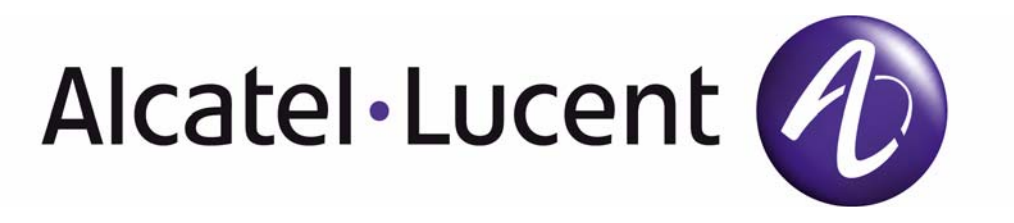

# **7210 SAS D, E OS Basic System Configuration Guide**

Software Versions: 7210 SAS OS 5.0 Rev. 03 February 2013 Document Part Number: 93-0417-01-03 93-0417-01-03

This document is protected by copyright. Except as specifically permitted herein, no portion of the provided information can be reproduced in any form, or by any means, without prior written permission from Alcatel-Lucent.

Alcatel, Lucent, Alcatel-Lucent and the Alcatel-Lucent logo are trademarks of Alcatel-Lucent. All other trademarks are the property of their respective owners.

The information presented is subject to change without notice.

Alcatel-Lucent assumes no responsibility for inaccuracies contained herein.

Copyright 2011 Alcatel-Lucent. All rights reserved.

# **TABLE OF CONTENTS**

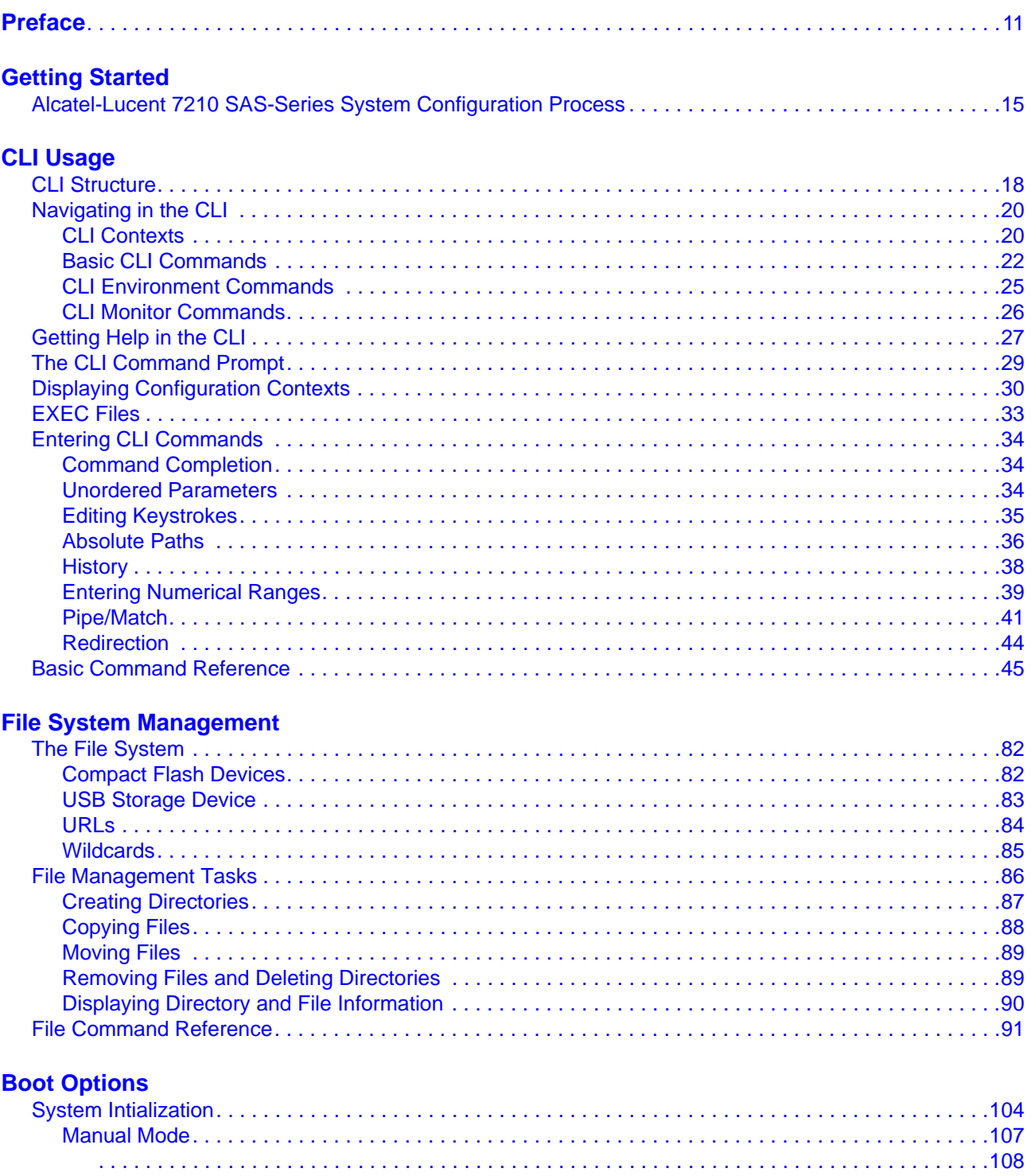

### Table of Contents

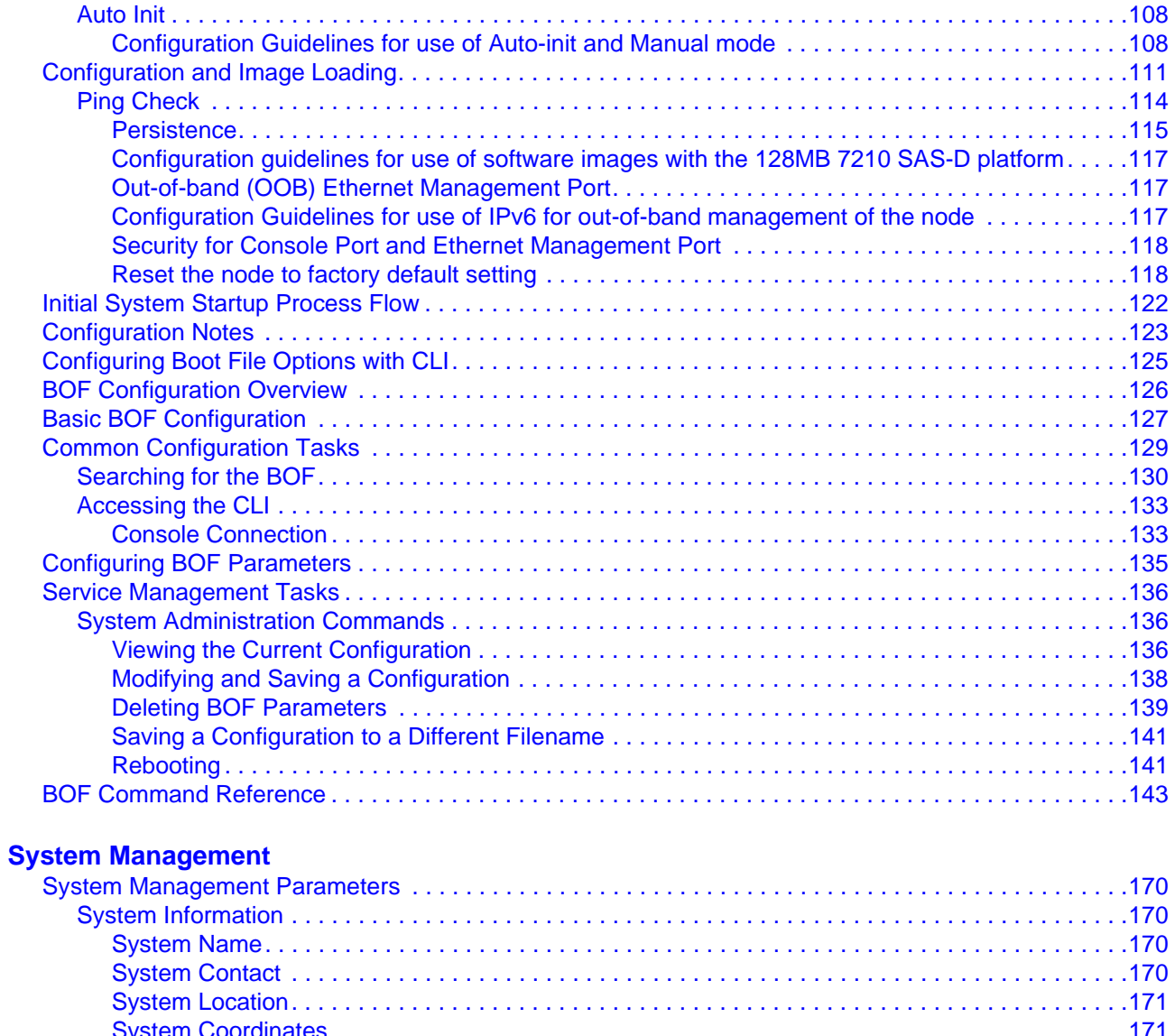

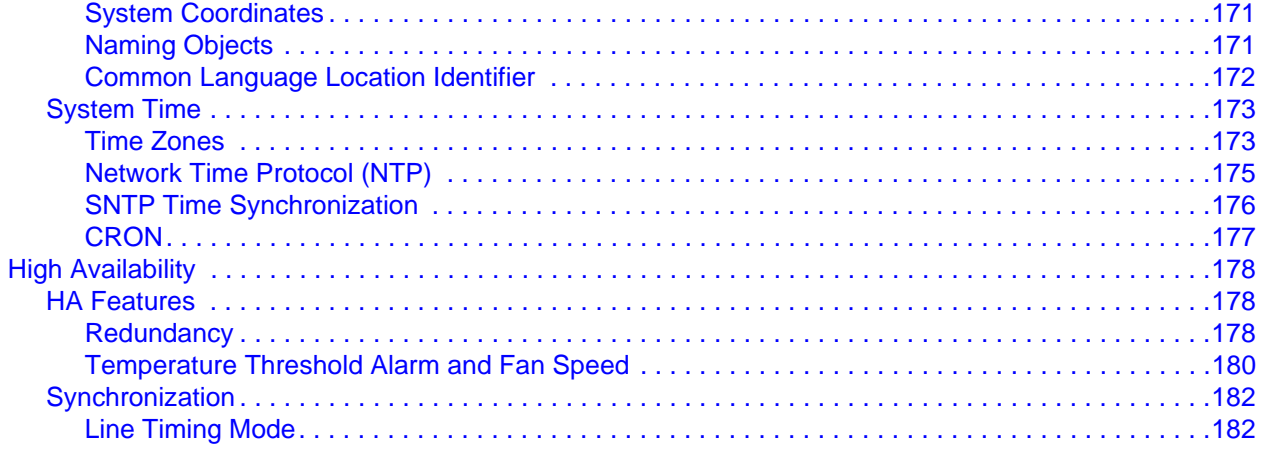

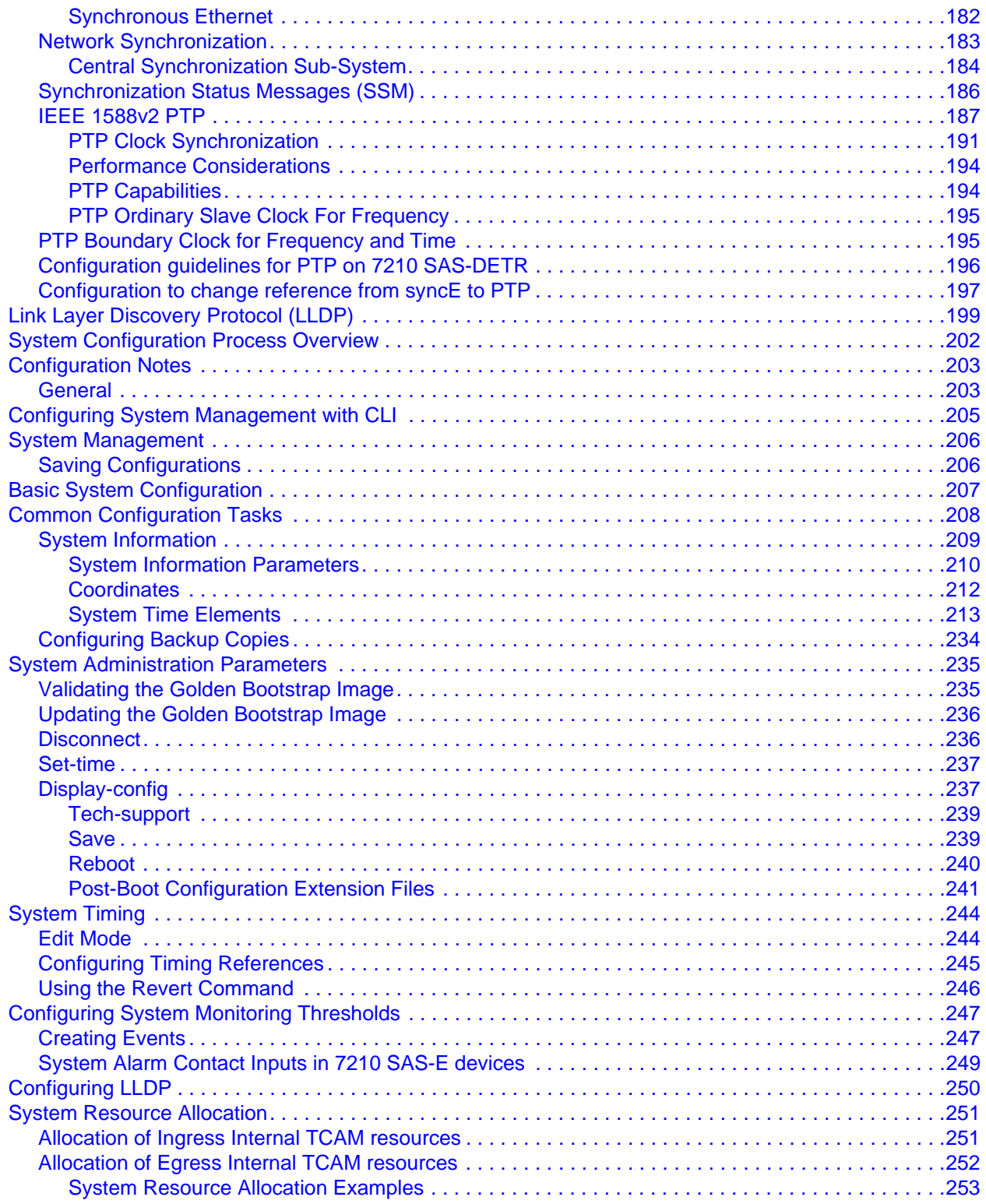

### Table of Contents

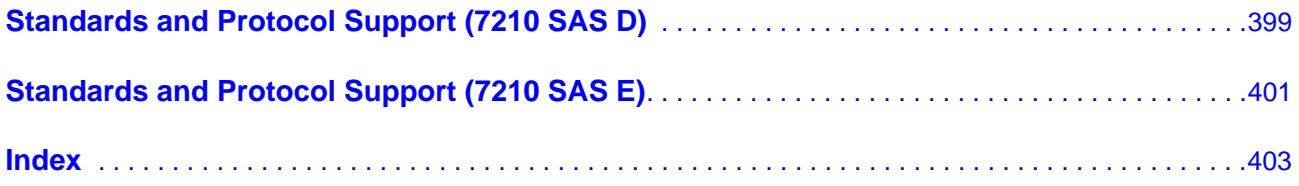

# LIST OF TABLES

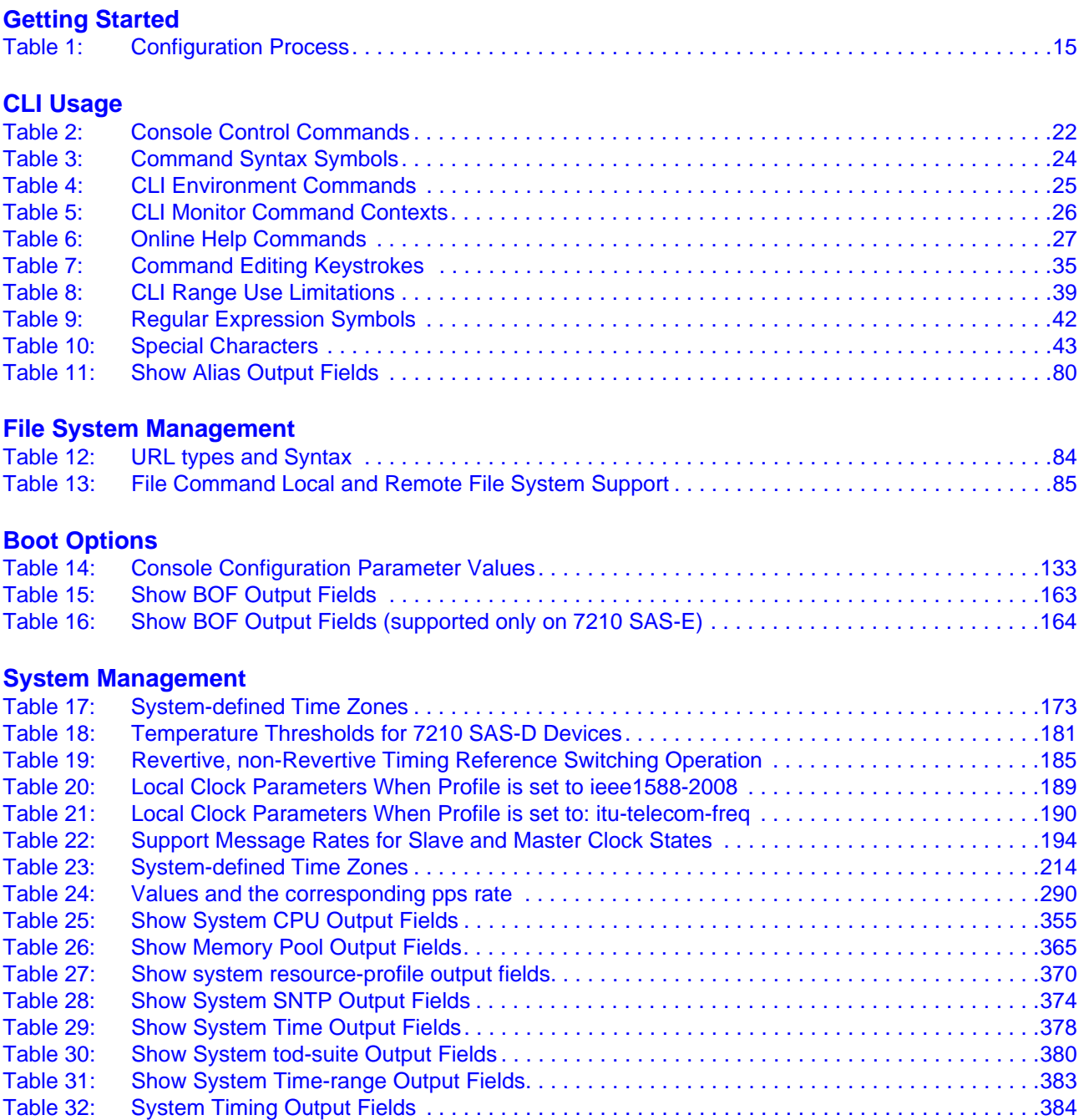

List of Tables

# LIST OF FIGURES

#### **[CLI Usage](#page-16-0)**

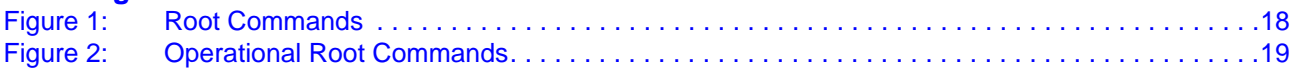

#### **[File System Management](#page-80-0)**

#### **[Boot Options](#page-102-0)**

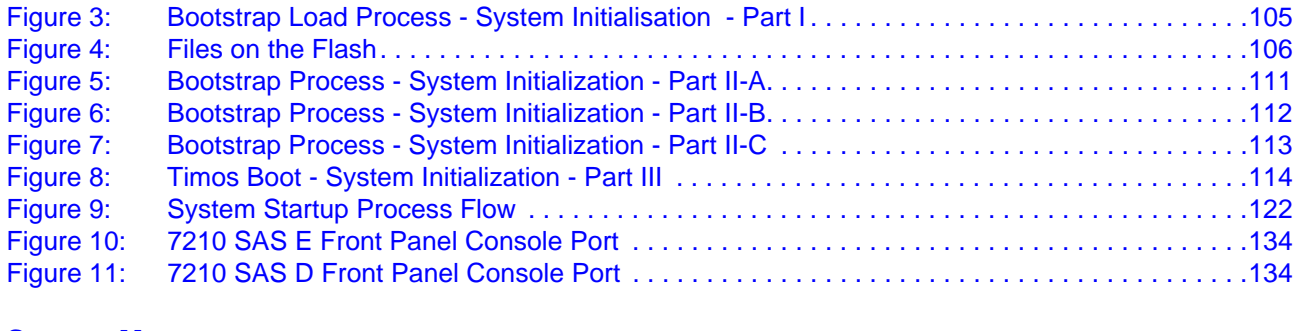

#### **[System Management](#page-168-0)**

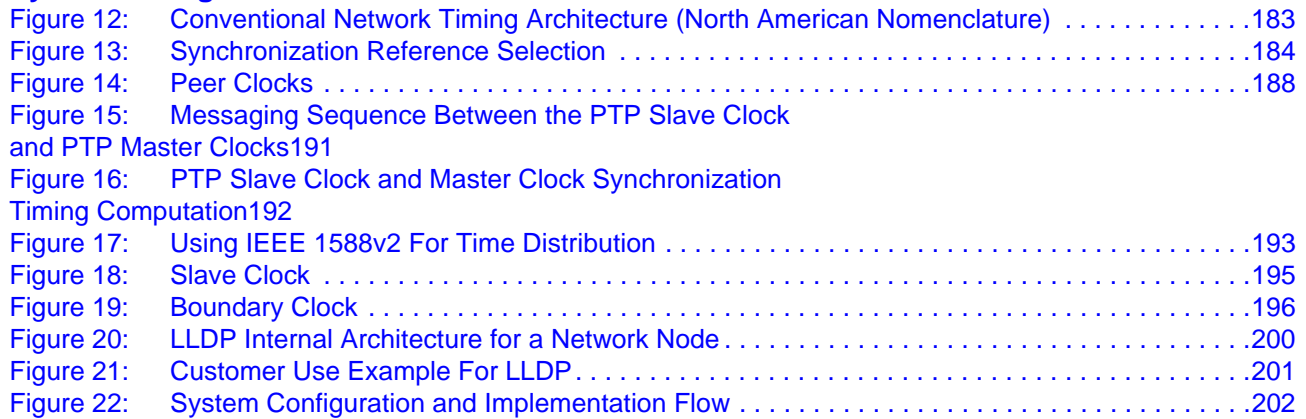

List of Figures

# **Preface**

## <span id="page-10-0"></span>**About This Guide**

This guide describes system concepts and provides configuration explanations and examples to configure 7210 SAS-Series boot option file (BOF), file system and system management functions.

This document is organized into functional chapters and provides concepts and descriptions of the implementation flow, as well as Command Line Interface (CLI) syntax and command usage.

### **Audience**

This manual is intended for network administrators who are responsible for configuring the 7210 SAS-Series routers. It is assumed that the network administrators have an understanding of networking principles and configurations. Protocols, standards, and processes described in this manual include the following:

- CLI concepts
- File system concepts
- Boot option, configuration, image loading, and initialization procedures
- Basic system management functions such as the system name, router location and coordinates, and CLLI code, time zones, Network Time Protocol (NTP), Simple Network Time Protocol (SNTP), and synchronization properties

### **List of Technical Publications**

The 7210-SAS D, E OS documentation set is composed of the following books:

• 7210-SAS D, E OS Basic System Configuration Guide

This guide describes basic system configurations and operations.

• 7210-SAS D, E OS System Management Guide

This guide describes system security and access configurations as well as event logging and accounting logs.

• 7210-SAS D, E OS Interface Configuration Guide

This guide describes card, Media Dependent Adapter (MDA), and port provisioning.

• 7210-SAS D, E OS Router Configuration Guide

This guide describes logical IP routing interfaces and associated attributes such as an IP address, port, link aggregation group (LAG) as well as IP-based filtering.

• 7210-SAS D, E OS Routing Protocols Guide

This guide provides an overview of routing concepts and provides configuration examples for protocols and route policies.

• 7210-SAS D, E OS Services Guide

This guide describes how to configure service parameters such as customer information, and user services.

• 7210-SAS D, E OS OAM and Diagnostic Guide

This guide describes how to configure features such as service mirroring and Operations, Administration and Management (OAM) tools.

• 7210-SAS D, E OS Quality of Service Guide

This guide describes how to configure Quality of Service (QoS) policy management.

## **Technical Support**

If you purchased a service agreement for your 7210 SAS-Series router and related products from a distributor or authorized reseller, contact the technical support staff for that distributor or reseller for assistance. If you purchased an Alcatel-Lucent service agreement, contact your welcome center:

Web: http://www1.alcatel-lucent.com/comps/pages/carrier\_support.jhtml

Preface

# **Getting Started**

## <span id="page-14-0"></span>**In This Chapter**

This chapter provides process flow information to configure basic router and system parameters, perform operational functions with directory and file management, and boot option tasks.

## <span id="page-14-1"></span>**Alcatel-Lucent 7210 SAS-Series System Configuration Process**

[Table 1](#page-14-2) lists the tasks necessary to configure boot option files (BOF) and system and file management functions. Each chapter in this book is presented in an overall logical configuration flow. Each section describes a software area and provides CLI syntax and command usage to configure parameters for a functional area. After the hardware installation has been properly completed, proceed with the 7210 SAS-Series device configuration tasks in the following order:

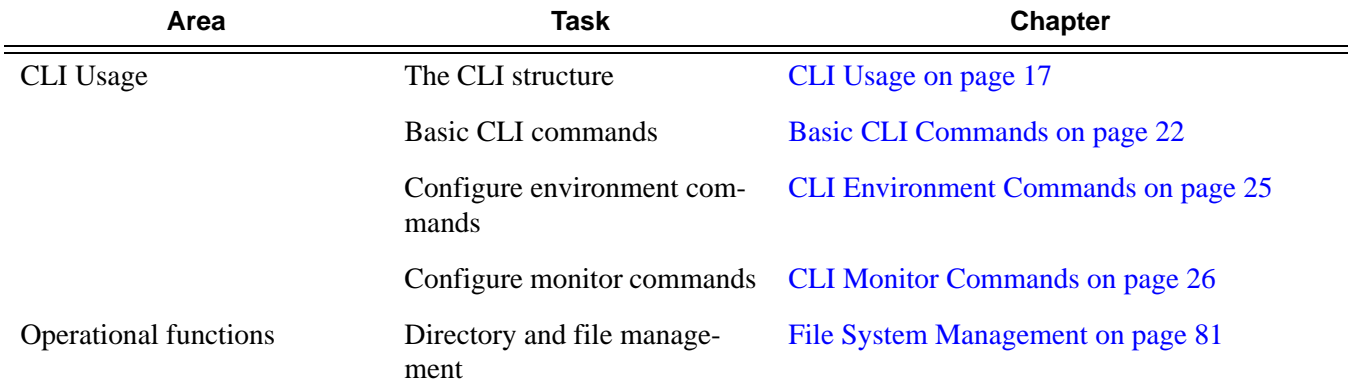

#### <span id="page-14-2"></span>**Table 1: Configuration Process**

#### **Table 1: Configuration Process**

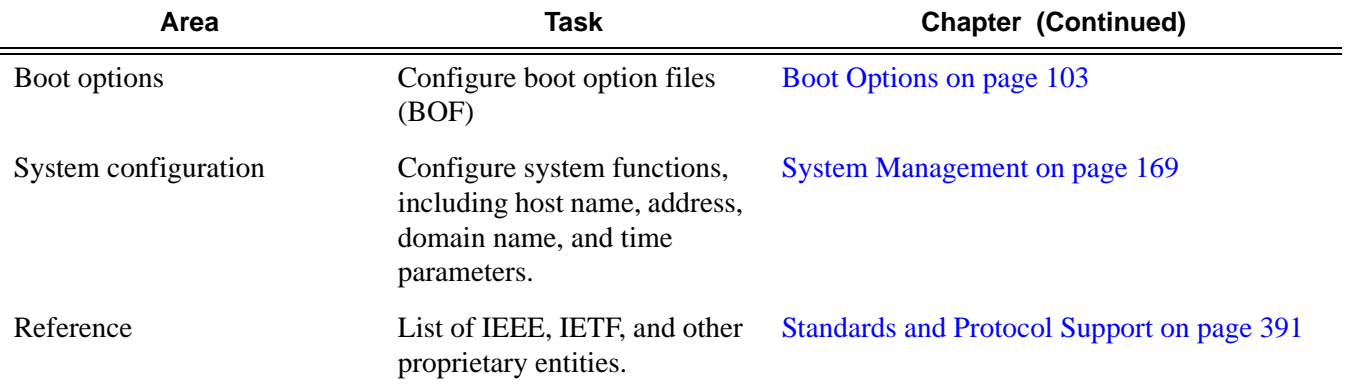

# <span id="page-16-1"></span>**CLI Usage**

## <span id="page-16-0"></span>**In This Chapter**

This chapter provides information about using the command-line interface (CLI).

Topics in this chapter include:

- [CLI Structure on page 18](#page-17-0)
- [Navigating in the CLI on page 20](#page-19-0)
- [Basic CLI Commands on page 22](#page-21-0)
- [CLI Environment Commands on page 25](#page-24-0)
- [CLI Monitor Commands on page 26](#page-25-0)
- [Getting Help in the CLI on page 27](#page-26-0)
- [The CLI Command Prompt on page 29](#page-28-0)
- [Displaying Configuration Contexts on page 30](#page-29-0)
- [EXEC Files on page 33](#page-32-0)
- [Entering CLI Commands on page 34](#page-33-0)

# <span id="page-17-0"></span>**CLI Structure**

Alcatel-Lucent's Operating System (OS) CLI is a command-driven interface accessible through the console, Telnet and secure shell (SSH). The CLI can be used for configuration and management of routers.

The CLI command tree is a hierarchical inverted tree. At the highest level is the ROOT level. Below this level are other tree levels with the major command groups; for example, **configuration** commands and **show** commands are levels below ROOT.

The CLI is organized so related commands with the same scope are at the same level or in the same context. Sublevels or subcontexts have related commands with a more refined scope.

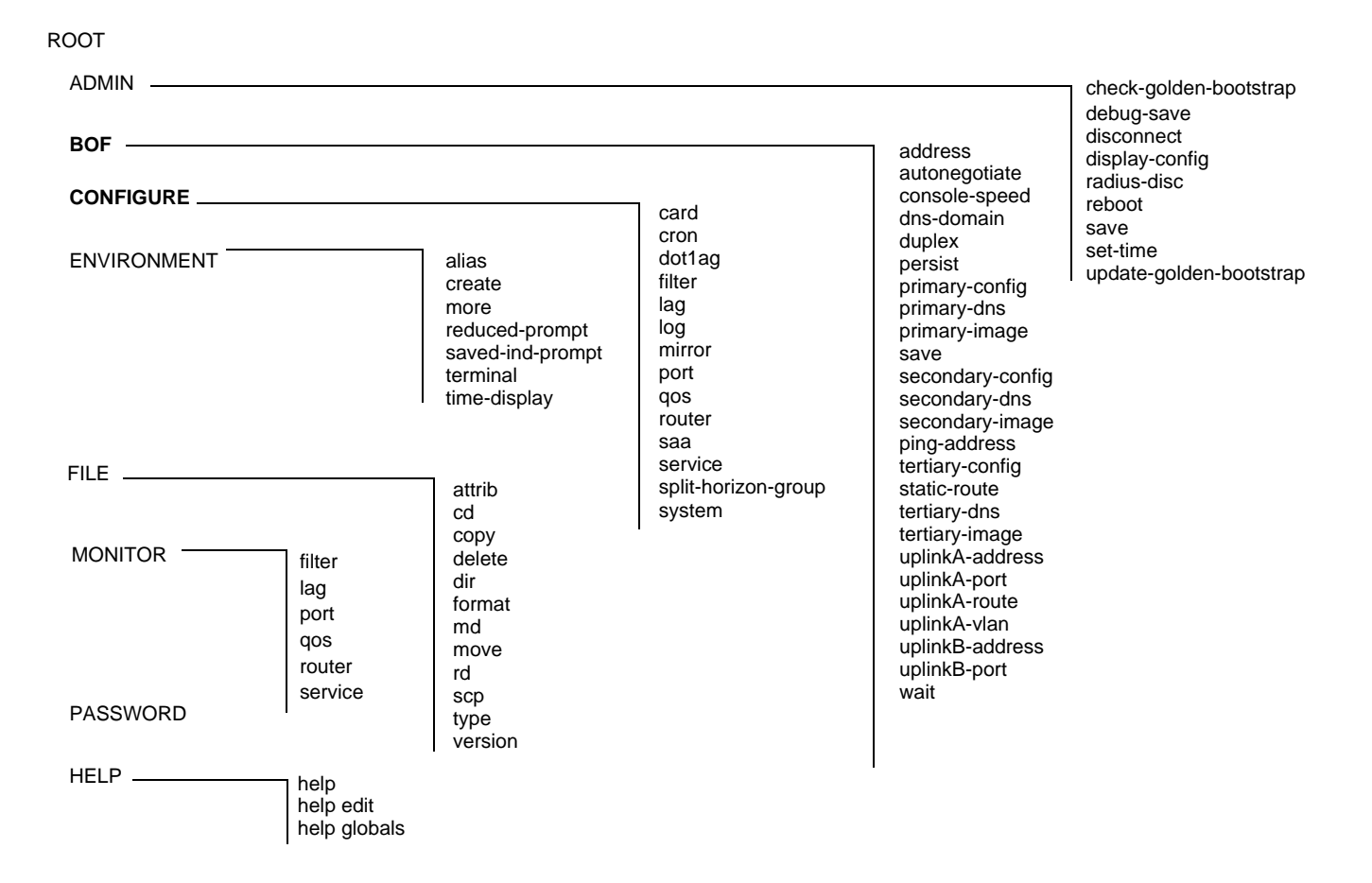

<span id="page-17-1"></span>**Figure 1: Root Commands**

ROOT

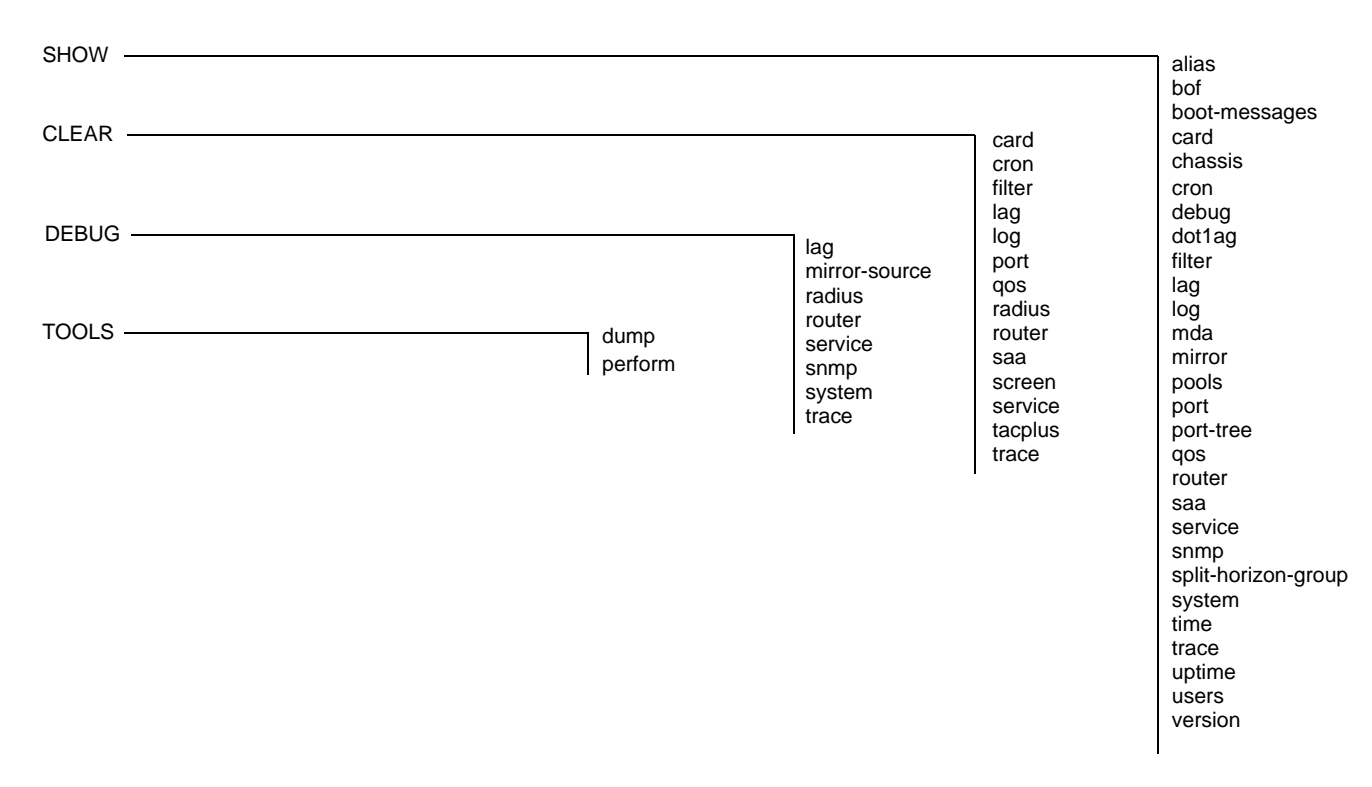

<span id="page-18-0"></span>**Figure 2: Operational Root Commands**

## <span id="page-19-0"></span>**Navigating in the CLI**

The following sections describe additional navigational and syntax information.

- [CLI Contexts on page 20](#page-19-1)
- [Basic CLI Commands on page 22](#page-21-0)
- [CLI Environment Commands on page 25](#page-24-0)
- [CLI Monitor Commands on page 26](#page-25-0)
- [Entering Numerical Ranges on page 39](#page-38-0)

### <span id="page-19-1"></span>**CLI Contexts**

Use the CLI to access, configure, and manage Alcatel-Lucent's 7210 SAS devices. CLI commands are entered at the command line prompt. Access to specific CLI commands is controlled by the permissions set by your system administrator. Entering a CLI command makes navigation possible from one command context (or level) to another.

When you initially enter a CLI session, you are in the ROOT context. Navigate to another level by entering the name of successively lower contexts. For example, enter either the **configure** or **show** commands at the ROOT context to navigate to the **config** or **show** context, respectively. For example, at the command prompt, enter **config**. The active context displays in the command prompt.

```
A:ALU-7210# config
A:ALU-7210>config#
```
In a given CLI context, you can enter commands at that context level by simply entering the text. It is also possible to include a command in a lower context as long as the command is formatted in the proper command and parameter syntax.

The following example shows two methods to navigate to a service SAP ingress level:

Method 1:

A:ALU-7210# config service epipe 6 sap 1/1/2 ingress

Method 2:

A:ALU-7210# configure A:ALU-7210>config# service A:ALU-7210>config>service# epipe 6 A:ALU-7210>config>service>epipe# sap 1/1/2 A:ALU-7210>config>service>epipe>sap# ingress A:ALU-7210>config>service>epipe>sap>ingress# The CLI returns an error message when the syntax is incorrect.

A:ALU-7210>config>service>epipe# sapp ^ Error: Bad command.

A:ALU-7210>config>service>epipe#

### <span id="page-21-2"></span><span id="page-21-0"></span>**Basic CLI Commands**

The console control commands are the commands that are used for navigating within the CLI and displaying information about the console session. Most of these commands are implemented as global commands. They can be entered at any level in the CLI hierarchy with the exception of the password command which must be entered at the ROOT level. The console control commands are listed in [Table 2.](#page-21-1)

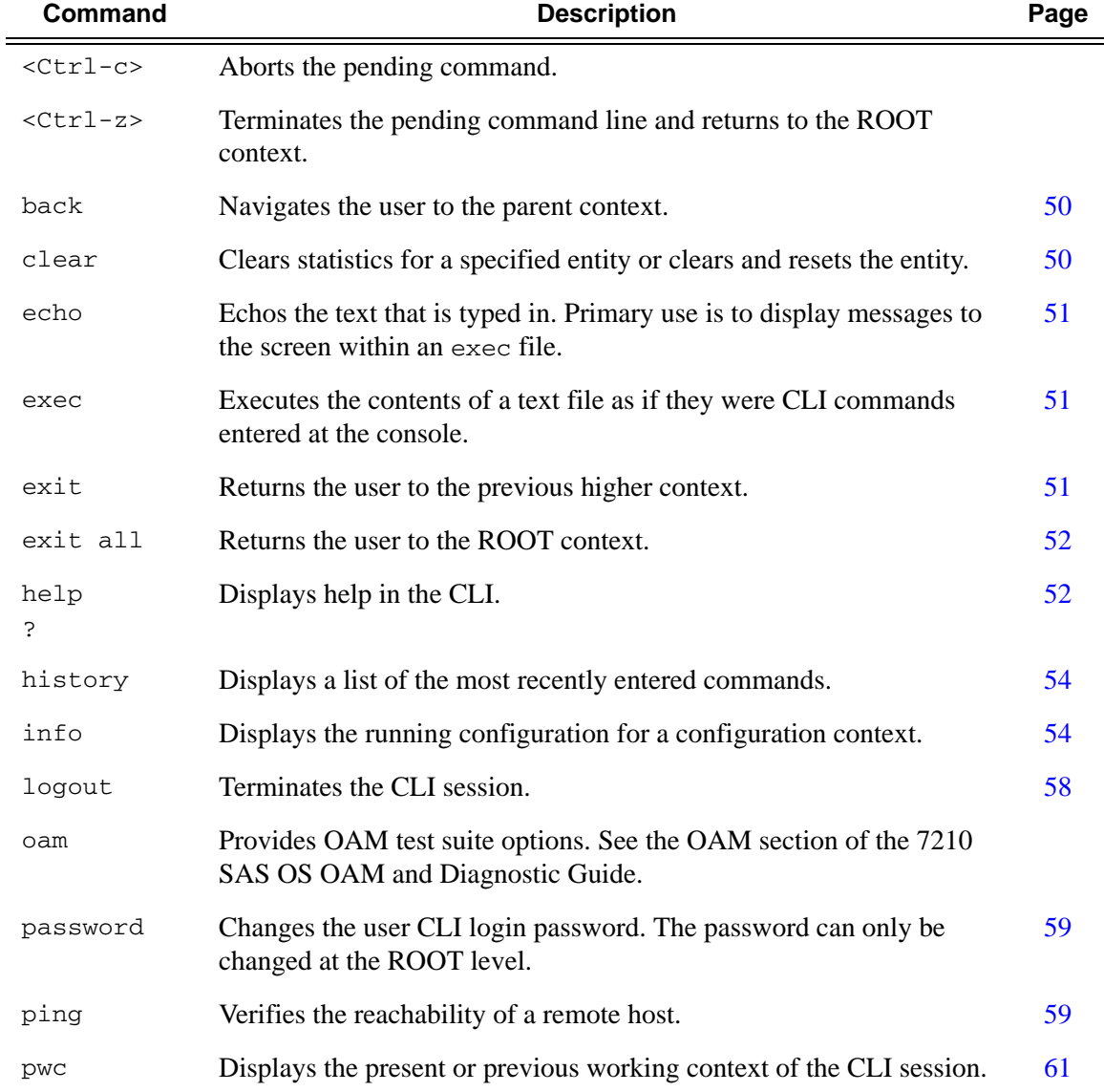

#### <span id="page-21-1"></span>**Table 2: Console Control Commands**

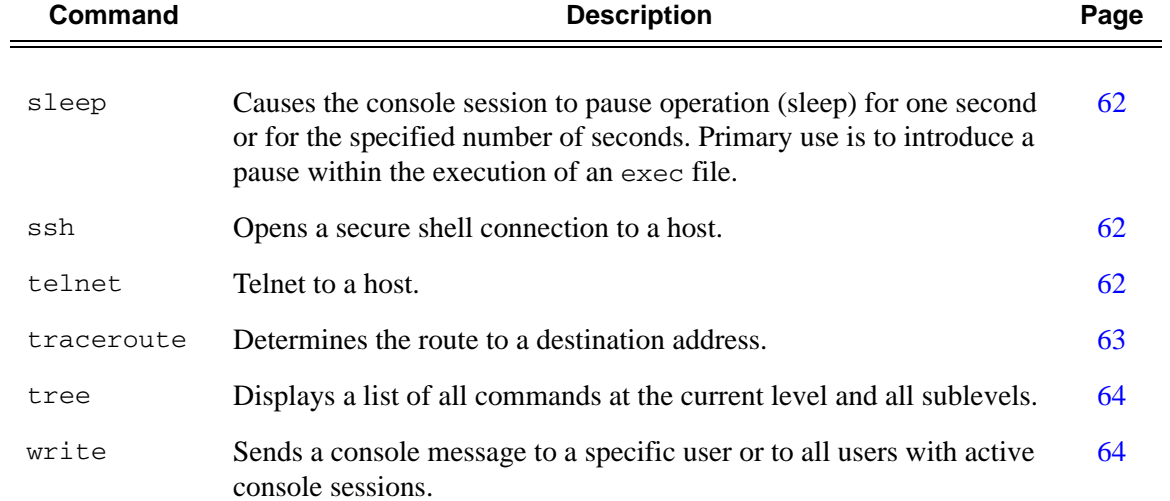

#### **Table 2: Console Control Commands (Continued)**

The list of all system global commands is displayed by entering help globals in the CLI. For example:

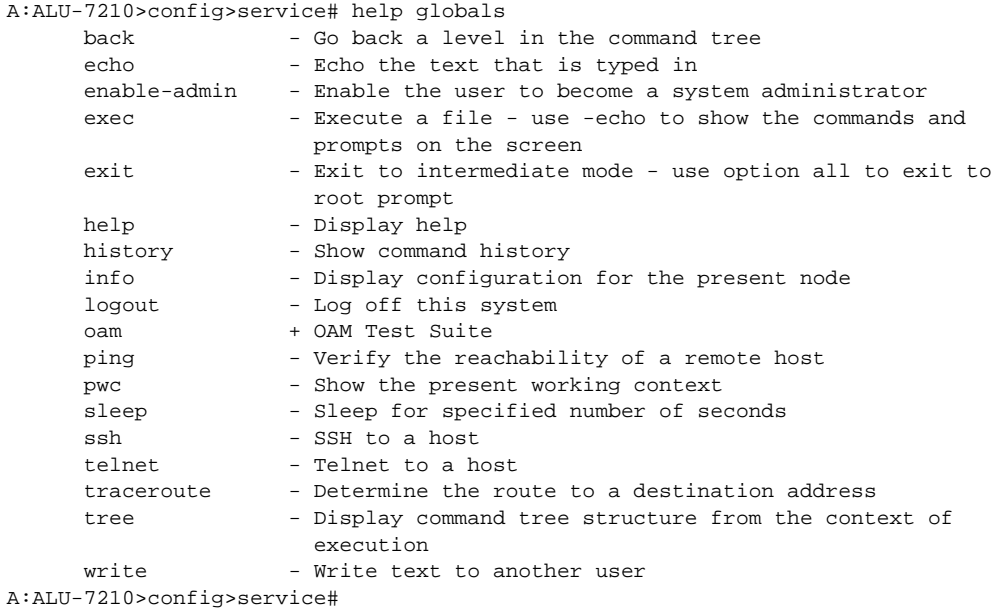

[Table 3](#page-23-0) lists describes command syntax symbols.

<span id="page-23-0"></span>**Table 3: Command Syntax Symbols** 

| Symbol      | <b>Description</b>                                                                                                    |  |
|-------------|----------------------------------------------------------------------------------------------------|--|
|             | A vertical line indicates that one of the parameters within the brackets or braces is<br>required.<br>tcp-ack {true false}                                                                                                    |  |
| $\lceil$ 1  | Brackets indicate optional parameters.<br>redirects [number seconds]                                                                                                    |  |
| $\langle$ > | Angle brackets indicate that you must enter text based on the parameter inside the<br>brackets.<br>interface <interface-name></interface-name>                                                                                        |  |
| $\{\quad\}$ | Braces indicate that one of the parameters must be selected.<br>default-action {drop forward}                                                                                                    |  |
| $[\{\ \}]$  | Braces within square brackets indicates that you must choose one of the optional<br>parameters.<br>• sdp $sdp-id$ [{gre mpls}] vpls $service-id$ [SVC-Sap-type {null-<br>$\texttt{star}  \texttt{dot1q}  \texttt{dot1q-preserve}   ]$ |  |
| <b>Bold</b> | Commands in <b>bold</b> indicate commands and keywords.                                                                                                    |  |
| Italic      | Commands in <i>italics</i> indicate command options.                                                                                                    |  |

### <span id="page-24-2"></span><span id="page-24-0"></span>**CLI Environment Commands**

The CLI **environment** commands are found in the **root>environment** context of the CLI tree and controls session preferences for a single CLI session. The CLI environment commands are listed in [Table 4.](#page-24-1)

<span id="page-24-1"></span>**Table 4: CLI Environment Commands** 

| Command              | <b>Description</b>                                                                                                    | Page |
|----------------------|----------------------------------------------------------------------------------------------------|------|
| alias                | Enables the substitution of a command line by an alias.                                                                                 | 65   |
| create               | Enables or disables the use of a create parameter check.                                                                                | 65   |
| more                 | Configures whether CLI output should be displayed one screen<br>at a time awaiting user input to continue.                              | 65   |
| reduced-prompt       | Configures the maximum number of higher-level CLI context<br>nodes to display by name in the CLI prompt for the current CLI<br>session. | 66   |
| saved-ind-<br>prompt | Saves the indicator in the prompt.                                                                                                    | 66   |
| terminal             | Configures the terminal screen length for the current CLI<br>session.                                                                   | 67   |
| time-display         | Specifies whether time should be displayed in local time or<br>UTC.                                                                     | 67   |

### <span id="page-25-2"></span><span id="page-25-0"></span>**CLI Monitor Commands**

Monitor commands display specified statistical information related to the monitor subject (such as filter, port, QoS, router, service) at a configurable interval until a count is reached. The CLI **monitor** commands are found in the **root>monitor** context of the CLI tree.

The **monitor** command output displays a snapshot of the current statistics. The output display refreshes with subsequent statistical information at each configured interval and is displayed as a delta to the previous display.

The  $<$ C $tr1$ - $<$  keystroke interrupts a monitoring process. Monitor command configurations cannot be saved. You must enter the command for each monitoring session. Note that if the maximum limits are configured, you can monitor the statistical information for a maximum of 60  $*$  999 sec ~ 1000 minutes.

The CLI monitor command contexts are listed in [Table 4.](#page-24-1)

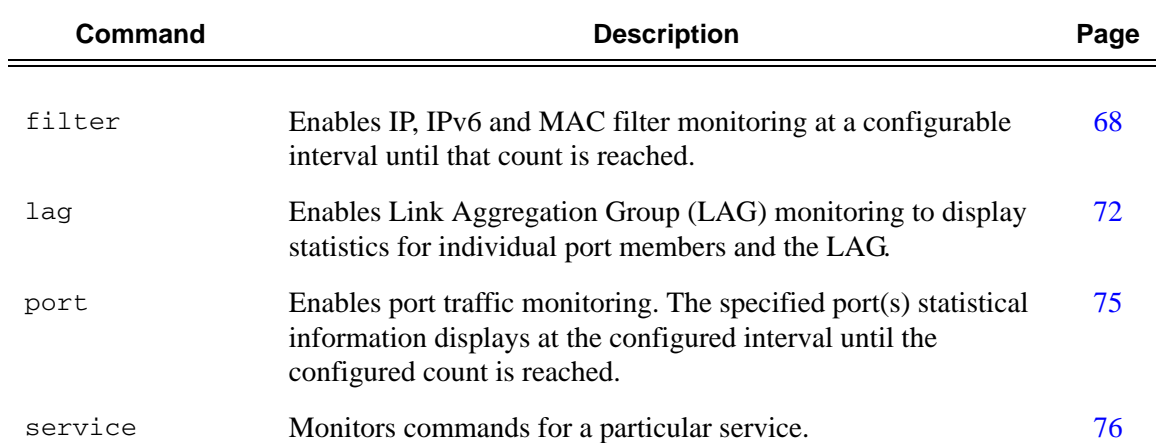

#### <span id="page-25-1"></span>**Table 5: CLI Monitor Command Contexts**

# <span id="page-26-0"></span>**Getting Help in the CLI**

The **help** system commands and the ? key display different types of help in the CLI. [Table 6](#page-26-1) lists the different help commands.

#### <span id="page-26-1"></span>**Table 6: Online Help Commands**

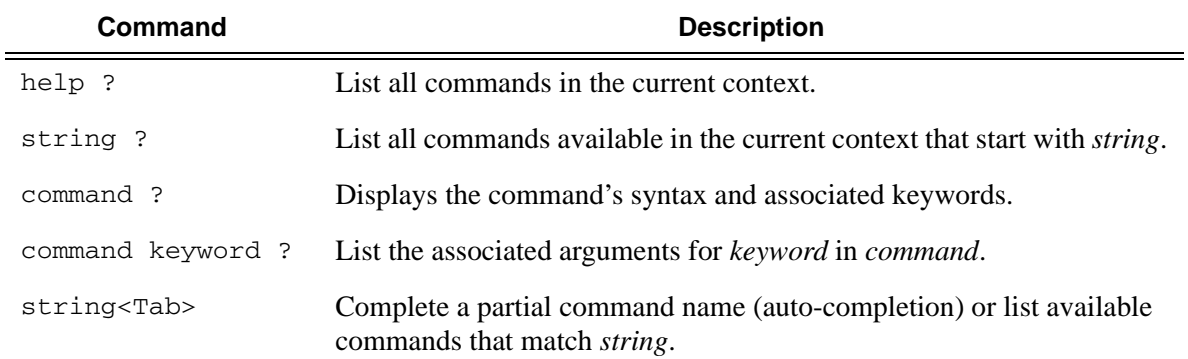

The **tree** and **tree detail** system commands are help commands useful when searching for a command in a lower-level context.

The following example displays a partial list of the tree and tree detail command output entered at the config level.

A:ALU-7210>config# tree configure +---card | +---card-type | +---mda | | +---access | | +---mda-type | | +---network | | +---shutdown | +---shutdown +---cron | +---action | | +---expire-time | | +---lifetime | | +---max-completed | | +---results | | +---script | | +---shutdown | +---schedule | | +---action  $\begin{array}{|c|c|}$   $\end{array}$  +---count | | +---day-of-month | | +---description | | +---end-time | | +---hour | | +---interval | | +---minute | | +---month | | +---shutdown  $|$   $|$  +---type | | +---weekday | +---script | | +---description | | +---location | | +---shutdown | +---time-range | | +---absolute | | +---daily | | +---description | | +---weekdays | | +---weekend | | +---weekly | +---tod-suite | | +---description | | +---egress | | | +---filter | | | +---qos | | | +---scheduler-policy | | +---ingress | | | +---filter | | | +---qos | | | +---scheduler-policy +---dot1ag | +---domain | | +---association

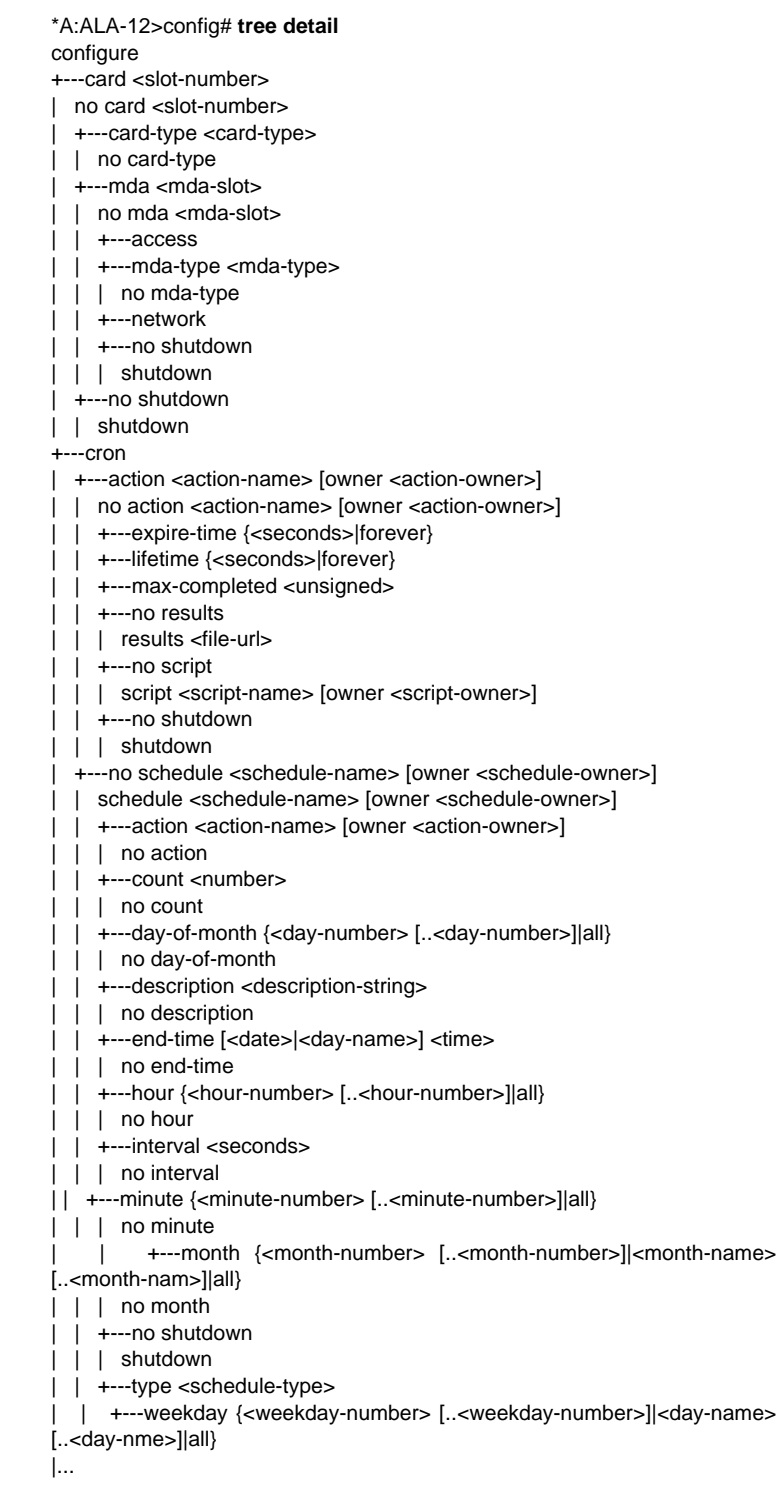

## <span id="page-28-0"></span>**The CLI Command Prompt**

By default, the CLI command prompt indicates the device being accessed and the current CLI context. For example, the prompt: **A:ALA-1>config>router>if#** indicates the active context, the user is on the device with hostname ALA-1 in the **configure>router>interface** context. In the prompt, the separator used between contexts is the ">" symbol.

At the end of the prompt, there is either a pound sign  $("#")$  or a dollar sign  $("$")$ . A "#" at the end of the prompt indicates the context is an existing context. A " $\zeta$ " at the end of the prompt indicates the context has been newly created. New contexts are newly created for logical entities when the user first navigates into the context.

Since there can be a large number of sublevels in the CLI, the **environment** command **reducedprompt** *no of nodes in prompt* allows the user to control the number of levels displayed in the prompt.

All special characters (#, \$, etc.) must be enclosed within double quotes, otherwise it is seen as a comment character and all characters on the command line following the # are ignored. For example:

\*A:ALU-7210>config>router# interface "primary#1"

When changes are made to the configuration file a "\*" appears in the prompt string  $(*A:ALLU-$ 7210) indicating that the changes have not been saved. When an admin save command is executed the "\*" disappears. This behavior is controlled in the **saved-ind-prompt** command in the **environment** context.

# <span id="page-29-0"></span>**Displaying Configuration Contexts**

The **info** and **info detail** commands display configuration for the current level. The info command displays non-default configurations. The **info detail** command displays the entire configuration for the current level, including defaults. The following example shows the output that displays using the info command and the output that displays using the **info detail** command.

\*A:ALA>config>service>vpls# info --------------------------------------------- stp shutdown exit sap 1/1/14:100 create exit sap 1/1/15:100 create exit no shutdown ---------------------------------------------- \*A:ALA>config>service>vpls# info detail --------------------------------------------- no description no disable-learning no disable-aging no discard-unknown fdb-table-size 250 fdb-table-high-wmark 95 fdb-table-low-wmark 90 local-age 300 stp shutdown priority 32768 hello-time 2 forward-delay 15 max-age 20 hold-count 6 mode rstp exit mac-move move-frequency 2 retry-timeout 10 shutdown exit sap 1/1/14:100 create no description no tod-suite limit-mac-move blockable no disable-aging no max-nbr-mac-addr no discard-unknown-source no mac-pinning stp path-cost 10 priority 128 no edge-port auto-edge

```
 link-type pt-pt
         no root-guard
        no shutdown
     exit
     dot1ag
     exit
     no authentication-policy
    no l2pt-termination
    no bpdu-translation 
     ingress 
        qos 1 
        no match-qinq-dot1p
        no filter
     exit
     egress
        no qinq-mark-top-only
        no filter
        no agg-rate-limit
     exit
    no collect-stats
    no accounting-policy
    no shutdown
 exit
 sap 1/1/15:100 create
    no description
    no tod-suite
    limit-mac-move blockable
    no disable-aging
    no max-nbr-mac-addr
    no discard-unknown-source
    no mac-pinning
    stp
        path-cost 10 
        priority 128
         no edge-port
         auto-edge
        link-type pt-pt
        no root-guard
        no shutdown
     exit
     dot1ag
     exit
     no authentication-policy
     no l2pt-termination
     no bpdu-translation 
     ingress
        qos 1 
        no match-qinq-dot1p
        no filter
     exit
     egress
        no qinq-mark-top-only
        no filter
        no agg-rate-limit
     exit
    no collect-stats 
    no accounting-policy
    no shutdown
 exit
```
no shutdown

---------------------------------------------- \*A:ALA>config>service>vpls#

# <span id="page-32-0"></span>**EXEC Files**

The exec command allows you to execute a text file of CLI commands as if it were typed at a console device.

The **exec** command and the associated exec files can be used to conveniently execute a number of commands that are always executed together in the same order. For example, an exec command can be used by a user to define a set of commonly used standard command aliases.

The **echo** command can be used within an **exec** command file to display messages on screen while the file executes.

# <span id="page-33-0"></span>**Entering CLI Commands**

### <span id="page-33-1"></span>**Command Completion**

The CLI supports both command abbreviation and command completion. If the keystrokes entered are enough to match a valid command, the CLI displays the remainder of the command syntax when the <Tab> key or space bar is pressed. When typing a command, the <Tab> key or space bar invokes auto-completion. If the keystrokes entered are definite, auto-completion will complete the command. If the letters are not sufficient to identify a specific command, pressing the <Tab> key or space bar will display commands matching the letters entered. System commands are available in all CLI context levels.

### <span id="page-33-2"></span>**Unordered Parameters**

In a given context, the CLI accepts command parameters in any order as long as the command is formatted in the proper command keyword and parameter syntax. Command completion will still work as long as enough recognizable characters of the command are entered.

The following output shows different **static-route** command syntax and an example of the command usage.

```
*A:ALA-1>config>router# static-route 
  - [no] static-route {<ip-prefix/prefix-length>|<ip-prefix> <netmask>}
     [preference <preference>] [metric <metric>] [enable|disable] next-hop
     <gateway>
   - [no] static-route {<ip-prefix/prefix-length>|<ip-prefix> <netmask>}
```
[preference <preference>] [metric <metric>] [enable|disable] black-hole

## <span id="page-34-0"></span>**Editing Keystrokes**

When entering a command, special keystrokes allow for editing of the command. [Table 7](#page-34-1) lists the command editing keystrokes.

<span id="page-34-1"></span>**Table 7: Command Editing Keystrokes** 

| <b>Editing Action</b>                    | <b>Keystrokes</b> |
|------------------------------------------|-------------------|
| Delete current character                 | $<$ Ctrl-d>       |
| Delete text up to cursor                 | $<$ Ctrl-u>       |
| Delete text after cursor                 | $<$ C $tr1-k$     |
| Move to beginning of line                | $<$ Ctrl-a>       |
| Move to end of line                      | $<$ Ctrl-e>       |
| Get prior command from history           | $<$ C $tr1-p$ >   |
| Get next command from history            | $<$ Ctrl-n>       |
| Move cursor left                         | $<$ C $tr1-b$ >   |
| Move cursor right                        | $<$ C $tr1 - f$ > |
| Move back one word                       | $<$ Esc> $<$ b>   |
| Move forward one word                    | $<$ Esc> $<$ f>   |
| Convert rest of word to uppercase        | $<$ Esc> $<$ c>   |
| Convert rest of word to lowercase        | $<$ Esc> $<$ l>   |
| Delete remainder of word                 | $<$ Esc> $<$ d>   |
| Delete word up to cursor                 | $<$ Ctrl-w>       |
| Transpose current and previous character | $<$ C $tr1-t$ >   |
| Enter command and return to root prompt  | $<$ Ctrl-z>       |
| Refresh input line                       | $<$ Ctrl-l>       |

### <span id="page-35-0"></span>**Absolute Paths**

CLI commands can be executed in any context by specifying the full path from the CLI root. To execute an out-of-context command enter a forward slash "**/**" or backward slash "**\**" at the beginning of the command line. The forward slash "**/**" or backward slash "**\**" cannot be used with the **environment alias** command.The commands are interpreted as absolute path. Spaces between the slash and the first command will return an error. Commands that are already global (such as ping, telnet, exit, back, etc.) cannot be executed with a forward slash "**/**" or backward slash "**\**" at the beginning of the command line.

```
*A:ALA-12# configure router 
*A:ALA-12>config>router# interface system address 1.2.3.4 
*A:ALA-12>config>router# /admin save 
*A:ALA-12>config>router# \clear router interface 
*A:ALA-12>config>router#
```
The command may or may not change the current context depending on whether or not it is a leaf command. This is the same behavior the CLI performs when CLI commands are entered individually, for example:

```
*A:ALA-12# admin 
*A:ALA-12>admin# save
or
*A:ALA-12# admin save
*A:ALA-12#
```
Note that an absolute path command behaves the same as manually entering a series of command line instructions and parameters.

For example, beginning in an IES context service ID 4 (IES 4),

**CLI Syntax:** config>service>ies> /clear card 1

behaves the same as the following series of commands.

**Example**: config>service>ies>exit all clear card 1 configure service ies 4 (returns you to your starting point) config>service>ies
If the command takes you to a different context, the following occurs:

**CLI Syntax:** config>service>ies>/configure service ies 5 create

becomes

**Example**: config>service>ies>exit all configure service vpls 5 create config>service>vpls>

## **History**

The CLI maintains a history of the most recently entered commands. The **history** command displays the most recently entered CLI commands.

```
*A:ALA-1# history 
   1 environment terminal length 48 
    2 environment no create 
   3 show version 
   4 configure port 1/1/1 
   5 info 
   6 \configure router isis 
   7 \port 1/1/1
   8 con port 1/1/1
   9 \con port 1/1/1
   10 \configure router bgp 
   11 info 
   12 \configure system login-control 
  13 info 
  14 history 
  15 show version 
  16 history 
*A:ALA-1# !3
A:cses-E11# show version
TiMOS-B-0.0.I2838 both/i386 ALCATEL SR 7750 Copyright (c) 2000-2011 Alcatel-Lucent.
All rights reserved. All use subject to applicable license agreements.
Built on Mon Jan 10 18:33:16 PST 2011 by builder in /rel0.0/I2838/panos/main
A:cses-E11#
TiMOS-B-0.0.I232 both/i386 ALCATEL SAS-E 7210 Copyright (c) 2000-2008 Alcatel-Lu
cent.
All rights reserved. All use subject to applicable license agreements.
Built on Sat Oct 11 18:15:40 IST 2008 by panosbld in /panosbld/ws/panos/main
*A:ALU-7210#
```
## **Entering Numerical Ranges**

The 7210-SAS OS CLI allows the use of a single numerical range as an argument in the command line. A range in a CLI command is limited to positive integers and is denoted with two numbers enclosed in square brackets with two periods ("..") between the numbers:

 $[x..y]$ 

where *x* and *y* are positive integers and *y-x* is less than 1000.

For example, it is possible to shut down ports 1 through 10 in Slot 1 on MDA 1. A port is denoted with "*slot***/***md*a**/***port*", where *slot* is the slot number, *mda* is the MDA number and *port* is the port number. To shut down ports 1 through 10 on Slot 1 and MDA 1, the command is entered as follows:

configure port 1/1/[1..10] shutdown

<Ctrl-C> can be used to abort the execution of a range command.

Specifying a range in the CLI does have limitations. These limitations are summarized in [Table 8](#page-38-0).

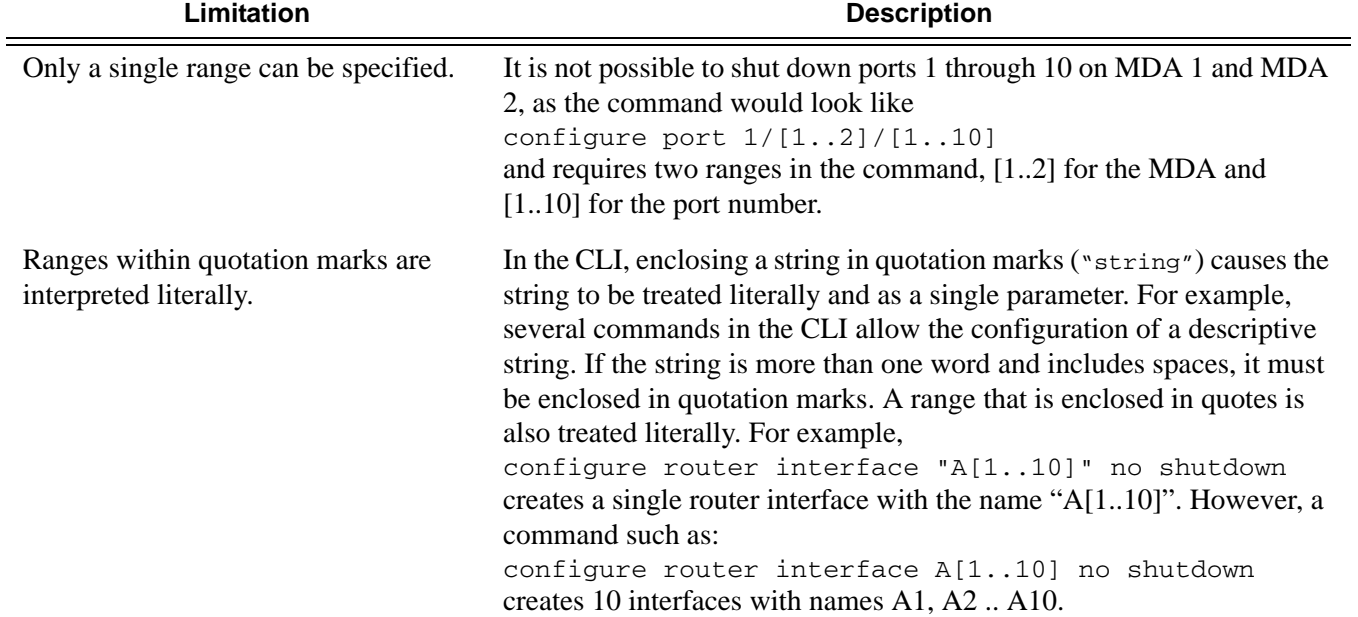

#### <span id="page-38-0"></span>**Table 8: CLI Range Use Limitations**

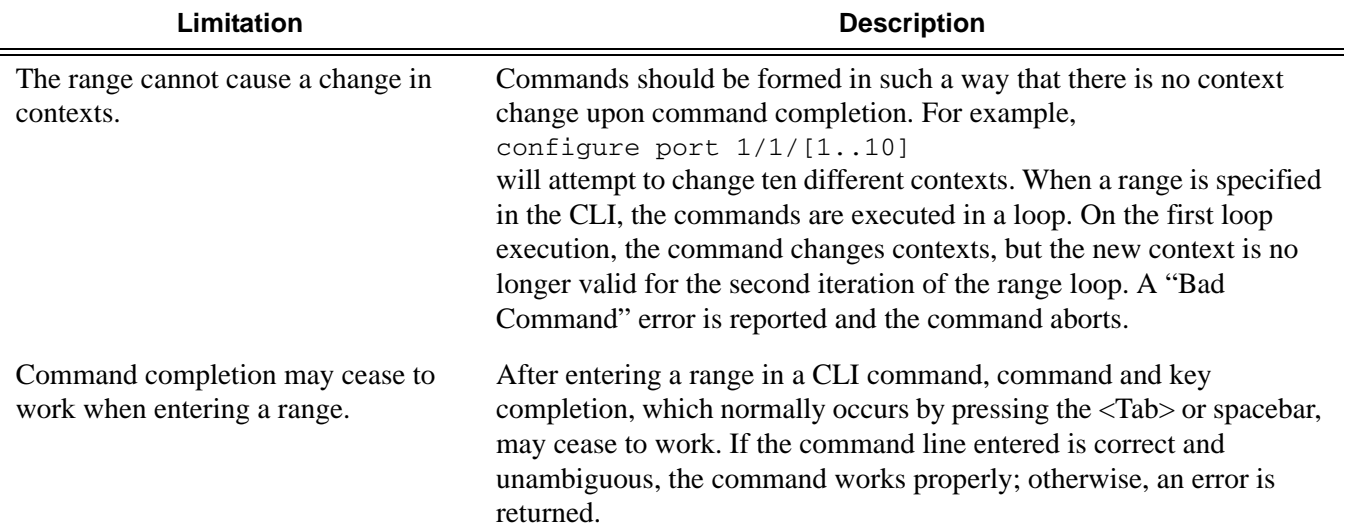

### **Table 8: CLI Range Use Limitations (Continued)**

## **Pipe/Match**

The 7210-SAS OS supports the pipe feature to search one or more files for a given character string or pattern.

**Note:** When using the pipe/match command the variables and attributes must be spelled correctly. The attributes following the command and must come before the expression/pattern. The following displays examples of the pipe/match command to complete different tasks:

• Task: Capture all the lines that include "echo" and redirect the output to a file on the compact flash:

**admin display-config | match "echo" > cf3**cf1**:\echo\_list.txt** 

- Task: Display all the lines that do not include "echo":
	- **admin display-config | match invert-match "echo"**
- Task: Display the first match of "vpls" in the configuration file: **admin display-config | match max-count 1 "vpls"**
- Task: Display everything in the configuration after finding the first instance of "interface": **admin display-config | match post-lines 999999 interface**

Command syntax:

#### **match** *pattern* **context** {**parents** | **children** | **all**} [**ignore-case**] [**max-count** *lines-count*] [**expression**]

**match** *pattern* [**ignore-case**] [**invert-match**] [**pre-lines** *pre-lines*] [**post-lines** *lines-count*] [**maxcount** *lines-count*] [**expression**]

where:

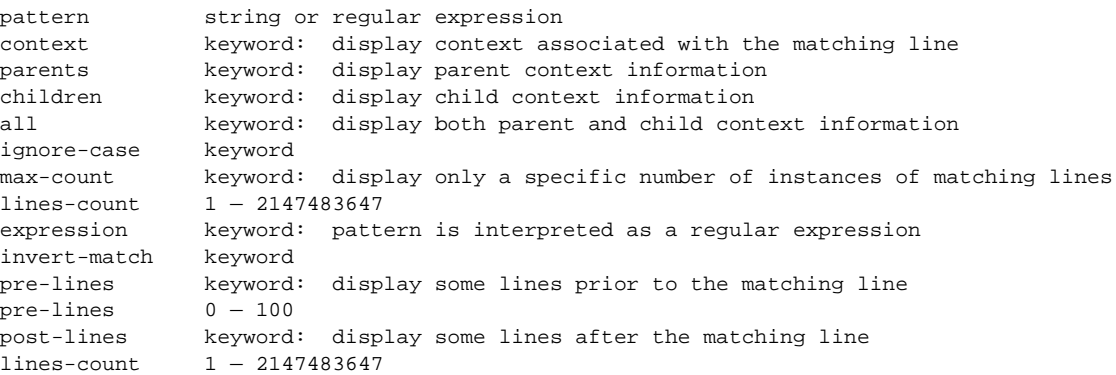

#### For example:

```
*A:Dut-G# show log log-id 99 | match ignore-case sap
"Processing of an access port state change event is finished and the status of all affected 
SAPs on port 1/1/21 has been updated."
"Service Id 4001, SAP Id 1/1/21:0.* configuration modified"
A:Dut-C# show log log-id 98 | match max-count 1 "service 1001"
"Status of service 1001 (customer 1) changed to administrative state: up, operational 
state: up"
*A:Dut-G# admin display-config | match post-lines 4 max-count 2 expression "vpls"
#--------------------------------------------------
...
         vpls 1 customer 1 svc-sap-type null-star create
             description "Default tls description for service id 1"
             stp
                 shutdown
             exit
         vpls 2 customer 1 svc-sap-type null-star create
             description "Default tls description for service id 2"
             stp
                 shutdown
             exit
...
#--------------------------------------------------
```
[Table 9](#page-41-0) describes regular expression symbols and interpretation (similar to what is used for route policy regexp matching). [Table 10](#page-42-0) describes special characters.

<span id="page-41-0"></span>**Table 9: Regular Expression Symbols** 

| <b>String</b>  | <b>Description</b>                                                                                                    |
|----------------|----------------------------------------------------------------------------------------------------|
|                | Matches any single character.                                                                                                    |
|                | Matches a single character that is contained within the brackets.<br>[abc] matches "a", "b", or "c". [a-z] matches any lowercase letter.<br>[A-Z] matches any uppercase letter.<br>[0-9] matches any number.      |
| $[^{\wedge}$ ] | Matches a single character that is not contained within the brackets.<br>[^abc] matches any character other than "a", "b", or "c".<br>$[\text{a-z}]$ matches any single character that is not a lowercase letter. |
| $\wedge$       | Matches the start of the line (or any line, when applied in multiline mode)                                                                                                    |
| \$             | Matches the end of the line (or any line, when applied in multiline mode)                                                                                                    |
| ( )            | Define a "marked subexpression".<br>Every matched instance will be available to the next command as a variable.                                                                                                   |
| $^\star$       | A single character expression followed by "*" matches zero or more copies of the<br>expression.                                                                                                    |

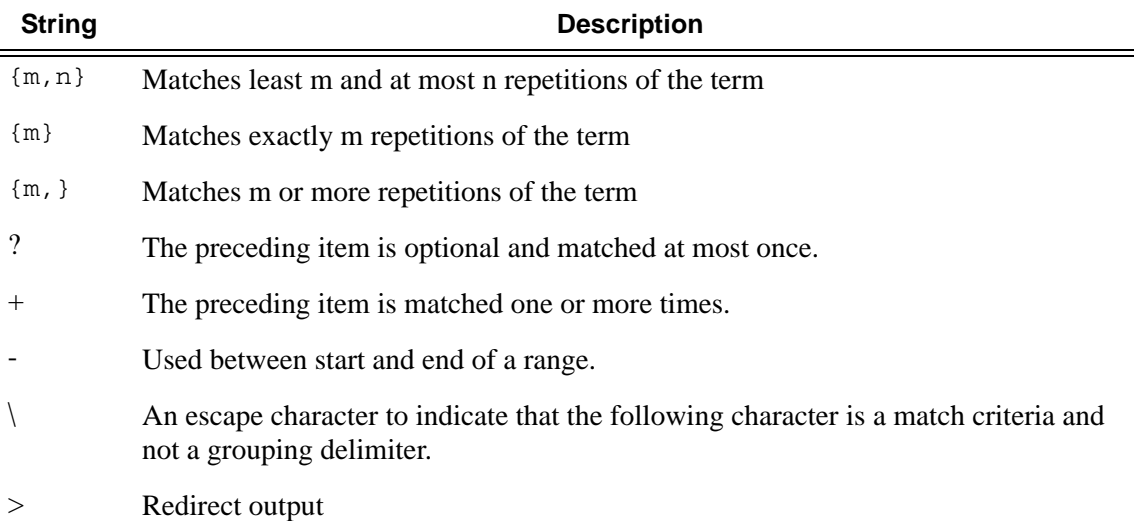

### **Table 9: Regular Expression Symbols (Continued)**

#### <span id="page-42-0"></span>**Table 10: Special Characters**

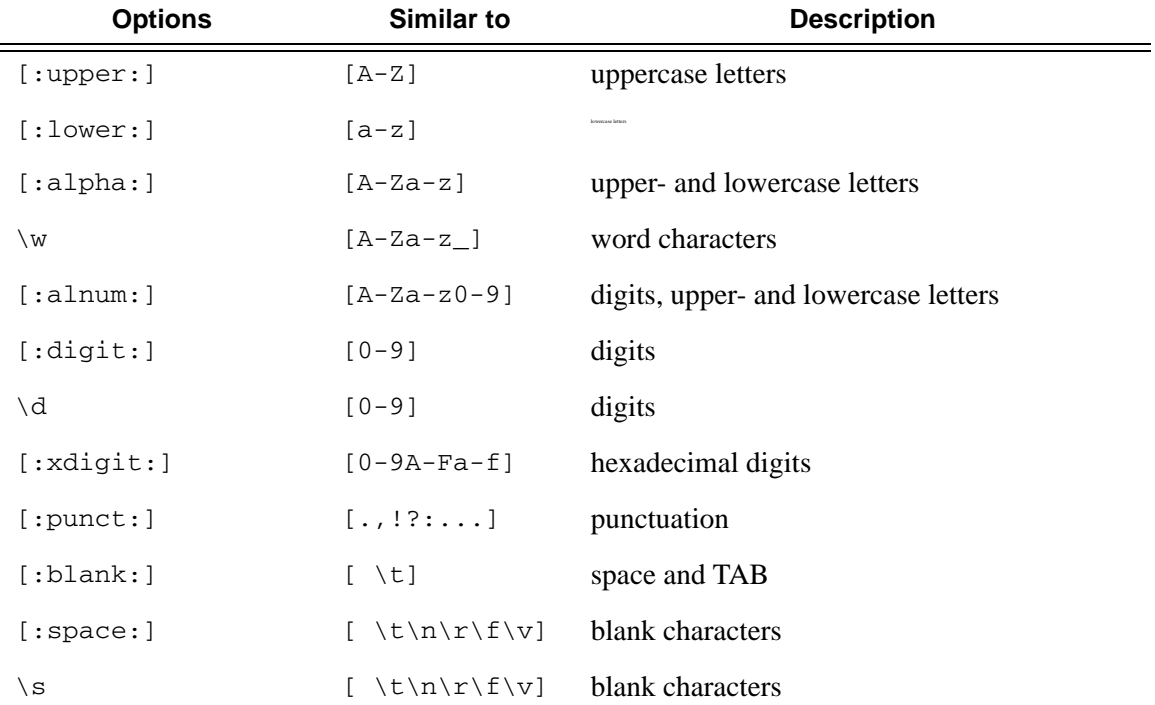

## **Redirection**

The 7210-SAS OS supports redirection (">") which allows the operator to store the output of a CLI command as a local or remote file. Redirection of output can be used to automatically store results of commands in files (both local and remote).

```
'ping <customer_ip> > cf3cf1:/ping/result.txt'
'ping <customer_ip> > ftp://ron@ftp.alcatel.com/ping/result.txt'
```
In some cases only part of the output might be applicable. The pipe/match and redirection commands can be combined:

```
ping 10.0.0.1 | match expression "time.\d+" > cf3cf1:/ping/time.txt
```
This records only the RTT portion (including the word "time").

## **Basic Command Reference**

### **Command Hierarchies**

- [Global CLI Commands](#page-44-0)
- Environment Commands
- [Monitor Commands](#page-45-0)

### <span id="page-44-0"></span>Global CLI Commands

- **— [back](#page-49-0)**
- **— [clear](#page-49-1)**
- **— [echo](#page-50-1)** [*text-to-echo*] [*extra-text-to-echo*] [*more-text*]
- **— [enable-admin](#page-48-0)**
- **— [exec](#page-50-0)** [**-echo**] [**-syntax**] *filename*
- **— [exit](#page-51-0)** [**all**]
- **— [help](#page-51-1)**
- **— [history](#page-53-0) — [info](#page-53-1)** [**detail**]
- **— [logout](#page-57-0)**
- **— [password](#page-58-0)**
- **— [ping](#page-58-1)** {*ip-address* **|** *dns-name*} [**rapid** | **detail**] [**ttl** *time-to-live*] [**tos** *type-of-service*] [**size** *bytes*] [**pattern** *pattern*] [**source** *ip-address*] [**interval** *seconds*] [{**next-hop** *ip-address*} | {**interface** *interfacename*} |**bypass-routing**] [**count** *requests*] [**do-not-fragment**] [**router** [*router-instance*][**timeout** *timeout*]
- **— [pwc](#page-60-0)** [**previous**]
- **— [sleep](#page-61-0)** [**seconds**]
- **— [ssh](#page-61-1)** [*ip-addr* | *dns-name |username@ip-addr*] [**-l** *username*] [**-v** *SSH-version*] [**router** *router-instance*]
- **— [telnet](#page-61-2)** [*ip-address*| *dns-name*] [*por*t] [**router** *router-instance*]
- **— [traceroute](#page-62-0)** {*ip-address* | *dns-name*}[**ttl** *value*] [**wait** *milliseconds*] [**no-dns**] [**source** *ip-address*] [**tos**  *type-of-service*]
- **— [tree](#page-63-0)** [**detail**]
- **— [write](#page-63-1)** {*user* | **broadcast**} *message-string*

### <span id="page-45-0"></span>Monitor Commands

#### **monitor**

- **— [filter](#page-67-0)**
	- **— [ip](#page-67-1)** *ip-filter-id* **entry** *entry-id* [**interval** *seconds*] [**repeat** *repeat*] [**absolute** | **rate**]
	- **— [ipv6](#page-68-0)** *ipv6-filter-id* **entry** *entry-id* **[interval** *seconds***] [repeat** *repeat***] [absolute|rate]**
	- **— [mac](#page-70-0)** *mac-filter-id* **entry** *entry-id* [**interval** *seconds*] [**repeat** *repeat*] [**absolute** | **rate**]
	- **— [lag](#page-71-0)** *lag-id* [*lag-id*...(up to 5 max)] [**interval** *seconds*] [**repeat** *repeat*] [**absolute** | **rate**]
	- **— [port](#page-74-0)** *port-id* [*port-id*...(up to 5 max)] [**interval** *seconds*] [**repeat** *repeat*] [**absolute** | **rate**]
	- **— [service](#page-75-0)**
		- **— [id](#page-76-0)** *service-id*
			- **— [sap](#page-76-1)** *sap-id* [**interval** *seconds*] [**repeat** *repeat*] [**absolute** | **rate**]
	- **— [management-access-filter](#page-72-0)**
		- **[ip](#page-73-0) entry** *entry-id* [**interval** *seconds* ] [**repeat** *repeat*] [**absolute|rate**]
		- **— [ipv6](#page-73-1) entry** *entry-id* [**interval** *seconds* ] [**repeat** *repeat*] [**absolute|rate**]

### Environment Commands

**<root>**

#### **— environment**

- **— [alias](#page-64-0) <***alias-name> <alias-command-name>*
- **no [alias](#page-64-0)** *alias-name*
- **—** [**no**] **[create](#page-64-1)**
- **—** [**no**] **[more](#page-64-2)**
- **— [reduced-prompt](#page-65-0)** [*no. of nodes in prompt*]
- **no [reduced-prompt](#page-65-0)**
- **—** [**no**] **[saved-ind-prompt](#page-65-1)**
- **— [terminal](#page-66-0)**
	- **— [length](#page-66-1)** *lines*
- **— [time-display](#page-66-2)** {**local** | **utc**}
- **—** [**no**] **[time-stamp](#page-66-3)**

## **Basic CLI Commands**

## **Global Commands**

### <span id="page-48-0"></span>enable-admin

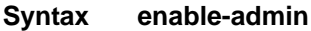

**Context** <global>

**Description NOTE:** See the description for the **admin-password** command. If the **admin-password** is configured in the **config>system>security>password** context, then any user can enter a special administrative mode by entering the **enable-admin** command.

**enable-admin** is in the default profile. By default, all users are given access to this command.

Once the **enable-admin** command is entered, the user is prompted for a password. If the password matches, the user is given unrestricted access to all the commands.

The minimum length of the password is determined by the **minimum-length** command. The complexity requirements for the password is determined by the **complexity** command.

The following displays a password configuration example:

```
A:ALA-1>config>system>security# info
----------------------------------------------
...
             password
                 aging 365
                 minimum-length 8
                 attempts 5 time 5 lockout 20
                 admin-password "rUYUz9XMo6I" hash
             exit
...
----------------------------------------------
A:ALA-1>config>system>security#
```
There are two ways to verify that a user is in the enable-admin mode:

- show users Administrator can know which users are in this mode.
- Enter the enable-admin command again at the root prompt and an error message will be returned.

#### A:ALA-1# **show users**

```
===============================================================================
User Type From Login time Idle time
===============================================================================
admin Console -- 10AUG2006 13:55:24 0d 19:42:22
admin Telnet 10.20.30.93 09AUG2004 08:35:23 0d 00:00:00 A
-------------------------------------------------------------------------------
Number of users : 2
```

```
'A' indicates user is in admin mode
===============================================================================
A:ALA-1#
A:ALA-1# enable-admin
MINOR: CLI Already in admin mode.
A:ALA-1#
```
### <span id="page-49-0"></span>back

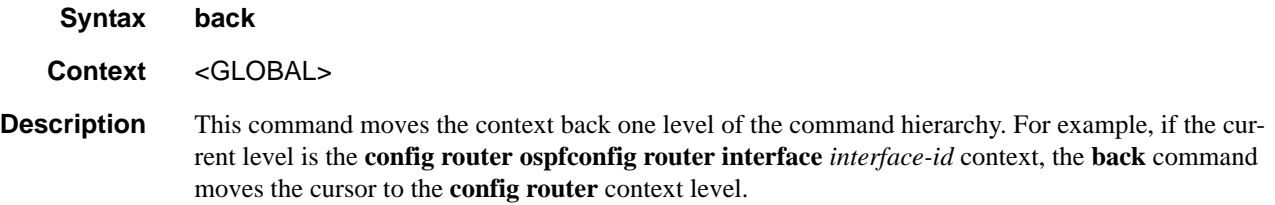

### <span id="page-49-1"></span>clear

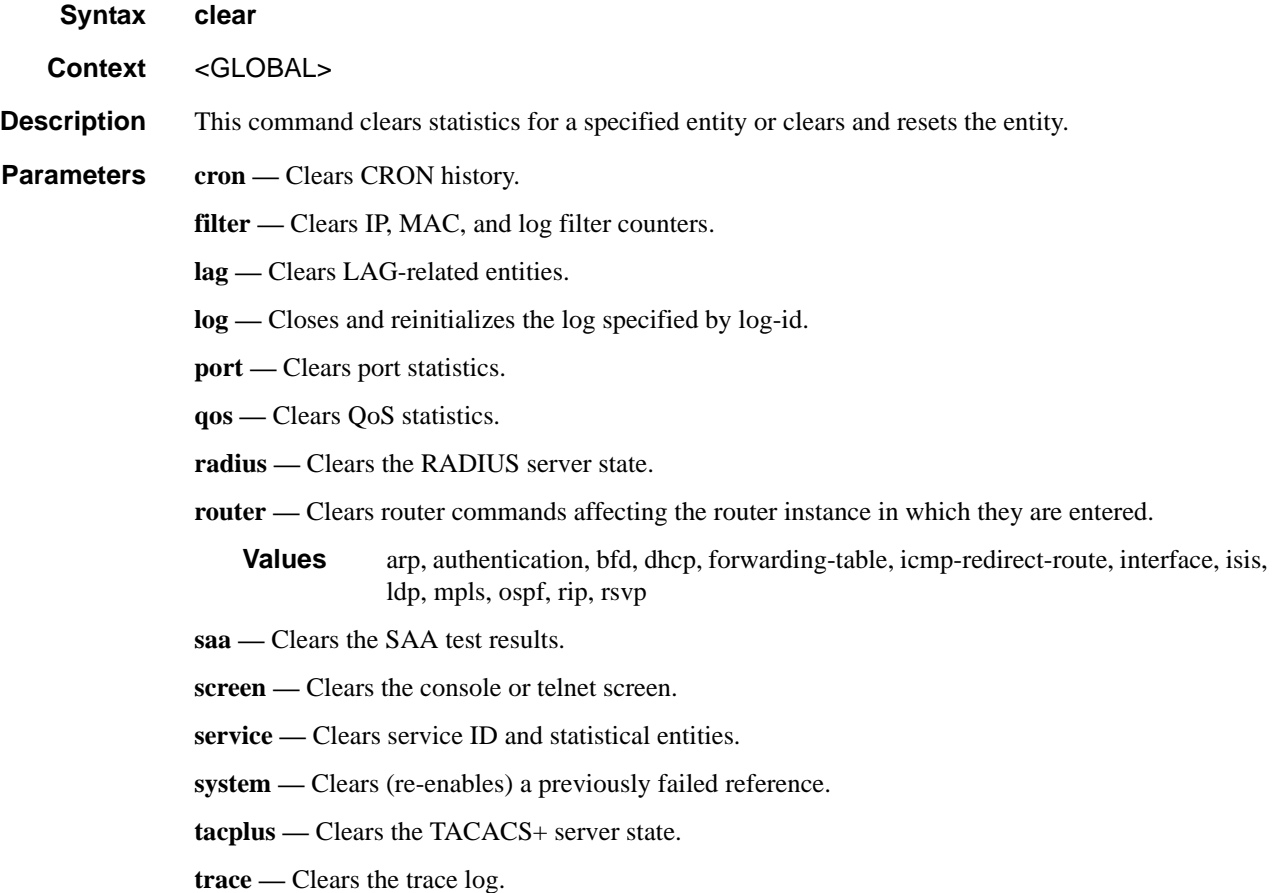

### <span id="page-50-1"></span>echo

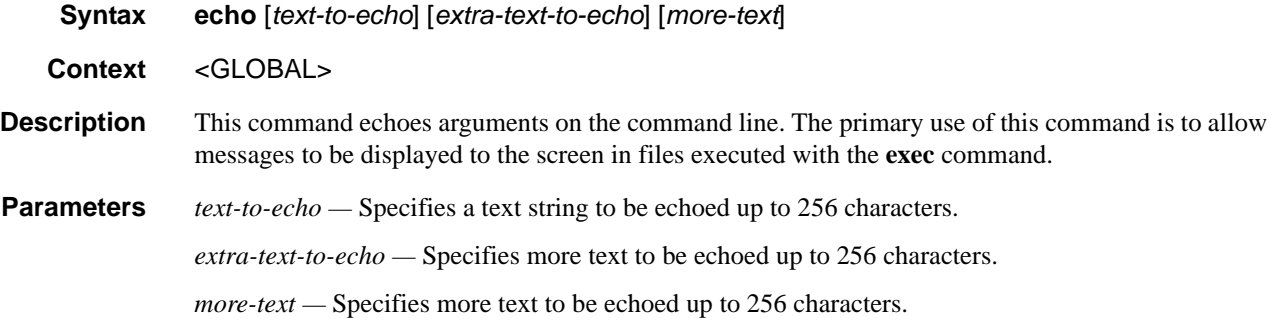

### <span id="page-50-0"></span>exec

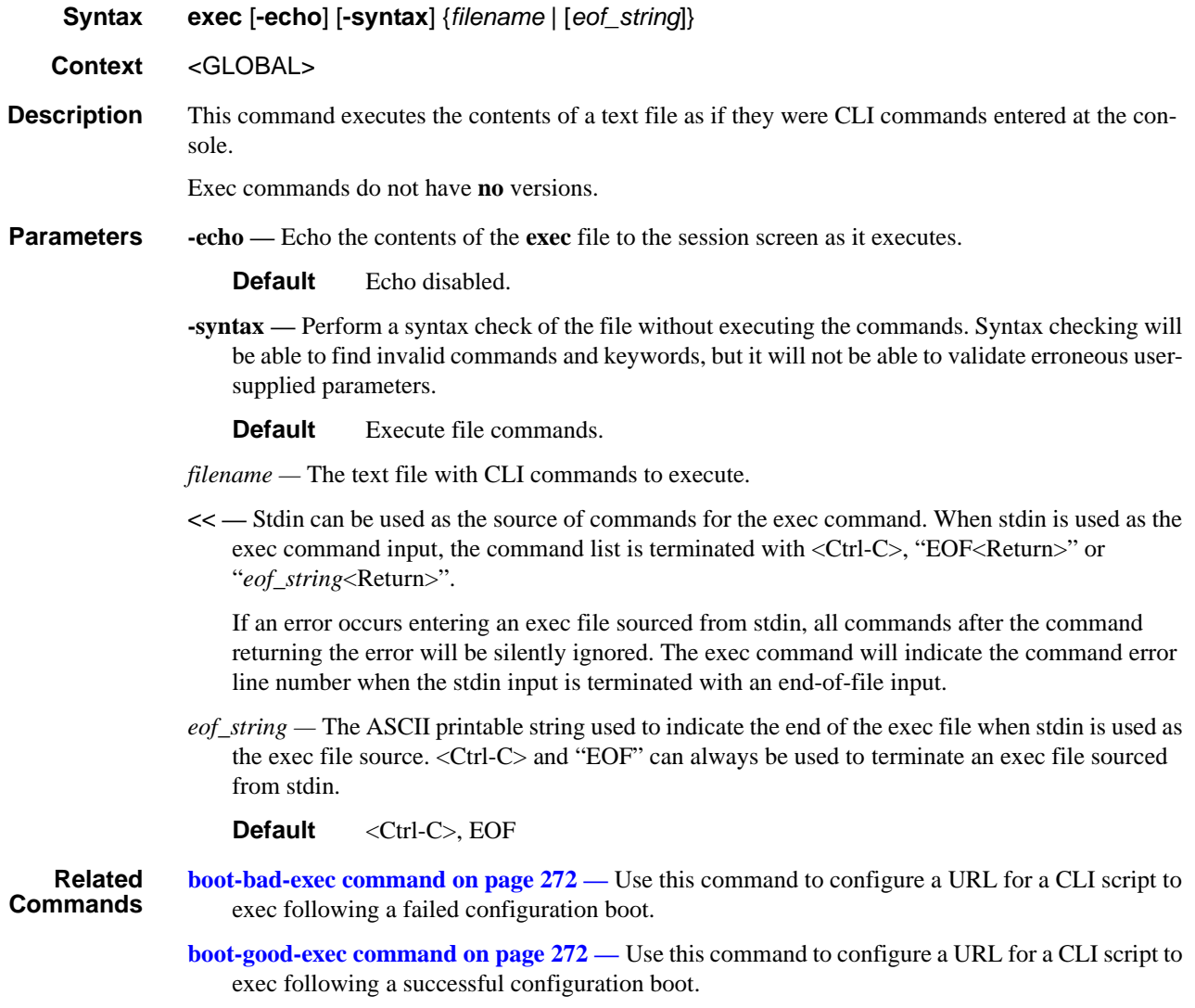

### <span id="page-51-0"></span>exit

**Syntax exit** [**all**]

**Context** <GLOBAL>

**Description** This command returns to the context from which the current level was entered. For example, if you navigated to the current level on a context by context basis, then the **exit** command only moves the cursor back one level.

```
A:Dut-G# configure 
A:Dut-G>config# service 
A:Dut-G>config>service# vpls 1 
A:Dut-G>config>service>vpls# exit 
A:Dut-G>config>service# exit 
A:Dut-G>config# exit
```
If you navigated to the current level by entering a command string, then the **exit** command returns the cursor to the context in which the command was initially entered.

```
A:Dut-G# configure service vpls 1 
A:Dut-G>config>service>vpls# exit 
A:Dut-G# 
The exit all command moves the cursor all the way back to the root level. 
A:Dut-G# configure
```

```
A:Dut-G>config# service 
A:Dut-G>config>service# vpls 1 
A:Dut-G>config>service>vpls# exit all
A:Dut-G#
```
**Parameters all** — Exits back to the root CLI context.

### <span id="page-51-1"></span>help

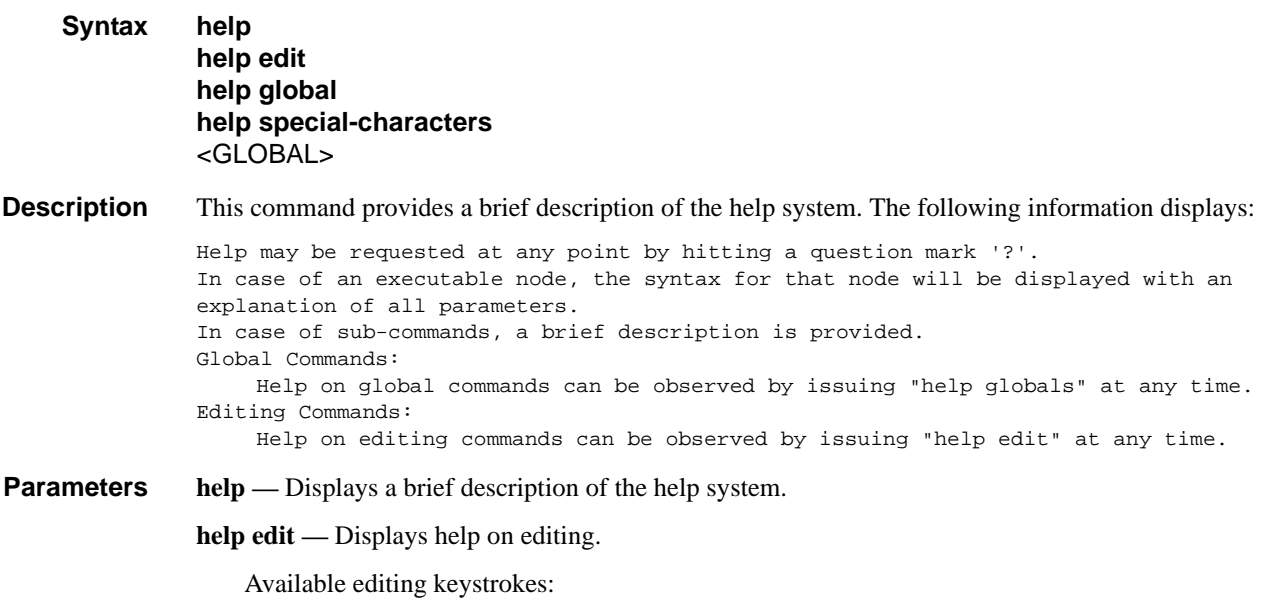

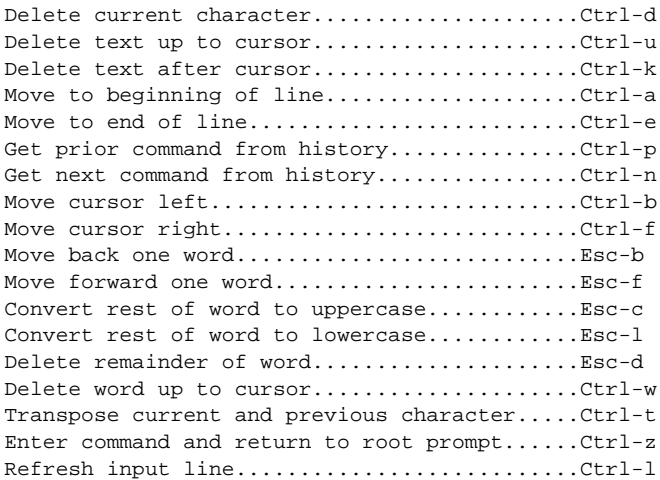

**help global —** Displays help on global commands.

Available global commands:

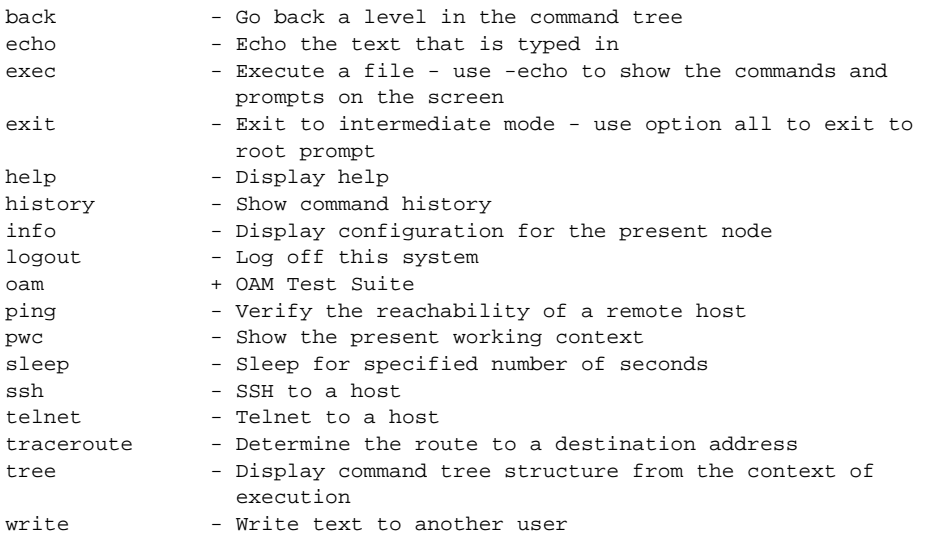

**help special-characters —** Displays help on special characters.

Use the following CLI commands to display more information about commands and command syntax:

**? —** Lists all commands in the current context.

**string? —** Lists all commands available in the current context that start with the string.

**command ? —** Display command's syntax and associated keywords.

**string<Tab>** or **string<Space> —** Complete a partial command name (auto-completion) or list available commands that match the string.

### Global Commands

## <span id="page-53-0"></span>history

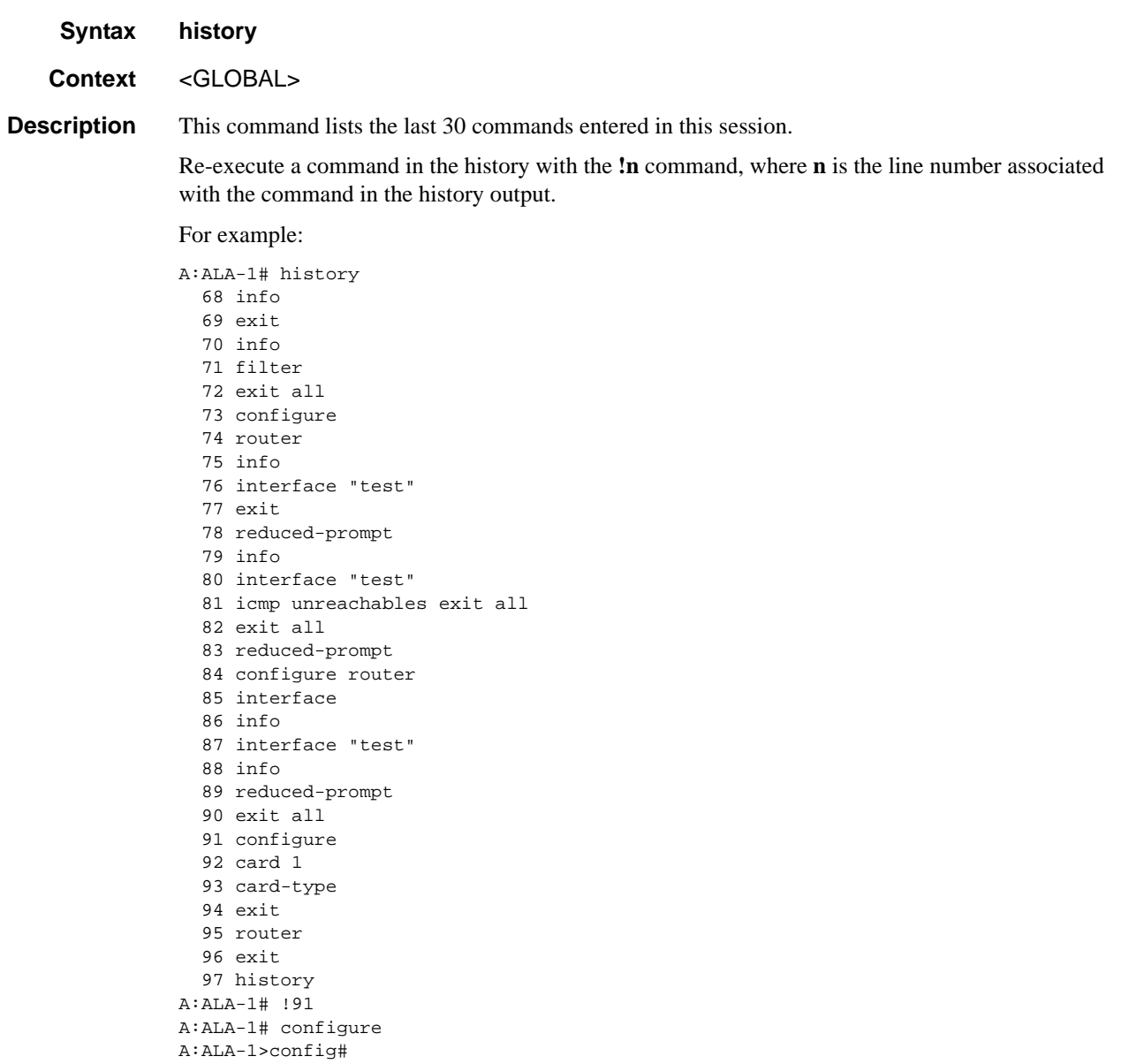

## <span id="page-53-1"></span>info

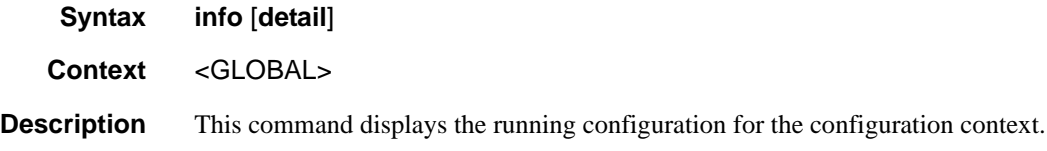

The output of this command is similar to the output of a **show config** command. This command, however, lists the configuration of the context where it is entered and all branches below that context level.

By default, the command only enters the configuration parameters that vary from the default values. The **detail** keyword causes all configuration parameters to be displayed.

For example,

```
*A:STU-1>config>service# info detail 
----------------------------------------------
         customer 1 create
            description "Default customer"
             no contact
             no phone
         exit
         ies 1 customer 1 create
             no description
             interface "new" create
                 no description
                 address 21.0.0.2/8 
                 no mac
                 arp-timeout 14400
                 icmp
                      redirects 100 10
                      unreachables 100 10
                     ttl-expired 100 10
                 exit
                 sap 1/1/18:0.* create
                     no description
                     ingress
                         no match-qinq-dot1p
                          no filter 
                      exit
                      egress
                          no qinq-mark-top-only
                         no filter
                      exit
                     no shutdown
                 exit
                 no shutdown
             exit
             no shutdown
         exit
         vpls 100 customer 1 svc-sap-type dot1q create
             no description
             no disable-learning
             no disable-aging
             no discard-unknown
             fdb-table-size 250
             fdb-table-high-wmark 95
             fdb-table-low-wmark 90
             local-age 300
             stp
                 shutdown
                 priority 32768 
                 hello-time 2
                 forward-delay 15
                 max-age 20
                 hold-count 6
                 mode rstp
```

```
 exit
 mac-move
    move-frequency 2
     retry-timeout 10
    shutdown
 exit
 sap 1/1/14:100 create
     no description
     no tod-suite
     limit-mac-move blockable
     no disable-aging
     no max-nbr-mac-addr
     no discard-unknown-source
     no mac-pinning
     stp
         path-cost 10
        priority 128
        no edge-port 
        auto-edge
         link-type pt-pt
         no root-guard
         no shutdown
     exit
     dot1ag
     exit
     no authentication-policy
     no l2pt-termination
     no bpdu-translation 
     ingress
         qos 1 
         no match-qinq-dot1p
         no filter
     exit
     egress
        no qinq-mark-top-only
        no filter
        no agg-rate-limit
     exit
     no collect-stats
     no accounting-policy
     no shutdown 
 exit
 sap 1/1/15:100 create
    no description
     no tod-suite
     limit-mac-move blockable
     no disable-aging
     no max-nbr-mac-addr
     no discard-unknown-source
     no mac-pinning
     stp
        path-cost 10
        priority 128
        no edge-port
        auto-edge
        link-type pt-pt
        no root-guard
         no shutdown
     exit
     dot1ag
     exit
```

```
 no authentication-policy
          no l2pt-termination
          no bpdu-translation 
          ingress
              qos 1 
              no match-qinq-dot1p
              no filter
          exit
          egress
              no qinq-mark-top-only
              no filter
              no agg-rate-limit
          exit
          no collect-stats
          no accounting-policy
          no shutdown
      exit
      no shutdown
  exit
 ies 4001 customer 1 create
      no description 
      interface "inband" create
          no description
          address 192.168.1.11/24 
          no mac
          arp-timeout 14400
          icmp
              redirects 100 10
              unreachables 100 10
              ttl-expired 100 10
          exit
          sap 1/1/24:0.* create
              no description
              ingress
                  no match-qinq-dot1p
                  no filter
              exit
              egress
                  no qinq-mark-top-only
                   no filter
              exit
              no shutdown
          exit
          no shutdown 
      exit
      interface "direct" create
          no description
          address 10.135.16.97/24 
          no mac
          arp-timeout 14400
          icmp
              redirects 100 10
              unreachables 100 10
              ttl-expired 100 10
          exit
          sap 1/1/21:0.* create
              no description
              ingress
                 no match-qinq-dot1p
                  no filter
              exit
```

```
 egress
                           no qinq-mark-top-only
                           no filter
                       exit
                       no shutdown
                   exit 
                   no shutdown
              exit
              no shutdown
          exit
              ----------------------------------------------
*A:STU-1>config>service#
```
**Parameters** detail — Displays all configuration parameters including parameters at their default values.

<span id="page-57-0"></span>logout

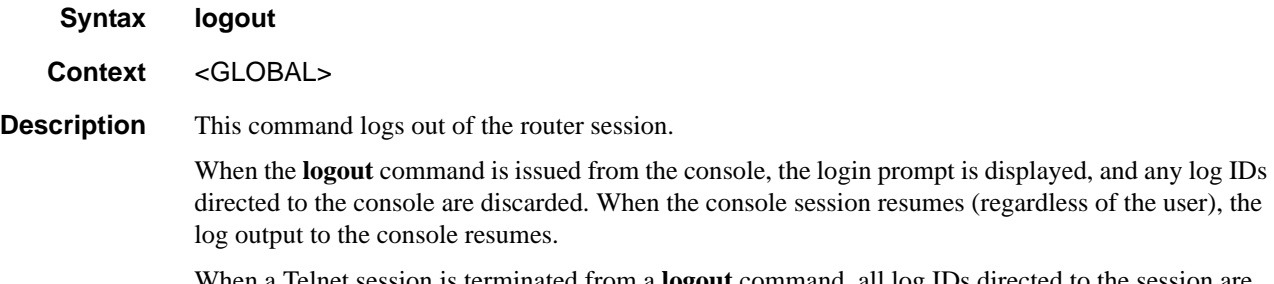

When a Telnet session is terminated from a **logout** command, all log IDs directed to the session are removed. When a user logs back in, the log IDs must be re-created.

### <span id="page-58-0"></span>password

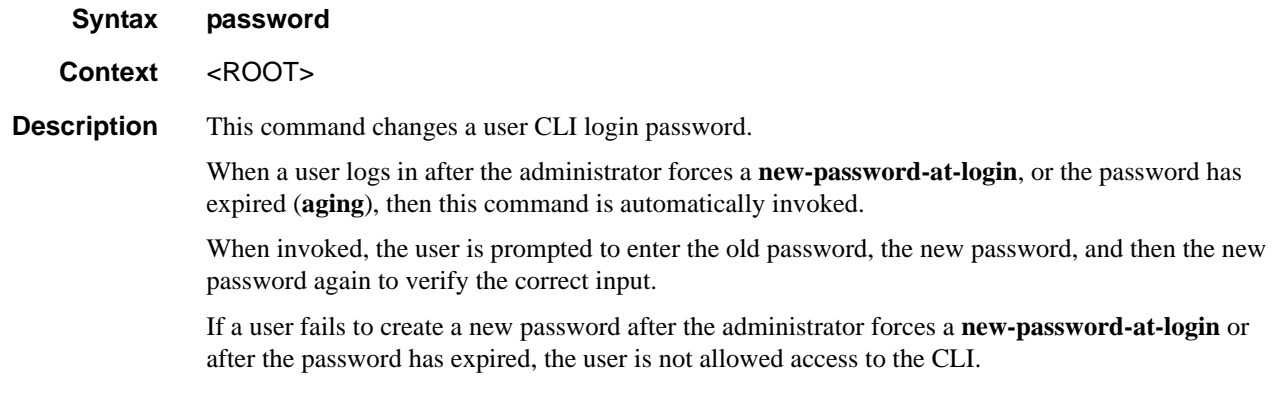

### <span id="page-58-1"></span>ping

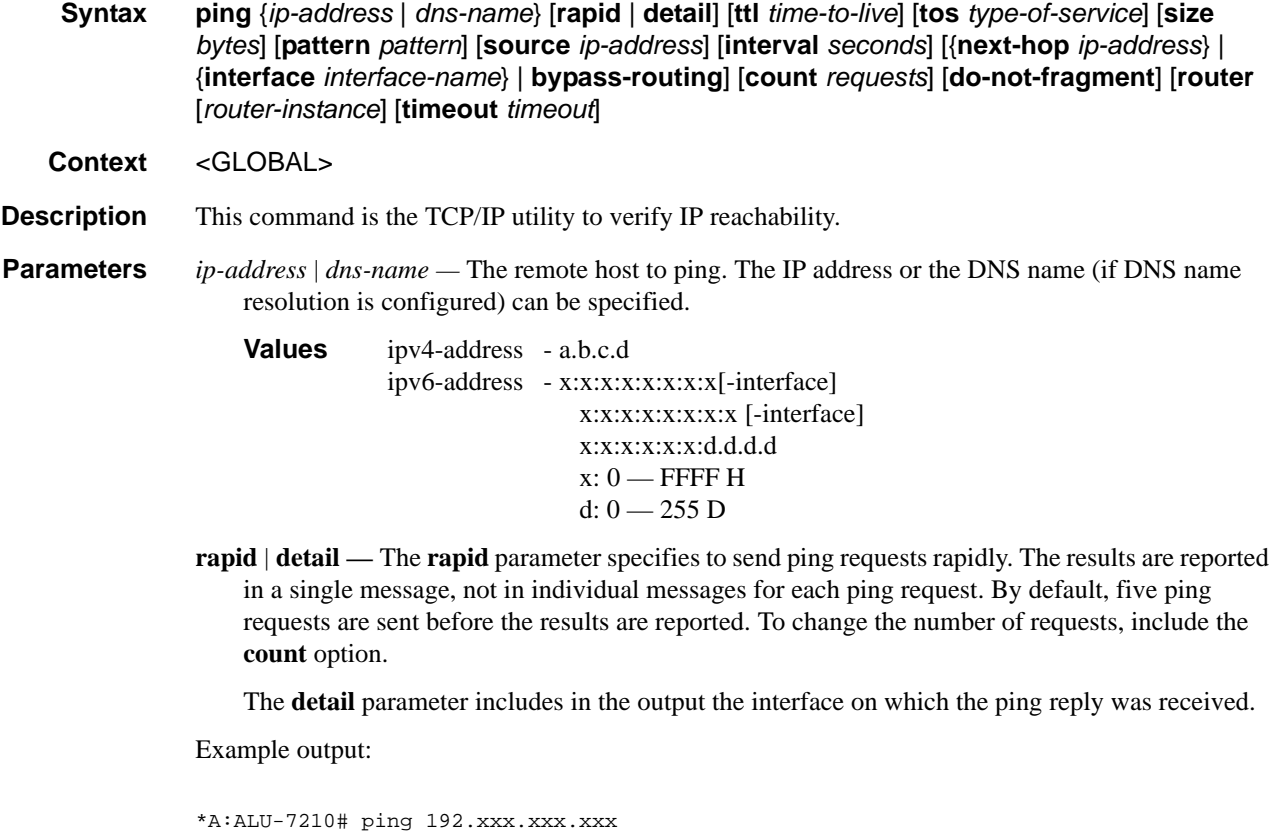

PING 192.xxx.xxx.xxx 56 data bytes 64 bytes from 192.xxx.xxx.xxx: icmp\_seq=1 ttl=64 time<10ms. 64 bytes from 1192.xxx.xxx.xxx: icmp\_seq=2 ttl=64 time<10ms. 64 bytes from 192.xxx.xxx.xxx: icmp\_seq=3 ttl=64 time<10ms.

```
64 bytes from 192.xxx.xxx.xxx: icmp_seq=4 ttl=64 time<10ms.
64 bytes from 192.xxx.xxx.xxx: icmp_seq=5 ttl=64 time<10ms.
---- 192.xxx.xxx.xxx PING Statistics ----
5 packets transmitted, 5 packets received, 0.00% packet loss
round-trip min < 10ms, avg < 10ms, max < 10ms, stddev < 10ms
*A:ALU-7210#
```
**ttl** *time-to-live* **—** The IP Time To Live (TTL) value to include in the ping request, expressed as a decimal integer.

**Values** 0 **—**128

**tos** *type-of-service* **—** The type-of-service (TOS) bits in the IP header of the ping packets, expressed as a decimal integer.

**Values**  $0 - 255$ 

**size** *bytes* **—** The size in bytes of the ping request packets.

**Default** 56 bytes (actually 64 bytes because 8 bytes of ICMP header data are added to the packet)

**Values** 0 **—** 65507

**pattern** *pattern* — A 16-bit pattern string to include in the ping packet, expressed as a decimal integer.

**Values**  $0 - 65535$ 

**source** *ip-address* **—** The source IP address to use in the ping requests in dotted decimal notation.

**Default** The IP address of the egress IP interface.

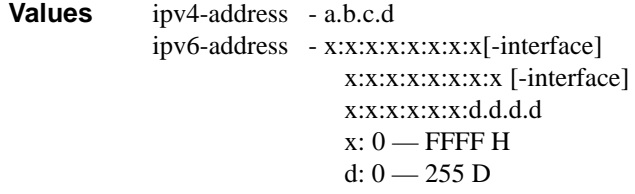

**interval** *seconds* **—** The interval in seconds between consecutive ping requests, expressed as a decimal integer.

**Default** 1

**Values** 1 **—** 10000

**next-hop** *ip-address* **—** This option disregards the routing table and will send this packet to the specified next hop address. This address must be on an adjacent router that is attached to a subnet that is common between this and the next-hop router.

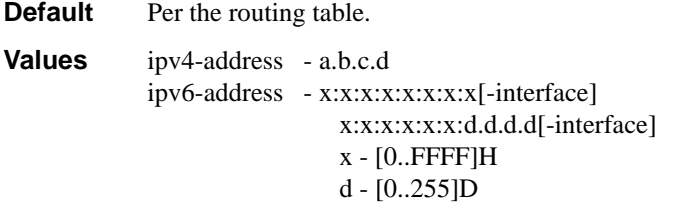

**interface** *interface-name* **—** Specify the interface name.

- **bypass-routing** Send the ping request to a host on a directly attached network bypassing the routing table. The host must be on a directly attached network or an error is returned.
- **count** *requests*The number of ping requests to send to the remote host, expressed as a decimal integer.

**Default** 5

**Values** 1 **—** 10000

**do-not-fragment —** Specifies that the request frame should not be fragmented. This option is particularly useful in combination with the size parameter for maximum MTU determination.

**router** *router-instance —* Specify the router name or service ID.

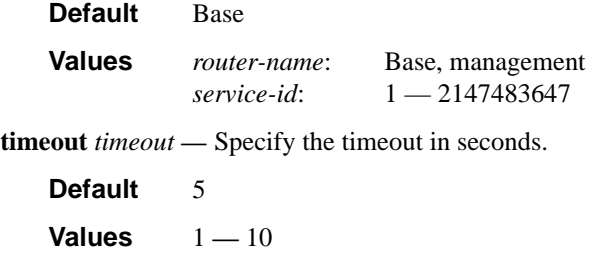

#### <span id="page-60-0"></span>pwc

**Syntax pwc** [**previous**]

**Context** <GLOBAL>

**Description** This command displays the present or previous working context of the CLI session. The **pwc** command provides a user who is in the process of dynamically configuring a chassis a way to display the current or previous working context of the CLI session. The **pwc** command displays a list of the CLI nodes that hierarchically define the current context of the CLI instance of the user. For example:

```
A:Dut-G>config>service>vpls# pwc 
-------------------------------------------------------------------------------
Present Working Context :
-------------------------------------------------------------------------------
  <root>
  configure 
  service 
  vpls 1 
 -------------------------------------------------------------------------------
A:Dut-G>config>service>vpls#
```
When the **previous** keyword is specified, the previous context displays. This is the context entered by the CLI parser upon execution of the **exit** command. The current context of the CLI is not affected by the **pwc** command.

**Parameters previous** — Specifies to display the previous present working context.

### Global Commands

## <span id="page-61-0"></span>sleep

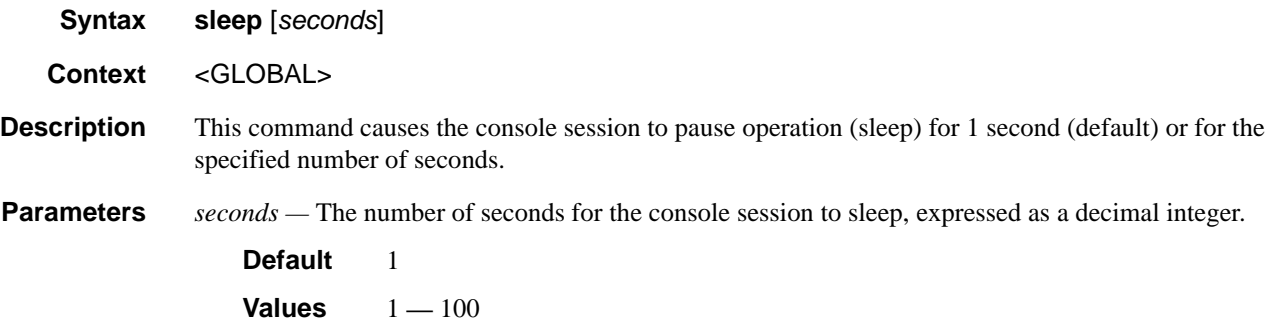

## <span id="page-61-1"></span>ssh

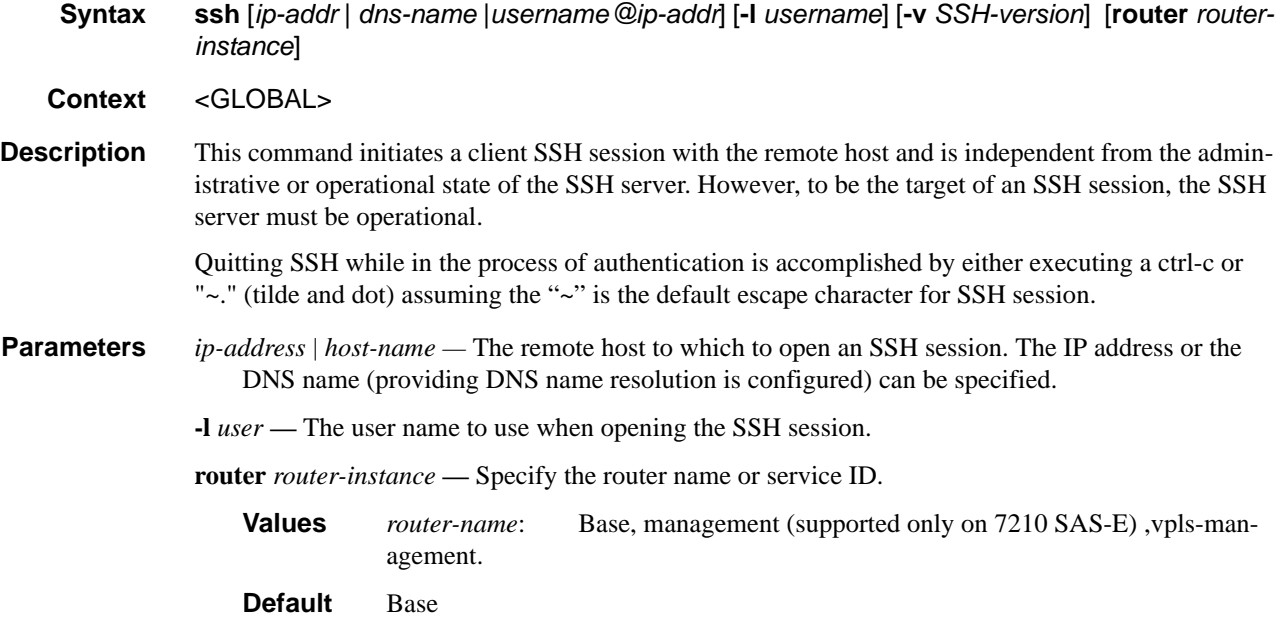

## <span id="page-61-2"></span>telnet

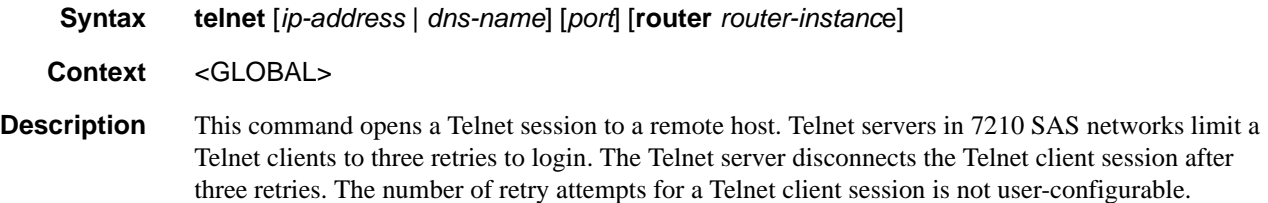

**Parameters** *ip-address* — The IP address or the DNS name (providing DNS name resolution is configured) can be specified.

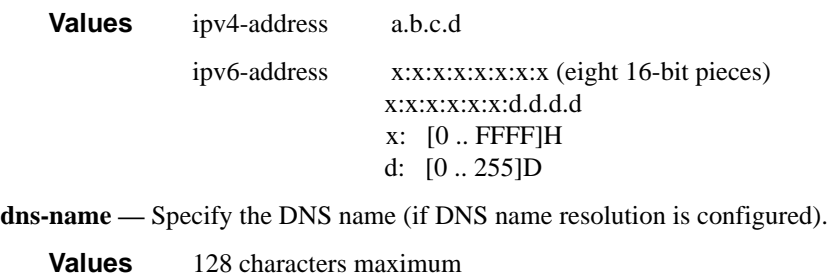

*port —* The TCP port number to use to Telnet to the remote host, expressed as a decimal integer.

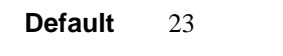

**Values** 1 **—** 65535

**router** *router-instance* **—** Specify the router name or service ID.

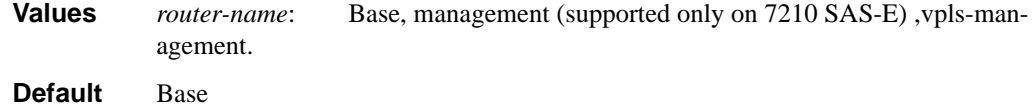

#### <span id="page-62-0"></span>traceroute

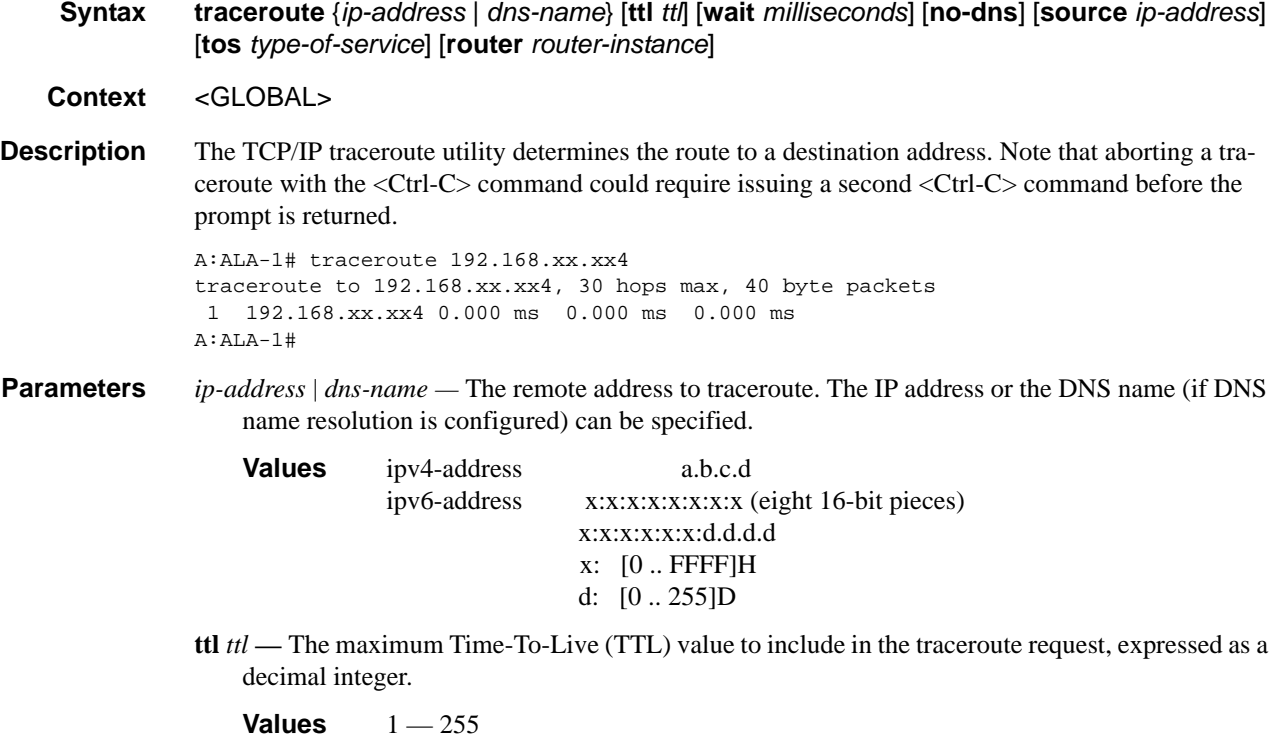

**wait** *milliseconds* **—** The time in milliseconds to wait for a response to a probe, expressed as a decimal integer.

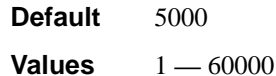

**no-dns —** When the **no-dns** keyword is specified, a DNS lookup for the specified host name will not be performed.

**Default** DNS lookups are performed

- **source** *ip-address*The source IP address to use as the source of the probe packets in dotted decimal notation. If the IP address is not one of the device's interfaces, an error is returned.
- **tos** *type-of-service*The type-of-service (TOS) bits in the IP header of the probe packets, expressed as a decimal integer.

**Values**  $0 - 255$ 

**router** *router-instance —* Specifies the router name or service ID.

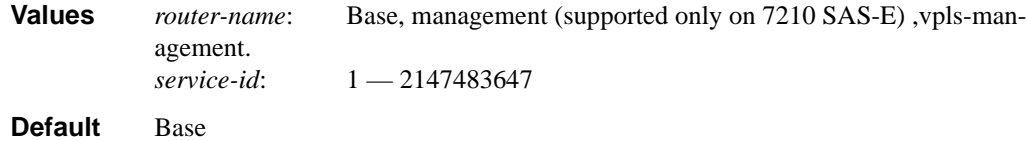

#### <span id="page-63-0"></span>tree

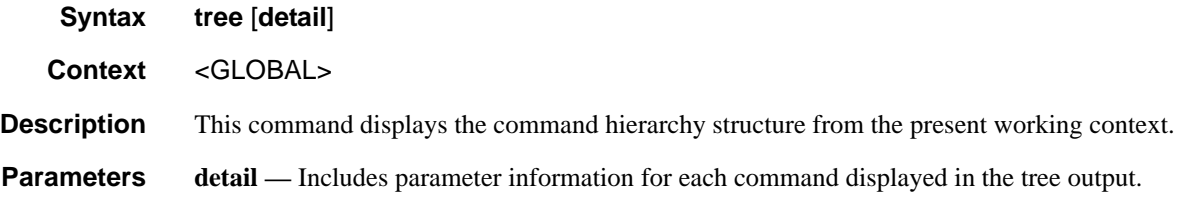

### <span id="page-63-1"></span>write

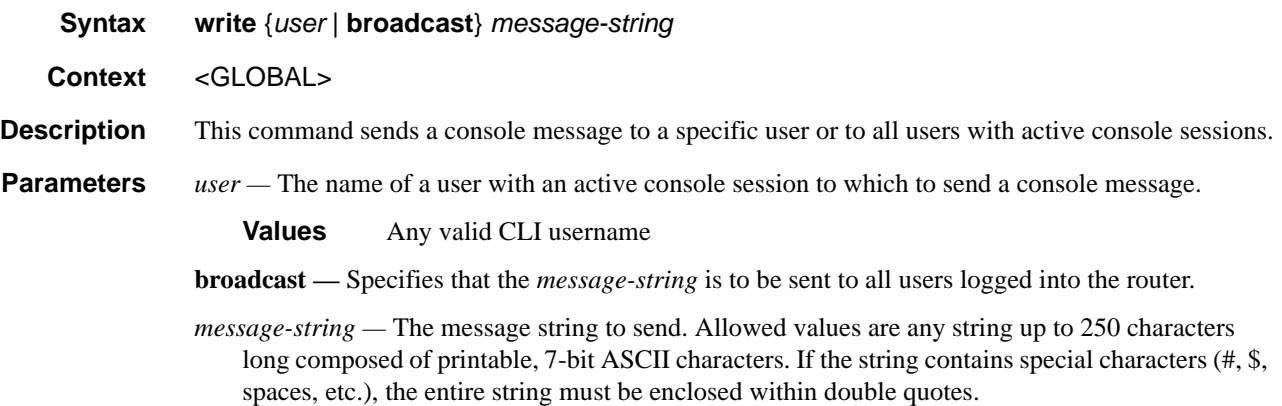

# **CLI Environment Commands**

### <span id="page-64-0"></span>alias

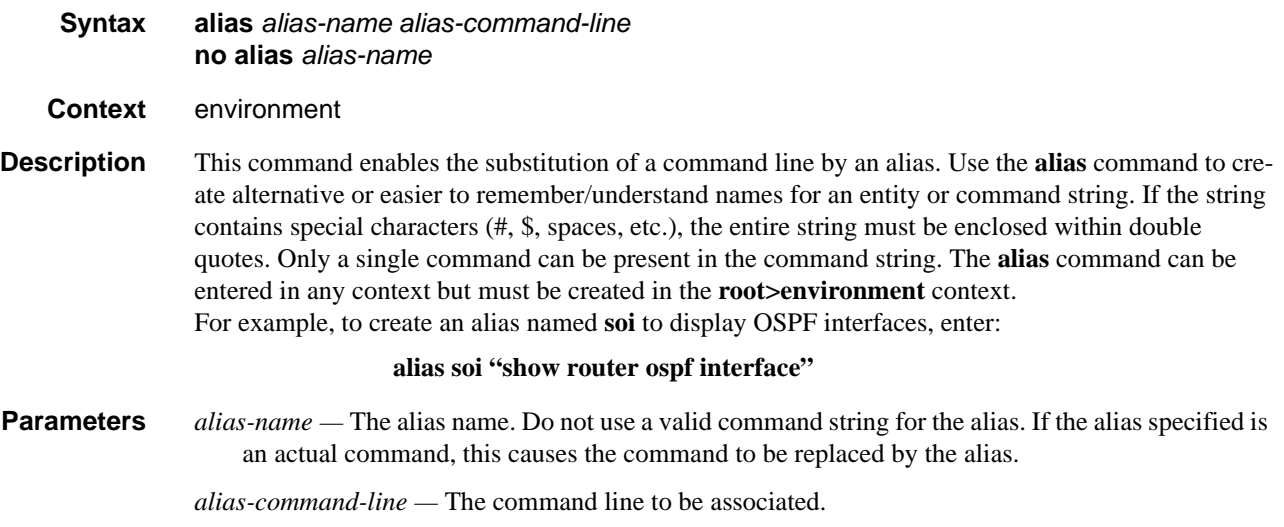

#### <span id="page-64-1"></span>create

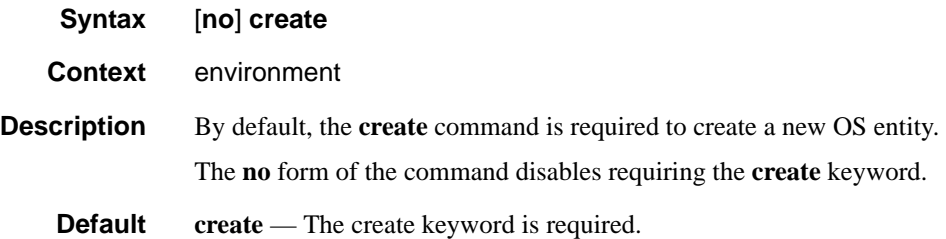

### <span id="page-64-2"></span>more

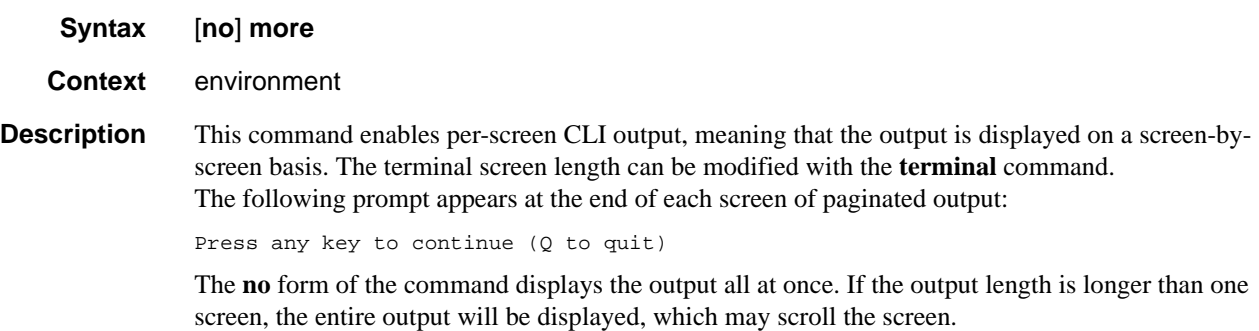

**Default more** — CLI output pauses at the end of each screen waiting for the user input to continue.

### <span id="page-65-0"></span>reduced-prompt

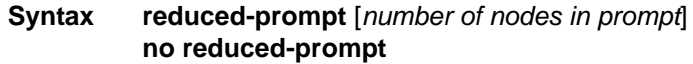

#### **Context** environment

**Description** This command configures the maximum number of higher CLI context levels to display in the CLI prompt for the current CLI session. This command is useful when configuring features that are several node levels deep, causing the CLI prompt to become too long.

By default, the CLI prompt displays the system name and the complete context in the CLI.

The number of *nodes* specified indicates the number of higher-level contexts that can be displayed in the prompt. For example, if reduced prompt is set to 2, the two highest contexts from the present working context are displayed by name with the hidden (reduced) contexts compressed into a ellipsis ("…").

```
A:ALA-1>environment# reduced-prompt 2
A:ALA-1>vonfig>router# interface to-103
A:ALA-1>...router>if#
```
Note that the setting is not saved in the configuration. It must be reset for each CLI session or stored in an **exec** script file.

The **no** form of the command reverts to the default.

**Default no reduced-prompt** — Displays all context nodes in the CLI prompt.

**Parameters** *number of nodes in prompt —* The maximum number of higher-level nodes displayed by name in the prompt, expressed as a decimal integer.

**Default** 2

**Values**  $0 - 15$ 

### <span id="page-65-1"></span>saved-ind-prompt

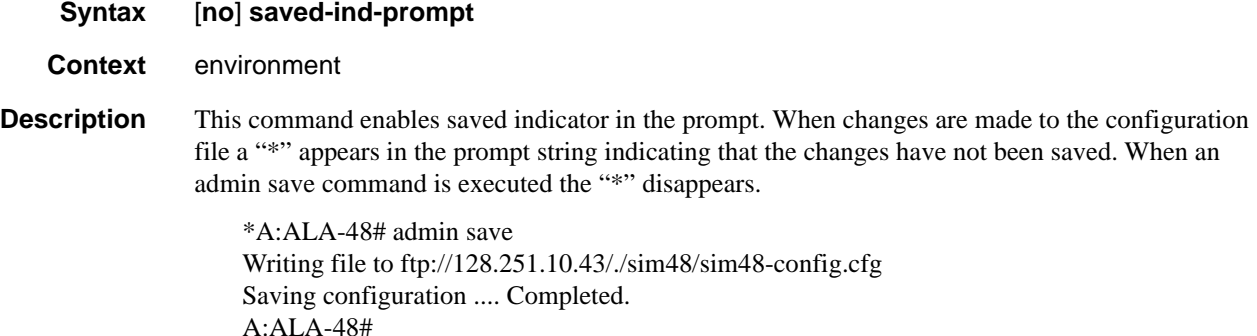

## <span id="page-66-4"></span><span id="page-66-0"></span>terminal

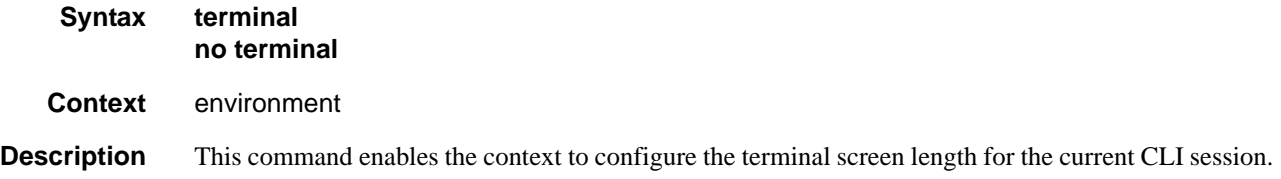

## <span id="page-66-1"></span>length

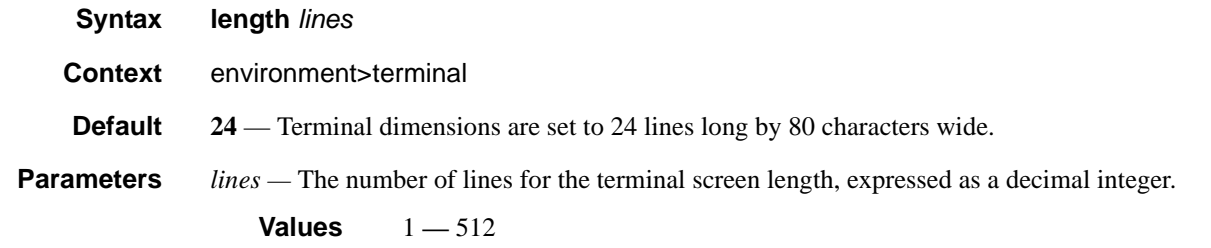

## <span id="page-66-2"></span>time-display

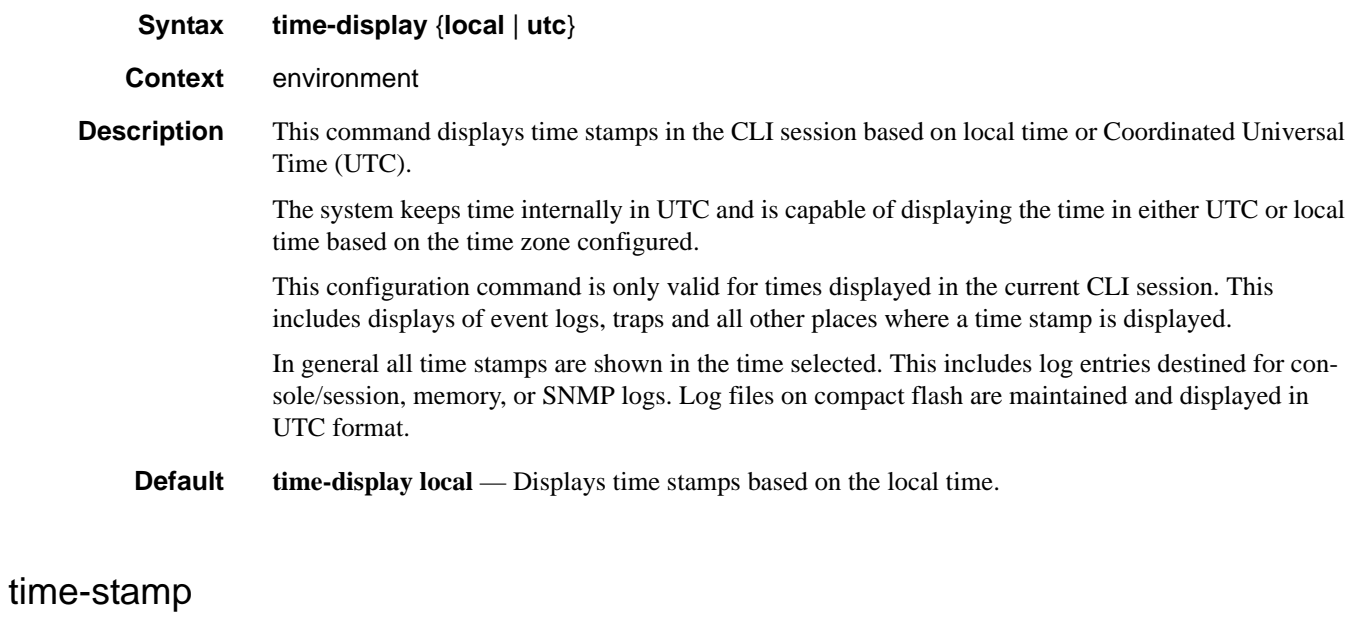

<span id="page-66-3"></span>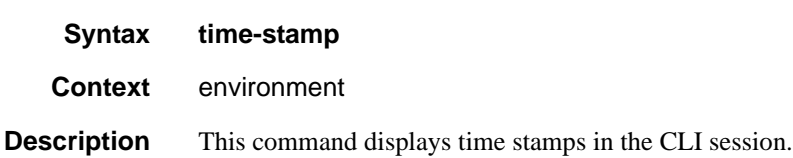

**7210 SAS D, E OS Basic System Configuration Guide Page 67**

# **Monitor CLI Commands**

### <span id="page-67-0"></span>filter

<span id="page-67-1"></span>ip

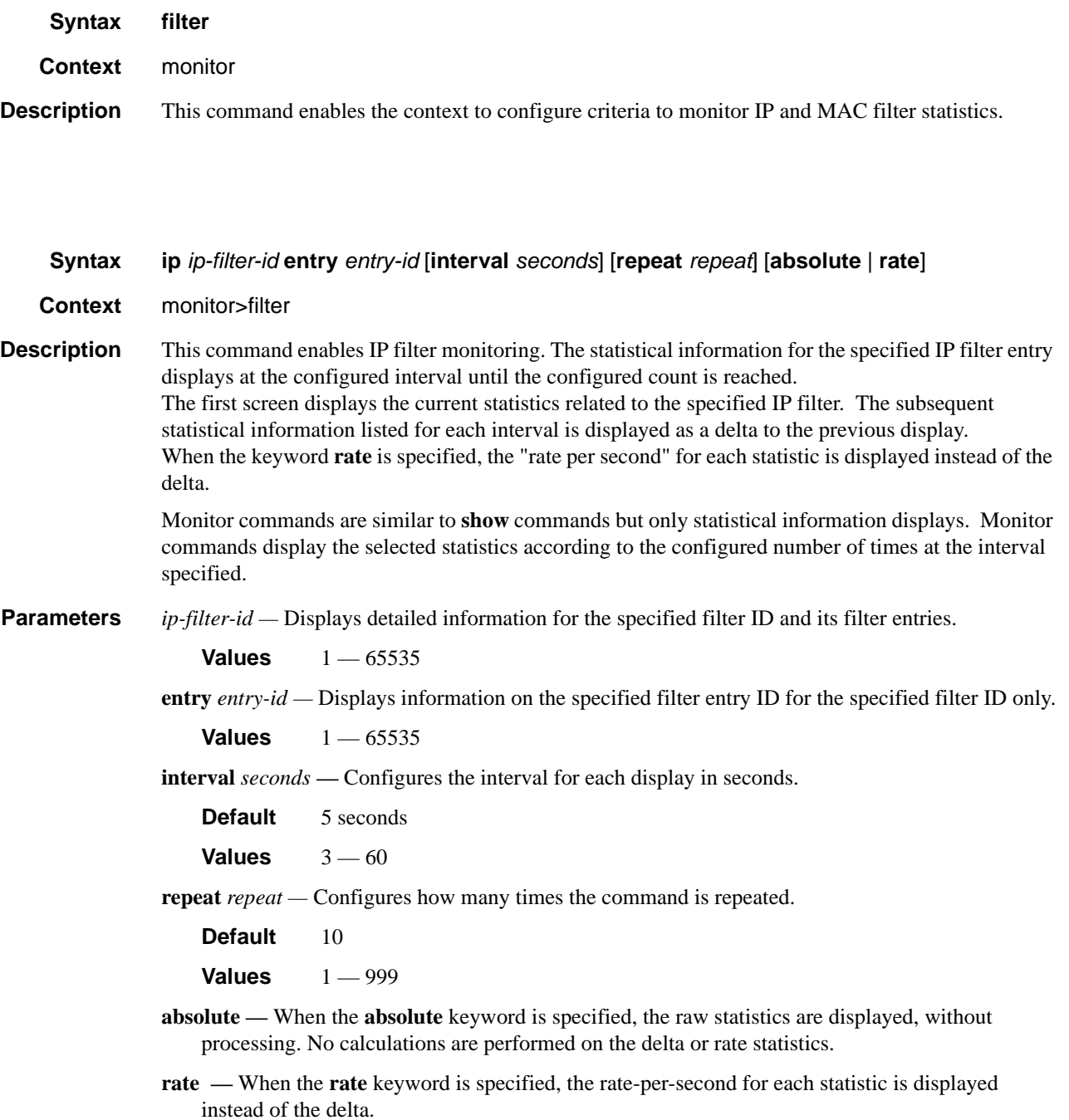

#### **Sample Output**

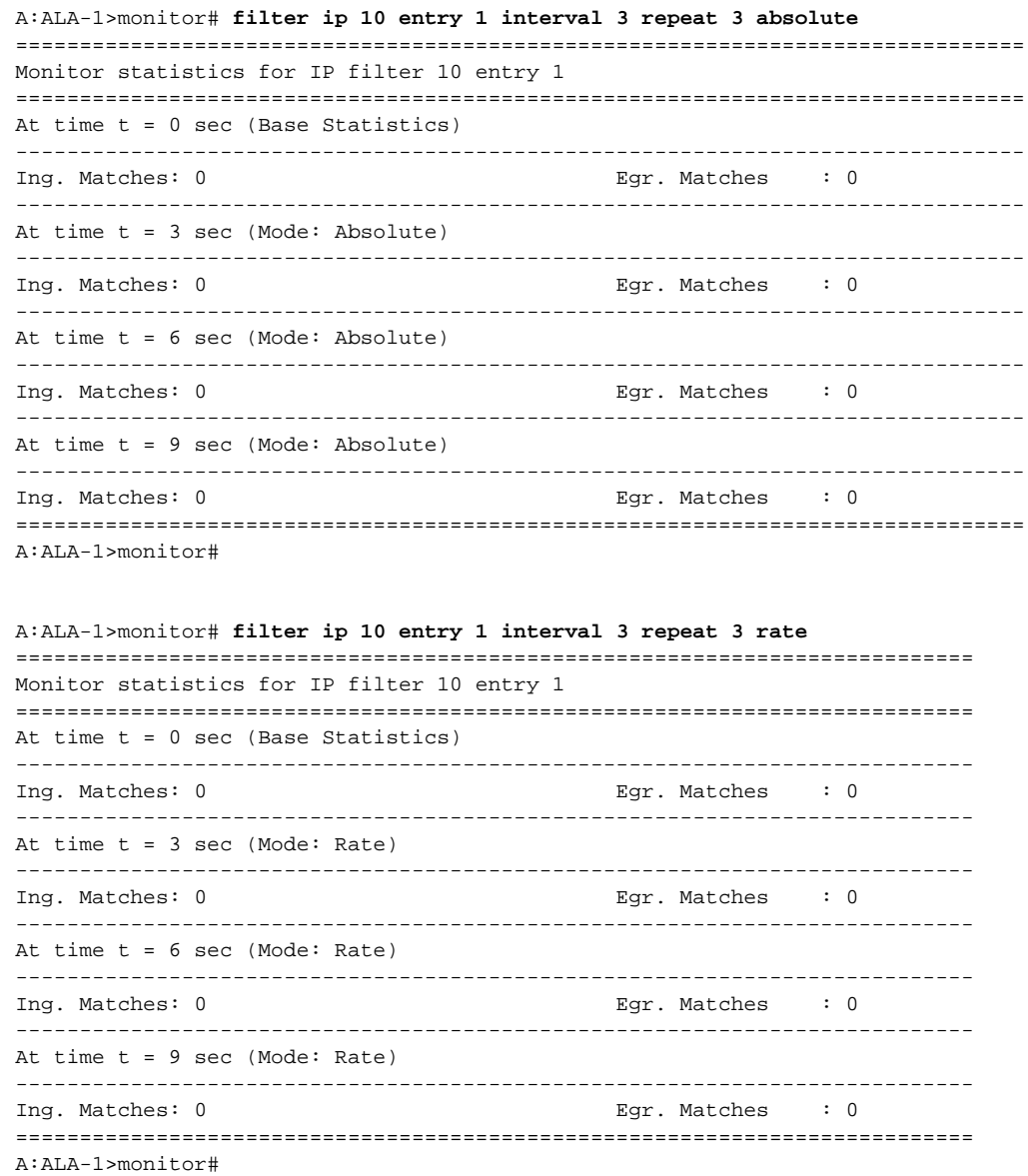

### <span id="page-68-0"></span>ipv6

**Syntax ipv6** *ipv6-filter-id* **entry** *entry-id* [**interval** *seconds*] [**repeat** *repeat*] [**absolute** | **rate**] **Context** monitor>filter **Description** This command enables IPv6 filter monitoring. The statistical information for the specified IPv6 filter entry displays at the configured interval until the configured count is reached.

**7210 SAS D, E OS Basic System Configuration Guide Page 69**

The first screen displays the current statistics related to the specified IPv6 filter. The subsequent statistical information listed for each interval is displayed as a delta to the previous display.

When the keyword **rate** is specified, the "rate per second" for each statistic is displayed instead of the delta.

Monitor commands are similar to **show** commands but only statistical information displays. Monitor commands display the selected statistics according to the configured number of times at the interval specified.

**Parameters** *iv6p-filter-id* — Displays detailed information for the specified IPv6 filter ID and its filter entries.

**Values**  $1 - 65535$ 

**entry** *entry-id —* Displays information on the specified IPv6 filter entry ID for the specified filter ID only.

**Values**  $1 - 65535$ 

**interval** *seconds* — Configures the interval for each display in seconds.

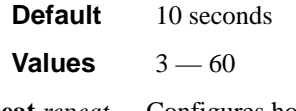

**repeat** *repeat —* Configures how many times the command is repeated.

**Default** 10 **Values**  $1 - 999$ 

**absolute —** When the **absolute** keyword is specified, the raw statistics are displayed, without processing. No calculations are performed on the delta or rate statistics.

**rate —** When the **rate** keyword is specified, the rate-per-second for each statistic is displayed instead of the delta.

#### **Sample Output**

\*A:7210SAS>monitor>filter# ipv6 10 entry 10 interval 3 repeat 3 absolute

```
===============================================================================
Monitor statistics for IPv6 filter 10 entry 10
===============================================================================
-------------------------------------------------------------------------------
At time t = 0 sec (Base Statistics)
-------------------------------------------------------------------------------
Ing. Matches : 0 pkts
Egr. Matches : 0 pkts
-------------------------------------------------------------------------------
At time t = 3 sec (Mode: Absolute)
-------------------------------------------------------------------------------
Ing. Matches : 0 pkts
Egr. Matches : 0 pkts
-------------------------------------------------------------------------------
At time t = 6 sec (Mode: Absolute)
                                    -------------------------------------------------------------------------------
Ing. Matches : 0 pkts
Egr. Matches : 0 pkts
```

```
-------------------------------------------------------------------------------
At time t = 9 sec (Mode: Absolute)
-------------------------------------------------------------------------------
Ing. Matches : 0 pkts
Egr. Matches : 0 pkts
===============================================================================
*A:7210SAS>monitor>filter#
```
#### <span id="page-70-0"></span>mac

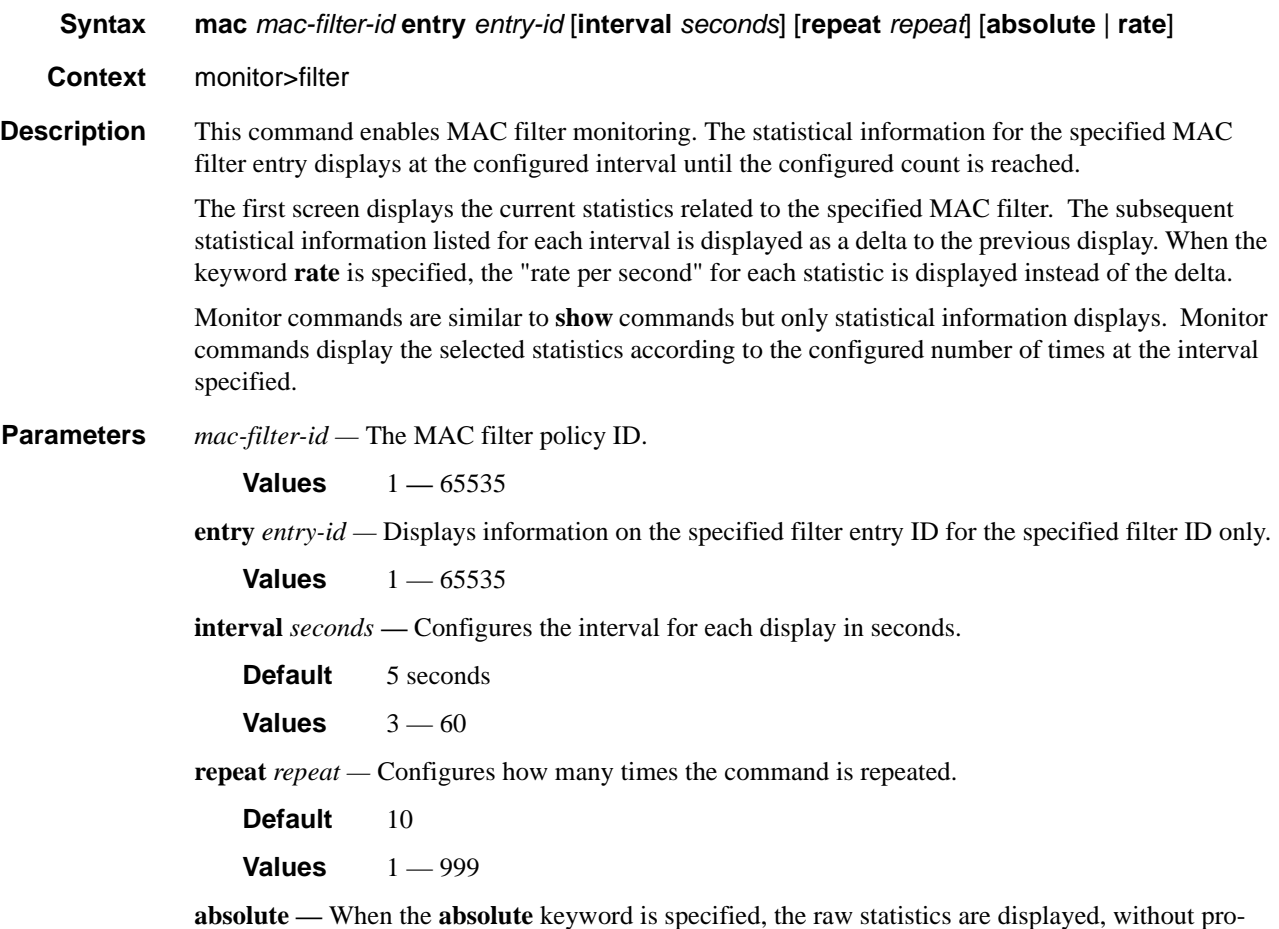

cessing. No calculations are performed on the delta or rate statistics.

**rate —** When the **rate** keyword is specified, the rate-per-second for each statistic is displayed instead of the delta.

#### **Sample Output**

```
A:ALA-1>monitor>filter# mac 50 entry 10 interval 3 repeat 3 absolute
===============================================================================
Monitor statistics for Mac filter 50 entry 10
```
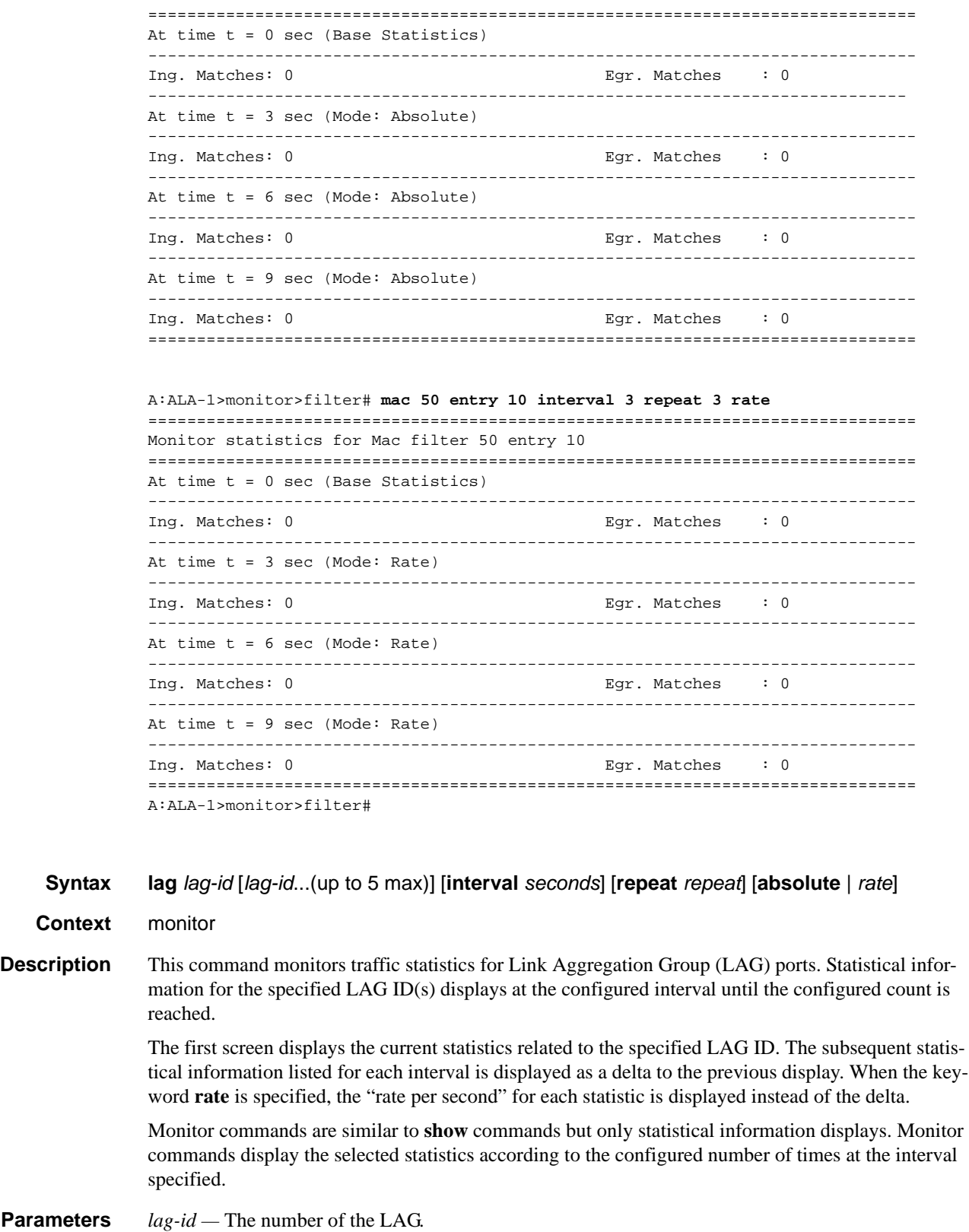

<span id="page-71-0"></span>lag
**Default** none — The LAG ID value must be specified.

**Values**  $1 - 6$ 

**interval** *seconds* — Configures the interval for each display in seconds.

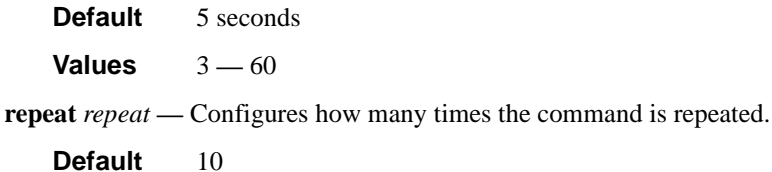

**Values**  $1 - 999$ 

**absolute —** When the **absolute** keyword is specified, the raw statistics are displayed, without processing. No calculations are performed on the delta or rate statistics.

**rate —** When the **rate** keyword is specified, the rate-per-second for each statistic is displayed instead of the delta.

#### **Sample Output**

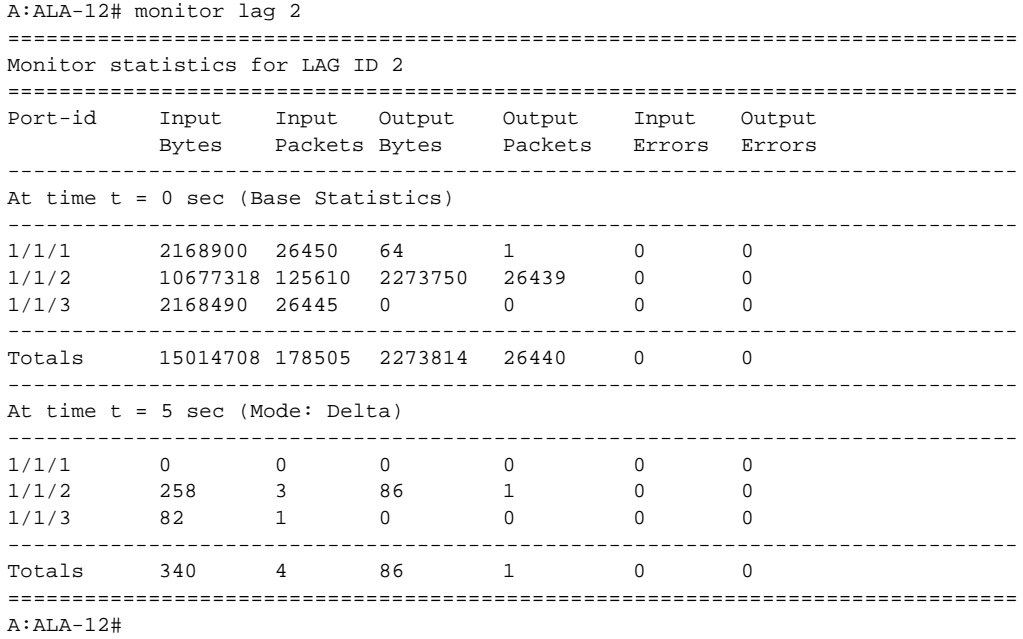

#### management-access-filter

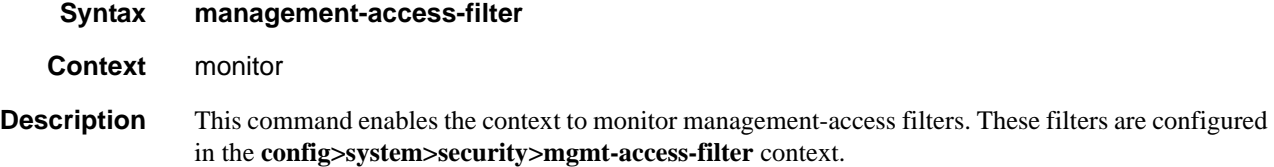

## ip

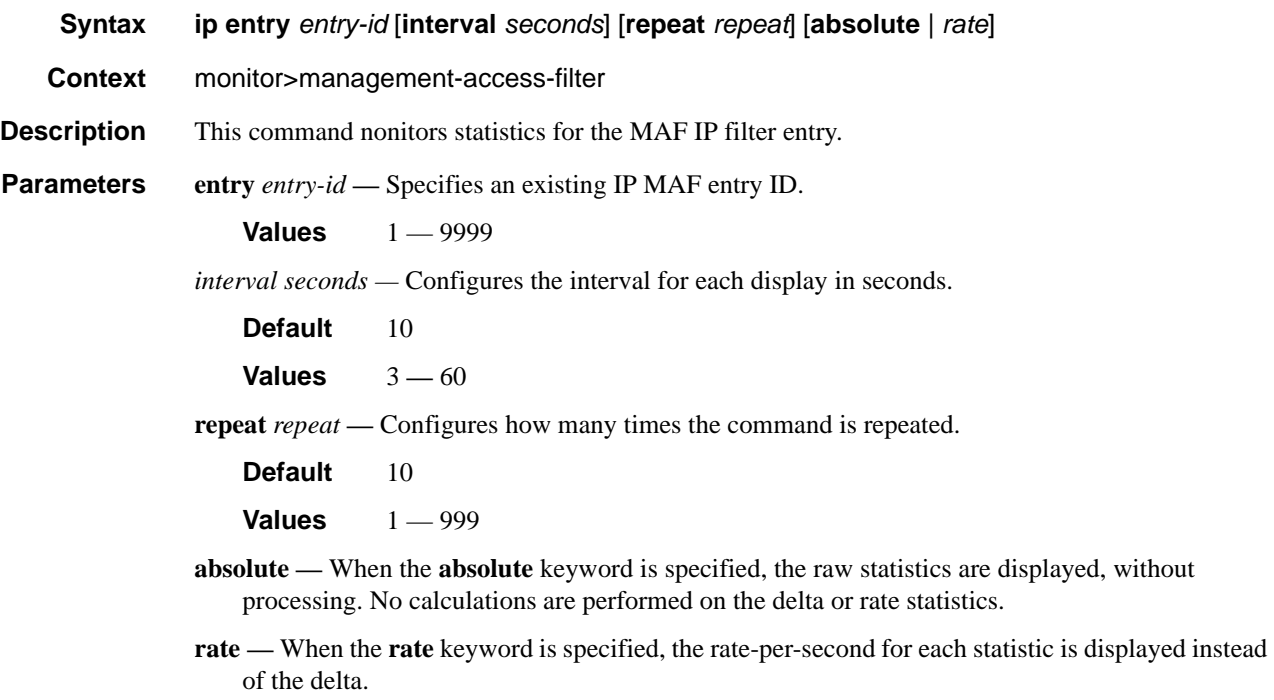

### ipv6

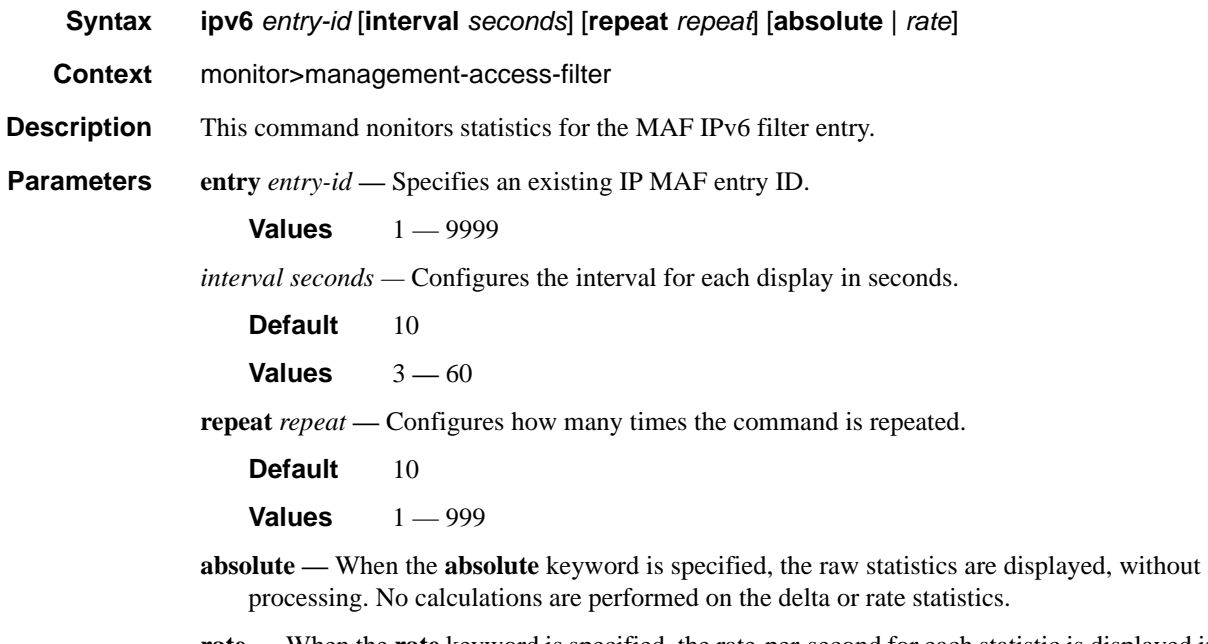

**rate —** When the **rate** keyword is specified, the rate-per-second for each statistic is displayed instead of the delta.

#### port

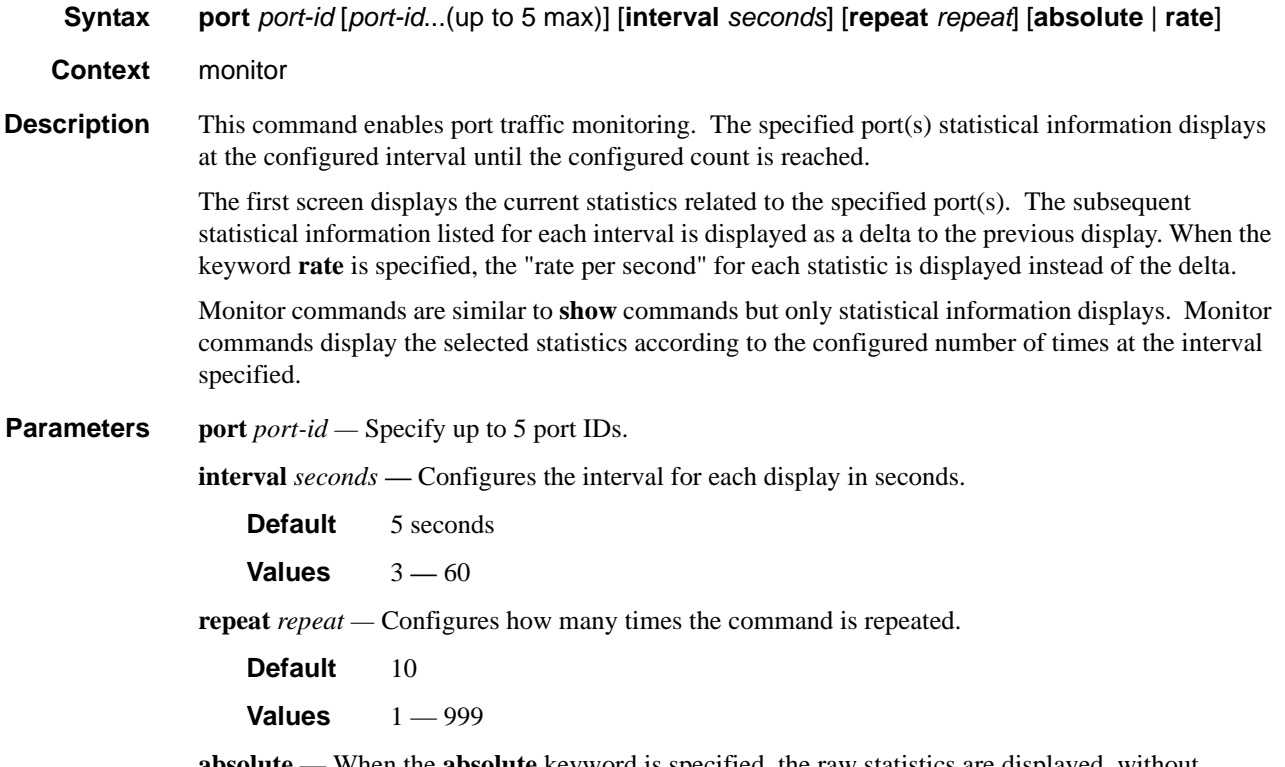

- **absolute** When the **absolute** keyword is specified, the raw statistics are displayed, without processing. No calculations are performed on the delta or rate statistics.
- **rate** When the **rate** keyword is specified, the rate-per-second for each statistic is displayed instead of the delta.

#### **Sample Output**

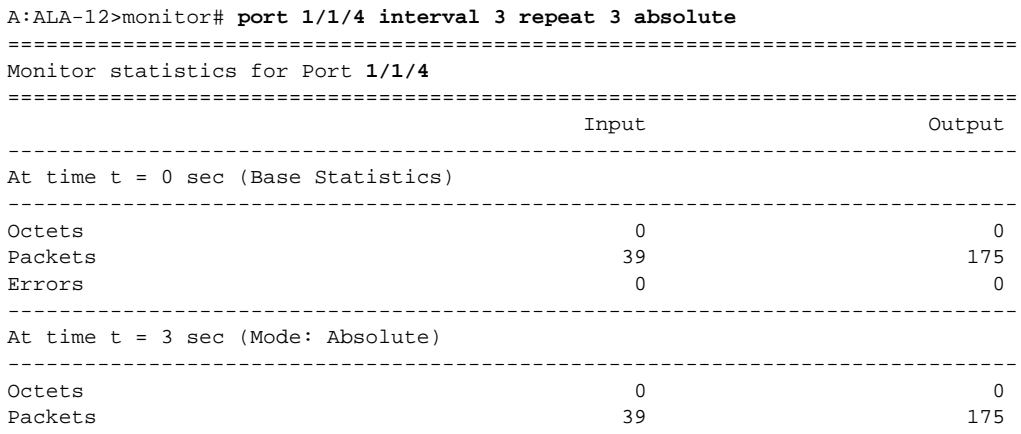

#### Monitor CLI Commands

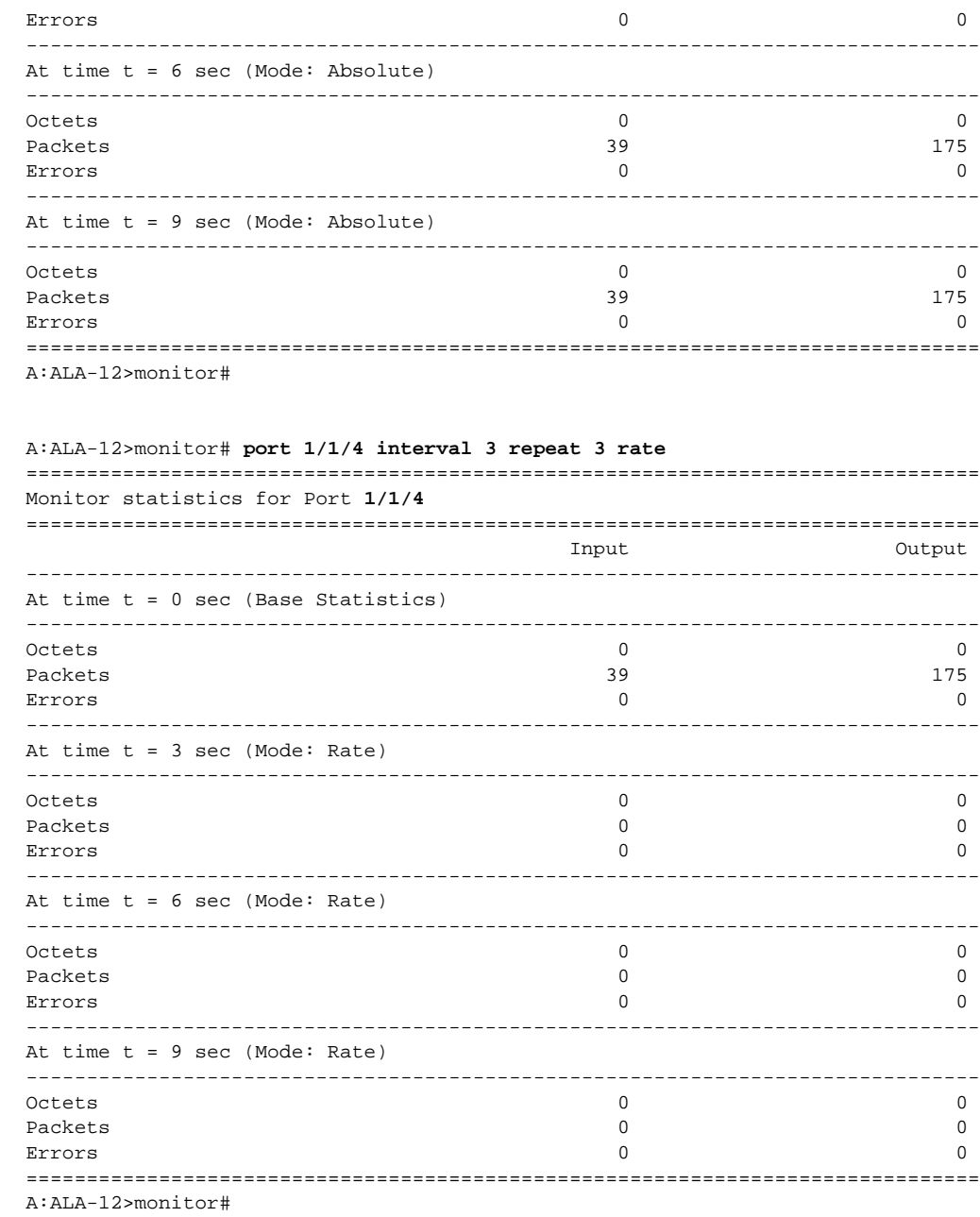

### service

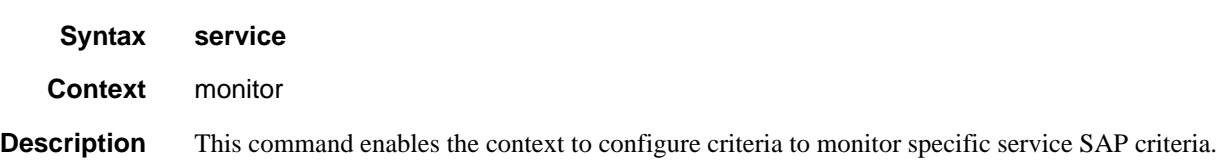

### id

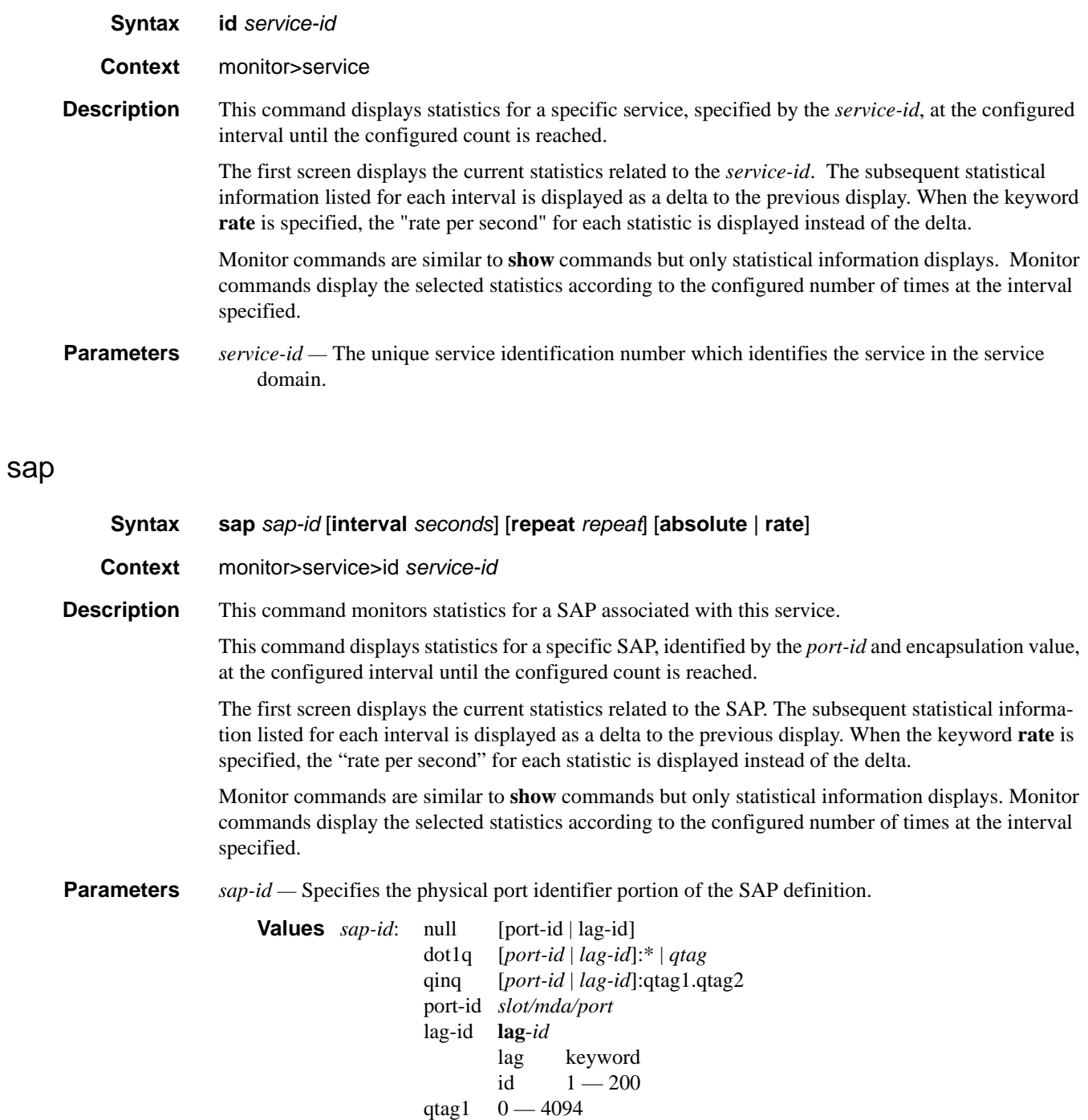

*port-id —* Specifies the physical port ID in the *slot/mda/port* format.

qtag2 \*, 0 — 4094

If the card in the slot has Media Dependent Adapters (MDAs) installed, the *port-id* must be in the slot\_number/MDA\_number/port\_number format. For example 1/2/3 specifies port 3 on MDA 2 in slot 1.

*qtag1, qtag2 —* Specifies the encapsulation value used to identify the SAP on the port or sub-port. If this parameter is not specificially defined, the default value is 0.

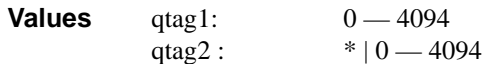

The values depends on the encapsulation type configured for the interface. The following table describes the allowed values for the port and encapsulation types.

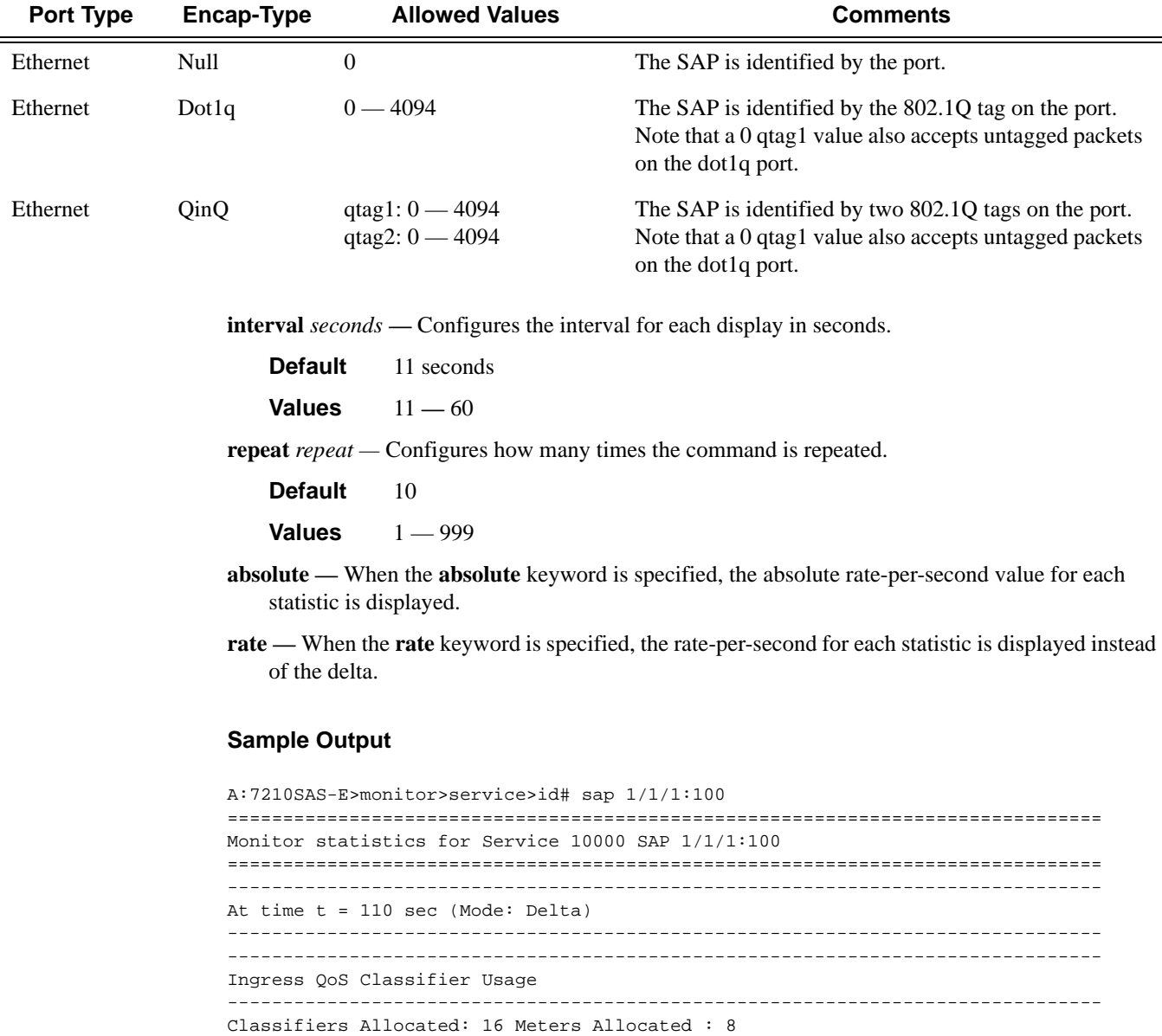

Classifiers Used : 2 Meters Used : 2 -------------------------------------------------------------------------------

```
Sap Statistics
-------------------------------------------------------------------------------
            Packets Octets
Ingress Stats: 1013264 0
Egress Stats: 163674 0
-------------------------------------------------------------------------------
Sap STP Statistics
-------------------------------------------------------------------------------
Forward transitions : 0 Bad BPDUs rcvd : 0
Cfg BPDUs rcvd : 0 Cfg BPDUs tx : 0
TCN BPDUs rcvd : 0 TCN BPDUs tx : 0
RST BPDUs rcvd : 0 RST BPDUs tx : 0
MST BPDUs rcvd : 0 MST BPDUs tx : 0
-------------------------------------------------------------------------------
Sap per Meter Stats
-------------------------------------------------------------------------------
            Packets Octets
Ingress Meter 1 (Unicast)
For. InProf : 0 0
For. OutProf : 210645 0
Ingress Meter 11 (Multipoint)
For. InProf : 0 0
For. OutProf : 87238 0
===============================================================================
A:7210SAS-E>monitor>service>id#
```
# **Show Commands**

alias

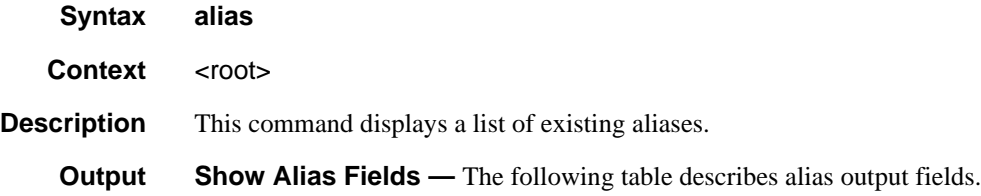

#### **Table 11: Show Alias Output Fields**

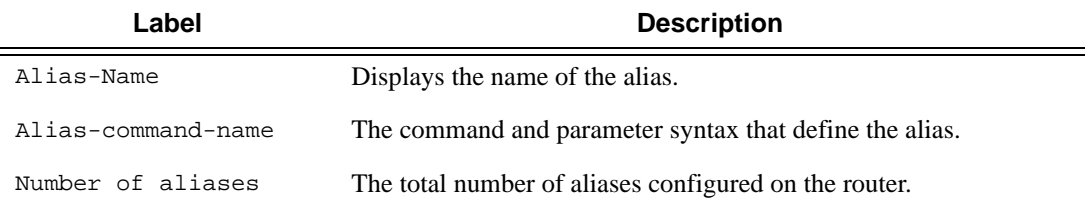

#### **Sample Output**

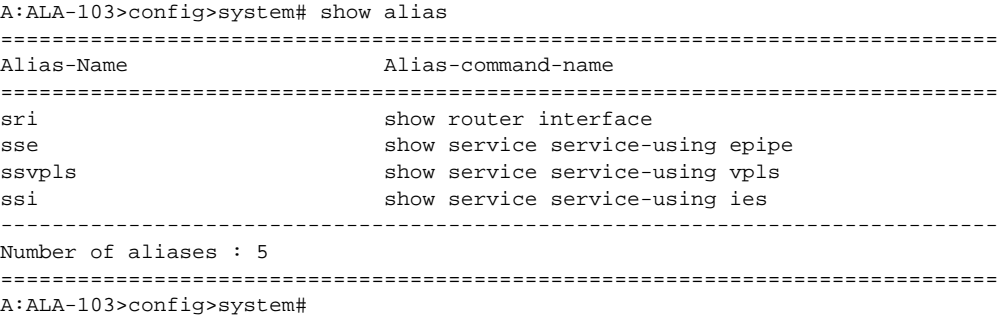

# **File System Management**

## **In This Chapter**

This chapter provides information about file system management.

Topics in this chapter include:

- [The File System on page 82](#page-81-1)
	- $\rightarrow$  [Compact Flash Devices on page 82](#page-81-0)
	- $\rightarrow$  [USB Storage Device on page 83](#page-82-0)
	- $\rightarrow$  URLs on page 82
	- $\rightarrow$  [Wildcards on page 85](#page-84-0)
- [File Management Tasks on page 86](#page-85-0)
	- $\rightarrow$  Modifying File Attributes on page 84
	- $\rightarrow$  [Creating Directories on page 87](#page-86-0)
	- $\rightarrow$  [Copying Files on page 88](#page-87-0)
	- $\rightarrow$  [Moving Files on page 89](#page-88-0)
	- $\rightarrow$  [Removing Files and Deleting Directories on page 89](#page-88-1)
	- $\rightarrow$  [Displaying Directory and File Information on page 90](#page-89-0)

## <span id="page-81-1"></span>**The File System**

The 7210 SAS file system is used to store files used and generated by the system, for example, image files, configuration files, logging files and accounting files.

The file commands allow you to copy, create, move, and delete files and directories, navigate to a different directory, display file or directory contents and the image version.

### <span id="page-81-0"></span>**Compact Flash Devices**

The file system is based on a DOS file system.

In 7210 SAS, the node has a single compact flash (internal). The name of this compact flash device is "cf1:",

The above device names are *relative* device names as they refer to the devices local to the control processor with the current console session. As in the DOS file system, the colon (":") at the end of the name indicates it is a device.

The compact flash devices on the 7210 SAS devices are non-removable.

**Note:** From release 4.0R2 , a warning message is displayed on the console and a trap ( tmnxRootDirFull ) is generated if the number of files and directories in the root directory crosses the threshold limit of "80". A warning will be generated for every new file or directory created after threshold limit is exceeded. This limit is applicable only for files and directories created in the root directory on cf1:\. There is no restriction on the number of files and directories created in the sub-directories. The number of files in the root directory might also increment by issuing the command "admin save" or "bof save". When this event is displayed it is expected that the user cleans up the root directory and removes the unnecessary files and directories or moves them to a sub-directory created under the root-directory to ensure that the number of entries (files or directories) in the root directory is below the limit. No warning is generated when the number of files and directories comes down below the threshold.

The number of files or directories present in the root directory can be determined by using the command "file dir cf1:\". For example:

```
*A:7210-SAS #
*A:7210-SAS #file dir
 Volume in drive cf1 on slot A is /flash.
 Volume in drive cf1 on slot A is formatted as FAT32.
Directory of cf1:\
```
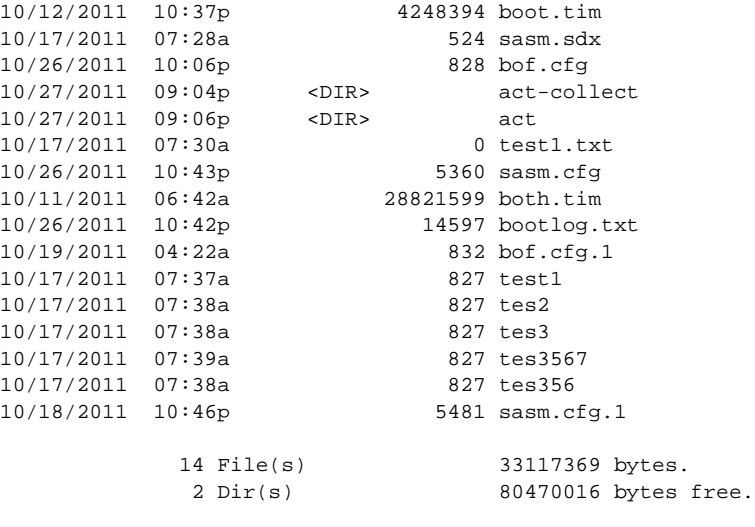

\*A:7210-SAS #

In the above example, the total of files and directories is  $14$  files  $+ 2$  directories  $= 16$ .

### <span id="page-82-0"></span>**USB Storage Device**

Note : USB devices are supported only on 7210 SAS-E devices.

7210 SAS-7210 SASE platform supports USB interface which provides storage functionality. It supports USB version 1.1. It allows the use of USB sticks providing them an alternate storage location with larger capacity than the internal flash. The USB storage device is identified as uf1: by the system and supports DOS file system.

The USB storage device can be used to store Timos images, configuration files, accounting records, and log files. The BOF file can point to images on USB and be used to load Timos images and configuration files.

#### **NOTE:**

- During bootup, the system USB storage cannot be used to load boot.tim (that is, the bootloader). Hence, the bootloader required to boot the device must be stored on the compact flash (cf1).
- The list of USB devices and capacities that is supported for use with 7210 SAS is available in the release notes.
- When an USB device is unplugged or removed from the system a major alarm is raised. The alarm can be cleared using the shutdown command.

## **URLs**

The arguments for the 7210 SAS OS file commands are modeled after standard universal resource locator (URL). A URL refers to a file (a *file-url*) or a directory (a *directory-url*).

7210 SAS OS supports operations on both the local file system and on remote files. For the purposes of categorizing the applicability of commands to local and remote file operations, URLs are divided into three types of URLs: local, ftp and tftp. The syntax for each of the URL types are listed in [Table 12](#page-83-0).

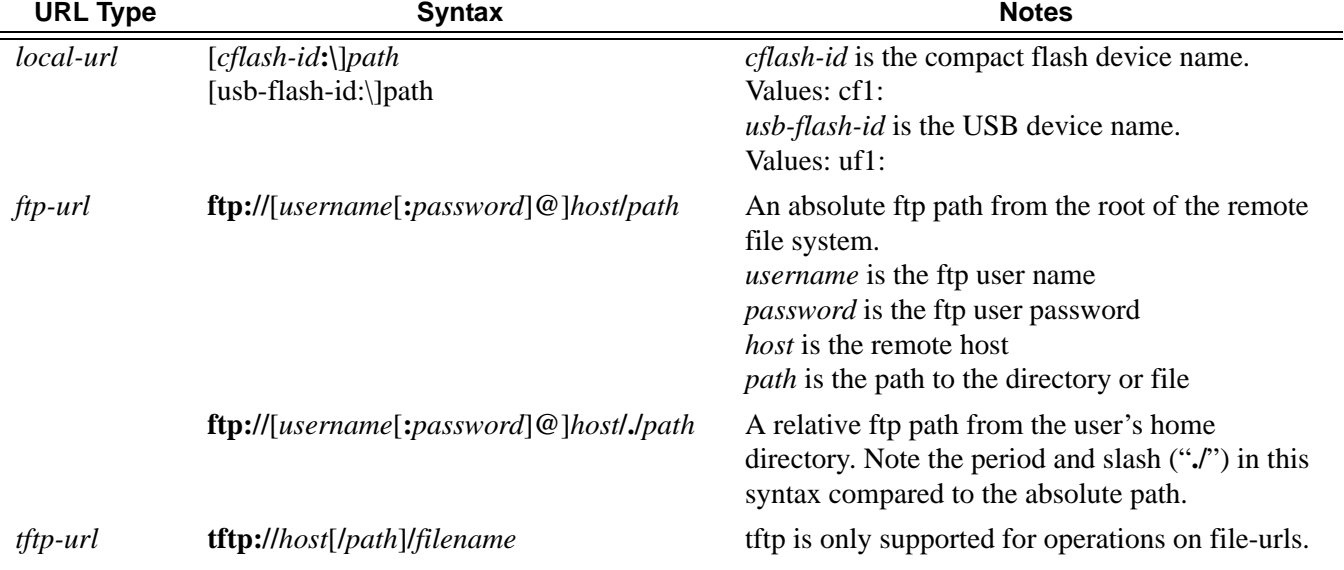

#### <span id="page-83-0"></span>**Table 12: URL types and Syntax**

The system accepts either forward slash ("/") or backslash ("\") characters to delimit directory and/ or filenames in URLs. Similarly, the 7210 SAS OS SCP client application can use either slash or backslash characters, but not all SCP clients treat backslash characters as equivalent to slash characters. In particular, UNIX systems will often times interpret the backslash character as an "escape" character. This can cause problems when using an external SCP client application to send files to the SCP server. If the external system treats the backslash like an escape character, the backslash delimiter will get stripped by the parser and will not be transmitted to the SCP server.

For example, a destination directory specified as "cf1:\dir1\file1" will be transmitted to the SCP server as "cf1:dir1file1" where the backslash escape characters are stripped by the SCP client system before transmission. On systems where the client treats the backslash like an "escape" character, a double backslash "\\" or the forward slash "/" can typically be used to properly delimit directories and the filename.

### <span id="page-84-0"></span>**Wildcards**

7210 SAS OS supports the standard DOS wildcard characters. The asterisk (\*) can represent zero or more characters in a string of characters, and the question mark (?) can represent any one character.

```
Example: A:ALA-1>file cf1:\ # copy test*.cfg siliconvalley
        cf1:\testfile.cfg
       1 file(s) copied.
       A:ALA-1>file cf1:\ # cd siliconvalley
       A:ALA-1>file cf1:\siliconvalley\ # dir
        Volume in drive cf1 on slot A has no label.
       Directory of cf1:\siliconvalley\
       05/10/2006 11:32p <DIR> .
        05/10/2006 11:14p <DIR> ..
        05/10/2006 11:32p 7597 testfile.cfg
                  1 File(s) 7597 bytes.
                  2 Dir(s) 1082368 bytes free.
        A:ALA-1>file cf1:\siliconvalley\ #
```
All the commands can operate on the local file system. [Table 13](#page-84-1) indicates which commands also support remote file operations.

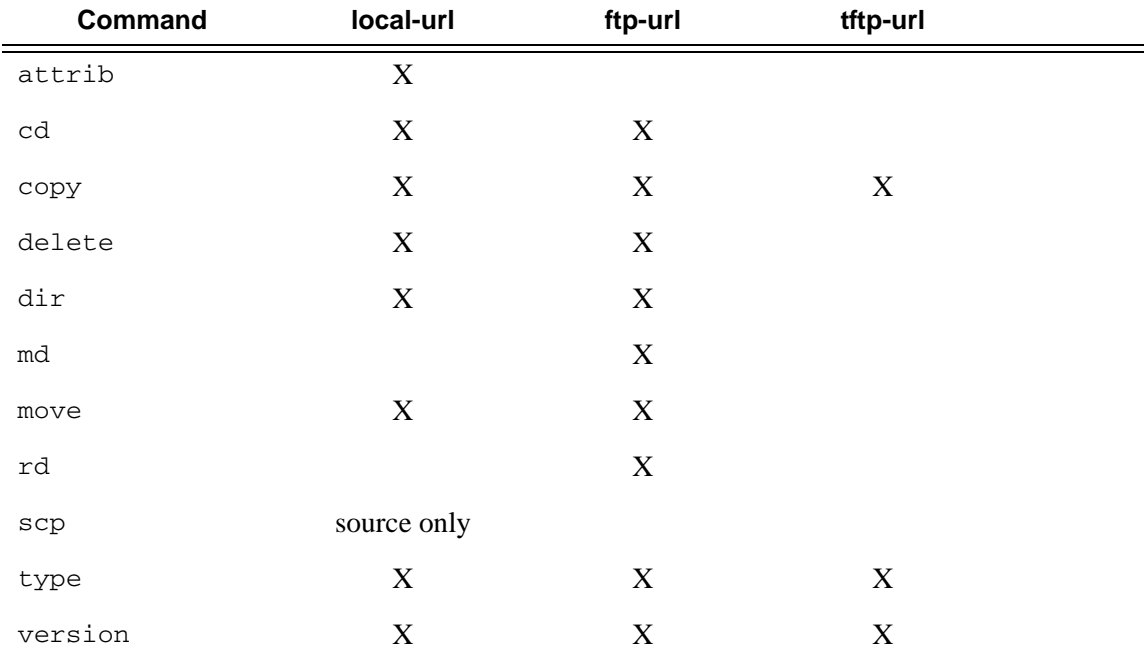

#### <span id="page-84-1"></span>**Table 13: File Command Local and Remote File System Support**

## <span id="page-85-0"></span>**File Management Tasks**

The following sections are basic system tasks that can be performed.

Note that when a file system operation is performed with the copy, delete, move, rd, or scp commands that can potentially delete or overwrite a file system entry, a prompt appears to confirm the action. The **force** keyword performs the copy, delete, move, rd, and scp actions without displaying the confirmation prompt.

- Modifying File Attributes on page 84
- [Creating Directories on page 87](#page-86-0)
- [Copying Files on page 88](#page-87-0)
- [Moving Files on page 89](#page-88-0)
- [Removing Files and Deleting Directories on page 89](#page-88-1)
- [Displaying Directory and File Information on page 90](#page-89-0)

The following displays the file configuration:

```
A:ALA-1>file cf1:\ # attrib
    cf1:\bootlog.txt
   cf1:\bof.cfg
   cf1:\boot.ldr
   cf1:\bootlog_prev.txt
    cf1:\BOF.SAV
A:ALA-1>file cf1:\ # attrib +r BOF.SAV
A:ALA-1>file cf1:\ # attrib
    cf1:\bootlog.txt
    cf1:\bof.cfg
    cf1:\boot.ldr
   cf1:\bootlog_prev.txt
R cf1:\BOF.SAV
```
## <span id="page-86-0"></span>**Creating Directories**

Use the md command to create a new directory in the local file system, one level at a time.

Enter the cd command to navigate to different directories.

Use the CLI syntax displayed below to modify file attributes:

```
CLI Syntax: file> 
             md file-url
```
The following displays an example of the command syntax:

```
Example: file cf1:\ # md test1
         file cf1:\ # cd test1
         file cf1:\test1\ # md test2
         file cf1:\test1\ # cd test2
         file cf1:\test1\test2\ # md test3
         file cf1:\test1\test2\ # cd test3
         file cf1:\test1\test2\test3 #
```
## <span id="page-87-0"></span>**Copying Files**

Use the **copy** command to upload or download an image file, configuration file, or other file types to or from a flash card or a TFTP server.

The **scp** command copies files between hosts on a network. It uses SSH for data transfer, and uses the same authentication and provides the same security as SSH.

The source file for the **scp** command must be local. The file must reside on the router. The destination file has to be of the format: user@host:file-name. The destination does not need to be local.

Use the CLI syntax displayed below to copy files:

```
CLI Syntax: file> 
             copy source-file-url dest-file-url [force]
             scp local-file-url destination-file-url [router router name | ser-
                    vice-id] [force]
```
The following displays an example of the copy command syntax:

```
Example: A:ALA-1>file cf1:\ # copy 104.cfg cf1:\test1\test2\test3\test.cfg
        A:ALA-1>file cf1:\ # scp file1 admin@192.168.x.x:cf1:\file1 
        A:ALA-1>file cf1:\ # scp file2 user2@192.168.x.x:/user2/file2 
        A:ALA-1>file cf1:\ # scp cf1:/file3 admin@192.168.x.x:cf1:\file3
```
### <span id="page-88-0"></span>**Moving Files**

Use the move command to move a file or directory from one location to another.

Use the CLI syntax displayed below to move files:

**CLI Syntax:** file> move *old-file-url new-file-url* [force]

The following displays an example of the command syntax:

```
Example: A:ALA-1>file cf1:\test1\test2\test3\ # move test.cfg cf1:\test1
         cf1:\test1\test2\test3\test.cfg
       A:ALA-1>file cf1:\test1\test2\test3\ # cd ..
       A:ALA-1>file cf1:\test1\test2\ # cd ..
       A:ALA-1>file cf1:\test1\ # dir
       Directory of cfl:\test1\
          05/04/2006 07:58a <DIR> .
           05/04/2006 07:06a <DIR> ..
           05/04/2006 07:06a <DIR> test2
           05/04/2006 07:58a 25278 test.cfg
            1 File(s) 25278 bytes.
            3 Dir(s) 1056256 bytes free.
       A:ALA-1>file cf1:\test1\ #
```
### <span id="page-88-1"></span>**Removing Files and Deleting Directories**

Use the delete and rd commands to delete files and remove directories. Directories must be empty in order to delete them. When file or directories are deleted they cannot be recovered.

Use the CLI syntax displayed below to delete files and remove directories:

```
CLI Syntax: file> 
             delete file-url [force]
             rd file-url [force]
```
The following displays an example of the command syntax:

```
A:ALA-1>file cf1:\test1\ # delete test.cfg
A:ALA-1>file cf1:\test1\ # delete abc.cfg
A:ALA-1>file cf1:\test1\test2\ # cd test3
A:ALA-1>file cf1:\test1\test2\test3\ # cd ..
A:ALA-1>file cf1:\test1\test2\ # rd test3
A:ALA-1>file cf1:\test1\test2\ # cd ..
A:ALA-1>file cf1:\test1\ # rd test2
A:ALA-1>file cf1:\test1\ # cd ..
A:ALA-1>file cf1:\ # rd test1
A:ALA-1>file cf1:\ #
```
## <span id="page-89-0"></span>**Displaying Directory and File Information**

Use the **dir** command to display a list of files on a file system. The **type** command displays the contents of a file. The **version** command displays the version of a cpm.tim or iom.tim file.

Use the CLI syntax displayed below to display directory and file information:

```
CLI Syntax: file> 
             dir [file-url]
             type file-url
             version file-url
```
The following displays an example of the command syntax:

```
*A:card-1>file cf1:\ # dir
  Volume in drive cf1 on slot A is /flash.
  Volume in drive cf1 on slot A is formatted as FAT32.
Directory of cf1:\
10/22/2008 10:30a 8849 bootlog.txt
10/22/2008 10:30a 733 bof.cfg
10/22/2008 10:29a 5531 bootlog_prev.txt
02/01/2001 09:25a 3528373 boot.tim
02/01/2001 09:21a 4860 config.cfg
10/22/2008 11:07a <DIR> test1
10/17/2008 07:32p 724 env.cfg
10/15/2008 03:38p 9499 snake.cfg
 7 File(s) 3558569 bytes.
```
1 Dir(s) 53135360 bytes free.

# **File Command Reference**

## **Command Hierarchy**

Configuration Commands

**[file](#page-97-0)**

- **— [attrib](#page-92-0)** [**+r** | **-r**] *file-url*
- **— [attrib](#page-92-0)**
- **— [cd](#page-93-0)** [*file-url*]
- **— [copy](#page-94-0)** *source-file-url dest-file-url* [**force**]
- **— [delete](#page-95-0)** *file-url* [**force**]
- **— [dir](#page-96-0)** [*file-url*] [sort-order {d | n | s}] [reverse]
- **— [md](#page-97-1)** *file-url*
- **— [move](#page-98-0)** *old-file-url new-file-url* [**force**]
- **— [rd](#page-99-0)** *file-url* rf [**force**]
- **— [scp](#page-100-0)** *local-file-url destination-file-url* [**router** *router-instance*] [**force**]
- **—** [**no**] **[shutdown](#page-92-1)** *cflash-id*
- **— [type](#page-100-1)** *file-url*
- **— [version](#page-100-2)** *file-url* [**check**]

File Command Reference

# **Configuration Commands**

# **File System Commands**

### <span id="page-92-1"></span>shutdown

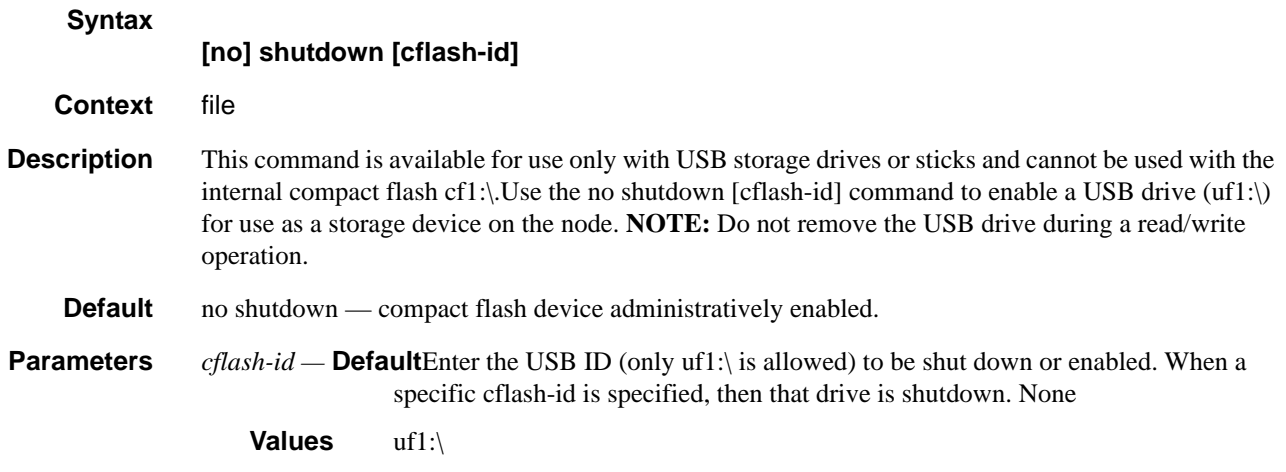

# **File Commands**

### <span id="page-92-0"></span>attrib

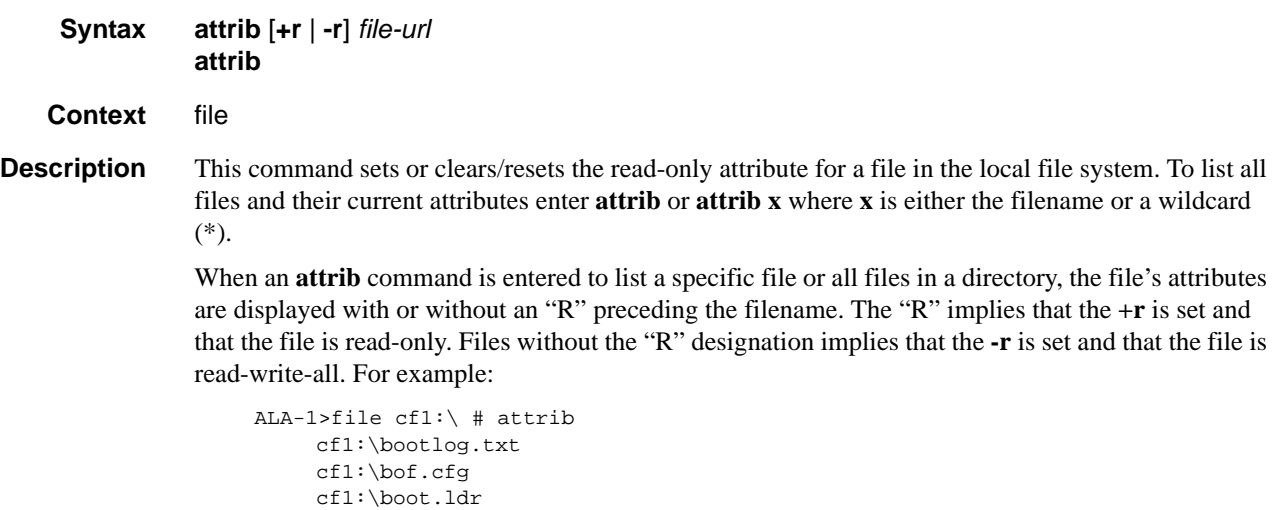

cf1:\sr1.cfg

#### File Commands

```
cf1:\test
                           cf1:\bootlog_prev.txt
                         R cf1:\BOF.SAV 
Parameters file-url — The URL for the local file.
                      Values <local-url>|<remote-url> - [255 chars max]
                                                    local-url - [<cflash-id>/]|<usb-flash-id>/][<file-path>]
                                                    remote-url - [{ftp://|tftp://}<login>:<pswd>@
                                                            <remote-locn>/][<file-path>]
                                                    remote-locn - [ <hostname> | <ipv4-address> | "["<ipv6-
                                  address>"]" ]
                                                    ipv4-address - a.b.c.d
                                                    ipv6-address - x:x:x:x:x:x:x:x[-interface]
                                                            x:x:x:x:x:x:d.d.d.d[-interface]
                                                            x - [0..FFFF]H
                                                            d - [0..255]D
                                                            interface - 32 chars max, for link local addresses
                                                    cflash-id - cf1:
                                                    usb-flash-id - uf1:
                     Note: USB flash is supported only on 7210 SAS-E.
                 +r — Sets the read-only attribute on the specified file.
                 -r — Clears/resets the read-only attribute on the specified file.
```
<span id="page-93-0"></span>cd

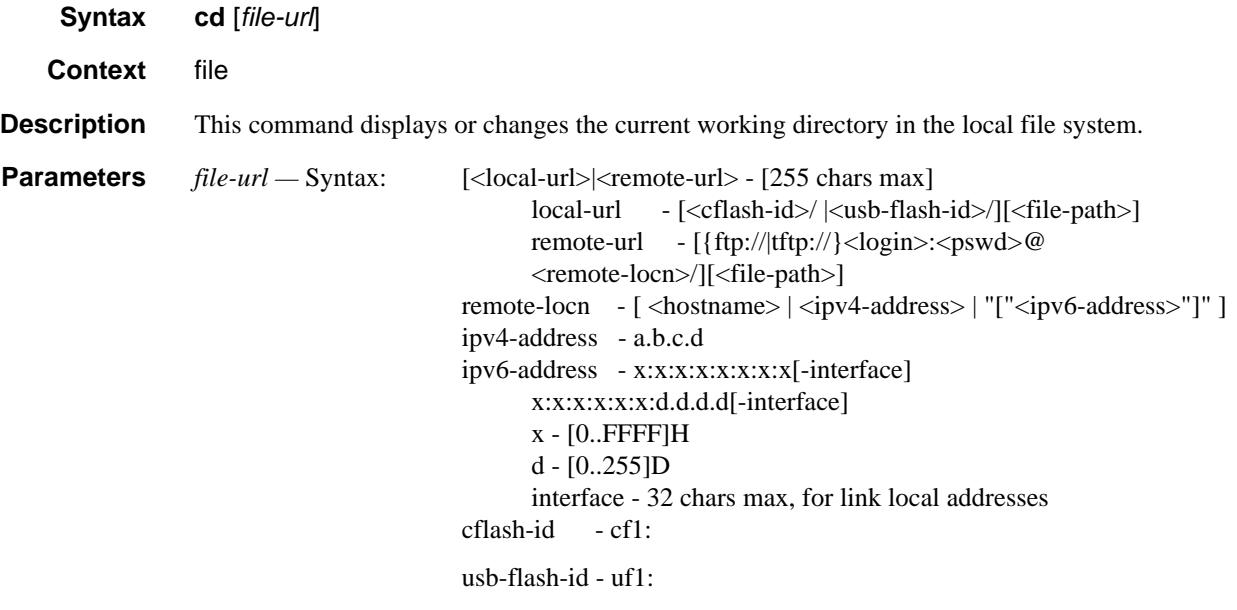

Note: USB flash is supported only on 7210 SAS-E.

**Page 94 7210 SAS D, E OS Basic System Configuration Guide**

*<none> —* Displays the current working directory.

**.. —** Signifies the parent directory. This can be used in place of an actual directory name in a *directory-url*.

*directory-url —* The destination directory.

#### <span id="page-94-0"></span>copy

**Syntax copy** *source-file-url dest-file-url* [**force**]

- **Context** file
- **Description** This command copies a file or all files in a directory from a source URL to a destination URL. At least one of the specified URLs should be a local URL. The optional wildcard (\*) can be used to copy multiple files that share a common (partial) prefix and/or (partial) suffix.

When a file is copied to a destination with the same file name, the original file is overwritten by the new file specified in the operation. The following prompt appears if the destination file already exists:

"Overwrite destination file (y/n)?"

For example:

To copy a file named **srcfile** in a directory called *test* on *cf1* to a file called **destfile** in a directory called *production* on *cf1*, the syntax is: sr1>file *cf1*:\ # copy cf2-/test/srcfile/production/destfile To FTP a file named **121201.cfg** in directory *mydir* stored on *cf1* to a network FTP server with IP address 131.12.31.79 in a directory called *backup* with a destination file name of **121201.cfg,** the FTP syntax is:

copy /mydir/121201.cfg 131.12.31.79/backup/121201.cfg

**Parameters** *source-file-url* — The location of the source file or directory to be copied.

*dest-file-url —* The destination of the copied file or directory.

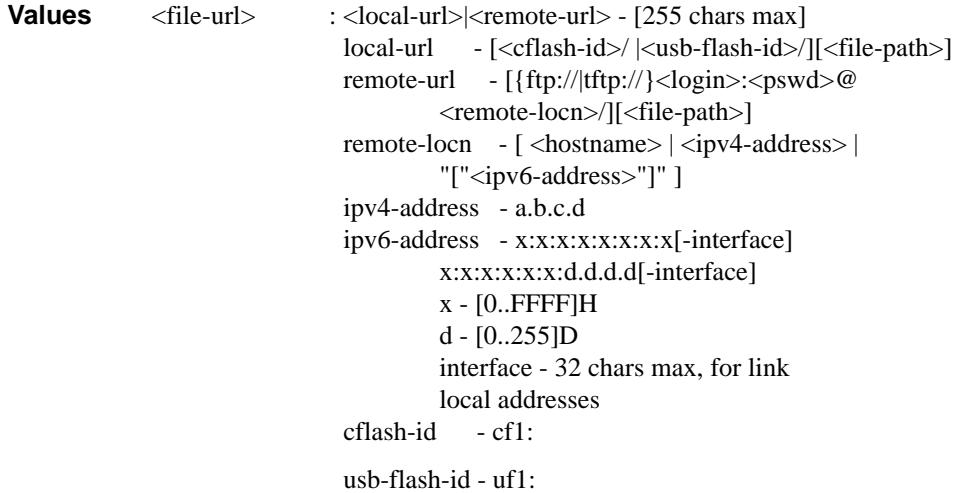

Note: USB flash is supported only on 7210 SAS-E.

**force** — Forces an immediate copy of the specified file(s).

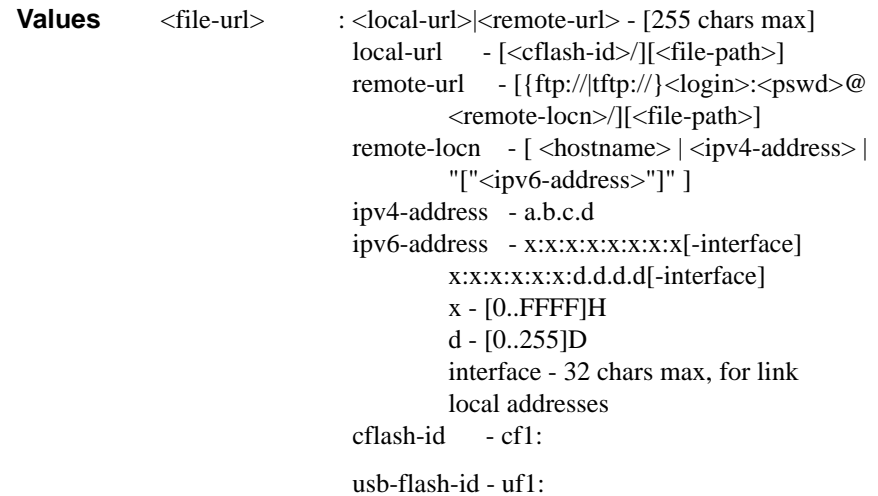

Note: USB flash is supported only on 7210 SAS-E.

**file copy force** executes the command without displaying a user prompt message.

### <span id="page-95-0"></span>delete

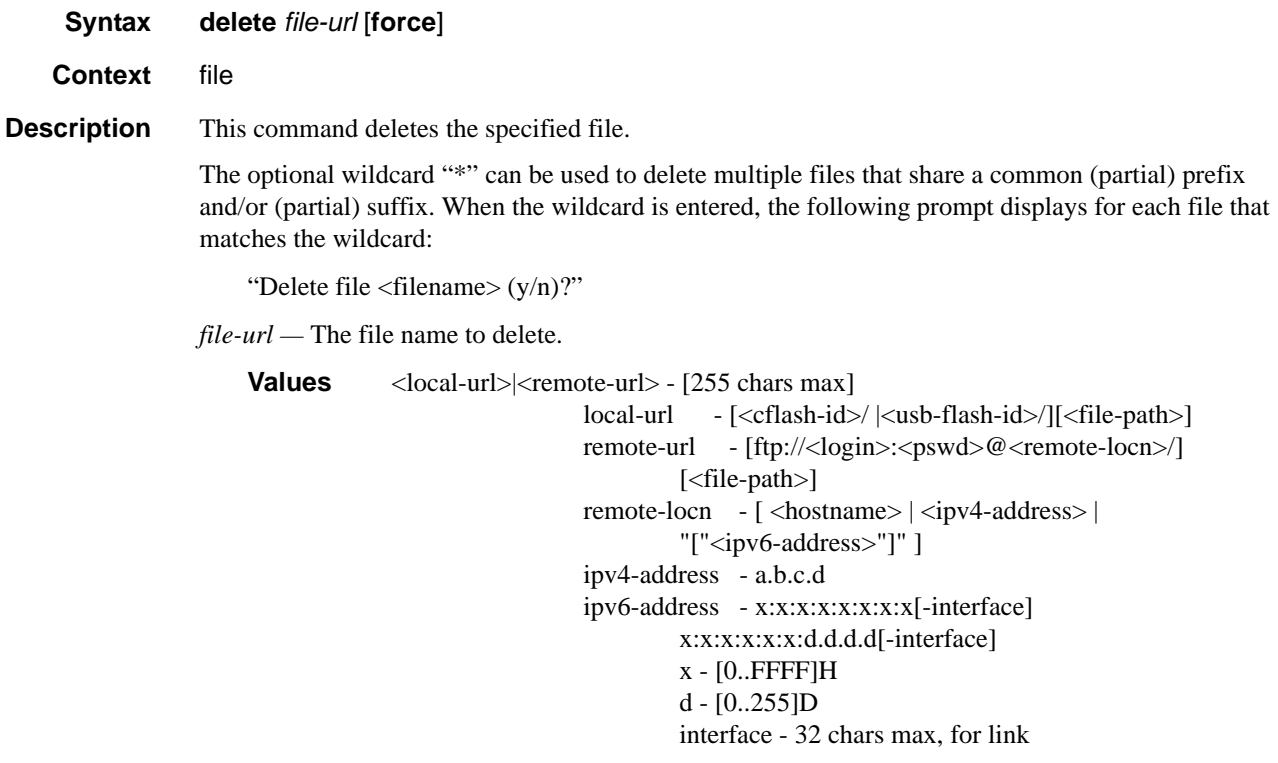

local addresses cflash-id - cf1:

usb-flash-id - uf1:

Note: USB flash is supported only on 7210 SAS-E.

**force** — Forces an immediate deletion of the specified file(s).

**file delete \* force** deletes all the wildcard matching files without displaying a user prompt message.

<span id="page-96-0"></span>dir

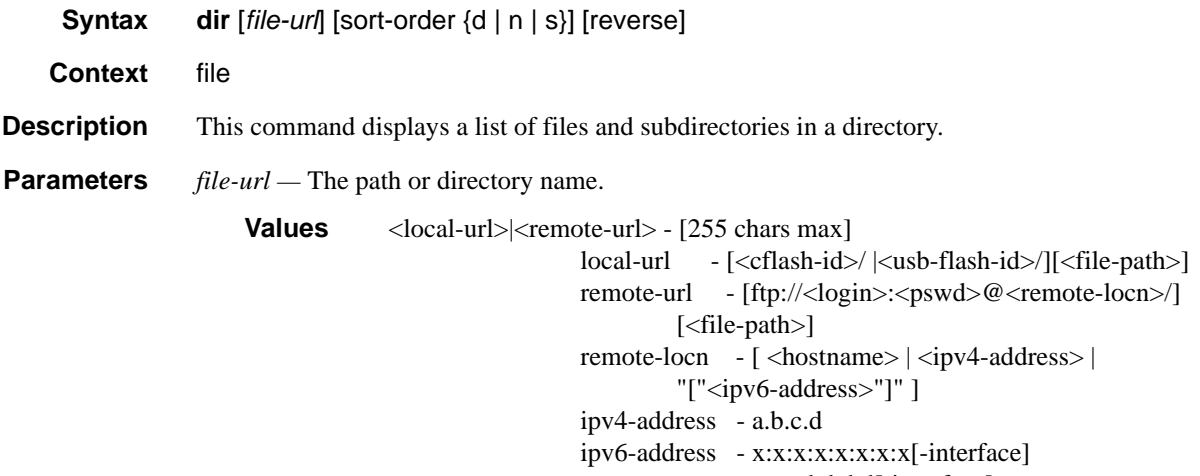

x:x:x:x:x:x:d.d.d.d[-interface] x - [0..FFFF]H

d - [0..255]D interface - 32 chars max, for link local addresses

cflash-id - cf1:

usb-flash-id - uf1:

Note: USB flash is supported only on 7210 SAS-E.

Use the *file-url* with the optional wildcard (\*) to reduce the number of files to list. *sort-order {*  $d / n / s$  *} — Specifies the sort order.* 

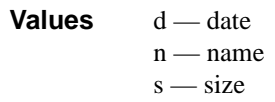

*reverse —* Specifies to reverse the sort order.

```
Default Lists all files in the present working directory
```
### File Commands

### <span id="page-97-0"></span>file

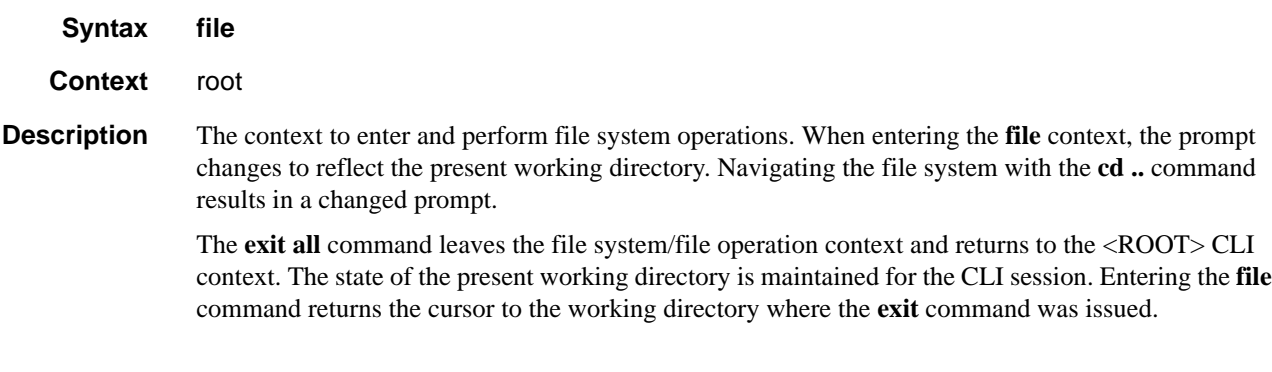

#### <span id="page-97-1"></span>md

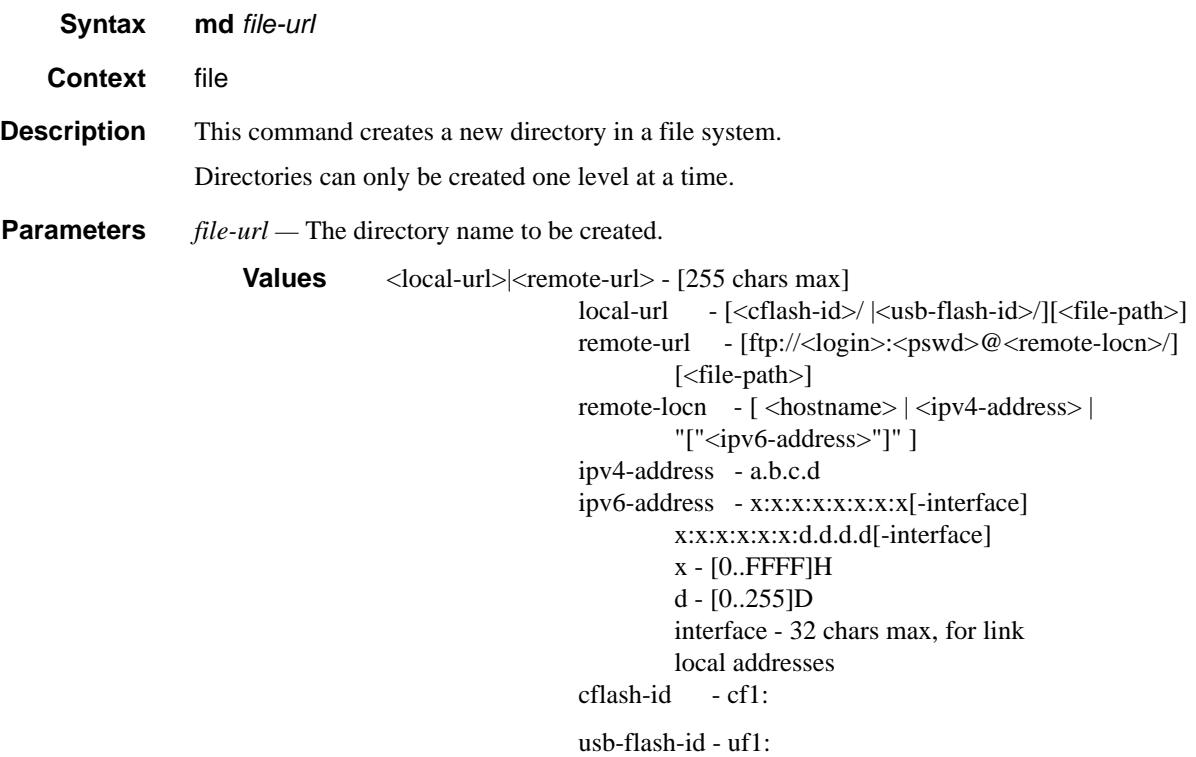

Note: USB flash is supported only on 7210 SAS-E.

#### <span id="page-98-0"></span>move

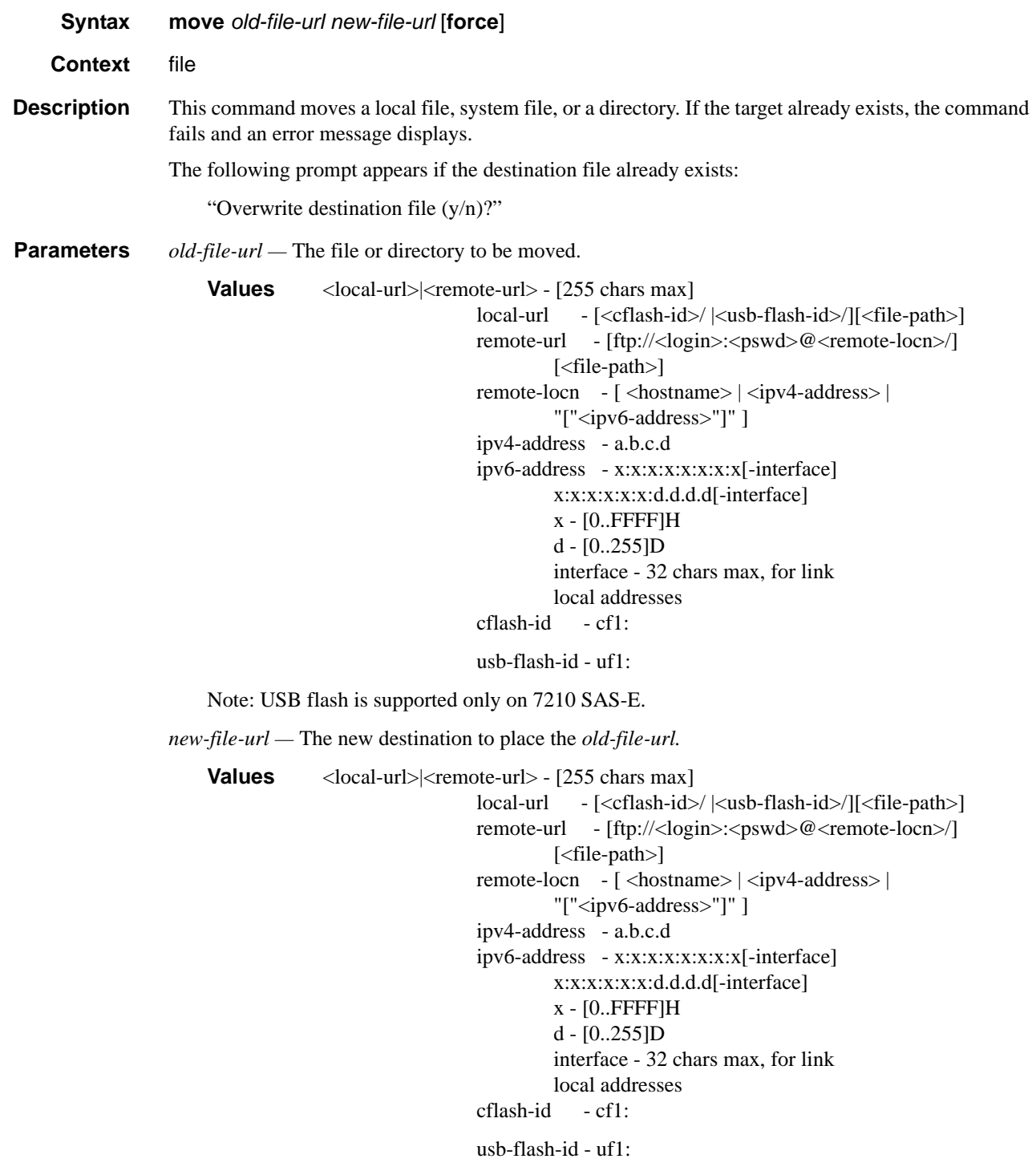

**force** — Forces an immediate move of the specified file(s).

### File Commands

**file move force** executes the command without displaying a user prompt message.

### <span id="page-99-0"></span>rd

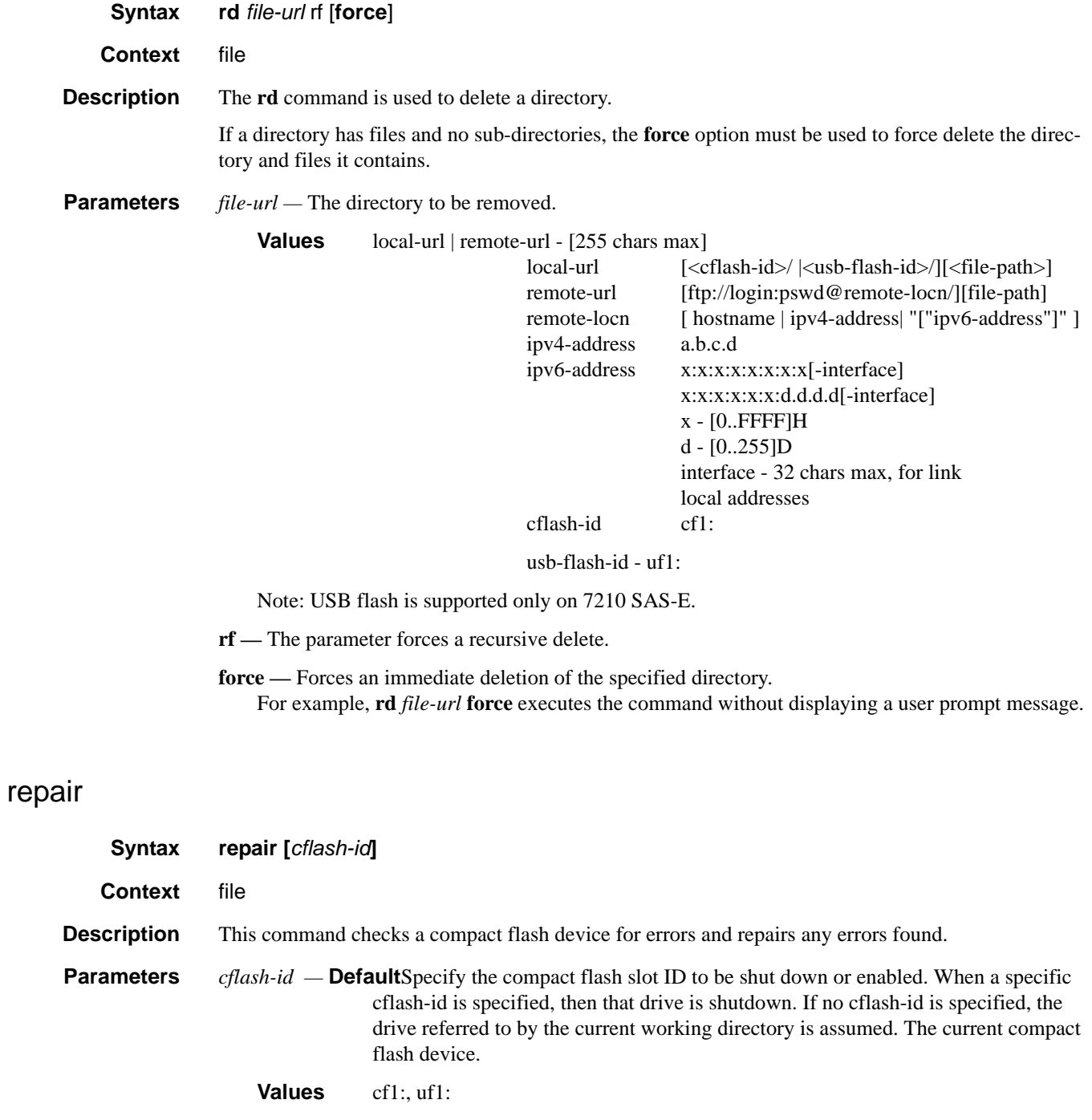

### <span id="page-100-0"></span>scp

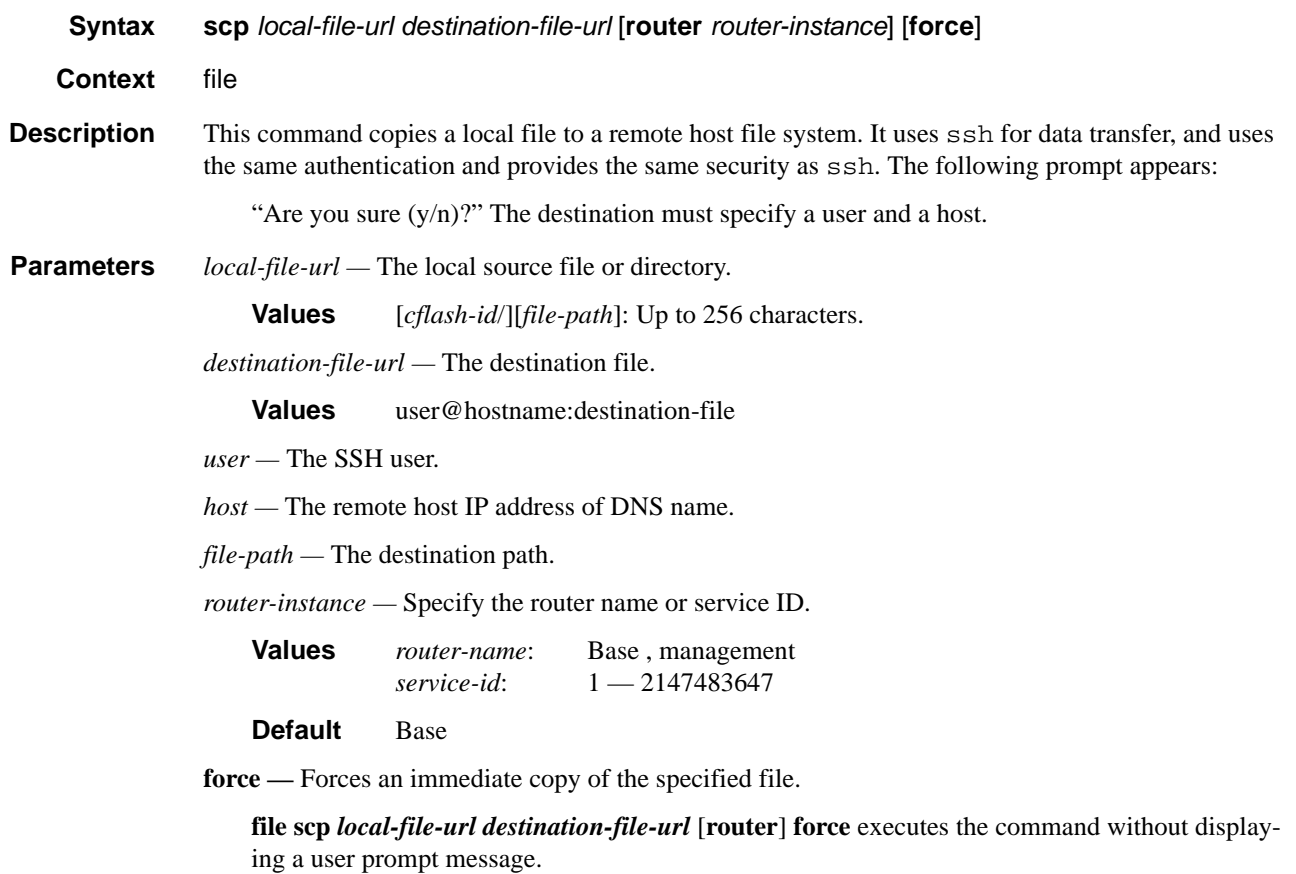

## <span id="page-100-1"></span>type

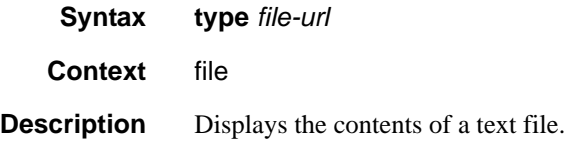

### <span id="page-100-2"></span>version

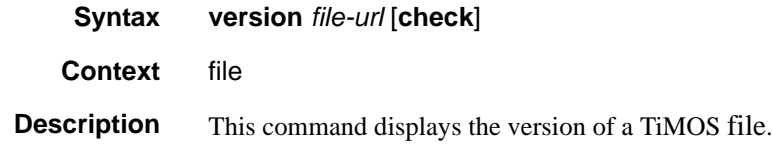

**7210 SAS D, E OS Basic System Configuration Guide Page 101**

#### File Commands

**Parameters** *file-url —* The file name of the target file. **Values** <local-url>|<remote-url> - [255 chars max] local-url - [<cflash-id>/ |<usb-flash-id>/][<file-path>] remote-url - [ftp://<login>:<pswd>@<remote-locn>/] [<file-path>] remote-locn - [ <hostname> | <ipv4-address> | "["<ipv6-address>"]" ] ipv4-address - a.b.c.d ipv6-address - x:x:x:x:x:x:x:x[-interface] x:x:x:x:x:x:d.d.d.d[-interface] x - [0..FFFF]H d - [0..255]D interface - 32 chars max, for link local addresses cflash-id - cf1: usb-flash-id - uf1:

Note: USB flash is supported only on 7210 SAS-E.

**check —** Validates the *.tim* file.

vi

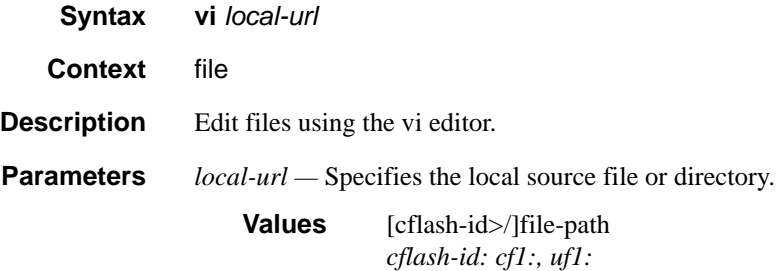

# **Boot Options**

## **In This Chapter**

This chapter provides information about configuring boot option parameters.

Topics in this chapter include:

- [System Intialization on page 104](#page-103-0)
	- $\rightarrow$  [Manual Mode on page 107](#page-106-0)
	- $\rightarrow$  [Auto Init on page 108](#page-107-0)
	- $\rightarrow$  [Ping Check on page 114](#page-113-0)
		- − [Persistence on page 115](#page-114-0)
- [Initial System Startup Process Flow on page 122](#page-121-0)
- [Configuration Notes on page 123](#page-122-0)

# <span id="page-103-0"></span>**System Intialization**

When the system is powered ON it executes the bootstrap image, for example, the boot.tim file, from the file system which is located on a non-removale flash device (cf1:) that is built in to the 7210 SAS-Series router. The boot.tim file is the image that reads and executes the system initialization commands configured in the Boot Option File (BOF). The default behavior is to initially search for the boot.tim file on cf1:. This behavior cannot be modified. If the boot.tim file is not present, or is not a valid loadable file, the Golden bootstrap image is loaded by the bootrom. This image is equivalent to a boot.tim file except that it is present outside the file system and can be updated and checked by means of special CLI commands.

When the system executes boot.tim, provision is given to the user to modify the BOF manually and save it or to boot using existing BOF. The bootstrap image then processes the BOF file present in the flash as explained in [Configuration and Image Loading on page 111](#page-110-0). The system is shipped to the customer site with a boot.tim file and a Golden bootstrap image, but without a BOF file. When the system is powered ON for the first time, there will be no BOF in the system. Hence, provisions are given to create a new BOF file or alternatively get the BOF file from the network. There are two options:

- Boot by manually creating a BOF file (manual boot).
- Boot by retrieving the BOF file from the network, using DHCP to get the network location of the BOF file (auto init). Auto-init is the default boot procedure if there is no manualintervention during the first-time boot of the node.

Note: When the operator executes the **reset** command in the boot loader prompt or **admin reboot auto-init** in the TiMos CLI, 7210 SAS resets the current BOF and reboots.

**Note:** The operator can manage a 7210 SAS E node through an external physical network. Managing a node through an external physical network secures the management network by restricting access to service customers and service data. The 7210 SAS E node can be managed through the Out-of-band (OOB) Ethernet management port. The 7210 SAS-D devices do not support Out-of-band Ethernet management port.

The following is an example of console display output when the boot.tim file is located on *cf1* and the system boots successfully.

```
Alcatel-Lucent 7210 Boot ROM. Copyright 2000-2009 Alcatel-Lucent.
All rights reserved. All use is subject to applicable license agreements.
Running POST tests from ROM
Testing ROM load area...done
Relocating code...Jumping to RAM
Performing second stage RAM test....passed
Board Serial Number is 'SN123456789'
Bootlog started for Version V-0.0.I317
Build V-0.0.I317 bootrom/mpc 7xxx
```

```
Built on Tue Jan 6 02:23:14 IST 2009 by panosbld in /panosbld/ws/panos/main
?Attempting to load from file cf1:/boot.tim
Version L-0.0.I312, Fri Jan 2 04:26:32 IST 2009 by panosbld in /panosbld/ws/panos/main
text:(3002475-->12623392) + data:(550940-->2414128)
Starting at 0xb000000...
Total Memory: 512MB Chassis Type: sas Card Type: badami_7210
TiMOS-L-0.0.I312 boot/mpc ALCATEL SAS-E 7210 Copyright (c) 2000-2009 Alcatel-Lucent.
All rights reserved. All use subject to applicable license agreements.
Built on Fri Jan 2 04:26:32 IST 2009 by panosbld in /panosbld/ws/panos/main
```
TiMOS BOOT LOADER

...

[Figure 3](#page-104-0) displays the bootstrap load process.

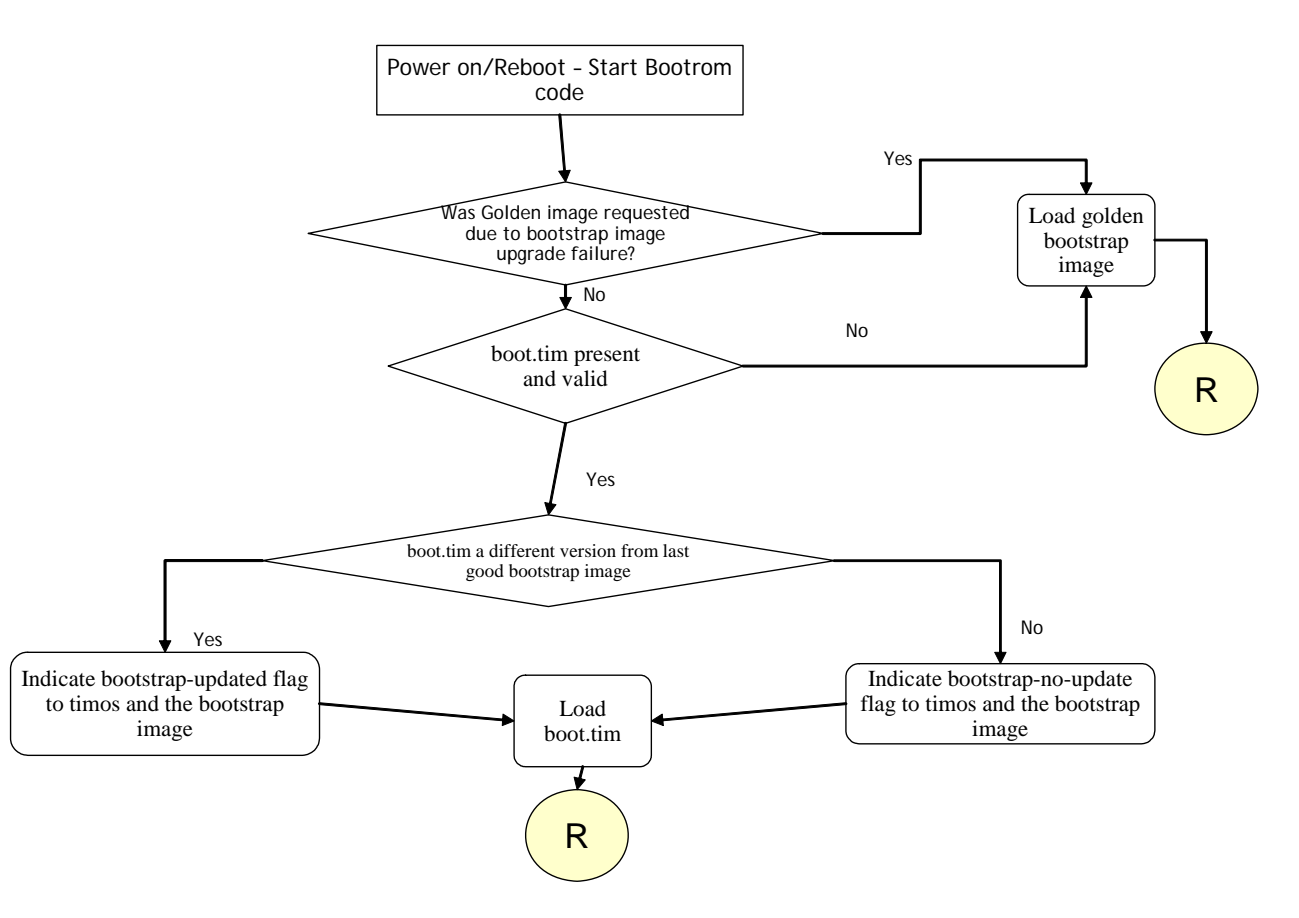

**Figure 3: Bootstrap Load Process - System Initialisation - Part I**

<span id="page-104-0"></span>[Figure 4](#page-105-0) displays the flash directory structure and file names.

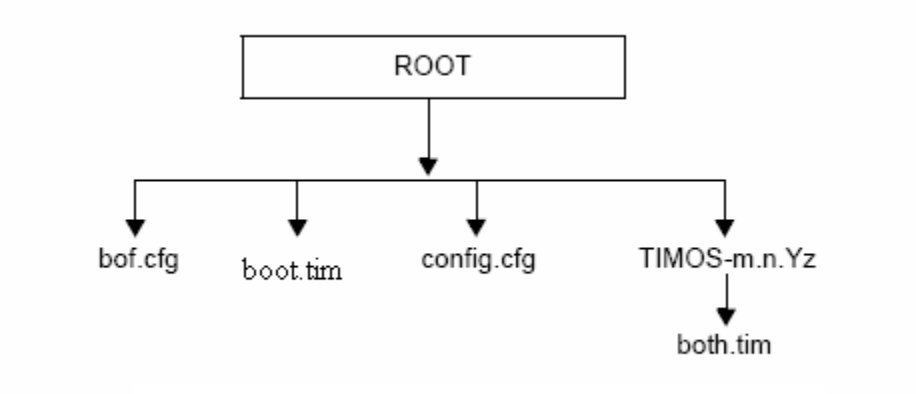

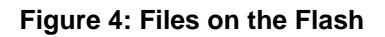

<span id="page-105-0"></span>Files on the compact flash are:

- bof.cfg Boot option file
- boot.tim Bootstrap image
- config.cfg Default configuration file
- TIMOS-m.n.Yz:
	- m Major release number
	- n Minor release number
	- Y: A Alpha release
	- B Beta release
	- M Maintenance release
	- R Released software
	- z Version number
	- both.tim CPM and IOM image file

### <span id="page-106-0"></span>**Manual Mode**

**Note:** Out-of-Band Ethernet management port is not supported on 7210 SAS-D devices.

If the user opts for the manual-mode boot procedure for the first time boot, the required parameters must be specified for a successful system boot. Manual mode configurations require authentication. The default password is **password**. BOF parameters that should be configured include:

- Image path
- Configuration file path
- UplinkA parameters (port number, vlan ID, IP/mask, static route)
- UplinkB parameters (port number, vlan ID, IP/mask, static route)
- eth-mgmt-disable (supported only on 7210 SAS-E)

Provisions to configure two uplinks is given in the BOF for port redundancy. If the image path and configuration file path are local, then the IP address and routing information for uplinkA and uplinkB are not required. The user can optionally obtain IP parameters through DHCP by configuring 0 (zero) for the uplink port's IP address. In this case, the DHCP server should be configured to grant the IP address and the default gateway information used to reach the server where the image and configuration files are present. After the BOF configuration is completed, a BOF with configured parameters is created in the flash that can be used for subsequent reboots. The bootstrap image then processes the BOF parameters in order to boot the system. BOF processing is explained in [Configuration and Image Loading on page 111](#page-110-0).

For 7210 SAS-E devices, **eth-mgmt-disable** parameter indicates if the out-of-band Ethernet management port is enabled during the boot-up procedure. The 7210 SAS-D devices do not support Out-of-band Ethernet management port. For a 7210 node which has a previous BOF, the boot process uses the existing parameters for uplink A and uplink B ports to boot the TIMOS image. The OOB port is disabled, by default.

## <span id="page-107-0"></span>**Auto Init**

During the first boot or a reboot after the execution of CLI command **admin reboot auto-init**, if the user does not intervene to create the BOF file in the manual mode, the system, by default, goes to auto-init procedure after a "wait" time. The default wait time is 3 seconds. There are two designated ports used for auto init. These are the front panel ports, port 1 and port 2. Auto init requires a DHCP server to be configured in the network which should be reachable by the system. DHCP requests are directed out of one uplink port at a time. All other ports of the system would be down.

If a DHCP server is present in the network, the system expects to receive an IP address, the default gateway information, and BOF file path in the response returned by the DHCP server. Upon receiving these parameters from DHCP server, the system will apply the IP configuration and then download the BOF file from the path given by the DHCP server. The BOF file is then saved into the flash and is used for subsequent reboots. The bootstrap image then processes the BOF parameters in order to boot the system. BOF processing is explained in [Configuration and Image](#page-110-0)  [Loading on page 111](#page-110-0)

The system first attempts to use uplinkA and then uplinkB parameters to receive a successful response from the DHCP server. If there is no response from the DHCP server on both the uplink ports, the boot procedure is restarted, during which the user can opt to enter the manual mode or allow the system to default to auto-init again.

### **Configuration Guidelines for use of Auto-init and Manual mode**

- Ethernet management port does not support AutoInit mode. The use of DHCP to obtain the BOF file from the network and other system parameters is currently not supported on Ethernet management port.
- In autoinit mode, DHCP requests sent out by the node are in two formats. The system attempts to communicate with the DHCP server in these two formats, one after another(if necessary).
	- − Initially, the DHCP requests are sent out with a priority VLAN tag (VLAN ID = 0, Dot1p PCP bits set to 7).
	- − If no response is received from the DHCP server during the above request period, DHCP requests are sent without VLAN tags (that is, null-tagged packets).
- In autoinit mode, DHCP client expects the following options to contain the BOF file name and the server IP address. BOF file can be downloaded through FTP or TFTP based on the
information a client receives from DHCP server. Listed below are the ways in which DHCP client will try to obtain the file:

- **1. Using the vendor specific option** : The client searches for the option "43" in the DHCP reply. This provides the URL which has to be accessed through FTP. For example: *ftp://abcd:xyz@10.0.0.2/test/bof.cfg*. If this file is found the client retrieves this file.
- − **2. Collating server-name and file-name** : If the option "43" is not found in the DHCP reply, then a URL has to be formed by using the tftp-server name and the boot-file retrieved via TFTP. IP address of TFTP server is obtained from DHCP Option "66" or the "sname" field of a DHCP message and filename on the TFTP server is obtained from DHCP Option "67" or the "file" field of a DHCP message.
- In the manual mode, if the OOB port is enabled (that is the "eth-mgmtdisable" is set to "no"), the OOB port is used to download the TIMOS image file and configuration file specified in the BOF file, and the system boot is successfully completed. If a system boot fails, the uplink A and uplink B parameters are used to retrieve the TIMOS image and configuration files.

•

System Intialization

## **Configuration and Image Loading**

The bootstrap image processes the initialization parameters from the BOF. The bootstrap image attempts to locate the configuration file as configured in the BOF. Up to three locations can be configured for the system to search for the configuration file. The locations can be local or remote. The first location searched is the primary configuration location. If not found, the secondary configuration location is searched, and lastly, the tertiary configuration location is searched. If the configuration file is in a remote location, the bootstrap process saves it on the flash as cf1:/ default.cfg. Users must not delete this file or create a file with this name. The configuration file includes chassis, MDA, and port configurations, as well as system, routing, and service configurations. Like the configuration file, three locations can be configured for the system to search for the files that contains the runtime image. The locations can be local or remote. The first location searched is the primary image location. If not found, the secondary image location is searched, and lastly, the tertiary image location is searched. [Figure 5,](#page-110-0) [Figure 6,](#page-111-0) and [Figure 7](#page-112-0) describe the bootstrap process.

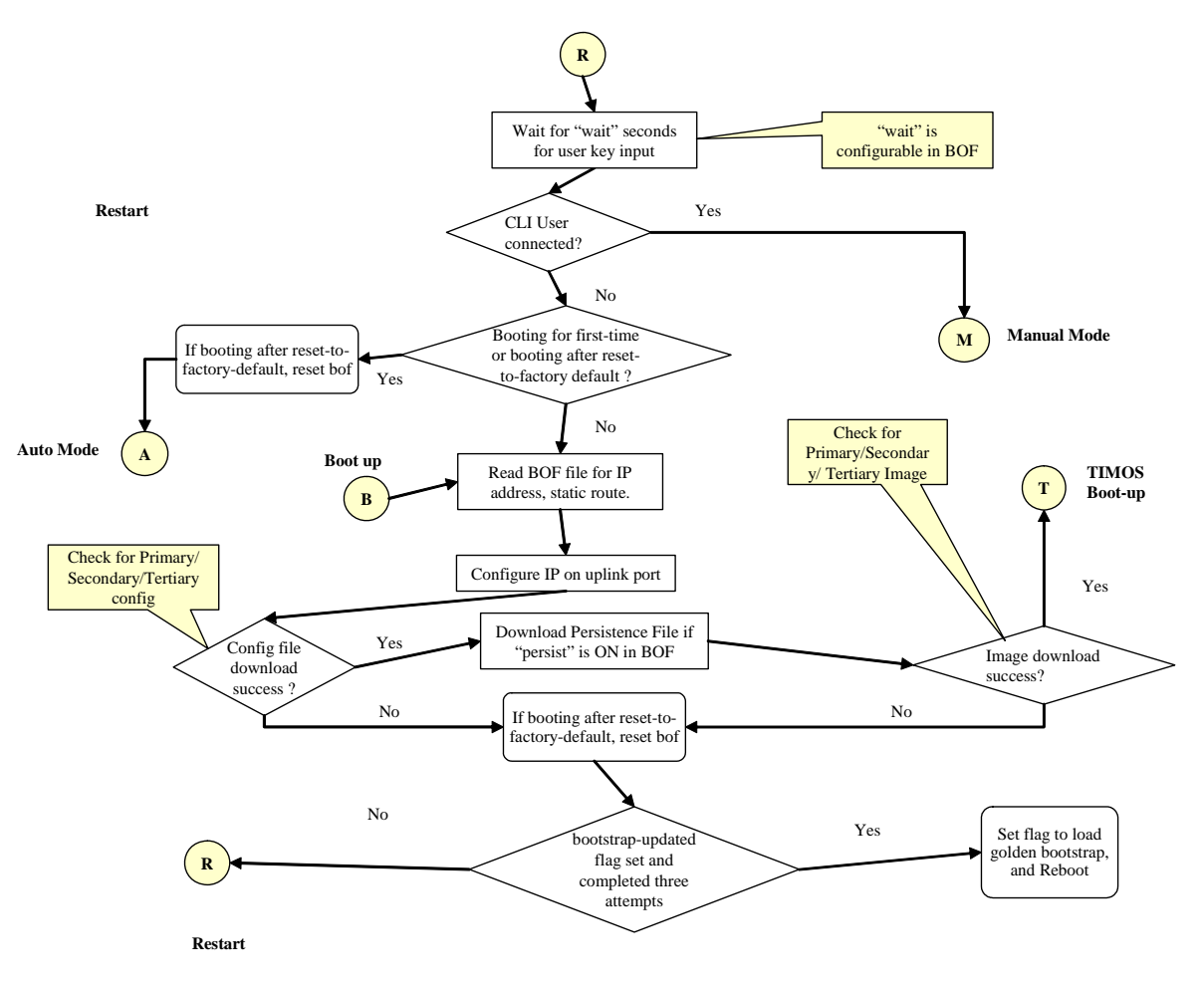

**Figure 5: Bootstrap Process - System Initialization - Part II-A**

#### <span id="page-110-0"></span>**7210 SAS D, E OS Basic System Configuration Guide Page 111**

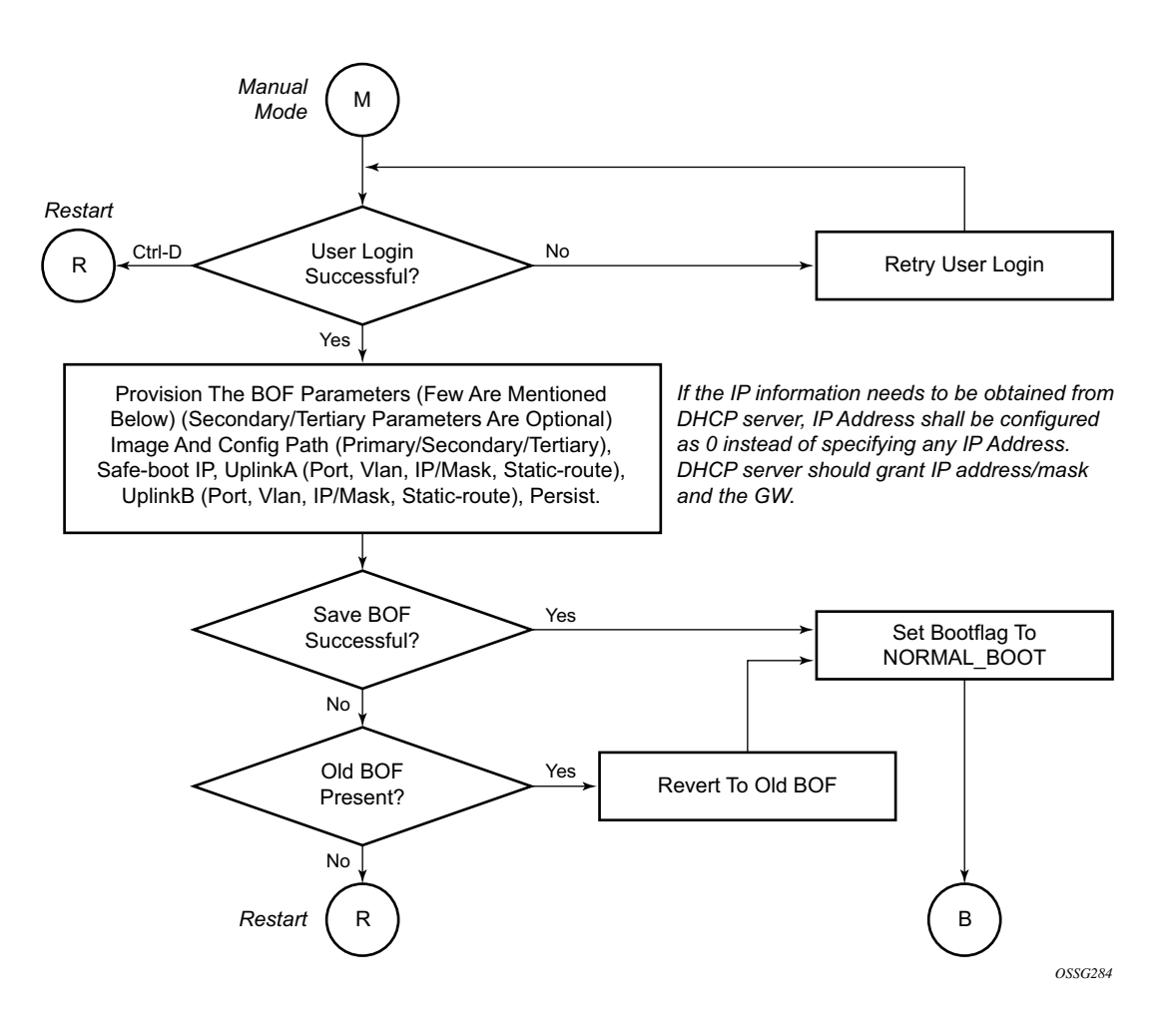

<span id="page-111-0"></span>**Figure 6: Bootstrap Process - System Initialization - Part II-B**

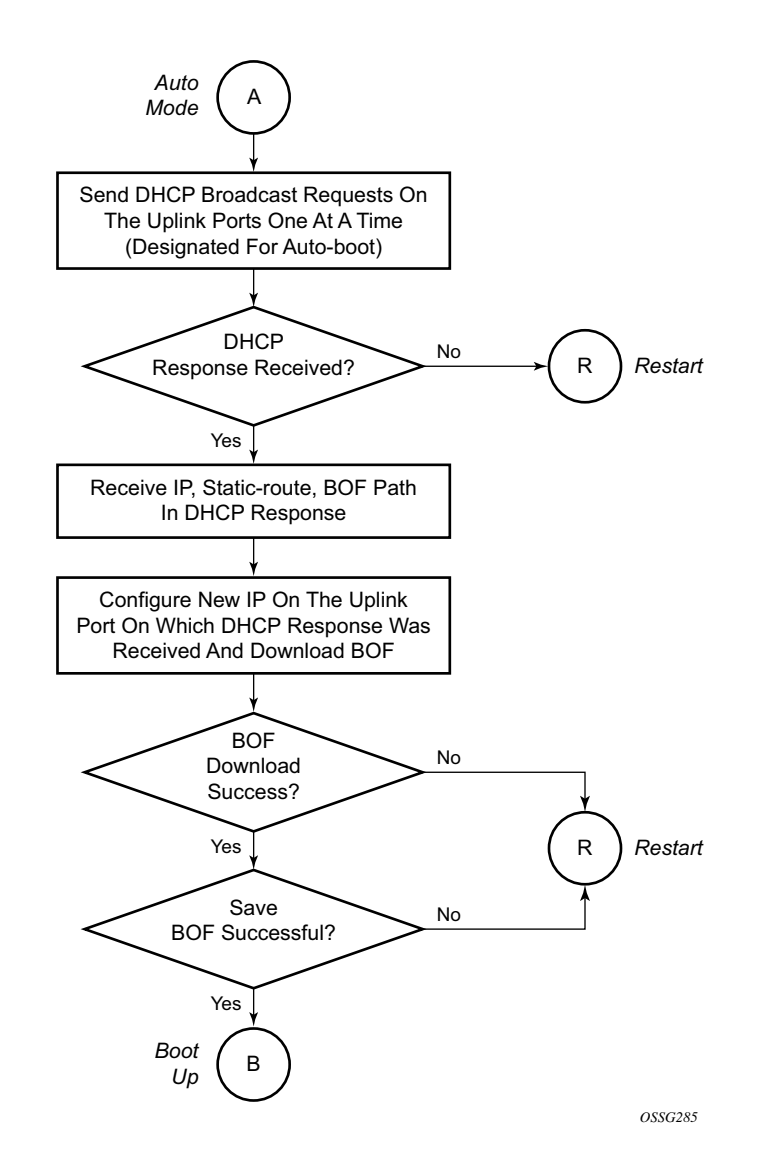

**Figure 7: Bootstrap Process - System Initialization - Part II-C**

<span id="page-112-0"></span>When the runtime image is successfully downloaded, control is passed from the bootstrap image. The runtime image attempts to load the configurations from the downloaded configuration file. If no configuration file location is present in the BOF file, then the system is loaded with default configuration. Also during the auto-init, if the configuration file or image file download fails from the network, then the system is the auto-init procedure.

### **Ping Check**

If the system is booted up using the auto-init procedure, the runtime image performs a ping check to make sure that the system has IP connectivity. The runtime image, after loading the configurations from the configuration file, tries three times to ping the IP address specified as the ping-address parameter in the BOF file, at a 2, 8 and 16 minutes interval minute interval. If the ping does not succeed, the system is rebooted with BOF reset after 1 minute and the whole boot process is repeated. If address in the BOF is zero or the ping address is not given, the ping check is not done. [Figure 8](#page-113-0) describes the TiMos Boot — System Initialization Part III.

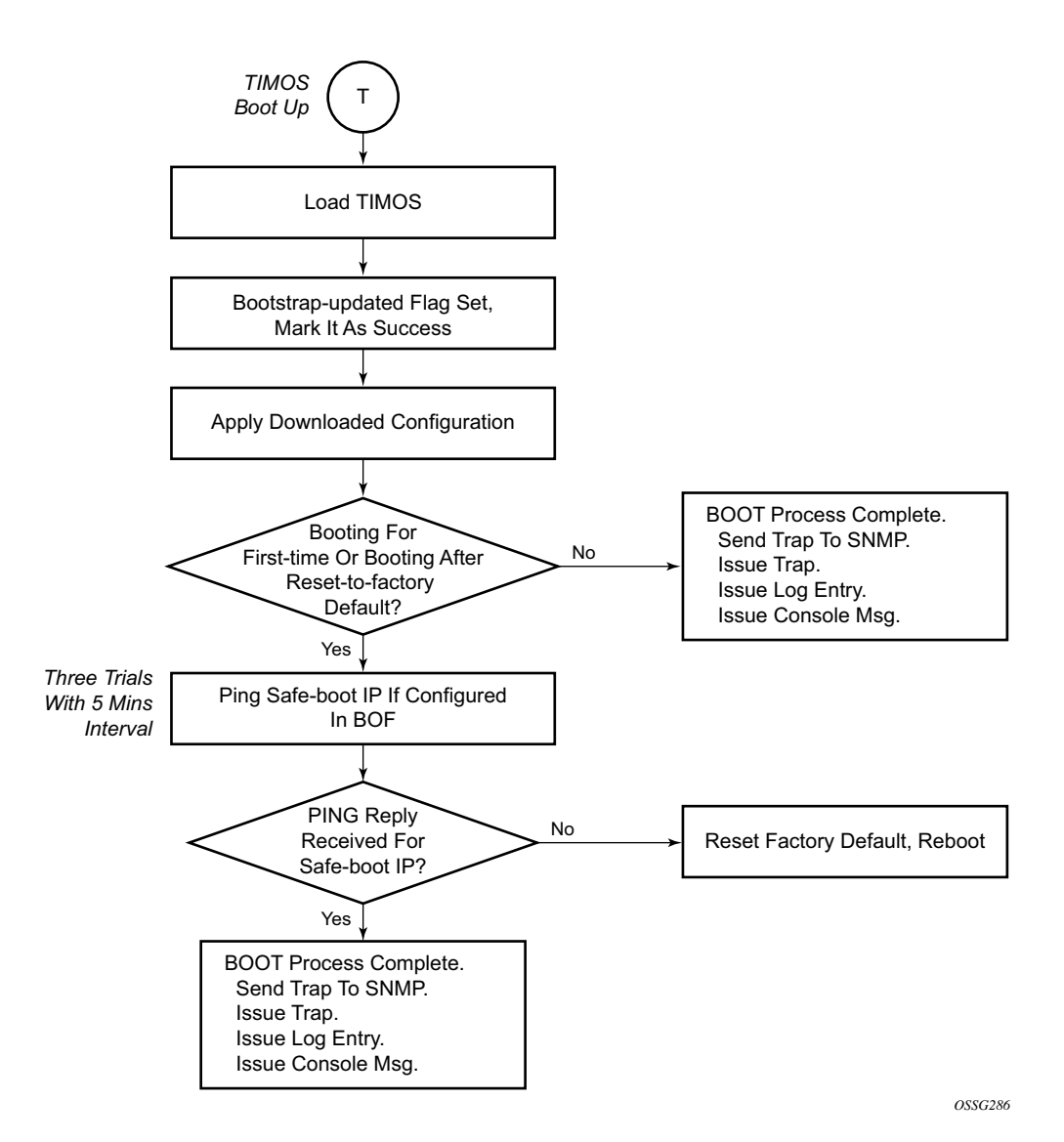

**Figure 8: Timos Boot - System Initialization - Part III** 

#### <span id="page-113-0"></span>**Page 114 7210 SAS D, E OS Basic System Configuration Guide**

#### **Persistence**

The following displays an example of BOF output for 7210 SAS-E devices.

```
*A:7210>show# bof
===============================================================================
BOF (Memory)
===============================================================================
 primary-image ftp://*:*@135.254.170.22//import/panos_builds/nightly/0.0 
/I783/STU-sultan
    primary-config ftp://*:*@10.135.25.100/tftpboot/STU/2597-ver2.cfg
    secondary-config tftp://10.135.25.100/STU/2597-ver2.cfg
#eth-mgmt Port Settings:
    no eth-mgmt-disabled
    eth-mgmt-address 10.135.25.91/24
    eth-mgmt-route 10.135.0.0/16 next-hop 10.135.25.1
    eth-mgmt-route 135.250.0.0/16 next-hop 10.135.25.1
    eth-mgmt-route 135.254.0.0/16 next-hop 10.135.25.1
    eth-mgmt-autoneg
 eth-mgmt-duplex full
 eth-mgmt-speed 100
#uplinkA Port Settings:
    uplinkA-port 1/1/24
    uplinkA-address 10.135.25.91/24
    uplinkA-vlan 0
 uplinkA-route 10.135.0.0/16 next-hop 10.135.25.1
 uplinkA-route 135.254.0.0/16 next-hop 10.135.25.1
#uplinkB Port Settings:
 uplinkB-port 1/1/2
 uplinkB-address 0
    uplinkB-vlan 0
#System Settings:
   wait 3
 persist off
 console-speed 115200
    no console-disabled
===============================================================================
*A:7210>show#
```
The following displays an example of BOF output for 7210 SAS D device:

```
*A:SAS-D>show# bof
===============================================================================
BOF (Memory)
===============================================================================
    primary-image ftp://*:*@135.254.170.22//home/***/images/SASD-both.tim
    primary-config cf1:\****.cfg
#uplinkA Port Settings:
    uplinkA-port 1/1/10
    uplinkA-address 10.135.20.152/24
    uplinkA-vlan 0
    uplinkA-route 10.135.0.0/16 next-hop 10.135.20.1
 uplinkA-route 135.250.0.0/16 next-hop 10.135.20.1
 uplinkA-route 135.254.0.0/16 next-hop 10.135.20.1
#System Settings:
```

```
wait 3<br>persist 3<br>contrate 1
 persist off
 console-speed 115200
   no console-disabled
===============================================================================
*A:SAS-D>show##
```
Optionally, the BOF persist parameter can specify whether the system should preserve system indexes when a **save** command is executed. During a subsequent boot, the index file is read along with the configuration file. As a result, a number of system indexes are preserved between reboots, including the interface index. If persistence is not required and the configuration file is successfully processed, then the system becomes operational. If persist is required, then a matching x.ndx file must be located and successfully processed before the system can become operational. Matching files (configuration and index files) must have the same filename prefix such as test123.cfg and test123.ndx and are created at the same time when a **save** command is executed. Note that the persistence option must be enabled to deploy the Network Management System (NMS). The default is off.

Traps, logs, and console messages are generated if problems occur and SNMP shuts down for all SNMP gets and sets, however, traps are issued.

### **Configuration guidelines for use of software images with the 128MB 7210 SAS-D platform**

The new 7210 SAS-D platforms with 128MB flash can boot entirely new software releases. The older images cannot be used with the new devices. The older 7210 SAS-D platforms with 64MB flash can use any image. All new devices are shipped with the latest bootrom. The system bootrom, bootloader and Timos image introduces the following checks to prevent use of older releases with the new hardware:

- If a user issues an admin reboot upgrade with an older boot.tim, then bootrom detects and fails to load the bootloader, instead the bootrom uses the golden bootloader, loads it for booting with the bootrom and finally loads both.tim.
- If a user issues an admin reboot upgrade with an older boot.tim, and an older both.tim, then bootrom detects and fails to load the bootloader, instead the bootrom uses the golden bootloader and stops booting as the user specifies an older version of the both.tim, which the system cannot use. This process results in loss of management connectivity.
- If a user issues an admin reboot upgrade with an older boot.tim, an older both.tim as primary, and a newer both.tim as secondary, then the bootrom detects and fails to load the bootloader, instead the bootrom use the golden bootloader. The bootloader checks the primary location for a compatible both.tim image and as the image is an older version the boot fails. The bootloader then checks the secondary location for a compatible both.tim image and as the image is a newer version image the bootloader successfully boots the system.
- The **admin>update-golden-bootstrap** CLI command does not update the goldenbootstrap image with the boot.tim specified in the parameter value, if the boot.tim is not a new image.

### **Out-of-band (OOB) Ethernet Management Port**

**Note:** Out-of-band Ethernet port is not supported on 7210 SAS-D devices.The 7210 platforms support out-of-band ethernet management port for management of the node. An Out-of-band Ethernet port can be used to download the TIMOS image file and the configuration file by creating a BOF file manually. The out-of-band management port allows for use of both IPv4 and IPv6.

Please check the release notes to know the software release where support for out-of-band management port is available and for software release availability of IPv6 support.

### **Configuration Guidelines for use of IPv6 for out-of-band management of the node**

- The management port on the management router instance only supports host functionality.
- It is necessary to have an IPv4 address configured in the bof file. A bof file that contains only IPv6 addresses is not supported.
- IPv6 duplicate address detection is not supported.
- IPv6 auto-configuration is not supported.
- IPv6 over IPv4 tunneling is not supported.
- IPv6 path MTU discovery is not supported.
- Router discovery option is not supported on the management port.

### **Security for Console Port and Ethernet Management Port**

The 7210 OS supports disabling the console port and out-of-band Ethernet management port. In remote deployments, operators can choose to disable user access to the node through the console and through the ethernet management port to prevent unauthorised and malicious access. Operators can use the command bof> console-disabled to disable the console and the command bof> eth-mgmt-disabled to disable the use of Ethernet management port.

**Note:** Access to console is only disabled when the Timos image is loaded. Console access remains unchanged during boot loader stage of the boot up process.

#### **Reset the node to factory default setting**

From release 4.0 and onwards, the default BOF password can be modified by the user. To edit the BOF parameters, user needs to provide the correct password. If the user forgets the password and fails to provide a correct password after three attempts, the system prompts the user to reset the BOF password to factory default. As a security measure, to prevent a malicious user from using it to gain access to the configuration files, when the password is reset to default, the system also resets the flash to factory defaults (that is, it removes all the files from the flash except for the boot image file (cf1:\boot.tim) and Timos image file (cf1:\both.tim)) and reboots the node with the factory default settings. The node is rebooted after the password is reset, to boot up with the factory default settings. After boot up, the user needs to setup the box using the same steps as used to boot the box the first time when it was received from the factory. User can use the factory default password 'password' to edit the BOF parameters after the boot up subsequent to reboot and choose to change the password again. The bof password can be changed only in the Timos CLI.

**Note 1:** The BOF password can be changed from default value to any other user defined value only at the Timos level.

**Note 2:** It is highly recommended that user does not rename cf1:\boot.tim and cf1:\both.tim, if the system needs to retain them during the password recovery procedure. Additionally, it is highly recommended that the user takes a backup of all the image files, configuration files and other data.

The following logs show the system prompts displayed on the console when user forgets the password and chooses to reset the password to factory default setting. Also, shown are the BOF contents after and before the reset. Note that the BOF parameters are set to default after password reset.

TiMOS BOOT LOADER

```
CPLD Version: 2.1
Time from clock is FRI AUG 19 09:22:46 2011 UTC
USB: USB EHCI 1.00
scanning bus for devices...
1 USB Device(s) found
Number of blocks in device 0 is 0
Number of bytes per block in device 0 is 0
Switching serial output to sync mode... done
Looking for cf1:/bof.cfg ... OK, reading
Contents of Boot Options File on cf1:
  primary-image ftp://*:*@135.250.27.40/xxx/xx/xxx/xx/xxx/both.tim
    primary-config cf1:\sasm.cfg
#eth-mgmt Port Settings:
   no eth-mgmt-disabled
    eth-mgmt-address 10.135.20.115/24 active
    eth-mgmt-route 0.0.0.0/0 next-hop 10.135.20.1
    eth-mgmt-autoneg
 eth-mgmt-duplex full
 eth-mgmt-speed 100
#uplinkA Port Settings:
    uplinkA-port 1/1/1
    uplinkA-address 0
    uplinkA-vlan 0
#uplinkB Port Settings:
 uplinkB-port 1/1/2
 uplinkB-address 0
    uplinkB-vlan 0
#System Settings:
   wait 3
 persist off
 console-speed 115200
 uplink-mode network
 acl-mode IPv6-None
    use-expansion-card-type m4-ds1-ces
    no console-disabled
Hit a key within 3 seconds to change boot parameters...
Enter password to edit the Boot Options File
Or CTRL-D to exit the prompt
Password:
Incorrect password
```
#### Configuration and Image Loading

```
Password:
Incorrect password
Password:
Incorrect password
 Authentication failed, Do you want to reset password?(yes/no)
*******************************************************************
   On reset,the node's flash contents will be set to factory defaults.
  All files on the flash will be removed. If present, files
   cf1:/boot.tim and cf1:/both.tim are not removed.
   Please ensure that you have a backup of the required
   files before you proceed.
*******************************************************************
'yes' or 'no' ?
'yes' or 'no' ? yes 
********************************************
*** Chassis must not be powered off nor ***
*** cards removed while password reset ***
*** is in progress ***
********************************************
Password reset complete. Restarting...
```
At this point the password has been reset and the node is rebooted to boot up with factory default settings.

```
Resetting...OK
ø
Alcatel-Lucent 7210 Boot ROM. Copyright 2009-2011 Alcatel-Lucent.
All rights reserved. All use is subject to applicable license agreements.
Running POST tests from ROM
Testing ROM load area...done
Relocating code...Jumping to RAM
Performing second stage RAM test....passed
Board Serial Number is 'NS1023C1436'
Bootlog started for Version 9-V-0.0.I1111
Build V-0.0.I1111 bootrom/mpc 7xxx
Built on Wed Jun 29 21:55:30 IST 2011 by builder in /builder/0.0/panos/main
?Attempting to load from file cf1:/boot.tim
Version L-4.0.beta-private, Sat Aug 20 12:59:26 IST 2011 by abc /abc/ws-40b/panos/main
text:(3706043-->13139264) + data:(528557-->2068192)
Starting at 0xb000000...
Total Memory: 1GB Chassis Type: sas Card Type: badami_7210
```
TiMOS-L-4.0.beta-private boot/mpc ALCATEL SAS 7210 Copyright (c) 2000-2011 Alcatel-Lucent. All rights reserved. All use subject to applicable license agreements. Built on Sat Aug 20 12:59:26 IST 2011 by abc in /abc/ws-40b/panos/main

**Page 120 7210 SAS D, E OS Basic System Configuration Guide**

```
TiMOS BOOT LOADER
CPLD Version: 2.1
Time from clock is FRI AUG 19 09:24:05 2011 UTC
USB: USB EHCI 1.00
scanning bus for devices...
1 USB Device(s) found
Number of blocks in device 0 is 0
Number of bytes per block in device 0 is 0
Switching serial output to sync mode... done
Looking for cf1:/bof.cfg ... not found
Could not find bof.cfg on any of the local drives.
Default Settings
 ----------------
#eth-mgmt Port Settings:
    eth-mgmt-disabled
#uplinkA Port Settings:
    uplinkA-port 1/1/1
    uplinkA-address 0
    uplinkA-vlan 0
#uplinkB Port Settings:
 uplinkB-port 1/1/2
 uplinkB-address 0
 uplinkB-vlan 0
#System Settings:
wait 3
 persist off
 console-speed 115200
 uplink-mode network
 acl-mode IPv6-None
    use-expansion-card-type m4-ds1-ces
    no console-disabled
Hit a key within 1 second to change boot parameters...
Enter password to edit the Boot Options File
Or CTRL-D to exit the prompt
Password:
```
**Note:** At this prompt, the default password "password" must be used.

# **Initial System Startup Process Flow**

[Figure 9](#page-121-0) displays the process start your system. Note that this example assumes that the boot loader and BOF image and configuration files are successfully located.

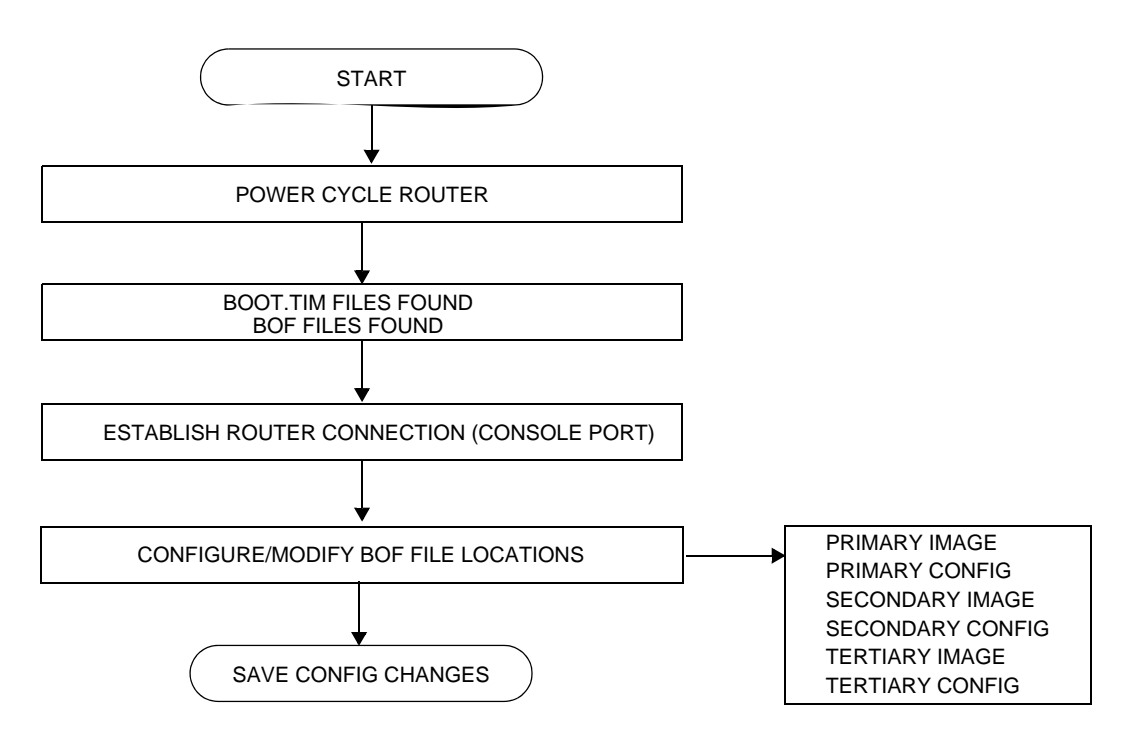

<span id="page-121-0"></span>**Figure 9: System Startup Process Flow**

# **Configuration Notes**

This section describes BOF configuration caveats.

• The loading sequence is based on the order in which it is placed in the configuration file. It is loaded as it is read in at boot time.

Configuration Notes

# <span id="page-124-0"></span>**Configuring Boot File Options with CLI**

This section provides information to configure BOF parameters with CLI.

Topics in this section include:

- [Configuring Boot File Options with CLI on page 125](#page-124-0)
- [BOF Configuration Overview on page 126](#page-125-0)
- [Basic BOF Configuration on page 127](#page-126-0)
- [Common Configuration Tasks on page 129](#page-128-0)
- [Configuring BOF Parameters on page 135](#page-134-0)
- [Service Management Tasks on page 136](#page-135-0)
	- $\rightarrow$  [Viewing the Current Configuration on page 136](#page-135-1)
	- $\rightarrow$  [Modifying and Saving a Configuration on page 138](#page-137-0)
	- $\rightarrow$  [Saving a Configuration to a Different Filename on page 141](#page-140-0)
	- $\rightarrow$  [Rebooting on page 141](#page-140-1)

# <span id="page-125-0"></span>**BOF Configuration Overview**

Alcatel-Lucent routers do not contain a boot EEPROM. The boostrap image is loaded from the boot.tim file. The BOF file performs the following tasks:

- 1. Sets up the uplink ports (speed, duplex, auto).
- 2. Assign the IP address (either statically or using DHCP) for the uplink port.
- 3. Assign the VLAN to the uplink port.
- 4. Create static routes for the uplink routes.
- 5. Sets the console port speed.
- 6. Configures the Domain Name System (DNS) name and DNS servers.
- 7. Configures the primary, secondary, tertiary configuration source.
- 8. Configures the primary, secondary, and tertiary image source.
- 9. Configures operational parameters.

## <span id="page-126-0"></span>**Basic BOF Configuration**

The parameters which specify location of the image filename that the router will try to boot from and the configuration file are in the BOF.

The most basic BOF configuration should have the following:

- Uplink port parameters
- Primary image location
- Primary configuration location

Following is a sample of a basic BOF configuration for 7210 SAS-E devices.

```
*A:7210>show# bof
===============================================================================
BOF (Memory)
===============================================================================
 primary-image ftp://*:*@135.254.170.22//import/panos_builds/nightly/0.0 
/I783/STU-sultan
    primary-config ftp://*:*@10.135.25.100/tftpboot/STU/2597-ver2.cfg
    secondary-config tftp://10.135.25.100/STU/2597-ver2.cfg
#eth-mgmt Port Settings:
    no eth-mgmt-disabled
    eth-mgmt-address 10.135.25.91/24
 eth-mgmt-route 10.135.0.0/16 next-hop 10.135.25.1
 eth-mgmt-route 135.250.0.0/16 next-hop 10.135.25.1
    eth-mgmt-route 135.254.0.0/16 next-hop 10.135.25.1
    eth-mgmt-autoneg
   eth-mgmt-duplex full<br>eth-mgmt-speed 100
   eth-mgmt-speed
#uplinkA Port Settings:
 uplinkA-port 1/1/24
 uplinkA-address 10.135.25.91/24
 uplinkA-vlan 0
 uplinkA-route 10.135.0.0/16 next-hop 10.135.25.1
 uplinkA-route 135.254.0.0/16 next-hop 10.135.25.1
#uplinkB Port Settings:
    uplinkB-port 1/1/2
    uplinkB-address 0
    uplinkB-vlan 0
#System Settings:
   wait 3
 persist off
 console-speed 115200
    no console-disabled 
===============================================================================
*A:7210>show#
```
The following displays an example of BOF output for 7210 SAS D device:

```
*A:SAS-D>show# bof
===============================================================================
BOF (Memory)
```

```
===============================================================================
 primary-image ftp://*:*@135.254.170.22//home/***/images/SASD-both.tim
 primary-config cf1:\****.cfg
#uplinkA Port Settings:
 uplinkA-port 1/1/10
 uplinkA-address 10.135.20.152/24
 uplinkA-vlan 0
 uplinkA-route 10.135.0.0/16 next-hop 10.135.20.1
 uplinkA-route 135.250.0.0/16 next-hop 10.135.20.1
 uplinkA-route 135.254.0.0/16 next-hop 10.135.20.1
#System Settings:
wait 3
 persist off
 console-speed 115200
   no console-disabled 
===============================================================================
*A:SAS-D>show#
```
# <span id="page-128-0"></span>**Common Configuration Tasks**

The following sections are basic system tasks that must be performed.

- [Searching for the BOF on page 130](#page-129-0)
	- $\rightarrow$  [Accessing the CLI on page 133](#page-132-0)
		- − [Console Connection on page 133](#page-132-1)
- [Configuring BOF Parameters on page 135](#page-134-0)

For details about hardware installation and initial router connections, refer to the specific hardware installation guide*.*

### <span id="page-129-0"></span>**Searching for the BOF**

The BOF should be on the same drive as the bootstrap image file. If the system cannot load or cannot find the BOF, then the system checks whether the boot sequence was manually interrupted else continues with the auto-init mode. The system prompts for a different image and configuration location.

The following example displays an example of the output when the boot sequence is interrupted for 7210 SAS-E devices.

```
Hit a key within 3 seconds to change boot parameters...
Enter password to edit the Boot Options File
Or CTRL-D to exit the prompt
You must supply some required Boot Options. At any prompt, you can type:
   "restart" - restart the query mode.
    "reboot" - reboot.
 "exit" - boot with with existing values.
 "reset" - reset the bof and reboot.
Press ENTER to begin, or 'flash' to enter firmware update, or the shell password...
Software Location
-----------------
  You must enter the URL of the TiMOS software.
   The location can be on a Compact Flash device,
   or on the network.
   Here are some examples
      cf1:/timos1.0R1
      ftp://user:passwd@192.168.1.150/./timos1.0R1
      ftp://user:passwd@[3FFE::1]/./timos1.0R1
      tftp://192.168.1.150/./timos1.0R1
      tftp://3FFE::1/./timos1.0R1
The existing Image URL is 'ftp://*:*@10.10.170.22//home/***/images/both.tim'
Press ENTER to keep it.
Software Image URL:
Using: 'ftp://*:*@10.10.170.22//home/****/images/both.tim'
Configuration File Location
---------------------------
   You must enter the location of configuration
   file to be used by TiMOS. The file can be on
    a Compact Flash device, or on the network.
    Here are some examples
      cf1:/config.cfg
      ftp://user:passwd@192.168.1.150/./config.cfg
      ftp://user:passwd@[3FFE::1]/./config.cfg
```

```
The existing Config URL is 'ftp://*:*@10.135.25.100/tftpboot/STU/config.cfg
Press ENTER to keep it, or the word 'none' for no Config URL.
Config File URL: none
Network Configuration
---------------------
Boot Interface Management
-------------------------
   You specified a network location for either the
   software or the configuration file. You need to
   configure either eth-mgmt or uplinkA or uplinkB ports.
   You will be asked to configure the port number, IP address,
   static routes, and VLAN Id in case of uplink ports.
    eth-mgmt Port Setting
    --------------------
Existing eth-mgmt port settings are:
    eth-mgmt-port
    eth-mgmt-address 10.135.25.97/24
    eth-mgmt-route 10.135.0.0/16 next-hop 10.135.25.1
    eth-mgmt-route 135.254.0.0/16 next-hop 10.135.25.1
    eth-mgmt port is configured for Boot Interface Management,
    Press ENTER to proceed with existing port settings
    Or "disable" to disable the port for Boot Interface Management
   Or "edit" to change the port settings:
    uplinkA Port Setting
    --------------------
Existing uplinkA port settings are:
    uplinkA-port 1/1/24
   uplinkA-address 0
    uplinkA-vlan 0
   uplinkA port is configured for Boot Interface Management,
    Press ENTER to proceed with existing port settings
    Or "disable" to disable the port for Boot Interface Management
    Or "edit" to change the port settings:
    uplinkB Port Setting
    --------------------
Existing uplinkB port settings are:
    uplinkB-port 1/1/2
    uplinkB-address 0
   uplinkB-vlan 0
    uplinkB port is configured for Boot Interface Management,
    Press ENTER to proceed with existing port settings
    Or "disable" to disable the port for Boot Interface Management
    Or "edit" to change the port settings:
```
New Settings

```
------------
   primary-image ftp://*:*@135.254.170.22//home/****/images/both.tim
   secondary-config tftp://10.135.25.100/STU/config.cfg
#eth-mgmt Port Settings:
   no eth-mgmt-disabled
    eth-mgmt-address 10.135.25.97/24
 eth-mgmt-route 10.135.0.0/16 next-hop 10.135.25.1
 eth-mgmt-route 135.254.0.0/16 next-hop 10.135.25.1
   eth-mgmt-autoneg
 eth-mgmt-duplex full
 eth-mgmt-speed 100
#uplinkA Port Settings:
 uplinkA-port 1/1/24
 uplinkA-address 0
 uplinkA-vlan 0
#uplinkB Port Settings:
 uplinkB-port 1/1/2
 uplinkB-address 0
 uplinkB-vlan 0
#System Settings:
wait 3
 persist off
 console-speed 115200
    no console-disabled
```
## <span id="page-132-0"></span>**Accessing the CLI**

To access the CLI to configure the software for the first time, follow these steps:

- When the power to the chassis is turned on, the 7210 SAS software automatically begins the boot sequence.
- When the boot loader and BOF image and configuration files are successfully located, establish a router connection (console session).

### <span id="page-132-1"></span>Console Connection

To establish a console connection, you will need the following:

- An ASCII terminal or a PC running terminal emulation software set to the parameters shown in the table below.
- A standard serial cable connector for connecting to a RS232 port (provides a RJ45 connector).

#### **Table 14: Console Configuration Parameter Values**

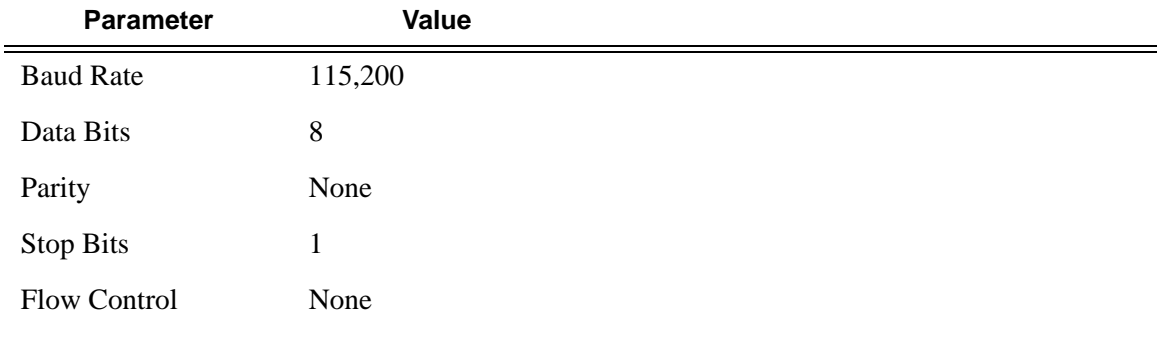

[Figure 10](#page-133-0) displays an example of the Console port on a 7210 SAS E front panel.

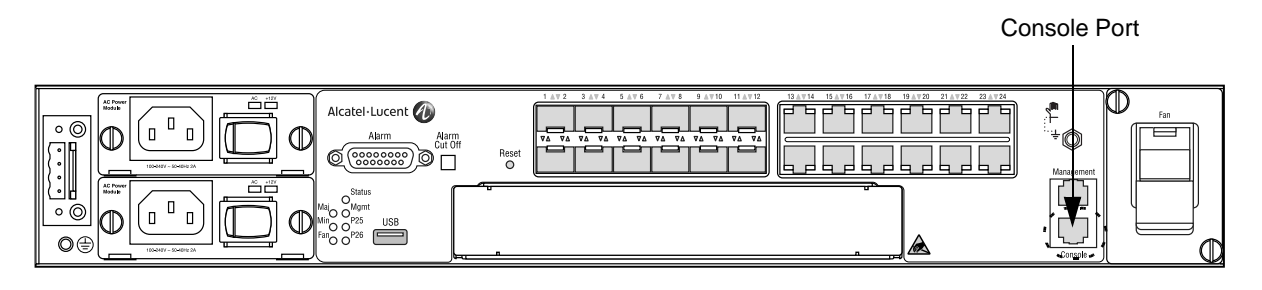

**Figure 10: 7210 SAS E Front Panel Console Port**

<span id="page-133-0"></span>[Figure 11](#page-133-1) displays an example of the Console port on a 7210 SAS D front panels.

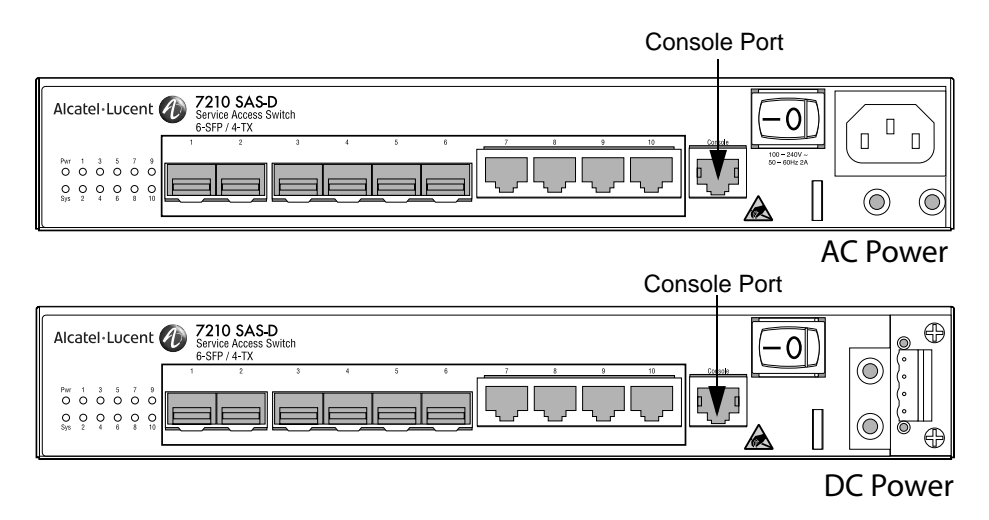

**Figure 11: 7210 SAS D Front Panel Console Port**

<span id="page-133-1"></span>To establish a console connection:

- **Step 1** Connect the terminal to the Console port on the front panel using the serial cable.
- **Step 2** Power on the terminal.
- **Step 3** Establish the connection by pressing the <Enter> key a few times on your terminal keyboard.
- **Step 4** At the router prompt, enter the login and password. The default login is admin. The default password is admin.

## <span id="page-134-0"></span>**Configuring BOF Parameters**

The following output displays a BOF configuration for 7210 SAS-E:

```
*A:7210>show# bof
===============================================================================
BOF (Memory)
===============================================================================
 primary-image ftp://*:*@135.254.170.22//import/panos_builds/nightly/0.0 
/I783/STU-sultan
    primary-config ftp://*:*@10.135.25.100/tftpboot/STU/2597-ver2.cfg
    secondary-config tftp://10.135.25.100/STU/2597-ver2.cfg
#eth-mgmt Port Settings:
    no eth-mgmt-disabled
    eth-mgmt-address 10.135.25.91/24
 eth-mgmt-route 10.135.0.0/16 next-hop 10.135.25.1
 eth-mgmt-route 135.250.0.0/16 next-hop 10.135.25.1
 eth-mgmt-route 135.254.0.0/16 next-hop 10.135.25.1
    eth-mgmt-autoneg
 eth-mgmt-duplex full
 eth-mgmt-speed 100
#uplinkA Port Settings:
 uplinkA-port 1/1/24
 uplinkA-address 10.135.25.91/24
 uplinkA-vlan 0
 uplinkA-route 10.135.0.0/16 next-hop 10.135.25.1
 uplinkA-route 135.254.0.0/16 next-hop 10.135.25.1
#uplinkB Port Settings:
    uplinkB-port 1/1/2
    uplinkB-address 0
    uplinkB-vlan 0
#System Settings:
   wait 3
   persist off<br>console-speed 115200
   console-speed
    console-disabled 
===============================================================================
*A:7210>show#
```
# <span id="page-135-0"></span>**Service Management Tasks**

This section discusses the following service management tasks:

- [System Administration Commands on page 136](#page-135-2)
	- $\rightarrow$  [Viewing the Current Configuration on page 136](#page-135-1)
	- $\rightarrow$  [Modifying and Saving a Configuration on page 138](#page-137-0)
	- $\rightarrow$  [Deleting BOF Parameters on page 139](#page-138-0)
	- $\rightarrow$  [Saving a Configuration to a Different Filename on page 141](#page-140-0)

### <span id="page-135-2"></span>**System Administration Commands**

Use the following administrative commands to perform management tasks.

```
CLI Syntax: A:ALA-1# admin
            check-golden-bootstrap
            debug-save [<file-url>]
            disconnect [address <ip-address> | username <user-name> |
            {console|telnet|ftp|ssh}]
            display-config
            [no]enable-tech
            reboot [auto-init][now]
            save [file-url] [detail] [index]
            set-time <date> <time>
            tech-support <file-url>
            update-golden-bootstrap [file-url]
```
#### <span id="page-135-1"></span>Viewing the Current Configuration

Use one of the following CLI commands to display the current configuration. The *detail* option displays all default values. The *index* option displays only the persistent indices. The info command displays context-level information.

**CLI Syntax:** admin# display-config [detail|index] info *detail*

The following displays an example of a configuration file:

```
*A:sim169# admin display-config
# TiMOS-B-0.0.I218 both/i386 ALCATEL SAS-E 7210 Copyright (c) 2000-2008 Alcatel-
Lucent.
# All rights reserved. All use subject to applicable license agreements.
```

```
# Built on Fri Sep 26 20:46:58 IST 2008 by panosbld in /panosbld/ws/panos/main
# Generated THU JUN 23 19:19:22 2005 UTC
exit all
configure
#--------------------------------------------------
echo "System Configuration"
#--------------------------------------------------
     system
        name "7210-3"
        contact "Fred Information Technology"
        location "Bldg.1-floor 2-Room 201"
        clli-code "abcdefg1234"
         coordinates "N 45 58 23, W 34 56 12"
         ccm 1
         exit
         snmp
         exit
        login-control
            idle-timeout 1440
            motd text "7210-3"
         exit
         time
             sntp
                shutdown
             exit
             zone UTC 
         exit
         thresholds
            rmon
             exit
         exit
     exit...
...
#--------------------------------------------------
# Finished FRI Nov 21 15:06:16 2008 UTC
A:*A:sim169##
```
### <span id="page-137-0"></span>Modifying and Saving a Configuration

If you modify a configuration file, the changes remain in effect only during the current power cycle unless a save command is executed. Changes are lost if the system is powered down or the router is rebooted without saving.

- Specify the file URL location to save the running configuration. If a destination is not specified, the files are saved to the location where the files were found for that boot sequence. The same configuration can be saved with different file names to the same location or to different locations.
- The **detail** option adds the default parameters to the saved configuration.
- The **index** option forces a save of the index file.
- Changing the active and standby addresses without reboot standby CPM may cause a boot-env sync to fail.

The following command saves a configuration:

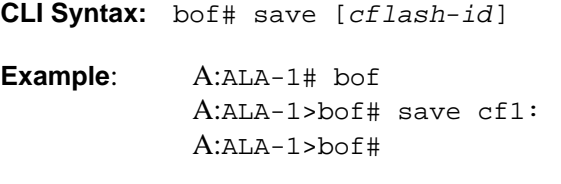

The following command saves the system configuration:

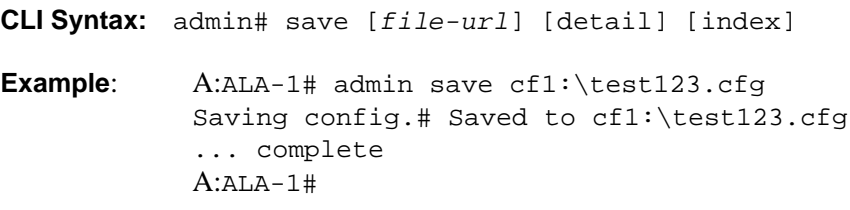

**NOTE**: If the persist option is enabled and the admin save *file-url* command is executed with an FTP path used as the  $file-url$  parameter, two FTP sessions simultaneously open to the FTP server. The FTP server must be configured to allow multiple sessions from the same login, otherwise, the configuration and index files will not be saved correctly.

#### <span id="page-138-0"></span>Deleting BOF Parameters

You can delete specific BOF parameters. The **no** form of these commands removes the parameter from configuration. The changes remain in effect only during the current power cycle unless a save command is executed. Changes are lost if the system is powered down or the router is rebooted without saving.

Deleting the BOF file and then rebooting, causes the system to enter auto mode.

Use the following CLI syntax to save and remove BOF configuration parameters:

**CLI Syntax:** bof# save [*cflash-id*]

**Example**: A:ALA-1# bof A:ALA-1>bof# save cf1: A:ALA-1>bof#

The following is the CLI Syntax for 7210 SAS-E:

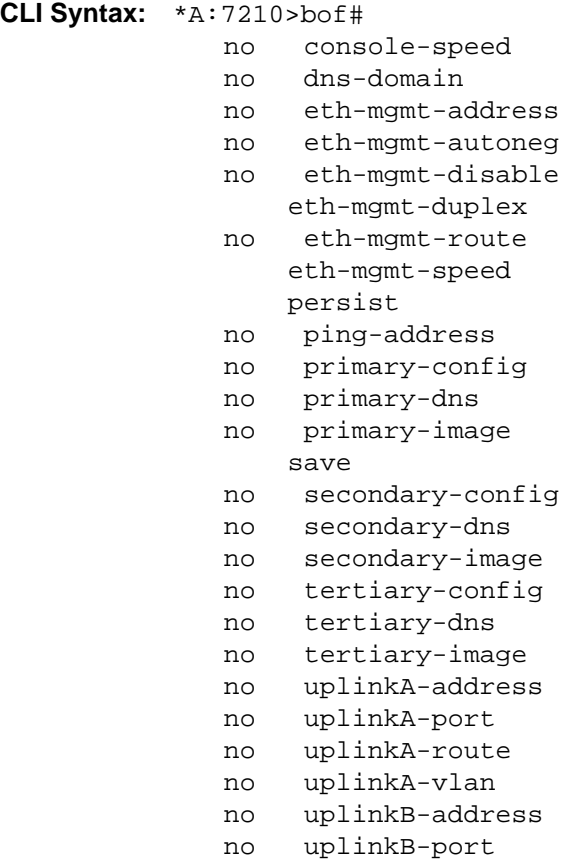

 no uplinkB-route no uplinkB-vlan wait

The following is the CLI Syntax for 7210 SAS-D:

**CLI Syntax:** \*A:7210>bof# no console-speed no dns-domain persist no ping-address no primary-config no primary-dns no primary-image save no secondary-config no secondary-dns no secondary-image no tertiary-config no tertiary-dns no tertiary-image no uplinkA-address no uplinkA-port no uplinkA-route no uplinkA-vlan no uplinkB-address no uplinkB-port no uplinkB-route no uplinkB-vlan wait

#### <span id="page-140-0"></span>Saving a Configuration to a Different Filename

Save the current configuration with a unique filename to have additional backup copies and to edit parameters with a text editor. You can save your current configuration to an ASCII file.

Use either of the following CLI syntax to save a configuration to a different location:

```
CLI Syntax: bof# save [cflash-id]
Example: A:ALA-1# bof
            A:ALA-1>bof# save cf1:
            A:ALA-1>bof# 
or
CLI Syntax: admin# save [file-url] [detail] [index]
Example: A:ALA-1>admin# save cf1:\testABC.cfg
            Saving config.# Saved to cf1:\testABC.cfg
            ... complete
            A:ALA-1#
```
#### <span id="page-140-1"></span>Rebooting

When an **admin>reboot** command is issued, the system reboots. Changes are lost unless the configuration is saved. Use the **admin>save** *file-url* command to save the current configuration. The user is prompted to confirm the reboot operation.If the now option is not specified, the user is prompted to confirm the reboot operation.

Use the following CLI syntax to reboot: **CLI Syntax:** admin# reboot [auto-init][now] **Example**: A:ALA-1>admin# reboot A:DutA>admin# reboot Are you sure you want to reboot  $(y/n)$ ? y Resetting...OK Alcatel-Lucent 7210 Boot ROM. Copyright 2000-2009 Alcatel-Lucent. All rights reserved. All use is subject to applicable license agreements. Running POST tests from ROM Testing ROM load area...done Relocating code...Jumping to RAM

...

When an **admin reboot auto-init** command is issued, the system resets the existing BOF file and reboots. The system startup process after the **admin reboot auto-init** command is executed is the same as the first time system boot as described in [System Intialization on page 104.](#page-103-0)

NOTE: Since the BOF is reset, the system may not boot up withthe last saved system configuration unless the new BOF file also uses the same configuration file. If it is required that the system boot up with the last saved system configuration, it is recommended to use the **admin>save file-url** command to save the current system configuration and modify the BOF to use this.

Use the following CLI to reset the BOF and reboot:

**CLI Syntax:** admin# reboot auto-init [now] Example: \*A:ALA-1# admin reboot auto-init WARNING: Configuration and/or Boot options may have changed since the last save. Are you sure you want to reset the bof and reboot  $(y/n)$ ? Y Resetting...OK

Alcatel-Lucent 7210 Boot ROM. Copyright 2000-2008 Alcatel-Lucent. All rights reserved. All use is subject to applicable license agreements.

# **BOF Command Reference**

### **Command Hierarchies**

Configuration Commands

**[bof](#page-144-0)**

- **— [bof-password](#page-147-1)**
- **—** [**no**] **[console-disabled](#page-147-0)**
- **— [console-speed](#page-148-0)** *baud-rate*
- **no [console-speed](#page-148-0)**
- **— [dns-domain](#page-159-0)** *dns-name*
- **no [dns-domain](#page-159-0)**
- **—** [**no**] **[eth-mgmt-address](#page-156-0)** *ip-prefix/ip-prefix-length* (Not supported on 7210 SAS-D)
- **—** [**no**] **[eth-mgmt-autoneg](#page-156-1)** (Not supported on 7210 SAS-D)
- **—** [**no**] **[eth-mgmt-address](#page-156-0)** (Not supported on 7210 SAS-D)
- **—** [**no**] **[eth-mgmt-disabled](#page-156-2)** (Not supported on 7210 SAS-D)
- **— [eth-mgmt-duplex](#page-157-0)** {**full** | **half**} (Not supported on 7210 SAS-D)
- **—** [**no**] **[eth-mgmt-route](#page-157-1)** *ip-prefix/ip-prefix-length* **next-hop** *ip-address* (Not supported on 7210 SAS-D)
- **— [eth-mgmt-speed](#page-158-0)** *speed* (Not supported on 7210 SAS-D)
- **— [persist](#page-149-0)** {**on** | **off**}
- **— [ping-address](#page-153-0)** *ip-address*
- **no [ping-address](#page-153-0)**
- **— [primary-config](#page-150-0)** *file-url*
- **no [primary-config](#page-150-0)**
- **— [primary-dns](#page-159-1)** *ip-address*
- **no [primary-dns](#page-159-1)**
- **— [primary-image](#page-150-1)** *file-url*
- **no [primary-image](#page-150-1)**
- **— [save](#page-144-1)** [*cflash-id* ]
- **— [secondary-config](#page-151-0)** *file-url*
- **no [secondary-config](#page-151-0)**
- **—** [**no**] **[secondary-dns](#page-160-0)** *ip-address*
- **— [secondary-image](#page-151-1)** *file-url*
- **no [secondary-image](#page-151-1)**
- **— [tertiary-config](#page-152-0)** *file-url*
- **no [tertiary-config](#page-152-0)**
- **— [tertiary-dns](#page-160-1)** *ip-address*
- **no [tertiary-dns](#page-160-1)**
- **— [tertiary-image](#page-152-1)** *file-url*
- **no [tertiary-image](#page-152-1)**
- **— [wait](#page-146-0)** *seconds*
- **— [uplinkA-address](#page-153-1)** *ip-address/mask*
- **no [uplinkA-address](#page-153-1)**
- **— [uplinkA-port](#page-154-0)** *port-id*
- **no [uplinkA-port](#page-154-0)**
- **—** [**no**] **[uplinkA-route](#page-154-1)** *ip-address/mask* **next-hop** *ip-address*
- **— [uplinkA-vlan](#page-155-0)** *0..4094*
- **no [uplinkA-vlan](#page-155-0)**
- **— [uplinkB-address](#page-153-2)** *ip-address/mask*
- **no [uplinkB-address](#page-153-2)**
- **— [uplinkB-port](#page-154-2)** *port-id*
- **no [uplinkB-port](#page-154-2)**
- **—** [**no**] **[uplinkB-route](#page-155-2)** *ip-address/mask* **next-hop** *ip-address*
- **— [uplinkB-vlan](#page-155-1)** *0..4094*
- **no [uplinkB-vlan](#page-155-1)**
- **— [wait](#page-146-0)** *seconds*

### Show Commands

#### **show**

- **— [bof](#page-162-0)** [*cflash-id* | **booted**]
- **— [boot-messages](#page-165-0)**
# **Configuration Commands**

# **File Management Commands**

### bof

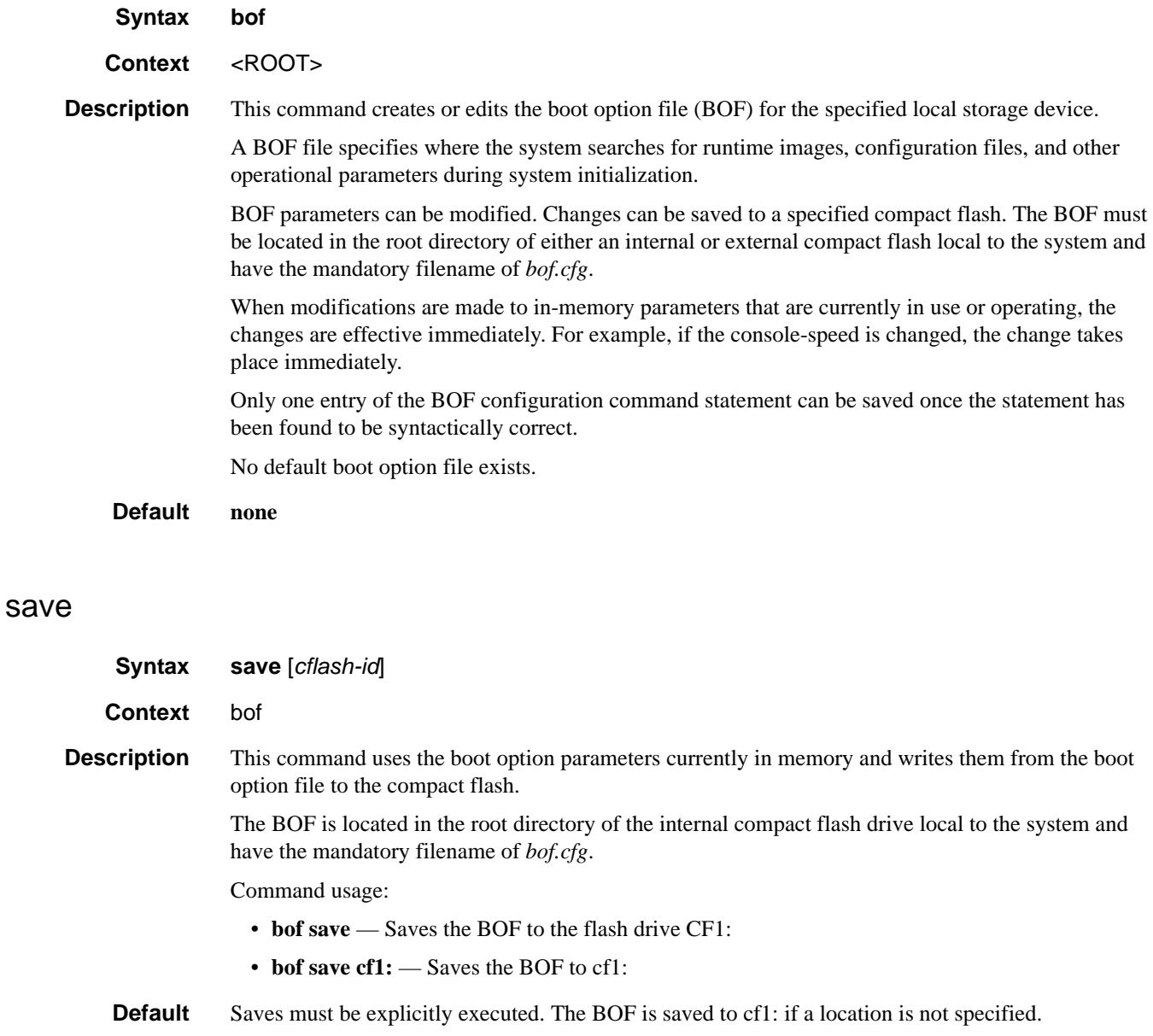

**Parameters** *flash-id —* The compact flash ID where the *bof.cfg* is to be saved. **Values** cf1 **Default** cf1

# **BOF Processing Control**

### wait

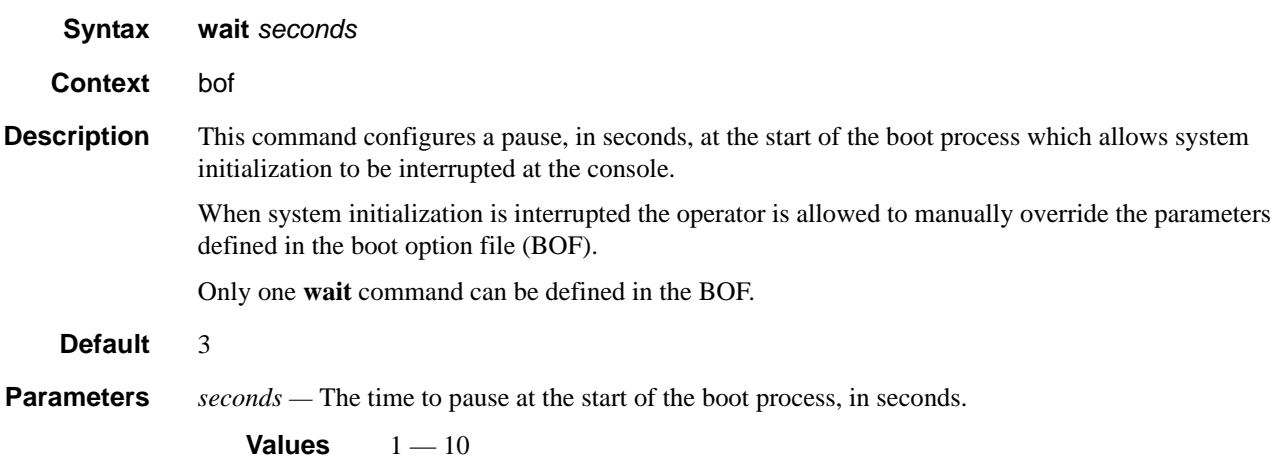

# **Console Port Configuration**

# bof-password

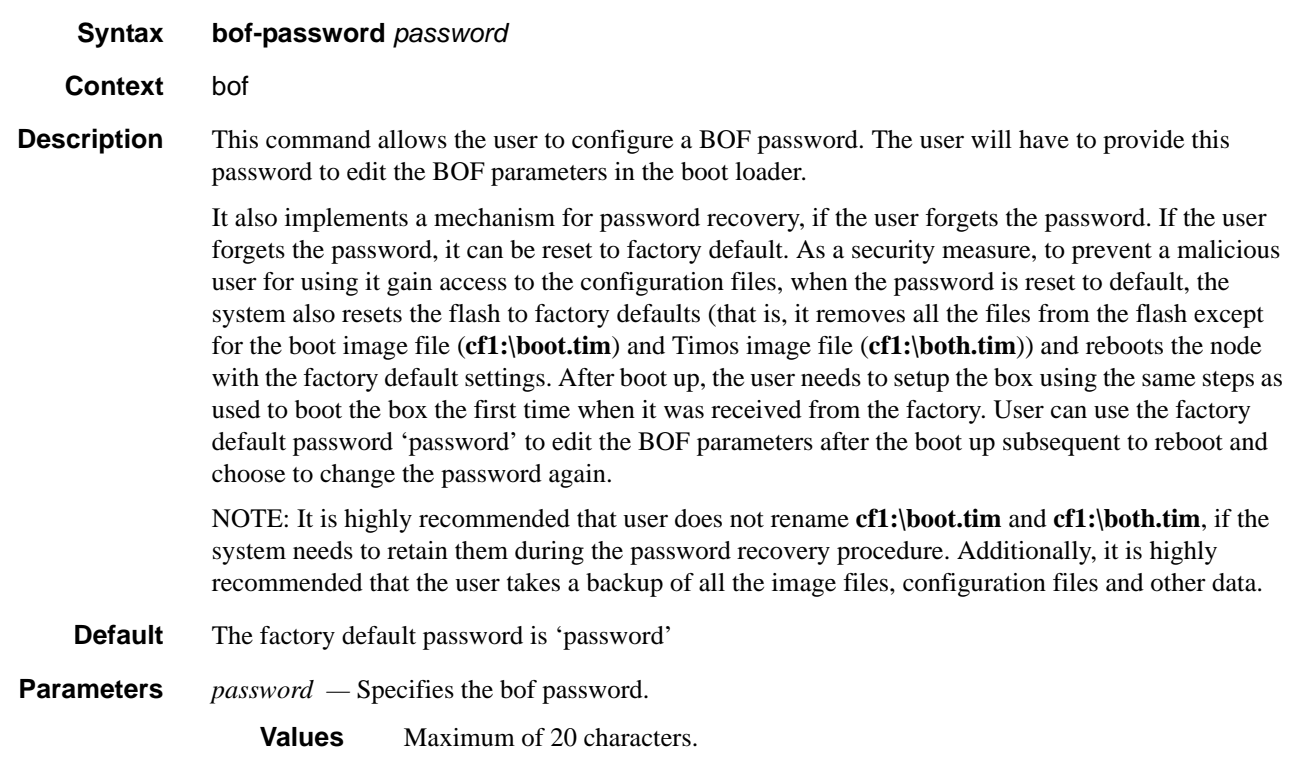

### console-disabled

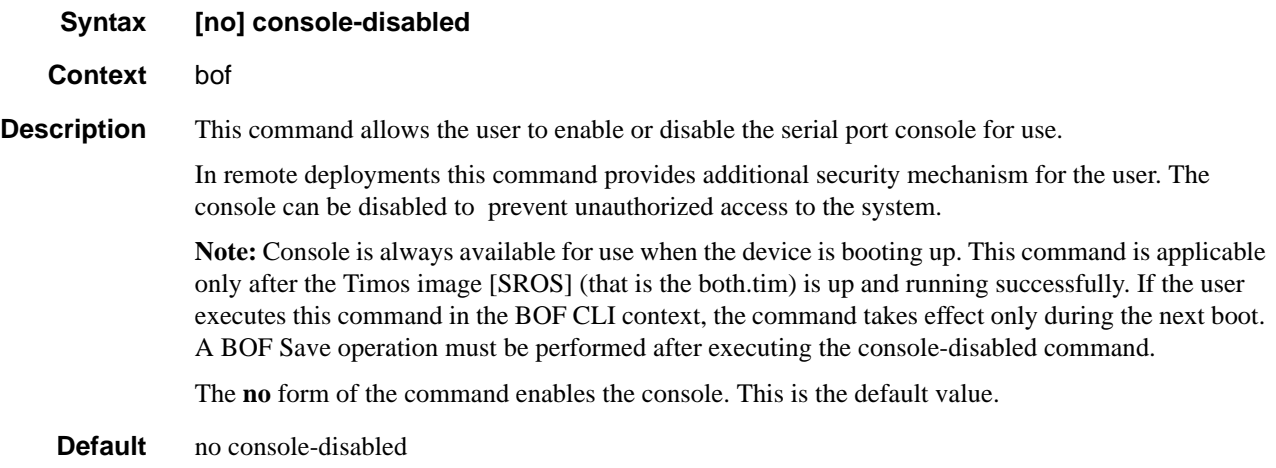

# console-speed

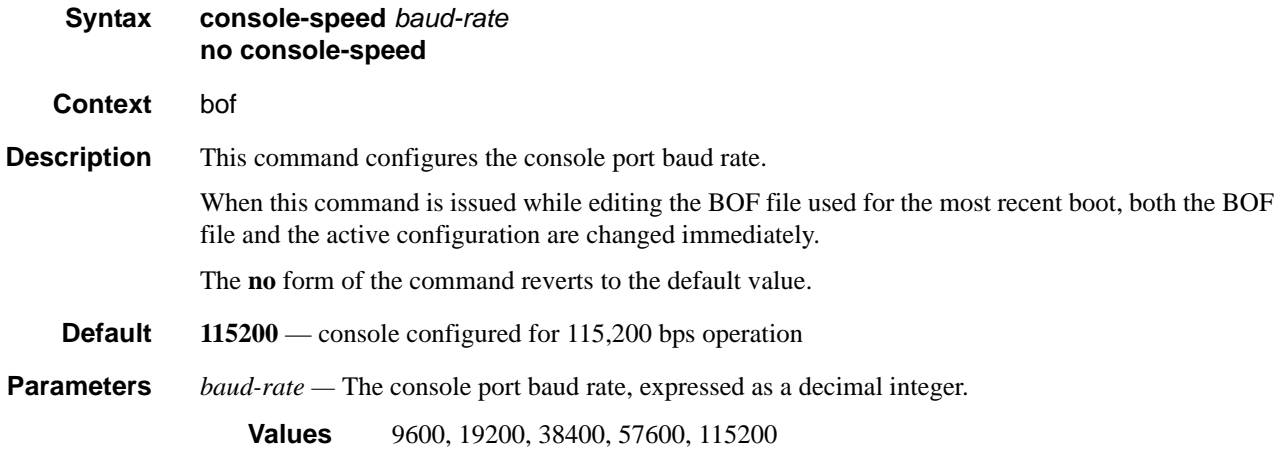

# **Image and Configuration Management**

#### persist

**Syntax persist** {**on** | **off**}

#### **Context** bof

#### **Description** This command specifies whether the system will preserve system indexes when a **save** command is executed. During a subsequent boot, the index file is read along with the configuration file. As a result, a number of system indexes are preserved between reboots, including the interface index, etc. This reduces resynchronizations of the Network Management System (NMS) with the affected network element.

In the event that persist is **on** and the reboot with the appropriate index file fails, SNMP is operationally shut down to prevent the management system from accessing and possibly synchronizing with a partially booted or incomplete network element. To enable SNMP access, enter the **config>system>snmp>no shutdown** command.

If **persist** is enabled and the **admin save <***url***>** command is executed with an FTP path used as the **<***url***>** parameter, two FTP sessions simultaneously open to the FTP server. The FTP server must be configured to allow multiple sessions from the same login, otherwise, the configuration and index files will not be saved correctly.

Notes:

- Persistency files (.ndx) are saved on the same disk as the configuration files and the image files.
- When an operator sets the location for the persistency file, the system will check to ensure that the disk has enough free space. If this there is not enough free space, the persistency will not become active and a trap will be generated. Then, it is up to the operator to free adequate disk space. In the meantime, the system will perform a space availability check every 30 seconds. As soon as the space is available the persistency will become active on the next (30 second) check.

#### **Default off**

**Parameters** *on* — Create when saving the configuration.

*off* — Disables the system index saves between reboots.

# primary-config

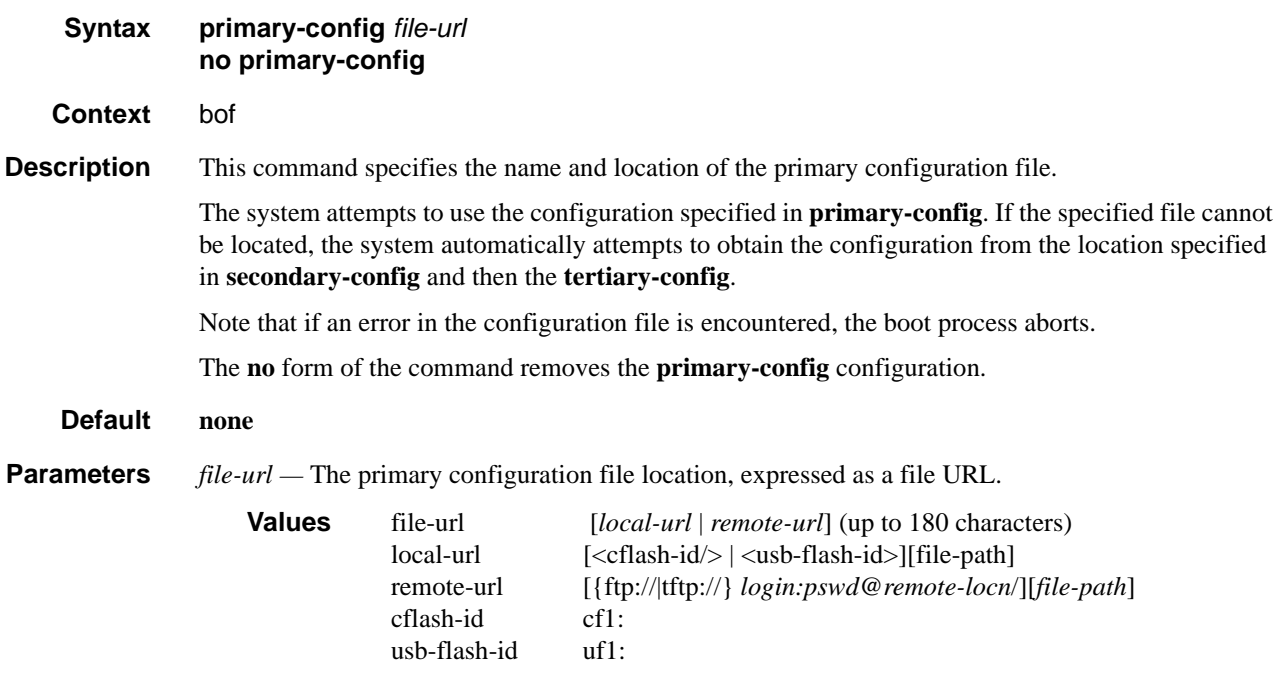

# primary-image

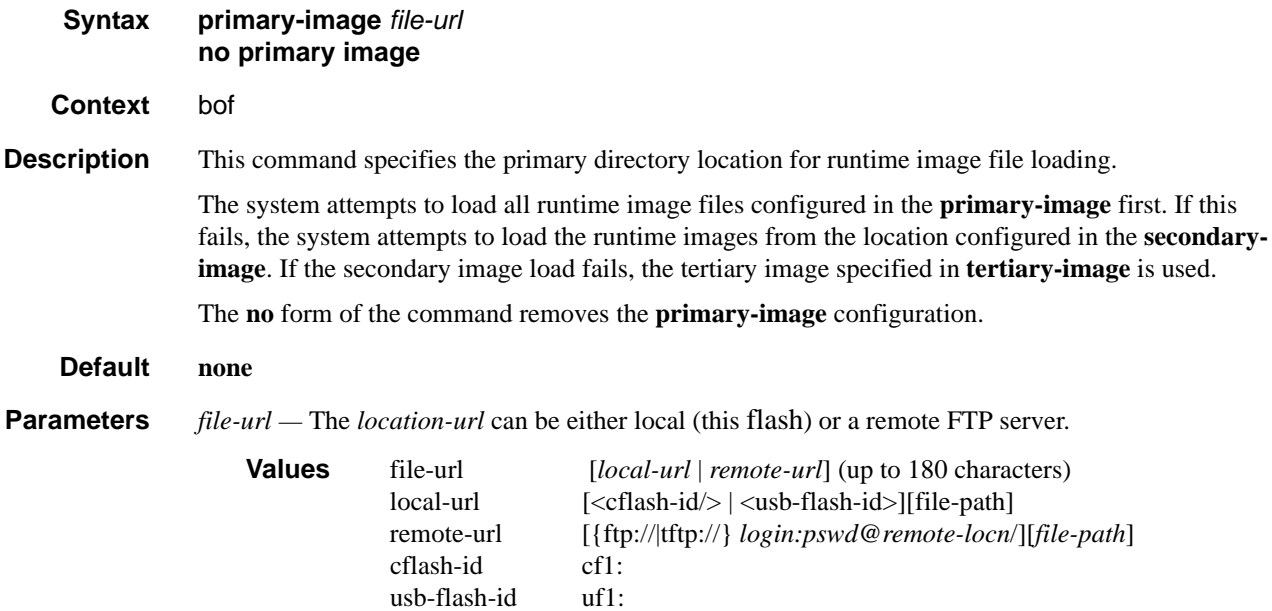

#### File Management Commands

# secondary-config

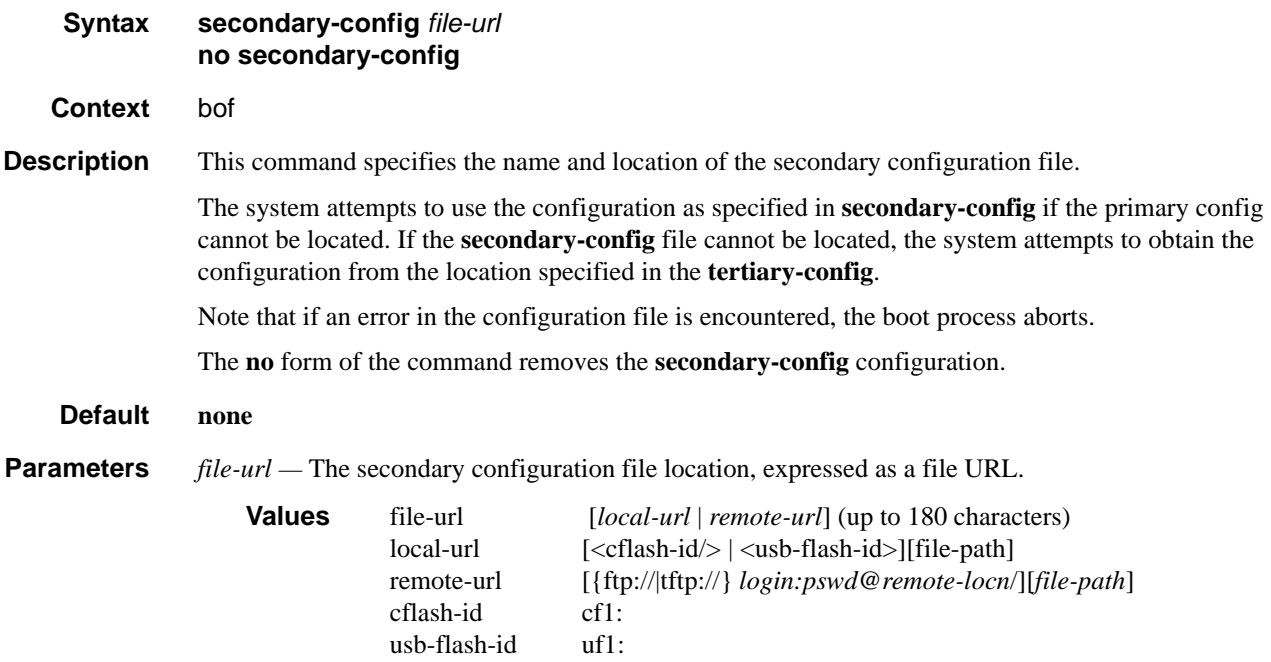

# secondary-image

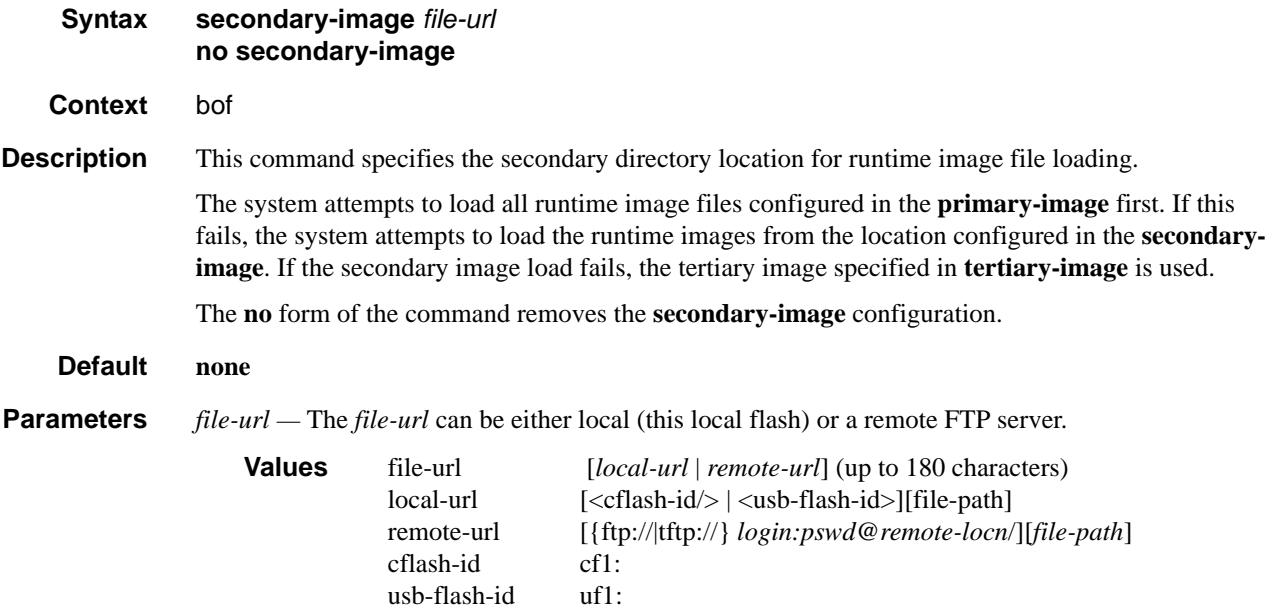

# tertiary-config

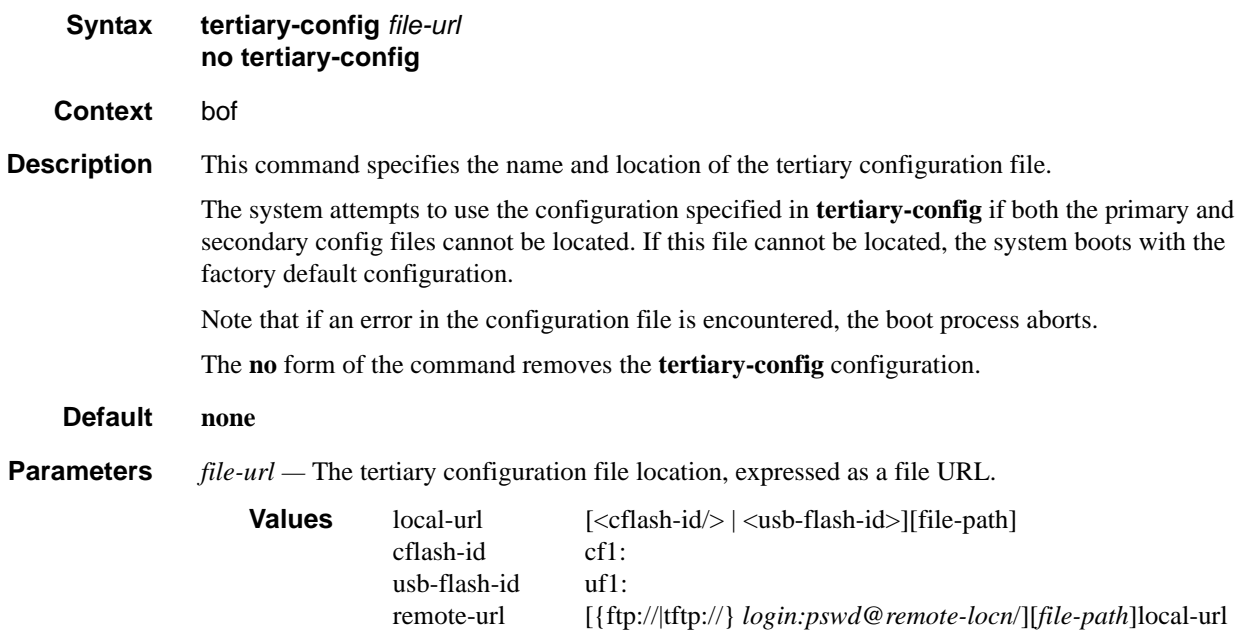

# tertiary-image

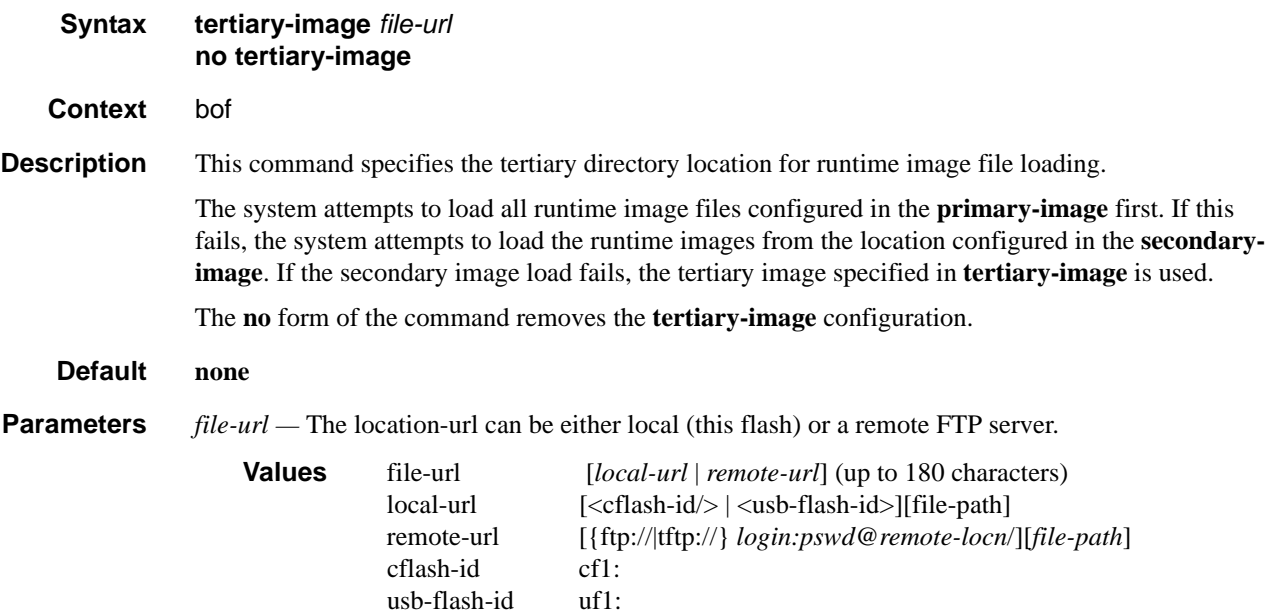

#### File Management Commands

#### ping-address

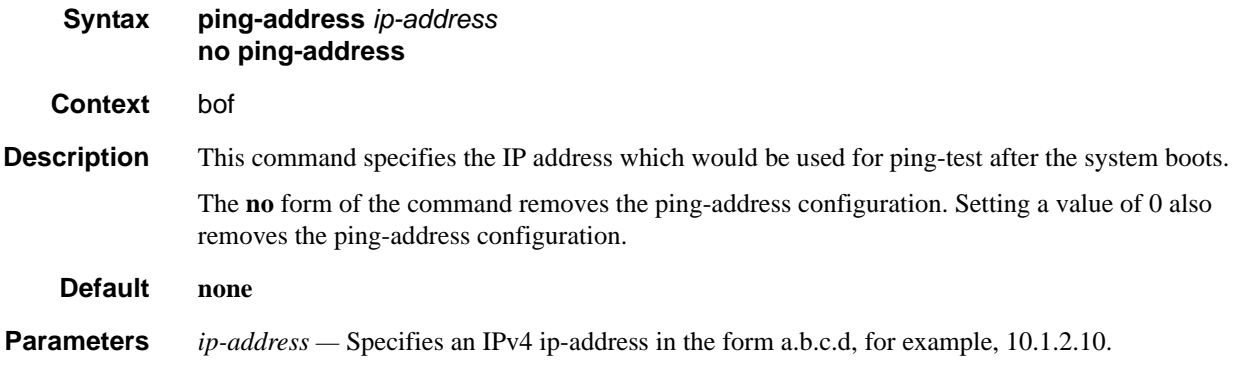

### uplinkA-address

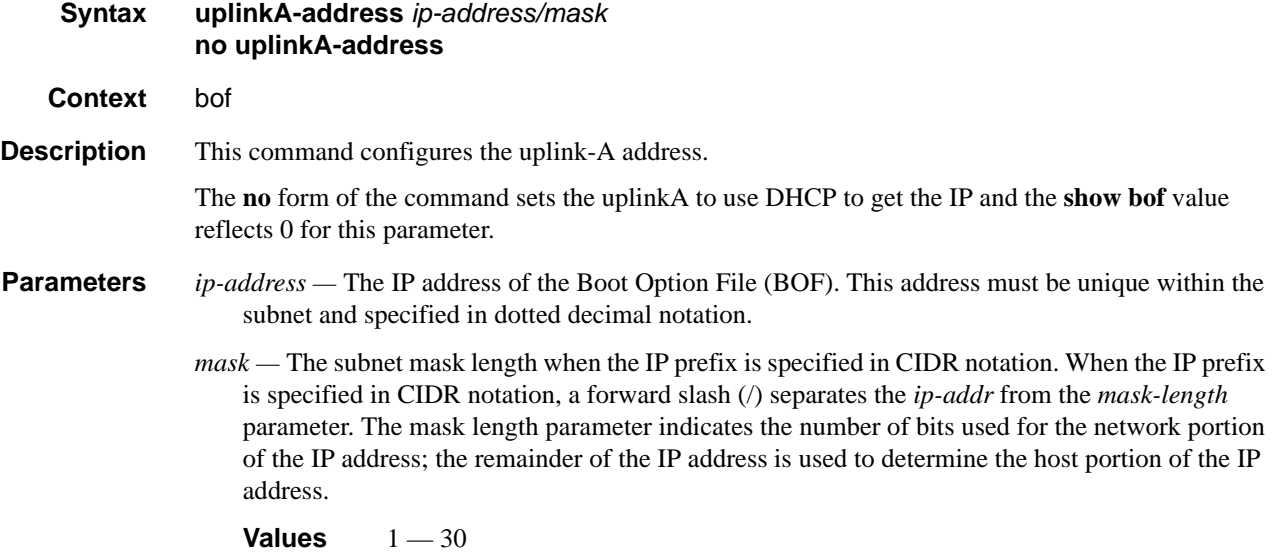

### uplinkB-address

**Syntax uplinkB-address** *ip-address/mask* **no uplinkB-address Context** bof

**Description** This command configures the uplink-B address. The **no** form of the command sets the uplinkB to use DHCP to get the IP and the **show bof** value reflects 0 for this parameter.

- **Parameters** *ip-address* The IP address of the Boot Option File (BOF). This address must be unique within the subnet and specified in dotted decimal notation.
	- *mask* The subnet mask length when the IP prefix is specified in CIDR notation. When the IP prefix is specified in CIDR notation, a forward slash (/) separates the *ip-addr* from the *mask-length* parameter. The mask length parameter indicates the number of bits used for the network portion of the IP address; the remainder of the IP address is used to determine the host portion of the IP address.

**Values**  $1 - 30$ 

#### uplinkA-port

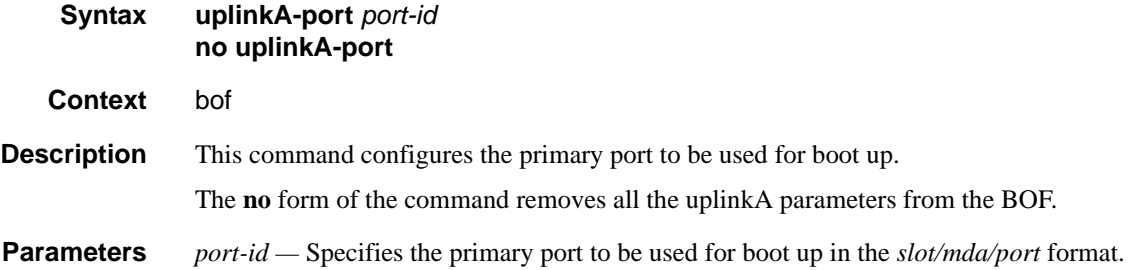

#### uplinkB-port

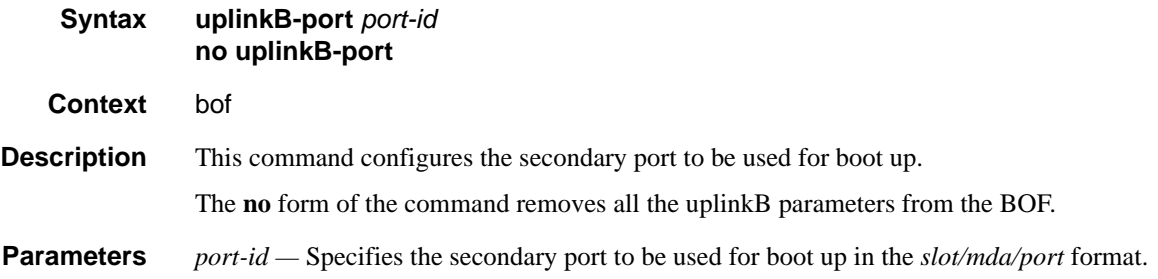

### uplinkA-route

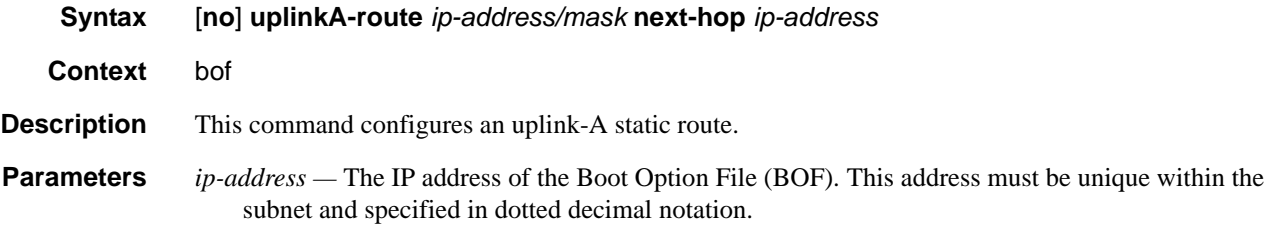

*mask —* The subnet mask length when the IP prefix is specified in CIDR notation. When the IP prefix is specified in CIDR notation, a forward slash (/) separates the *ip-addr* from the *mask-length* parameter. The mask length parameter indicates the number of bits used for the network portion of the IP address; the remainder of the IP address is used to determine the host portion of the IP address.

**Values**  $0 - 32$ 

**next-hop** *ip-address* **—** The next hop IP address used to reach the destination.

#### uplinkB-route

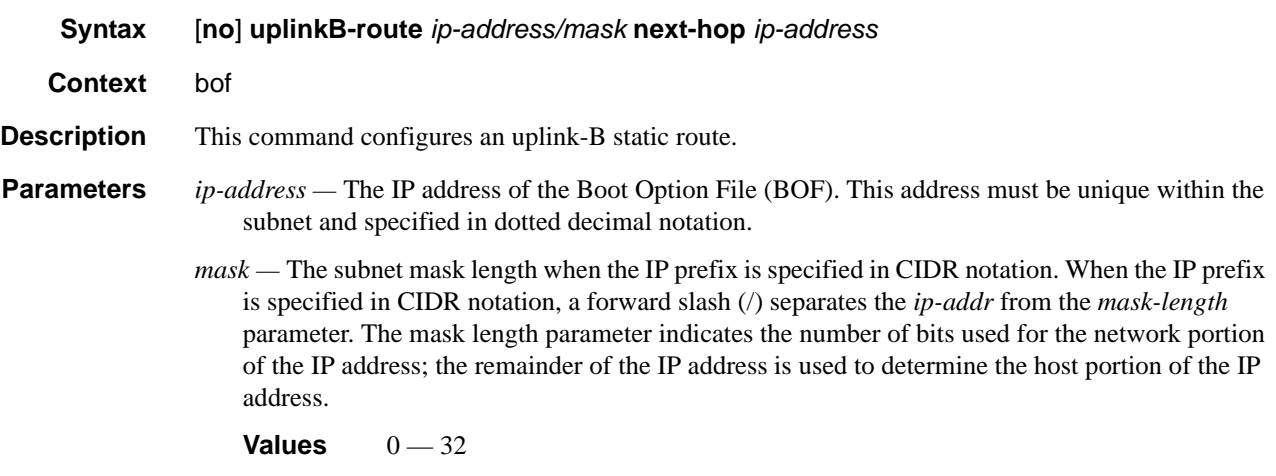

**next-hop** *ip-address* **—** The next hop IP address used to reach the destination.

#### uplinkA-vlan

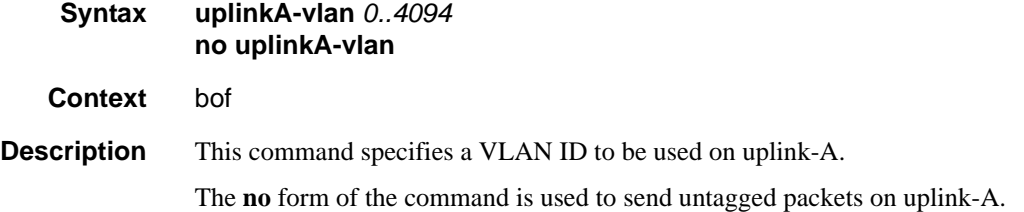

#### uplinkB-vlan

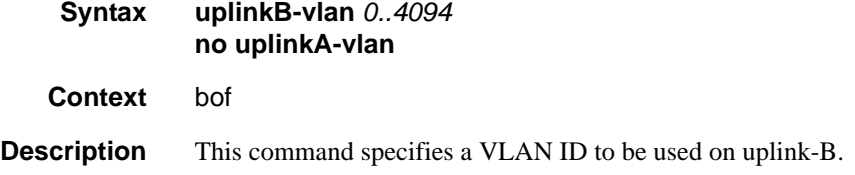

The **no** form of the command is used to send untagged packets on uplink-B.

# eth-mgmt-address

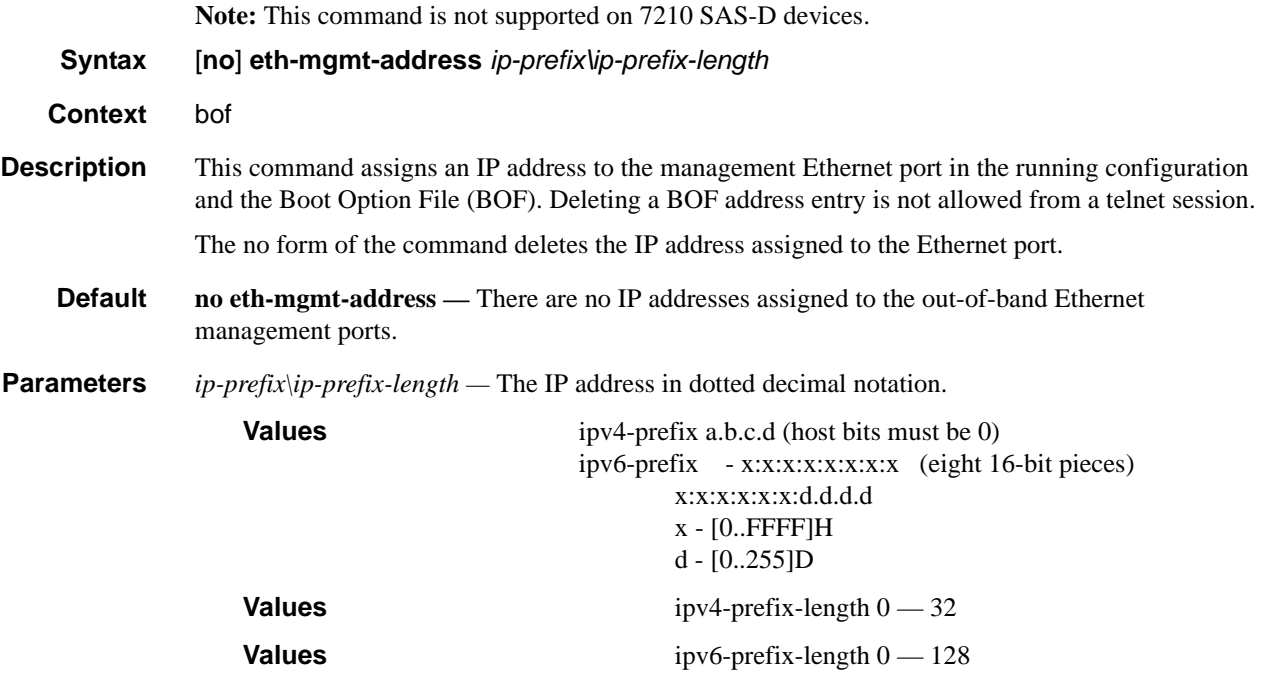

### eth-mgmt-autoneg

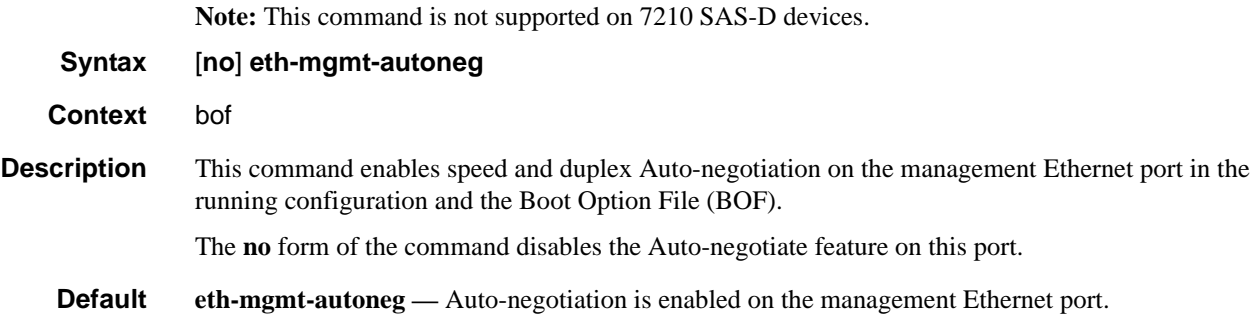

#### eth-mgmt-disabled

**Note:** This command is not supported on 7210 SAS-D devices.

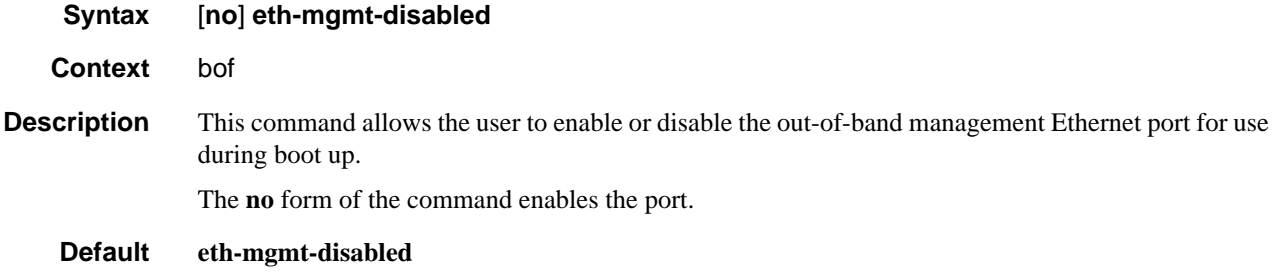

# eth-mgmt-duplex

**Note:** This command is not supported on 7210 SAS-D devices.

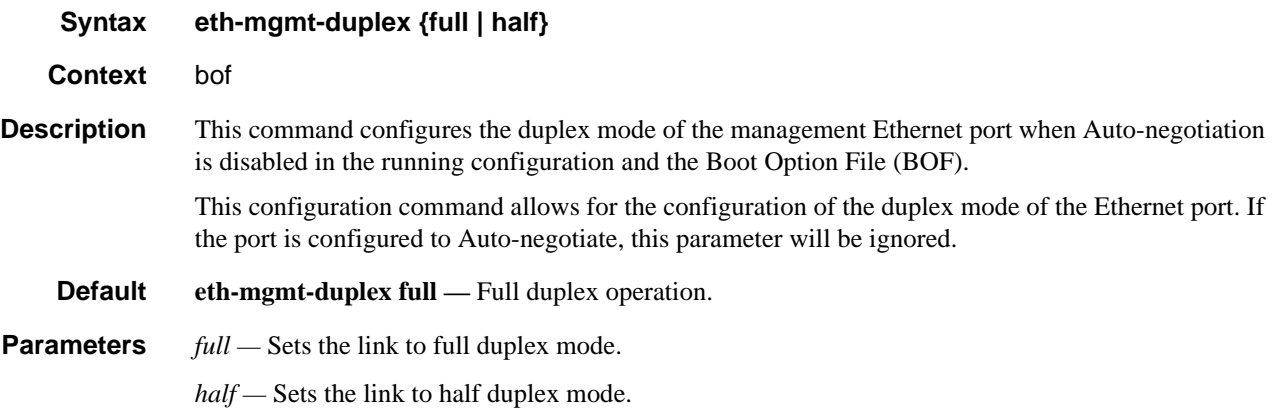

### eth-mgmt-route

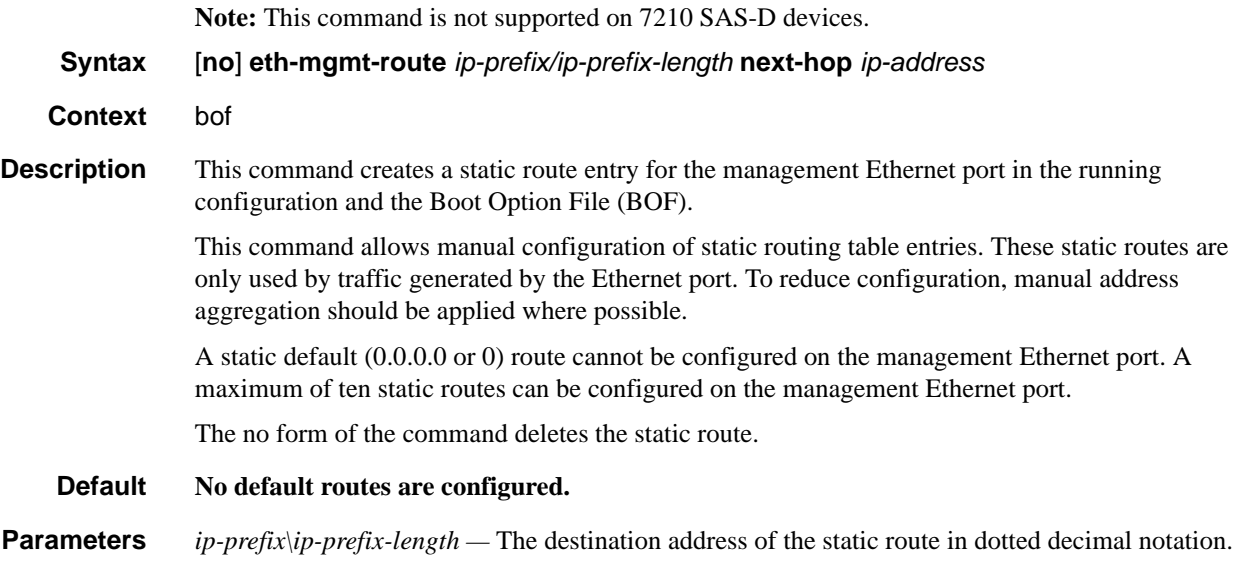

*100 —* The destination address of the static route in dotted decimal notation.

**Values** ip-prefix|ip-prefix-length: ipv4-prefix a.b.c.d (host bits must be zero) ipv4-prefix-le  $0 - 32$ ipv6-prefix - x:x:x:x:x:x:x:x (eight 16-bit pieces) x:x:x:x:x:x:d.d.d.d x - [0..FFFF]H d - [0..255]D **Values** Values mask — The subnet mask, expressed as an integer or in dotted decimal notation. 0 — 32 (mask length), 128.0.0.0 — 255.255.255.255 (dotted decimal) ipv6-prefix-length  $-0$   $-128$ **next-hop** *ip-address* — The next hop IP address used to reach the destination. **Values** ipv4-address - a.b.c.d ipv6-address - x:x:x:x:x:x:x:x (eight 16-bit pieces) x:x:x:x:x:x:d.d.d.d x - [0..FFFF]H d - [0..255]D

The destination address of the static route in dotted decimal notation.

#### eth-mgmt-speed

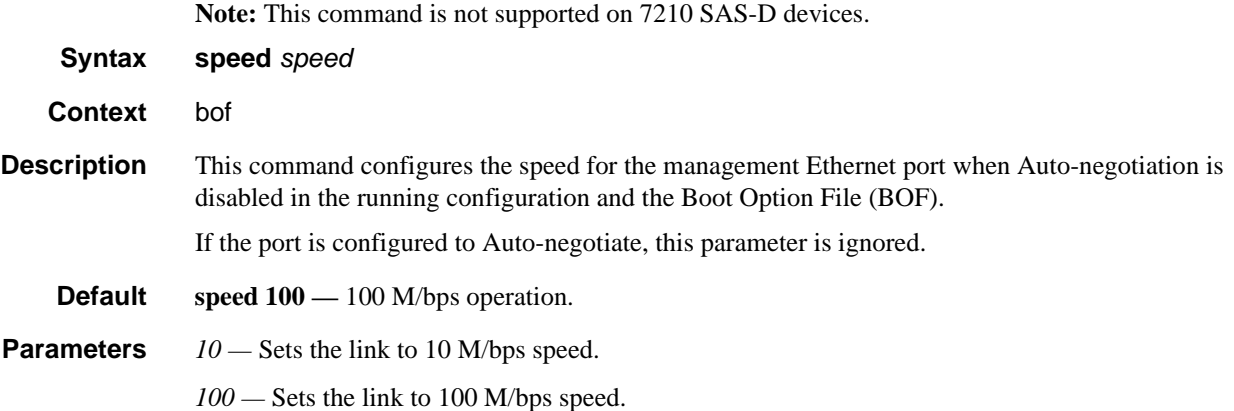

# **DNS Configuration Commands**

## dns-domain

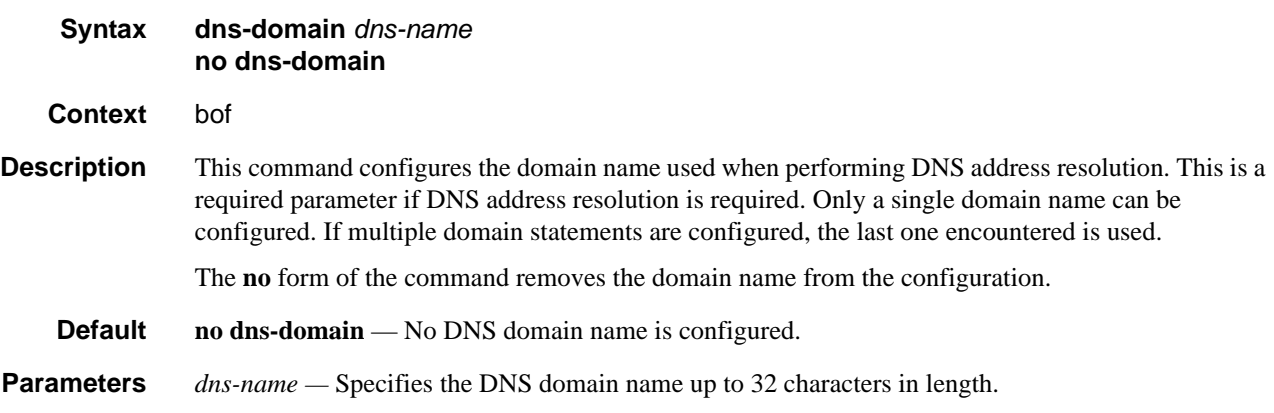

## primary-dns

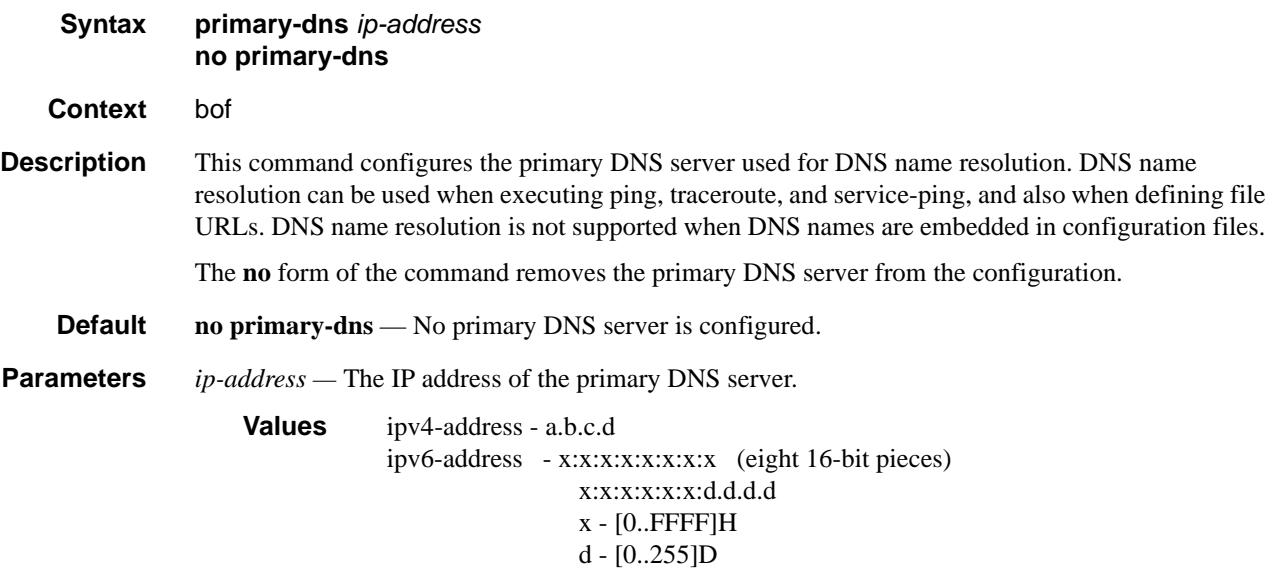

# secondary-dns

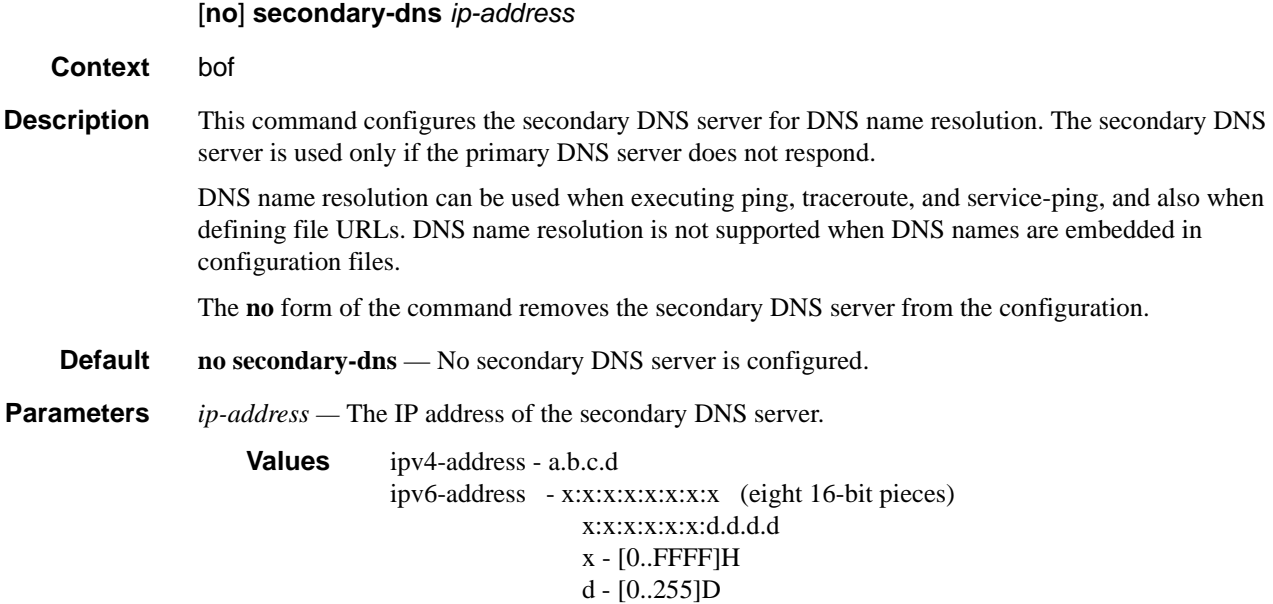

# tertiary-dns

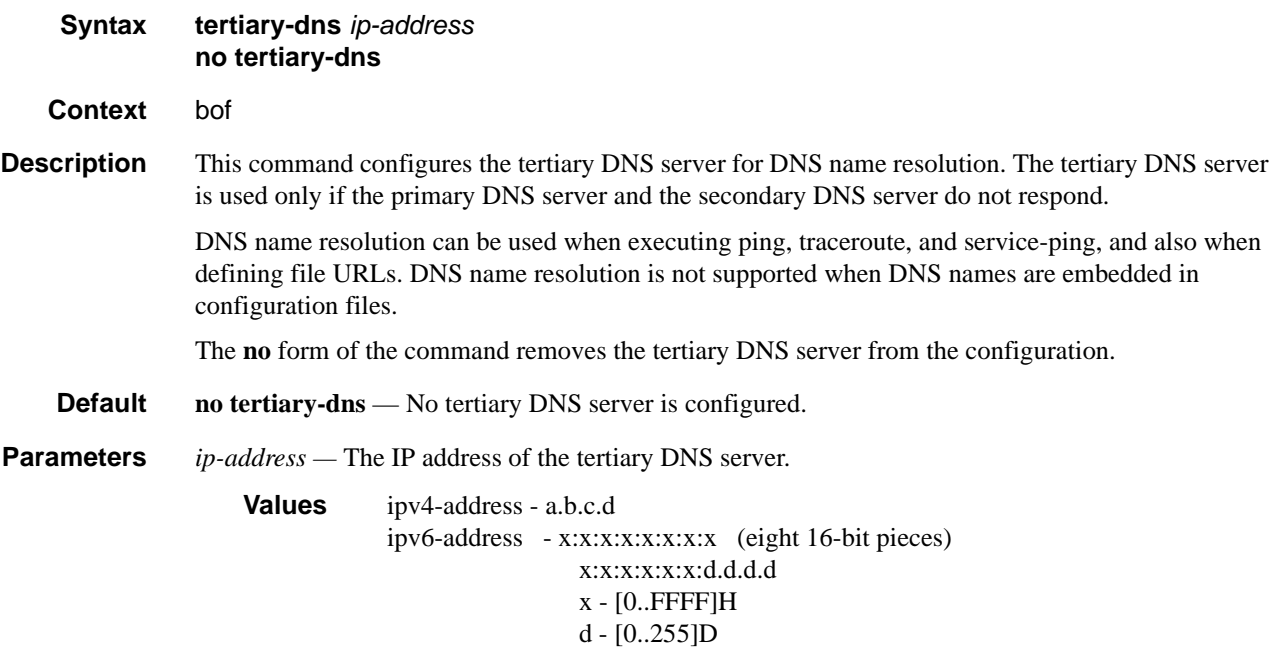

File Management Commands

# **Show Commands**

### bof

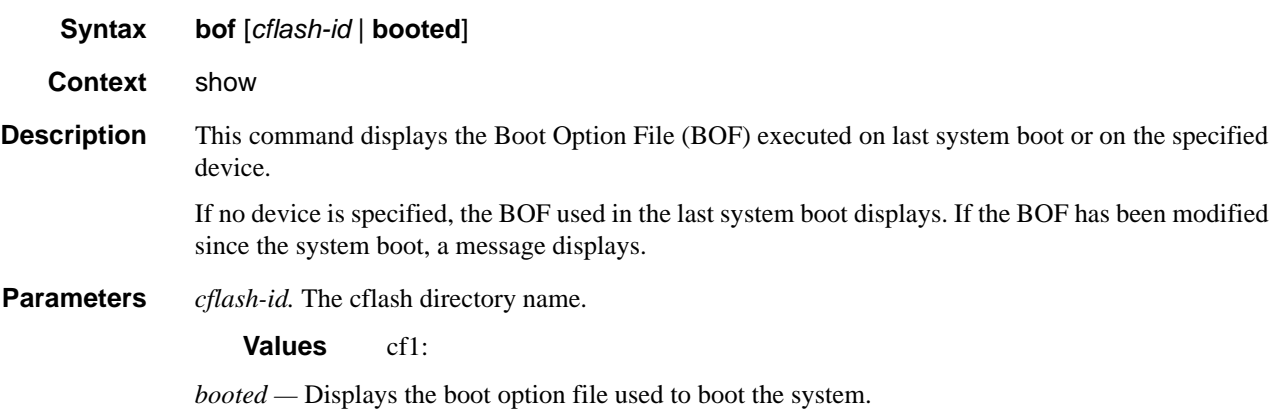

**Output** Show BOF Fields — The following table describes BOF output fields.

#### **Table 15: Show BOF Output Fields**

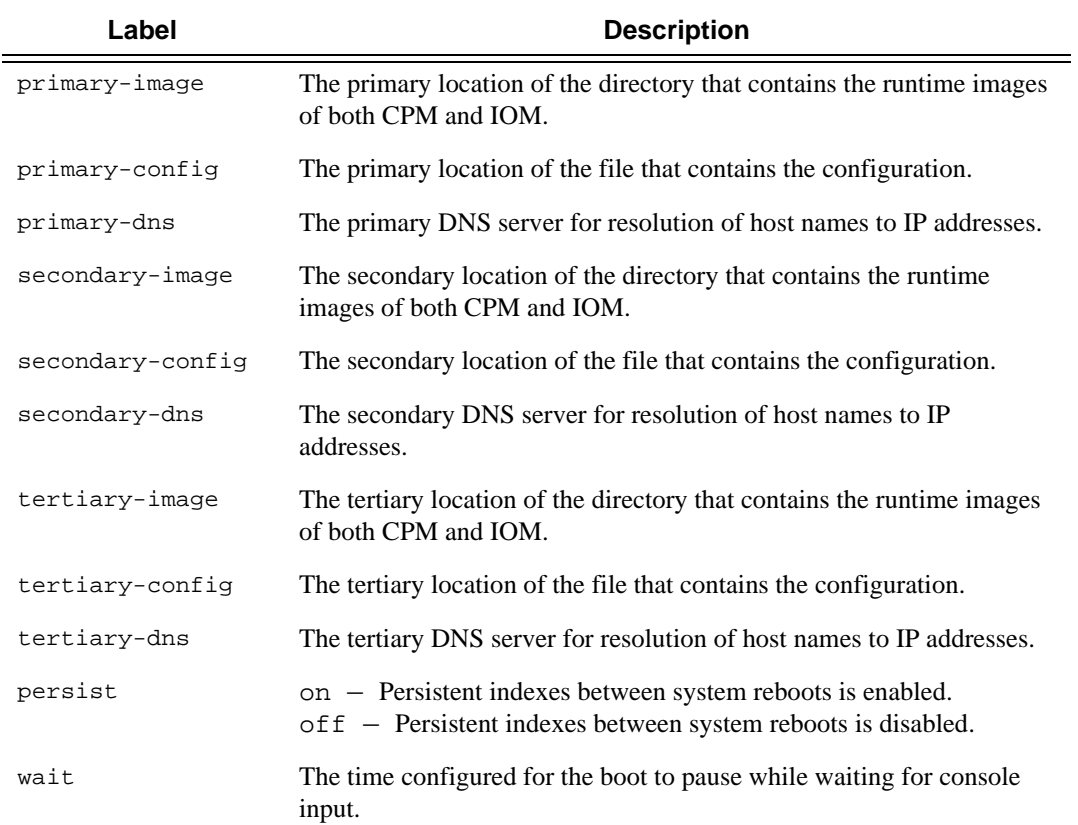

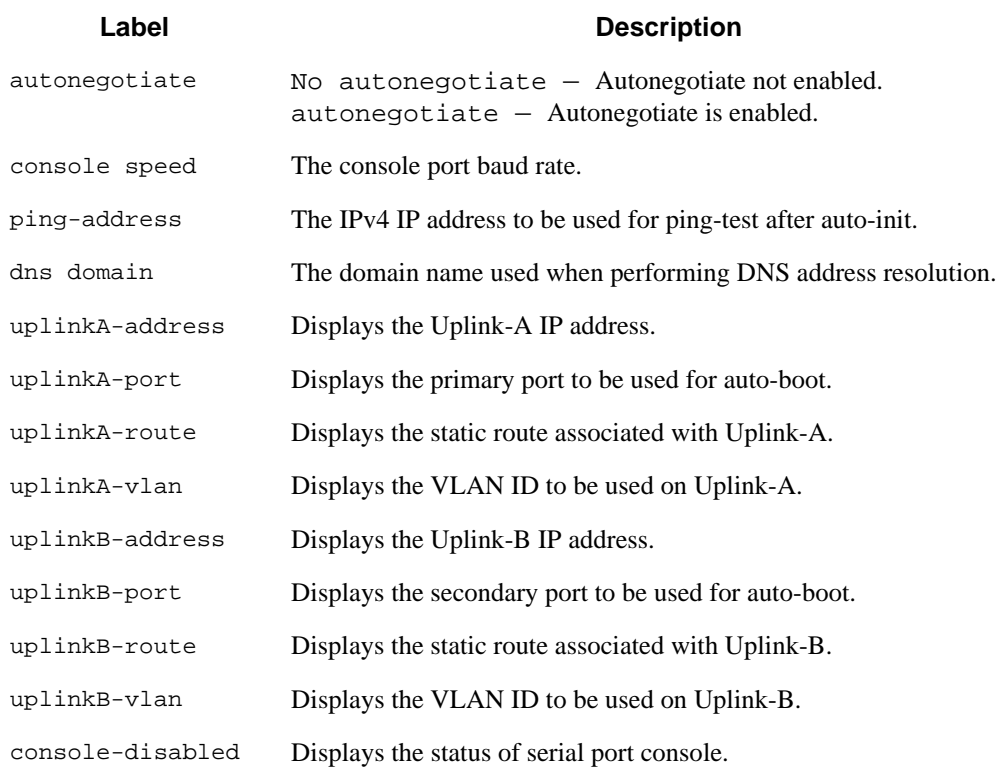

#### **Table 15: Show BOF Output Fields (Continued)**

**Table 16: Show BOF Output Fields** (supported only on 7210 SAS-E)

| Label             | <b>Description</b>                                 |
|-------------------|----------------------------------------------------|
| eth-mqmt-disabled | Displays if Ethernet management is disabled.       |
| eth-mqmt-addressq | Displays the Ethernet management address.          |
| eth-mqmt-route    | Displays the Ethernet Management route.            |
| eth-mgmt-autoneg  | Displays if the auto-negotiate is enabled.         |
| eth-mqmt-duplex   | Displays the mode of the Ethernet management port. |
| eth-mqmt-speed    | Displays the Ethernet management speed.            |

#### **Sample Output**

.

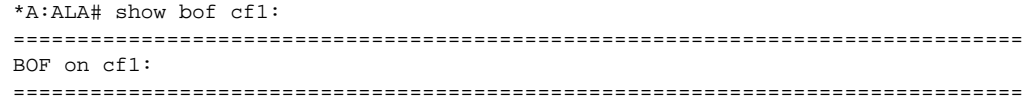

**Page 164 7210 SAS D, E OS Basic System Configuration Guide**

```
 primary-image ftp://*:*@10.135.16.90/./images/auto-boot/solution/bothx.tim
    secondary-image ftp://*:*@10.135.16.90/./images/auto-boot/solution/bothx.tim
    tertiary-image ftp://*:*@10.135.16.90/./images/auto-boot/solution/both.tim
 primary-dns 135.254.244.204
 dns-domain in.lucent.com
    ping 10.135.16.90
#uplinkA Port Settings:
    uplinkA-port 1/1/1
    uplinkA-address 192.168.1.11/24 
 uplinkA-vlan 0
 uplinkA-route 10.135.0.0/16 next-hop 192.168.1.1
#uplinkB Port Settings:
    uplinkB-port 1/1/2
   uplinkB-address 0<br>uplinkB-vlan 0
    uplinkB-vlan 0
#System Settings:
   wait 3
    persist on
    console-speed 115200
    no console-disabled
===============================================================================
*A:ALA#
*A:ALA# show bof booted 
===============================================================================
System booted with BOF
===============================================================================
    primary-image ftp://*:*@10.135.16.90/./images/auto-boot/solution/bothx.tim
   secondary-image ftp://*:*@10.135.16.90/./images/auto-boot/solution/bothx.tim
    tertiary-image ftp://*:*@10.135.16.90/./images/auto-boot/solution/both.tim
   \frac{1}{2} primary-dns \frac{135.254.244.204}{135.254.244.204} dns-domain in.lucent.com
    ping-address 10.135.16.90
#uplinkA Port Settings:
 uplinkA-port 1/1/1
 uplinkA-address 192.168.1.11/24 
 uplinkA-vlan 0
 uplinkA-route 10.135.0.0/16 next-hop 192.168.1.1
#uplinkB Port Settings:
    uplinkB-port 1/1/2
    uplinkB-address 0 
    uplinkB-vlan 0
#System Settings:
   wait 3
 persist on
 console-speed 115200
    no console-disabled
===============================================================================
*A:ALA#
```
#### boot-messages

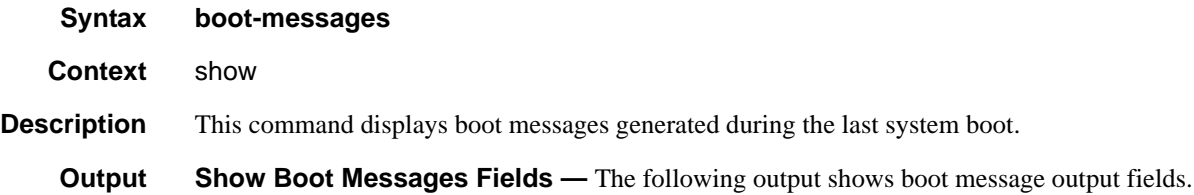

#### **Sample Output**

```
===============================================================================
cf1:/bootlog.txt
===============================================================================
Bootlog started for Version V-0.0.I317
Build V-0.0.I317 bootrom/mpc 7xxx
Built on Tue Jan 6 02:23:14 IST 2009 by panosbld in /panosbld/ws/panos/main
?Attempting to load from file cf1:/boot.tim
Version L-0.0.I312, Fri Jan 2 04:26:32 IST 2009 by panosbld in /panosbld/ws/panos/
main
text:(3002475-->12623392) + data:(550940-->2414128)
Starting at 0xb000000...
Total Memory: 512MB Chassis Type: sas Card Type: badami_7210
TiMOS-L-0.0.I312 boot/mpc ALCATEL SAS-E 7210 Copyright (c) 2000-2009 Alcatel-Lucent.
All rights reserved. All use subject to applicable license agreements.
Built on Fri Jan 2 04:26:32 IST 2009 by panosbld in /panosbld/ws/panos/main
TiMOS BOOT LOADER
Extended checks enabled with overhead of 36B
Time from clock is THU JAN 08 16:04:05 2009 UTC
Switching serial output to sync mode... done
Looking for cf1:/bof.cfg ... OK, reading
Contents of Boot Options File on cf1:
    primary-image ftp://*:*@192.168.170.22/import/panos_nightly_builds/1.0/B1-
12/STU-sultan/both.tim
    primary-config cf1:\config.cfg
#uplinkA Port Settings:
 uplinkA-port 1/1/13
 uplinkA-address 10.135.17.246/24
 uplinkA-vlan null
 uplinkA-route 10.135.0.0/16 next-hop 10.135.17.1
 uplinkA-route 192.168.0.0/16 next-hop 10.135.17.1
#uplinkB Port Settings:
    uplinkB-port 1/1/2
    uplinkB-address 0
    uplinkB-vlan 0
#System Settings:
   wait 3
    persist off
    console-speed 115200
```
Hit a key within 1 second to change boot parms...

```
Configuring Network with uplinkA Port Setting.....
Primary config file present at: cf1:\config.cfg
Primary image location: ftp://*:*@192.168.170.22/import/panos_nightly_builds/1.0/B1-
12/STU-sultan/both.tim
Initializing uplinkA port using IP addr 10.135.17.246.
Loading image ftp://*:*@192.168.170.22/import/panos_nightly_builds/1.0/B1-12/STU-
sultan/both.tim
Version B-1.0.B1-12, Wed Jan 7 00:58:35 IST 2009 by builder in /builder/ws/panos/
main
text:(27022791-->84574868) + data:(1921023-->10720420)
Executing TiMOS image at 0x100000
```
Total Memory: 512MB Chassis Type: sas Card Type: badami\_7210 TiMOS-B-1.0.B1-12 both/mpc ALCATEL 7210 Copyright (c) 2000-2009 Alcatel-Lucent. All rights reserved. All use subject to applicable license agreements. Built on Wed Jan 7 00:58:35 IST 2009 by builder in /builder/ws/panos/main

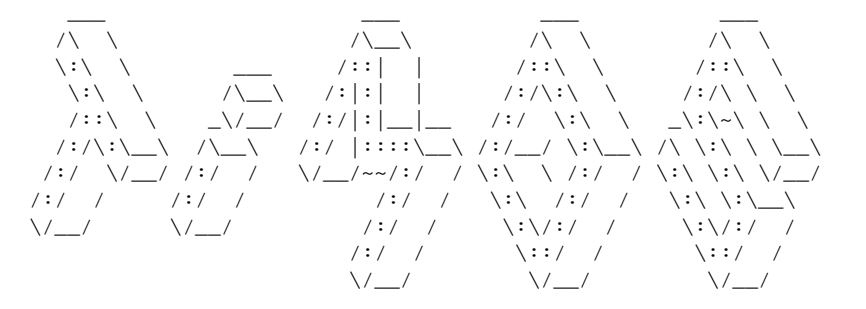

Time from clock is THU JAN 08 16:05:20 2009 UTC

```
Attempting to exec primary configuration file:
   'cf1:\config.cfg' ...
System Configuration
System Security Configuration
Log Configuration
System Security Cpm Hw Filters Configuration
QoS Slope and Queue Policies Configuration
Port Scheduler Policies Configuration
Card Configuration
Port Configuration
Management Router Configuration
Router (Network Side) Configuration
Static Route Configuration
Service Configuration
Router (Service Side) Configuration
Executed 234 lines in 0.1 seconds from file cf1:\config.cfg
```
INFO: CLI #1008 The SNMP daemon is disabled. To enable SNMP, execute the command 'config>system>snmp no shutdown'. TiMOS-B-1.0.B1-12 both/mpc ALCATEL SAS-E 7210 Copyright (c) 2000-2008 Alcatel-Lucent. All rights reserved. All use subject to applicable license agreements. Built on Wed Jan 7 00:58:35 IST 2009 by builder in /builder/ws/panos/main

Login:

Show Commands

# System Management

# **In This Chapter**

This chapter provides information about configuring basic system management parameters.

Topics in this chapter include:

- [System Management Parameters on page 170](#page-169-0)
	- $\rightarrow$  [System Information on page 170](#page-169-1)
		- − [System Name on page 170](#page-169-2)
		- − [System Contact on page 170](#page-169-3)
		- − [System Location on page 171](#page-170-1)
		- − [System Coordinates on page 171](#page-170-2)
		- − [Naming Objects on page 171](#page-170-0)
		- − [Naming Objects on page 171](#page-170-0)
	- $\rightarrow$  [System Time on page 173](#page-172-0)
		- − [Time Zones on page 173](#page-172-1)
		- − [Network Time Protocol \(NTP\) on page 175](#page-174-0)
		- − [SNTP Time Synchronization on page 176](#page-175-0)
		- − [CRON on page 177](#page-176-0)
- [High Availability on page 178](#page-177-2)
	- $\rightarrow$  [HA Features on page 178](#page-177-0)
		- − [HA Features on page 178](#page-177-0)
			- [Redundancy on page 178](#page-177-1)

# <span id="page-169-0"></span>**System Management Parameters**

System management commands allow you to configure basic system management functions such as the system name, the router's location and coordinates, and CLLI code as well as time zones, Network Time Protocol (NTP), Simple Network Time Protocol (SNTP) properties, CRON and synchronization properties.

## <span id="page-169-1"></span>**System Information**

System information components include:

- [System Name on page 170](#page-169-2)
- [System Contact on page 170](#page-169-3)
- [System Location on page 171](#page-170-1)
- [System Coordinates on page 171](#page-170-2)
- [Naming Objects on page 171](#page-170-0)

#### <span id="page-169-2"></span>**System Name**

The system name is the MIB II (RFC 1907, *Management Information Base for Version 2 of the Simple Network Management Protocol* (*SNMPv2*)) sysName object. By convention, this text string is the node's fully-qualified domain name. The system name can be any ASCII printable text string of up to 32 characters.

#### <span id="page-169-3"></span>**System Contact**

The system contact is the MIB II sysContact object. By convention, this text string is a textual identification of the contact person for this managed node, together with information on how to contact this person.The system contact can be any ASCII printable text string of up to 80 characters.

### <span id="page-170-1"></span>**System Location**

The system location is the MIB II sysLocation object which is a text string conventionally used to describe the node's physical location, for example, "Bldg MV-11, 1st Floor, Room 101". The system location can be any ASCII printable text string of up to 80 characters.

### <span id="page-170-2"></span>**System Coordinates**

The system coordinates is the Alcatel-Lucent Chassis MIB tmnxChassisCoordinates object. This text string indicates the Global Positioning System (GPS) coordinates of the location of the chassis.

Two-dimensional GPS positioning offers latitude and longitude information as a four dimensional vector:

 $\langle$  *direction, hours, minutes, seconds* $\rangle$ 

where *direction* is one of the four basic values: N, S, W, E, *hours* ranges from 0 to 180 (for latitude) and 0 to 90 for longitude, and minutes and seconds range from 0 to 60.

 $\langle W, 122, 56, 89 \rangle$  is an example of longitude and  $\langle N, 85, 66, 43 \rangle$  is an example of latitude.

System coordinates can be expressed in different notations, examples include:

- N 45 58 23, W 34 56 12
- N37 37' 00 latitude, W122 22' 00 longitude
- N36\*39.246' W121\*40.121

The system coordinates can be any ASCII printable text string up to 80 characters.

#### <span id="page-170-0"></span>**Naming Objects**

It is discouraged to configure named objects with a name that starts with "\_tmnx\_" and with "\_" in general.

## **Common Language Location Identifier**

A Common Language Location Identifier (CLLI) code string for the device is an 11-character standardized geographic identifier that uniquely identifies the geographic location of places and certain functional categories of equipment unique to the telecommunications industry. The CLLI code is stored in the Alcatel-Lucent Chassis MIB tmnxChassisCLLICode object.

The CLLI code can be any ASCII printable text string of up to 11 characters.

# <span id="page-172-0"></span>**System Time**

Routers are equipped with a real-time system clock for time keeping purposes. When set, the system clock always operates on Coordinated Universal Time (UTC), but the software has options for local time translation as well as system clock synchronization.

System time parameters include:

- [Time Zones on page 173](#page-172-1)
- [Network Time Protocol \(NTP\) on page 175](#page-174-0)
- [SNTP Time Synchronization on page 176](#page-175-0)
- [CRON on page 177](#page-176-0)

### <span id="page-172-1"></span>**Time Zones**

Setting a time zone in allows for times to be displayed in the local time rather than in UTC. The has both user-defined and system defined time zones.

A user-defined time zone has a user assigned name of up to four printable ASCII characters in length and unique from the system-defined time zones. For user-defined time zones, the offset from UTC is configured as well as any summer time adjustment for the time zone.

The system-defined time zones are listed in [Table 17](#page-172-2) which includes both time zones with and without summer time correction.

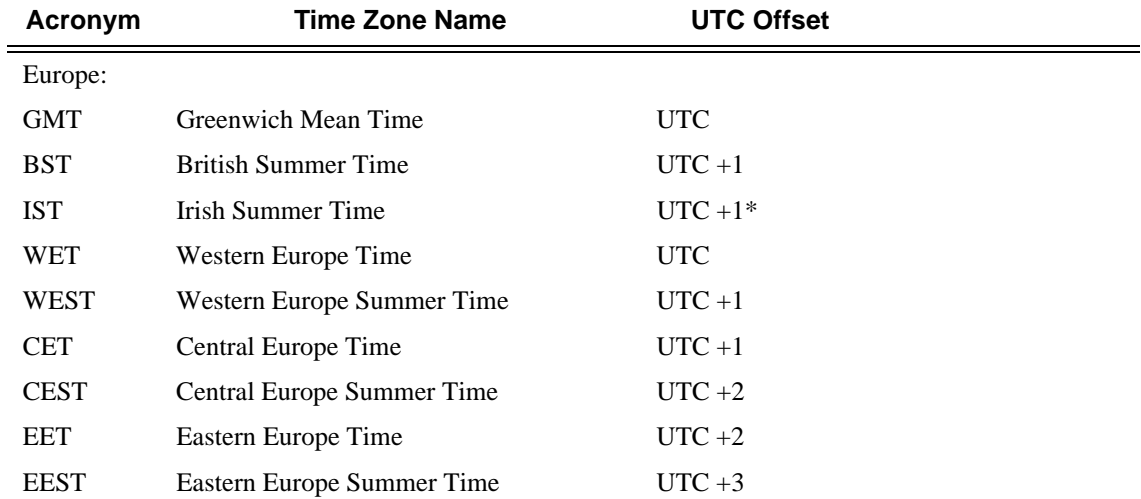

#### <span id="page-172-2"></span>**Table 17: System-defined Time Zones**

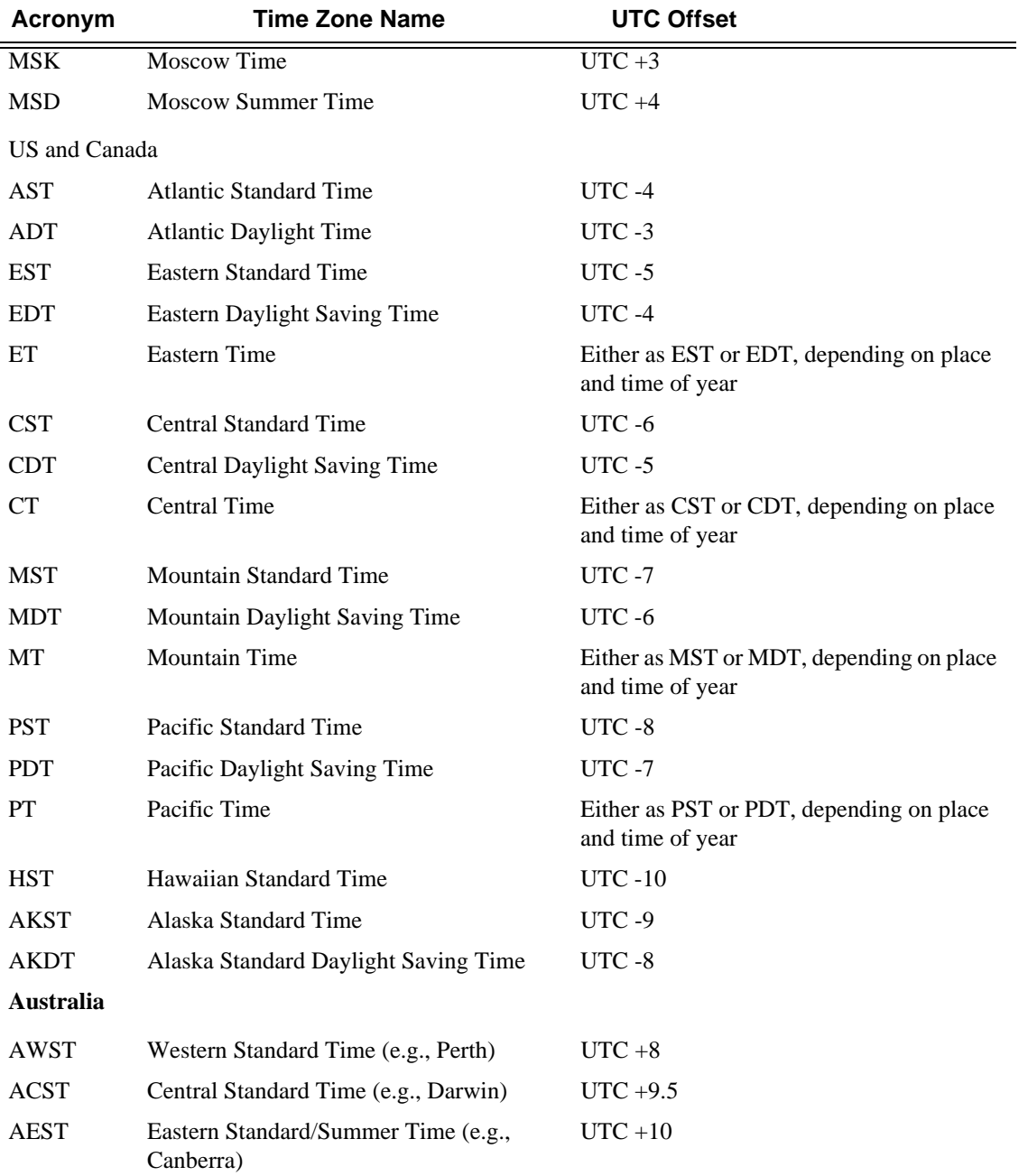

#### **Table 17: System-defined Time Zones (Continued)**

## <span id="page-174-0"></span>**Network Time Protocol (NTP)**

NTP is the Network Time Protocol defined in RFC 1305, *Network Time Protocol (Version 3) Specification, Implementation and Analysis*. It allows for the participating network nodes to keep time more accurately and more importantly they can maintain time in a more synchronized fashion between all participating network nodes.

NTP uses stratum levels to define the number of hops from a reference clock. The reference clock is considered to be a stratum-0 device that is assumed to be accurate with little or no delay. Stratum-0 servers cannot be used in a network. However, they can be directly connected to devices that operate as stratum-1 servers. A stratum-1 server is an NTP server with a directlyconnected device that provides Coordinated Universal Time (UTC), such as a GPS or atomic clock. The 7210 SAS E device cannot act as stratum-1 servers but can act as stratum-2 devices as a network connection to an NTP server is required.

The higher stratum levels are separated from the stratum-1 server over a network path, thus, a stratum-2 server receives its time over a network link from a stratum-1 server. A stratum-3 server receives its time over a network link from a stratum-2 server.

The following NTP elements are supported:

- Server mode In this mode, the node advertises the ability to act as a clock source for other network elements. In this mode, the node will, by default, transmit NTP packets in NTP version 4 mode.
- Authentication keys Increased security support in carrier and other network has been implemented. Both DES and MD5 authentication are supported as well as multiple keys.
- Operation in symmetric active mode This capability requires that NTP be synchronized with a specific node that is considered more trustworthy or accurate than other nodes carrying NTP in the system. This mode requires that a specific peer is set.
- Broadcast modes —When operating in this mode, the node will receive or send using a broadcast address.
- Alert when NTP server is not available When none of the configured servers are reachable on the node, the system reverts to manual timekeeping and issues a critical alarm. When a server becomes available, a trap is issued indicating that standard operation has resumed.
- NTP and SNTP If both NTP and SNTP are enabled on the node, then SNTP transitions to an operationally down state. If NTP is removed from the configuration or shut down, then SNTP resumes an operationally up state.
- Gradual clock adjustment As several applications (such as Service Assurance Agent (SAA)) can use the clock, and if determined that a major (128 ms or more) adjustment needs to be performed, the adjustment is performed by programmatically stepping the clock. If a minor (less than 128 ms) adjustment must be performed, then the adjustment is performed by either speeding up or slowing down the clock.

• In order to avoid the generation of too many events/trap the NTP module will rate limit the generation of events/traps to three per second. At that point a single trap will be generated that indicates that event/trap squashing is taking place.

## <span id="page-175-0"></span>**SNTP Time Synchronization**

For synchronizing the system clock with outside time sources, the 7210 SAS OS software includes a Simple Network Time Protocol (SNTP) client. As defined in RFC 2030, SNTP Version 4 is an adaptation of the Network Time Protocol (NTP). SNTP typically provides time accuracy within 100 milliseconds of the time source. SNTP can only receive the time from NTP servers; it cannot be used to provide time services to other systems. SNTP is a compact, client-only version of NTP. SNTP does not authenticate traffic.

SNTP can be configured in both unicast client modes (point-to-point) and broadcast client modes (point-to-multipoint). SNTP should be used only at the extremities of the synchronization subnet. SNTP clients should operate only at the highest stratum (leaves) of the subnet and in configurations where no NTP or SNTP client is dependent on another SNTP client for synchronization. SNTP time servers should operate only at the root (stratum 1) of the subnet and then only in configurations where no other source of synchronization other than a reliable radio clock is available.

In the 7210 SAS OS software, the SNTP client can be configured for either broadcast or unicast client mode.

## <span id="page-176-0"></span>**CRON**

The CRON feature supports the Service Assurance Agent (SAA) functions as well as the ability to schedule turning on and off policies to meet "Time of Day" requirements. CRON functionality includes the ability to specify the commands that need to be run, when they will be scheduled, including one-time only functionality (oneshot), interval and calendar functions, as well as where to store the output of the results. In addition, CRON can specify the relationship between input, output and schedule. Scheduled reboots, peer turn ups, service assurance agent tests and more can all be scheduled with Cron, as well as OAM events, such as connectivity checks, or troubleshooting runs.

CRON features are saved to the configuration file.

CRON features run serially with at least 255 separate schedules and scripts. Each instance can support a schedule where the event is executed any number of times.

The following CRON elements are supported:

- Action Parameters for a script including the maximum amount of time to keep the results from a script run, the maximum amount of time a script may run, the maximum number of script runs to store and the location to store the results.
- Schedule The schedule function configures the type of schedule to run, including onetime only (oneshot), periodic or calendar-based runs. All runs are determined by month, day of month or weekday, hour, minute and interval (seconds).
- Script The script command opens a new nodal context which contains information on a script.
- Time Range ACLs and QoS policy configurations may be enhanced to support time based matching. CRON configuration includes time matching with the 'schedule' subcommand. Schedules are based on events; time-range defines an end-time used as a match criteria.
- Time of Day Time of Day (TOD) suites are useful when configuring many types of time-based policies or when a large number of SAPs require the same type of TOD changes. The TOD suite may be configured while using specific ingress or egress ACLs or QoS policies, and is an enhancement of the ingress and egress CLI trees.

# <span id="page-177-2"></span>**High Availability**

This section discusses the high availability (HA) routing options and features available to service providers that help diminish vulnerability at the network or service provider edge and alleviate the effect of a lengthy outage on IP networks.

High availability is an important feature in service provider routing systems. High availability is gaining momentum due to the unprecedented growth of IP services and applications in service provider networks driven by the demand from the enterprise and residential communities. Downtime can be very costly, and, in addition to lost revenue, customer information and businesscritical communications can be lost. High availability is the combination of continuous uptime over long periods (Mean Time Between Failures (MTBF)) and the speed at which failover or recovery occurs (Mean Time To Repair (MTTR).

The popularity of high availability routing is evident at the network or service provider edge where thousands of connections are hosted and rerouting options around a failed piece of equipment can often be limiting. Or, a single access link exists to a customer because of additional costs for redundant links. As service providers converge business-critical services such as real-time voice (VoIP), video, and VPN applications over their IP networks, high availability becomes much more stringent compared to the requirements for best-effort data. Network and service availability become critical aspects when offering advanced IP services which dictates that IP routers that are used to construct the foundations of these networks be resilient to component and software outages.

## <span id="page-177-0"></span>**HA Features**

As more and more critical commercial applications move onto the IP networks, providing high availability services becomes increasingly important. This section describes high availability features for devices.

- [Redundancy on page 178](#page-177-1)
	- $\rightarrow$  [Component Redundancy on page 179](#page-178-0)

#### <span id="page-177-1"></span>**Redundancy**

The redundancy features enable the duplication of data elements to maintain service continuation in case of outages or component failure.

#### <span id="page-178-0"></span>**Component Redundancy**

7210 SAS-Series component redundancy is critical to reduce MTTR for the system and primarily consists of the following features for 7210 SAS-E devices:

- Redundant power supply A power module can be removed without impact on traffic.
- Fan module The fan module contains three fans. Failure of one or more fans does not impact traffic.
- Hot swap The power supply and fan module supports hot swapping.

For 7210 SAS-D devices:

- 7210 SAS-D has an integrated AC or DC power supply. Redundant external backup power supply is available only on 7210 SAS-D ETR variant. Use of redundant external backup power supply is optional.
- Fan module 7210 SAS-D 128 MB devices support passive cooling. It has a fan to allow air circulation (and not cooling). By default the fan mode is set to 'auto'. In "auto" mode, by default, the software determines when to turn the fan 'on' and when to switch it 'off'. This can be changed by the operator using the CLI command "configure> system> fan". Operators have an option to switch off the fan permanently or turn it on permanently.
- Hot swap Power supply integrated into chassis. Hot swapping is not supported. The external power supply backup connection can be added or removed anytime on 7210 SAS-D ETR.

## **Temperature Threshold Alarm and Fan Speed**

In the 7210 SAS E device, if the chassis temperature crosses a threshold of 58 degrees centigrade , the system raises an software alarm for over-termperature. When the temperature reduces below 58C, the over-temperature alarm is cleared by the system.

The fan operates at two speeds- half speed and full speed. When the temperature of the chassis raises above 42 degrees centigrade the fan speed changes to full speed and when the temperature reduces to 37 degrees centigrade, the fan speed changes to half speed.

The 7210 SAS-D devices do not support any alarm contact outputs, hence when the system raises an alarm it is only logged. The system status LED is used to indicate an alarm in applicable cases. Listed below in table X are the temperature thresholds for 7210 SAS-D devices:
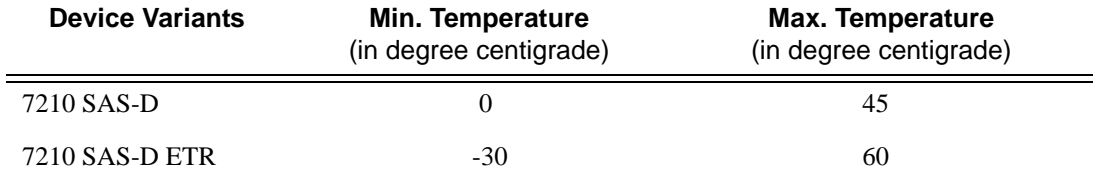

#### **Table 18: Temperature Thresholds for 7210 SAS-D Devices**

The temperature threshold is measured by the sensors inside the chassis and is typically more than the aisle ambient temperature.The threshold temperature is not user configurable.

Over-temperature is alarm raised when the temperature of the device exceeds 45 in degree centigrade in 7210 SAS-D 6T4F and 60 in degree centigrade in 7210 SAS-D 6T4F ETR variant.

**Note:** 7210 SAS-D devices do not use fans for cooling. The device uses natural air flows for cooling. 7210 SAS-D 128MB devices has a fan to provide air circulation.

# **Synchronization**

The 7210 SAS-D implements distribution of timing information through line timing mode.

Note: 7210 SAS-E does not implement any synchronization mechanisms.

### **Line Timing Mode**

Line timing from Synchronous Ethernet port provides the best synchronization performance through a synchronization distribution network. Line timing mode derives the timing information from the Ethernet ports. This mode is immune to any Packet Delay Variation (PDV) occurring on Layer 2 or Layer 3 links. Line timing is supported on the Ethernet SFP ports with SFPs that support Synchronous Ethernet (supported only with 1Gbps speed). The fixed copper ports support synchronous ethernet. The fixed copper ports on 7210 SAS-D, can be used as obtain a syncE reference (port-clock mode must be slave) or to distribute syncE to other nodes (port-clock mode must be master). Please see the CLI command config> port> ethernet> port-clock in the 7210 SAS-DE Interfaces User Guide. Note that auto-negotiation (or auto-negotitation limited) must be turned on and speed must be 1Gbps, before using syncE on the fixed copper ports.

## **Synchronous Ethernet**

Synchronous Ethernet is a variant of line timing supported on the on Ethernet SFP ports with SFPs that support Synchronous Ethernet. When synchronous Ethernet is enabled, the operator can select an Ethernet port as a candidate for timing reference. The timing recovered from this port is used to time the system. This ensures all the system outputs are locked to a stable and traceable frequency source.

Synchronous Ethernet is active at Layer 1 and monitors the precision of the following:

- Timing of signal transitions to be relayed.
- Recovery of accurate frequencies.

Synchronous Ethernet is not impacted by traffic load and therefore not affected by packet loss or PDV that occurs with timing methods that use higher layers of the networking technology.

Synchronous Ethernet can be used only for end-to-end network synchronization when all intermediate switching nodes in the network have hardware and software support for Synchronous Ethernet.

## **Network Synchronization**

This section describes network synchronization capabilities available on 7210 SAS-D platform. In 7210 SAS-D devices network synchronization is achieved through line timing from synchronous Ethernet ports.

Network synchronization is commonly distributed in a hierarchical master-slave topology at the physical layer as shown in [Figure 12](#page-182-0).

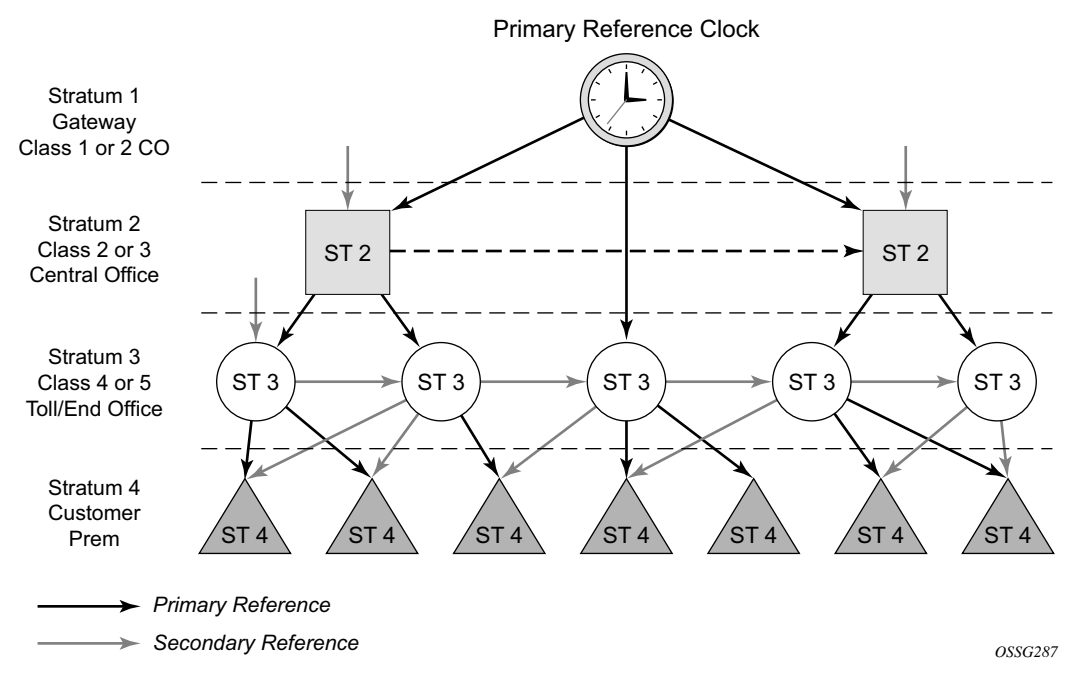

<span id="page-182-0"></span>**Figure 12: Conventional Network Timing Architecture (North American Nomenclature)**

The architecture shown in [Figure 12](#page-182-0) provides the following benefits:

- Limits the need for high quality clocks at each network element and only requires that they reliably replicate input to remain traceable to its reference.
- Uses reliable physical media to provide transport of the timing signal. It does not consume any bandwidth and requires limited additional processing.

The synchronization network is designed so a clock always receives timing from a clock of equal or higher stratum or quality level. This ensures that if an upstream clock has a fault condition (for example, loses its reference and enters a holdover or free-run state) and begins to drift in frequency, the downstream clock will be able to follow it. For greater reliability and robustness, most offices and nodes have at least two synchronization references that can be selected in priority order (such as primary and secondary).

Further levels of resiliency can be provided by designing a capability in the node clock that will operate within prescribed network performance specifications without any reference for a specified timeframe. A clock operating in this mode is said to hold the last known state over (or holdover) until the reference lock is once again achieved. Each level in the timing hierarchy is associated with minimum levels of network performance.

Each synchronization capable port can be independently configured to transmit data using the node reference timing or loop timing.

Transmission of a reference clock through a chain of Ethernet equipment requires that all equipment supports Synchronous Ethernet. A single piece of equipment that is not capable of performing Synchronous Ethernet breaks the chain. Ethernet frames will still get through but downstream devices should not use the recovered line timing as it will not be traceable to an acceptable stratum source.

### **Central Synchronization Sub-System**

The timing subsystem for the 7210 SAS platforms has a central clock located on the CPM (motherboard). The timing subsystem performs many of the duties of the network element clock as defined by Telcordia (GR-1244-CORE) and ITU-T G.781.

To train the local oscillator, the system has the option to select from two timing inputs. The priority order of these references must be specified. This is a simple ordered list of inputs: {ref1, ref2}. The CPM clock output shall have the ability to drive the clocking for all line cards in the system. The 7210 SAS supports selection of the node reference using Quality Level (QL) indications. See [Figure 13](#page-183-0) for a description of synchronization reference selection.

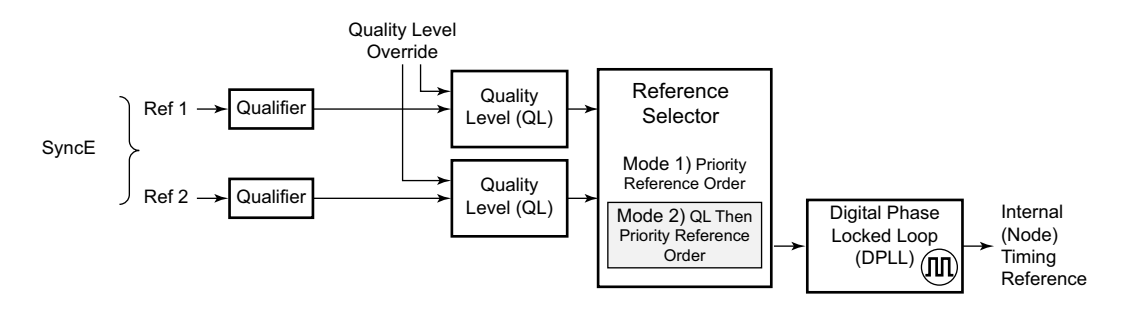

**Figure 13: Synchronization Reference Selection**

<span id="page-183-0"></span>The recovered clock derives its timing from synchronous Ethernet ports. If QL selection mode is disabled, the reversion setting specifies as to when the central clock can re-select a previously failed reference.

The [Table 19](#page-184-0) shows the selection followed for two references in both revertive and non-revertive modes:

| <b>Status of</b><br><b>Reference A</b> | <b>Status of</b><br><b>Reference B</b> | <b>Active Reference</b><br><b>Non-revertive Case</b> | <b>Active Reference</b><br><b>Revertive Case</b> |
|----------------------------------------|----------------------------------------|------------------------------------------------------|--------------------------------------------------|
| OK.                                    | $\overline{\text{OK}}$                 | A                                                    | A                                                |
| Failed                                 | OK.                                    | B                                                    | B                                                |
| OK.                                    | OK.                                    | B                                                    | A                                                |
| OK                                     | Failed                                 | A                                                    | A                                                |
| OK                                     | OK                                     | A                                                    | A                                                |
| Failed                                 | Failed                                 | holdover                                             | holdover                                         |
| OK.                                    | Failed                                 | A                                                    | A                                                |
| Failed                                 | Failed                                 | holdover                                             | holdover                                         |
| Failed                                 | OK                                     | B                                                    | B                                                |
| Failed                                 | Failed                                 | holdover                                             | holdover                                         |
| OK                                     | OK                                     | A or B                                               | A                                                |

<span id="page-184-0"></span>**Table 19: Revertive, non-Revertive Timing Reference Switching Operation**

# **Synchronization Status Messages (SSM)**

**Note:** Synchronous status messages are supported only on 7210 SAS-D devices.

SSM provides a mechanism to allow the synchronization distribution network to determine both the quality level of the clock sourcing a given synchronisation trail and to allow a network element to select the best of multiple input synchronization trails. Synchronization Status messages have been defined for various transport protocols including SONET/SDH, T1/E1, and Synchronous Ethernet, for interaction with office clocks, such as BITS or SSUs and embedded network element clocks.

SSM allows equipment to autonomously provision and reconfigure (by reference switching) their synchronization references, while helping to avoid the creation of timing loops. These messages are particularly useful to allow synchronization reconfigurations when timing is distributed in both directions around a ring.

## **IEEE 1588v2 PTP**

Note: This feature is applicable only to the 7210 SAS-D ETR device.

Precision Time Protocol (PTP) is a timing-over-packet protocol defined in the IEEE 1588v2 standard 1588 PTP 2008.

PTP may be deployed as an alternative timing-over-packet option to ACR. PTP provides the capability to synchronize network elements to a Stratum-1 clock or primary reference clock (PRC) traceable source over a network that may or may not be PTP-aware. PTP has several advantages over ACR. It is a standards-based protocol, has lower bandwidth requirements, can transport both frequency and time, and can potentially provide better performance.

There are five basic types of PTP devices, as listed below:

- Ordinary clock
- Boundary clock
- End-to-end transparent clock
- Peer-to-peer transparent clock
- Management node

The 7210 SAS supports the ordinary clock in slave mode or the boundary clock. The boundary clock and ordinary clock slave can be used for both frequency and time distribution. 7210 SAS does not support ordinary clock in master mode.

The 7210 SAS communicates with peer IEEE 1588v2 clocks; see [Figure 14.](#page-187-0) These peers can be ordinary clock slaves or boundary clocks. Each peer is identified by the IPv4 address to be used for communications between the two clocks. There are two types of peers: configured and discovered. The 7210 SAS operating as an ordinary clock slave or as a boundary clock should have configured peers for each PTP neighbor clock from which it might accept synchronization information. The 7210 SAS initiates unicast sessions with all configured peers. A 7210 SAS operating as an boundary clock will accept unicast session requests from external peers. If the peer is not a configured peer, then it is considered a discovered peer. The 7210 SAS can deliver synchronization information toward discovered peers (that is, slaves).

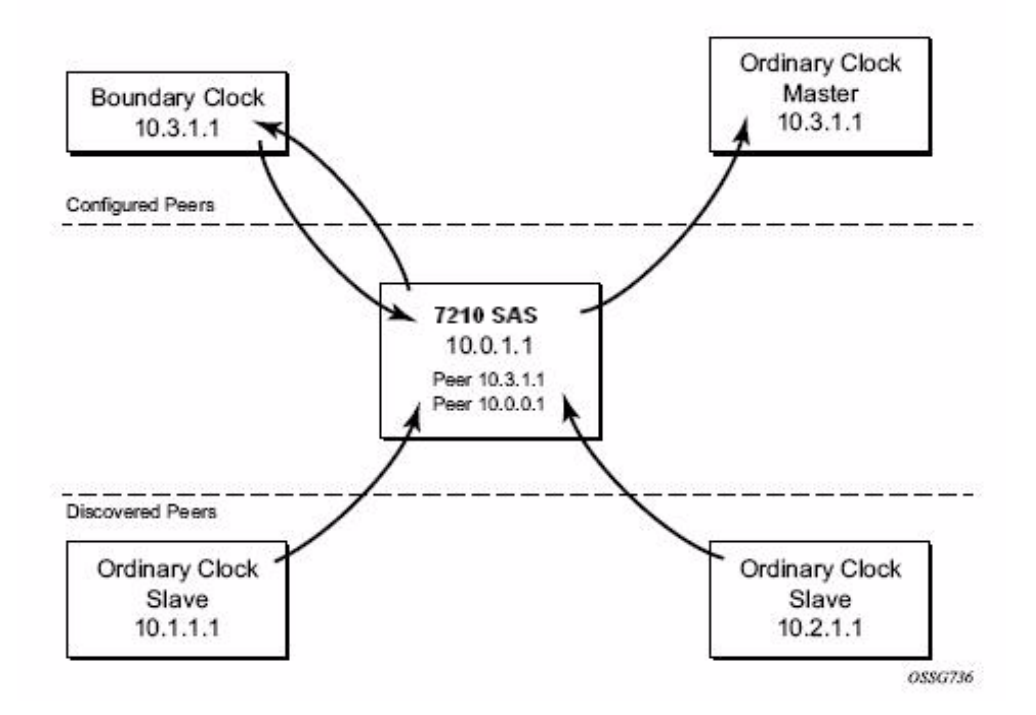

**Figure 14: Peer Clocks**

<span id="page-187-0"></span>The IEEE 1588v2 standard includes the concept of PTP profiles. These profiles are defined by industry groups or standards bodies that define how IEEE 1588v2 is to be used for a particular application.

7210 SAS currently supports two profiles:

- IEEE 1588v2 default profile
- ITU-T Telecom profile (G.8265.1)

In both cases, communications between clocks utilize the Unicast communication procedures of the IEEE standard. The transport layer uses UDP/IPv4 encapsulation.

When a 7210 SAS receives Announce messages from one or moreconfiguredpeers, it executes a Best Master Clock Algorithm (BMCA) to determine the state of communication between itself and the peers. The system uses the BMCA to create a hierarchical topology allowing the flow of synchronization information from the best source (the Grandmaster clock) out through the network to all boundary and slave clocks. Each profile has a dedicated BMCA.

If the profile setting for the clock is ieee1588-2008, the precedence order for the best master selection algorithm is as follows:

- priority1
- clock class
- clock accuracy
- PTP variance (offsetScaledLogVariance)
- priority2
- clock identity
- steps removed from the grandmaster

The 7210 SAS sets its local parameters as follows:

#### **Table 20: Local Clock Parameters When Profile is set to ieee1588-2008**

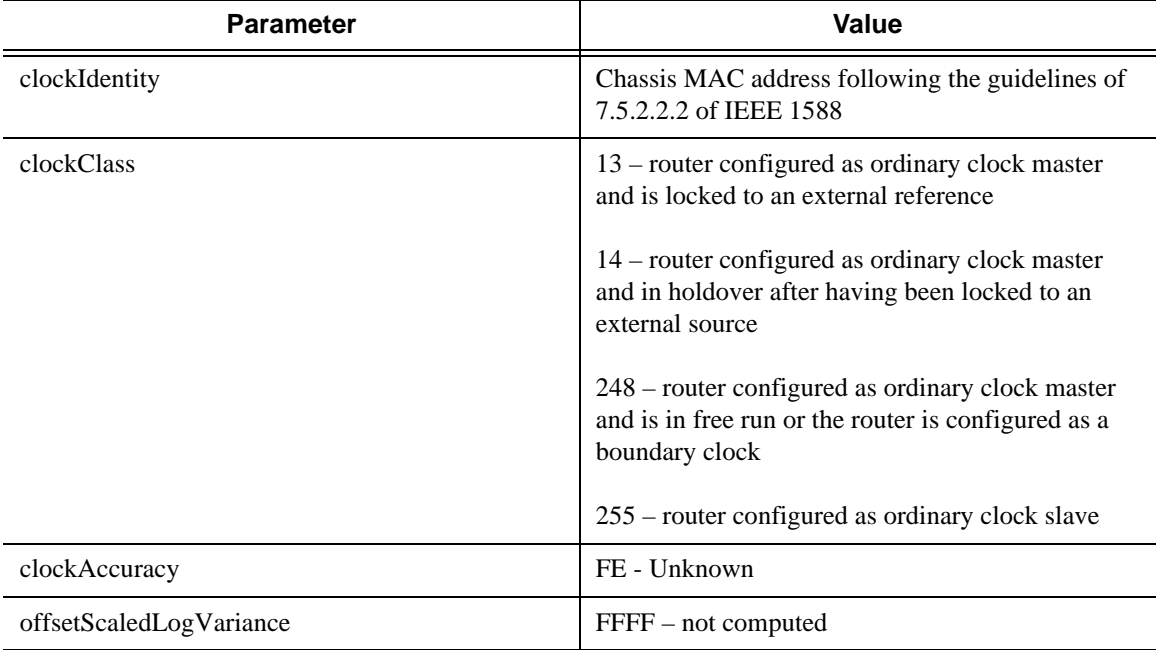

If the profile setting for the clock is itu-telecom-freq (ITU G.8265.1 profile), the precedence order for the best master selection algorithm is:

- clock class
- priority

The 7210 SAS sets its local parameters as follows:

| <b>Parameter</b> | Value                                                                                                    |  |
|------------------|----------------------------------------------------------------------------------------------------|--|
| clockClass       | $80-110$ – value corresponding to the QL out of the<br>central clock of the 7210 SR as per Table 1/<br>G.8265.1 |  |
|                  | $255$ – the 7210 SAS is configured as ordinary<br>clock slave                                                   |  |

**Table 21: Local Clock Parameters When Profile is set to: itu-telecom-freq**

The ITU-T profile is for use in an environment with only ordinary clock masters and slaves for frequency distribution. The default profile should be used for all other cases.

The 7210 SAS can support a limited amount of configured peers (possible Master or neighbor boundary clocks) and a limited amount of discovered peers (slaves).These peers use the Unicast Negotiation procedures to request service from the 7210 SAS clock. A neighbor boundary clock counts for two peers (both a configured and a discovered peer) toward the maximum limit.

[Figure 15](#page-190-0) shows the unicast negotiation procedure performed between a slave and a peer clock that is selected to be the master clock. The slave clock will request Announce messages from all peer clocks but only request Sync and Delay\_Resp messages from the clock selected to be the master clock.

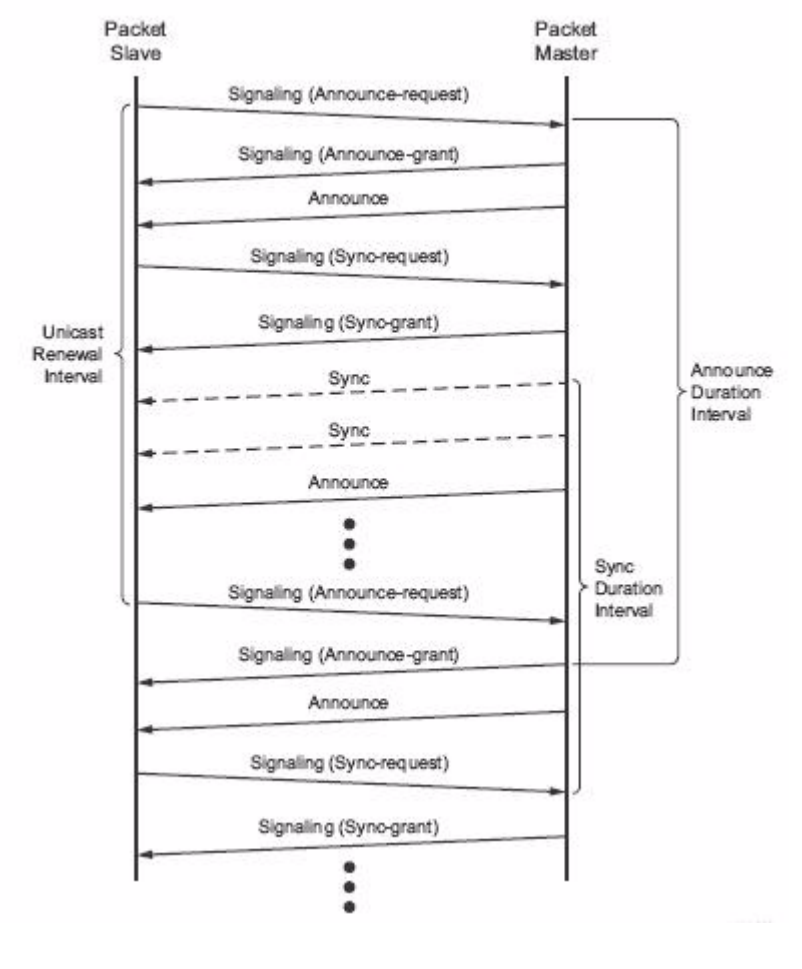

**Figure 15: Messaging Sequence Between the PTP Slave Clock and PTP Master Clocks**

## <span id="page-190-0"></span>**PTP Clock Synchronization**

The IEEE 1588v2 standard synchronizes the frequency and time from a master clock to one or more slave clocks over a packet stream. This packet-based synchronization can be over UDP/IP or Ethernet and can be multicast or unicast. Only IPv4 unicast mode with unicast negotiation is supported.

As part of the basic synchronization timing computation, a number of event messages are defined for synchronization messaging between the PTP slave clock and PTP master clock. A one-step or two-step synchronization operation can be used, with the two-step operation requiring a follow-up message after each synchronization message. Only two-step operation is supported on the 7210 SAS devices.

During startup, the PTP slave clock receives the synchronization messages from the PTP master clock before a network delay calculation is made. Prior to any delay calculation, the delay is assumed to be zero. A drift compensation is activated after a number of synchronization message intervals occur. The expected interval between the reception of synchronization messages is userconfigurable.

The basic synchronization timing computation between the PTP slave clock and PTP best master is illustrated in [Figure 16](#page-191-0). This figure illustrates the offset of the slave clock referenced to the best master signal during startup.

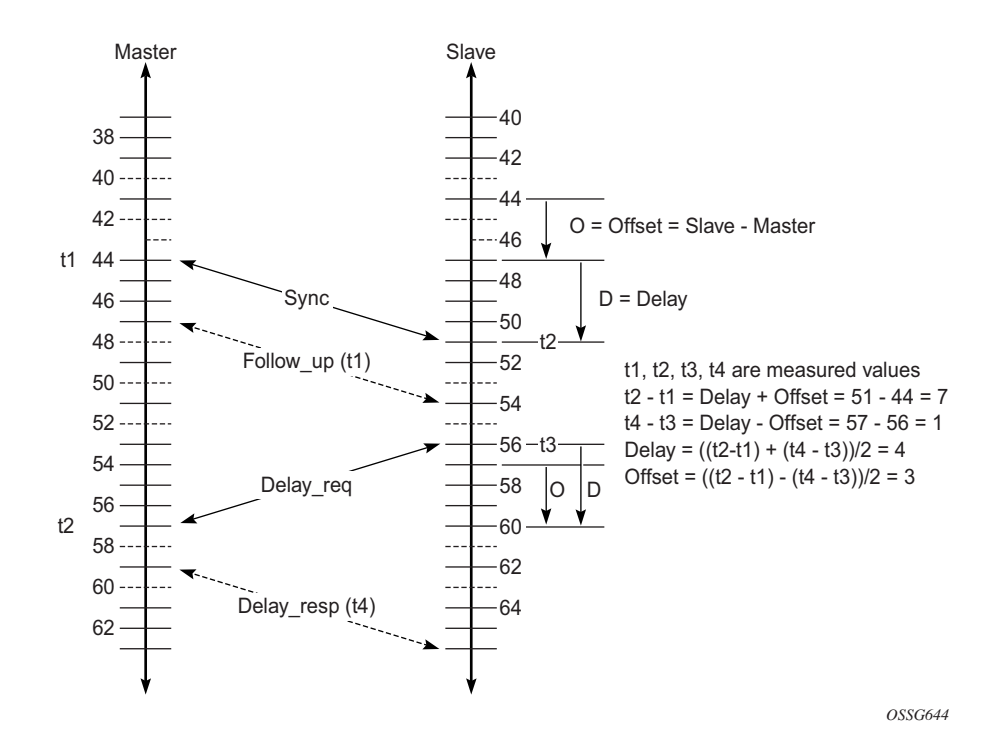

<span id="page-191-0"></span>**Figure 16: PTP Slave Clock and Master Clock Synchronization Timing Computation**

When using IEEE 1588v2 for distribution of a frequency reference, the slave calculates a message delay from the master to the slave based on the timestamps exchanged. A sequence of these calculated delays will contain information of the relative frequencies of the master clock and slave clock but will have noise component related to the packet delay variation (PDV) experienced across the network. The slave must filter the PDV effects so as to extract the relative frequency data and then adjust the slave frequency to align with the master frequency.

When using IEEE 1588v2 for distribution of time, the 7210 SAS uses the four timestamps exchanged using the IEEE 1588v2 messages to determine the offset between the 7210 SAS time base and the external master clock time base. The 7210 SAS determines the offset adjustment and then in between these adjustments, it maintains the progression of time using the frequency from the central clock of the node. This allows time to be maintained using a Synchronous Ethernet input source even if the IEEE 1588v2 communications fail. When using IEEE 1588v2 for time distribution, the central clock should at a minimum have the PTP input reference enabled.

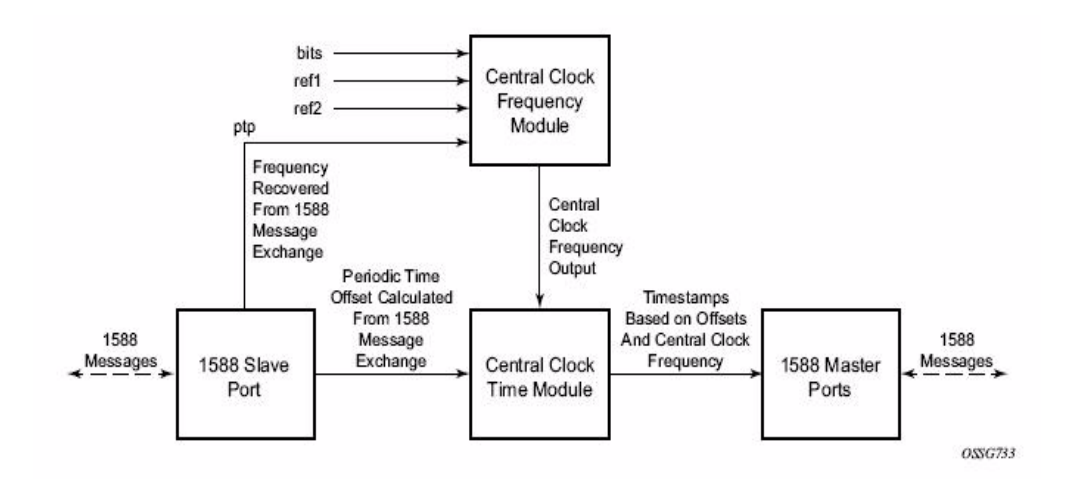

**Figure 17: Using IEEE 1588v2 For Time Distribution**

## **Performance Considerations**

Although IEEE 1588v2 can be used on a network that is not PTP-aware, the use of PTP-aware network elements (boundary clocks) within the packet switched network improves synchronization performance by reducing the impact of PDV between the grand master clock and the slave clock. In particular, when IEEE 1588v2 is used to distribute high accuracy time, such as for mobile base station phase requirements, then the network architecture requires the deployment of PTP awareness in every device between the Grandmaster and the mobile base station slave.

In addition, performance is also improved by the removal of any PDV caused by internal queuing within the boundary clock or slave clock. This is accomplished with hardware that is capable of detecting and time stamping the IEEE 1588v2 packets at the Ethernet interface. This capability is referred to as port-based time stamping. 7210 SAS that are 1588v2 capable supports port-based time stamping.

## **PTP Capabilities**

PTP messages are supported via IPv4 unicast with a fixed IP header size. [Table 22](#page-193-0) describes the support message rates for slave and master states. The ordinary clock can be used in only slave mode. The boundary clock can be in both of these states.

| <b>Support Message</b> | <b>Slave Clock</b>                                                                   | <b>Master Clock</b>         |                             |
|------------------------|--------------------------------------------------------------------------------------|-----------------------------|-----------------------------|
|                        | <b>Request Rate</b>                                                                  | <b>Grant Rate</b>           |                             |
|                        |                                                                                      | Min                         | Max                         |
| Announce               | 1 packet every 2<br>seconds                                                          | 1 packet every 2<br>seconds | 1 packet every 2<br>seconds |
| Sync                   | Default is 64 packets/<br>second. Provides<br>anoption to configure<br>lesser rates. | 8 packets/seconds           | 128 packets/seconds         |
| Delay Resp             | Default is 64 packets/<br>second. Provides<br>anoption to configure<br>lesser rates. | 8 packets/seconds           | 128 packets/seconds         |
| (Duration)             | 300 seconds                                                                          | 1 second                    | 1000 seconds                |

<span id="page-193-0"></span>**Table 22: Support Message Rates for Slave and Master Clock States**

State and statistics data for each master clock are available to assist in the detection of failures or unusual situations.

### **PTP Ordinary Slave Clock For Frequency**

Traditionally, only clock frequency is required to ensure smooth transmission in a synchronous network. The PTP ordinary clock with slave capability on the 7210 SAS provides another option to reference a Stratum-1 traceable clock across a packet switched network. The recovered clock can be referenced by the internal SSU and distributed to all slots and ports.

[Figure 18](#page-194-0) shows a PTP ordinary slave clock network configuration.

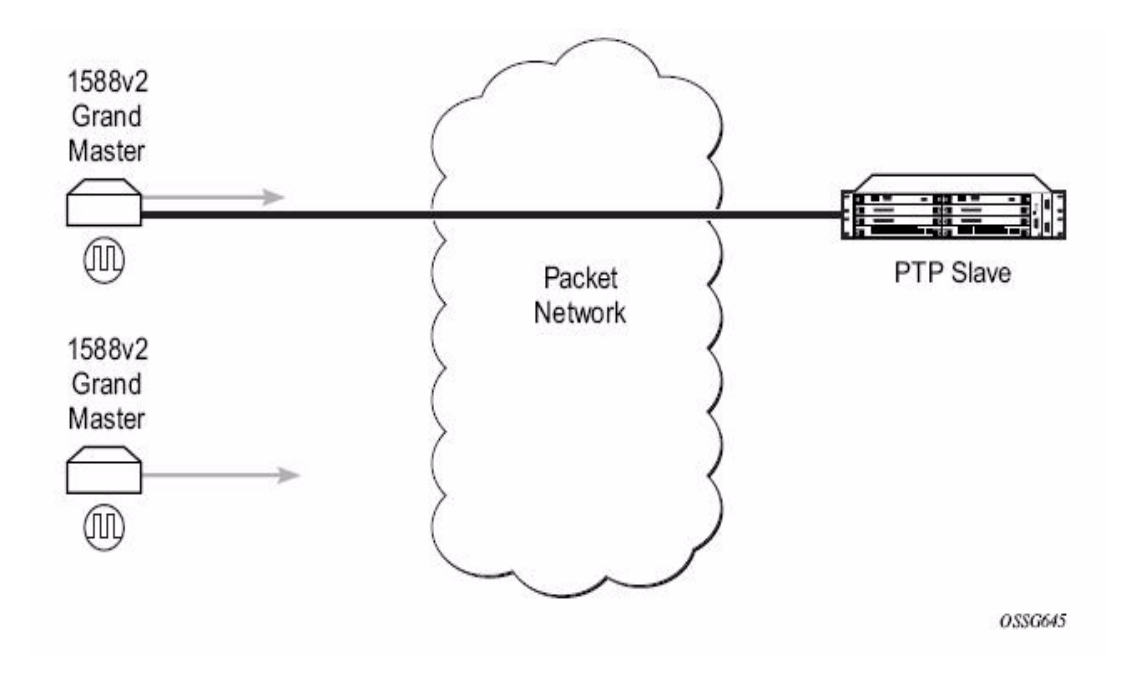

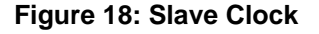

<span id="page-194-0"></span>The PTP slave capability is implemented on all the Ethernet port available on the 7210 SAS-M

[Figure 18](#page-194-0) shows the operation of an ordinary PTP clock in slave mode.

# **PTP Boundary Clock for Frequency and Time**

IEEE 1588v2 can function across a packet network that is not PTP-aware; however, the performance may be unsatisfactory and unpredictable. PDV across the packet network varies with the number of hops, link speeds, utilization rates, and the inherent behavior of the routers. By using routers with boundary clock functionality in the path between the grand master clock and the slave clock, one long path over many hops is split into multiple shorter segments, allowing better

PDV control and improved slave performance; see Figure . This allows PTP to function as a valid timing option in more network deployments and allows for better scalability and increased robustness in certain topologies, such as rings. Boundary clocks can simultaneously function as a PTP slave of an upstream grand master (ordinary clock) or boundary clock, and as a PTP master of downstream slaves (ordinary clock) and/or boundary clocks. The time scale recovered in the slave side of the boundary clock is used by the master side of the boundary clock. This allows time to be distributed across the boundary clock.

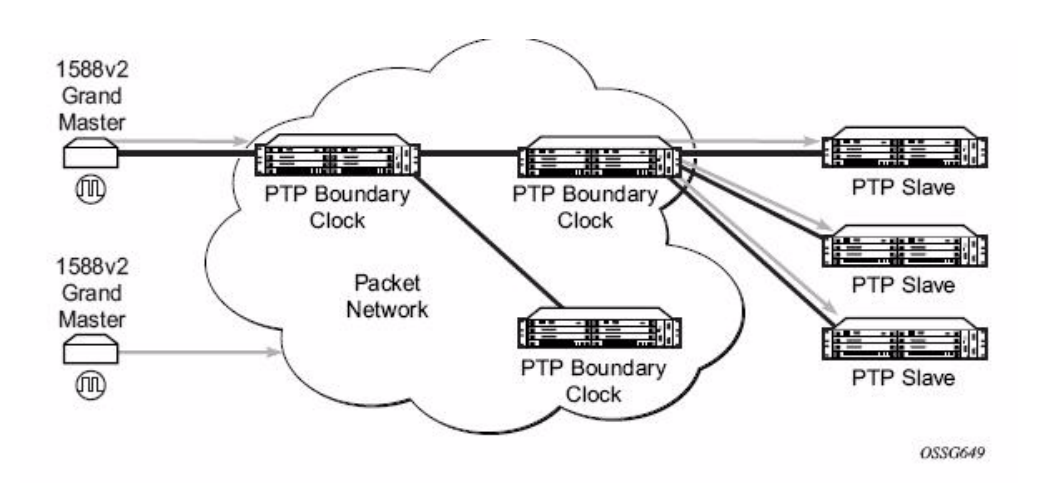

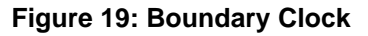

# **Configuration guidelines for PTP on 7210 SAS-DETR**

- Use of PTP and syncE as a reference simultaneously is not allowed. User can configure either syncE as a reference or PTP as a reference, but not both together.
- 7210 SAS-D ETR node uses CPU processing cycles for frequency and time recovery. It is highly recommended to use PTP only in hybrid mode (that is, SyncE for frequency recovery and PTP for time recovery). Hybrid mode allows the node to recover very stable frequency using SyncE and recovers time using reduced PTP packet rate. It reduces the CPU processing cycles needed, helping customers to scale better.

## **Configuration to change reference from syncE to PTP**

The following are the configuration steps to change reference from SyncE to PTP.

1. Initially for Standalone PTP :

```
configure >system >ptp >no shutdown
config> system> sync-if-timing> begin
       ptp
        no shutdown
       exit
       ref-order ptp [Must be configured]
config> system> sync-if-timing> commit
```
**Note** : Now the Frequency and Time is provide by PTP only.

2. To changeover to use syncE the following must be executed:

```
config> system> sync-if-timing> begin
      ptp
         shutdown
       exit
config> system> sync-if-timing> commit
config> system> sync-if-timing> begin
      ref1
        source-port 1/1/10
        no shutdown
       exit
       ref2
        source-port 1/1/11
        no shutdown
       exit
       ref-order ref1 ref2 --------> Or, the ref-order you want [But Must be configured]
    revert ---------------------> If you want ref-order you have setup to take effect
       ql-selection -------------------> Optional , if we need Quality to be consisdered . 
config> system> sync-if-timing> commit
```
**Note** : Now the frequency is provided by SyncE and TOD is provided by PTP [configure >system >ptp >no shutdown]. This is called Hybrid mode .

3. To change back to Stand alone PTP from SyncE, the following must be executed:

```
config> system> sync-if-timing> begin
      ref1
         source-port 1/1/10 --------------------> Not Required if port is already con-
       figured, but in admin down state
        shutdown
       exit
       ref2
         source-port 1/1/11 --------------------> Not Required if port is already con-
       figured, but in admin down state
         shutdown
       exit
config> system> sync-if-timing> commit 
config> system> sync-if-timing> begin
       ptp
        no shutdown
       exit
       ref-order ptp [Must be configured] 
config> system> sync-if-timing> commit
```
**Note** : Now the Frequency and Time is provide by PTP [configure >system >ptp >no shutdown] only. This is a standalone PTP mode.

# **Link Layer Discovery Protocol (LLDP)**

The IEEE 802.1ab Link Layer Discovery Protocol (LLDP) is a uni-directional protocol that uses the MAC layer to transmit specific information related to the capabilities and status of the local device. The LLDP can send as well as receive information from a remote device stored in the related MIB(s).

The LLDP does not contain a mechanism to solicit information received from other LLDP agents. The protocol also does not provide means to confirm the receipt of information. LLDP provides the flexibility of enabling a transmitter and receiver separately, therefore the following LLDP configurations are allowed:

- An LLDP agent can only transmit information.
- An LLDP agent can only receive information.
- An LLDP agent can transmit and receive information.

The information fields in each LLDP frame are contained in an LLDP Data Unit (LLDPDU) as a sequence of variable length information elements. Each information element includes Type, Length, and Value fields (TLVs).

- Type indicates the nature of information being transmitted.
- Length indicates the length of the information string in octets.
- Value is the actual information that is transmitted. (For example, a binary bit map or an alphanumeric string that can contain one or more fields).

Each LLDPDU contains four mandatory TLVs and optional TLVs selected by the Network Management. Below is the format of a LLDPDU:

- Chassis ID TLV
- Port ID TLV
- Time To Live TLV
- Zero or more optional TLVs, depending on the maximum size of the LLDPDU allowed.
- End Of LLDPDU TLV

An LLDP agent or port is identified by a concatenated string formed by the Chassis ID TLV and the Port ID TLV. This string is used by a recipient to identify an LLDP port or agent. The combination of the Port ID and Chassis ID TLVs remains unchanged until the port or agent is operational.

The TTL (Time To Live) field of an Time-To-Live TLV can be either zero or a non-zero value. A zero value in the TTL field notifies the receiving LLDP agent to immediately discard all information related to the sending LLDP agent. A non-zero value in the TTL field indicates the time duration for which the receiving LLDP agent should retain the sending LLDP agent's

information. The receiving LLDP agent discards all information related to the sending LLDP agent after the time interval indicated in the TTL field is complete.

Note: A TTL value of zero can be used to signal that the sending LLDP port has initiated a port shutdown procedure.

The End Of LLDPDU TLV indicates the end of the LLDPDU.

Listed below is the information included in the protocol defined by the IEEE 802.1ab standard:

- Connectivity and management information about the local station to adjacent stations on the same IEEE 802 LAN is advertised.
- Network management information from adjacent stations on the same IEEE 802 LAN is received.
- Operates with all IEEE 802 access protocols and network media.
- Network management information schema and object definitions that suitable for storing connection information about adjacent stations is established.
- Provides compatibility with a number of MIBs.

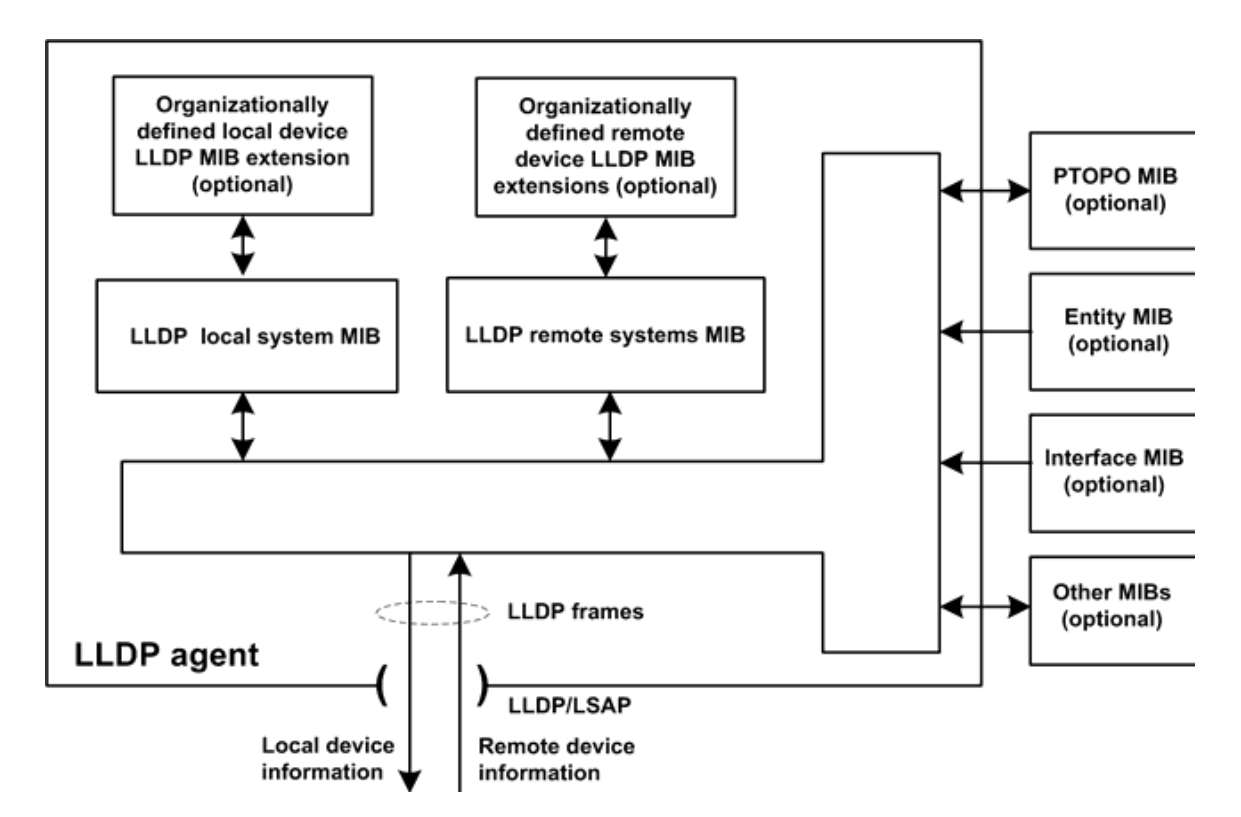

**Figure 20: LLDP Internal Architecture for a Network Node**

**Page 200 7210 SAS D, E OS Basic System Configuration Guide**

In order to detect and address network problems and inconsistencies in the configuration, the network operators can discover the topology information using LLDP. The Standard-based tools address the complex network scenarios where multiple devices from different vendors are interconnected using Ethernet interfaces.

The example displayed in [Figure 21](#page-200-0) depicts a MPLS network that uses Ethernet interfaces in the core or as an access/handoff interfaces to connect to different kind of Ethernet enabled devices such as service gateway/routers, QinQ switches DSLAMs or customer equipment.

The topology information of the network in [Figure 21](#page-200-0) can be discovered if, IEEE 802.1ab LLDP is running on each of the Ethernet interfaces in network.

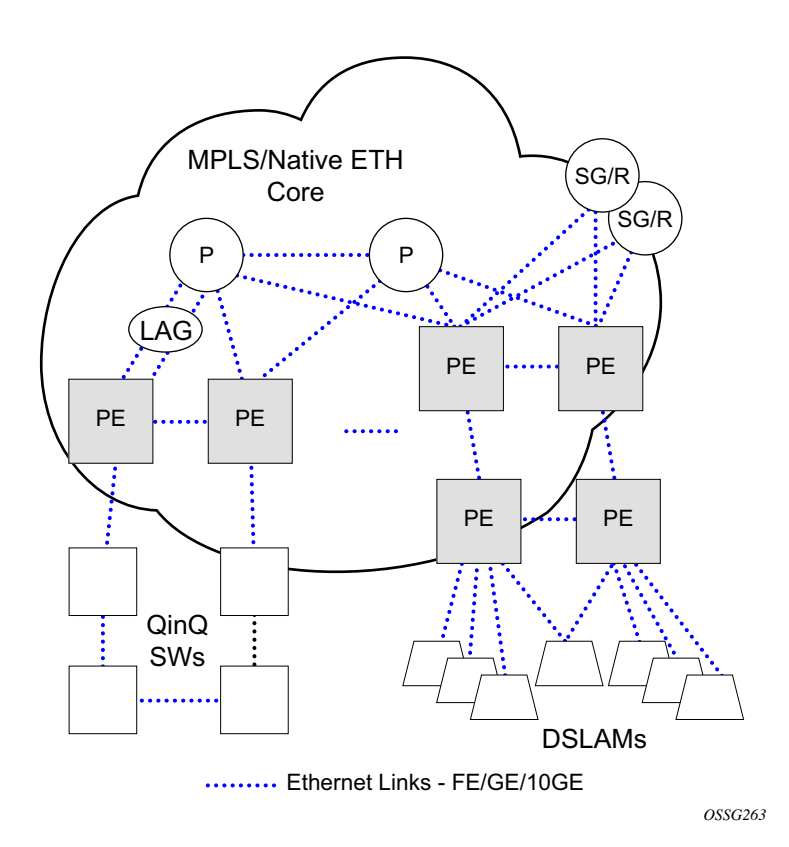

<span id="page-200-0"></span>**Figure 21: Customer Use Example For LLDP**

# **System Configuration Process Overview**

[Figure 22](#page-201-0) displays the process to provision basic system parameters.

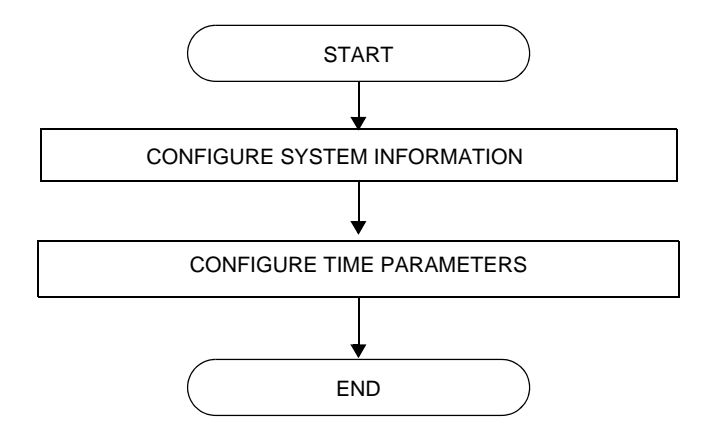

<span id="page-201-0"></span>**Figure 22: System Configuration and Implementation Flow**

# **Configuration Notes**

This section describes system configuration caveats.

## **General**

• The 7210 SAS device must be properly initialized and the boot loader and BOF files successfully executed in order to access the CLI.

Configuration Notes

# **Configuring System Management with CLI**

This section provides information about configuring system management features with CLI.

Topics in this chapter include:

- [Basic System Configuration on page 207](#page-206-0)
- [Common Configuration Tasks on page 208](#page-207-0)
- [System Information on page 209](#page-208-0)
	- $\rightarrow$  System Information Parameters
		- [Name on page 210](#page-209-0)
		- [Contact on page 210](#page-209-1)
		- [Location on page 211](#page-210-0)
		- [CLLI Code on page 211](#page-210-1)
		- [Coordinates on page 212](#page-211-0)
	- $\rightarrow$  [System Time Elements on page 213](#page-212-0)
		- [Zone on page 213](#page-212-1)
		- [Summer Time Conditions on page 215](#page-214-0)
		- [NTP on page 216](#page-215-0)
		- [SNTP on page 221](#page-220-0)
		- [CRON on page 223](#page-222-0)
- [System Administration Parameters on page 235](#page-234-0)
	- $\rightarrow$  [Validating the Golden Bootstrap Image on page 235](#page-234-1)
	- $\rightarrow$  [Updating the Golden Bootstrap Image on page 236](#page-235-1)
	- $\rightarrow$  [Disconnect on page 236](#page-235-0)
	- $\rightarrow$  [Set-time on page 237](#page-236-0)
	- $\rightarrow$  [Display-config on page 237](#page-236-1)
	- $\rightarrow$  [Tech-support on page 239](#page-238-0)
	- $\rightarrow$  [Save on page 239](#page-238-1)
	- $\rightarrow$  [Reboot on page 240](#page-239-0)
	- $\rightarrow$  [Post-Boot Configuration Extension Files on page 241](#page-240-0)
- [Configuring System Monitoring Thresholds on page 247](#page-246-0)

# **System Management**

## **Saving Configurations**

Whenever configuration changes are made, the modified configuration must be saved so the changes will not be lost when the system is rebooted. The system uses the configuration and image files, as well as other operational parameters necessary for system initialization, according to the locations specified in the boot option file (BOF) parameters. For more information about boot option files, refer to the *Boot Option Files* section of this manual.

Configuration files are saved by executing *implicit* or *explicit* command syntax.

- An *explicit* save writes the configuration to the location specified in the save command syntax (the *file-url* option).
- An *implicit* save writes the configuration to the file specified in the primary configuration location.

If the *file-url* option is not specified in the save command syntax, the system attempts to save the current configuration to the current BOF primary configuration source. If the primary configuration source (path and/or filename) changed since the last boot, the new configuration source is used.

The save command includes an option to save both default and non-default configuration parameters (the *detail* option).

The *index* option specifies that the system preserves system indexes when a save command is executed, regardless of the persistent status in the BOF file. During a subsequent boot, the index file is read along with the configuration file. As a result, a number of system indexes are preserved between reboots, including the interface index, LSP IDs, path IDs, etc. This reduces resynchronizations of the Network Management System (NMS) with the affected network element.

If the save attempt fails at the destination, an error occurs and is logged. The system does not try to save the file to the secondary or tertiary configuration sources unless the path and filename are explicitly named with the save command.

# <span id="page-206-0"></span>**Basic System Configuration**

This section provides information to configure system parameters and provides configuration examples of common configuration tasks. The minimal system parameters that should be configured are:

- [System Information Parameters on page 210](#page-209-2)
- [System Time Elements on page 213](#page-212-0)

The following example displays a basic system configuration:

```
A:ALA-12>config>system# info
#------------------------------------------
echo "System Configuration "
#------------------------------------------
        name "ALA-12"
         coordinates "Unknown"
         snmp
         exit
         security
             snmp
                  community "private" rwa version both
             exit
         exit
         time
             ntp
                 server 192.168.15.221 
                 no shutdown
             exit
             sntp
                 shutdown
             exit
             zone GMT
         exit
             ----------------------------------------------
```
A:ALA-12>config>system#

# <span id="page-207-0"></span>**Common Configuration Tasks**

This section provides a brief overview of the tasks that must be performed to configure system parameters and provides the CLI commands.

- [System Information on page 209](#page-208-0)
	- $\rightarrow$  [Name on page 210](#page-209-0)
	- $\rightarrow$  [Contact on page 210](#page-209-1)
	- $\rightarrow$  [Location on page 211](#page-210-0)
	- $\rightarrow$  [CLLI Code on page 211](#page-210-1)
	- $\rightarrow$  [Coordinates on page 212](#page-211-0)
- [System Time Elements on page 213](#page-212-0)
	- $\rightarrow$  [Zone on page 213](#page-212-1)
	- $\rightarrow$  [Summer Time Conditions on page 215](#page-214-0)
	- $\rightarrow$  [NTP on page 216](#page-215-0)
	- $\rightarrow$  [SNTP on page 221](#page-220-0)
	- $\rightarrow$  [CRON on page 223](#page-222-0)
		- [Time Range on page 226](#page-225-0)
		- [Time of Day on page 230](#page-229-0)
- [System Administration Parameters on page 235](#page-234-0)
	- $\rightarrow$  [Disconnect on page 236](#page-235-0)
	- $\rightarrow$  [Set-time on page 237](#page-236-0)
	- $\rightarrow$  [Display-config on page 237](#page-236-1)
	- $\rightarrow$  [Reboot on page 240](#page-239-0)
	- $\rightarrow$  [Save on page 239](#page-238-1)

## <span id="page-208-0"></span>**System Information**

This section covers the basic system information parameters to configure the physical location of the router, contact information, location information such as the place the router is located such as an address, floor, room number, etc., global positioning system (GPS) coordinates, and system name.

Use the CLI syntax displayed below to configure the following system components:

- [System Information Parameters on page 210](#page-209-2)
- [System Time Elements on page 213](#page-212-0)

General system parameters include:

- [Name on page 210](#page-209-0)
- [Contact on page 210](#page-209-1)
- [Location on page 211](#page-210-0)
- [CLLI Code on page 211](#page-210-1)
- [Coordinates on page 212](#page-211-0)

## <span id="page-209-2"></span>**System Information Parameters**

#### <span id="page-209-0"></span>**Name**

Use the system command to configure a name for the device. The name is used in the prompt string. Only one system name can be configured, if multiple system names are configured the last one encountered overwrites the previous entry. Use the following CLI syntax to configure the system name:

**CLI Syntax:** config>system name *system-name*

**Example**: alcatel>config>system# name ALA-12

The following example displays the system name:

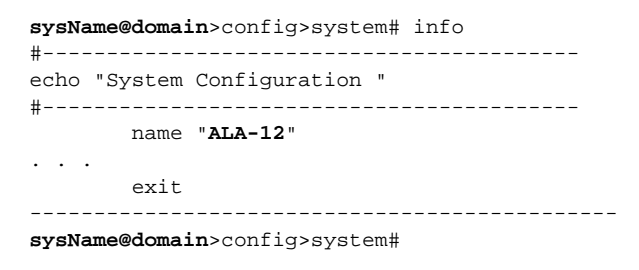

### <span id="page-209-1"></span>**Contact**

Use the contact command to specify the name of a system administrator, IT staff member, or other administrative entity.

**CLI Syntax:** config>system contact *contact-name*

**Example**: config>system# contact "Fred Information Technology"

### <span id="page-210-0"></span>**Location**

Use the location command to specify the system location of the device. For example, enter the city, building address, floor, room number, etc., where the router is located.

Use the following CLI syntax to configure the location:

**CLI Syntax:** config>system location *location* **Example**: config>system# location "Bldg.1-floor 2-Room 201"

### <span id="page-210-1"></span>**CLLI Code**

The Common Language Location Code (CLLI code) is an 11-character standardized geographic identifier that is used to uniquely identify the geographic location of a router.

Use the following CLI command syntax to define the CLLI code:

**CLI Syntax:** config>system clli-code *clli-code*

**Example**: config>system# clli-code abcdefg1234

### <span id="page-211-0"></span>**Coordinates**

Use the optional coordinates command to specify the GPS location of the device. If the string contains special characters (#, \$, spaces, etc.), the entire string must be enclosed within double quotes.

Use the following CLI syntax to configure the location:

```
CLI Syntax: config>system
            coordinates coordinates
```
**Example**: config>system# coordinates "N 45 58 23, W 34 56 12"

The following example displays the configuration output of the general system commands:

```
sysName@domain>config>system# info
#------------------------------------------
echo "System Configuration "
#------------------------------------------
      name "ALA-12"
        contact "Fred Information Technology"
        location "Bldg.1-floor 2-Room 201"
        clli-code "abcdefg1234"
        coordinates "N 45 58 23, W 34 56 12"
. . .
        exit
----------------------------------------------
A:ALA-12>config>system#
```
### <span id="page-212-0"></span>**System Time Elements**

The system clock maintains time according to Coordinated Universal Time (UTC). Configure information time zone and summer time (daylight savings time) parameters to correctly display time according to the local time zone.

Time elements include:

- [Zone on page 213](#page-212-1)
- [Summer Time Conditions on page 215](#page-214-0)
- [NTP on page 216](#page-215-0)
- [SNTP on page 221](#page-220-0)
- [CRON on page 223](#page-222-0)
	- $\rightarrow$  [Time Range on page 226](#page-225-0)
	- $\rightarrow$  [Time of Day on page 230](#page-229-0)

#### <span id="page-212-1"></span>**Zone**

The zone command sets the time zone and/or time zone offset for the device. The 7210-SAS OS supports system-defined and user-defined time zones. The system-defined time zones are listed in [Table 23](#page-213-0).

```
CLI Syntax: config>system>time
                        zone std-zone-name|non-std-zone-name [hh [:mm]]
Example: config>system>time# 
         config>system>time# zone GMT
```
The following example displays the zone output:

```
A:ALA-12>config>system>time# info
----------------------------------------------
        ntp
                server 192.168.15.221 
               no shutdown
         exit
         sntp
                shutdown
        exit
        zone UTC 
----------------------------------------------
A:ALA-12>config>system>time#
```

| Acronym                    | <b>Time Zone Name</b>                            | <b>UTC Offset</b> |  |  |
|----------------------------|--------------------------------------------------|-------------------|--|--|
| Europe:                    |                                                  |                   |  |  |
| GMT                        | Greenwich Mean Time                              | <b>UTC</b>        |  |  |
| WET                        | Western Europe Time                              | <b>UTC</b>        |  |  |
| WEST                       | Western Europe Summer Time                       | $UTC + 1 hour$    |  |  |
| CET                        | Central Europe Time                              | $UTC + 1 hour$    |  |  |
| CEST                       | Central Europe Summer Time                       | $UTC + 2 hours$   |  |  |
| EET                        | Eastern Europe Time                              | $UTC + 2 hours$   |  |  |
| EEST                       | Eastern Europe Summer Time                       | $UTC + 3 hours$   |  |  |
| MSK                        | <b>Moscow Time</b>                               | $UTC + 3 hours$   |  |  |
| MSD                        | Moscow Summer Time                               | $UTC + 4 hours$   |  |  |
| US and Canada:             |                                                  |                   |  |  |
| AST                        | <b>Atlantic Standard Time</b>                    | UTC -4 hours      |  |  |
| ADT                        | <b>Atlantic Daylight Time</b>                    | UTC -3 hours      |  |  |
| EST                        | <b>Eastern Standard Time</b>                     | UTC -5 hours      |  |  |
| EDT                        | Eastern Daylight Saving Time                     | UTC -4 hours      |  |  |
| CST                        | <b>Central Standard Time</b>                     | UTC -6 hours      |  |  |
| CDT                        | Central Daylight Saving Time                     | UTC -5 hours      |  |  |
| MST                        | <b>Mountain Standard Time</b>                    | UTC -7 hours      |  |  |
| MDT                        | Mountain Daylight Saving Time                    | UTC -6 hours      |  |  |
| PST                        | Pacific Standard Time                            | UTC -8 hours      |  |  |
| PDT                        | Pacific Daylight Saving Time                     | UTC -7 hours      |  |  |
| HST                        | Hawaiian Standard Time                           | UTC -10 hours     |  |  |
| AKST                       | Alaska Standard Time                             | UTC -9 hours      |  |  |
| AKDT                       | Alaska Standard Daylight Saving Time             | UTC -8 hours      |  |  |
| Australia and New Zealand: |                                                  |                   |  |  |
| AWST                       | Western Standard Time (e.g., Perth)              | $UTC + 8 hours$   |  |  |
| ACST                       | Central Standard Time (e.g., Darwin)             | $UTC + 9.5 hours$ |  |  |
| AEST                       | Eastern Standard/Summer Time (e.g.,<br>Canberra) | $UTC + 10 hours$  |  |  |
| NZT                        | New Zealand Standard Time                        | $UTC + 12 hours$  |  |  |
| NZDT                       | New Zealand Daylight Saving Time                 | $UTC + 13 hours$  |  |  |

<span id="page-213-0"></span>**Table 23: System-defined Time Zones** 

#### <span id="page-214-0"></span>**Summer Time Conditions**

The **config>system>time>dst-zone** context configures the start and end dates and offset for summer time or daylight savings time to override system defaults or for user defined time zones.

When configured, the time will be adjusted by adding the configured offset when summer time starts and subtracting the configured offset when summer time ends.

```
CLI Syntax: config>system>time
            dst-zone zone-name
               end {end-week} {end-day} {end-month} [hours-minutes]
               offset offset
               start {start-week} {start-day} {start-month} [hours-min-
               utes]
Example: config>system# time
         config>system>time# dst-zone pt
         config>system>time>dst-zone# start second sunday april 02:00
         end first sunday october 02:00
         config>system>time>dst-zone# offset 0
```
If the time zone configured is listed in [Table 23,](#page-213-0) then the starting and ending parameters and offset do not need to be configured with this command unless there is a need to override the system defaults. The command will return an error if the start and ending dates and times are not available either in [Table 23](#page-213-0) or entered as optional parameters in this command.

The following example displays the configured parameters.

A:ALA-48>config>system>time>dst-zone# info --------------------------------------------- start second sunday april 02:00 end first sunday october 02:00 offset 0 ---------------------------------------------- A:ALA-48>config>system>time>dst-zone# offset 0

### <span id="page-215-0"></span>**NTP**

Network Time Protocol (NTP) is defined in RFC 1305, *Network Time Protocol (Version 3) Specification, Implementation and Analysis*. It allows for participating network nodes to keep time more accurately and maintain time in a synchronized manner between all participating network nodes.

NTP time elements include:

- [Authentication-check on page 216](#page-215-1)
- [Authentication-key on page 217](#page-216-1)
- [Broadcast on page 217](#page-216-0)
- [Broadcastclient on page 218](#page-217-0)
- [NTP-Server on page 219](#page-218-0)
- [Server on page 220](#page-219-0)

#### <span id="page-215-1"></span>**Authentication-check**

The authentication-check command provides for the option to skip the rejection of NTP PDUs that do not match the authentication key or authentication type requirements. The default behavior when authentication is configured is to reject all NTP protocol PDUs that have a mismatch in either the authentication key-id, type, or key.

When authentication-check is configured, NTP PDUs are authenticated on receipt. However, mismatches cause a counter to be increased, one counter for key-id, one for type, and one for key value mismatches.

**CLI Syntax:** config>system>time>ntp authentication-check

**Example**: config>system>time>ntp# config>system>time>ntp# authentication-check config>system>time>ntp# no shutdown
### **Authentication-key**

This command configures an authentication key-id, key type, and key used to authenticate NTP PDUs sent to and received from other network elements participating in the NTP protocol. For authentication to work, the authentication key-id, authentication type and authentication key value must match.

**CLI Syntax:** config>system>time>ntp authentication-key *key-id* {key *key*} [hash | hash2] type {des|message-digest} **Example**: config>system>time>ntp#

config>system>time>ntp# authentication-key 1 key A type des config>system>time>ntp# no shutdown

The following example shows NTP disabled with the authentication-key parameter enabled.

```
A:sim1>config>system>time>ntp# info
----------------------------------------------
                 shutdown
                authentication-key 1 key "OAwgNUlbzgI" hash2 type des 
----------------------------------------------
A:sim1>config>system>time>ntp#
```
#### **Broadcast**

The broadcast command is used to transmit broadcast packets on a given subnet.

```
CLI Syntax: config>system>time>ntp
                  broadcast [router router-name] {interface 
                      ip-int-name> [key-id key-id] [version version]
                      [ttlttl]
Example: config>system>time>ntp# 
          config>system>time>ntp# broadcast interface int11 version 4 
                  ttl 127
          config>system>time>ntp# no shutdown
```
The following example in the system>time context shows NTP enabled with the broadcast

command configured.

```
A:sim1>config>system>time# info detail
                                ----------------------------------------------
               ntp
                   no shutdown
                   authentication-check
                   ntp-server
                   broadcast interface int11 version 4 ttl 127
```
 exit A:sim1>config>system>time#

The following example in the config context shows NTP enabled with the broadcast command configured. At this level, the NTP broadcast commands are displayed at the end of the output after the router interfaces are shown.

```
A:sim1>config info
     ....
#--------------------------------------------------
echo "System Time NTP Configuration"
#--------------------------------------------------
    system
         time
             ntp
                 broadcast interface toboth
             exit
         exit
     exit
A:sim1>config
```
#### **Broadcastclient**

The broadcastclient command enables listening to NTP broadcast messages on the specified interface.

```
CLI Syntax: config>system>time>ntp
                        broadcastclient[router router-name] {interface 
                           ip-int-name} [authenticate]
```

```
Example: config>system>time>ntp# 
         config>system>time>ntp# broadcastclient interface int11
         config>system>time>ntp# no shutdown
```
The following example shows NTP enabled with the broadcastclient parameter enabled.

```
A:ALA-12>config>system>time# info
----------------------------------------------
             ntp
                 broadcastclient interface int11
                 no shutdown
             exit
             dst-zone PT
                 start second sunday april 02:00
                 end first sunday october 02:00
                 offset 0
             exit
             zone UTC
  ----------------------------------------------
```
A:ALA-12>config>system>time#

### **NTP-Server**

This command configures the node to assume the role of an NTP server. Unless the server command is used this node will function as an NTP client only and will not distribute the time to downstream network elements. If an authentication key-id is specified in this command, the NTP server requires client packets to be authenticated.

**CLI Syntax:** config>system>time>ntp ntp-server [transmit *key-id*]

**Example**: config>system>time>ntp# config>system>time>ntp# ntp-server transmit 1 config>system>time>ntp# no shutdown

The following example shows NTP enabled with the ntp-server command configured.

```
A:sim1>config>system>time>ntp# info
----------------------------------------------
        no shutdown
        ntp-server
----------------------------------------------
A:sim1>config>system>time>ntp#
```
#### **Peer**

Configuration of an NTP peer configures symmetric active mode for the configured peer. Although any system can be configured to peer with any other NTP node, it is recommended to configure authentication and to configure known time servers as their peers. Use the **no** form of the command to remove the configured peer.

```
CLI Syntax: config>system>time>ntp
                  peer ip-address [version version] [key-id key-id] 
                  [prefer]
Example: config>system>time>ntp# 
         config>system>time>ntp# peer 192.168.1.1 key-id 1
         config>system>time>ntp# no shutdown
```
The following example shows NTP enabled with the peer command configured.

A:sim1>config>system>time>ntp# info --------------------------------------------- no shutdown peer 192.168.1.1 key-id 1 ---------------------------------------------- A:sim1>config>system>time>ntp#

### **Server**

The Server command is used when the node should operate in client mode with the NTP server specified in the address field. Use the **no** form of this command to remove the server with the specified address from the configuration.

Up to five NTP servers can be configured.

```
CLI Syntax: config>system>time>ntp
                  server ip-address [key-id key-id] [version version] 
                     [prefer]
Example: config>system>time>ntp# 
         config>system>time>ntp# server 192.168.1.1 key-id 1
         config>system>time>ntp# no shutdown
```
The following example shows NTP enabled with the server command configured.

A:sim1>config>system>time>ntp# info

--------------------------------------------- no shutdown server 192.168.1.1 key 1 ---------------------------------------------- A:sim1>config>system>time>ntp#

### **SNTP**

SNTP is a compact, client-only version of the NTP. SNTP can only receive the time from SNTP/ NTP servers; it cannot be used to provide time services to other systems. SNTP can be configured in either broadcast or unicast client mode.

SNTP time elements include:

- [Broadcast-client on page 221](#page-220-0)
- [Server-address on page 222](#page-221-0)

```
CLI Syntax: config>system
            time
               sntp
                  broadcast-client 
                  server-address ip-address [version version-number] 
                      [normal|preferred] [interval seconds]
                  no shutdown
```
### <span id="page-220-0"></span>**Broadcast-client**

The **broadcast-client** command enables listening at the global device level to SNTP broadcast messages on interfaces with broadcast client enabled.

```
CLI Syntax: config>system>time>sntp
                        broadcast-client
Example: config>system>time>sntp# 
         config>system>time>sntp# broadcast-client
```
config>system>time>sntp# no shutdown

The following example shows SNTP enabled with the **broadcast-client** command enabled.

```
A:ALA-12>config>system>time# info
----------------------------------------------
             sntp
                 broadcast-client
                 no shutdown
             exit
             dst-zone PT
                 start second sunday april 02:00
                 end first sunday october 02:00
                 offset 0
             exit
             zone GMT
----------------------------------------------
A:ALA-12>config>system>time#
```
### <span id="page-221-0"></span>**Server-address**

The **server-address** command configures an SNTP server for SNTP unicast client mode.

**CLI Syntax:** config>system>time>sntp# config>system>time>sntp# server-address *ip-address* version *versionnumber*] [normal|preferred] [interval *seconds*] **Example**: config>system>time>sntp# config>system>time# server-address 10.10.0.94 version 1 preferred interval 100

The following example shows SNTP enabled with the **server-address** command configured.

A:ALA-12>config>system>time# info --------------------------------------------- sntp server-address 10.10.0.94 version 1 preferred interval 100 no shutdown exit dst-zone PT start-date 2006/04/04 12:00 end-date 2006/10/25 12:00 zone GMT ----------------------------------------------

A:ALA-12>config>system>time#

### **CRON**

The CRON command supports the Service Assurance Agent (SAA) functions as well as the ability to schedule turning on and off policies to meet "Time of Day" requirements. CRON functionality includes the ability to specify the commands that need to be run, when they will be scheduled, including one-time only functionality (oneshot), interval and calendar functions, as well as where to store the output of the results. In addition, CRON can specify the relationship between input, output and schedule. Scheduled reboots, peer turn ups, service assurance agent tests and more can all be scheduled with Cron, as well as OAM events, such as connectivity checks, or troubleshooting runs.

CRON elements include:

- [Action](#page-222-0)
- **[Schedule](#page-223-0)**
- **[Script](#page-224-0)**
- [Time Range](#page-225-0)
- [Time of Day](#page-229-0)

#### <span id="page-222-0"></span>**Action**

Parameters for a script including the maximum amount of time to keep the results from a script run, the maximum amount of time a script may run, the maximum number of script runs to store and the location to store the results.

```
CLI Syntax: config>cron
               action action-name [owner action-owner]
                  expire-time {seconds|forever}
                  lifetime {seconds|forever}
                  max-completed unsigned
                  results file-url
                  script script-name [owner script-owner]
                  shutdown 
Example:config>cron# action test
```

```
config>cron>action# results ftp://172.22.184.249/./sim1/test-results 
config>cron>action# no shut
```
The following example shows a script named "test" receiving an action to store its results in a file called "test-results":

```
A:sim1>config>cron# info
                        ----------------------------------------------
          script "test"
               location "ftp://172.22.184.249/./sim1/test.cfg"
```

```
 no shutdown 
         exit
         action "test"
             results "ftp://172.22.184.249/./sim1/test-results"
             no shutdown 
         exit
           ----------------------------------------------
A:sim1>config>cron# script
```
### <span id="page-223-0"></span>**Schedule**

The schedule function configures the type of schedule to run, including one-time only (oneshot), periodic or calendar-based runs. All runs are determined by month, day of month or weekday, hour, minute and interval (seconds). If end-time and interval are both configured, whichever condition is reached first is applied.

```
CLI Syntax: config>cron
```

```
schedule schedule-name [owner schedule-owner]
                  action action-name [owner owner-name] 
                  count number
                  day-of-month {day-number [..day-number]|all}
                  description description-string
                  end-time [date|day-name] time
                  hour {hour-number [..hour-number] | all}
                  interval seconds 
                  minute {minute-number [..minute-number]|all} 
                  month {month-number [..month-number]|month-name
                     [..month-name]|all} 
                  no shutdown 
                  type {periodic|calendar|oneshot} 
                  weekday {weekday-number [..weekday-number]|day-name
                     [..day-name]|all}
                  shutdown
Example: config>cron# schedule test2
         config>cron>sched# day-of-month 17
         config>cron>sched# end-time 2007/07/17 12:00
         config>cron>sched# minute 0 15 30 45
```
The following example schedules a script named "test2" to run every 15 minutes on the 17th of each month and every Friday until noon on July 17, 2007:

config>cron>sched# weekday friday

config>cron>sched# shut

```
*A:SR-3>config>cron# info 
----------------------------------------------
        schedule "test2"
             shutdown
             day-of-month 17 
             minute 0 15 30 45
             weekday friday
```
**Page 224 7210 SAS D, E OS Basic System Configuration Guide**

```
 end-time 2007/07/17 12:00
        exit
----------------------------------------------
*A:SR-3>config>cron#
```
#### <span id="page-224-0"></span>**Script**

The script command opens a new nodal context which contains information on a script.

```
CLI Syntax: config>cron
                 script script-name [owner script-owner]
                     description description-string
                     location file-url
                     shutdown 
Example: config>cron# script test
           config>cron>script#
The following example names a script "test":
A:sim1>config>cron# info
     ----------------------------------------------
        script "test"
           location "ftp://172.22.184.249/./sim1/test.cfg"
           no shutdown 
       exit
----------------------------------------------
A:sim1>config>cron#
```
### <span id="page-225-0"></span>**Time Range**

ACLs and QoS policy configurations may be enhanced to support time based matching. CRON configuration includes time matching with the 'schedule' sub-command. Schedules are based on events; time-range defines an end-time and will be used as a match criteria.

Time range elements include:

- [Create on page 226](#page-225-1)
- [Absolute on page 226](#page-225-2)
- [Daily on page 227](#page-226-0)
- [Weekdays on page 228](#page-227-0)
- [Weekend on page 228](#page-227-1)
- [Weekly on page 229](#page-228-0)

### <span id="page-225-1"></span>**Create**

Use this command to enable the time-range context.

The following example creates a time-range called test1.

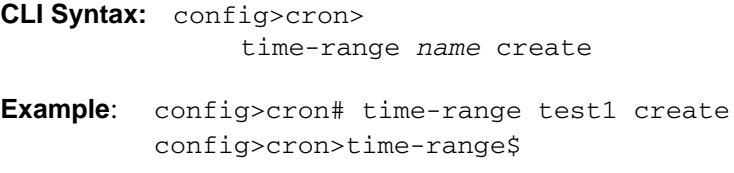

### <span id="page-225-2"></span>**Absolute**

The absolute command configures a start and end time that will not repeat.

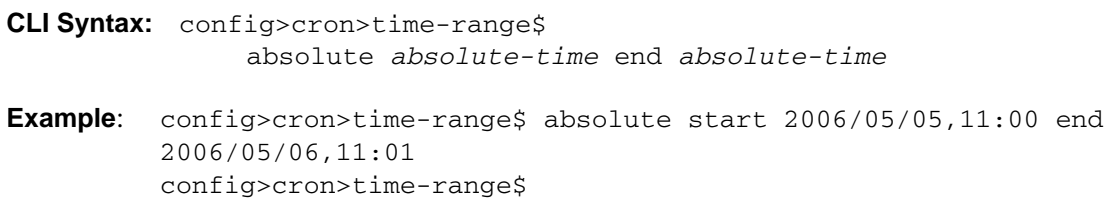

The following example shows an absolute time range beginning on May 5, 2006 at 11:00 and ending May 6, 2006 at 11:01:

```
A:sim1>config>cron>time-range# show cron time-range detail
===============================================================================
Cron time-range details
===============================================================================
Name : test1
Triggers : 0
Status : Inactive
Absolute : start 2006/05/05,11:00 end 2006/05/06,11:01
===============================================================================
A:sim1>config>cron>time-range#
```
#### <span id="page-226-0"></span>**Daily**

The daily command configures the start and end of a periodic schedule for every day of the week (Sunday through Saturday).

```
CLI Syntax: config>cron>time-range$
                  daily start time-of-day end time-of-day
Example: config>cron>time-range$ daily start 11:00 end 12:00
         config>cron>time-range$
```
The following example shows a daily time range beginning at 11:00 and ending at 12:00.

```
A:sim1>config>cron>time-range# show cron time-range detail 
===============================================================================
Cron time-range details
===============================================================================
Name : 1
Triggers : 0
Status : Inactive
Periodic : daily Start 11:00 End 12:00
===============================================================================
A:sim1>config>cron>time-range#
```
#### <span id="page-227-0"></span>**Weekdays**

The weekdays command configures the start and end of a periodic schedule for weekdays (Monday through Friday).

**CLI Syntax:** config>cron>time-range\$ weekdays start *time-of-day* end *time-of-day* **Example**: config>cron>time-range\$ weekdays start 11:00 end 12:00 config>cron>time-range\$

The following command shows a time range beginning at 11:00 and ending at 12:00. This schedule runs all weekdays during this time period.

```
A:sim1>config>cron>time-range# show cron time-range detail 
===============================================================================
Cron time-range details
===============================================================================
Name : 1
Triggers : 0
Status : Inactive
Periodic : weekdays Start 11:00 End 12:00
===============================================================================
A:sim1>config>cron>time-range#
```
### <span id="page-227-1"></span>**Weekend**

The weekend command configures the start and end of a periodic schedule for weekends (Saturday and Sunday). The resolution must be at least one minute apart, for example, start at 11:00 and end at 11:01. A start time and end time of 11:00 is invalid.

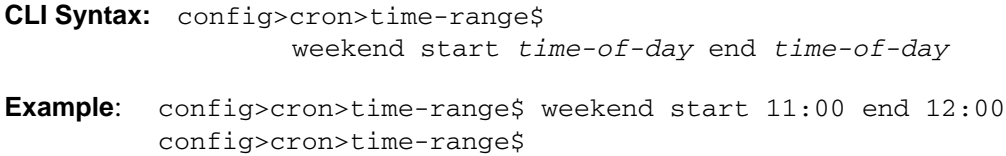

The following command shows a weekend time range beginning at 11:00am and ending at 12:00pm, both Saturday and Sunday.

To specify 11:00am to 12:00pm on Saturday or Sunday only, use the [Absolute](#page-225-2) parameter for one day, or the [Weekly](#page-228-0) parameter for every Saturday or Sunday accordingly. In addition, see the Schedule parameter to schedule oneshot or periodic events in the config>cron> context.

```
A:sim1>config>cron>time-range# show cron time-range detail 
===============================================================================
Cron time-range details
===============================================================================
Name : 1
Triggers : 0
```

```
Status : Inactive
Periodic : weekend Start 11:00 End 12:00
```
### <span id="page-228-0"></span>**Weekly**

The weekly command configures the start and end of a periodic schedule for the same day every week, for example, every Friday. The start and end dates must be the same. The resolution must be at least one minute apart, for example, start at 11:00 and end at 11:01. A start time and end time of 11:00 is invalid.

```
CLI Syntax: config>cron>time-range$
                  weekly start time-in-week end time-in-week
Example: config>cron>time-range$ start fri,01:01 end fri,01:02
         config>cron>time-range$
```
The following command shows a weekly time range beginning on Friday at 1:01am ending Friday at 1:02am.

A:sim1>config>cron>time-range\$ info --------------------------------------------- weekly start fri,01:01 end fri,01:02 ---------------------------------------------- A:sim1>config>cron>time-range\$

### <span id="page-229-0"></span>**Time of Day**

Time of Day (TOD) suites are useful when configuring many types of time-based policies or when a large number of subscribers or SAPs require the same type of TOD changes. The TOD suite may be configured while using specific ingress or egress ACLs or QoS policies, and is an enhancement of the ingress and egress CLI trees.

Time of day elements include:

- [SAPs on page 230](#page-229-1)
- Egress on page 230
- [Ingress on page 232](#page-231-0)

### <span id="page-229-1"></span>**SAPs**

- If a TOD Suite is assigned to a SAP, statistics collection are not collected for that SAP.
- When an item is configured both on SAP level and in the TOD suite assigned to the SAP, the TOD-suite defined value takes precedence.
- A policy or filter assignment configured directly on a SAP has a lower priority than any assignment in a TOD Suite. Hence, it is possible that a new direct configuration has no immediate effect. If the configuration is made by CLI, a warning is given.

### **Egress**

This command is an enhancement for specific egress policies. Use this command to create timerange based associations of previously created filter lists, QoS and scheduler policies. Multiple policies may be included and each must be assigned a different priority; in case time-ranges overlap, the priority will be used to determine the prevailing policy. Only a single reference to a policy may be included without a time-range.

### **Filters**

In a TOD suite, filters that have entries with time-ranges may not be selected. Similarly, filter entries with a time-range may not be created while a TOD suite refers to that filter. QoS policies and filters referred to by a TOD suite must have scope "template" (default). The following syntax is used to configure TOD-suite egress parameters.

```
CLI Syntax: config
            cron
               tod-suite tod-suite-name create
                  egress 
                     filter ip ip-filter-id [time-range time-range-name]
                         [priority priority]
                     filter mac mac-filter-id[time-range time-range-
                        name] [priority priority]
Example: config>cron>tod-suite$ egress filter ip 100
```
The following command shows an egress IP filter association with filter ID 100.

```
sim1>config>filter# ip-filter 100 create
A:sim1>config>filter>ip-filter$ entry 10 create
A:sim1>config>filter>ip-filter>entry$ 
A:sim1>config>cron>tod-suite# egress filter ip 100
A:sim1>config>cron>tod-suite# info detail
----------------------------------------------
            no description
            egress
                 filter ip 100 
            exit
----------------------------------------------
```
config>cron>tod-suite\$

A:sim1>config>cron>tod-suite#

#### <span id="page-231-0"></span>**Ingress**

This command is an enhancement for specific ingress policies including filter lists and QoS policies. Use this command to create time-range based associations of previously created filter lists QoS policies. Multiple policies may be included and each must be assigned a different priority; in case time-ranges overlap, the priority will be used to determine the prevailing policy. Only a single reference to a policy may be included without a time-range. To configure a daily time-range across midnight, use a combination of two entries. An entry that starts at hour zero will take over from an entry that ends at hour 24.

```
CLI Syntax: config>system
```

```
cron
   tod-suite tod-suite-name create
      ingress
         filter ip ip-filter-id [time-range time-range-name]
            [priority priority]
         filter mac mac-filter-id[time-range time-range-
            name] [priority priority]
         qos policy-id [time-range time-range-name] [priori-
            ty priority]
```
Example: config>cron>tod-suite\$ ingress filter ip 100 config>cron>tod-suite\$

The following command shows an ingress IP filter association with filter ID 100.

```
sim1>config>filter# ip-filter 100 create
A:sim1>config>filter>ip-filter$ entry 10 create
A:sim1>config>filter>ip-filter>entry$ 
...
A:sim1>config>cron>tod-suite# ingress filter ip 100
A:sim1>config>cron>tod-suite# info detail
----------------------------------------------
            no description
            ingress
                filter ip 100 
            exit
----------------------------------------------
A:sim1>config>cron>tod-suite#
```
**Example**: config>cron>tod-suite\$ ingress qos 101 config>cron>tod-suite\$

The following command shows an association with ingress QoS-SAP policy 101.

A:sim1>config>qos# sap-egress 101 create ... A:sim1>config>cron>tod-suite# ingress qos 101 A:sim1>config>cron>tod-suite# info detail --------------------------------------------- no description ingress qos 101 exit ----------------------------------------------

A:sim1>config>cron>tod-suite#

## **Configuring Backup Copies**

The config-backup command allows you to specify the maximum number of backup versions of configuration and index files kept in the primary location.

For example, assume the **config-backup** *count* is set to **5** and the configuration file is called *xyz.cfg.* When a **save** command is executed, the file *xyz.cfg* is saved with a .1 extension. Each subsequent **config-backup** command increments the numeric extension until the maximum count is reached. The oldest file (**5**) is deleted as more recent files are saved.

xyz.cfg xyz.cfg.1 xyz.cfg.2 xyz.cfg.3 xyz.cfg.4 xyz.cfg.**5** xyz.ndx

Each persistent index file is updated at the same time as the associated configuration file. When the index file is updated, then the save is performed to *xyz .cfg* and the index file is created as *xyz.ndx*. Synchronization between the active and standby is performed for all configurations and their associated persistent index files.

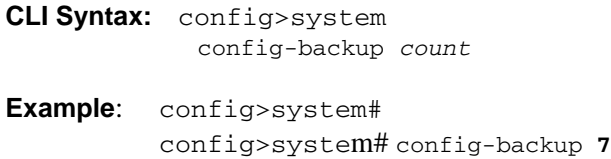

The following example shows the config-backup configuration.

```
A:ALA-12>config>system>time# info
#------------------------------------------
echo "System Configuration"
#------------------------------------------
         name "ALA-12"
         contact "Fred Information Technology"
         location "Bldg.1-floor 2-Room 201"
        clli-code "abcdefg1234"
        coordinates "N 45 58 23, W 34 56 12"
        config-backup 7
...
----------------------------------------------
```
A:ALA-12>config>system>time#

## **System Administration Parameters**

Use the CLI syntax displayed below to configure various system administration parameters.

Administrative parameters include:

- [Validating the Golden Bootstrap Image on page 235](#page-234-0)
- [Updating the Golden Bootstrap Image on page 236](#page-235-1)
- [Disconnect on page 236](#page-235-0)
- [Set-time on page 237](#page-236-0)
- [Display-config on page 237](#page-236-1)
- [Save on page 239](#page-238-0)
- [Reboot on page 240](#page-239-0)
- [Post-Boot Configuration Extension Files on page 241](#page-240-0)

### <span id="page-234-0"></span>**Validating the Golden Bootstrap Image**

The **admin>check-golden-bootstrap** command validates the current golden bootstrap image, and displays its version. A default golden bootstrap image is installed on every 7210 SAS E unit.

**CLI Syntax:** admin check-golden-bootstrap

**Example**: admin# check-golden-bootstrap

The following example displays the output.

version TiMOS-L-0.0.I312 Golden Bootstrap Image validation successful

### <span id="page-235-1"></span>**Updating the Golden Bootstrap Image**

The **admin>update-golden-bootstrap** command validates the input file, which must be a 7210 SAS E bootstrap image, and updates the golden bootstrap image with the contents of this file.

**Note:** Only on 7210 SAS-D newer platforms, the **admin>update-golden-bootstrap** CLI command does not update the golden-bootstrap image with the boot.tim specified in the parameter value, if the boot.tim is not a new image.

```
CLI Syntax: admin
             update-golden-bootstrap [<file-url>]
Example: admin# update-golden-bootstrap boot.tim
The following is an example of the output.
```
Updating Golden Bootstrap Image from "boot.tim" This operation must not be interrupted Updating Golden Bootstrap image .... Completed.

### <span id="page-235-0"></span>**Disconnect**

The disconnect command immediately disconnects a user from a console, Telnet, FTP, or SSH session.

**Note:** Configuration modifications are saved to the primary image file.

```
CLI Syntax: admin
           disconnect [address ip-address |username user-name |
           {console|telnet|ftp|ssh}]
```
**Example**: admin# disconnect

The following example displays the disconnect command results.

```
ALA-1>admin# disconnect
ALA-1>admin# Logged out by the administrator
Connection to host lost.
```
 $C:\setminus >$ 

### <span id="page-236-0"></span>**Set-time**

Use the **set-time** command to set the system date and time. The time entered should be accurate for the time zone configured for the system. The system will convert the local time to UTC before saving to the system clock which is always set to UTC. If SNTP or NTP is enabled (no shutdown) then this command cannot be used. The set-time command does not take into account any daylight saving offset if defined.

```
CLI Syntax: admin
             set-time date time
Example: admin# set-time 2007/02/06 04:10:00
The following example displays the set-time command results.
    ALA-2# admin set-time 2007/02/06 04:10:00
```

```
ALA-2# show time
Thu Feb 2 04:10:04 GMT 2007
ALA-2#
```
## <span id="page-236-1"></span>**Display-config**

The **display-config** command displays the system's running configuration.

```
CLI Syntax: admin
            display-config [detail] [index]
```

```
Example: admin# display-config detail
```
The following example displays a portion of the **display-config detail** command results.

```
A:ALA-12>admin# display-config detail
#------------------------------------------
echo "System Configuration"
#------------------------------------------
     system
        name "ALA-12"
        contact "Fred Information Technology"
        location "Bldg.1-floor 2-Room 201"
        clli-code "abcdefg1234"
        coordinates "N 45 58 23, W 34 56 12"
        config-backup 7
        boot-good-exec "ftp://test:test@192.168.xx.xxx/./1xx.cfg.A"
         boot-bad-exec "ftp://test:test@192.168.xx.xxx/./1xx.cfg.1"
         lacp-system-priority 1
         no synchronize
         snmp
             shutdown
             engineID "0000197f000000000467ff00"
```

```
 packet-size 1500
            general-port 161
         exit
         login-control
            ftp
                 inbound-max-sessions 3
             exit
             telnet
                inbound-max-sessions 5
                 outbound-max-sessions 2
             exit
            idle-timeout 1440
            pre-login-message "Property of Service Routing Inc.Unauthorized access prohib-
ited."
            motd text "Notice to all users: Software upgrade scheduled 3/2 1:00 AM"
         exit
         security
             management-access-filter
                default-action permit
                entry 1
                    no description
...
```
### **Tech-support**

The tech-support command creates a system core dump. **NOTE**: This command should only be used with explicit authorization and direction from Alcatel-Lucent's Technical Assistance Center (TAC).

### <span id="page-238-0"></span>**Save**

The save command saves the running configuration to a configuration file. When the debugsave parameter is specified, debug configurations are saved in the config file. If this parameter is not specified, debug configurations are not saved between reboots.

```
CLI Syntax: admin
            save [file-url] [detail] [index] 
            debug-save [file-url]
Example: admin# save ftp://test:test@192.168.x.xx/./1.cfg
         admin# debug-save debugsave.txt
```
The following example displays the save command results.

```
A:ALA-1>admin# save ftp://test:test@192.168.x.xx/./1x.cfg
Writing file to ftp://test:test@192.168.x.xx/./1x.cfg
Saving configuration ...Completed.
ALA-1>admin# debug-save ftp://test:test@192.168.x.xx/./debugsave.txt
Writing file to ftp://julie:julie@192.168.x.xx/./debugsave.txt
Saving debug configuration .....Completed.
A:ALA-1>admin#
```
### <span id="page-239-0"></span>**Reboot**

The reboot command reboots the router including redundant cards in redundant systems. If the now option is not specified, you are prompted to confirm the reboot operation.

**CLI Syntax:** admin reboot [auto-init][now]

**Example**: admin# reboot now

The following example displays the reboot command results.

```
A:ALA-1>admin# reboot now
Are you sure you want to reboot (y/n)? y
Rebooting...
Using preloaded VxWorks boot loader.
...
```
When an **admin reboot auto-init** command is issued, the system resets the existing BOF file and reboots. The system startup process after the **admin reboot auto-init** command is executed is the same as the first time system boot as described in [System Intialization on page 104.](#page-103-0)

NOTE: Since the BOF is reset, the system may not boot up withthe last saved system configuration unless the new BOF file also uses the same configuration file. If it is required that the system boot up with the last saved system configuration, it is recommended to use the **admin>save file-url** command to save the current system configuration and modify the BOF to use this.

Use the following CLI to reset the BOF and reboot:

**CLI Syntax:** admin# reboot auto-init [now] Example: \*A:ALA-1# admin reboot auto-init WARNING: Configuration and/or Boot options may have changed since the last save. Are you sure you want to reset the bof and reboot  $(y/n)$ ? Y Resetting...OK

Alcatel-Lucent 7210 Boot ROM. Copyright 2000-2008 Alcatel-Lucent. All rights reserved. All use is subject to applicable license agreements.

### <span id="page-240-0"></span>**Post-Boot Configuration Extension Files**

Two post-boot configuration extension files are supported and are triggered when either a successful or failed boot configuration file is processed. The commands specify URLs for the CLI scripts to be run following the completion of the boot-up configuration. A URL must be specified or no action is taken. The commands are persistent between router (re)boots and are included in the configuration saves (admin>save).

```
CLI Syntax: config>system 
                       boot-bad-exec file-url
                       boot-good-exec file-url
Example:config>system# boot-bad-exec ftp://test:test@192.168.xx.xxx/./
        fail.cfg
        config>system# boot-good-exec ftp://test:test@192.168.xx.xxx/./
        ok.cfg
```
The following example displays the command output:

```
*A:ALA# configure system 
*A:ALA>config>system# info 
----------------------------------------------
#--------------------------------------------------
echo "System Configuration"
#--------------------------------------------------
         name "ALA"
         boot-good-exec "cf1:\good.cfg"
         boot-bad-exec "cf1:\bad.cfg"
         snmp
            shutdown
         exit
         login-control
             idle-timeout disable
             pre-login-message "ala-1" name
         exit
         time
             ntp
                 authentication-key 1 key "SV3BxZCsIvI" hash type message-digest 
                 server 10.135.16.130 
                 peer 21.0.0.1 key-id 1 
                 no shutdown
             exit
             sntp
                 server-address 10.135.16.90 preferred 
                 no shutdown 
             exit
             zone UTC 
         exit
         thresholds
             rmon
             exit
         exit
```

```
#--------------------------------------------------
echo "System Security Configuration"
#--------------------------------------------------
         security
            hash-control read-version all write-version 1 
             telnet-server
             ftp-server
             snmp
                 community "private" rwa version both
                 community "public" r version both
             exit
             source-address
                application ftp 10.135.16.97
                application snmptrap 10.135.16.97
                application ping 10.135.16.97
                 application dns 10.135.16.97
             exit
         exit
----------------------------------------------
*A:ALA>config>system#
```
### **Show Command Output and Console Messages**

The show>system>information command displays the current value of the bad/good exec URLs and indicates whether a post-boot configuration extension file was executed when the system was booted. If an extension file was executed, the show>system>information command also indicates if it completed successfully or not.

When executing a post-boot configuration extension file, status messages are output to the CONSOLE screen prior to the "Login" prompt.

Following is an example of a failed boot-up configuration that caused a boot-bad-exec file containing another error to be executed:

```
Attempting to exec configuration file:
'ftp://test:test@192.168.xx.xxx/./12.cfg' ...
System Configuration
Log Configuration
MAJOR: CLI #1009 An error occurred while processing a CLI command -
File ftp://test:test@192.168.xx.xxx/./12.cfg, Line 195: Command "log" failed.
CRITICAL: CLI #1002 An error occurred while processing the configuration file.
The system configuration is missing or incomplete.
MAJOR: CLI #1008 The SNMP daemon is disabled.
If desired, enable SNMP with the 'config>system>snmp no shutdown' command.
Attempting to exec configuration failure extension file:
'ftp://test:test@192.168.xx.xxx/./fail.cfg' ...
Config fail extension
Enabling SNMP daemon
MAJOR: CLI #1009 An error occurred while processing a CLI command -
File ftp://test:test@192.168.xx.xxx/./fail.cfg, Line 5: Command "abc log" failed.
TiMOS-B-x.0.Rx both/hops ALCATEL Copyright (c) 2000-20011 Alcatel-Lucent.
All rights reserved. All use subject to applicable license agreements.
Built on Thu Nov 207 19:19:11 PST 2008 by builder in /rel5x.0/b1/Rx/panos/main
```
Login:

# **System Timing**

When synchronous Ethernet is enabled, the operator can select an Ethernet port as a candidate for timing reference. The timing information recovered from this port is used to time the system.

Note: In the current release the derived time is distributed only through other Ethernet ports.

```
CLI Syntax:
    config>system>sync-if-timing
              abort
             begin
             commit
              ref-order first second 
              ref1
                  source-port port-id 
                  no shutdown
              ref2
                  source-port port-id 
                  no shutdown
              no revert
```
### **Edit Mode**

To enter the mode to edit timing references, you must enter the **begin** keyword at the **config>system>sync-if-timing#** prompt.

Use the following CLI syntax to enter the edit mode:

```
CLI Syntax: config>system>sync-if-timing
            begin
```
The following error message displays when the you try to modify **sync-if-timing** parameters without entering the keyword **begin**.

**Note:** Use the option commit to save or abort to discard the changes made in a session.

```
ort 2/1/1
MINOR: CLI The sync-if-timing must be in edit mode by calling begin before any changes can 
be made.
MINOR: CLI Unable to set source port for ref1 to 2/1/1.
A:ALA-12>config>system>sync-if-timing>ref1#
```
### **Configuring Timing References**

### **Configuration Guidelines**

Ref1 has to be configured to use one of the ports from  $1/1/1$  up to  $1/1/4$  and ref2 should be configured to use either 1/1/5 or 1/1/6. The software enforces this check. The ports 1/1/7 up to 1/1/ 10 can be configured as either ref1 or ref2.

Listed below is an example to configure timing reference parameters.

Example:

```
config>system# sync-if-timing
config>system>sync-if-timing# begin
config>system>sync-if-timing# ref1
config>system>sync-if-timing>ref1# source-port 1/1/1
config>system>sync-if-timing>ref1# no shutdown
config>system>sync-if-timing>ref1# exit
config>system>sync-if-timing# ref2
config>system>sync-if-timing>ref2# source-port 1/1/2
config>system>sync-if-timing>ref2# no shutdown
config>system>sync-if-timing>ref2# exit
config>system>sync-if-timing>commit
```
The following displays the timing reference parameters:

```
*7210-SAS>config>system>sync-if-timing#info detail
----------------------------------------------
    ref-order ref1 ref2
    ref1
         source-port 1/1/1
         no shutdown
    exit
    ref2
        source-port 1/1/2
         no shutdown
    exit
    no revert
        ----------------------------------------------
```
## **Using the Revert Command**

If the current reference goes offline or becomes unstable the revert command allows the clock to **revert** to a higher-priority reference.

When revert is switching enabled a valid timing reference of the highest priority is used. If a reference with a higher priority becomes valid, a reference switch over to that reference is initiated. If a failure on the current reference occurs, the next highest reference takes over.

If non-revertive switching is enabled, the valid active reference always remains selected even if a higher priority reference becomes available. If the active reference becomes invalid, a reference switch over to a valid reference with the highest priority is initiated. The failed reference is eligible for selection once it becomes operational.

```
CLI Syntax: config>system>sync-if-timing
        no revert
```
# **Configuring System Monitoring Thresholds**

## **Creating Events**

The **event** command controls the generation and notification of threshold crossing events configured with the **alarm** command. When a threshold crossing event is triggered, the **rmon event** configuration optionally specifies whether an entry in the RMON-MIB log table be created to record the occurrence of the event. It can also specify whether an SNMP notification (trap) be generated for the event. There are two notifications for threshold crossing events, a rising alarm and a falling alarm.ping-address

Creating an event entry in the RMON-MIB log table does not create a corresponding entry in the event logs. However, when the event is set to trap the generation of a rising alarm or falling alarm notification creates an entry in the event logs and that is distributed to whatever log destinations are configured: console, session, memory, file, syslog, or SNMP trap destination. The logger message includes a rising or falling threshold crossing event indicator, the sample type (absolute or delta), the sampled value, the threshold value, the *rmon-alarm-id*, the associated *rmon-event-id* and the sampled SNMP object identifier.

The **alarm** command configures an entry in the RMON-MIB alarm table. The **alarm** command controls the monitoring and triggering of threshold crossing events. In order for notification or logging of a threshold crossing event to occur there must be at least one associated **rmon event** configured.

The agent periodically takes statistical sample values from the MIB variable specified for monitoring and compares them to thresholds that have been configured with the **alarm** command. The **alarm** command configures the MIB variable to be monitored, the polling period (interval), sampling type (absolute or delta value), and rising and falling threshold parameters. If a sample has crossed a threshold value, the associated 'event' is generated.

Preconfigured CLI threshold commands are available. Preconfigured commands hide some of the complexities of configuring RMON alarm and event commands and perform the same function. In particular, the preconfigured commands do not require the user to know the SNMP object identifier to be sampled. The preconfigured threshold configurations include memory warnings and alarms and compact flash usage warnings and alarms.

To create events, use the following CLI:

**Example**: config>system>thresholds# cflash-cap-warn cf1-B: risingthreshold 2000000 falling-threshold 1999900 interval 240 trap startupalarm either

**Example**: config>system>thresholds# memory-use-alarm rising-threshold 50000000 falling-threshold 45999999 interval 500 both startup-alarm either

**Example**: config>system>thresh# rmon

**Example**: config>system>thresh>rmon# event 5 both description "alarm testing" owner "Timos CLI"

The following example displays the command output:

A:ALA-49>config>system>thresholds# info --------------------------------------------- rmon event 5 description "alarm testing" owner "Timos CLI" exit cflash-cap-warn cf1-B: rising-threshold 2000000 falling-threshold 1999900 interval 240 trap memory-use-alarm rising-threshold 50000000 falling-threshold 45999999 interval 500 ----------------------------------------------

A:ALA-49>config>system>thresholds#

## **System Alarm Contact Inputs in 7210 SAS-E devices**

The 7210 SAS E platform hardware supports alarm contact inputs that allow an operator to monitor and report changes in the external environmental conditions. In a remote or outdoor deployment, alarm contact inputs allow an operator to detect conditions, for example, air conditioner fault, open door.

An operator can configure generation of events when alarm contact inputs transition between the open and close states. For each generated event, the operator can specify the:

- Action associated with each state transition.
- Severity associated with each state transition.
- Log message associated with each state transition.

# **Configuring LLDP**

The following output displays LLDP defaults:

```
A:7210-SAS>config>system>lldp# info detail
----------------------------------------------
              no tx-interval
              no tx-hold-multiplier
              no reinit-delay
              no notification-interval
              no tx-credit-max
              no message-fast-tx
              no message-fast-tx-init
             no shutdown
----------------------------------------------
```
The following example displays an LLDP port configuration:

```
*A:7210-SAS>config>port>ethernet>lldp# info
----------------------------------------------
      dest-mac nearest-bridge
            admin-status tx-rx
              tx-tlvs port-desc sys-cap
              tx-mgmt-address system
       exit
----------------------------------------------
*A:7210-SAS>config>port>ethernet>lldp#
```
The following example displays a global system LLDP configuration:

```
A:7210-SAS>config>system>lldp# info
----------------------------------------------
        tx-interval 10
        tx-hold-multiplier 2
        reinit-delay 5
        notification-interval 10
----------------------------------------------
A:7210-SAS>config>system>lldp#
```
# **System Resource Allocation**

## **Allocation of Ingress Internal TCAM resources**

In current releases, the system statically allocates ingress TCAM resources for use by SAP ingress QoS classification, SAP ingress access control list (ACLs), Identifying and sending CFM OAM packets to CPU for local processing, and so on. The resource allocation is not user configurable. With introduction of new capabilities such as IPv6 classification, UP MEP support, and G8032 fast-flood, the static allocation of resources by software does not meet requirements of different customers, who typically want to use different features.

The user can allocate a fixed amount of resources per system to be used for QoS, ACLs, CFM/ Y.1731 MEPs and other features. Some of these parameters are boot-time and others are run-time. A change in current value of the parameter that is designated 'boot-time' needs a reboot of the node, before the new value takes effect. Change in current value of the parameter that is designated 'run-time' takes effect immediately, if the software determines resources are available for use to accommodate the change.

During system bootup, the system reads all the resource profile parameters and allocates resources to the features, in the order of which it appears in the configuration file. (NOTE: The order in which the command appears in the configuration file is important). The resources are shared; therefore the user has to ensure that the sum total of such resources does not exceed the limit supported by the platform. If the system determines that it cannot allocate the requested resources, the system disables the feature from us. For example, if the system determines that it cannot allocate resources for g8032-fast-flood, it disables the feature from use (that is, G8032 eth-rings does not use fast-flood mechanisms). Another example is, if the system determines that it cannot allocate resources for ipv4-based SAP Ingress ACL classification, then the system does not allow users to use ipv4-based SAP ingress ACL classification feature and fails the configuration when it comes upon the first SAP in the configuration file which uses an IPv4-based SAP ingress ACL policy.

For boot-time parameters, such as g8032-fast-flood-enable, it is the user's responsibility to ensure that configuration of services matches the resource allocated. If the system determines that it cannot allocate resources to services then it fails the configuration file at the first instance where it encounters a command to which resources cannot be allocated. The available resources can be allocated to different features. Please refer to the scaling guide for amount of resources available per platform and per feature.

For ACL and QoS resources, the user has the option to allocate resources to limit usage per feature, irrespective of the match criteria used (that is, sum of all resources used for different SAP ingress classification match-criteria is limited by the amount allocated for SAP ingress classification) and can further allocate resources for use by specific match criteria. User can enable any of the match criteria from among those supported and associate a fixed amount of resources with each of them in are put together of fixed sizes (the chunk size is dependent on the platform).

The system attempts to allocate resources in order it appears in the configuration file and fails any match criteria if it does not have any more resources to allocate. User is also provided with a keyword 'max' to indicate that the system needs to allocate resources when it is first required, as long as the maximum resources allocated for that feature is not exceeded or maximum resource available in the system is not exceeded. 7210 platforms allocates resources to each of the features and the match-criteria in fixed size chunks, on priority basis.

The no forms of the command disables the use of corresponding match criteria. During runtime, the command succeeds, if no SAPs are currently using the criteria. Similarly, reduction of resources from the current value to a lower value succeeds, if no SAPs are currently using the criteria. If the system can successfully execute the command, it can free up the resources which were in use by that slice or chunk and makes it available for use by other features. This implies the user either deletes a SAP or removes the ingress ACL policy association with a SAP to free up resources. By executing these commands the system releases some entries in a given chunk or releases an entire chunk. If an entire chunk is freed, it is returned to the system free pool for use by other features. If some entries in the chunk are freed, it is made available for use by other SAPs using the same feature to which the chunk has been allocated to.

The 'no' form of the commands which are designated as boot-time does not take effect immediately. It takes effect after the reboot. Before reboot it is the user's responsibility to free up resources required for use by the feature which has been enabled to take effect after the reboot. By not doing so, results in failure when the configuration file is executed on boot up.

For more details about individual commands and features that use System Resource Allocation. Please see the CLI descriptions and the feature description in the respective user guides.

### **Allocation of Egress Internal TCAM resources**

Note: Supported only on 7210 SAS-D. It is not available on 7210 SAS-E.

In the current releases, the system statically allocates egress TCAM resources for use by different criteria in SAP egress access control list (ACLs) and other purposes. The resource allocation is not user configurable. With introduction of new capabilities such as IPv6 match criteria in egress, the static allocation of resources by software does not meet requirements of different customers, who typically want to use different features. Therefore, ingress internal TCAM resource allocation capabilities has been extended to the egress internal TCAM resources.

For more details about individual commands and features that use System Resource Allocation. Please see the CLI descriptions and the feature description in the respective user guides.

**NOTE**: Boot-time commands under the config> system> resource-profile will not take effect when a configuration file is executed using the 'exec' CLI command. Boot-time commands under the config> system> resource-profile are read and acted upon by the system only during boot.
## **System Resource Allocation Examples**

#### **Example one:**

```
config> system> resource-profile 
...
acl-sap-ingress 3
    mac-match-enable max
    ipv4-match-enable 1
    no ipv6_128-ipv4-match-enable
    no ipv6_64-only-match-enable
exit
…..
```
In the above example CLI, the system takes the following actions:

- System allocates 3 chunks for use by the SAP ingress ACL entries.
- System allocates 1 chunk for use by SAP ingress ACL entries using ipv4-criteria. The system fails the configuration when the number of ACL entries using ipv4-criteria exceeds the configured limit (that is, the system does not allocate in excess of the configured limit of 1 chunk).
- System allocates a chunk for use by SAP ingress ACL entries using mac-criteria. The system initially allocates 1 chunk for use by SAPs that use ingress ACLs with maccriteria. The system can allocate more chunks, up-to 2 chunks, as the user has specified the 'max' keyword. More chunks are allocated when user configures SAP that use maccriteria and all of the entries in the allocated chunk(s) is used up. The system fails the configuration when the number of ACL entries with mac-criteria exceeds the limit of 2 chunks allocated to SAP ingress ACL match (that is, the system does not allocate in excess of the configured limit of 3 chunks  $=$  up-to 2 for mac-criteria and 1 for ipv4criteria).
- The system fails user attempt to use SAP ingress ACLs with ipv6 match criteria (and the other combinations listed above), as the user has disabled the use of these criteria.

### Example 2:

```
config> system> resource-profile>ingress-internal-tcam> 
...
acl-sap-ingress 3
   mac-match-enable max
    ipv4-match-enable 1
    no ipv6_128-ipv4-match-enable
    ipv6_64-only-match-enable max
exit
...
```
In the above example CLI, the system will take the following actions:

System allocates 3 chunks for use by the SAP ingress ACL entries.

- System allocates 1 chunk for use by SAP ingress ACL entries using ipv4-criteria. The system fails the configuration when the number of ACL entries using ipv4-criteria exceeds the configured limit (that is, the system does not allocate in excess of the configured limit of 1 chunk).
- System allocates a chunk for use by SAP ingress ACL entries using mac-criteria. The system initially allocates 1 chunk for use by SAPs that use ingress ACLs with maccriteria. The system can allocate more chunks, as the user has specified the 'max' keyword, if a chunk is available for use. In this particular example, as there are no more chunks available, mac-criteria cannot allocate more than 1 chunk (even though it specifies the max keyword). The system fails the configuration when the number of ACL entries with mac-criteria exceeds the limit of 1 chunks allocated to SAP ingress ACL mac-criteria (that is, the system does not allocate in excess of the configured limit of 3 chunks = 1 for mac-criteria + for ipv4-criteria + 1 for ipv6-criteria).
- System allocates a chunk for use by SAP ingress ACL entries using ipv6-64-bit criteria. The system initially allocates 1 chunk for use by SAPs that use ingress ACLs with ipv6- 64-bit criteria. The system can allocate more chunks, as the user has specified the 'max' keyword. In this particular example, as there are no more chunks available, ipv6-64-bit criteria cannot allocate more than 1 chunk (even though it specifies the max keyword). The system fails the configuration when the number of ACL entries with ipv6-64-bit criteria exceeds the limit of one chunk allocated to SAP ingress ACL match (that is, the system does not allocate in excess of the configured limit of 3 chunks = 1 for mac-criteria  $+ 1$  for ipv4-criteria  $+ 1$  for ipv6-64-bit criteria).
- The system fails the user attempt to use SAP ingress ACLs with ipv6-128 bit match criteria (and the other combinations listed above), as the user has disabled use of these criteria.

In the example-2 above, the user can execute no ipv4-match-enable to disable use of ipv4-criteria. The system checks if there are SAPs using ipv4-criteria and fails the command if one exists; else it the chunk freed, is for use with either mac-criteria or ipv6-64-bit criteria. The entire chunk is allocated to mac-criteria, if the first SAP that needs resources requests for mac-criteria and there are no entries in the chunk already allocated to mac-criteria, leaving no more resources for use by ipv6-64-bit criteria or the entire chunk is allocated to ipv6-64-bit criteria, if the first SAP that needs resources requests for ipv6-64-bit criteria and there are no entries in the chunk already allocated to ipv6-64-bit criteria, leaving no resources for use by mac-criteria.

# **System Command Reference**

# **Command Hierarchies**

### Configuration Commands

- System Information Commands on page 255
- [System Alarm Commands on page 257](#page-256-0)
- PTP Commands (applicable only to 7210 SAS-D ETR) on page 254
- [System Time Commands on page 259](#page-258-0)
- [Cron Commands on page 260](#page-259-0)
- [System Administration \(Admin\) Commands on page 261](#page-260-0)
- System Alarm Contact Commands on page 262
- [LLDP System Commands on page 264](#page-263-0)
- LLDP Ethernet Port Commands on page 264
- [System Resource-Profile Commands for 7210 SAS-D on page 265](#page-264-0)
- Fan Controller Commands for 7210 SAS-D and 7210 SAS-D ETR variant with 128MB flash on page 267
- [Show Commands on page 268](#page-267-0)
- Debug Commands on page 269
- [Clear Commands on page 269](#page-268-0)

### System Information Commands

#### **config**

- **system** 
	- **— [alarm-contact-input](#page-332-0)** *alarm-contact-input-id* (supported only on 7210 SAS E)
	- **— [boot-bad-exec](#page-271-0)** *file-url*
	- **no [boot-bad-exec](#page-271-0)**
	- **— [clli-code](#page-272-0)** *clli-code*
	- **no [clli-code](#page-272-0)**
	- **— [config-backup](#page-272-1)** *count*
	- **no [config-backup](#page-272-1)**
	- **— [contact](#page-273-0)** *contact-name*
	- **no [contact](#page-273-0)**
	- **— [coordinates](#page-273-1)** *coordinates*
	- **no [coordinates](#page-273-1)**
	- **— [lacp-system-priority](#page-274-0)** *lacp-system-priority*
	- **no [lacp-system-priority](#page-274-0)**
	- **— [lldp](#page-338-0)**
	- **— [location](#page-274-1)** *location*
	- **no [location](#page-274-1)**

### Command Hierarchies

- **— [login-control](#page-275-0)**
- **— [name](#page-275-1)** *system-name*
- **no [name](#page-275-1)**
- **— [power-supply](#page-275-2) [***power-supply-id***]** *type (*supported only on 7210 SAS-D ETR)

## <span id="page-256-0"></span>System Alarm Commands

**config**

#### **— system — thresholds**

- **— [cflash-cap-alarm](#page-279-0)** *cflash-id* **rising-threshold** *threshold* [**falling-threshold** *threshold*] **interval** *seconds* [*rmon-event-type*] [**startup-alarm** *alarm*-type]
- **no [cflash-cap-alarm](#page-279-0)** *cflash-id*
- **— [cflash-cap-warn](#page-281-0)** *cflash-id* **rising-threshold** *threshold* [**falling-threshold** *threshold*] **interval** *seconds* [*rmon-event-type*] [**startup-alarm** *alarm*-type]
- **no [cflash-cap-warn](#page-281-0)** *cflash-id*
- **— [memory-use-alarm](#page-284-0) rising-threshold** *threshold* [**falling-threshold** *threshold*] **interval**  *seconds* [*rmon-event-type*] [**startup-alarm** *alarm*-type]
- **no [memory-use-alarm](#page-284-0)**
- **— [memory-use-warn](#page-285-0) rising-threshold** *threshold* [**falling-threshold** *threshold*] **interval**  *seconds* [*rmon-event-type*] [**startup-alarm** *alarm*-type]
- **no [memory-use-warn](#page-285-0)**
- **—** [**no**] **[rmon](#page-287-0)**
	- **— [alarm](#page-277-0)** *rmon-alarm-id* **variable-oid** *oid-string* **interval** *seconds* [*sample-type*] [**startup-alarm** *alarm-type*] [**rising-event** *rmon-event-id* **rising-threshold**  *threshold*] [**falling event** *rmon-event-id* **falling-threshold** *threshold*] [**owner**  *owner-string*]
	- **no [alarm](#page-277-0)** *rmon-alarm-id*
	- **— [event](#page-282-0)** *rmon-event-id* [*event-type*] [**description** *description-string*] [**owner**  *owner-string*]
	- **no [event](#page-282-0)** *rmon-event-id*

## PTP Commands (applicable only to 7210 SAS-D ETR)

#### **config**

### **— system**

**— [ptp](#page-288-1)**

- **— [clock-type](#page-288-0) boundary — [clock-type](#page-288-0) ordinary {slave}**
- **—** [**no**] **[domain](#page-289-1)** *domain*
- **[no] [log-sync-interval](#page-289-0)** *value*
- **— [network-type](#page-291-0) {sonet|sdh}**
- **—** [**no**] **[peer](#page-292-0)** *ip-address* **[create]**
	- **—** [**no**] **[priority](#page-292-1)** *local***-***priority*
		- **—** [**no**] **[shutdown](#page-292-2)**
- **— [profile](#page-291-1) {g8265dot1-2010|ieee1588-2008}**
	- **—** [**no**] **[priority1](#page-290-0)** *priority-value*
	- **—** [**no**] **[priority2](#page-291-2)** *priority-value*
- **—** [**no**] **[shutdown](#page-288-2)**

## <span id="page-258-0"></span>System Time Commands

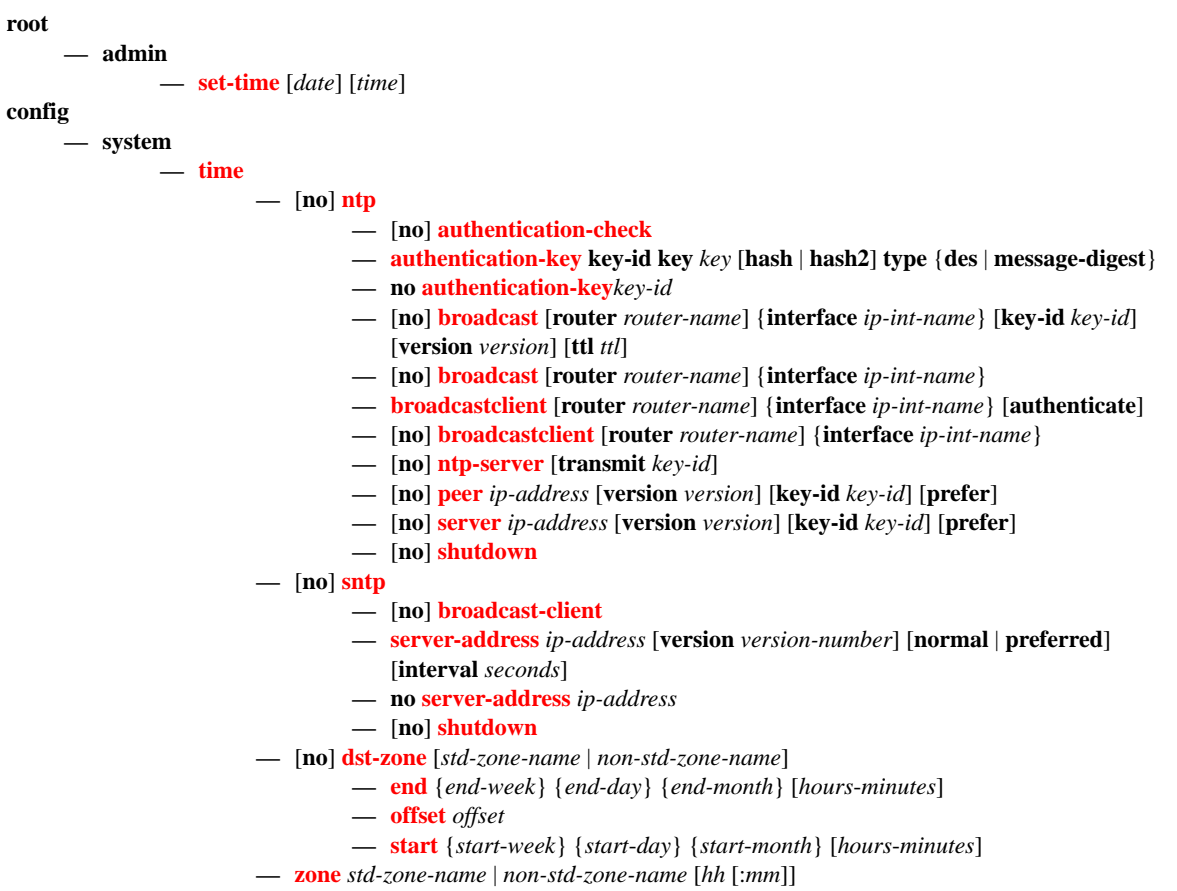

**— no [zone](#page-319-1)**

## <span id="page-259-0"></span>Cron Commands

#### **config**

**—** [**no**] **[cron](#page-303-0)**

- **—** [**no**] **[action](#page-303-1)** *action-name* [**owner** *owner-name*]
	- **— [expire-time](#page-303-2)** {**seconds** | **forever**}
	- **— [lifetime](#page-304-0)** {**seconds** | **forever**}
	- **— [max-completed](#page-304-1)** *unsigned*
	- **—** [**no**] **[results](#page-304-2)** *file-url*
	- **—** [**no**] **[script](#page-305-0)** *script-name* [**owner** *owner-name*]
	- [**no**]**[shutdown](#page-326-0)**
- **—** [**no**] **[schedule](#page-305-1)** *schedule-name* [**owner** *owner-name*]
	- [**no**] **[action](#page-303-1)** *action-name* [**owner** *owner-name*]
	- **—** [**no**] **[day-of-month](#page-306-0)** {*day-number* [..*day-number*] **all**}
	- **— [count](#page-305-2)** *number*
	- **—** [**no**] **[description](#page-326-1)** *description-string*
	- **—** [**no**] **[end-time](#page-306-1)** *[date|day-name] time*
	- **—** [**no**] **[hour](#page-307-0)** {..*hour-number* [..*hour-number*]|**all**}
	- **—** [**no**] **[interval](#page-307-1)** *seconds*
	- **—** [**no**] **[minute](#page-307-2)** {*minute-number* [..*minute-number*]|**all**}
	- **—** [**no**] **[month](#page-308-0)** {*month-number* [..*month-number*]|*month-name* [..*month-name*]|**all**}
	- [**no**] **[shutdown](#page-326-0)**
	- **— [type](#page-308-1)** {*schedule-type*}
	- **—** [**no**] **[weekday](#page-309-0)** {*weekday-number* [..*weekday-number*]|*day-name* [..*day-name*]|**all**}
- [**no**] **[script](#page-309-1)** [**no**] **script** *script-name* [**owner** *owner-name*]
	- **—** [**no**] **[description](#page-326-1)** *description-string*
	- [**no**] **[location](#page-274-1)** *file-url*
	- [**no**] **[shutdown](#page-326-0)**
- **—** [**no**] **[time-range](#page-311-0)** *name* [**create**]
	- **— [absolute](#page-311-1) start** *start-absolute-time* **end** *end-absolute-time*
	- **no [absolute](#page-311-1) start** *start-absolute-time*
	- **— [daily](#page-312-0) start** *start-time-of-day* **end** *end-time-of-day*
	- **no [daily](#page-312-0) start** *start-time-of-day*
	- **—** [**no**] **[description](#page-326-1)** *description-string*
	- **— [weekdays](#page-312-1) start** *start-time-of-day* **end** *end-time-of-day*
	- **no [weekdays](#page-312-1) start** *start-time-of-day*
	- **— [weekend](#page-313-0) start** *start-time-of-day* **end** *end-time-of-day*
	- **no [weekend](#page-313-0) start** *start-time-of-day*
	- **— [weekly](#page-313-1) start** *start-time-in-week* **end** *end-time-in-week*
	- **no [weekly](#page-313-1) start** *start-time-in-week*
- **—** [**no**] **[tod-suite](#page-315-0)** <*tod-suite-name*> [**create**]
	- **— [egress](#page-315-1)**
		- **— [filter](#page-315-2) ip** *ip-filter-id* [**time-range** *time-range-name*] [**priority** *priority*]
		- **— [filter](#page-315-2) mac** *mac-filter-id* [**time-range** *time-range-name*] [**priority** *priority*]
		- **no [filter](#page-315-2) ip** *ip-filter-id* [**time-range** *time-range-name*]
		- **no [filter](#page-315-2) mac** *mac-filter-id* [**time-range** *time-range-name*
		- **— [ingress](#page-315-3)**
			- **— [filter](#page-315-2) ip** *ip-filter-id* [**time-range** *time-range-name*] [**priority** *priority*]
			- **— [filter](#page-315-2) mac** *mac-filter-id* [**time-range** *time-range-name*] [**priority** *priority*]
			- **no [filter](#page-315-2) ip** *ip-filter-id* [**time-range** *time-range-name*]
			- **no [filter](#page-315-2) mac** *mac-filter-id* [**time-range** *time-range-name*
			- **— [qos](#page-316-0)** *policy-id* [**time-range** *time-range-name*] [**priority** *priority*]
			- **no [qos](#page-316-0)** *policy-id* [**time-range** *time-range-name*]

## <span id="page-260-0"></span>System Administration (Admin) Commands

**root**

#### **— admin**

#### **— check-golden-bootstrap**

- **— debug-save** *file-url*
- **— disconnect** {**address** *ip-address* | **username** *user-name* | **console** | **telnet** | **ftp** | **ssh**}
- **— [display-config](#page-328-0)** [**detail | index**]
- **—** [**no**] **[enable-tech](#page-330-1)**
- **— [reboot](#page-329-1)** [**upgrade**][auto-init] [**now**]
- **— [save](#page-329-0)** [*file-url*] [**detail**] [**index**]
- **— [set-time](#page-294-0)** <*date*> <*time*>
- **— [tech-support](#page-330-0)** [*file-url*]
- **— [update-golden-bootstrap](#page-331-0)** [*file-url*]

## System Alarm Contact Commands

**Note:** System alarm contact commands are not supported on 7210 SAS-D devices.

#### **config**

**— system**

**— [alarm-contact-input](#page-332-0)** *alarm-contact-input-id*

- **—** [**no**] **[alarm-output-severity](#page-332-1)** [**critical** | **major** | **minor** | **none**]
- **—** [**no**] **[clear-alarm-msg](#page-333-0)** {*alarm-msg-txt*}
- **— [description](#page-270-0)** *description-string*
- **— [normal-state](#page-333-1)** [**open** | **closed**]
- **—** [**no**] **[shutdown](#page-334-0)**
- **—** [**no**] **[trigger-alarm-msg](#page-334-1)** {*alarm-msg-txt*}

## System Synchronization Commands

#### **config**

**— system** 

- **— [sync-if-timing](#page-321-1)**
	- **— [abort](#page-321-2)**
	- **— [begin](#page-321-3)**
	- **— [commit](#page-321-0)**
	- **— [ref-order](#page-323-1)** *first second*
	- **no [ref-order](#page-323-1)**
	- **— [ref1](#page-323-0)**
		- **— [ql-override](#page-322-0)** {**prs | stu | st2 | tnc | st3e | st3 | prc | ssua | ssub | sec | eec1 | eec2**}
		- **no [ql-override](#page-322-0)**
		- **—** [**no**] **[shutdown](#page-326-0)**
		- **— [source-port](#page-325-0)** *port-id*
		- **no [source-port](#page-325-0)**
	- **— [ref2](#page-324-0)**
		- **— [ql-override](#page-322-0)** {**prs | stu | st2 | tnc | st3e | st3 | prc | ssua | ssub | sec | eec1 | eec2**}
		- **no [ql-override](#page-322-0)**
		- **—** [**no**] **[shutdown](#page-326-0)**
		- **— [source-port](#page-325-0)** *port-id*
		- **no [source-port](#page-325-0)**
	- **—** [**no**] **[ql-selection](#page-322-1)**
	- **—** [**no**] **[revert](#page-325-1)**

## <span id="page-263-0"></span>LLDP System Commands

#### **configure**

**— system**

- **— [lldp](#page-335-0)**
	- **— [message-fast-tx](#page-335-1)** *time*
	- **no [message-fast-tx](#page-335-1)**
	- **— [message-fast-tx-init](#page-335-2)** *count*
	- **no [message-fast-tx-init](#page-335-2)**
	- **— [notification-interval](#page-336-0)** *time*
	- **no [notification-interval](#page-336-0)**
	- **— [reinit-delay](#page-336-1)** *time*
	- **no [reinit-delay](#page-336-1)**
	- **—** [**no**] **[shutdown](#page-270-1)**
	- **— [tx-credit-max](#page-336-2)** *count*
	- **no [tx-credit-max](#page-336-2)**
	- **— [tx-hold-multiplier](#page-337-0)** *multiplier*
	- **no [tx-hold-multiplier](#page-337-0)**
	- **— [tx-interval](#page-337-1)** *interval*
	- **no [tx-interval](#page-337-1)**

## LLDP Ethernet Port Commands

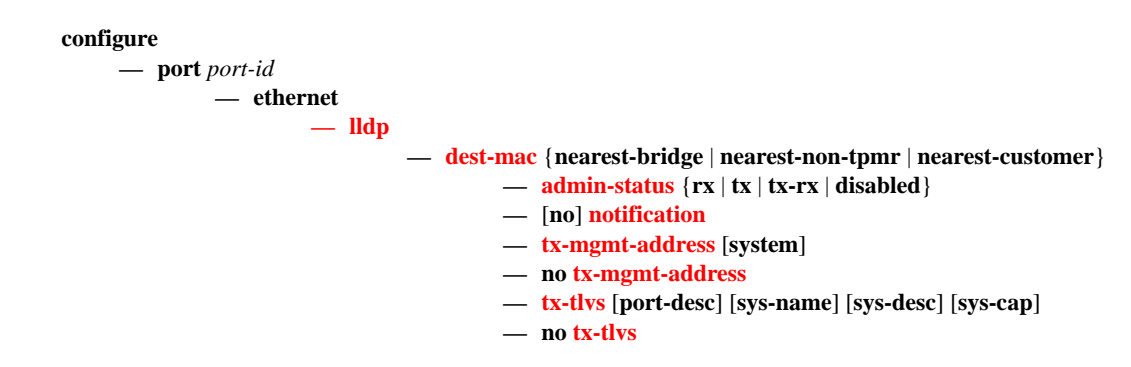

# <span id="page-264-0"></span>System Resource-Profile Commands for 7210 SAS-D

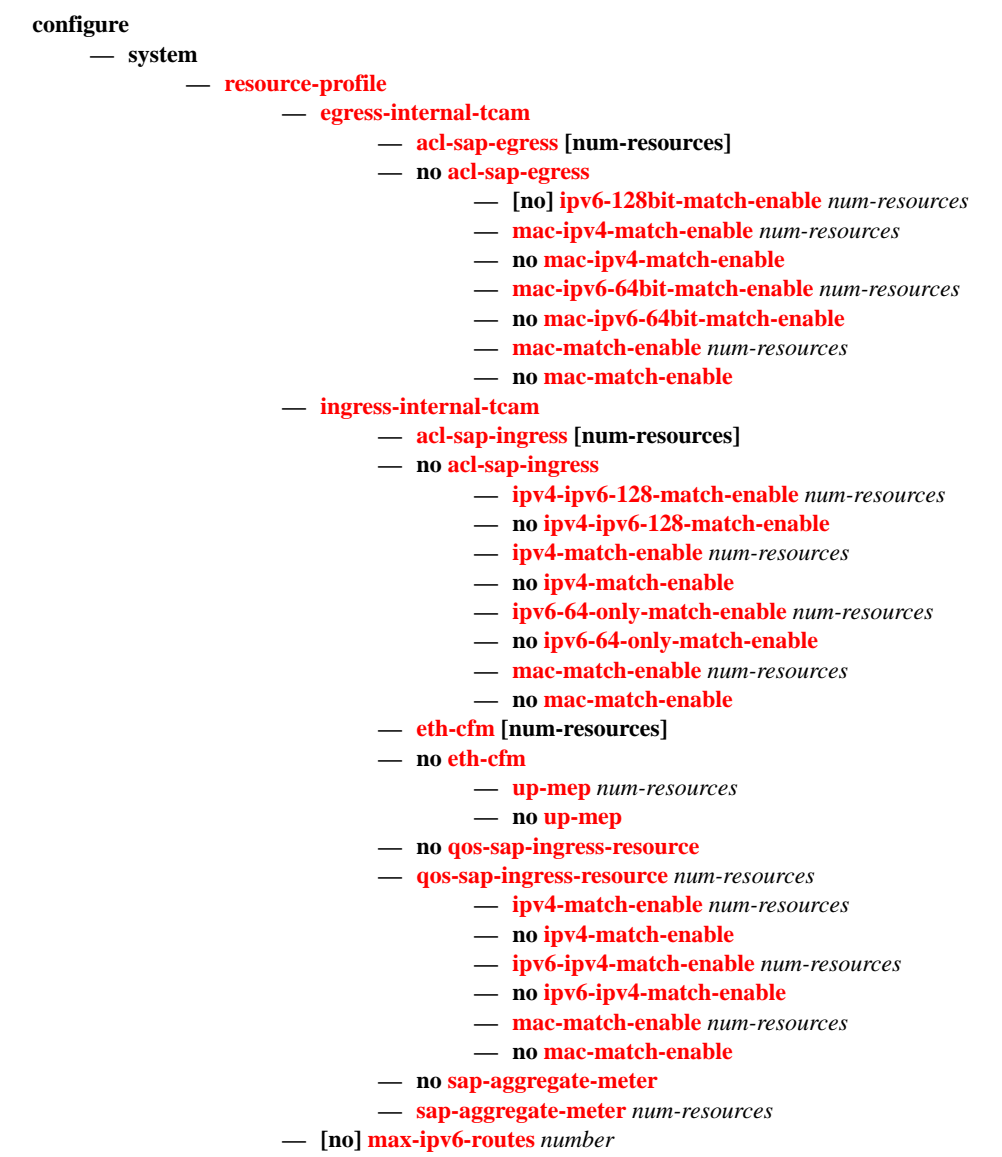

## System Resource-Profile Commands for 7210 SAS-E

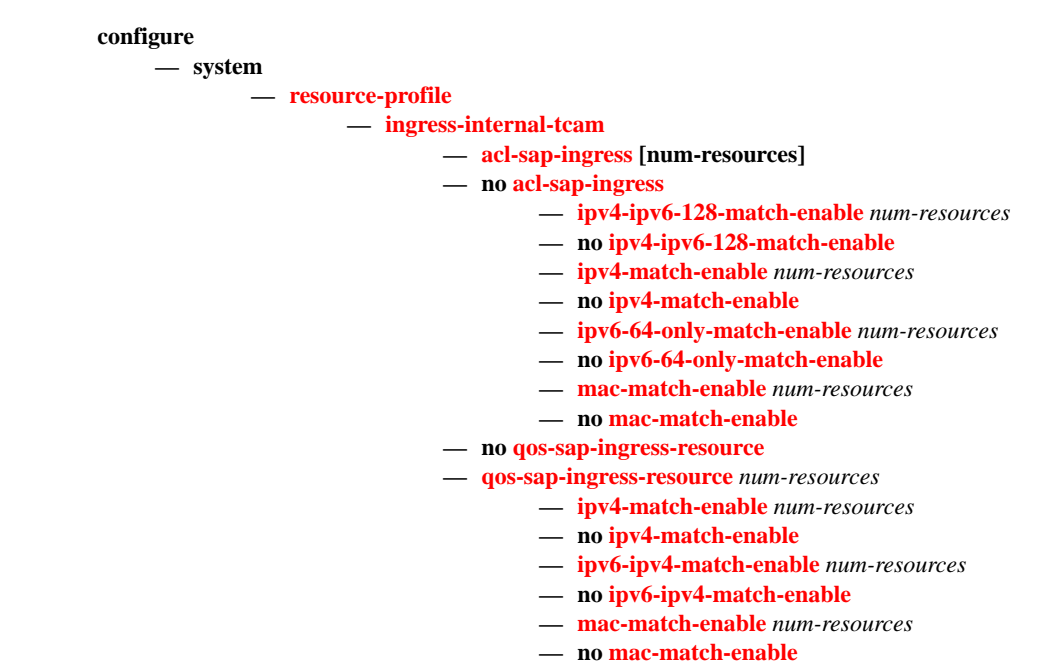

## Fan Controller Commands for 7210 SAS-D and 7210 SAS-D ETR variant with 128MB flash

**configure — system — [fan](#page-351-0) {***on | off | auto***}**

## <span id="page-267-0"></span>Show Commands

#### **show**

- **— [alarm-contact-input](#page-391-0)** *alarm-contact-input-id* **detail** (supported only on 7210 SAS-E)
- **— [alarm-contact-input](#page-391-0) all** (supported only on 7210 SAS-E)
- **—** [**environment**] [**power-supply**] (The 'environment' option is supported only on 7210 SAS-E and 7210 SAS-D. The 'power-supply' option is applicable only to 7210 SAS-D ETR)
- **— [cron](#page-355-0)**
- **— [action](#page-355-1)** *action-name* [**owner** *owner-name*]
- **— [action](#page-355-1)** *run-history* [*run-state*]
- **— [schedule](#page-358-0)** *action-name* [**owner** *owner-name*]
- **— [script](#page-360-0)** *script-name* [**owner** *owner-name*]
- **— [tod-suite](#page-379-0)** *tod-suite-name* [**detail**] **associations failed-associations**
- **— [time-range](#page-382-0)** *name* **associations** [**detail**]
- **— [time](#page-378-0)**
- **— [system](#page-394-0)**
	- **— [connections](#page-352-0)** [**address** *ip-address* [**port** *port-number*] [**detail**]
	- **— [cpu](#page-354-0)** [**sample-period** *seconds*]
	- **— [information](#page-361-0)**
	- **— [lldp](#page-335-0)**
	- **— [lldp](#page-335-0) neighbor**
	- **— [memory-pools](#page-364-0)**
	- **— [ntp](#page-365-0)**
	- **— [resource-profile](#page-369-0) [active|configured]**
	- **ptp [ peer <ip-address> [detail] | peers [detail] | unicast | statistics | standby ]**
	- **— [sntp](#page-373-0)**
	- **— [sync-if-timing](#page-384-0)**
	- **— [thresholds](#page-374-0)**
	- **— [time](#page-377-0)**
- **— [uptime](#page-383-0)**
- **— [alarm-contact-input](#page-391-0)** *alarm-contact-input-id* [**detail**] (Supported only on 7210 SAS-E)
- **— [alarm-contact-input](#page-391-0) all** (Supported only on 7210 SAS-E)

## <span id="page-268-0"></span>Clear Commands

**clear — [cron](#page-355-0) — [action](#page-355-1) — completed** [*action-name*] [**owner** *action-owner*] **— [screen](#page-396-0) — system — [sync-if-timing](#page-396-1)** {**ref1** | **ref2**}

## Debug Commands

**debug**

**— [sync-if-timing](#page-394-2) — [force-reference](#page-394-3)** {**ref1** | **ref2**} **— no [force-reference](#page-394-3) —** [**no**] **[system](#page-394-0) — [ntp](#page-394-1)** [**router** *router-name*] [**interface** *ip-int-name*]

Fan controller debug command (applicable only to 7210 SAS-D and 7210 SAS-D ETR variant with 128MB flash)

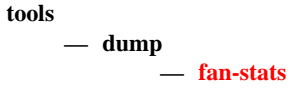

Command Hierarchies

# **System Command Reference Descriptions**

# **Generic Commands**

## <span id="page-270-1"></span>shutdown

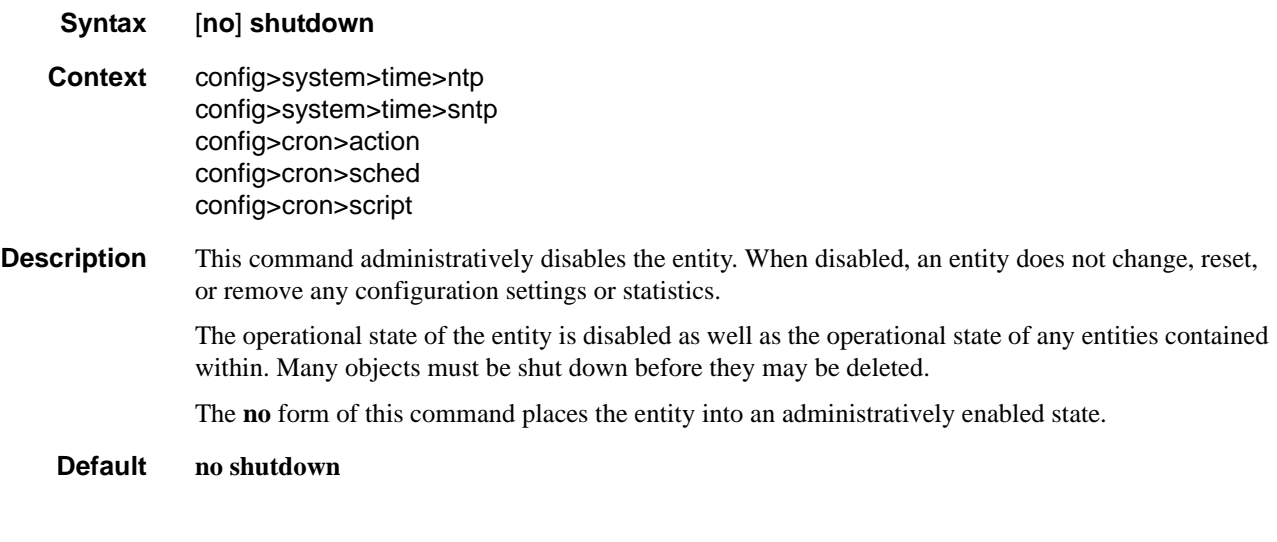

## <span id="page-270-0"></span>description

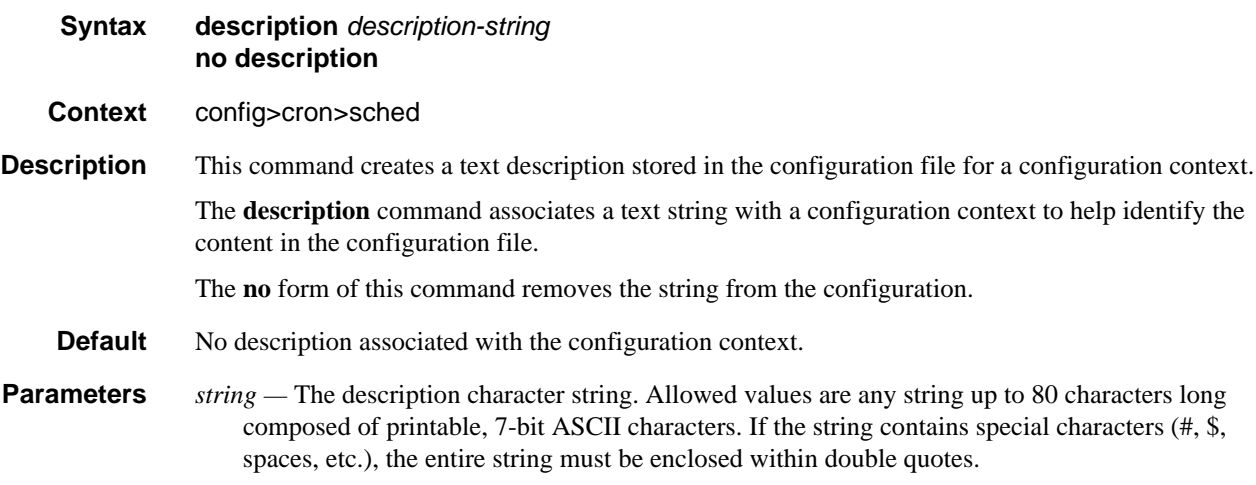

# **System Information Commands**

## <span id="page-271-0"></span>boot-bad-exec

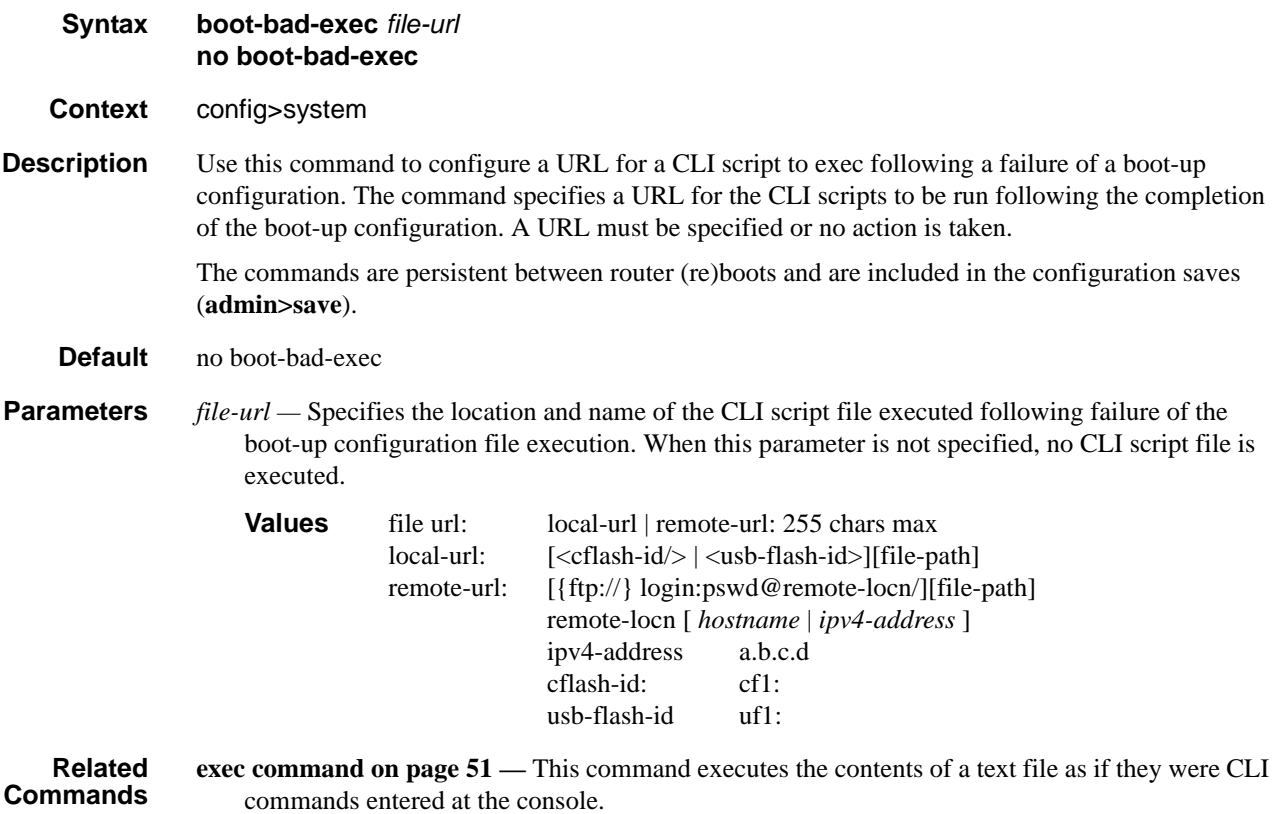

## boot-good-exec

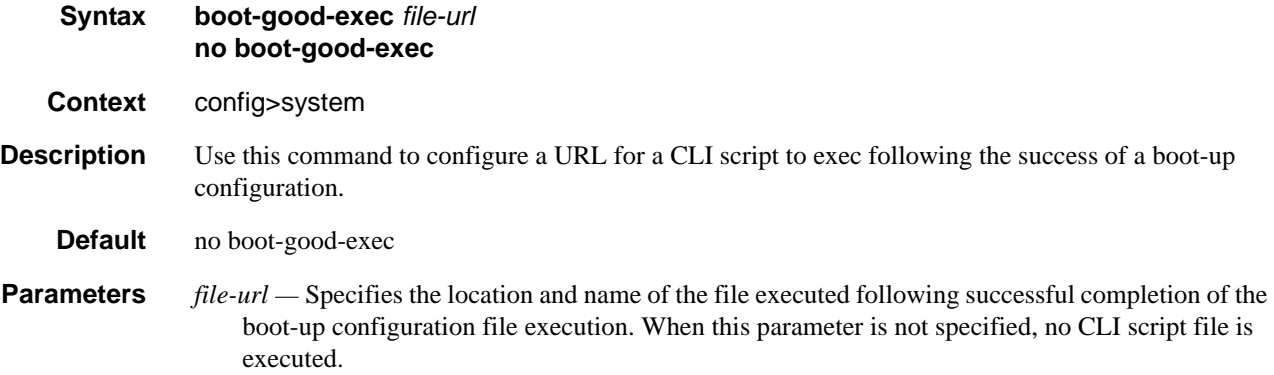

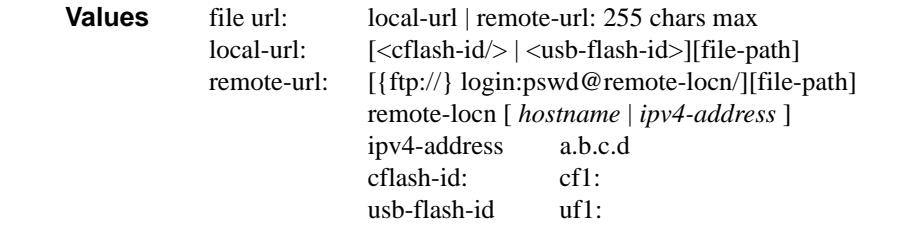

**Related Commands [exec command on page 51](#page-50-0) —** This command executes the contents of a text file as if they were CLI commands entered at the console.

### <span id="page-272-0"></span>clli-code

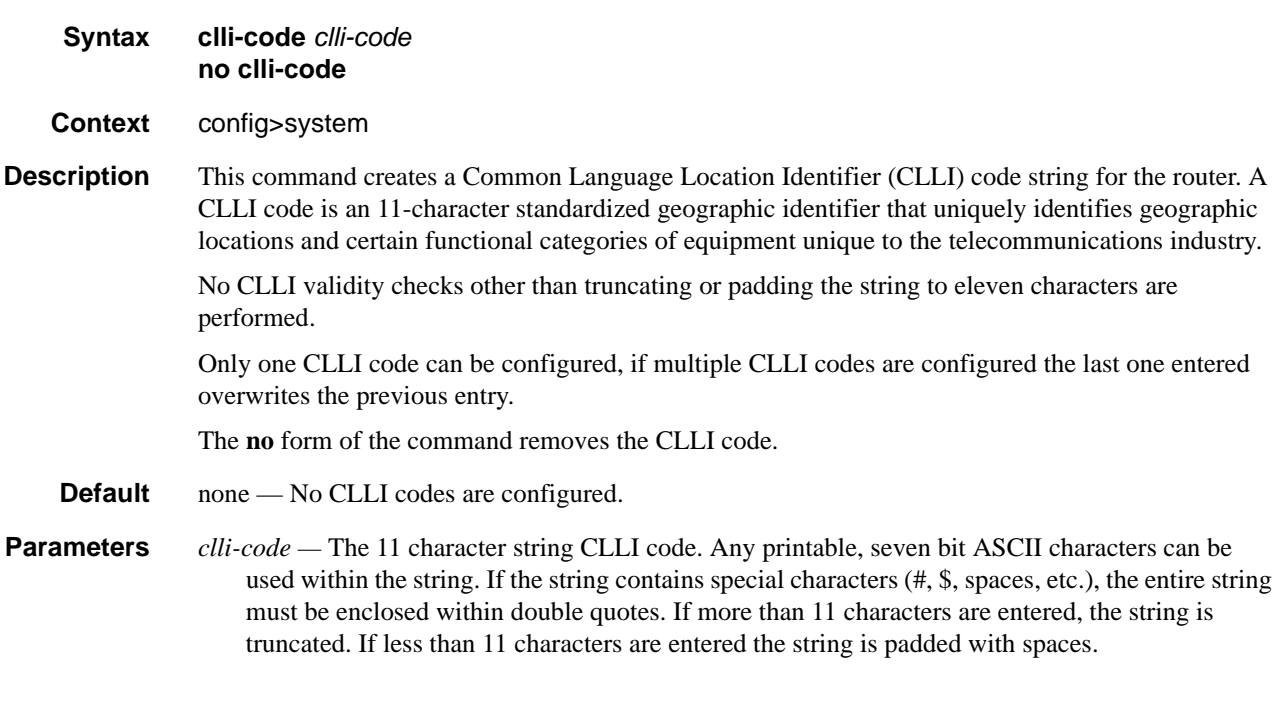

### <span id="page-272-1"></span>config-backup

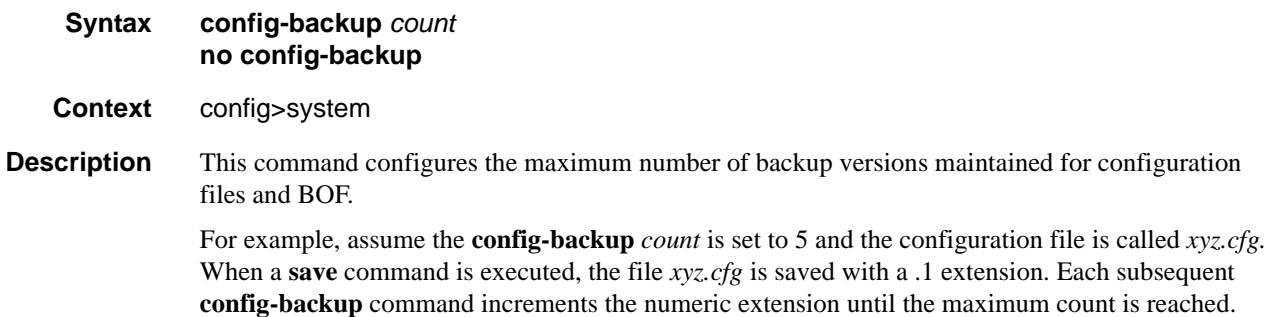

*xyz.cfg xyz.cfg.1 xyz.cfg.2 xyz.cfg.3 xyz.cfg.4 xyz.cfg.5 xyz.ndx*

Each persistent index file is updated at the same time as the associated configuration file. When the index file is updated, then the save is performed to *xyz.cfg* and the index file is created as *xyz.ndx*. Synchronization between the active and standby is performed for all configurations and their associated persistent index files.

The **no** form of the command returns the configuration to the default value.

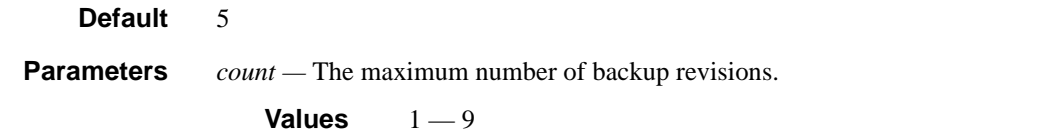

### <span id="page-273-0"></span>contact

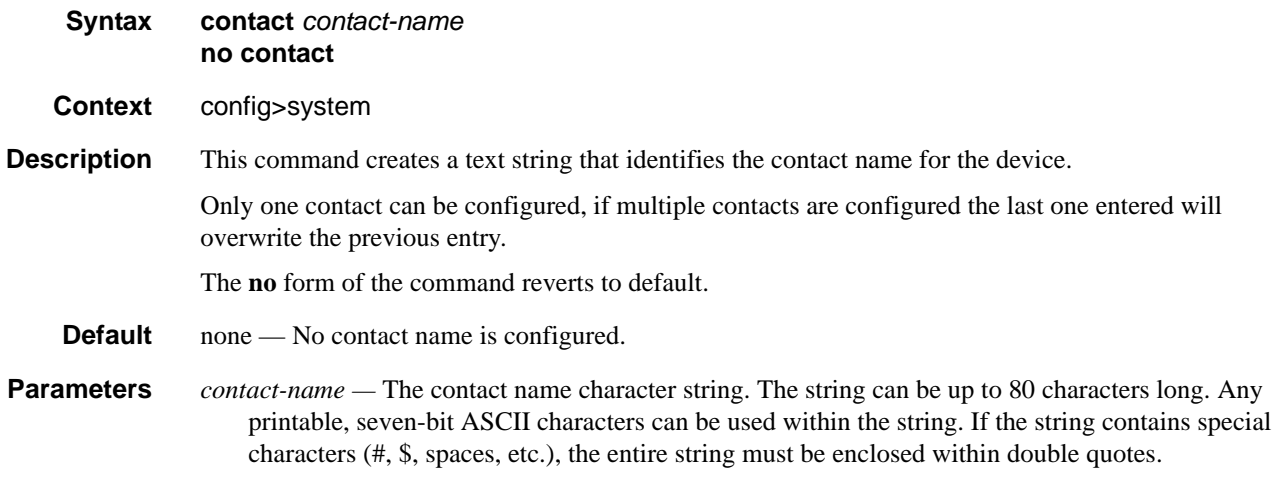

### <span id="page-273-1"></span>coordinates

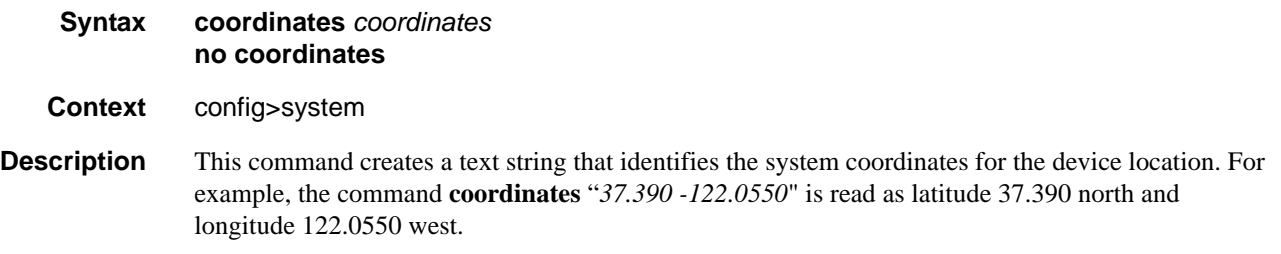

Only one set of coordinates can be configured. If multiple coordinates are configured, the last one entered overwrites the previous entry.

The **no** form of the command reverts to the default value.

**Default** none — No coordinates are configured.

**Parameters** *coordinates* — The coordinates describing the device location character string. The string may be up to 80 characters long. Any printable, seven-bit ASCII characters can be used within the string. If the string contains special characters (#, \$, spaces, etc.), the entire string must be enclosed within double quotes. If the coordinates are subsequently used by an algorithm that locates the exact position of this node then the string must match the requirements of the algorithm.

### <span id="page-274-0"></span>lacp-system-priority

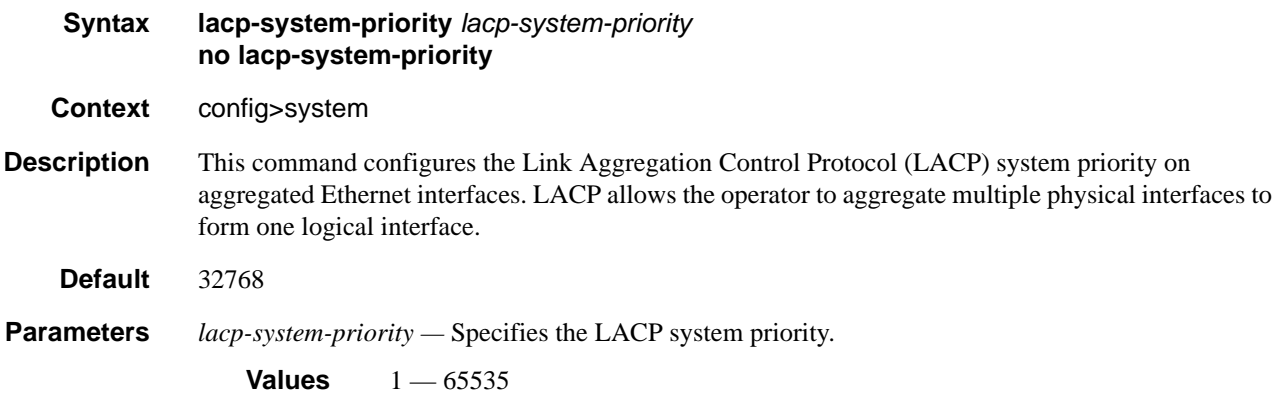

### <span id="page-274-1"></span>location

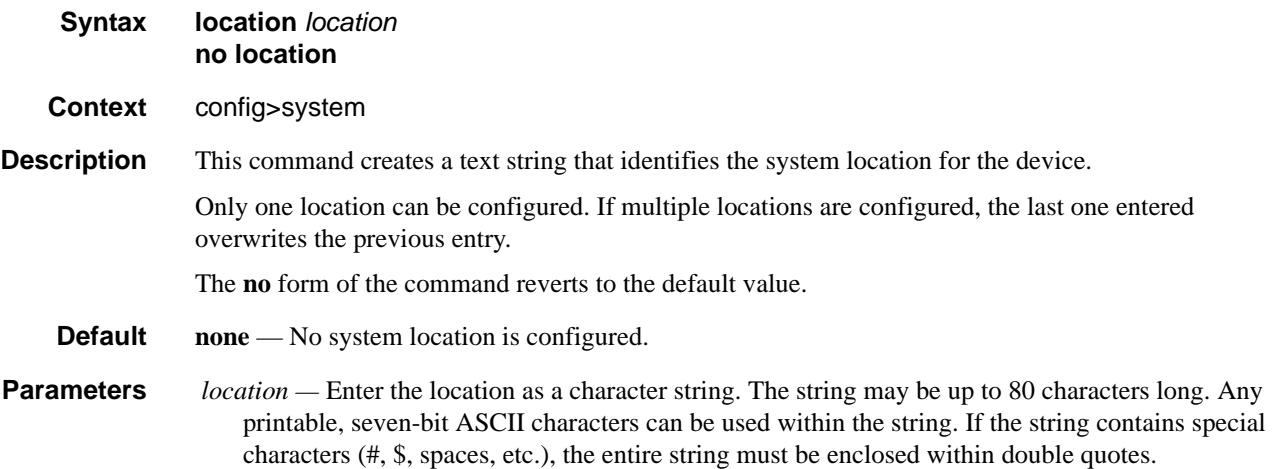

**7210 SAS D, E OS Basic System Configuration Guide Page 275**

### <span id="page-275-0"></span>login-control

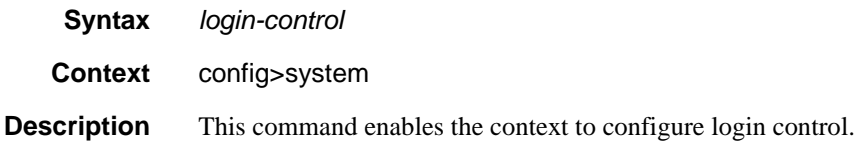

### <span id="page-275-1"></span>name

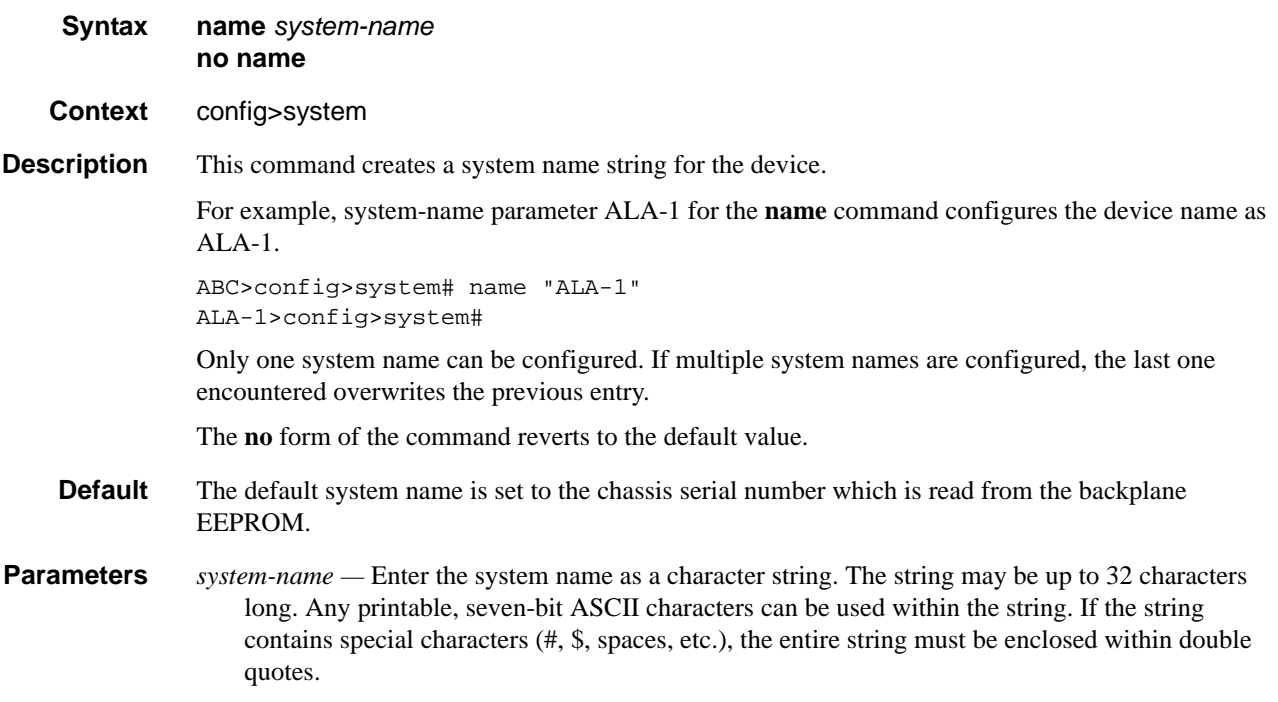

### <span id="page-275-2"></span>power-supply

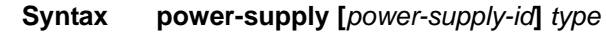

- **Context** config>system
- **Description** This command enables the context to configure a power-supply.

On 7210 SAS-D ETR, by default, the software does not generate any traps or alarms for PS2, when the external power- supply failure has been detected. The user is provided with an option to configure the external backup power-supply type. Only if the user configures the power-supply type as 'ac' or 'dc' the system generates alarm or trap on a power-supply failure. The user can disable generation of alarms or traps by setting the value to 'none'.

#### **NOTES:**

- 9. By setting the value to 'none', the software does not send out a trap to the management station to clear the alarm, if there was one pending. The 'none' value only clears the trap locally and resets the LED color, if there are no other major or critical alarms pending. It is expected that the management station takes appropriate action on receiving the configuration change event or trap.
- 10. This CLI command does not affect generation of trap or alarm for the integrated power supply. Traps or alarms are always generated on detection of failure of the integrated power supply, when an external power supply is in use.
- 11 The 7210 SAS-D ETR does not have the capability to detect the power-supply type, that is, it cannot detect if the external power-supply type is an AC or DC version. Therefore, the user configured value is not validated by the software. It is the users responsibility to ensure if it is correct and corresponds to what they are using. If they provide a wrong value, the software continues to display the configured value and generate traps or alarms.
- 12 The 'power-suppy' command is applicable only to 7210 SAS-D ETR. If used on 7210 SAS-D, the software returns an error message.

**Parameters** *power-supply-id* — Identifies the power-supply for which the 'type' is to be applied.

**Values** 2 - Identifies the optional external backup power supply on the 7210 SAS-D ETR.

*type —* Identifies the type of power-supply.

**Values** keywords - dc|ac|none

# **System Alarm Commands**

## <span id="page-277-0"></span>alarm

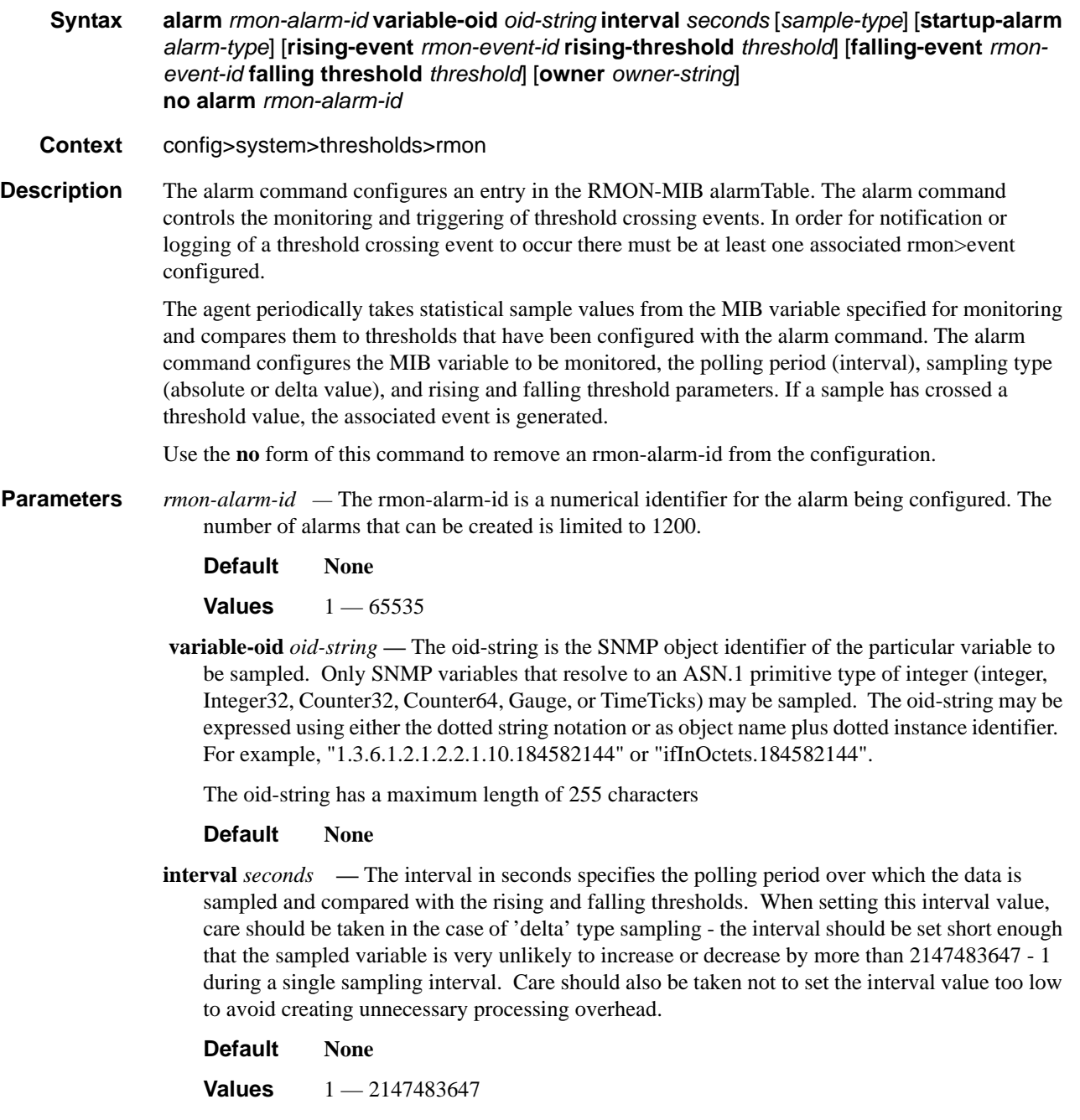

- **sample-type** Specifies the method of sampling the selected variable and calculating the value to be compared against the thresholds.
	- **Default Absolute**
	- **Values absolute** Specifies that the value of the selected variable will be compared directly with the thresholds at the end of the sampling interval. **delta** — Specifies that the value of the selected variable at the last sample will be subtracted from the current value, and the difference compared with the thresholds.
- **startup-alarm** *alarm-type*Specifies the alarm that may be sent when this alarm is first created. If the first sample is greater than or equal to the rising threshold value and 'startup-alarm' is equal to 'rising' or 'either', then a single rising threshold crossing event is generated. If the first sample is less than or equal to the falling threshold value and 'startup-alarm' is equal to 'falling' or 'either', a single falling threshold crossing event is generated.

**Default either**

#### **Values rising**, **falling**, **either**

 **rising-event** *rmon-event-id* **—** The identifier of the the **rmon>event** that specifies the action to be taken when a rising threshold crossing event occurs.

If there is no corresponding 'event' configured for the specified rmon-event-id, then no association exists and no action is taken.

If the 'rising-event rmon-event-id' has a value of zero (0), no associated event exists.

If a 'rising event rmon-event' is configured, the CLI requires a 'rising-threshold' to also be configured.

**Default** 0

**Values**  $0 - 65535$ 

**rising-threshold** *threshold* **—** Specifies a threshold for the sampled statistic. When the current sampled value is greater than or equal to this threshold, and the value at the last sampling interval was less than this threshold, a single threshold crossing event will be generated. A single threshold crossing event will also be generated if the first sample taken is greater than or equal to this threshold and the associated startup-alarm is equal to rising or either.

After a rising threshold crossing event is generated, another such event will not be generated until the sampled value falls below this threshold and reaches less than or equal the 'fallingthreshold' value.

**Default** 0

**Values** -2147483648 — 2147483647

**falling-event** *rmon-event-id* **—** The identifier of the **rmon>event** that specifies the action to be taken when a falling threshold crossing event occurs. If there is no corresponding event configured for the specified rmon-event-id, then no association exists and no action is taken. If the falling-event has a value of zero (0), no associated event exists.

If a 'falling event' is configured, the CLI requires a 'falling-threshold to also be configured.

**Default** 0

**Values** -2147483648 — 2147483647

**falling-threshold** *threshold* **—** Specifies a threshold for the sampled statistic. When the current sampled value is less than or equal to this threshold, and the value at the last sampling interval was greater than this threshold, a single threshold crossing event will be generated. A single threshold crossing event will also be generated if the first sample taken is less than or equal to this threshold and the associated 'startup-alarm' is equal to 'falling' or 'either'.

After a rising threshold crossing event is generated, another such event will not be generated until the sampled value rises above this threshold and reaches greater than or equal the **risingthreshold** *threshold* value.

#### **Default** 0

**Values** -2147483648 — 2147483647

**owner** *owner* **—** The owner identifies the creator of this alarm. It defaults to "TiMOS CLI". This parameter is defined primarily to allow entries that have been created in the RMON-MIB alarmTable by remote SNMP managers to be saved and reloaded in a CLI configuration file. The owner will not normally be configured by CLI users and can be a maximum of 80 characters long.

**Default** TiMOS CLI

Configuration example:

alarm 3 variable-oid ifInOctets.184582144 interval 20 sample-type delta start-alarm either rising-event 5 rising-threshold 10000 falling-event 5 falling-threshold 9000 owner "TiMOS CLI"

### <span id="page-279-0"></span>cflash-cap-alarm

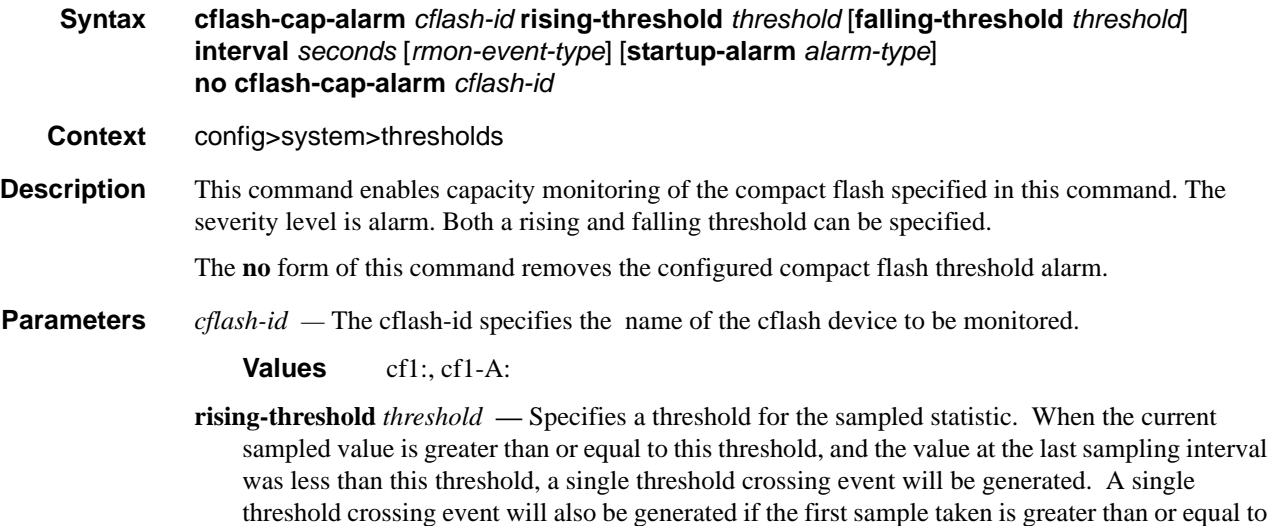

this threshold and the associated 'startup-alarm' is equal to 'rising' or 'either'.

After a rising threshold crossing event is generated, another such event will not be generated until the sampled value falls below this threshold and reaches less than or equal the 'fallingthreshold' value.

**Default** 0

**Values** -2147483648 — 2147483647

**falling-threshold** *threshold* **—** Specifies a threshold for the sampled statistic. When the current sampled value is less than or equal to this threshold, and the value at the last sampling interval was greater than this threshold, a single threshold crossing event will be generated. A single threshold crossing event will also be generated if the first sample taken is less than or equal to this threshold and the associated startup-alarm is equal to falling or either.

After a rising threshold crossing event is generated, another such event will not be generated until the sampled value raises above this threshold and reaches greater than or equal the risingthreshold value.

#### **Default** 0

**Values** -2147483648 — 2147483647

**interval** *seconds* — Specifies the polling period, in seconds, over which the data is sampled and compared with the rising and falling thresholds.

**Values** 1 — 2147483647

**rmon-event-type** — Specifies the type of notification action to be taken when this event occurs.

**Values**  $log - An$  entry is made in the RMON-MIB log table for each event occurrence. This does not create a TiMOS logger entry. The RMON-MIB log table entries can be viewed using the **show>system>thresholds** CLI command.

> trap — A TiMOS logger event is generated. The TiMOS logger utility then distributes the notification of this event to its configured log destinations which may be CONSOLE, telnet session , memory log, cflash file, syslog, or SNMP trap destinations logs.

both — Both a entry in the RMON-MIB logTable and a TiMOS logger event are generated.

none — No action is taken.

#### **Default both**

**startup-alarm** *alarm-type* **—** Specifies the alarm that may be sent when this alarm is first created.

If the first sample is greater than or equal to the rising threshold value and startup-alarm is equal to rising or either, then a single rising threshold crossing event is generated.

If the first sample is less than or equal to the falling threshold value and startup-alarm is equal to falling or either, a single falling threshold crossing event is generated.

**Default** either

**Values** rising, falling, either

Configuration example:

cflash-cap-alarm cf1-A: rising-threshold 50000000 falling-threshold 49999900 interval 120 rmon-event-type both start-alarm rising.

### <span id="page-281-0"></span>cflash-cap-warn

**Syntax cflash-cap-warn** *cflash-id* **rising-threshold** *threshold* [**falling-threshold** *threshold*] **interval** *seconds* [*rmon-event-type*] [**startup-alarm** *alarm-type*] **no cflash-cap-warn** *cflash-id* **Context** config>system>thresholds **Description** This command enables capacity monitoring of the compact flash specified in this command. The severity level is warning. Both a rising and falling threshold can be specified. The no form of this command removes the configured compact flash threshold warning. **Parameters** *cflash-id* — The cflash-id specifies the name of the cflash device to be monitored. **Values** cf1:, cf1-A: **rising-threshold** *threshold* **—** Specifies a threshold for the sampled statistic. When the current sampled value is greater than or equal to this threshold, and the value at the last sampling interval was less than this threshold, a single threshold crossing event will be generated. A single threshold crossing event will also be generated if the first sample taken is greater than or equal to this threshold and the associated startup-alarm is equal to rising or either. After a rising threshold crossing event is generated, another such event will not be generated until the sampled value falls below this threshold and reaches less than or equal the fallingthreshold value. **Default** 0 **Values** -2147483648 — 2147483647 **falling-threshold** *threshold* **—** Specifies a threshold for the sampled statistic. When the current sampled value is less than or equal to this threshold, and the value at the last sampling interval was greater than this threshold, a single threshold crossing event will be generated. A single threshold crossing event will also be generated if the first sample taken is less than or equal to this threshold and the associated startup-alarm is equal to falling or either. After a rising threshold crossing event is generated, another such event will not be generated until the sampled value raises above this threshold and reaches greater than or equal the risingthreshold value. **Default** 0 **Values** -2147483648 — 2147483647 **interval** *seconds* **—** Specifies the polling period over which the data is sampled and compared with the rising and falling thresholds. **Values** 1 — 2147483647 **rmon-event-type** — Specifies the type of notification action to be taken when this event occurs.

**Values** log — In the case of log, an entry is made in the RMON-MIB log table for each event occurrence. This does not create a TiMOS logger entry. The RMON-MIB log table entries can be viewed using the show>system>thresholds CLI command.

> trap — In the case of trap, a TiMOS logger event is generated. The TiMOS logger utility then distributes the notification of this event to its configured log destinations which may be CONSOLE, telnet session , memory log, cflash file, syslog, or SNMP trap destinations logs.

> both — In the case of both, both a entry in the RMON-MIB logTable and a TiMOS logger event are generated.

none — In the case of none, no action is taken.

#### **Default** both

**startup-alarm** *alarm-type* **—** Specifies the alarm that may be sent when this alarm is first created. If the first sample is greater than or equal to the rising threshold value and startup-alarm is equal to rising or either, then a single rising threshold crossing event is generated. If the first sample is less than or equal to the falling threshold value and startup-alarm is equal to falling or either, a single falling threshold crossing event is generated.

**Values** rising, falling, either

**Default** either

Configuration example:

cflash-cap-warn cf1-B: rising-threshold 2000000 falling-threshold 1999900 interval 240 rmonevent-type trap start-alarm either

### <span id="page-282-0"></span>event

**Syntax event** *rmon-event-id* [*event-type*] [**description** *description-string*] [**owner** *owner-string*] **no event** *rmon-event-id* **Context** config>system>thresholds>rmon **Description** The event command configures an entry in the RMON-MIB event table. The event command controls the generation and notification of threshold crossing events configured with the alarm command. When a threshold crossing event is triggered, the **rmon>event** configuration optionally specifies if an entry in the RMON-MIB log table should be created to record the occurrence of the event. It may also specify that an SNMP notification (trap) should be generated for the event. The RMON-MIB defines two notifications for threshold crossing events: Rising Alarm and Falling Alarm. Creating an event entry in the RMON-MIB log table does not create a corresponding entry in the TiMOS event logs. However, when the **event-type** is set to trap, the generation of a Rising Alarm or Falling Alarm notification creates an entry in the TiMOS event logs and that is distributed to whatever TiMOS log destinations are configured: CONSOLE, session, memory, file, syslog, or SNMP trap destination.

The TiMOS logger message includes a rising or falling threshold crossing event indicator, the sample type (absolute or delta), the sampled value, the threshold value, the RMON-alarm-id, the associated RMON-event-id and the sampled SNMP object identifier.

Use the **no** form of this command to remove an rmon-event-id from the configuration.

- **Parameters rmon-event-type** The rmon-event-type specifies the type of notification action to be taken when this event occurs.
	- **Values** log In the case of log, an entry is made in the RMON-MIB log table for each event occurrence.

This does **not** create a TiMOS logger entry. The RMON-MIB log table entries can be viewed using the **show>system>thresholds** CLI command.

trap — In the case of trap, a TiMOS logger event is generated. The TiMOS logger utility then distributes the notification of this event to its configured log destinations which may be CONSOLE, telnet session , memory log, cflash file, syslog, or SNMP trap destinations logs.

both — In the case of both, both a entry in the RMON-MIB logTable and a TiMOS logger event are generated.

none — In the case of none, no action is taken.

#### **Default** both

- **description** The description is a user configurable string that can be used to identify the purpose of this event. This is an optional parameter and can be 80 characters long. If the string contains special characters (#, \$, spaces, etc.), the entire string must be enclosed within double quotes.
	- **Default** An empty string.
- **owner** *owner*The owner identifies the creator of this alarm. It defaults to "TiMOS CLI". This parameter is defined primarily to allow entries that have been created in the RMON-MIB alarmTable by remote SNMP managers to be saved and reloaded in a CLI configuration file. The owner will not normally be configured by CLI users and can be a maximum of 80 characters long.

#### **Default** TiMOS CLI

Configuration example:

**Default** event 5 rmon-event-type both description "alarm testing" owner "TiMOS CLI"

### <span id="page-284-0"></span>memory-use-alarm

- **Syntax memory-use-alarm rising-threshold** *threshold* [**falling-threshold** *threshold*] **interval**  *seconds* [*rmon-event-type*] [**startup-alarm** *alarm-type*] **no memory-use-alarm**
- **Context** config>system>thresholds
- **Description** The memory thresholds are based on monitoring the TIMETRA-SYSTEM-MIB sgiMemoryUsed object. This object contains the amount of memory currently used by the system. The severity level is Alarm. The absolute sample type method is used.

The **no** form of this command removes the configured memory threshold warning.

**Parameters** rising-threshold *threshold* — Specifies a threshold for the sampled statistic. When the current sampled value is greater than or equal to this threshold, and the value at the last sampling interval was less than this threshold, a single threshold crossing event will be generated. A single threshold crossing event will also be generated if the first sample taken is greater than or equal to this threshold and the associated startup-alarm is equal to rising or either.

> After a rising threshold crossing event is generated, another such event will not be generated until the sampled value falls below this threshold and reaches less than or equal the fallingthreshold value.

**Default** 0

**Values** -2147483648 — 2147483647

**falling-threshold** *threshold* **—** Specifies a threshold for the sampled statistic. When the current sampled value is less than or equal to this threshold, and the value at the last sampling interval was greater than this threshold, a single threshold crossing event will be generated. A single threshold crossing event will also be generated if the first sample taken is less than or equal to this threshold and the associated startup-alarm is equal to falling or either.

After a rising threshold crossing event is generated, another such event will not be generated until the sampled value raises above this threshold and reaches greater than or equal the risingthreshold threshold value.

**Default** 0

**Values** -2147483648 — 2147483647

**interval** *seconds* **—** Specifies the polling period over which the data is sampled and compared with the rising and falling thresholds.

**Values** 1 — 2147483647

- **rmon-event-type** Specifies the type of notification action to be taken when this event occurs.
	- **Values**  $log$  In the case of log, an entry is made in the RMON-MIB log table for each event occurrence. This does not create an OS logger entry. The RMON-MIB log table entries can be viewed using the CLI command.

trap — In the case of trap, a TiMOS logger event is generated. The TiMOS logger utility then distributes the notification of this event to its configured log

destinations which may be CONSOLE, telnet session , memory log, cflash file, syslog, or SNMP trap destinations logs.

both — In the case of both, both a entry in the RMON-MIB logTable and a TiMOS logger event are generated.

none — In the case of none, no action is taken.

#### Default both

**startup-alarm** *alarm-type* **—** Specifies the alarm that may be sent when this alarm is first created. If the first sample is greater than or equal to the rising threshold value and startup-alarm is equal to rising or either, then a single rising threshold crossing event is generated. If the first sample is less than or equal to the falling threshold value and startup-alarm is equal to falling or either, a single falling threshold crossing event is generated.

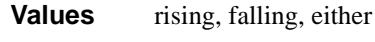

**Default** either

Configuration example:

memory-use-alarm rising-threshold 50000000 falling-threshold 45999999 interval 500 rmonevent-type both start-alarm either

### <span id="page-285-0"></span>memory-use-warn

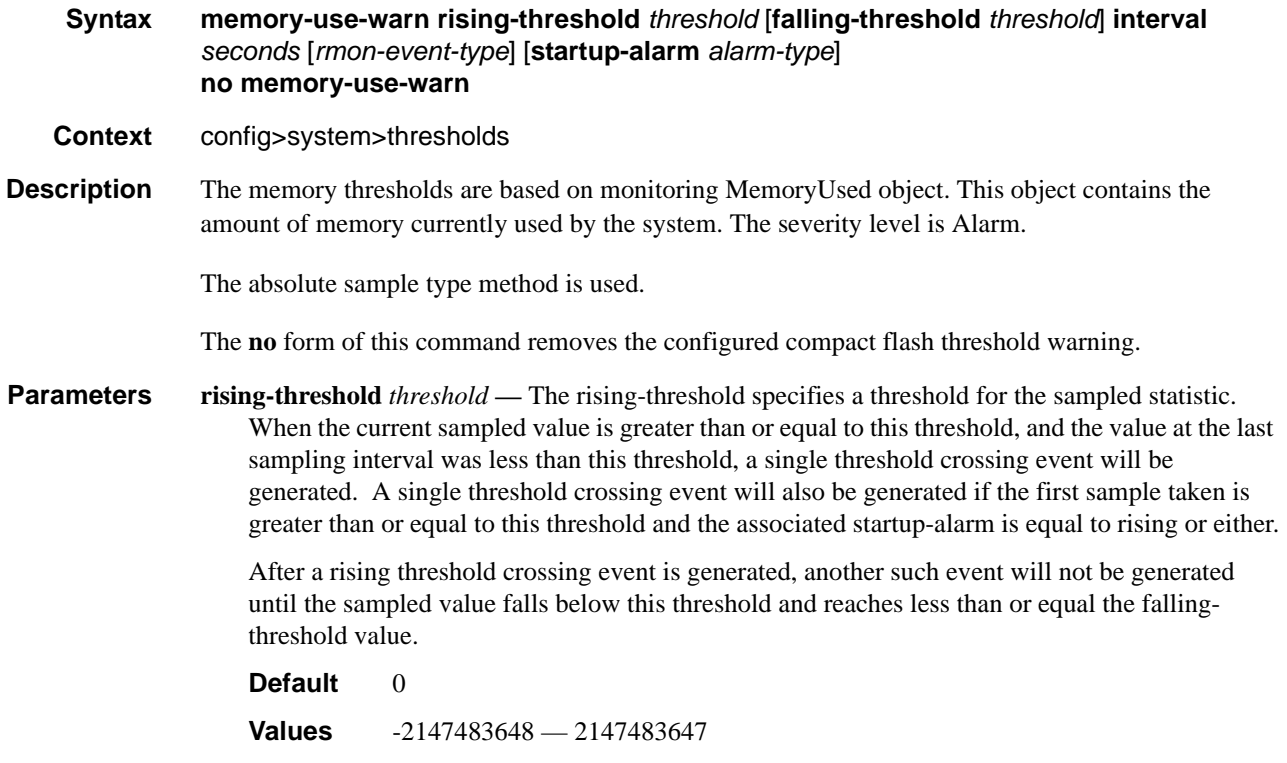

 **falling-threshold** *threshold* **—** The falling-threshold specifies a threshold for the sampled statistic. When the current sampled value is less than or equal to this threshold, and the value at the last sampling interval was greater than this threshold, a single threshold crossing event will be generated. A single threshold crossing event will also be generated if the first sample taken is less than or equal to this threshold and the associated startup-alarm is equal to falling or either.

After a rising threshold crossing event is generated, another such event will not be generated until the sampled value raises above this threshold and reaches greater than or equal the risingthreshold threshold value.

**Default** 

**Values** -2147483648 — 2147483647

**interval** *seconds* — The interval in seconds specifies the polling period over which the data is sampled and compared with the rising and falling thresholds.

**Values** 1 — 2147483647

**rmon-event-type** — Specifies the type of notification action to be taken when this event occurs.

**Values**  $log$  — In the case of log, an entry is made in the RMON-MIB log table for each event occurrence.

> This does not create a TiMOS logger entry. The RMON-MIB log table entries can be viewed using the **show>system>thresholds** CLI command.

> trap — In the case of trap, a TiMOS logger event is generated. The TiMOS logger utility then distributes the notification of this event to its configured log destinations which may be CONSOLE, telnet session , memory log, cflash file, syslog, or SNMP trap destinations logs.

> both — In the case of both, both a entry in the RMON-MIB logTable and a TiMOS logger event are generated.

none — In the case of none, no action is taken.

**Default** both

**Values** log, trap, both, none

**startup-alarm** *alarm-type* **—** Specifies the alarm that may be sent when this alarm is first created. If the first sample is greater than or equal to the rising threshold value and startup-alarm is equal to rising or either, then a single rising threshold crossing event is generated. If the first sample is less than or equal to the falling threshold value and startup-alarm is equal to falling or either, a single falling threshold crossing event is generated.

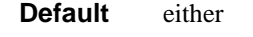

**Values** rising, falling, either

Configuration example:

memory-use-warn rising-threshold 500000 falling-threshold 400000 interval 800 rmonevent-type log start-alarm falling

### System Alarm Commands

### <span id="page-287-0"></span>rmon

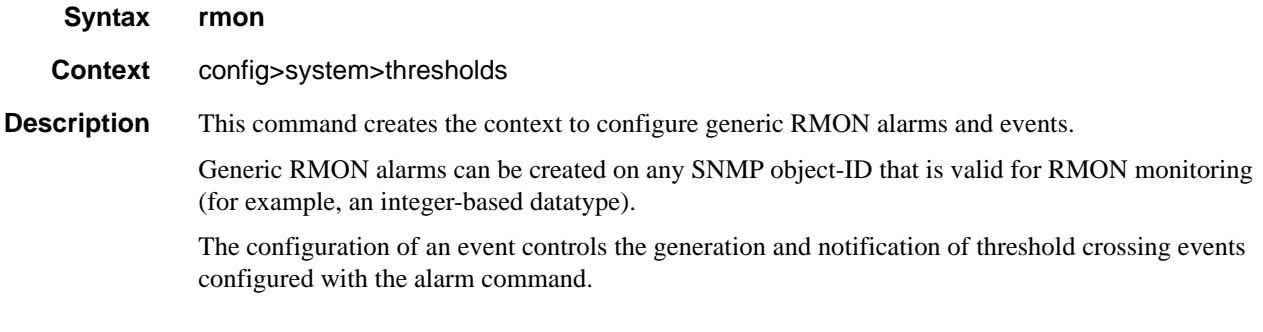

## thresholds

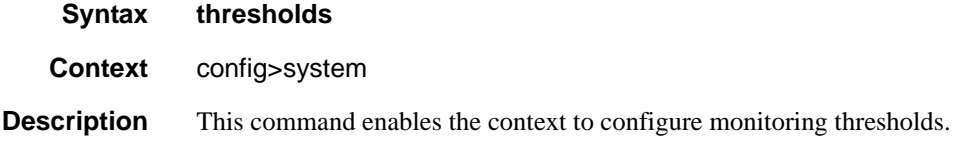
# **PTP Commands**

ptp

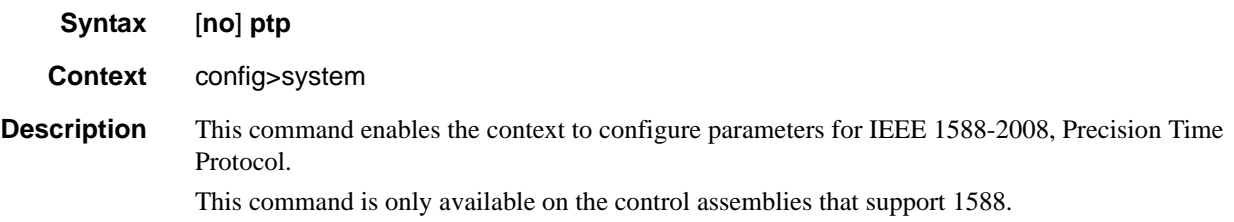

### shutdown

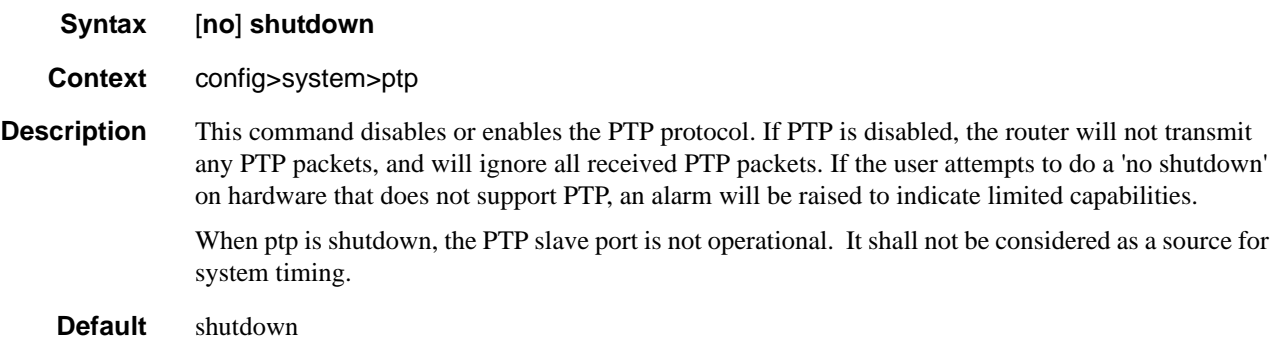

### clock-type

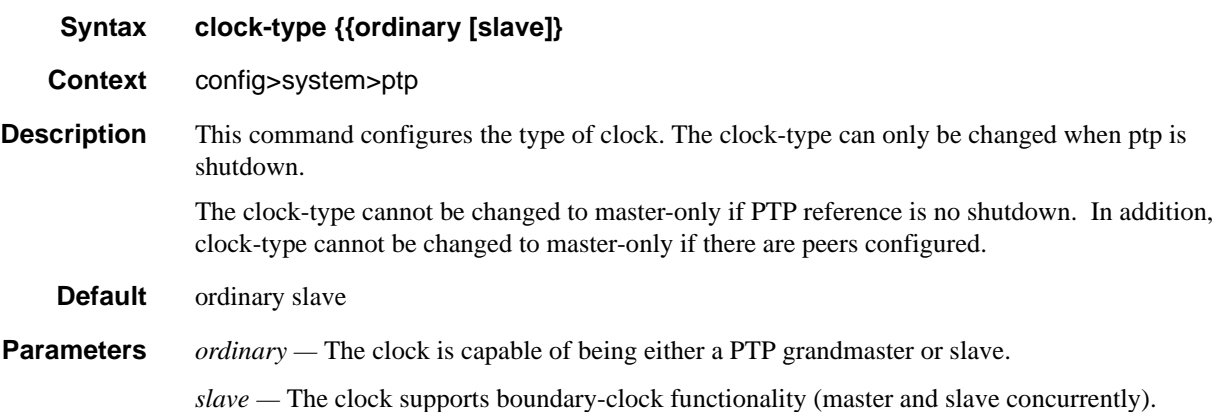

#### PTP Commands

#### domain

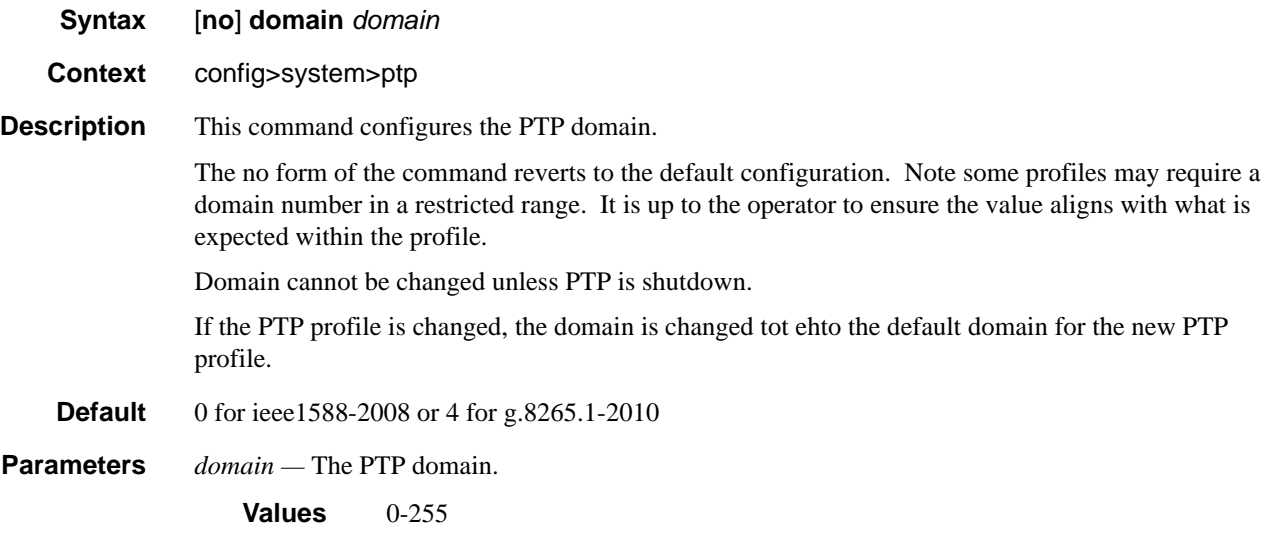

### log-sync-interval

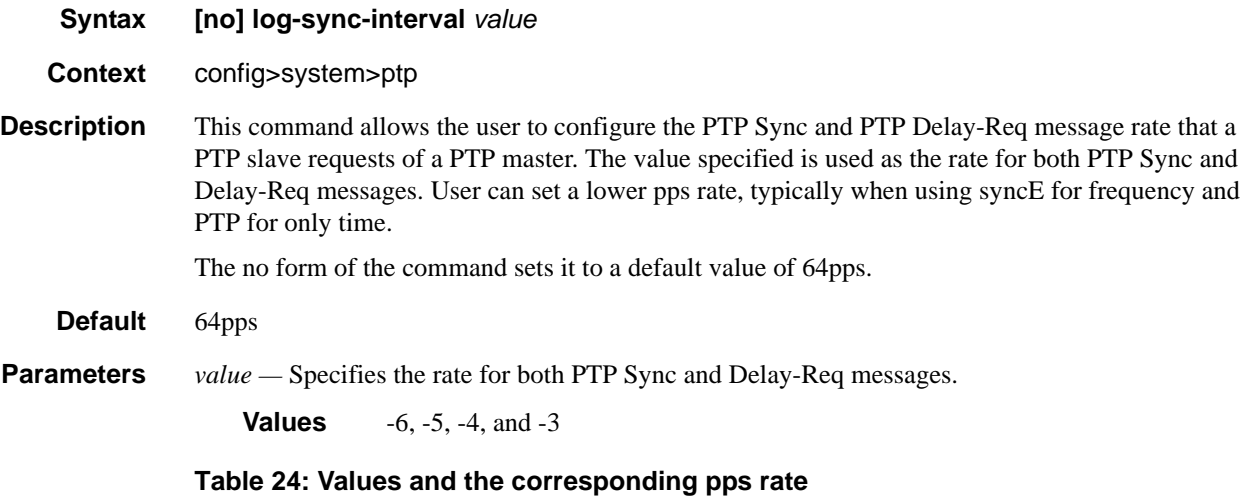

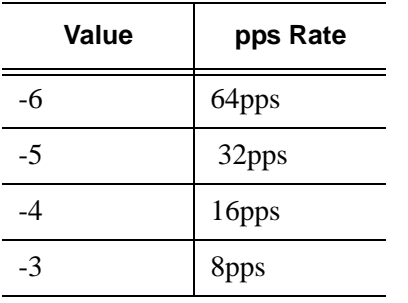

## priority1

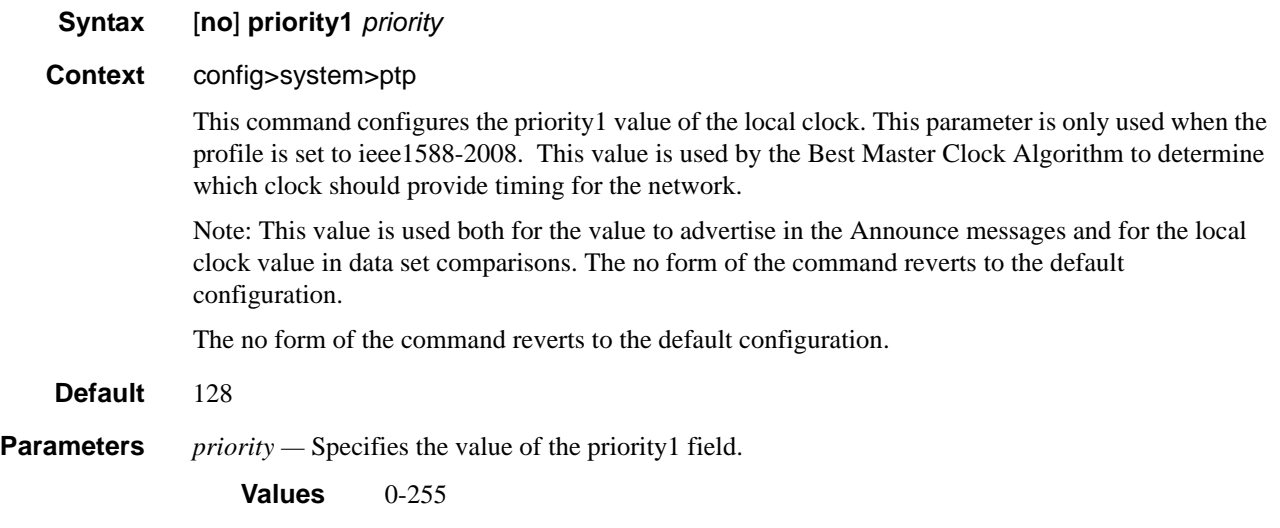

#### PTP Commands

### priority2

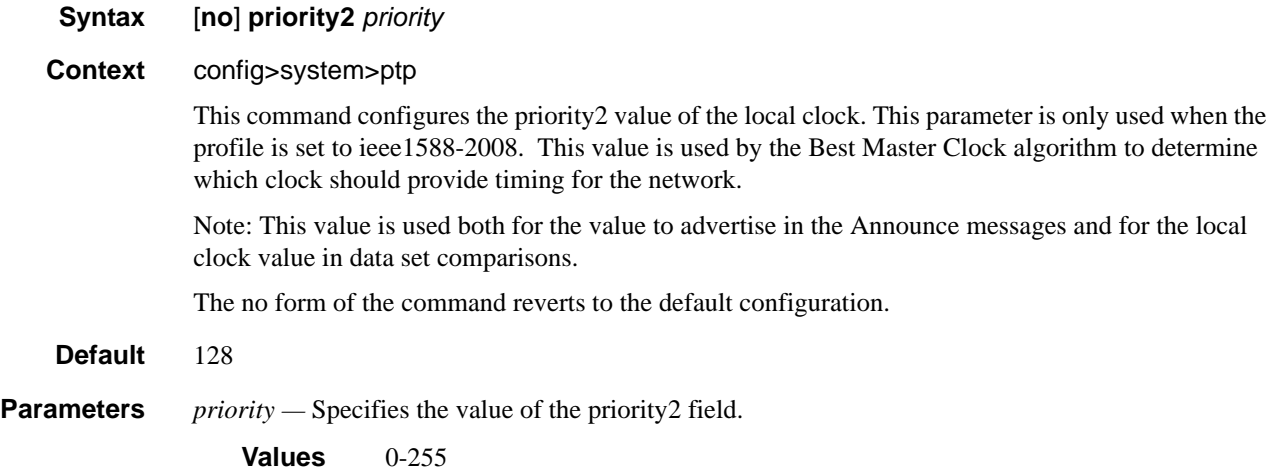

# profile

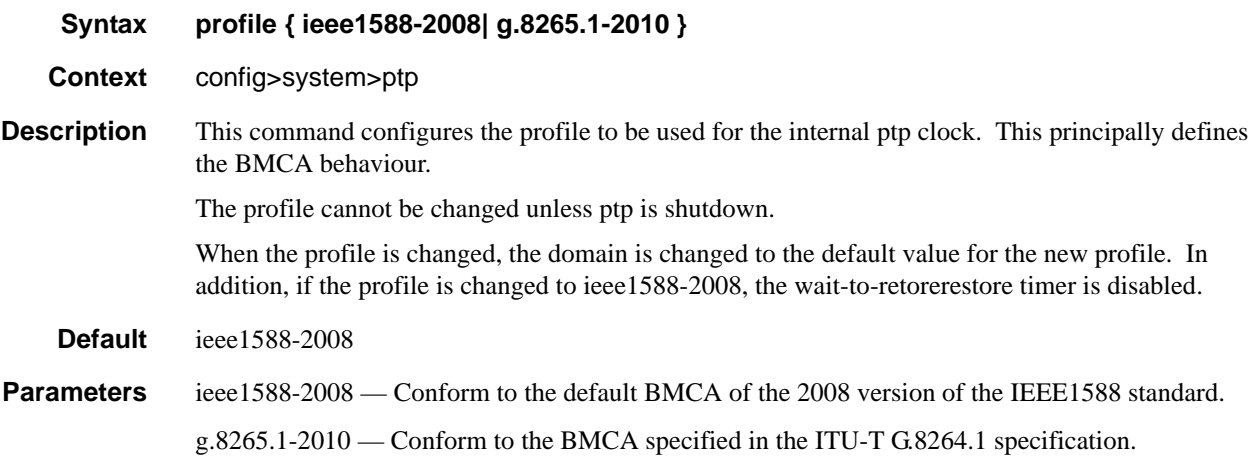

### network-type

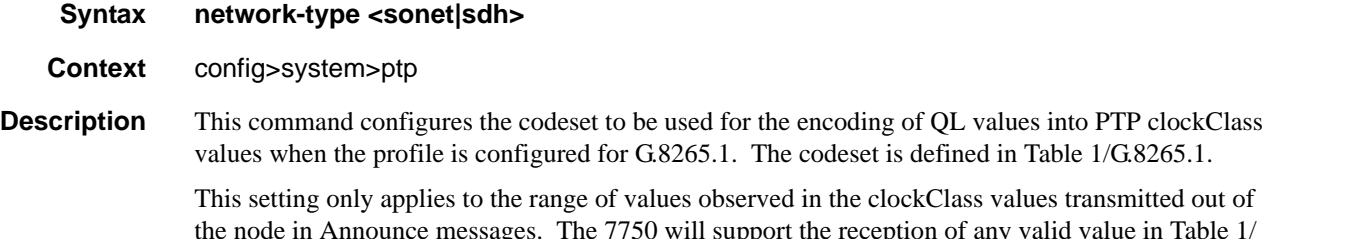

ages. The 7750 will support the reception of any G.8265.1

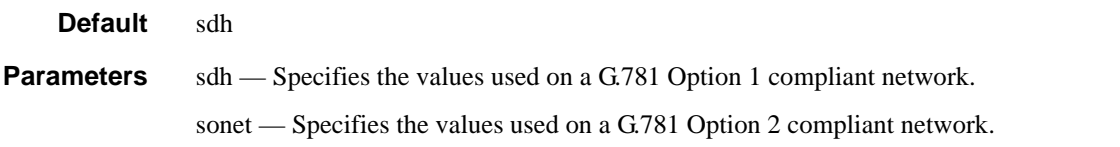

### peer

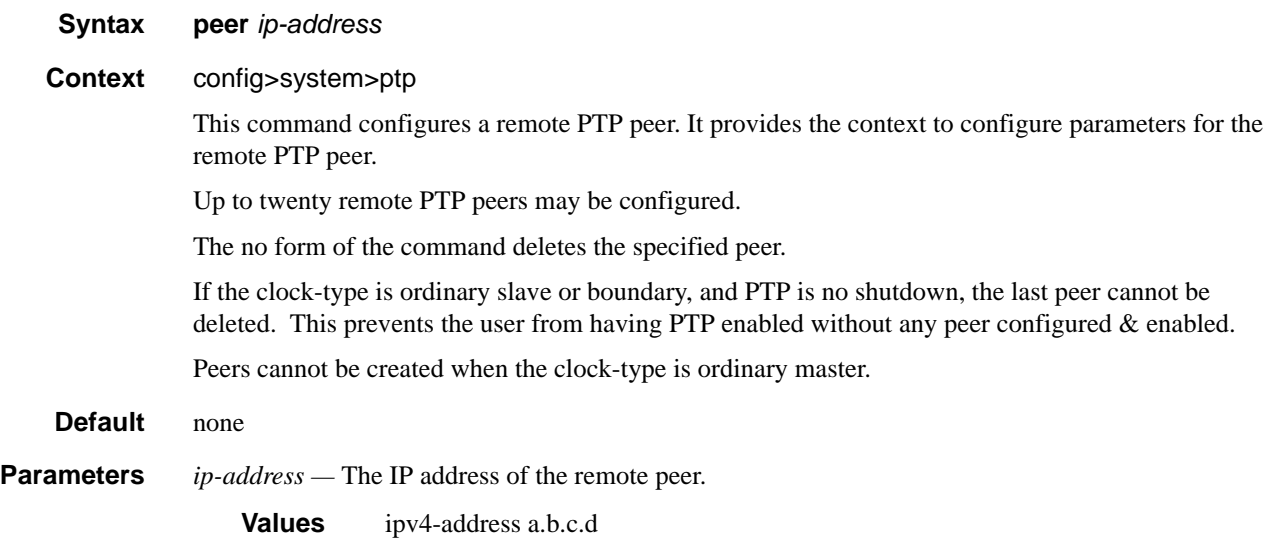

## priority

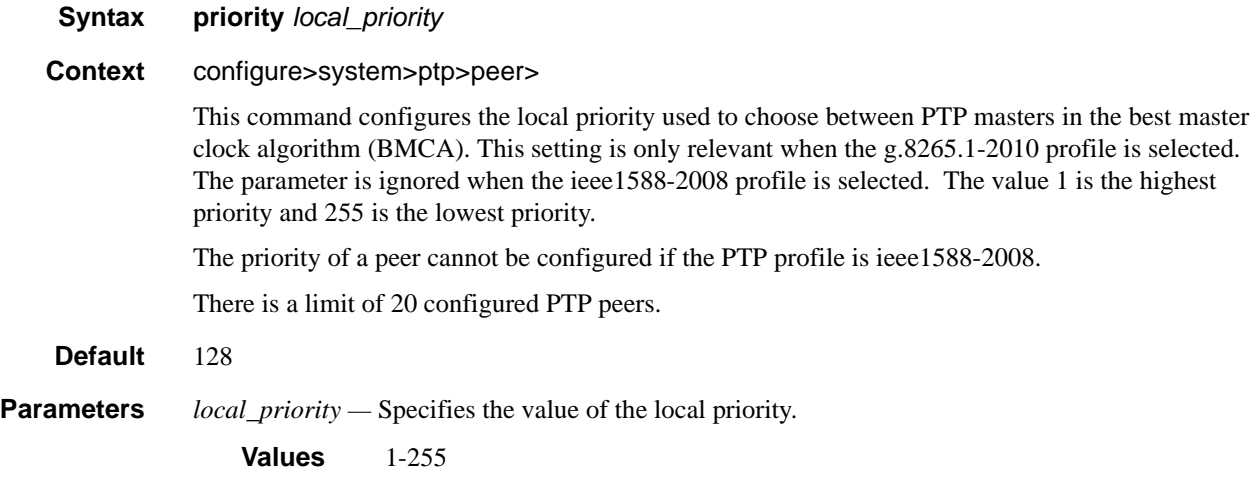

### shutdown

#### **Syntax** [**no**] **shutdown**

#### **Context** configure>system>ptp>peer

This command disables or enables a specific PTP peer. Shutting down a peer sends cancel unicast negotiation messages on any established unicast sessions. When shutdown, all received packets from the peer are ignored.

If the clock-type is ordinary slave or boundary, and PTP is no shutdown, the last enabled peer cannot be shutdown. This prevents the user from having PTP enabled without any peer configured & enabled

**Default** no shutdown

# **Date and Time Commands**

#### set-time

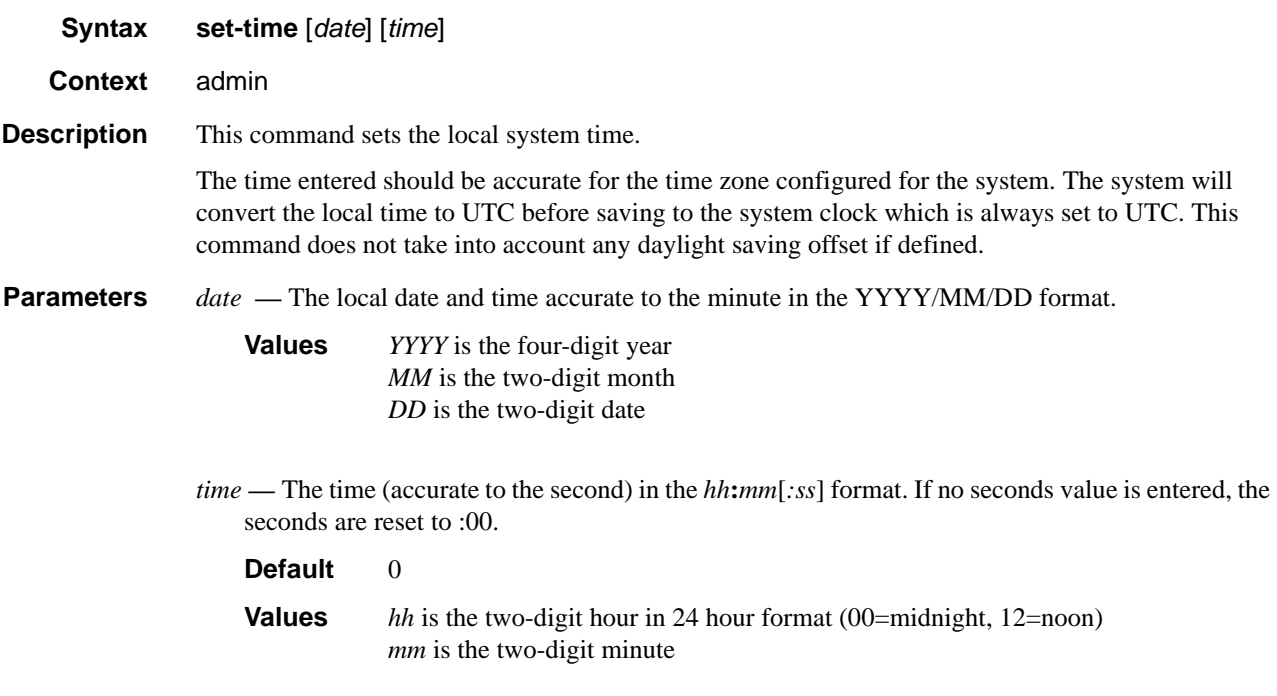

#### time

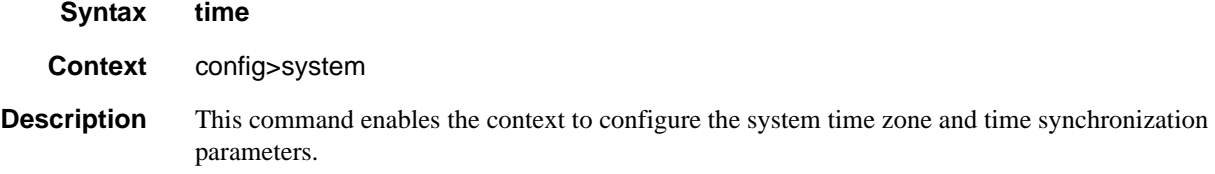

### **Network Time Protocol Commands**

ntp

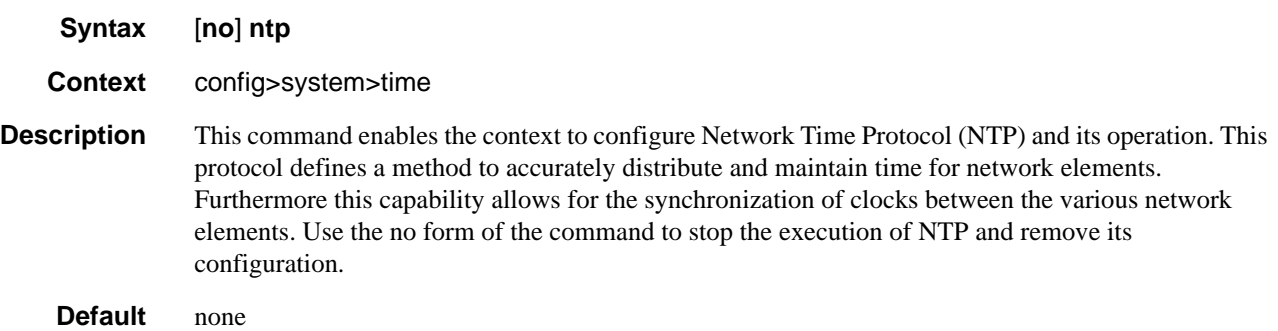

#### authentication-check

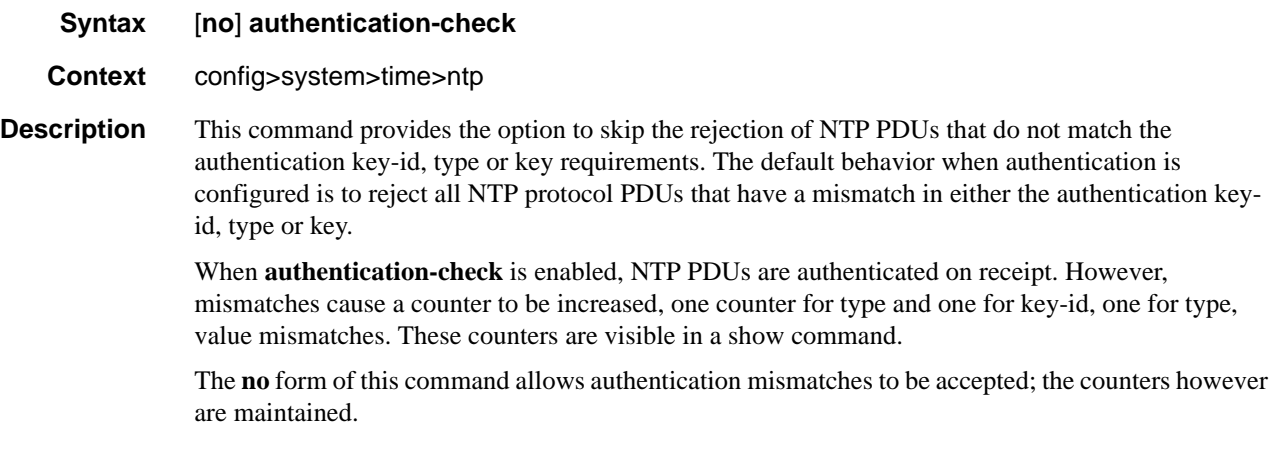

**Default** authentication-check — Rejects authentication mismatches.

### authentication-key

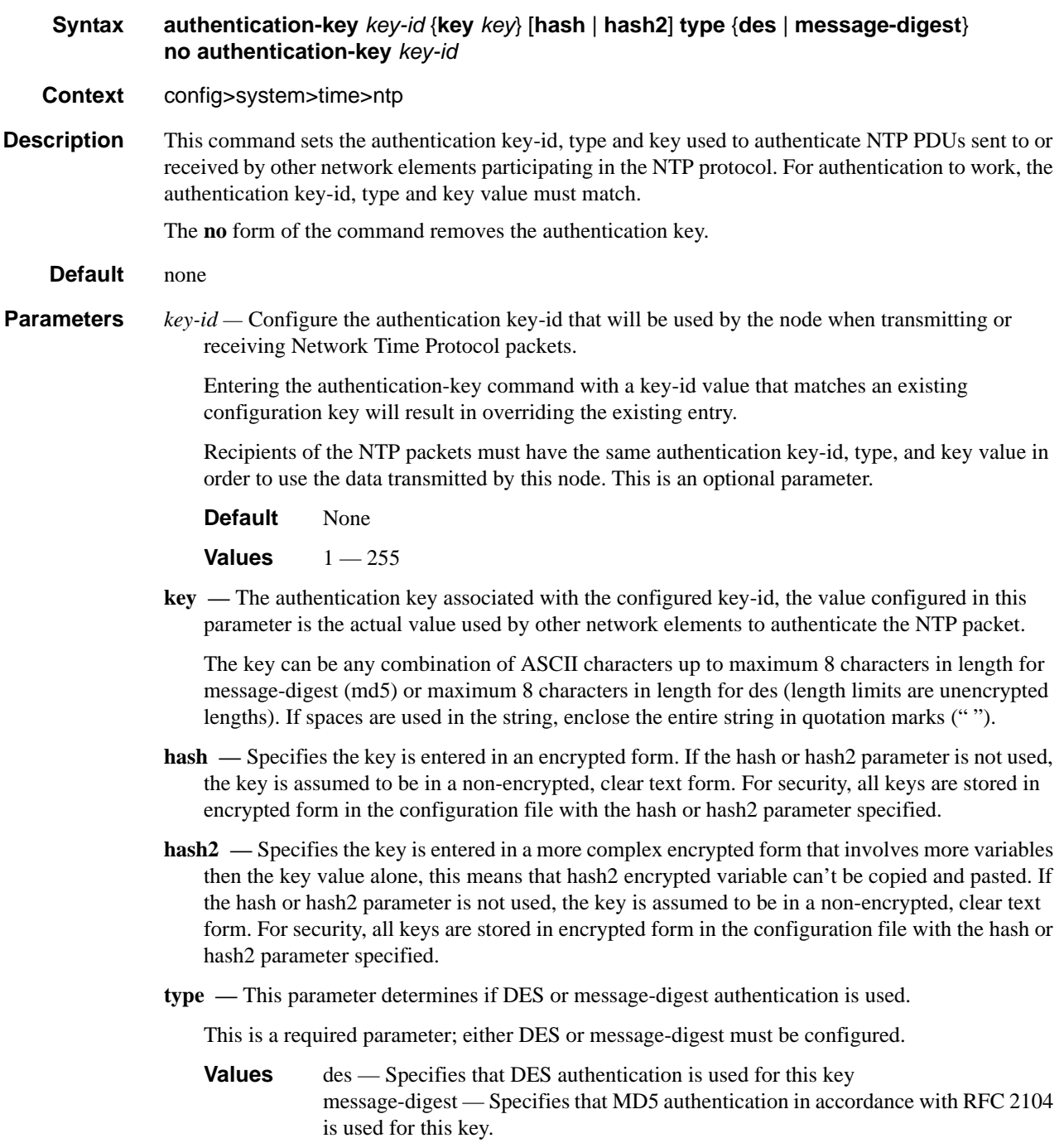

### broadcast

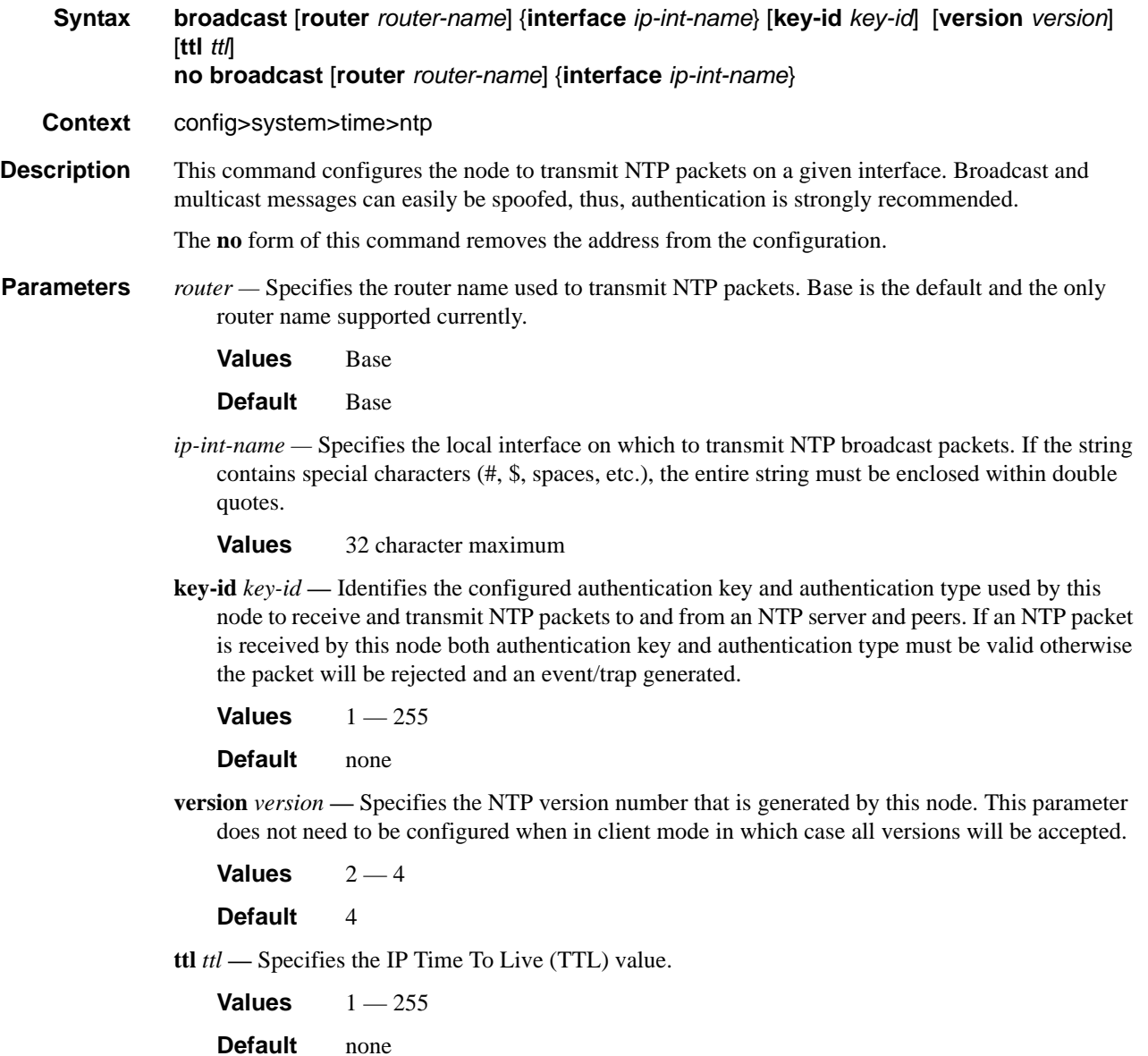

#### broadcastclient

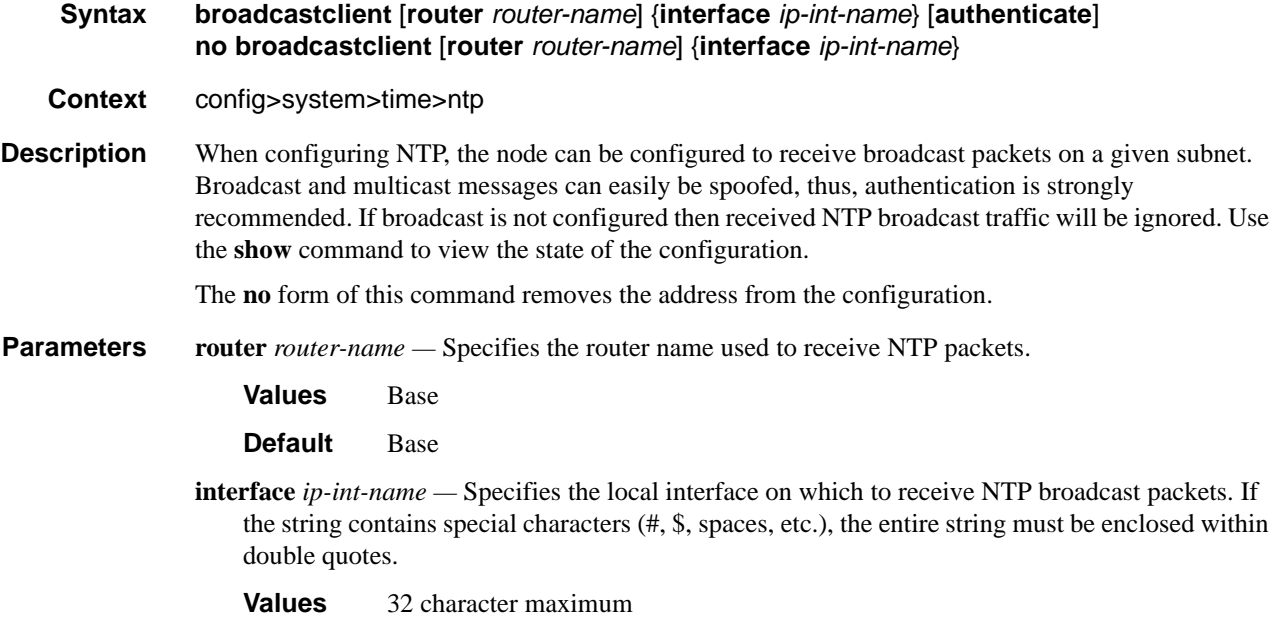

**authenticate —** Specifies whether or not to require authentication of NTP PDUs. When enabled, NTP PDUs are authenticated upon receipt.

#### ntp-server

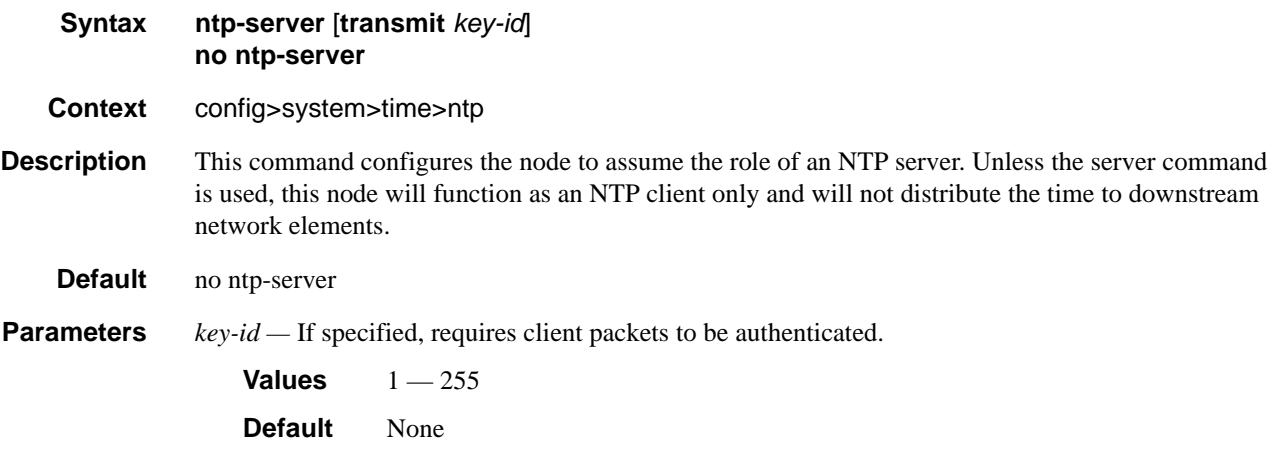

peer

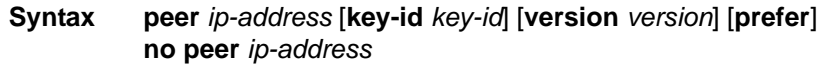

**Context** config>system>time>ntp

**Description** Configuration of an NTP peer configures symmetric active mode for the configured peer. Although any system can be configured to peer with any other NTP node it is recommended to configure authentication and to configure known time servers as their peers.

The **no** form of the command removes the configured peer.

**Parameters** *ip-address* — Configure the IP address of the peer that requires a peering relationship to be set up. This is a required parameter.

**Default** None

**Values** Any valid IP-address

**key-id** *key-id* **—** Successful authentication requires that both peers must have configured the same authentication key-id, type and key value.

Specify the *key-id* that identifies the configured authentication key and authentication type used by this node to transmit NTP packets to an NTP peer. If an NTP packet is received by this node, the authentication key-id, type, and key value must be valid otherwise the packet will be rejected and an event/trap generated.

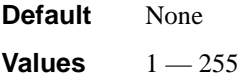

**version** *version* **—** Specify the NTP version number that is generated by this node. This parameter does not need to be configured when in client mode in which case all three nodes are accepted.

**Default** 4

**Values**  $2 - 4$ 

**prefer** — When configuring more than one peer, one remote system can be configured as the preferred peer. When a second peer is configured as preferred, then the new entry overrides the old entry.

#### server

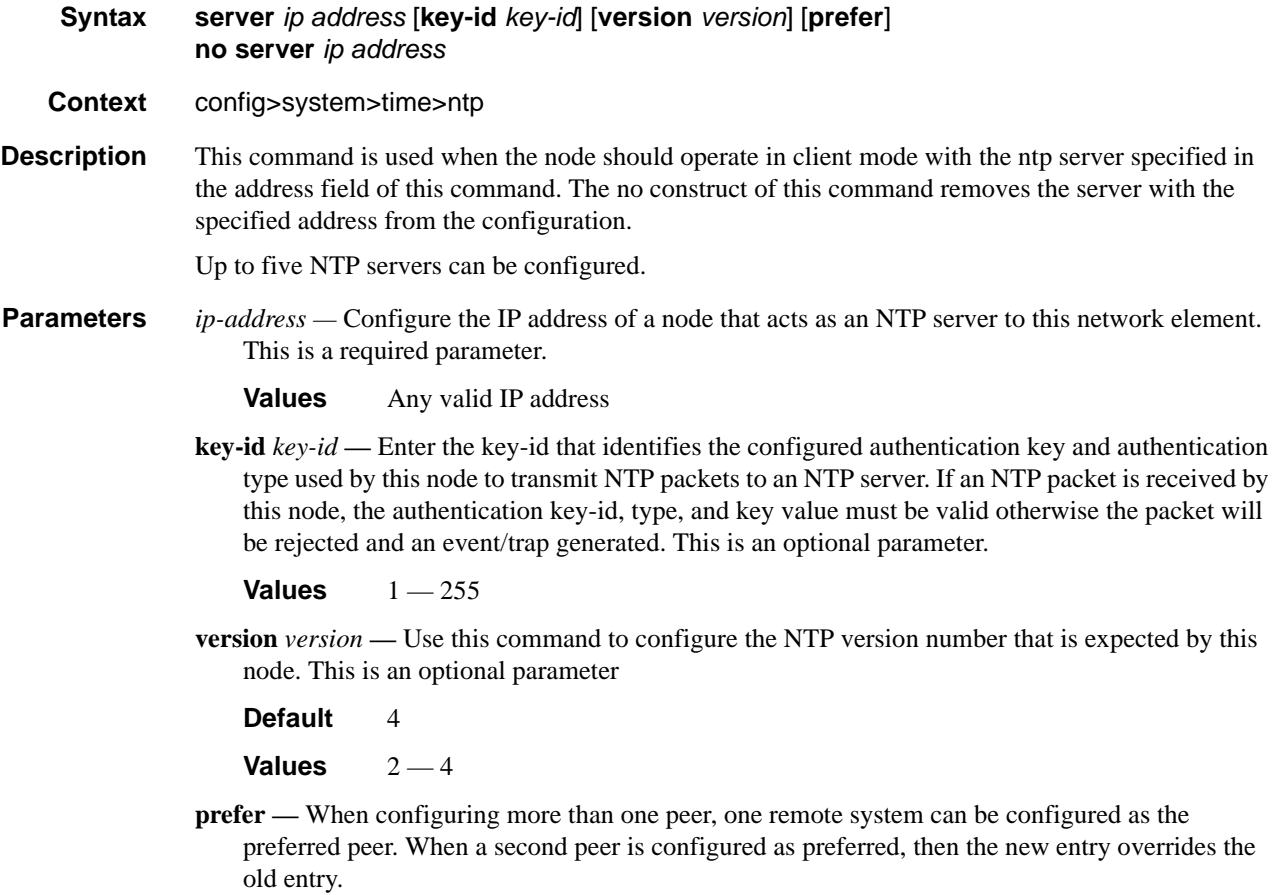

## **SNTP Commands**

### sntp

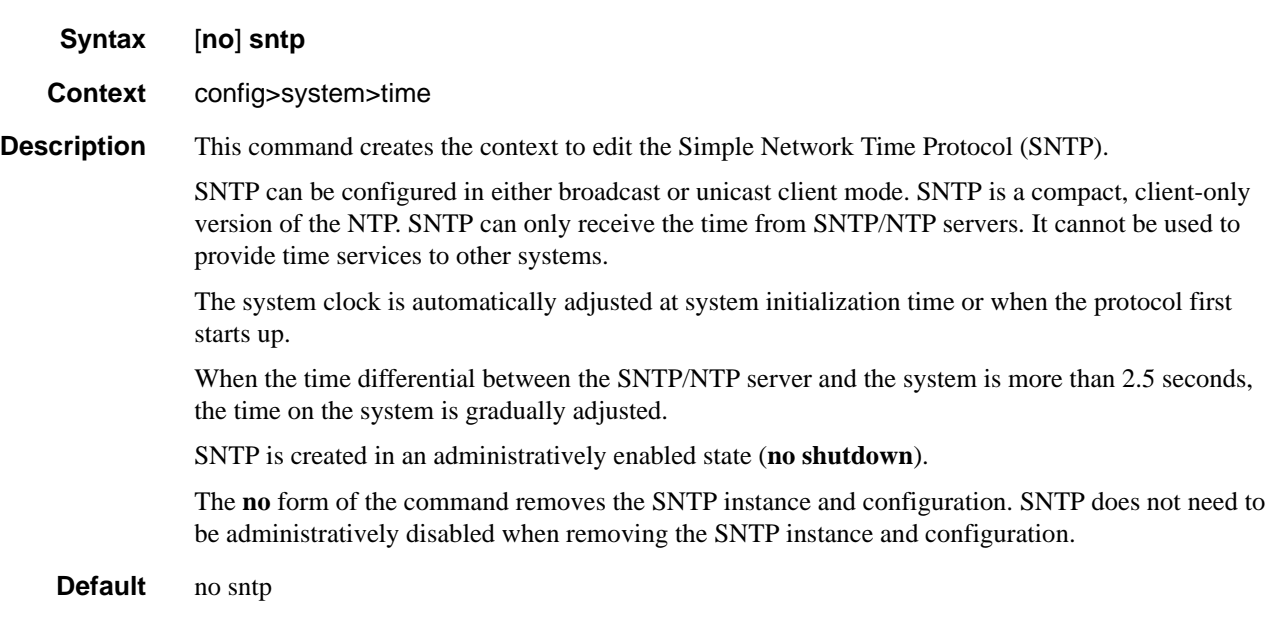

### broadcast-client

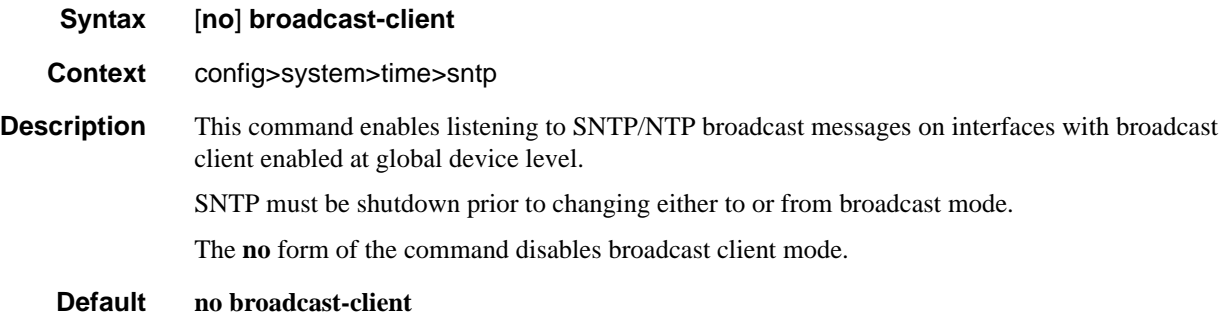

#### server-address

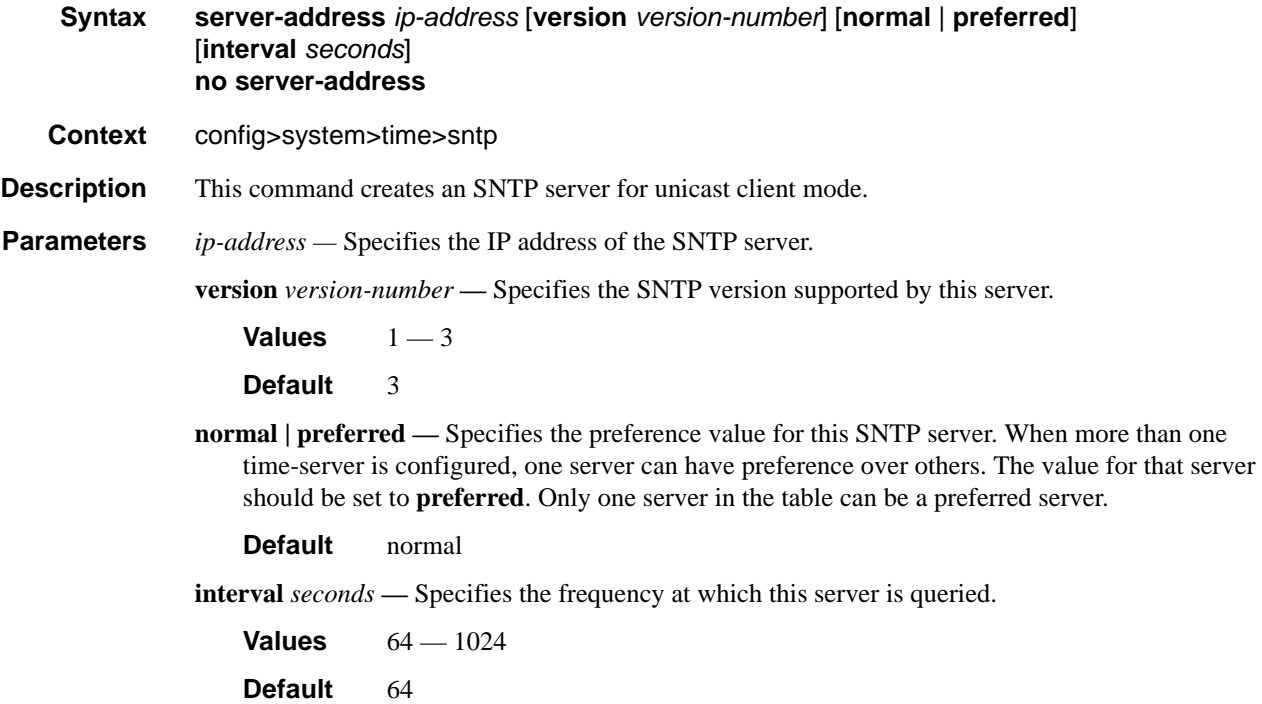

### **CRON Commands**

#### cron

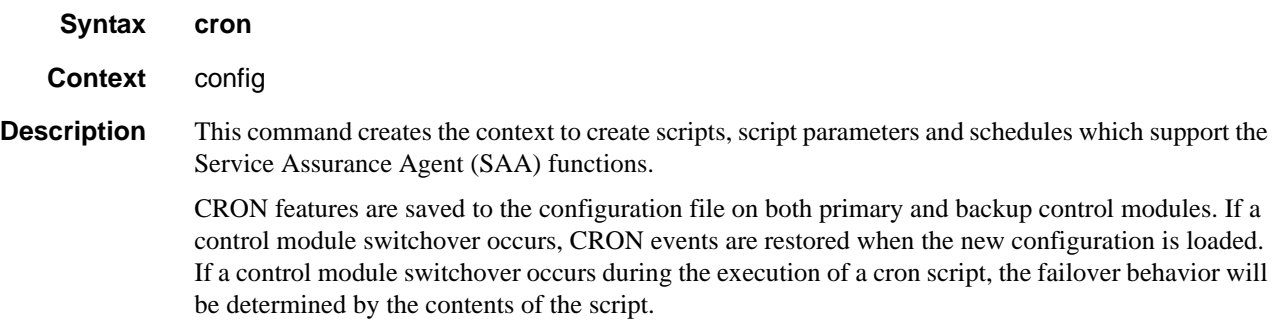

#### action

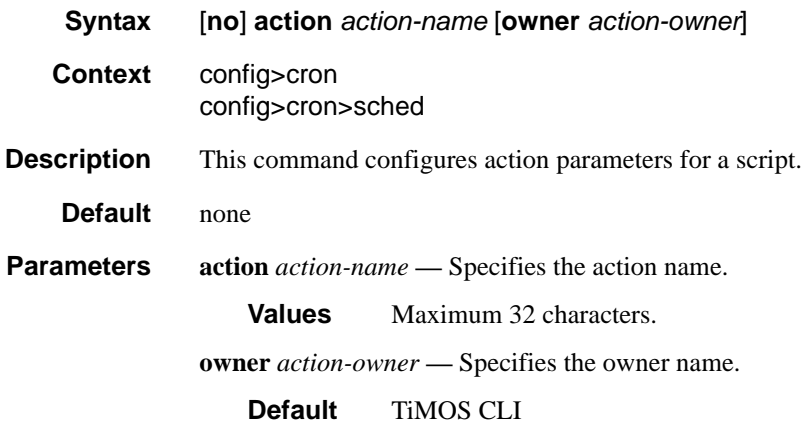

### expire-time

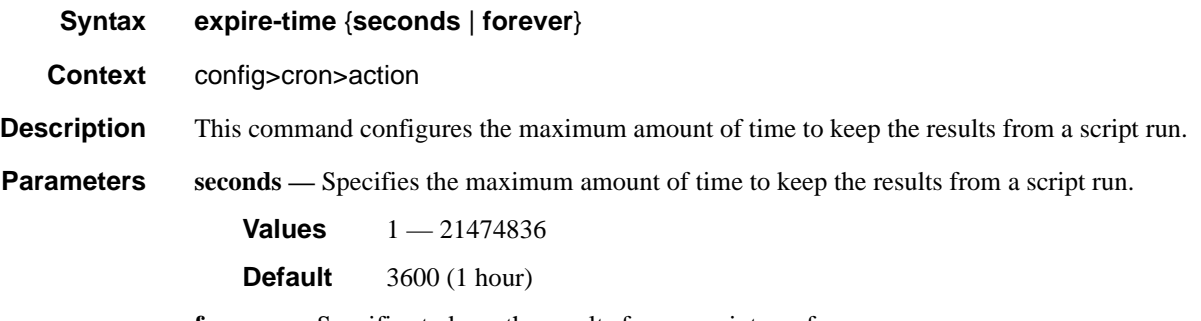

**forever —** Specifies to keep the results from a script run forever.

#### lifetime

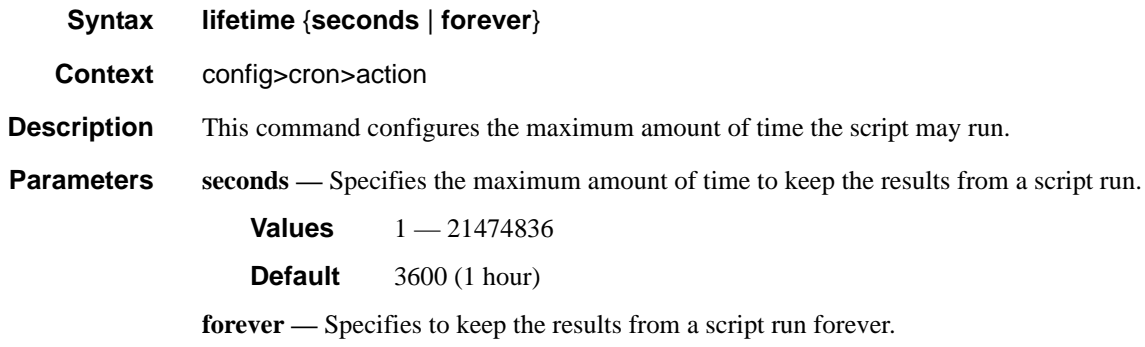

## max-completed

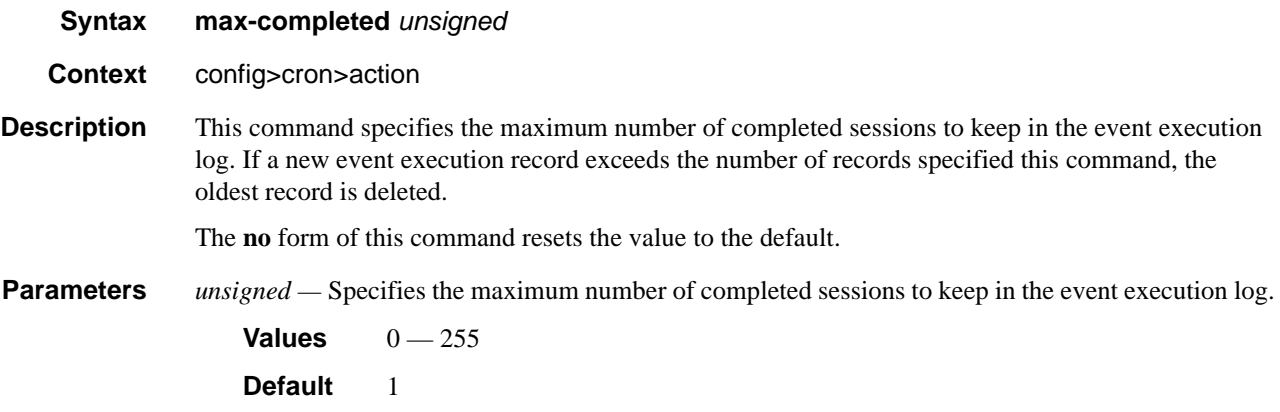

### results

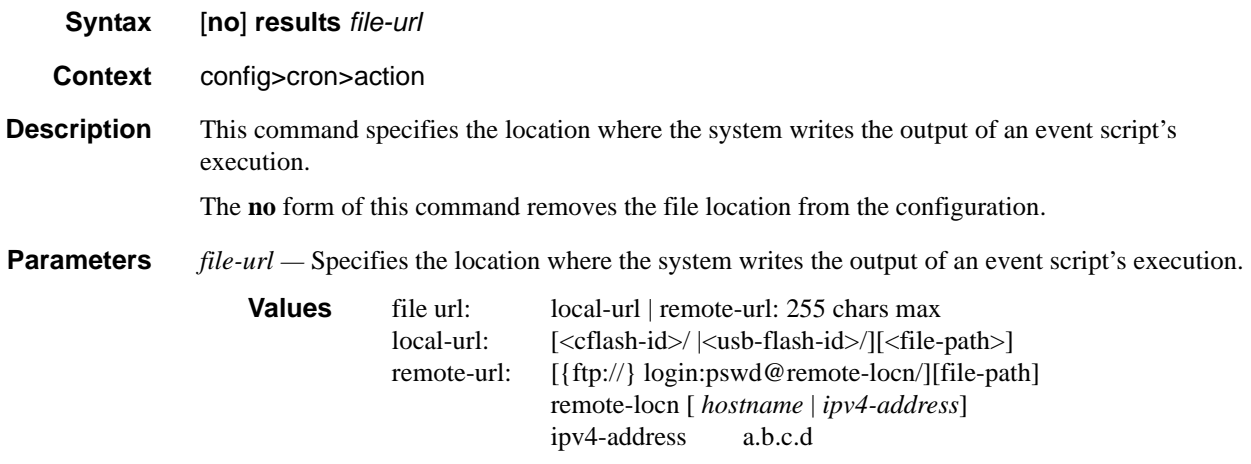

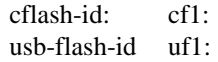

# script

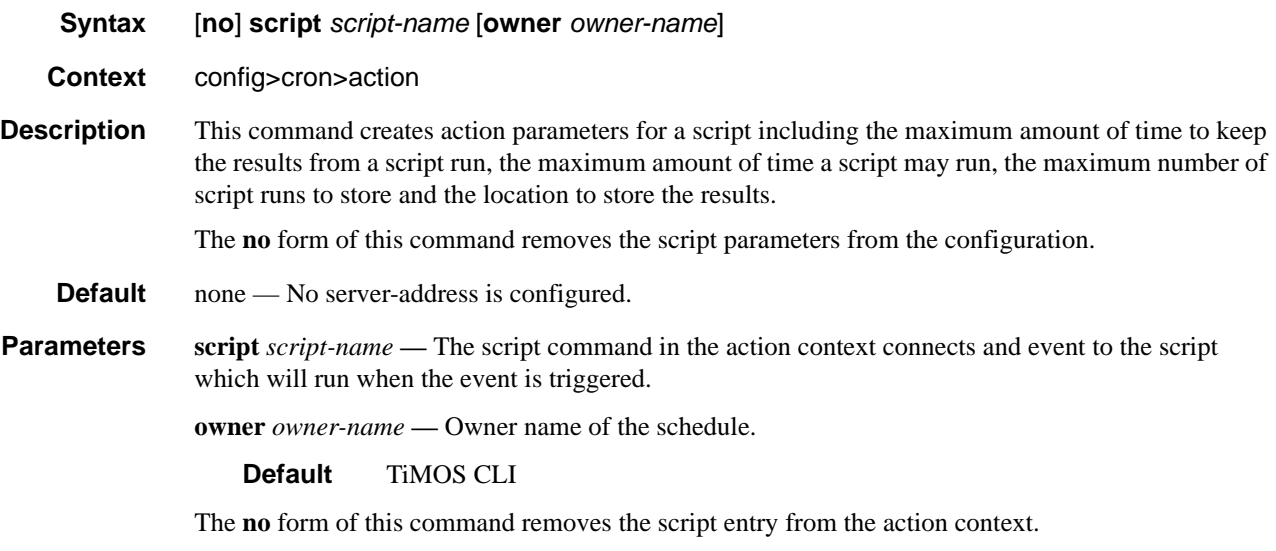

### schedule

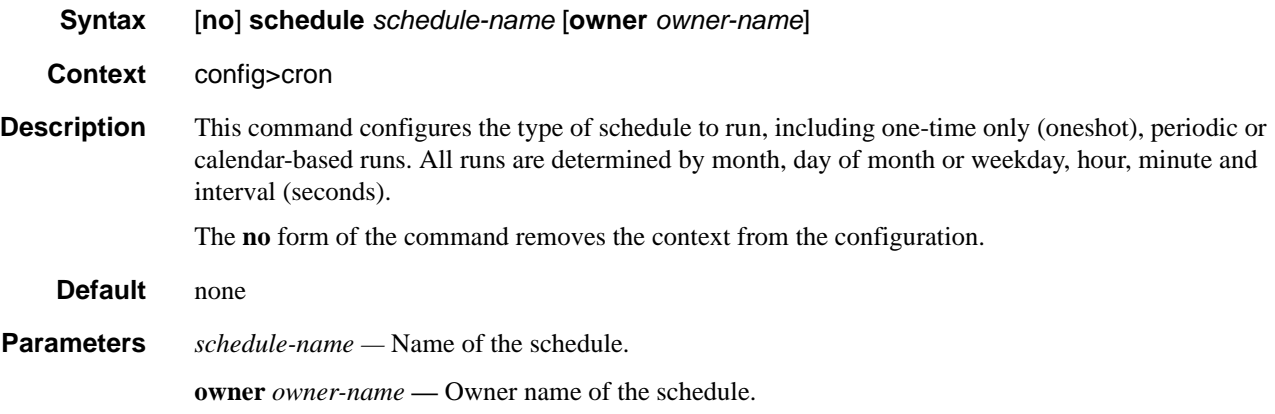

#### count

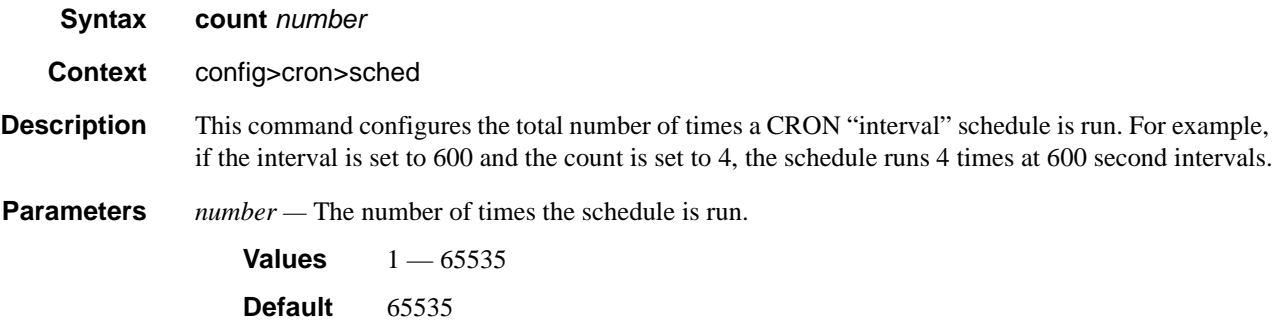

# <span id="page-306-0"></span>day-of-month

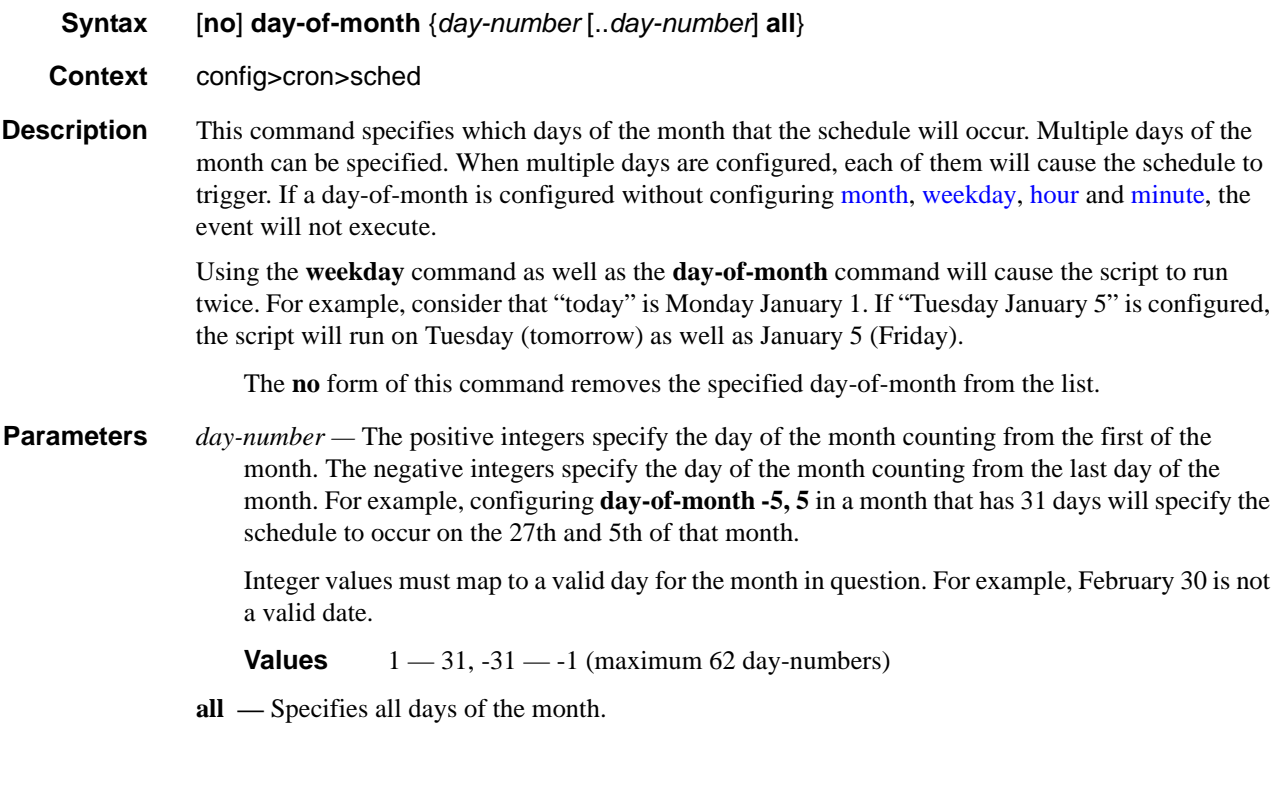

### end-time

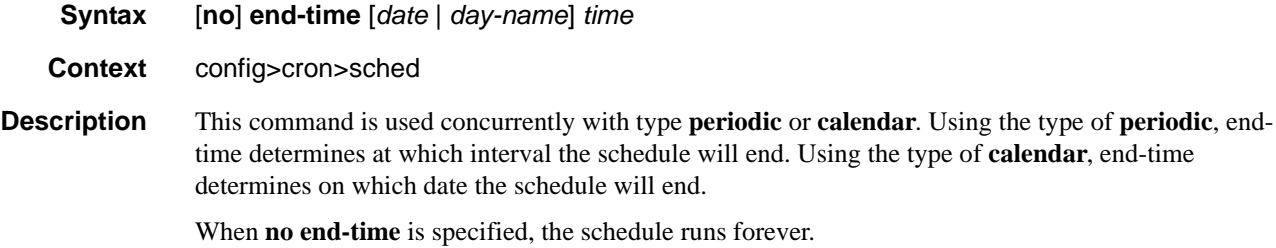

**Parameters** *date* — Specifies the date to schedule a command. **Values** YYYY:MM:DD in year:month:day number format *day-name —* Specifies the day of the week to schedule a command. **Values** sunday|monday|tuesday|wednesday|thursday|friday|saturday *time —* Specifies the time of day to schedule a command. **Values** hh:mm in hour:minute format

#### <span id="page-307-0"></span>hour

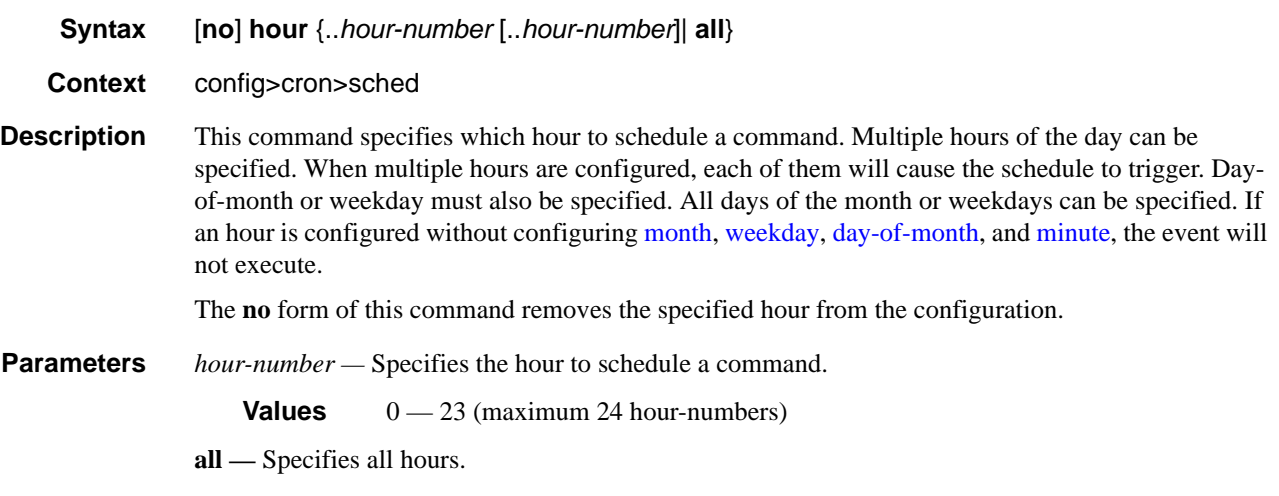

#### <span id="page-307-1"></span>interval

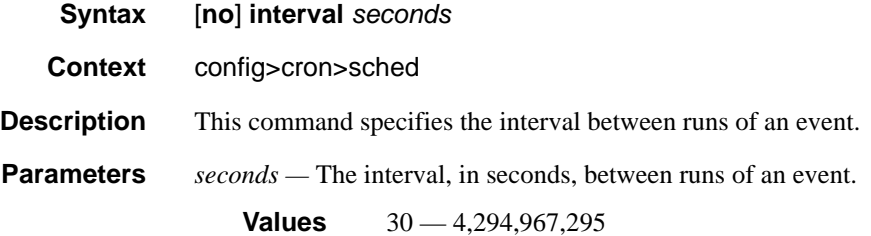

#### minute

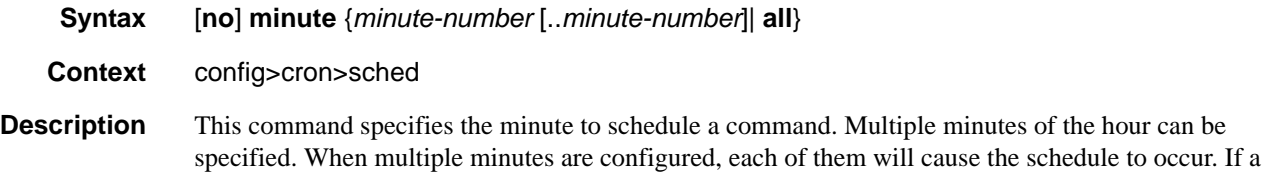

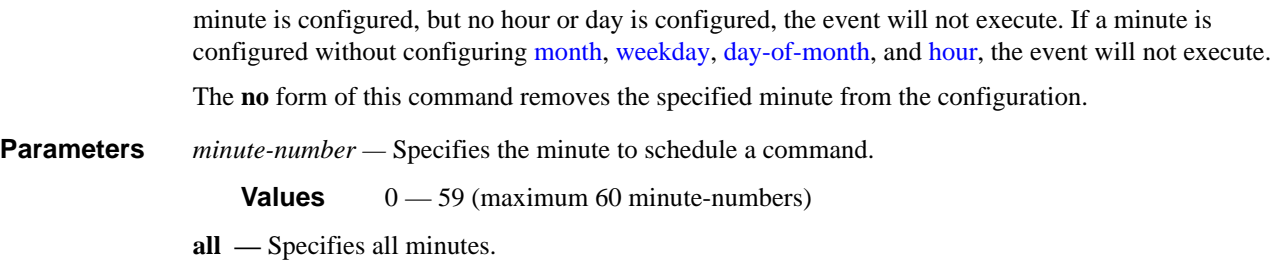

#### <span id="page-308-0"></span>month

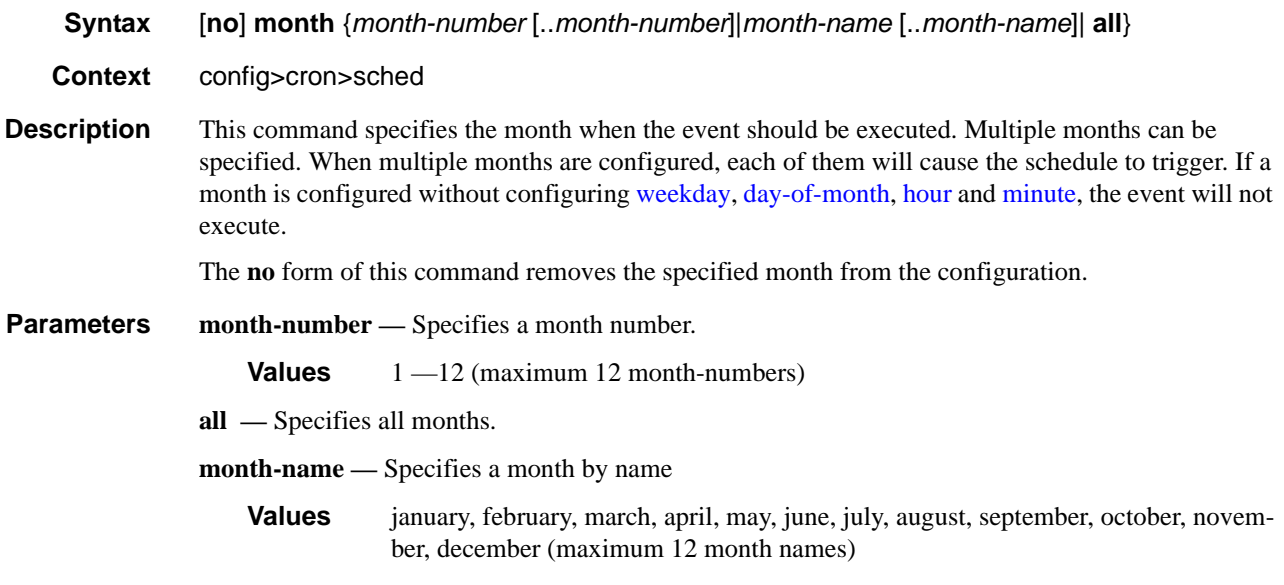

### type

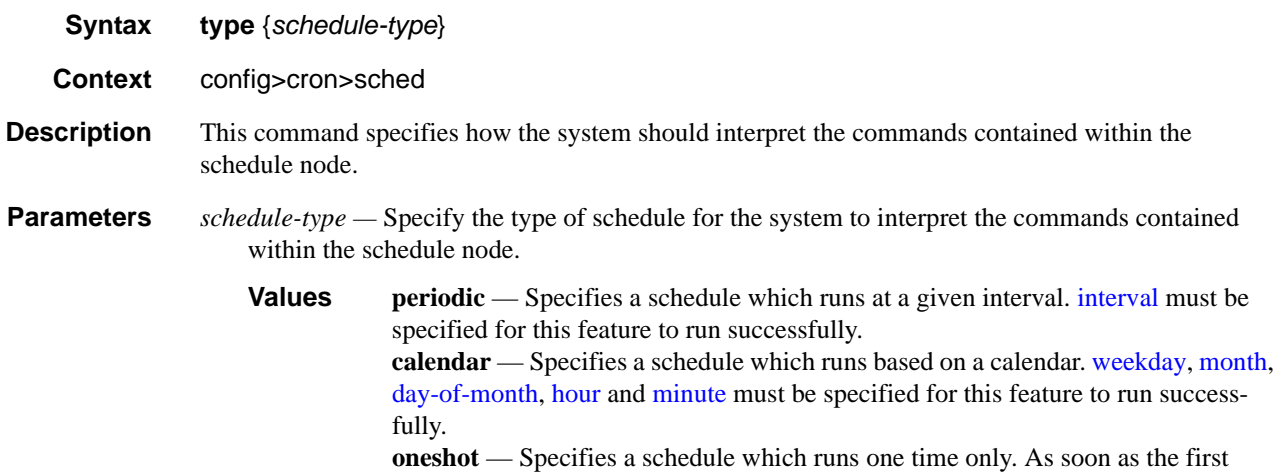

event specified in these parameters takes place and the associated event occurs, the schedule enters a shutdown state. [month](#page-308-0), [weekday,](#page-309-0) [day-of-month](#page-306-0), [hour](#page-307-0) and minute must be specified for this feature to run successfully.

**Default** periodic

### <span id="page-309-0"></span>weekday

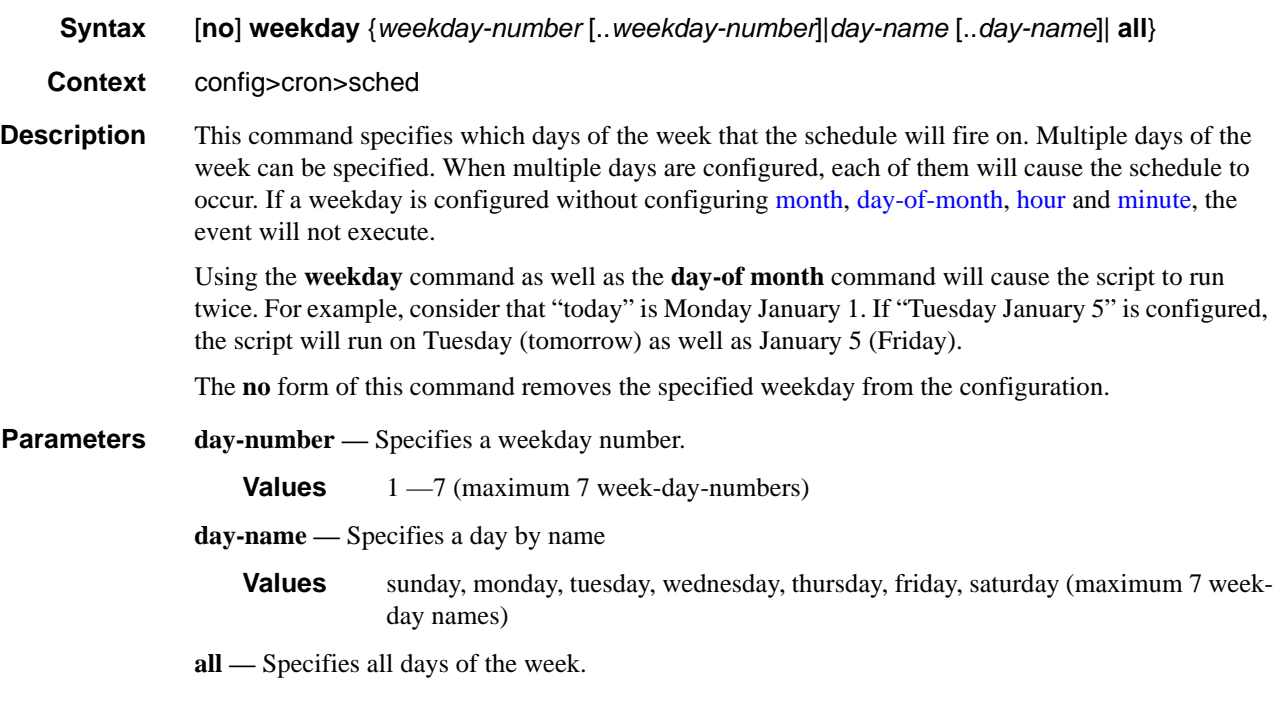

### script

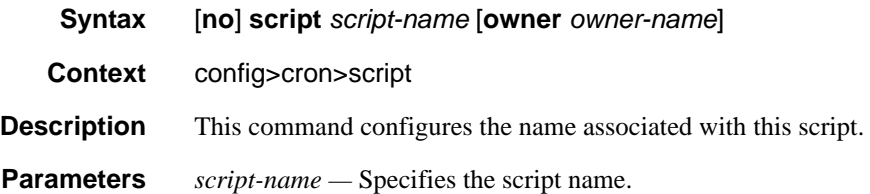

### location

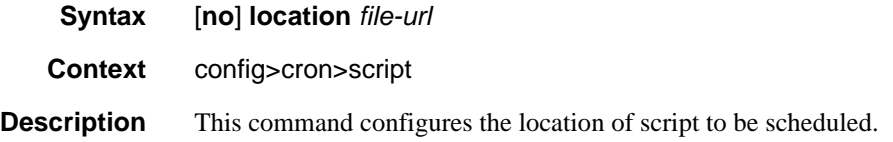

**Parameters** *file-url* — Specifies the location where the system writes the output of an event script's execution.

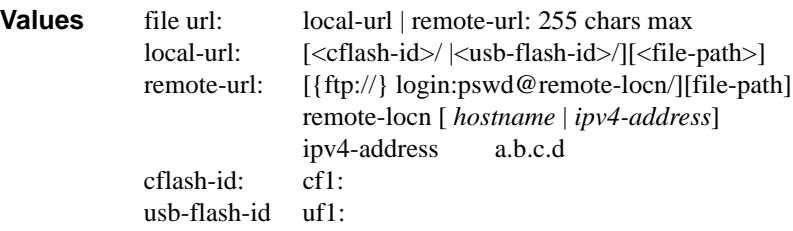

## **Time Range Commands**

## time-range

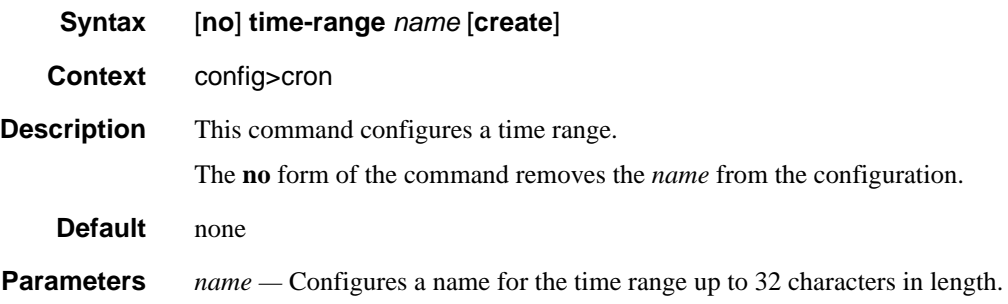

#### absolute

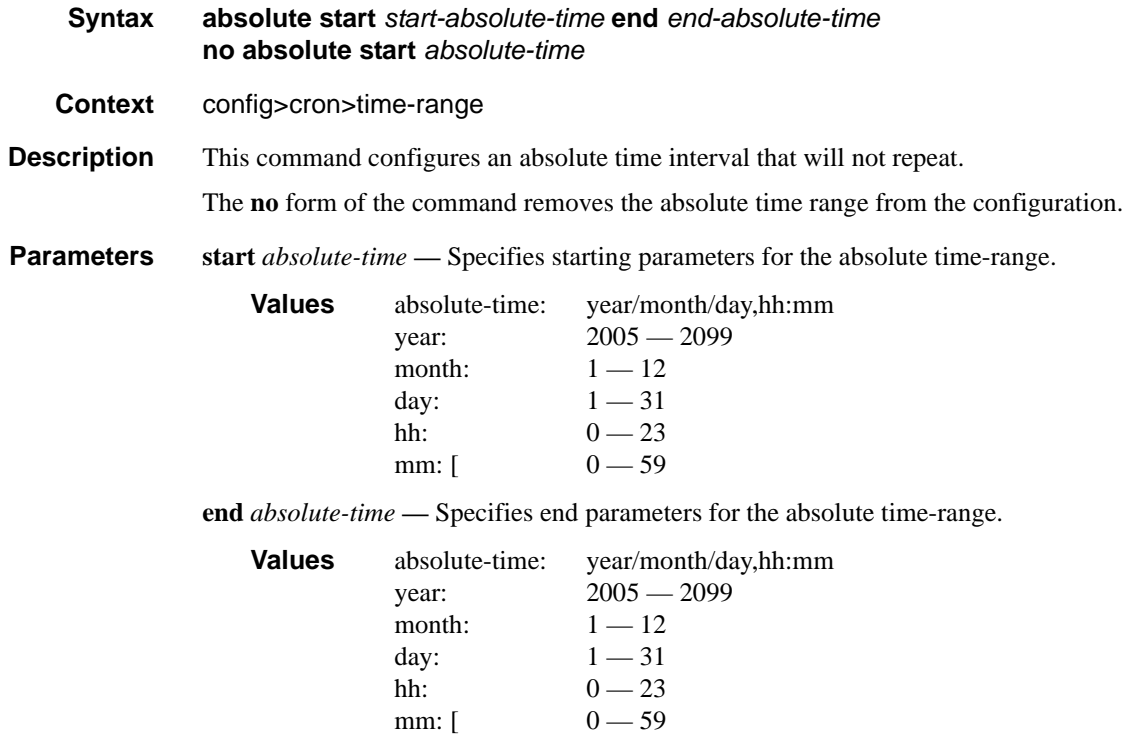

# daily

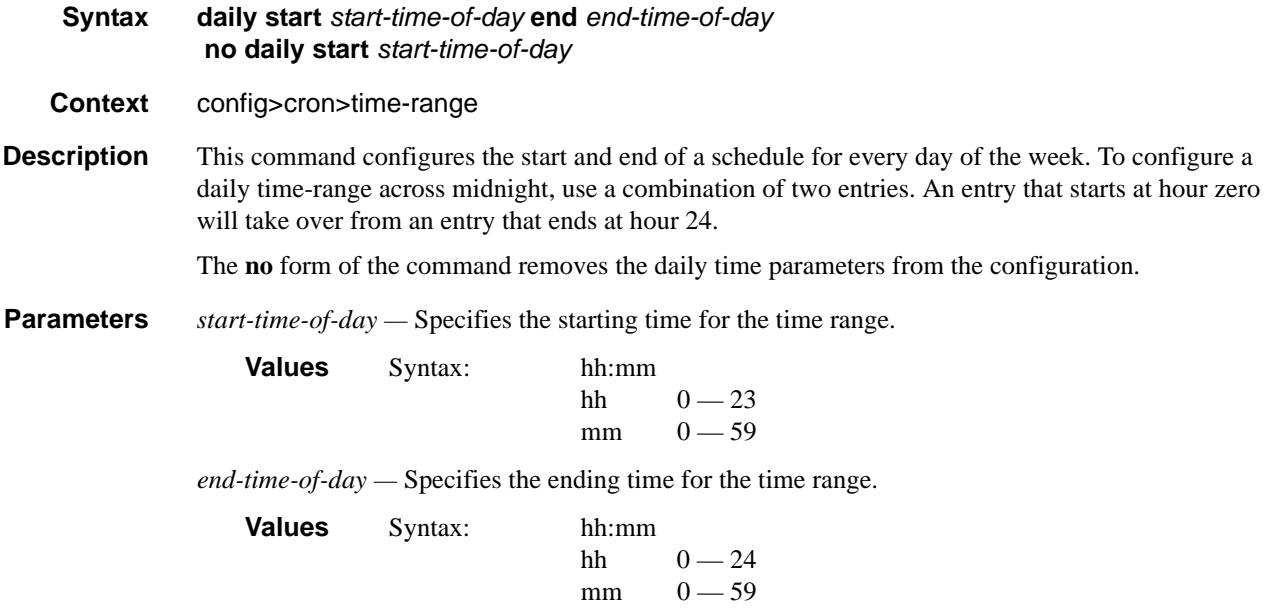

## weekdays

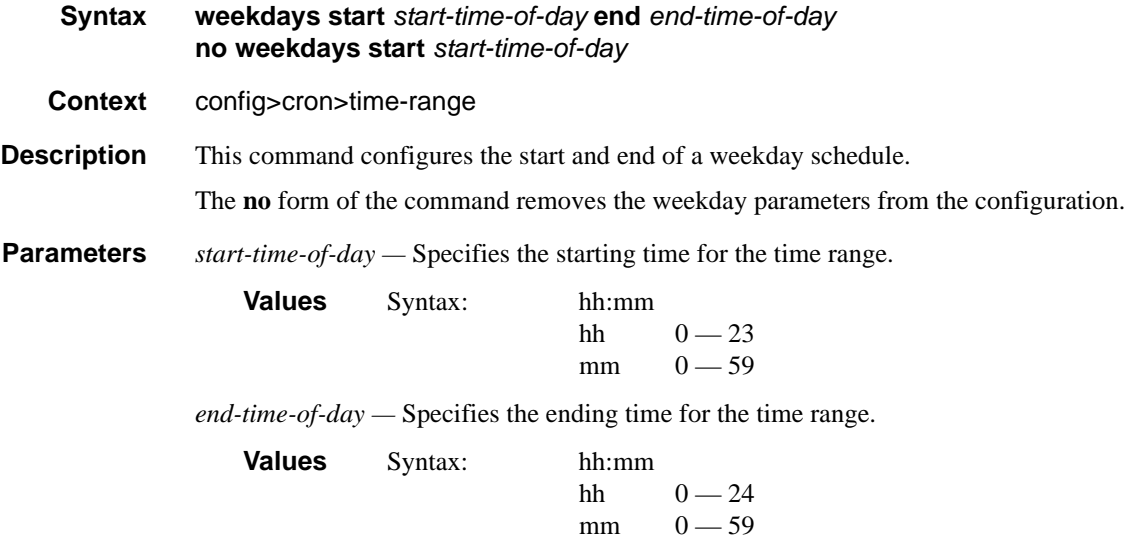

#### weekend

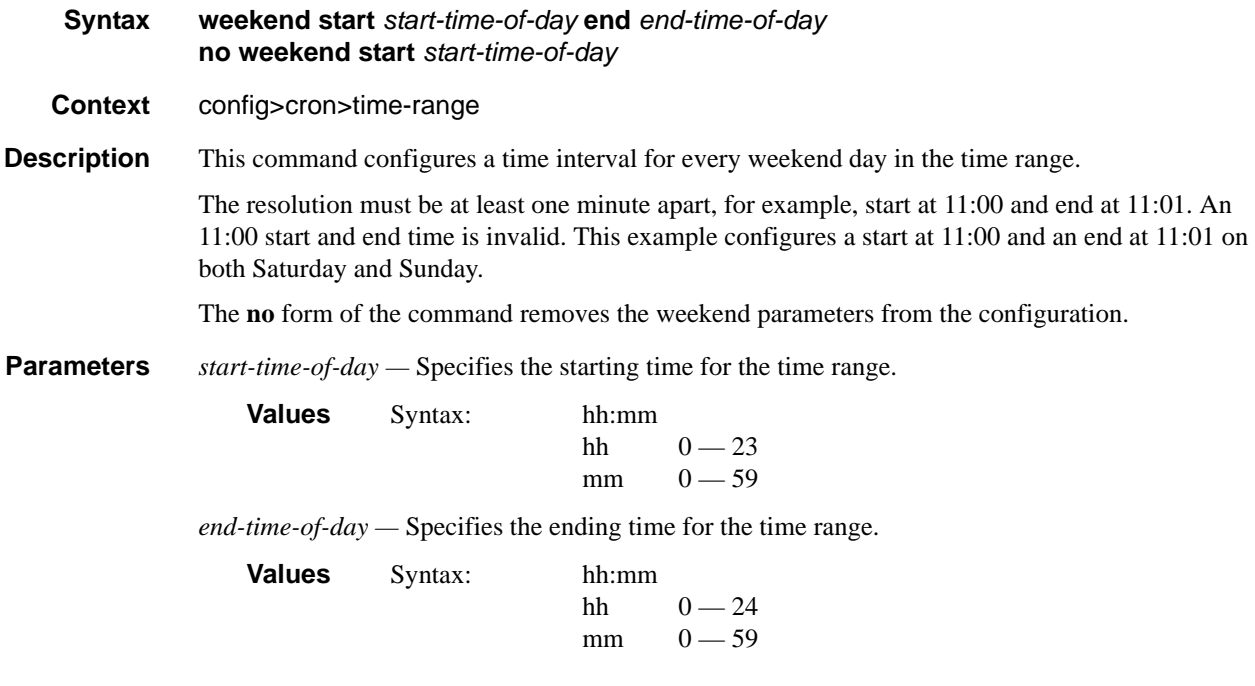

### weekly

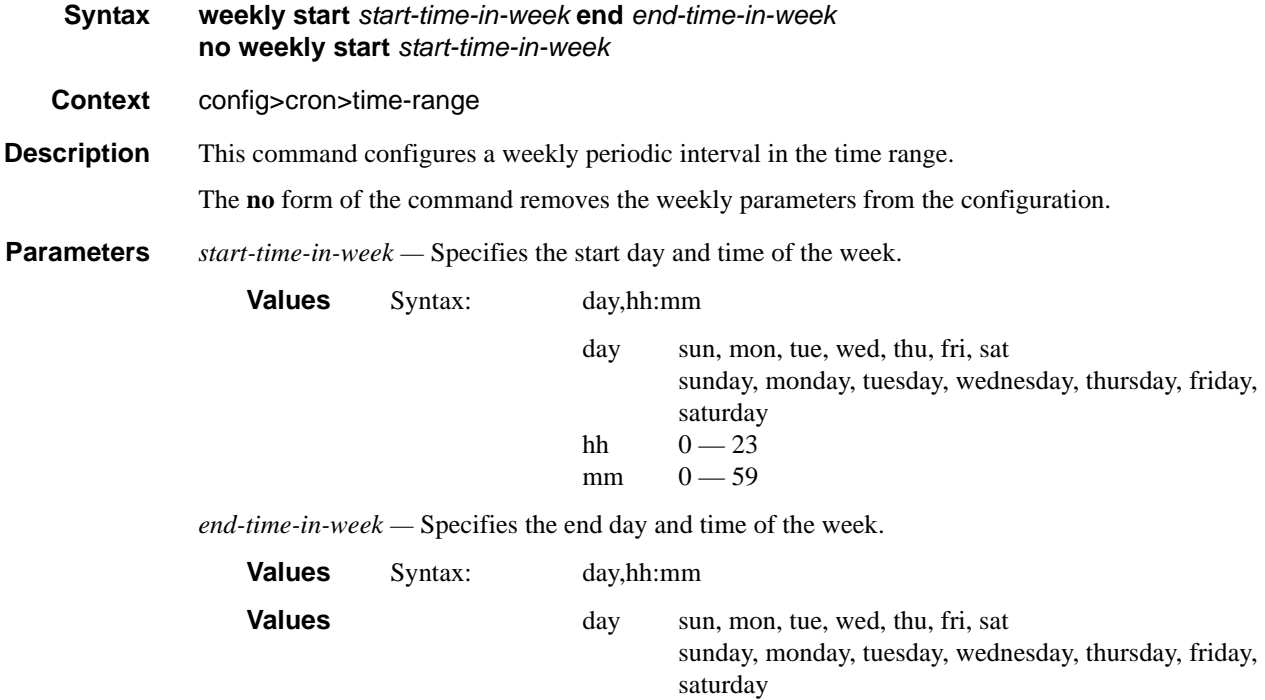

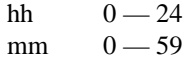

**weekly start** *time-in-week* **end** *time-in-week* **—** This parameter configures the start and end of a schedule for the same day every week, for example, every Friday. The start and end dates must be the same. The resolution must be at least one minute apart, for example, start at 11:00 and end at 11:01. A start time and end time of 11:00 is invalid.

```
Values 00 - 23, 00 - 59
```
**Default** no time-range

## **Time of Day Commands**

#### tod-suite

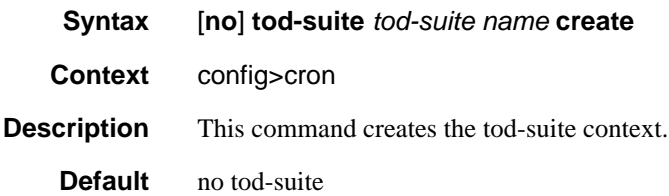

#### egress

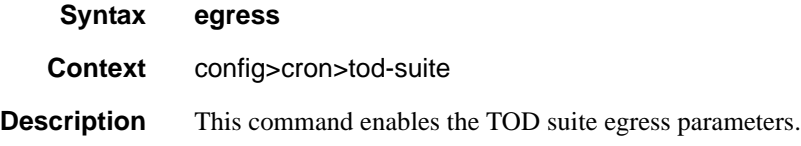

## ingress

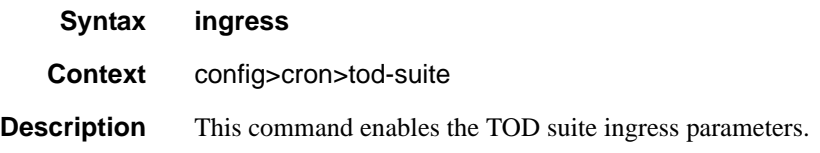

### filter

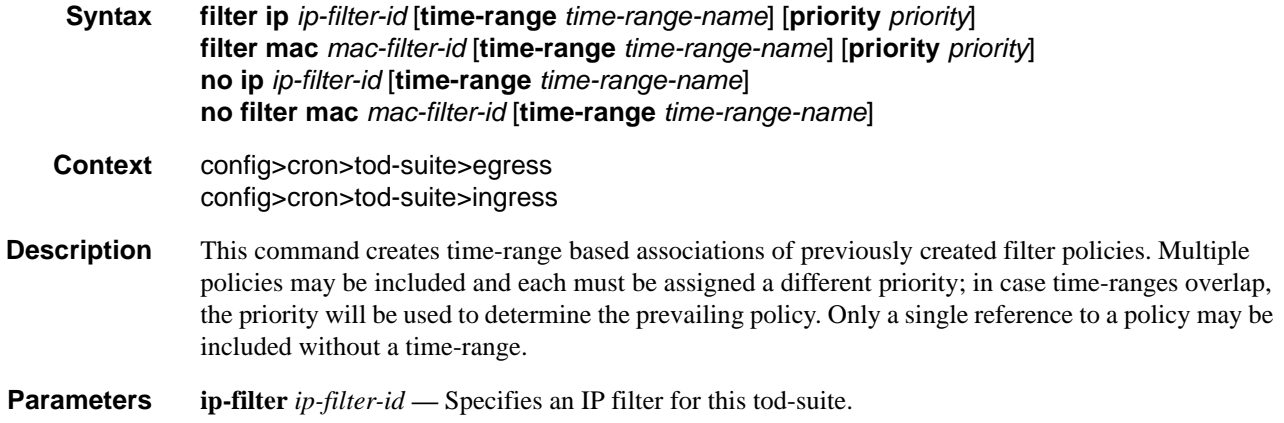

**Values**  $1 - 65535$ 

**time-range** *time-range-name* **—** Name for the specified time-range. If the time-range is not populated the system will assume the assignment to mean "all times". Only one entry without a time-range is allowed for every type of policy. The system does not allow the user to specify more than one policy with the same time-range and priority.

**Values** Up to 32 characters

**priority** *priority* **—** Priority of the time-range. Only one time-range assignment of the same type and priority is allowed.

**Values**  $1 - 10$ 

**mac** *mac-filter-id* **—** Specifies a MAC filter for this tod-suite.

**Values** 1 — 65535

#### qos

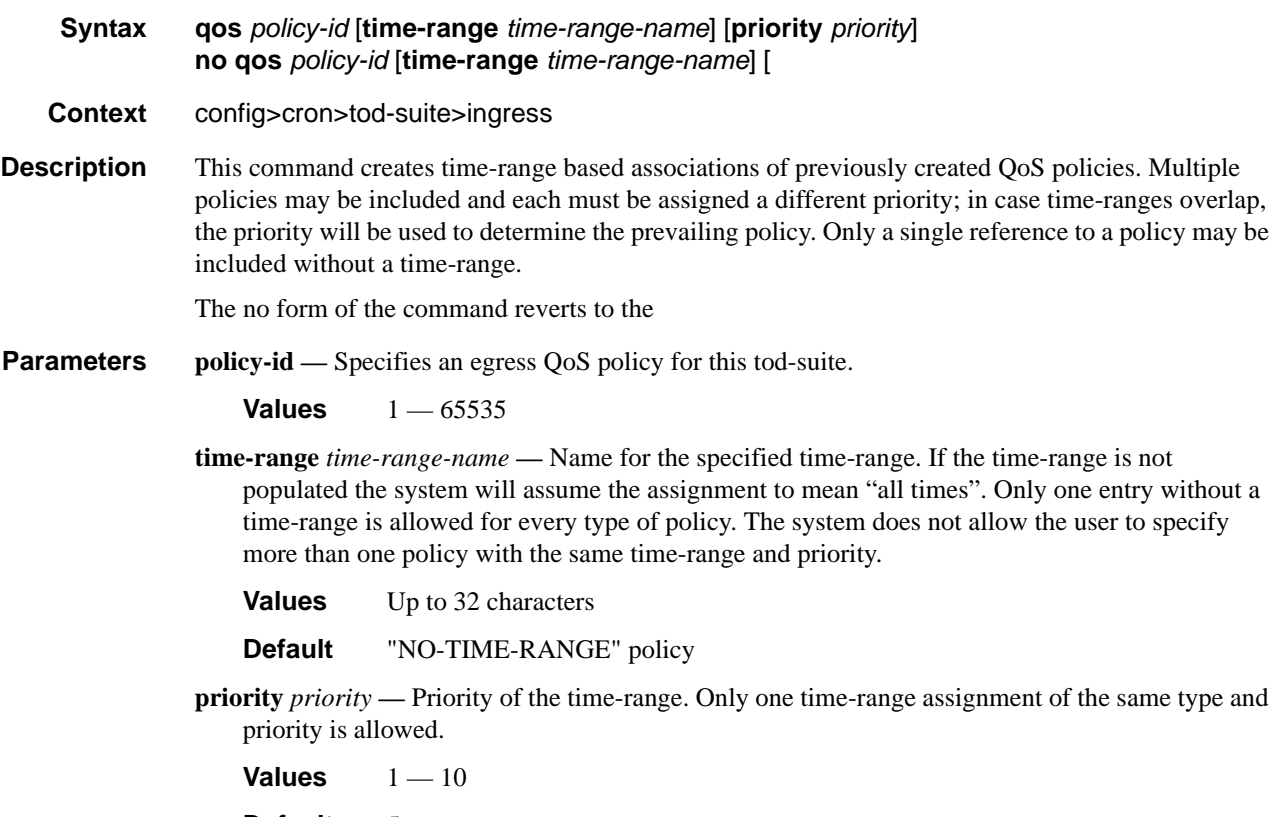

**Default** 5

## **System Time Commands**

#### dst-zone

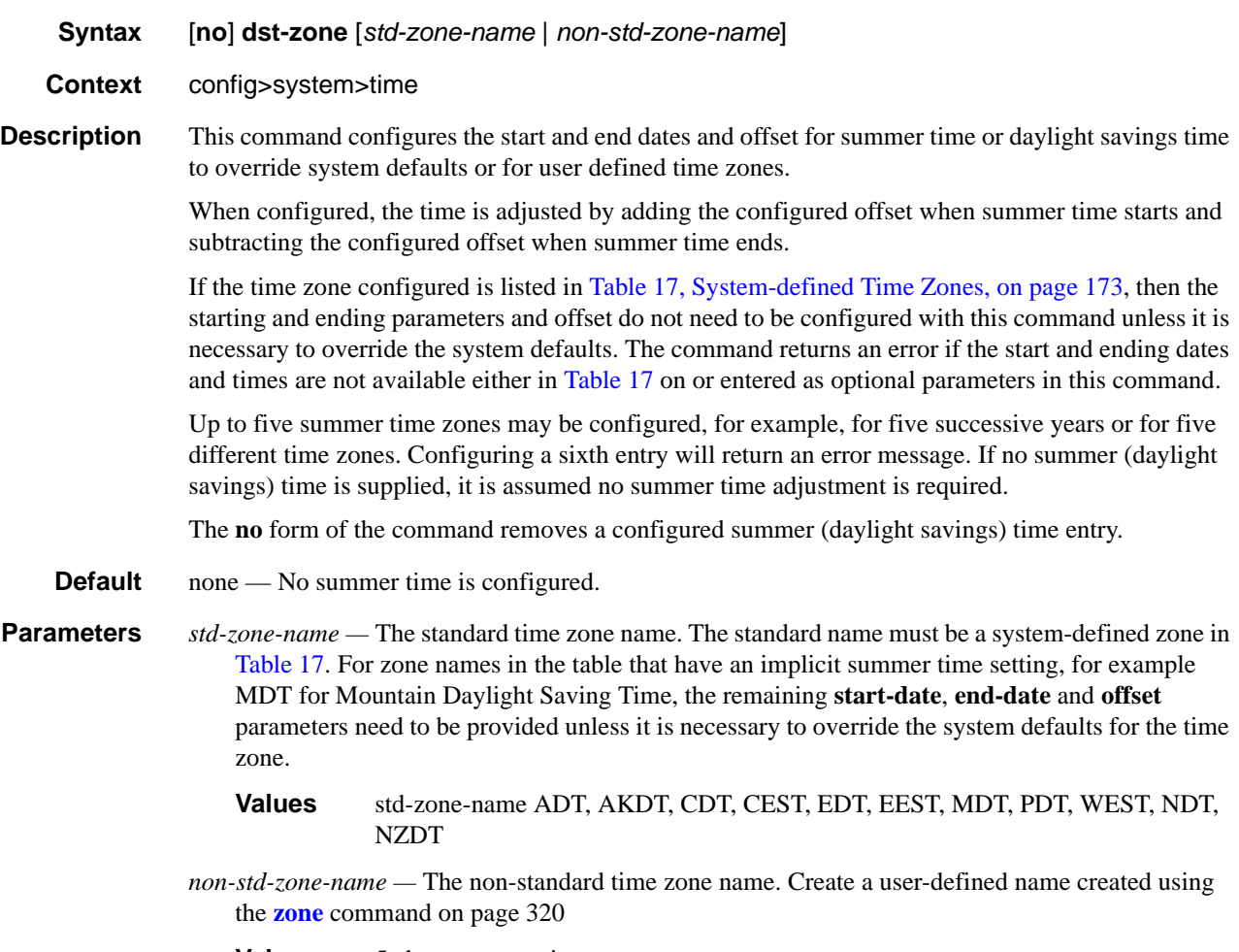

**Values** 5 characters maximum

### end

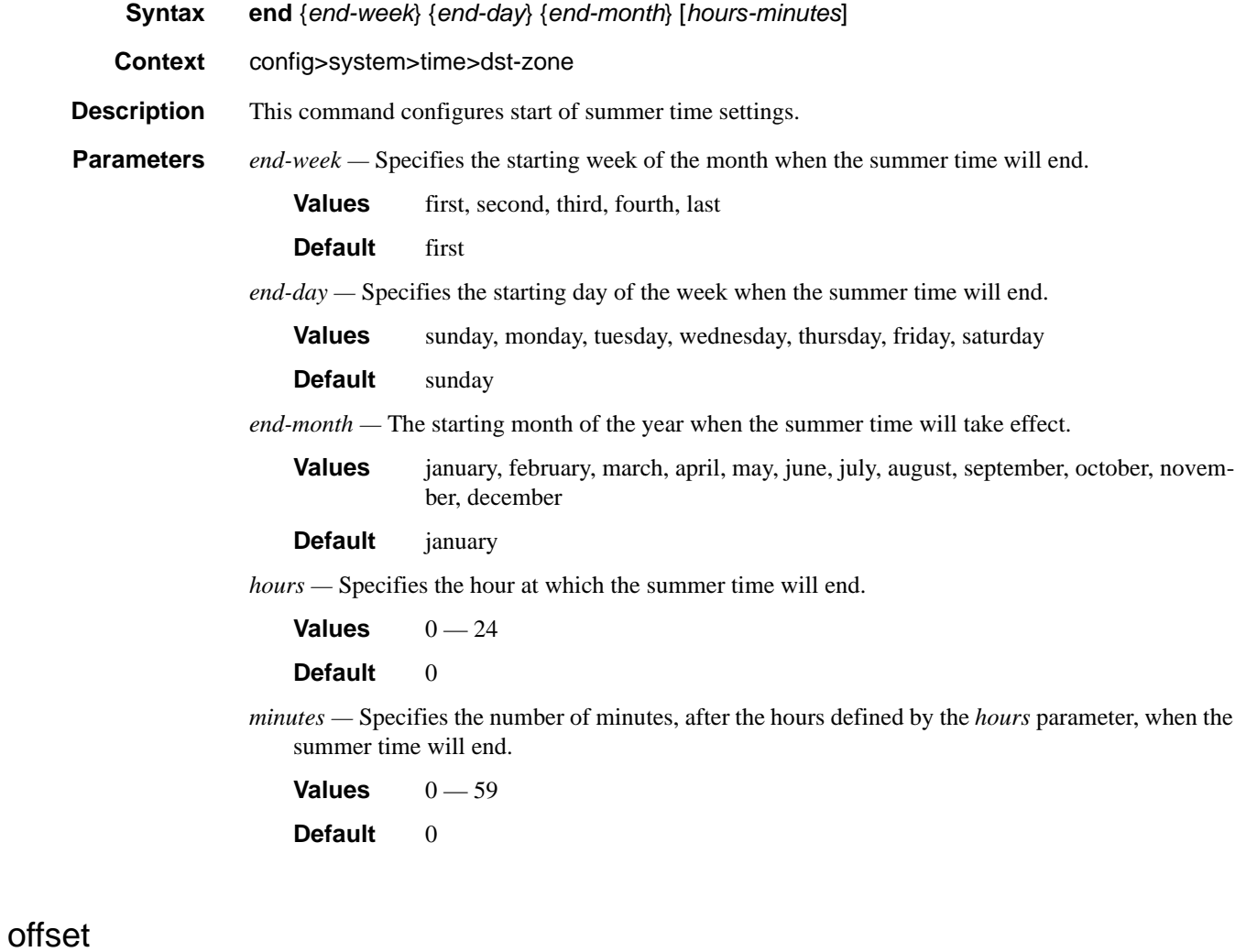

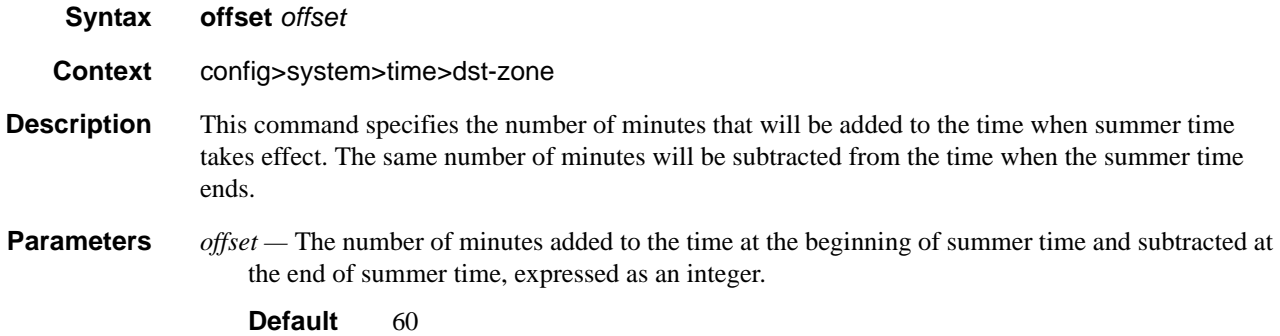

**Values**  $0 - 60$ 

#### start

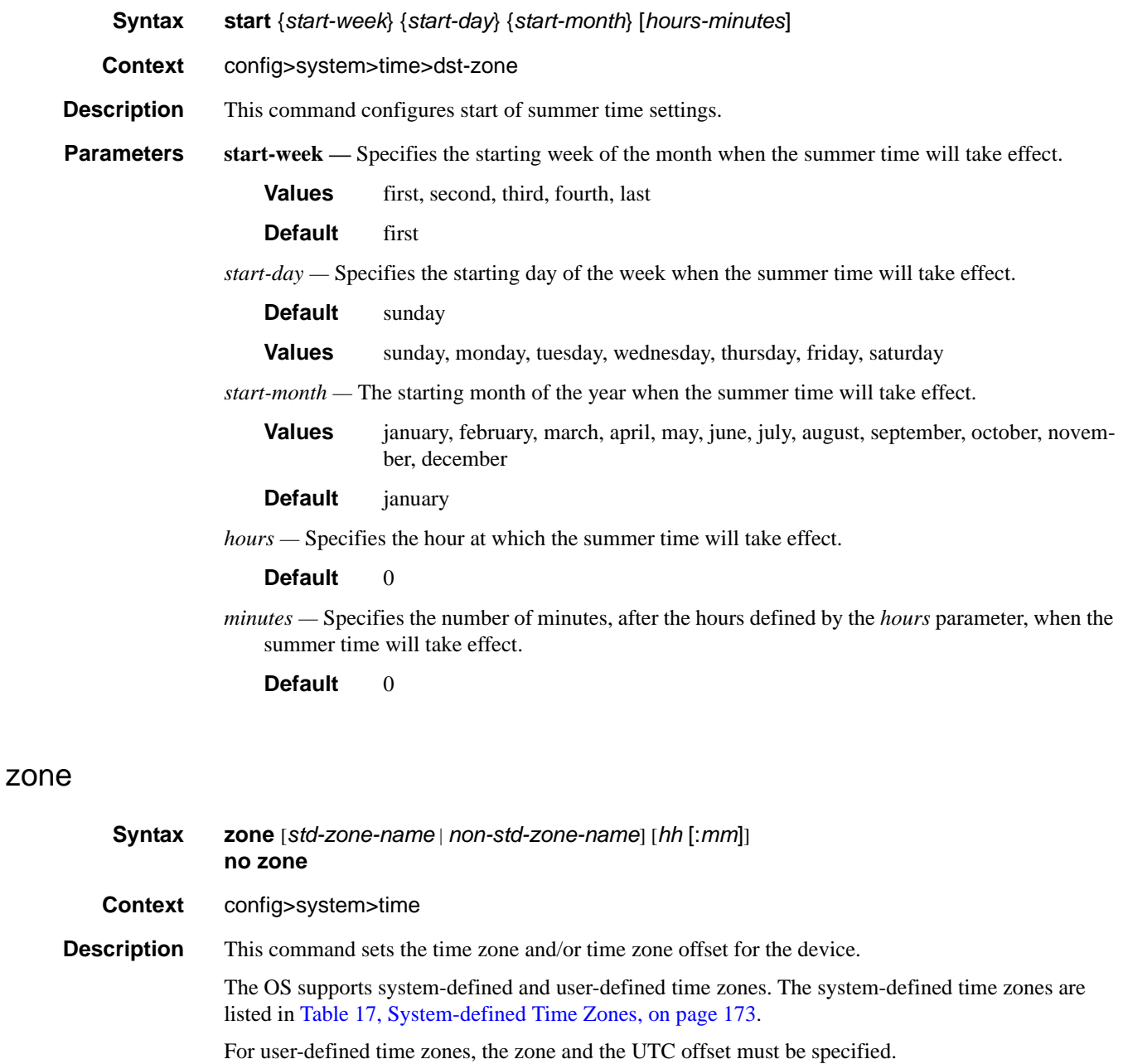

The **no** form of the command reverts to the default of Coordinated Universal Time (UTC). If the time zone in use was a user-defined time zone, the time zone will be deleted. If a **dst-zone** command has

been configured that references the zone, the summer commands must be deleted before the zone can be reset to UTC.

**Default zone utc** - The time zone is set for Coordinated Universal Time (UTC).

**Parameters** *std-zone-name —* The standard time zone name. The standard name must be a system-defined zone in [Table 17.](#page-172-0) For zone names in the table that have an implicit summer time setting, for example MDT for Mountain Daylight Saving Time, the remaining **start-date**, **end-date** and **offset** parameters need to be provided unless it is necessary to override the system defaults for the time zone.

> For system-defined time zones, a different offset cannot be specified. If a new time zone is needed with a different offset, the user must create a new time zone. Note that some systemdefined time zones have implicit summer time settings which causes the switchover to summer time to occur automatically; configuring the **dst-zone** parameter is not required.

A user-defined time zone name is case-sensitive and can be up to 5 characters in length.

**Values** A user-defined value can be up to 4 characters or one of the following values: GMT, BST, IST, WET, WEST, CET, CEST, EET, EEST, MSK, MSD, AST, ADT, EST, EDT, ET, CST, CDT, CT, MST, MDT, MT, PST, PDT, PT, HST, AKST, AKDT, WAST, CAST, EAST

*non-std-zone-name —* The non-standard time zone name.

**Values** Up to 5 characters maximum.

*hh* [**:mm**] *—* The hours and minutes offset from UTC time, expressed as integers. Some time zones do not have an offset that is an integral number of hours. In these instances, the *minutes-offset* must be specified. For example, the time zone in Pirlanngimpi, Australia UTC + 9.5 hours.

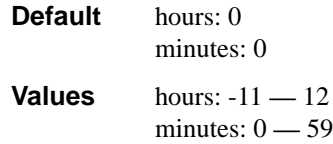

# **System Synchronization Commands**

### sync-if-timing

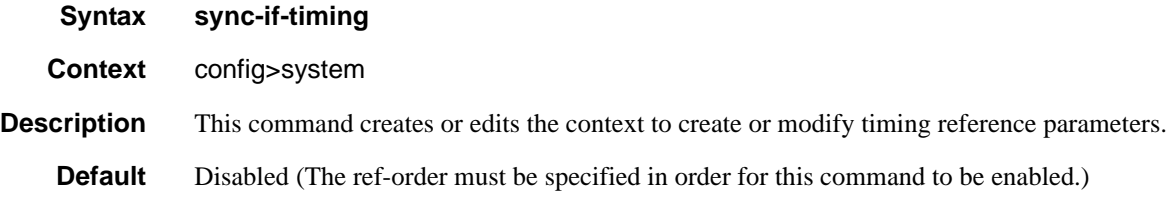

#### abort

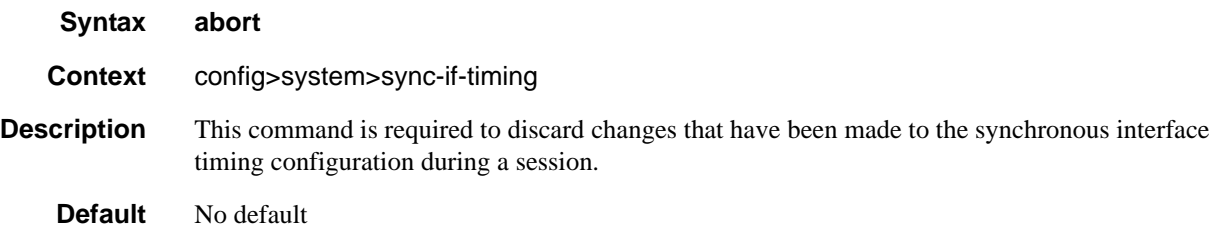

### begin

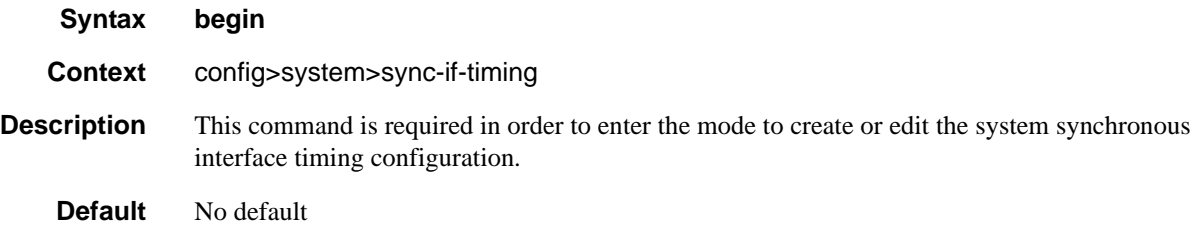

### commit

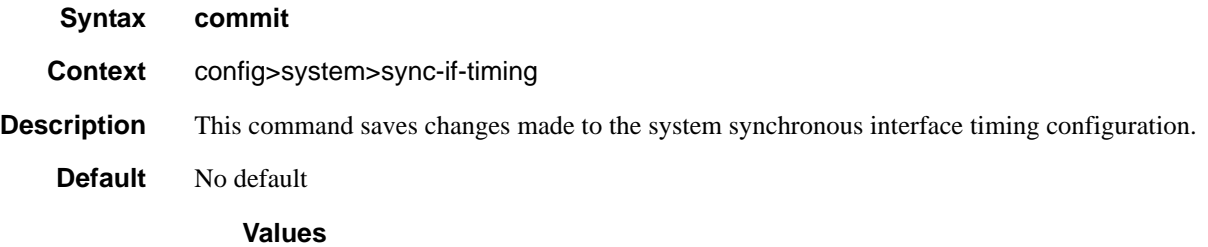

# ql-override

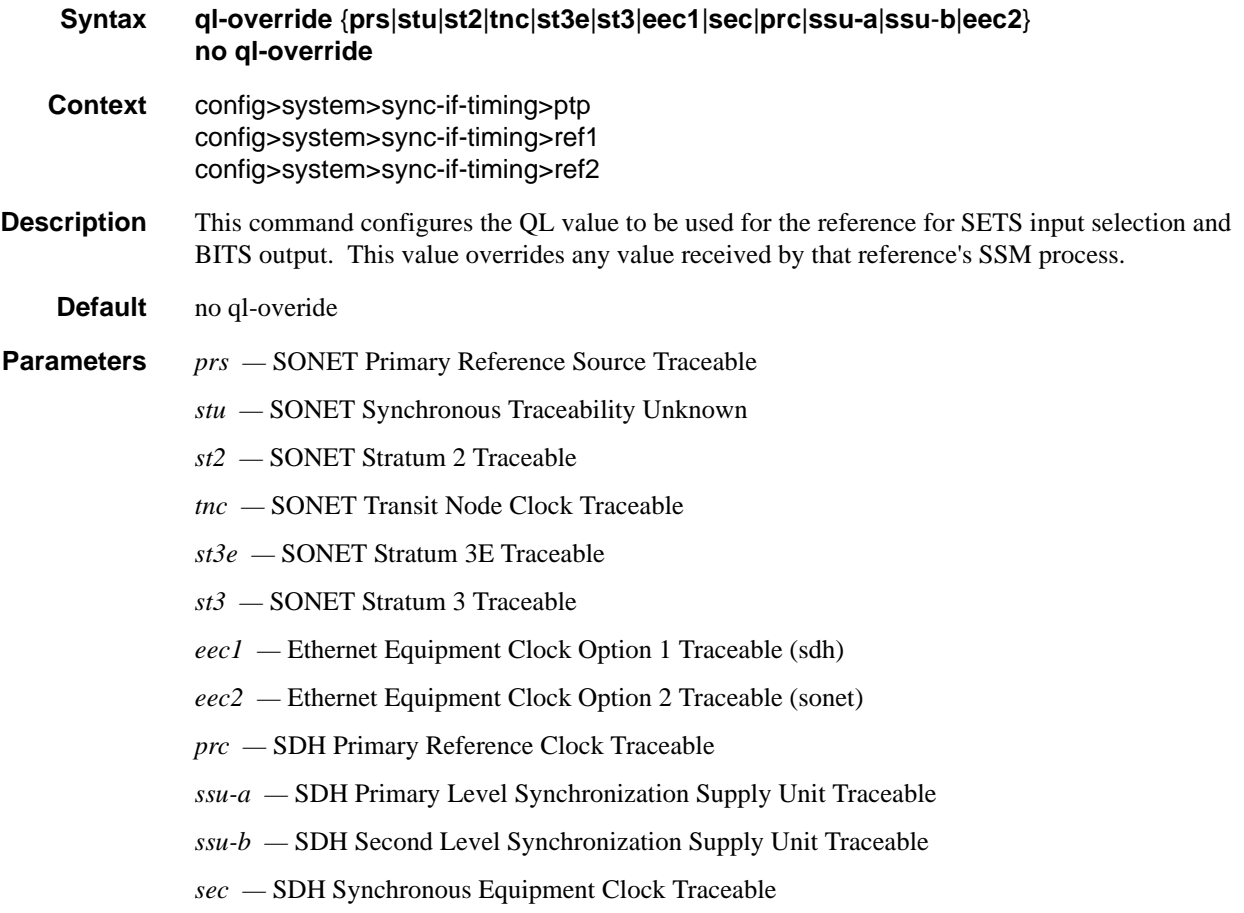

# ql-selection

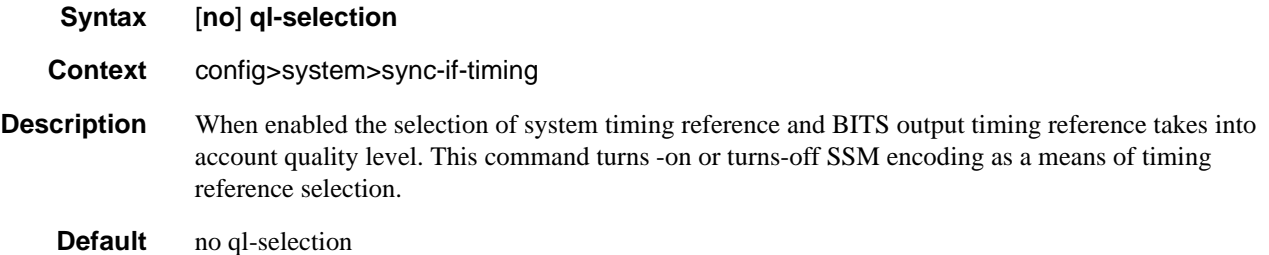

### ref-order

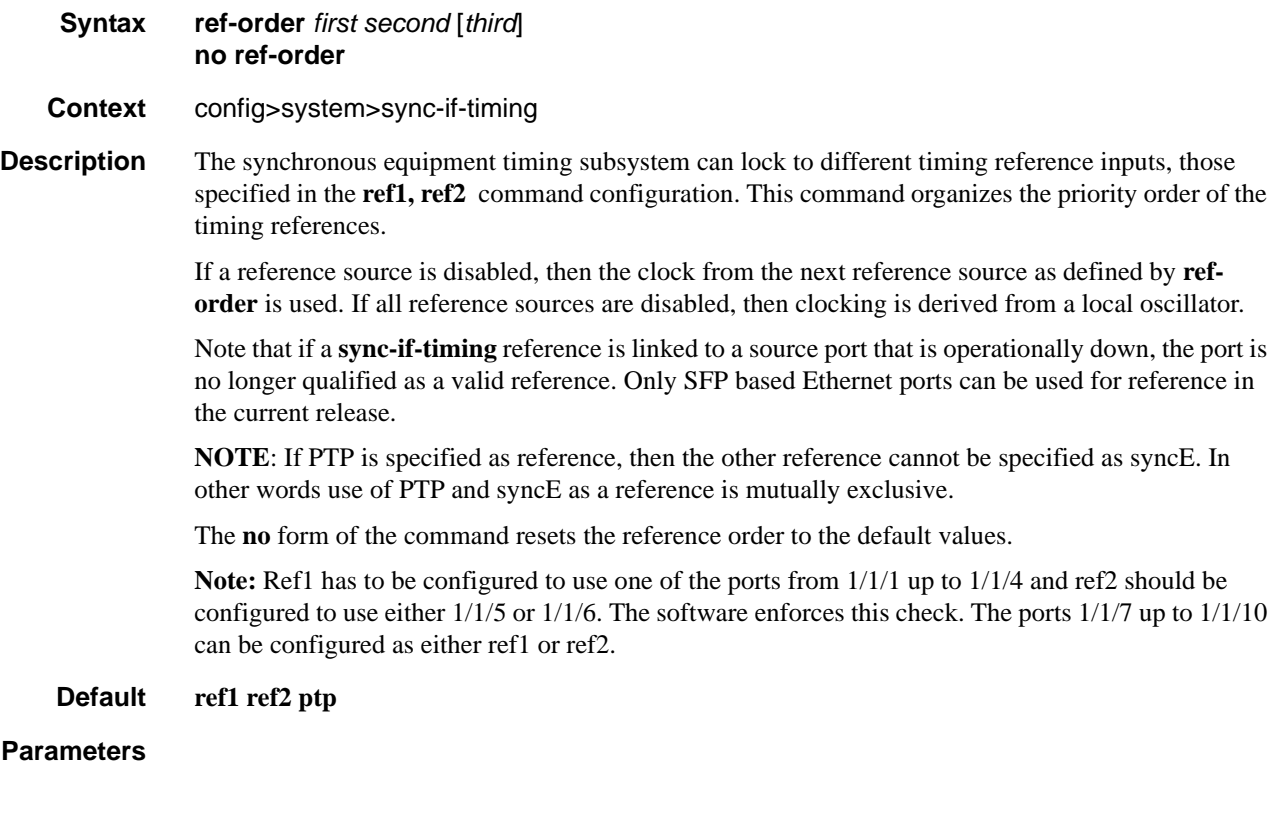

### ref1

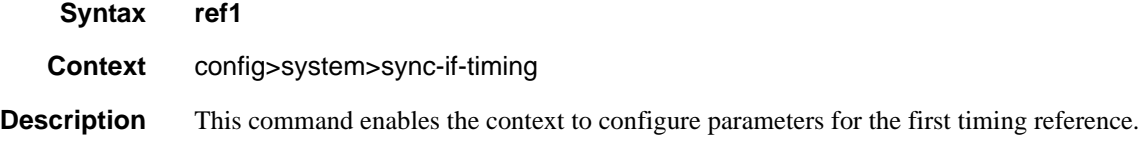
## ref2

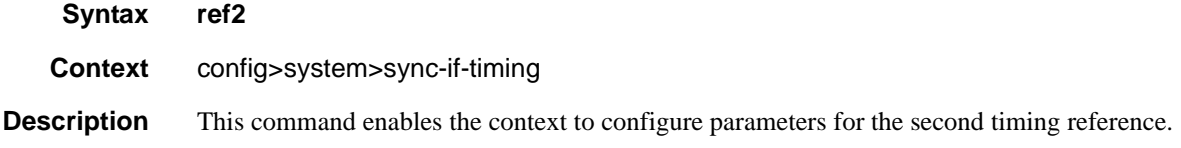

#### revert

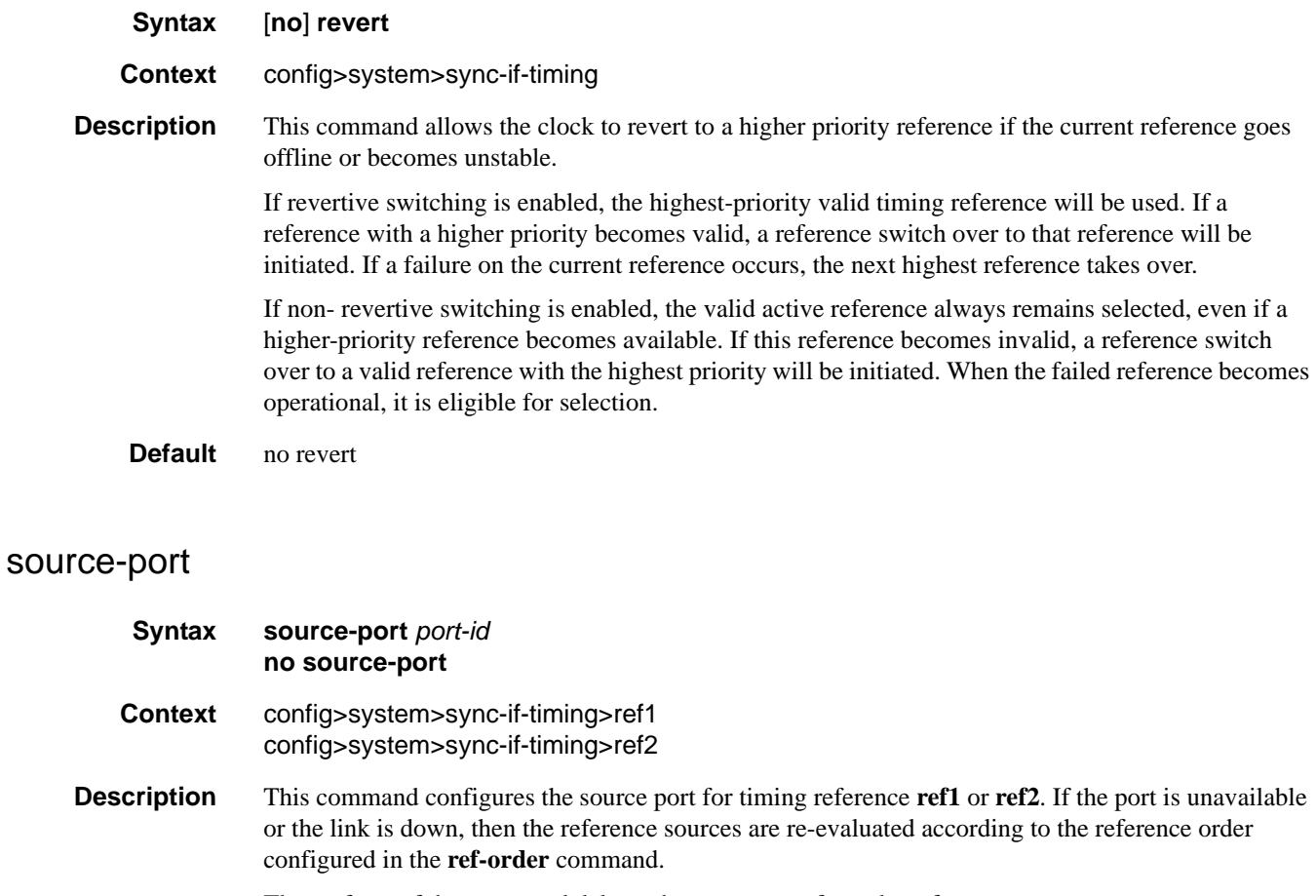

The no form of the command deletes the source port from the reference.

**Parameters** *port-id —* Identify the physical port in the *slot/mda/port* format.

# **Generic Commands**

### shutdown

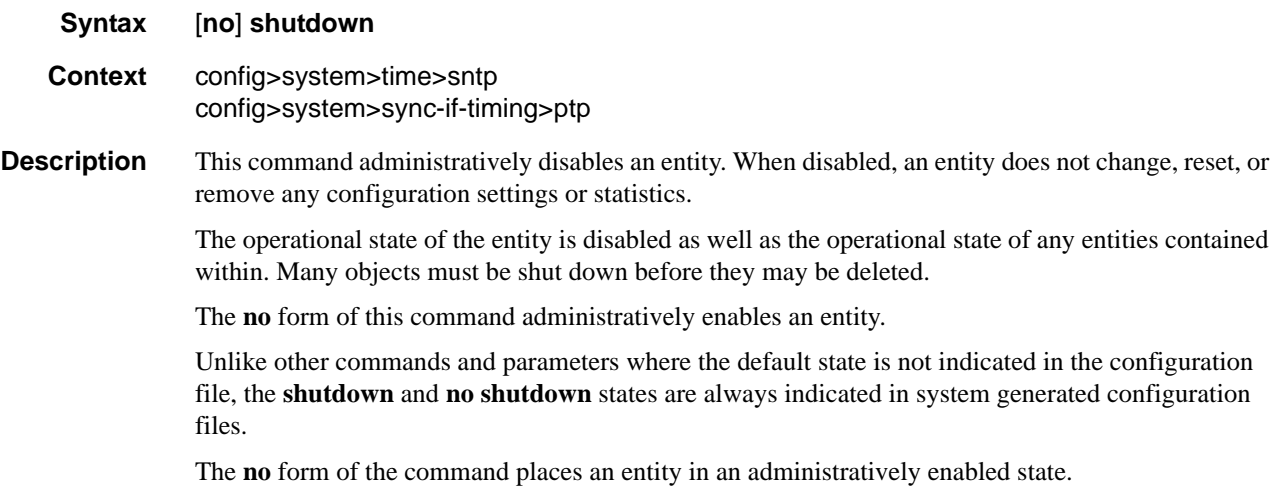

# description

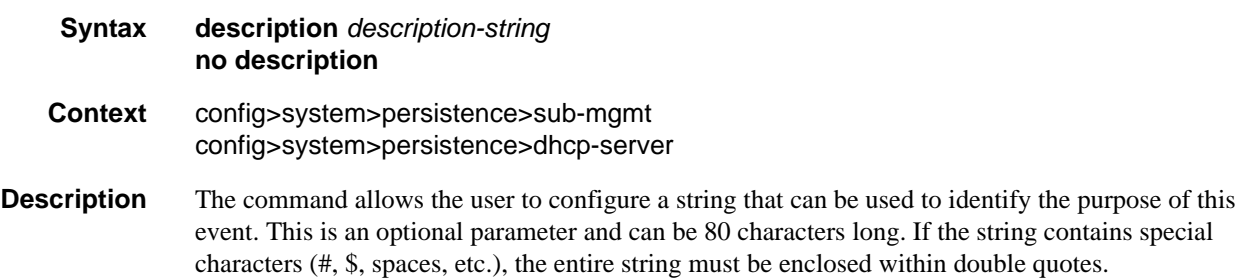

# **System Administration Commands**

## admin

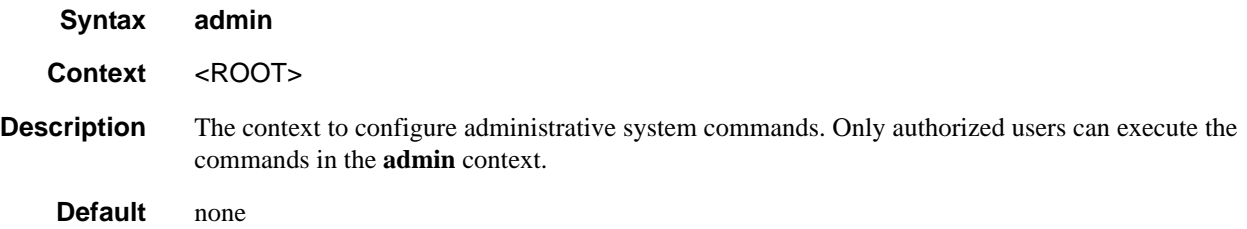

# check-golden-bootstrap

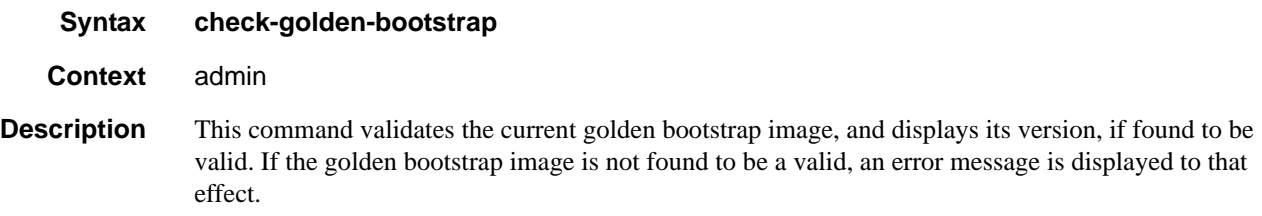

# debug-save

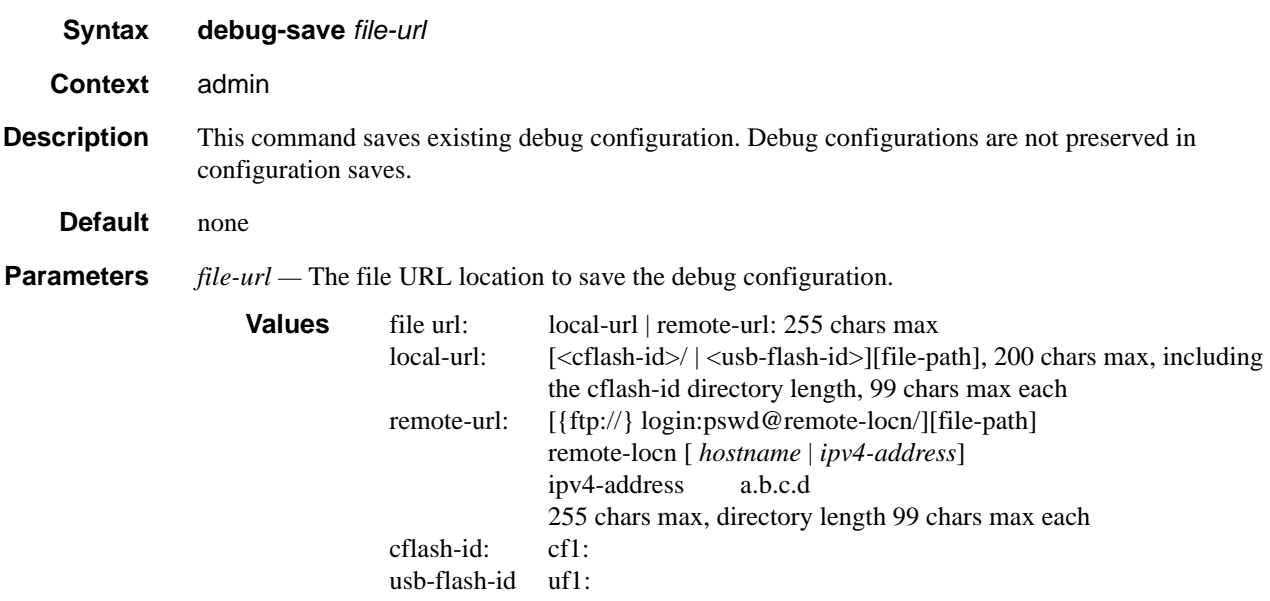

## disconnect

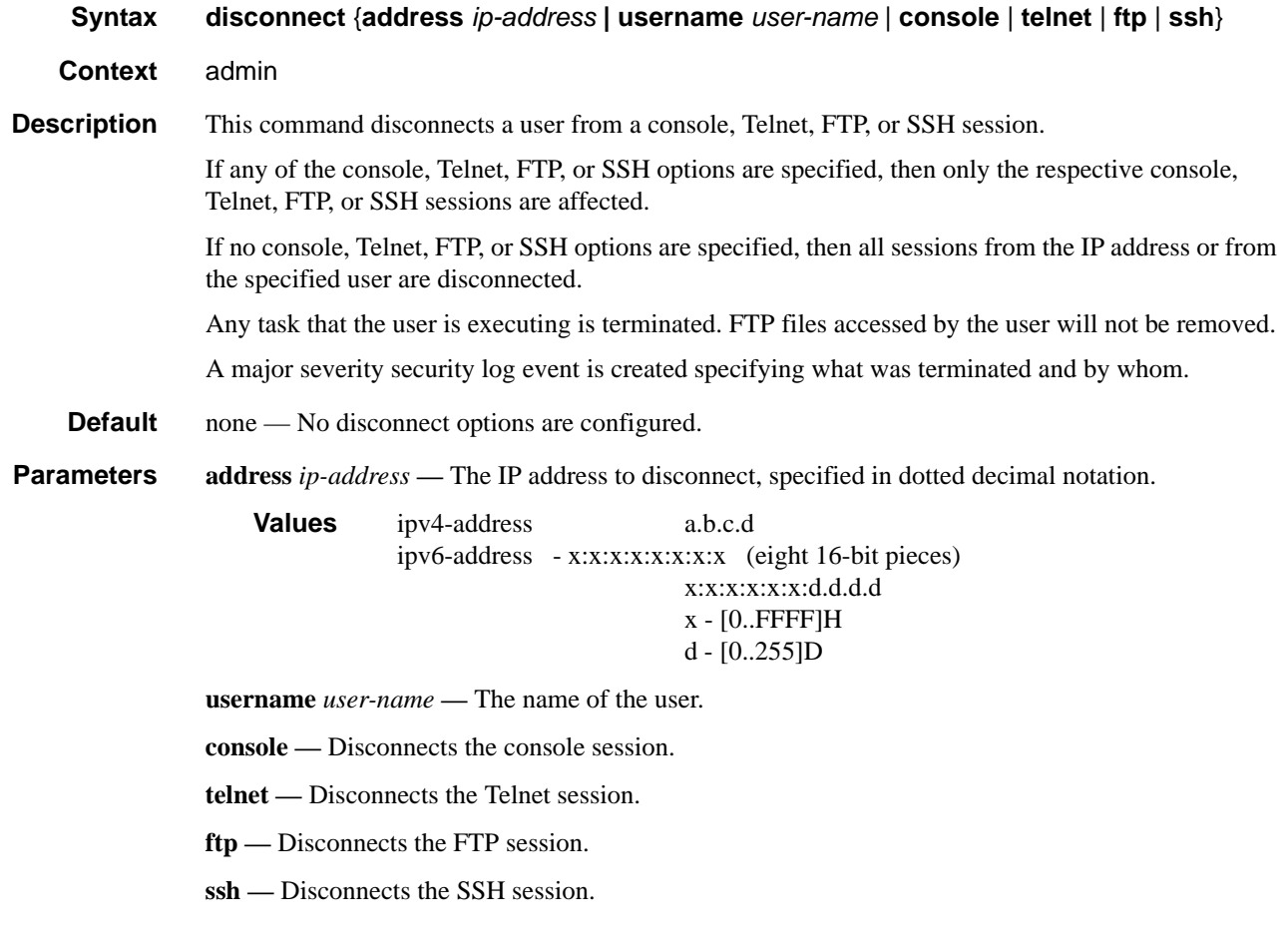

# display-config

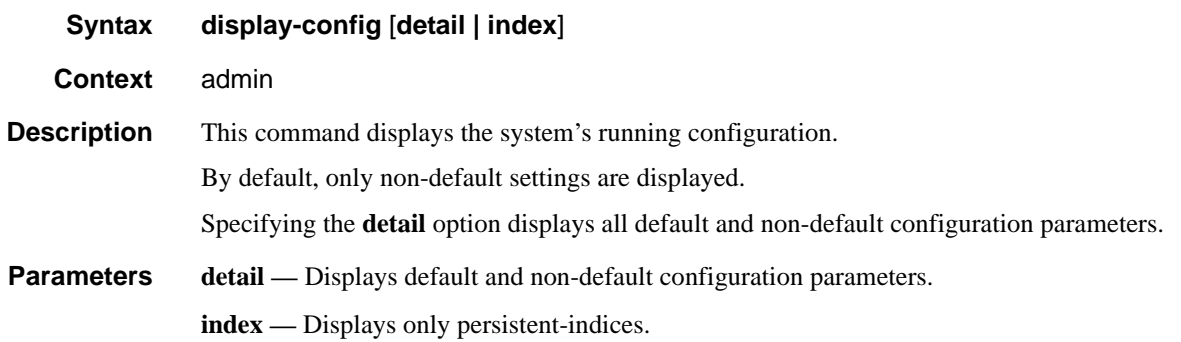

#### reboot

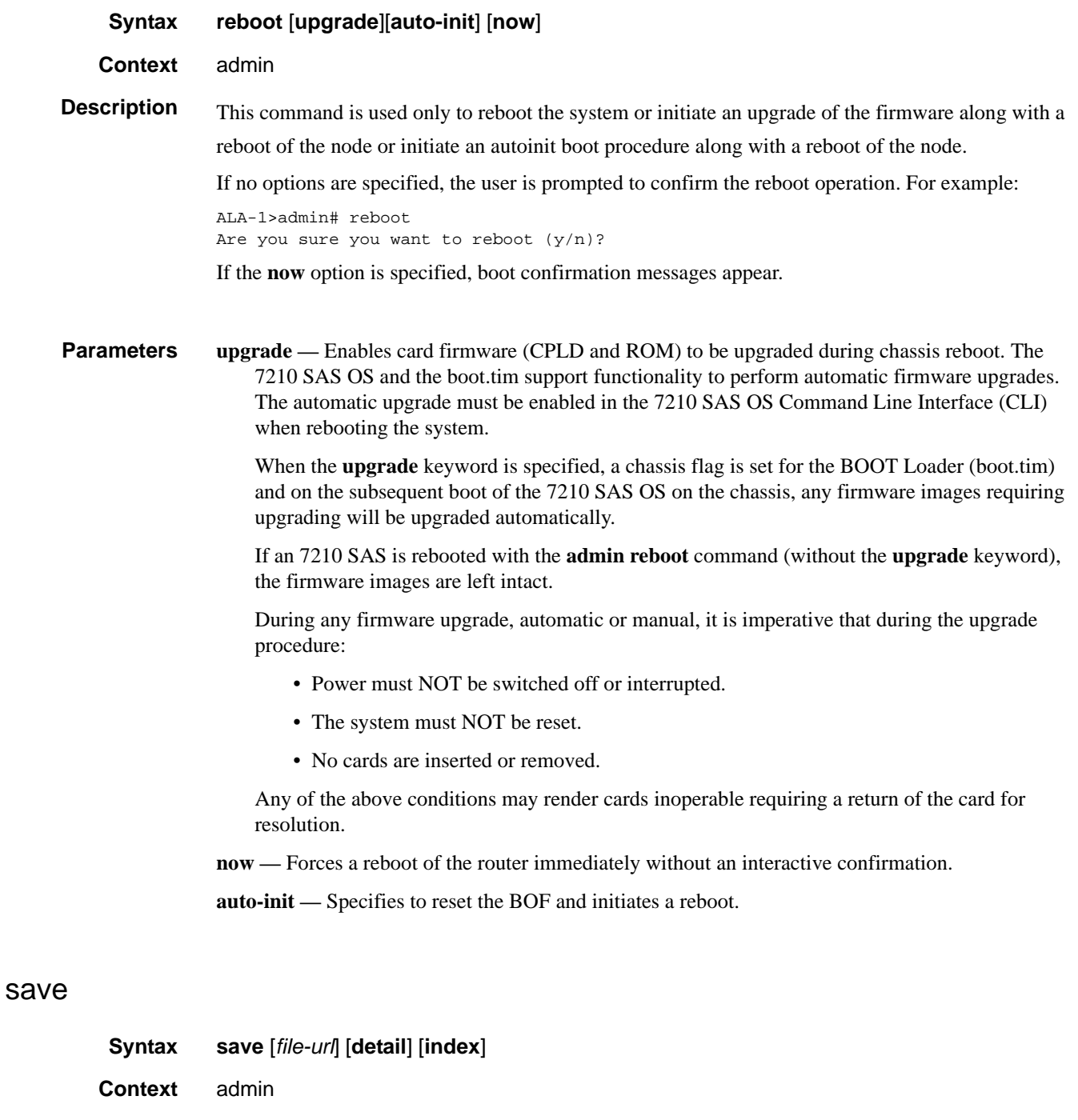

**Description** This command saves the running configuration to a configuration file. For example:

A:ALA-1>admin# save ftp://test:test@192.168.x.xx/./100.cfg Saving configuration .........Completed.

By default, the running configuration is saved to the primary configuration file.

**Parameters** *file-url* — The file URL location to save the configuration file.

**Default** The primary configuration file location.

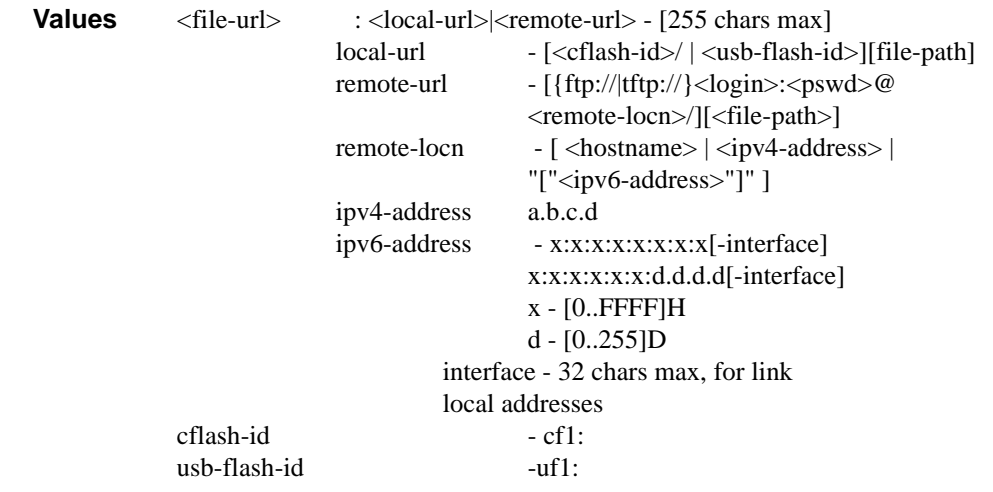

**detail —** Saves both default and non-default configuration parameters.

**index —** Forces a save of the persistent index file regardless of the persistent status in the BOF file. The index option can also be used to avoid an additional boot required while changing your system to use the persistence indices.

#### enable-tech

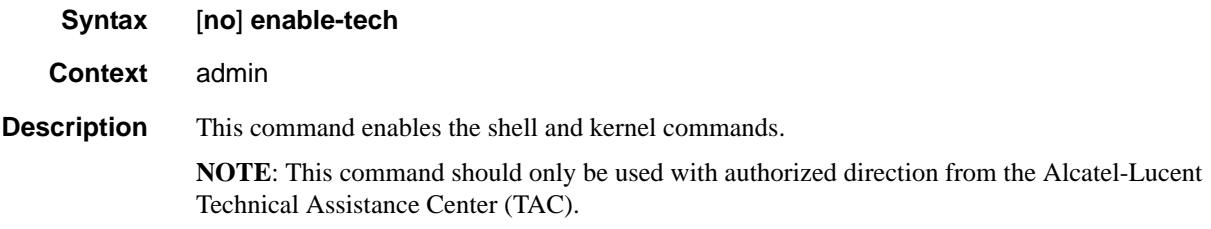

#### tech-support

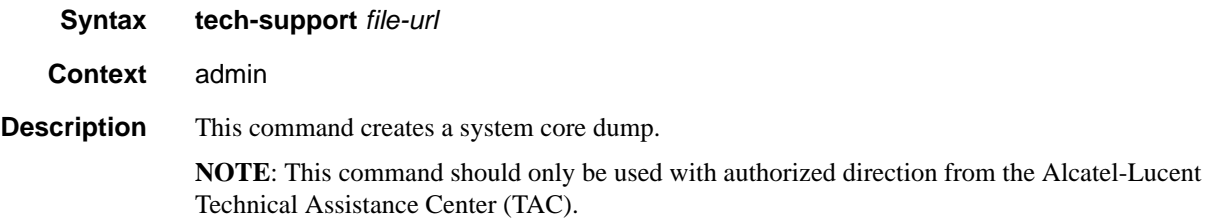

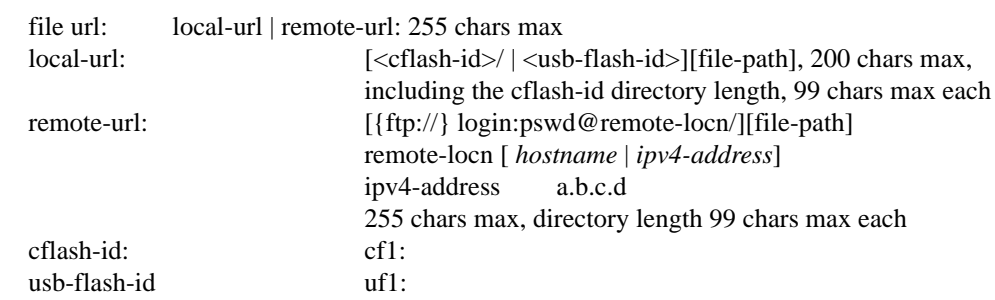

*file-url —* The file URL location to save the binary file.

# update-golden-bootstrap

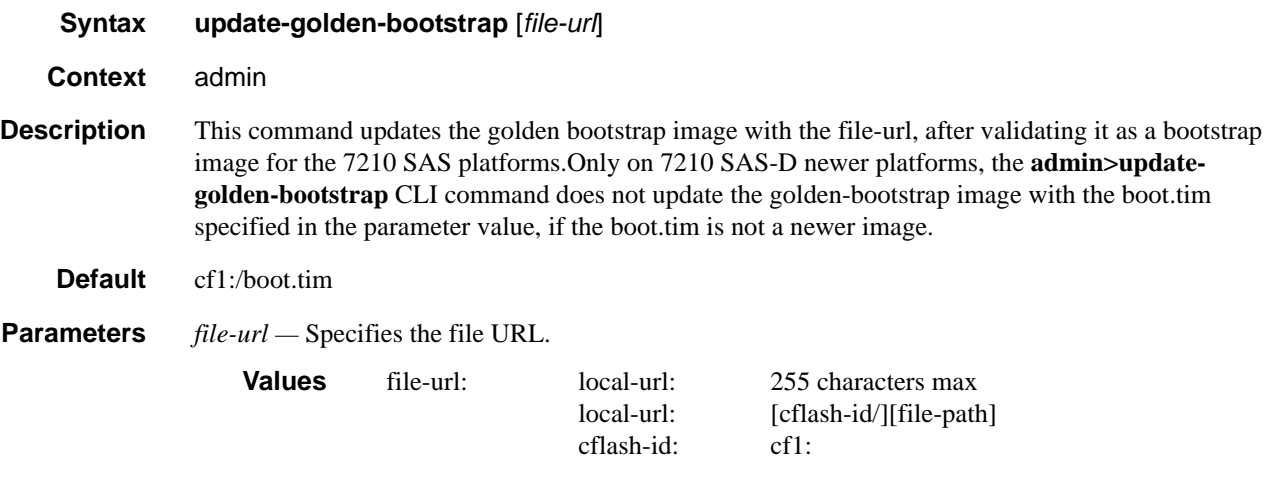

# **System Alarm Contact Commands**

**Note:** System Alarm Contact commands are not supported on 7210 SAS-D devices.

# alarm-contact-input

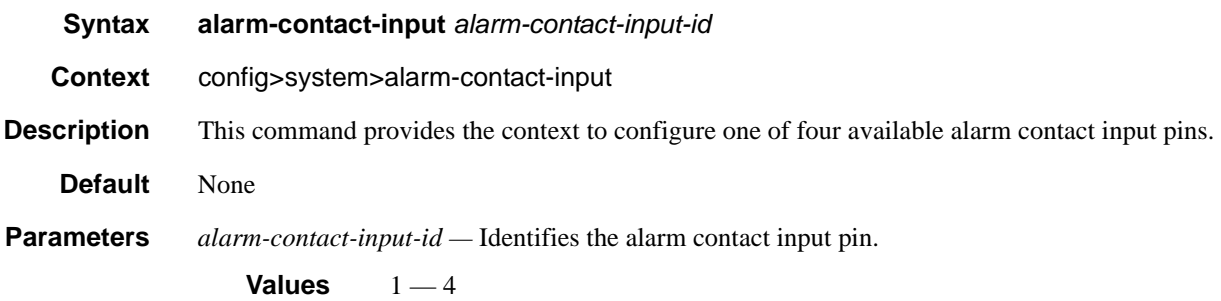

## alarm-output-severity

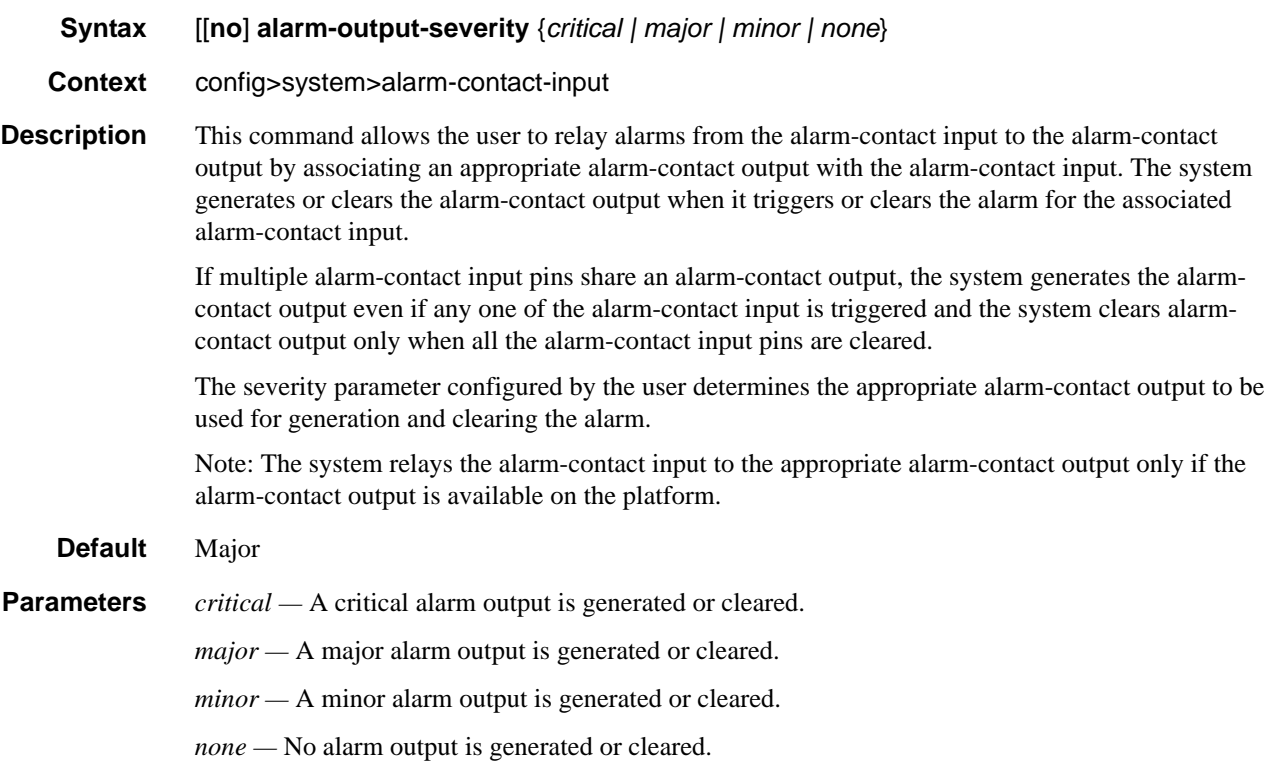

# clear-alarm-msg

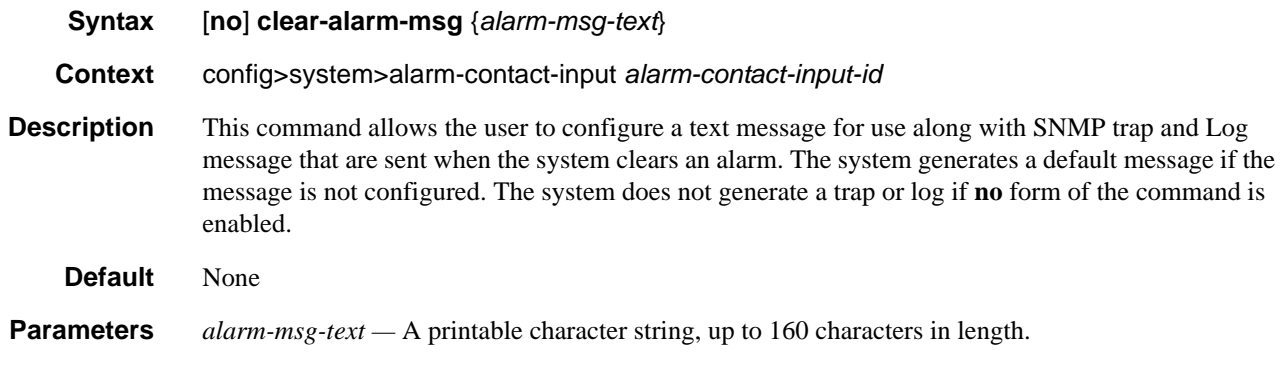

# description

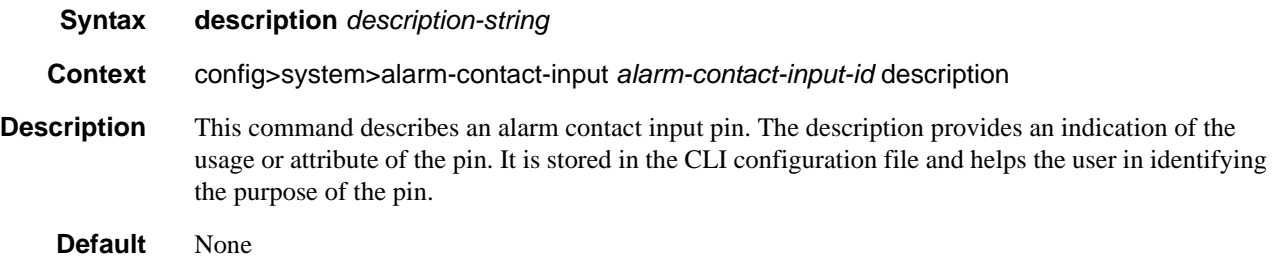

### normal-state

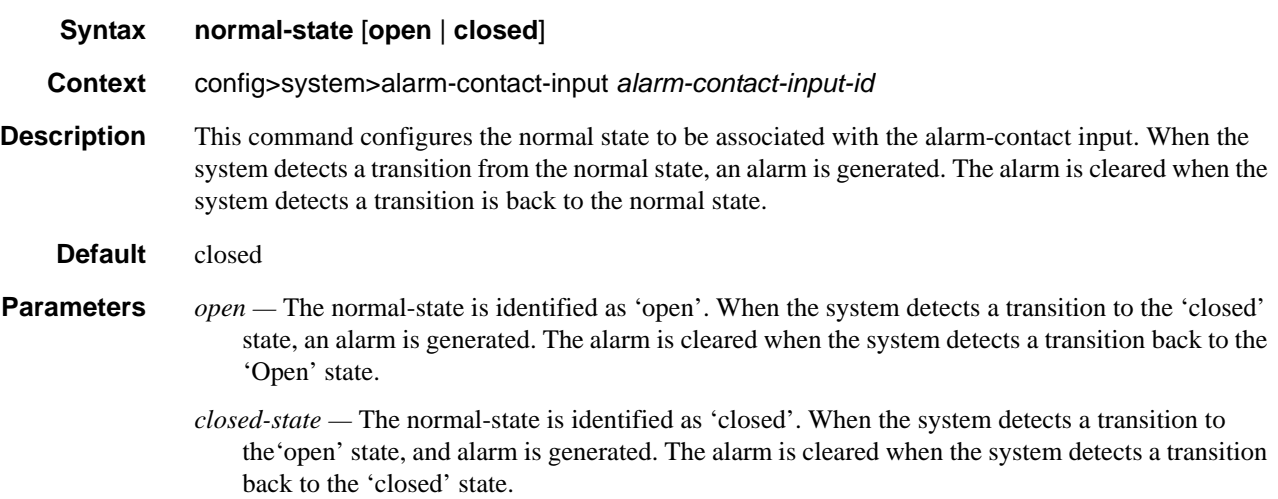

## shutdown

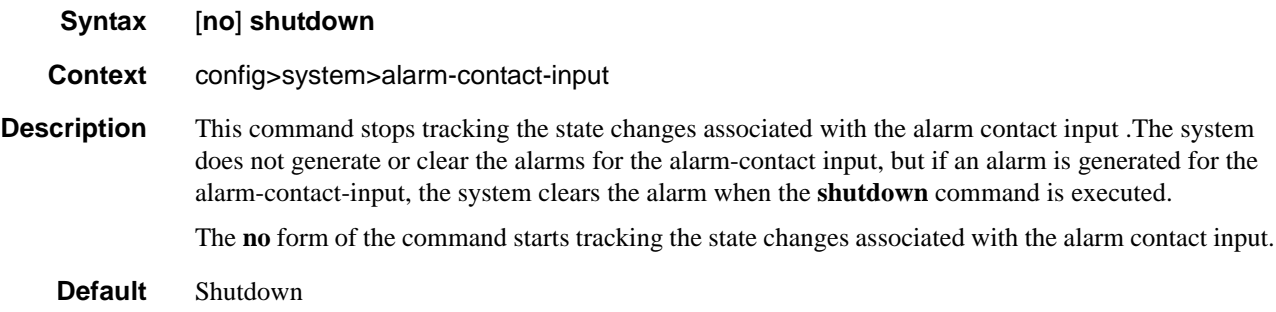

# trigger-alarm-msg

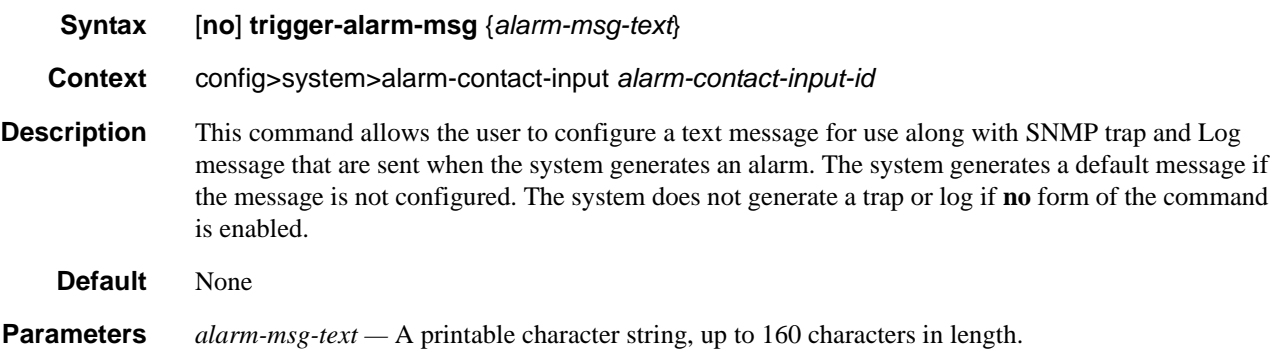

# **LLDP System Commands**

# lldp

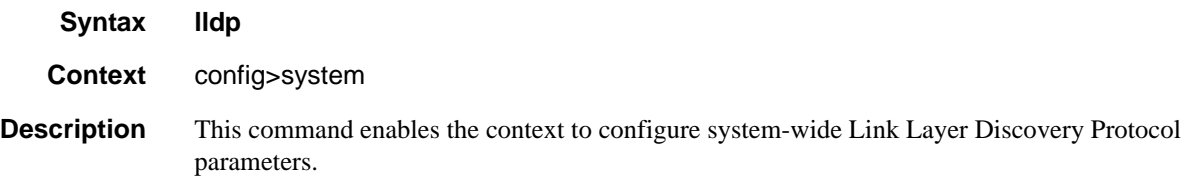

# message-fast-tx

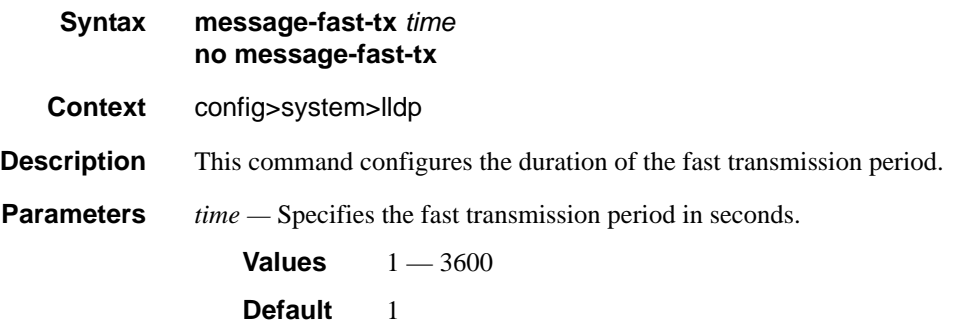

## message-fast-tx-init

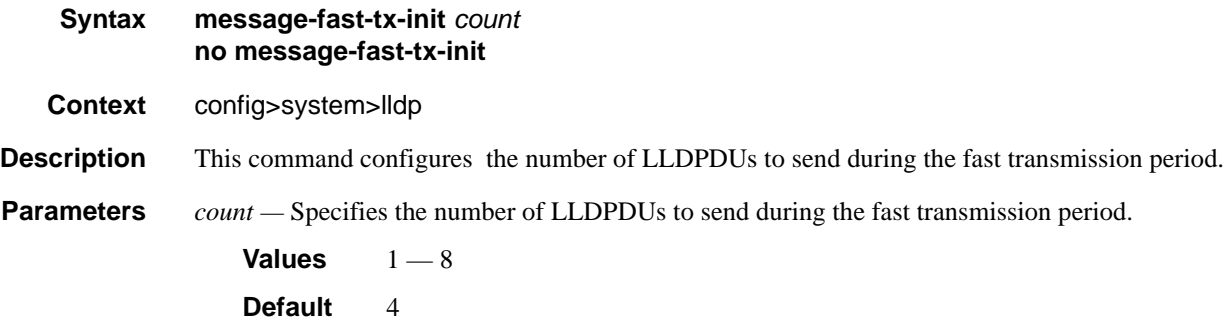

### notification-interval

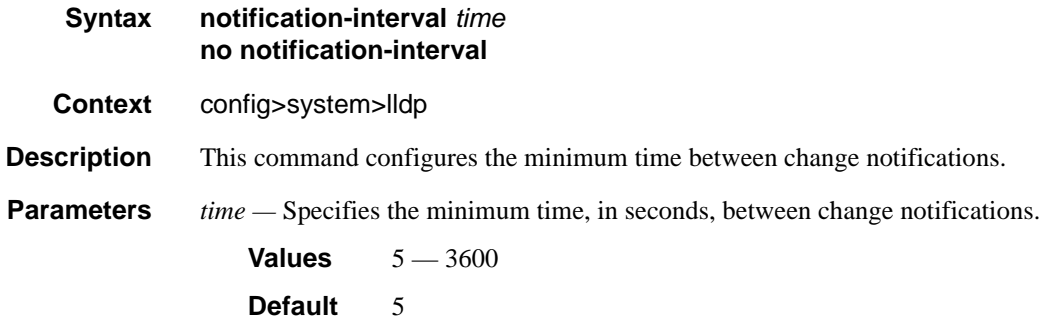

# reinit-delay

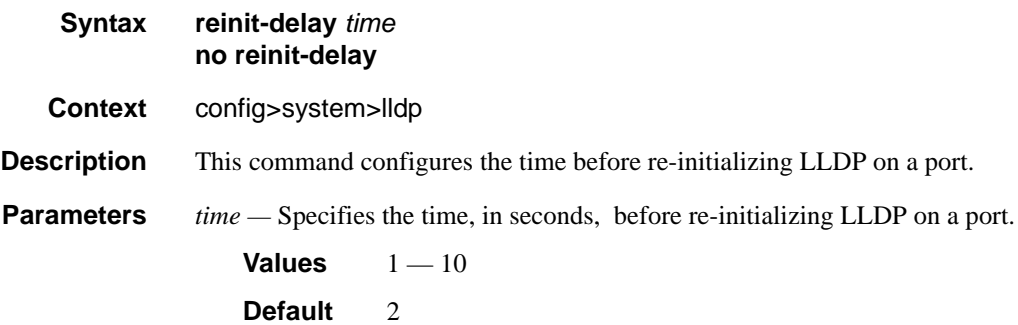

### tx-credit-max

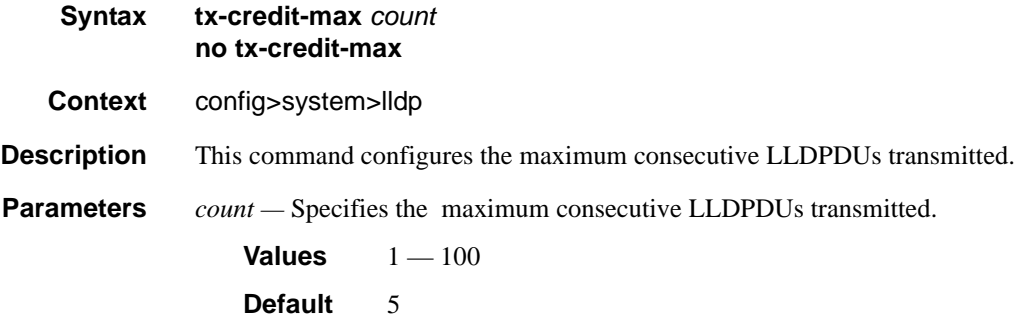

#### LLDP System Commands

# tx-hold-multiplier

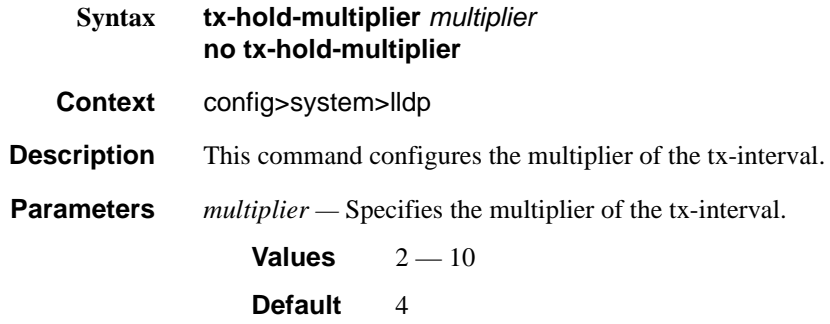

#### tx-interval

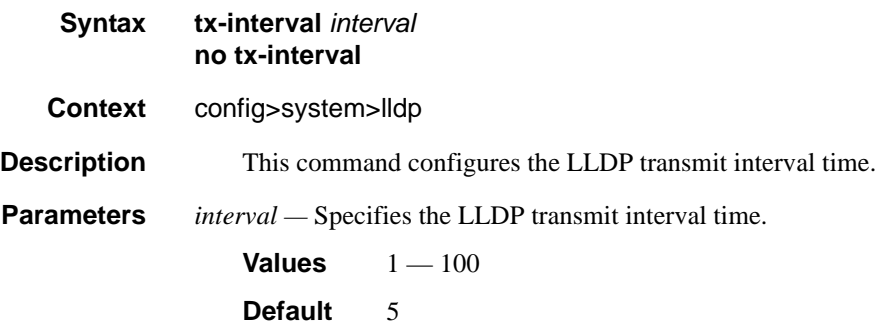

# **LLDP Ethernet Port Commands**

# lldp

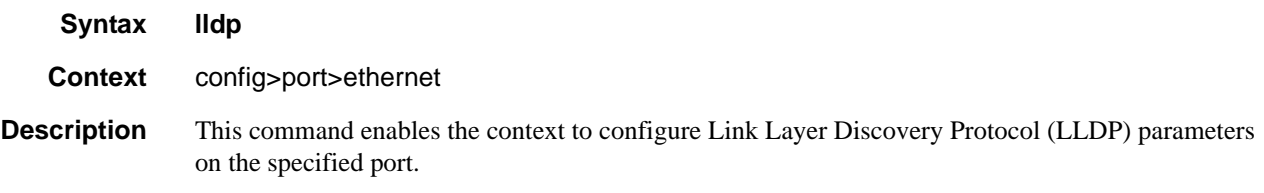

#### dest-mac

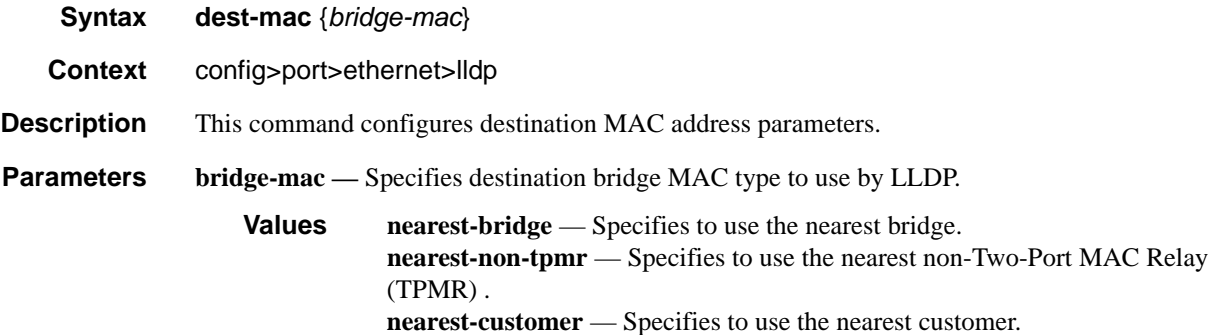

#### admin-status

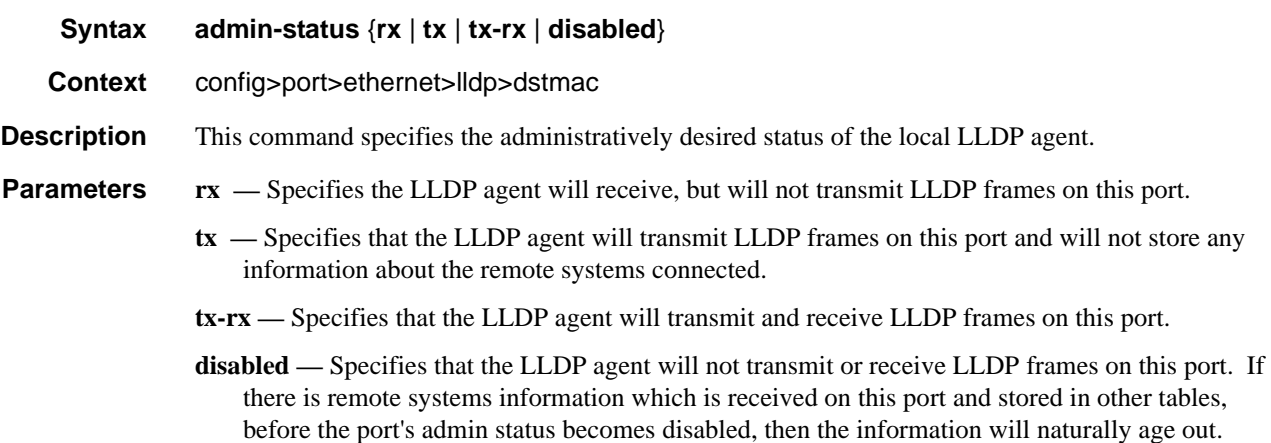

## notification

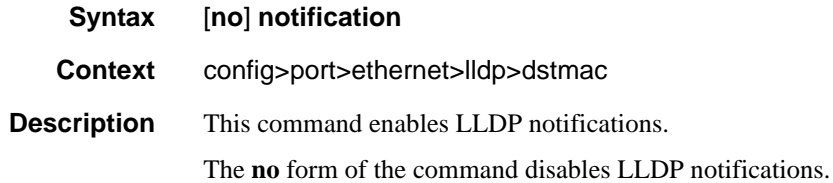

# tx-mgmt-address

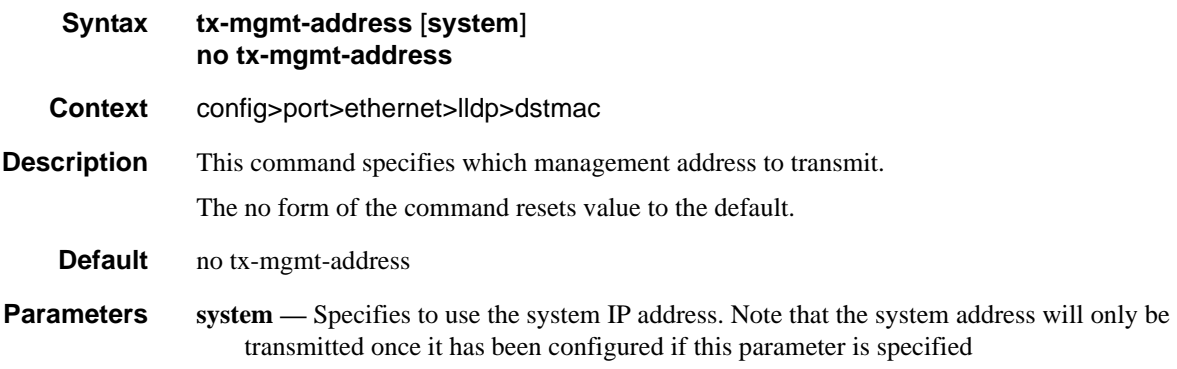

#### tx-tlvs

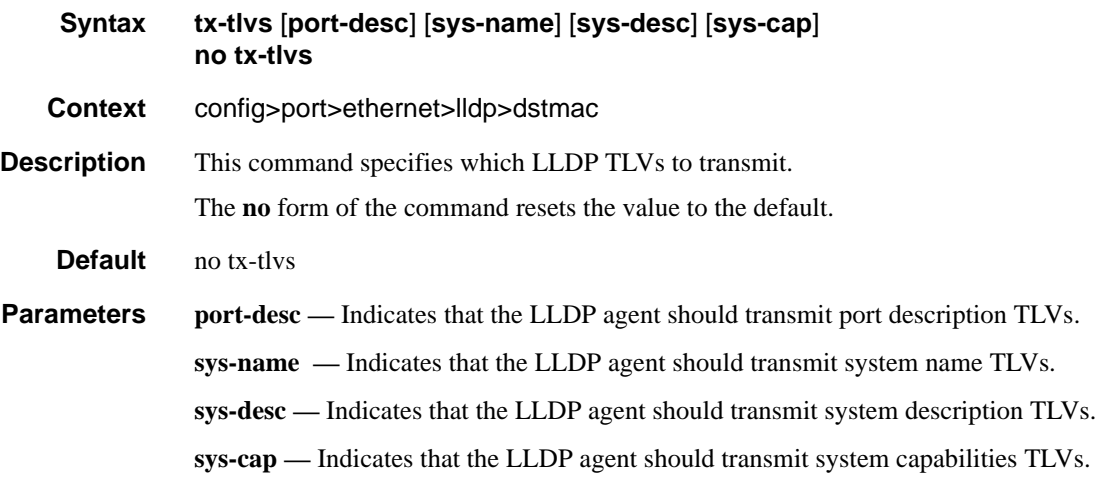

# System Resource-Profile Commands

## resource-profile

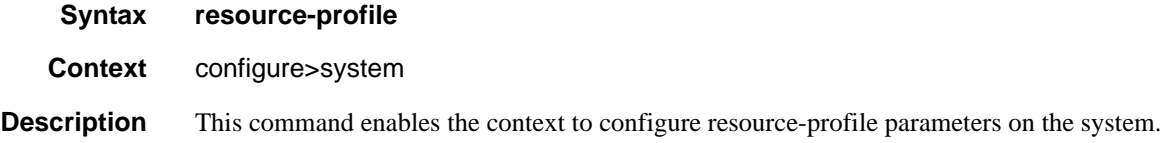

## egress-internal-tcam

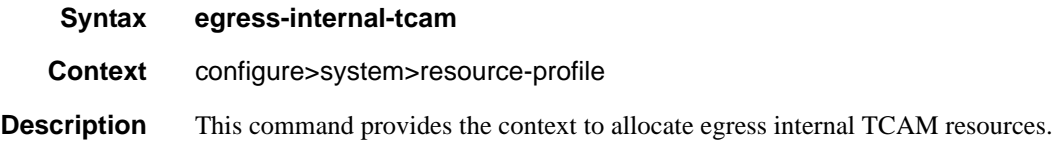

## acl-sap-egress

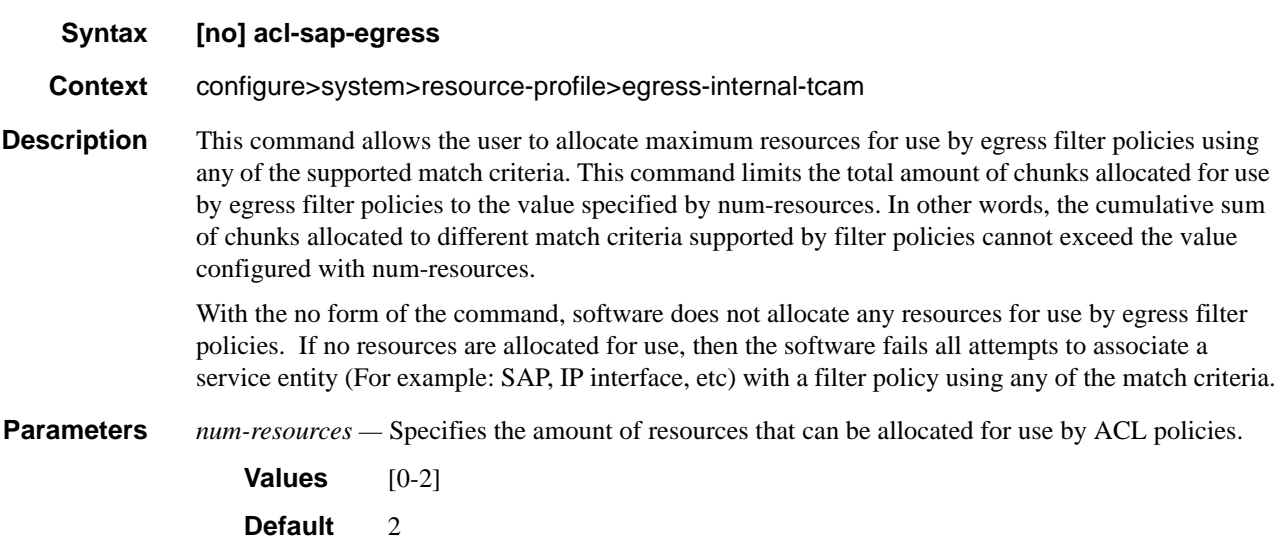

# ipv6-128bit-match-enable

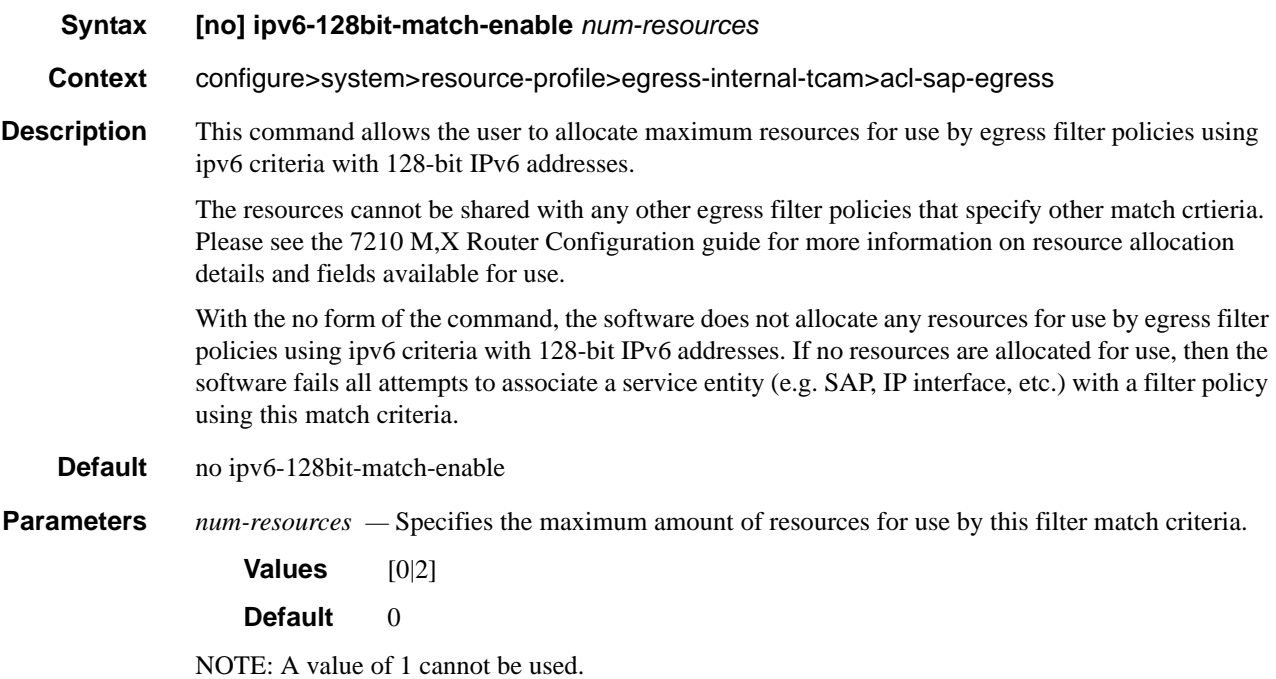

# mac-ipv4-match-enable

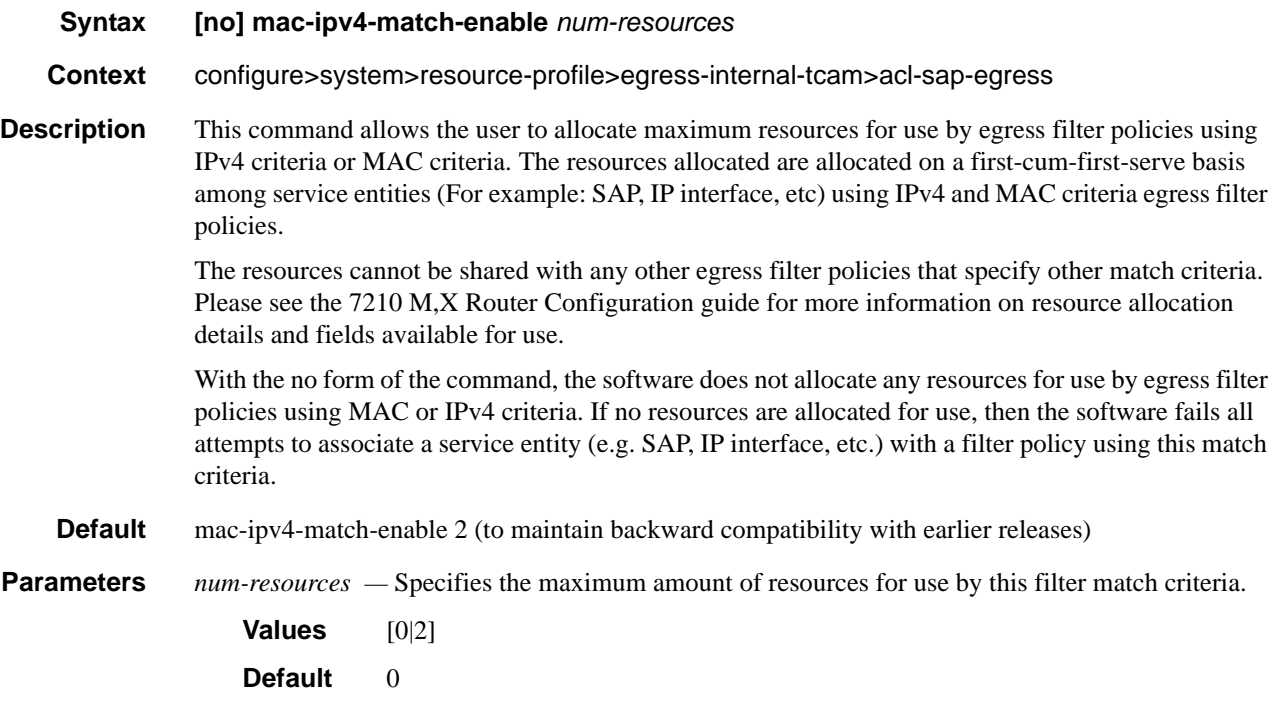

# mac-ipv6-64bit-match-enable

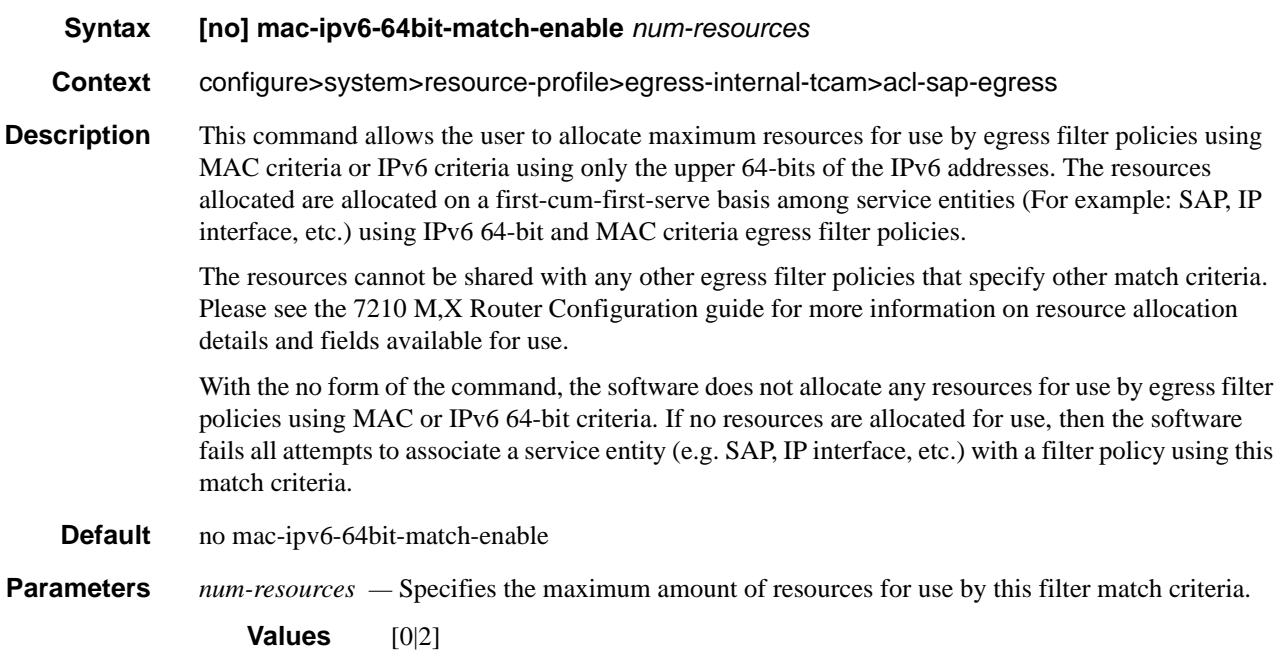

### mac-match-enable

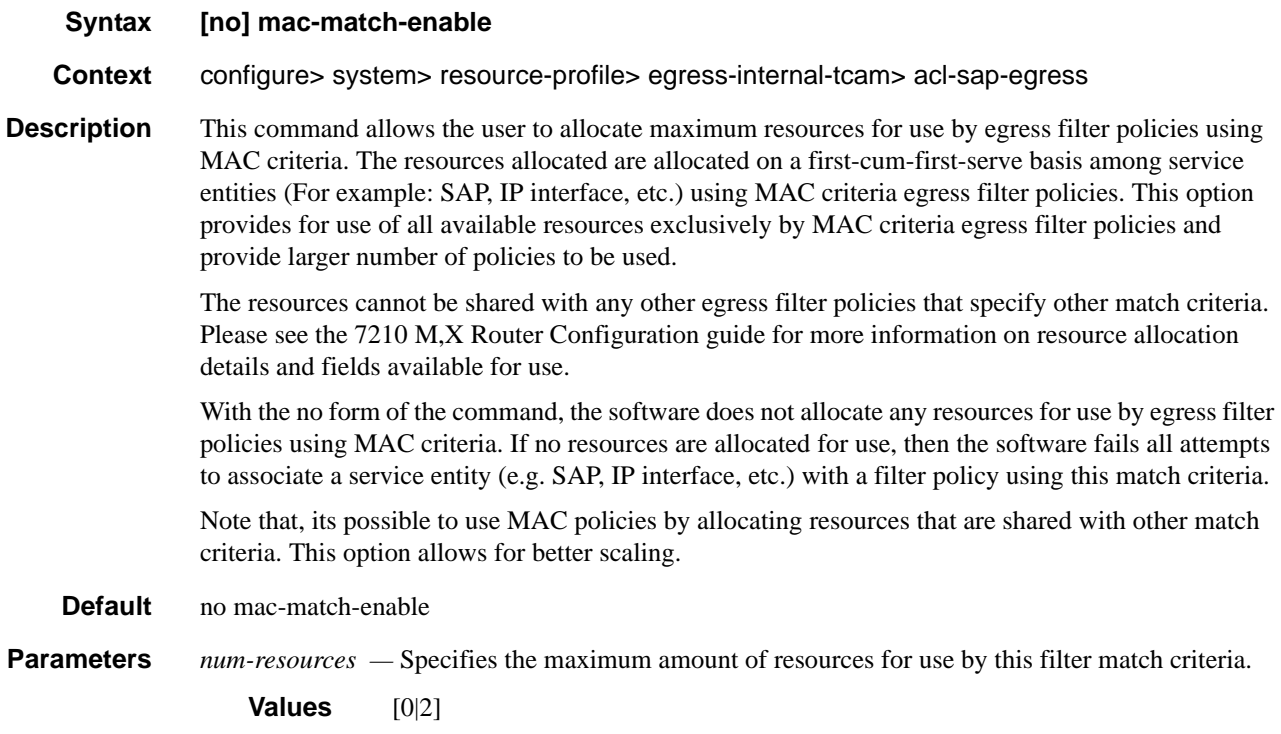

## ingress-internal-tcam

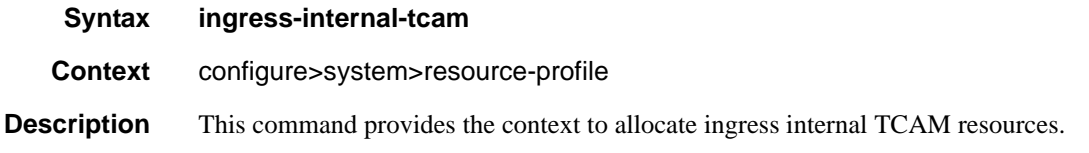

# acl-sap-ingress

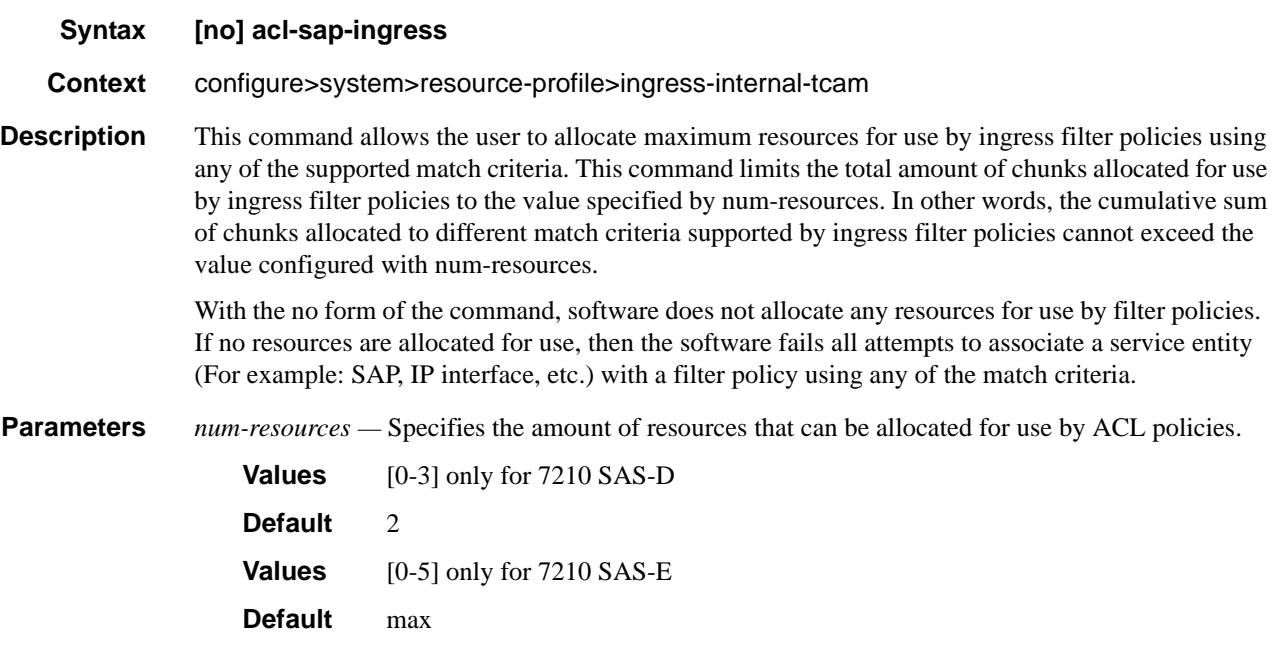

# ipv4-ipv6-128-match-enable

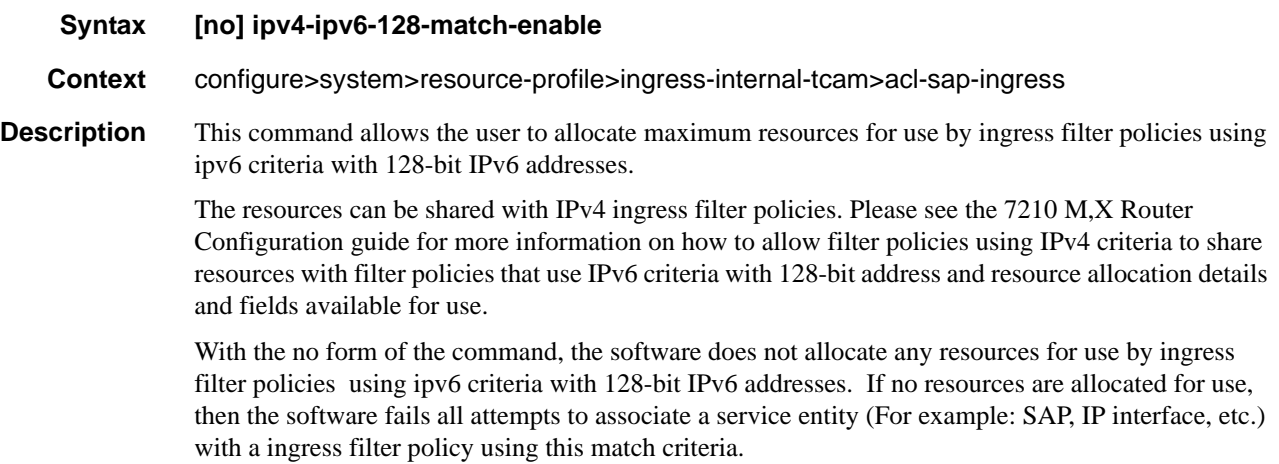

**Parameters** *num-resources* — Specifies the maximum amount of resources for use by this filter match criteria.

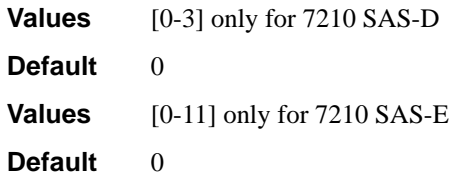

**max —** It is a special keyword. If user specifies max, then the software allocates one chunk when the first SAP is associated with a ingress filter policy using this match criteria. It continues to allocate resources to the service entity associated with a ingress filter policy using this criteria, as long as the total amount of resources allocated does not exceed the resources allocated to ingress filter policies (configured with the command config> system> resource-profile> ingress-internal-tcam> acl-sapingress command) and chunks are available for use.

#### ipv4-match-enable

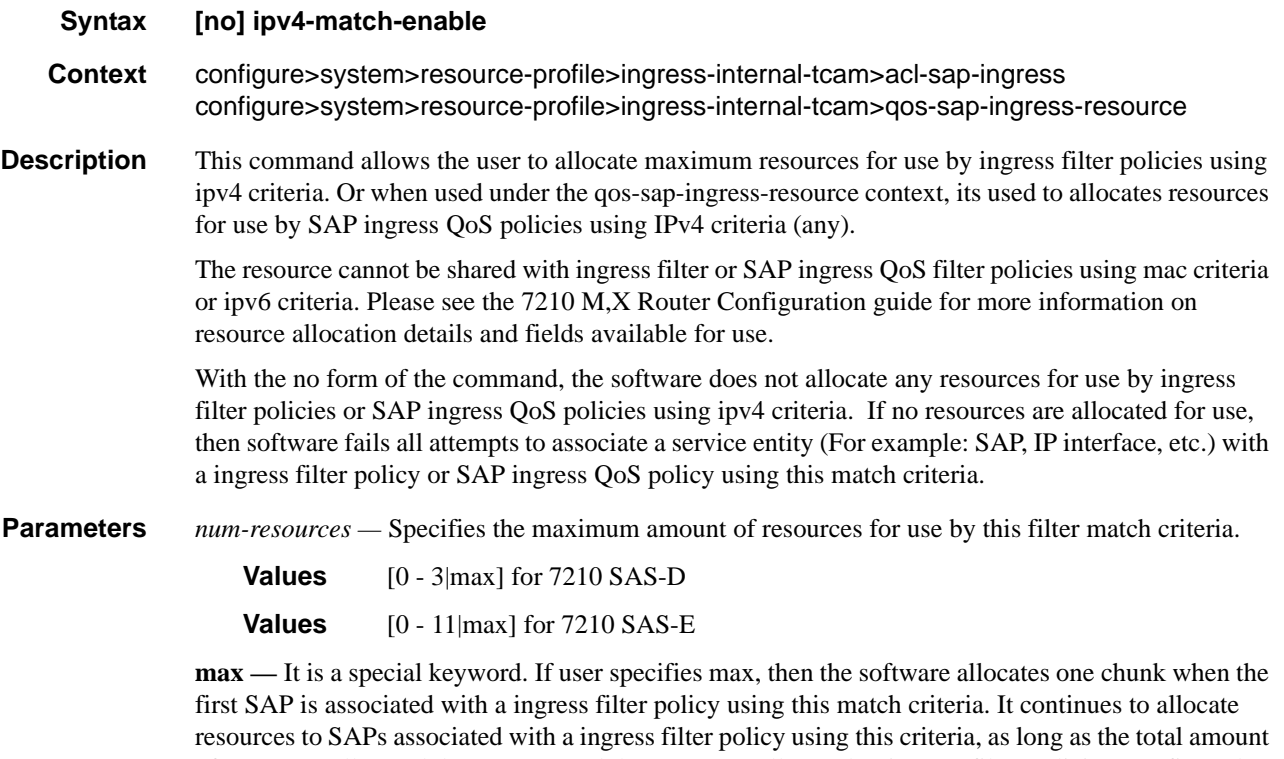

of resources allocated does not exceed the resources allocated to ingress filter policies (configured with the command config> system> resource-profile> ingress-internal-tcam> acl-sap-ingress command) and chunks are available for use.

#### ipv6-64-only-match-enable

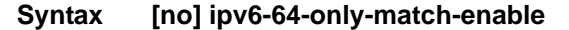

**Context** configure>system>resource-profile>ingress-internal-tcam>acl-sap-ingress

**Description** This command allows the user to allocate maximum resources for use by ingress filter policies using ipv6 criteria with 64-bit IPv6 addresses. Please see the 7210 M,X Router Configuration guide for more information on resource allocation details and fields available for use.

> The resources cannot be shared with IPv4 filter policies or IPv6 filter policies specifying 128-bit addresses.

With the no form of the command, the software does not allocate any resources for use by filter policies using ipv6 criteria with 64-bit IPv6 addresses. If no resources are allocated for use, then software fails all attempts to associate a service entity (For example: SAP, IP interface, etc.) with a ingress filter policy using this match criteria.

**Parameters** *num-resources* — Specifies the maximum amount of resources for use by this filter match criteria.

**Values** [0 - 3] for 7210 SAS-D **Values** [0 - 11] for 7210 SAS-E

**max —** It is a special keyword. If user specifies max, then the software allocates one chunk when the first SAP is associated with a ingress filter policy using this match criteria. It continues to allocate resources to SAPs associated with a ingress filter policy using this criteria, as long as the total amount of resources allocated does not exceed the resources allocated to ingress filter policies (configured with the command config> system> resource-profile> ingress-internal-tcam> acl-sap-ingress command) and chunks are available for use.

#### mac-match-enable

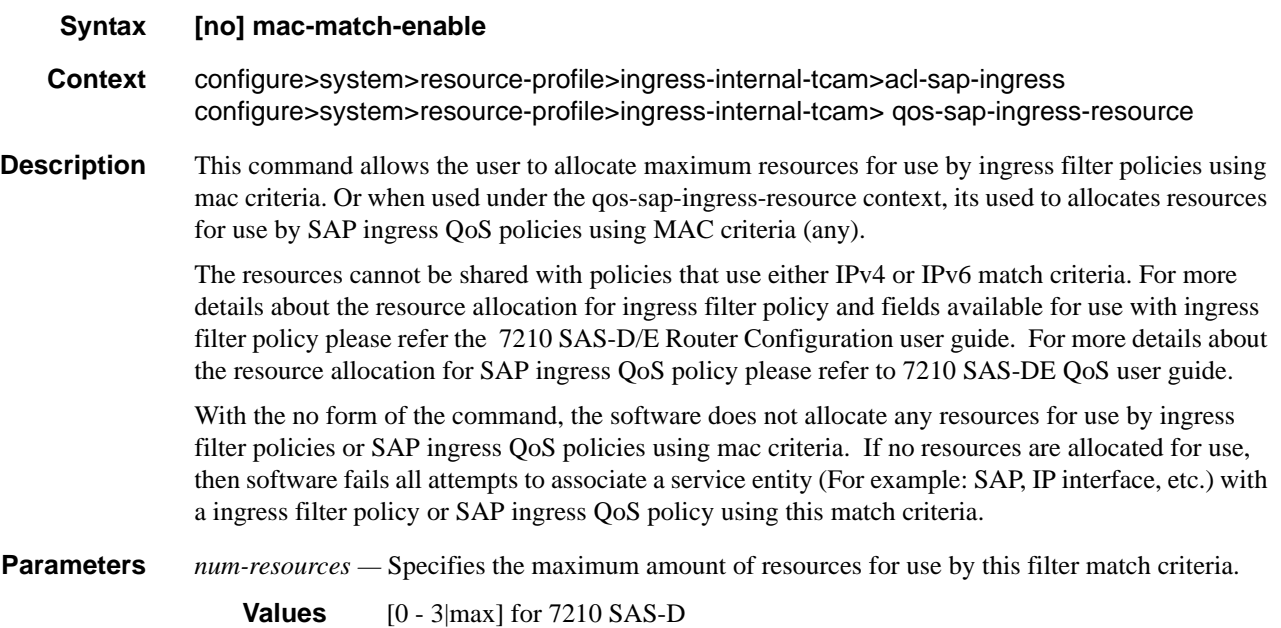

#### **Values** [0 - 11|max] for 7210 SAS-E

**max —** It is a special keyword. If user specifies max, then the software allocates one chunk when the first SAP is associated with a ingress filter policy using this match criteria. It continues to allocate resources to SAPs associated with a ingress filter policy using this criteria, as long as the total amount of resources allocated does not exceed the resources allocated to ingress filter policies (configured with the command config> system> resource-profile> ingress-internal-tcam> acl-sap-ingress command) and chunks are available for use.

**NOTE:** In 7210 SAS-D, mac-criteria SAP ingress QoS policies get to use an additional 128 classification entries with 64 meters. These entries are allocated to mac-criteria SAP ingress QoS resource pool by default and cannot be reassigned to any another feature or any other match criteria.

#### eth-cfm

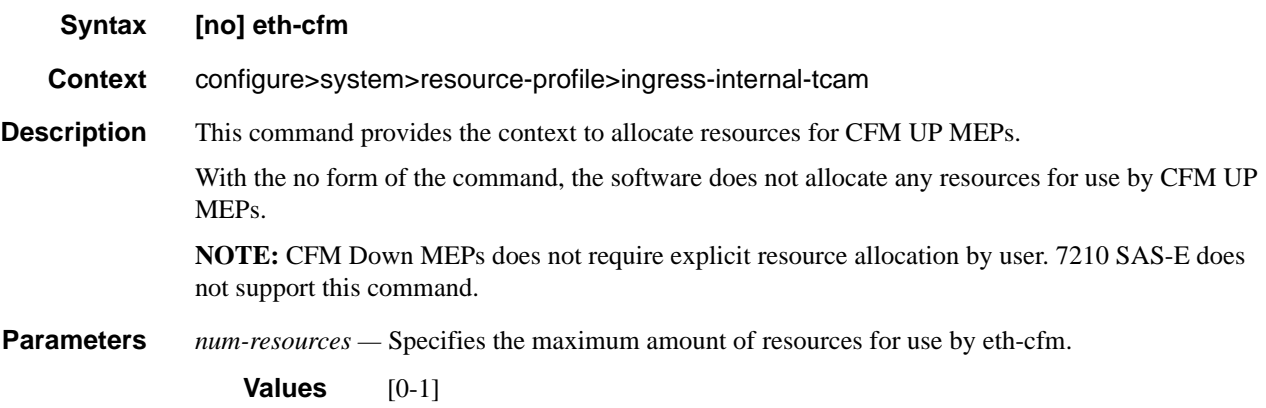

#### up-mep

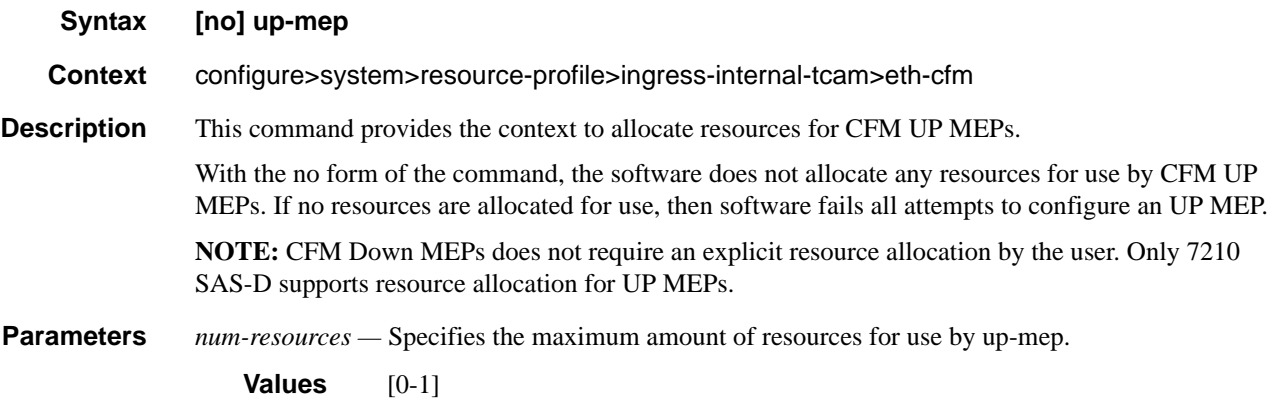

#### ipv6-ipv4-match-enable

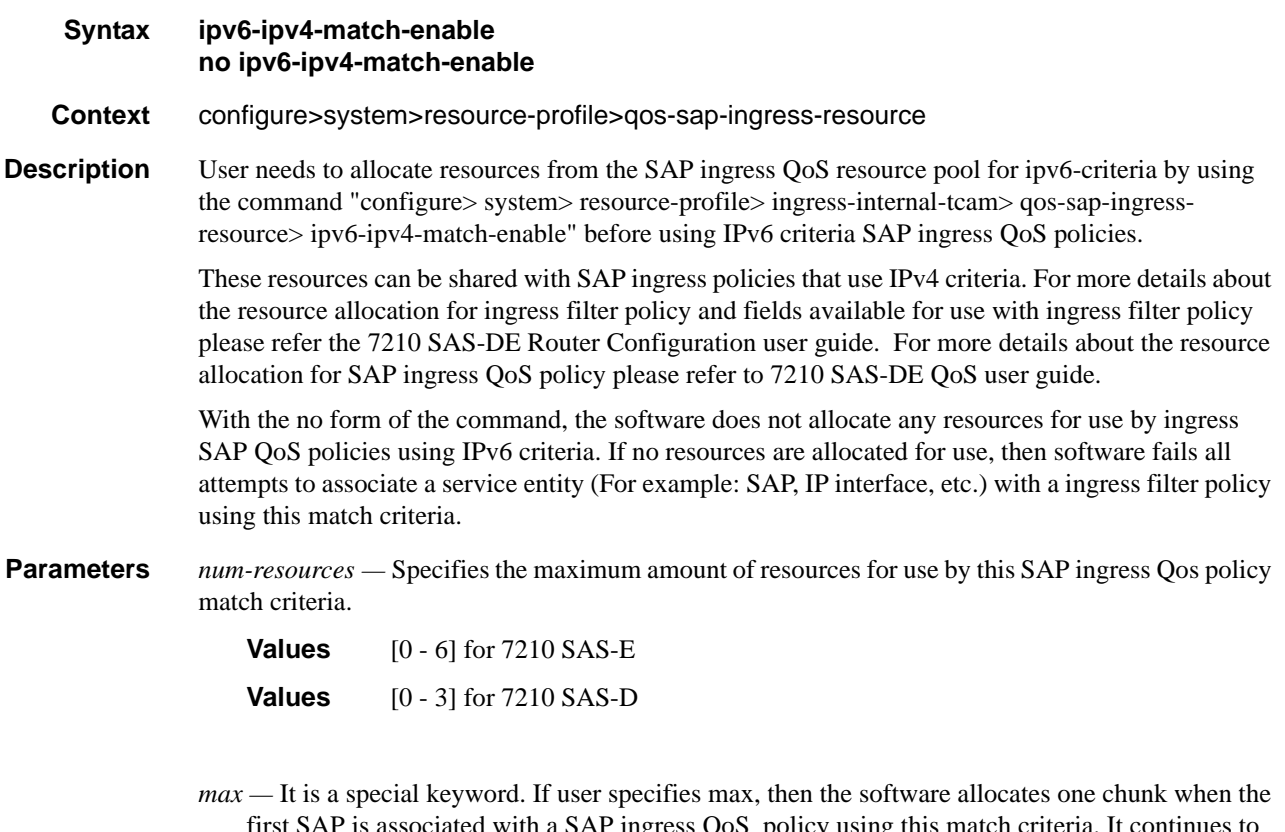

first SAP is associated with a SAP ingress QoS policy using this match criteria. It continues to allocate resources to SAPs associated with SAP ingress QoS policy using this criteria, as long as the total amount of resources allocated does not exceed the resources allocated to SAP ingress QoS policies (configured with the command config> system> resource-profile> ingress-internaltcam> qos-sap-ingress-resource command) and chunks are available for use.

#### qos-sap-ingress-resource

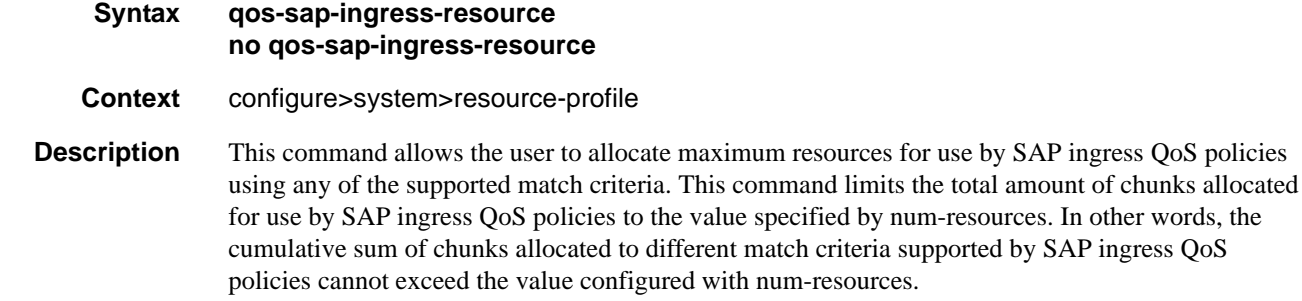

With the no form of the command, software does not allocate any resources for use by SAP ingress QoS policies.

If no resources are allocated for use, then the software fails all attempts to associate a service entity (For example: SAP, IP interface, etc.) with a SAP ingress QoS policy using any of the match criteria.

**Parameters** *num-resources —* Specifies the amount of resources that can be allocated for use by SAP ingress QoS policies.

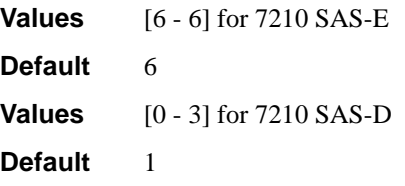

#### sap-aggregate-meter

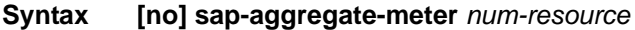

#### **Context** configure>system>resource-profile>ingress-internal-tcam>

**Description** NOTE: This command is not supported on 7210 SAS-E.

This command allows the user to allocate maximum resources for use by meters/policers used to implement SAP ingress aggregate meter functionality from the global pool of ingress CAM resources. Before using the command configure> service> sap> ingress> aggregate-meter-rate user must ensure that resources are allocated to aggregate meters using this command.

NOTE: For the command to take effect the node must be rebooted after making the change.

This command allocates meter resources from the available global ingress CAM resource pool. By default, when resources are allocated to SAP ingress QoS policy, along with the CAM classification entries, meter resources are also allocated. Hence, if user needs to use SAP aggregate meter functionality they cannot allocate all the available resources in the global resource pool to SAP ingress QoS policies and ETH-CFM UP MEP. They need to allocate some resources for use by SAP aggregate meter (or SAP ingress ACLs or G8032-fast-flood feature).

By default, when resources are allocated for ingress ACLs (and G8032 in 7210-M network mode only), only classification entries are used and meters resources are not used. SAP aggregate meter resources can use meters from this pool of meter resources. In other words, SAP aggregate meters are stolen from the unused meters in the resources allocated to ingress ACLs.

If user allocates resources for ingress ACLs (or for G8032-fast-flood feature in 7210-M network mode only) and then configures resources for SAP aggregate meter using this command, then the software does the following:

• It does not allocate any additional chunks/resources from the available global ingress CAM resource pool to SAP aggregate meter, if it can allocate the required number of meters from the chunks/resources allocated to ingress ACLs (or from resources allocated to G8032-fast-flood in 7210-M network mode only). For example, if user has allocated 2 chunks of 512 entries each for ingress ACLs and then configures sap-aggregate-meter to use 2 chunks to use about 512 aggregate meters, then the software will not allocate any additional entries from the available global resource pool.

• If the number of ingress ACL resources allocated by user is less than the number of resources assigned by the user to sap-aggregate-meter (or if no resources are allocated to G8032), then it allocates the difference from the available global ingress CAM resource pool. For example, if user has allocated 1 chunk of 512 entries for ingress ACLs and then configures sap-aggregatemeter to use 2 chunks to use about 512 aggregate meters, then the software will allocate 1 additional chunk (2 chunks required for SAP aggregate - 1 chunk alloted to ingress ACLs) for use with SAP aggregate meter. The classification entries associated with additional chunk alloted for SAP aggregate-meter can be used by the ingress ACLs policies. It cannot be used by SAP ingress QoS policies and eth-cfm UP MEP.

Similar checks as above are performed when user allocates resources for SAP aggregate meters using this command and then configures resources for ingress ACLs (or for G8032-fast-flood feature). That is, the software does the following:

- It does not allocate any additional entries from the available global ingress CAM resource pool to ingress ACLs, if it can allocate the required number of classification entries from the chunks allocated to SAP aggregate meter feature. For example, if user has allocated 2 chunks of 512 entries each for SAP aggregate meters and then configures ingress ACLs to use 2 chunks to use about 512 classification entries, then the software will not allocate any additional entries from the available global resource pool.
- If the number of SAP aggregate meter resources allocated by user is less than the number of resources requested by the user for ingress ACLs, then it allocates the difference from the available global ingress CAM resource pool. For example, if user has allocated 1 chunk of 512 entries for SAP aggregate meters and then configures ingress ACLs to use 2 chunks, then the software will allocate 1 additional chunk (2 chunks required for ingress ACLs - 1 chunk alloted to SAP aggregate meter) for use with ingress ACLs. The meter resources associated with additional chunk alloted for ingress ACLs can be assigned to the SAP aggregate feature, if need be.

Please see the 7210 DE QoS user guide, 7210 DE Systems Basic Guide and the 7210 SAS-DE Router Configuration Guide for more information about use of SAP aggregate feature, ingress CAM resource allocation and use of ACLs policies respectively.

With the no form of the command, the software does not allocate any resources for use by SAP ingress aggregate meter. If no resources are allocated for use, then the software fails all attempts to associate an aggregate-meter with SAP ingress.

**Parameters** *num-resources —* Specifies the maximum amount of resources for use by this filter match criteria.

**Values** [0-1] for 7210 SAS-D

#### max-ipv6-routes

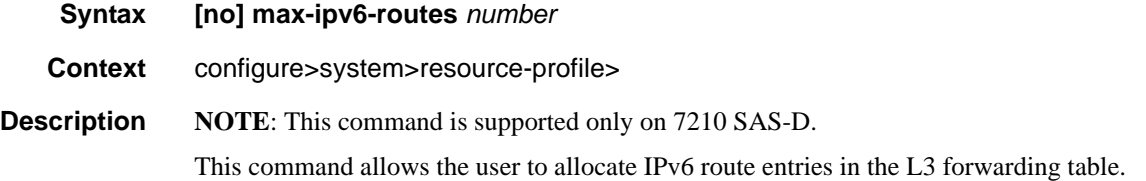

L3 forwarding table entries is shared among IPv4 and IPv6 route entries. Before adding routes for IPv6 destinations, route entries in the routed lookup table needs to be allocated for IPv6 addresses using this command. This command allocates route entries for /64 IPv6 prefix route lookups. The remainder of the L3 forwarding table is used for IPv4 routing entries. The system does not allocate any IPv6 route entries by default and user needs to allocate some resources before using IPv6.

**NOTE**: For the command to take effect the node must be rebooted after making the change. Please see the example below and the Systems Basic guide for more information.

**NOTE**: A separate route table is used for IPv6 /128-bit prefix route lookup. A limited amount of IPv6 /128 prefixes route lookup entries is supported. The software enables lookups in this table by default (in other words no user configuration is required to enable IPv6 /128-bit route lookup).

**NOTE**: IPv6 IP interfaces are allowed to be created without allocating IPv6 route entries. With this only IPv6 hosts on the same IPv6 subnet will be reachable.

With the no form of the command, the software does not allocate any resources for use by IPv6 routes.

**Default** no max-ipv6-routes

**Parameters** *number* — Specifies the maximum amount of entries to be used for IPv6 routes.

**Values**

[1 - 6000] on 7210 SAS-D

This command provides the context to configure the QoS parameters.

[*highUcastLowMcast*]When user executes this command with the option highUcastLowMcast, on the next reboot, the mode of the device is set to allow for use of unicast queues and shaping for SAP ingress traffic. This mode allows user to have larger amount of SAP ingress queued traffic at the expense of lesser multicast replication capacity. In this mode, the total bandwidth for unicast ingress queued traffic is limited to 20G and total bandwidth for multicast traffic (post-replication) is limited to 11G. In this mode, user must ensure that the unicast ingress queued traffic received by the node does not exceed 20G, that is, over-subscription of the ingress queued traffic must be prevented. The software does not implement any mechanism to detect the overload condition, hence proper care must be exercised by the user to prevent it.

When the no form of the command is executed, on the next reboot, the mode of the device does not allow for use of unicast queues and shaping for SAP ingress traffic. This mode allows user to have larger multicast replication capability and the total bandwidth available for multicast traffic (post replication) is limited to 23G. In this mode, software will error out any queue configuration in the SAP ingress QoS policy.**NOTE**: In both these modes, Network Port and SAP egress queuing and shaping is supported. About 44G of bandwidth is available for Network Port and SAP egress traffic.

**DefaultNOTE**: A reboot is needed for the change to take effect.

no sap-ingress-queues

# **Fan Controller Commands**

fan

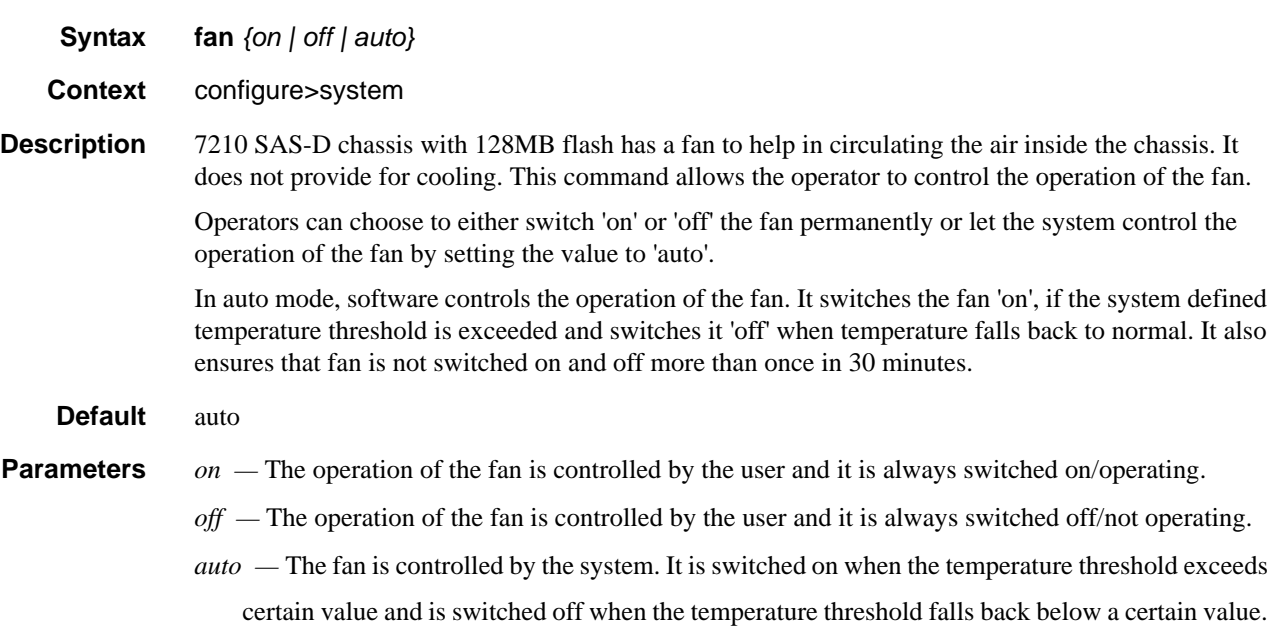

# **Show Commands**

# **SYSTEM COMMANDS**

#### connections

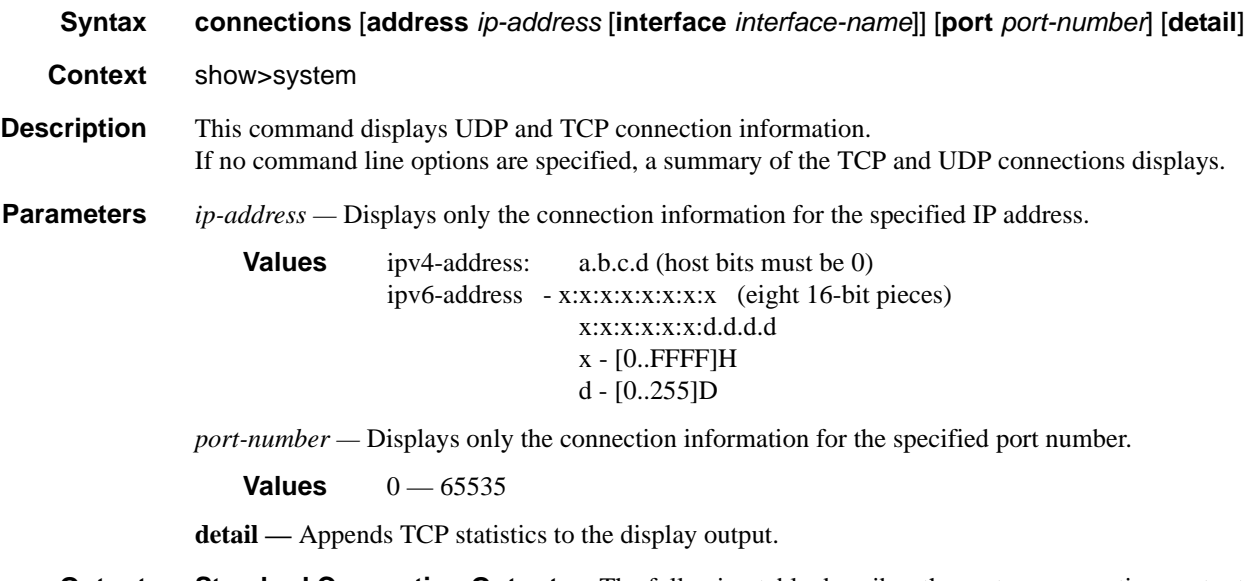

**Output** Standard Connection Output — The following table describes the system connections output fields.

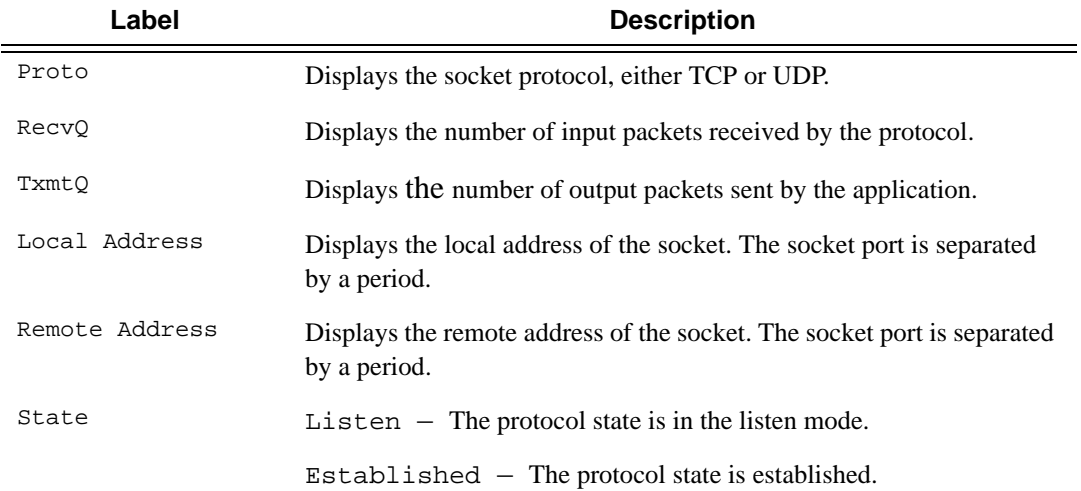

#### **Sample Output**

A:ALA-12# show system connections =============================================================================== Connections :

|            |                        | Proto RecvO TxmtO Local Address Remote Address |                    | State              |
|------------|------------------------|------------------------------------------------|--------------------|--------------------|
| TCP        | $\Omega$               | $0\,0.0.0.0.21$                                | 0.0.0.0.0          | LISTEN             |
| TCP        |                        | 0, 0.0.0.0.23                                  | 0.0.0.0.0          | LISTEN             |
| TCP        |                        | $0\,0.0.0.0.179$                               | 0.0.0.0.0          | LISTEN             |
| TCP        |                        | $0\ 10.0.0.xxx.51138$                          | 10.0.0.104.179     | SYN SENT           |
| TCP        |                        | $0\ 10.0.0.xxx.51139$                          | 10.0.0.91.179      | SYN SENT           |
| TCP        |                        | $0$ 10.10.10. $xxx.646$                        | 0.0.0.0.0          | LISTEN             |
| TCP        |                        | $0$ 10.10.10. $xxx.646$                        | 10.10.10.104.49406 | <b>ESTABLISHED</b> |
| TCP        |                        | $0$ 11.1.0.1.51140                             | 11.1.0.2.179       | SYN SENT           |
| TCP        |                        | 993 192.168.x.xxx.23                           | 192.168.x.xx.xxxx  | <b>ESTABLISHED</b> |
| <b>UDP</b> |                        | 0, 0.0.0.0.123                                 | 0.0.0.0.0          |                    |
| <b>UDP</b> |                        | 0, 0.0.0.0.646                                 | 0.0.0.0.0          |                    |
| <b>UDP</b> |                        | $0\,0.0.0.0.17185$                             | 0.0.0.0.0          |                    |
| <b>UDP</b> |                        | $0$ 10.10.10. $xxx.646$                        | 0.0.0.0.0          |                    |
| <b>UDP</b> | $\Omega$               | $0$ 127.0.0.1.50130 127.0.0.1.17185            |                    |                    |
|            | No. of Connections: 14 |                                                |                    |                    |

===============================================================================

A:ALA-12#

#### **Sample Detailed Output**

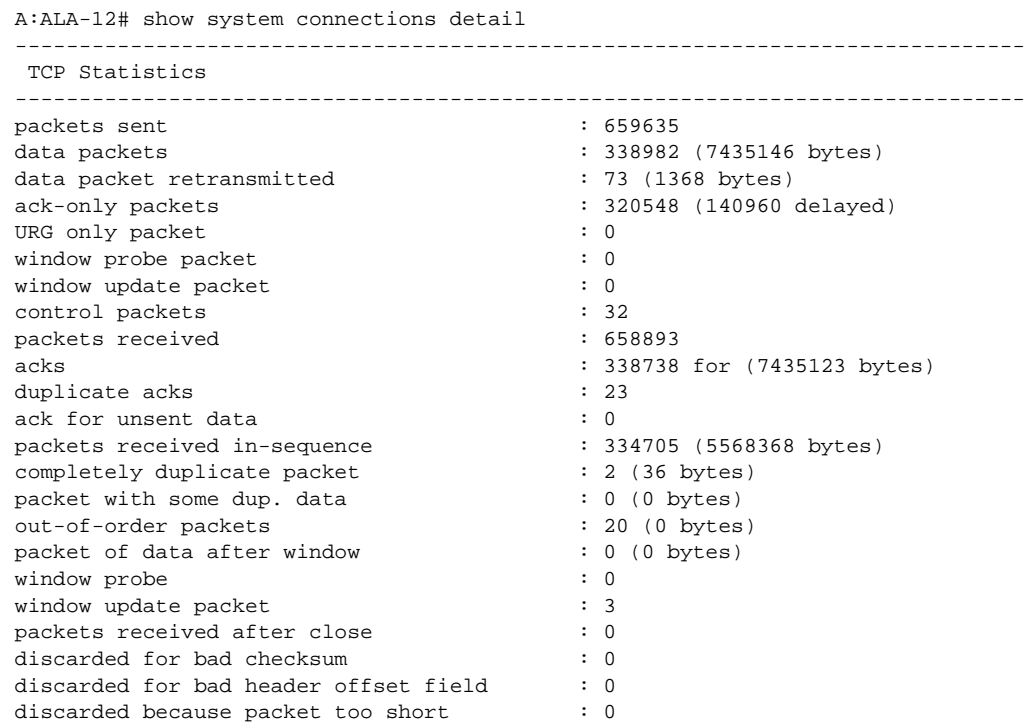

**Page 354 7210 SAS D, E OS Basic System Configuration Guide** 

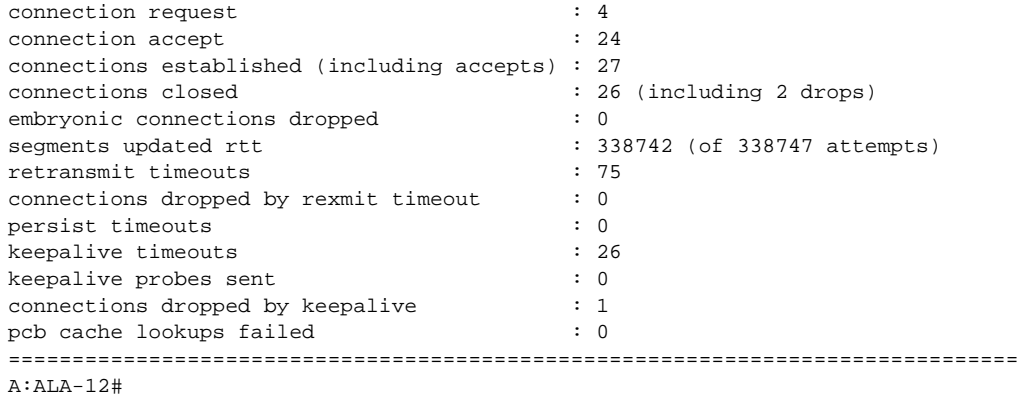

#### cpu

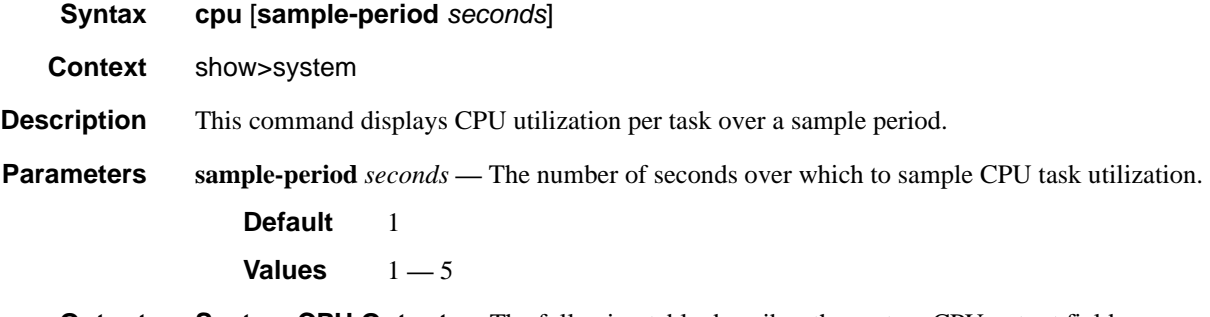

#### **Output** System CPU Output — The following table describes the system CPU output fields.

#### **Table 25: Show System CPU Output Fields**

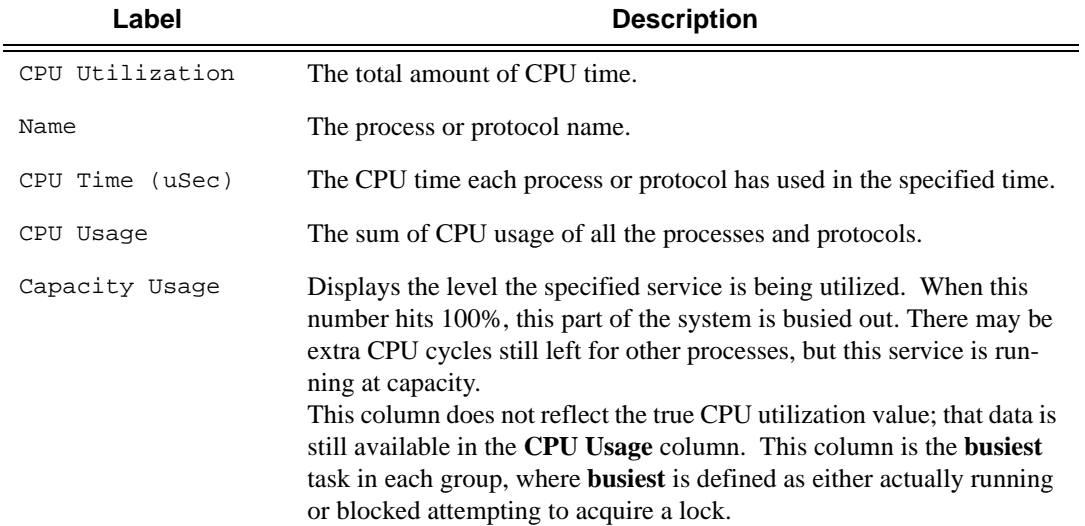

#### **Sample Output**

\*A:cses-E11# show system cpu sample-period 2 =============================================================================== CPU Utilization (Sample period: 2 seconds)

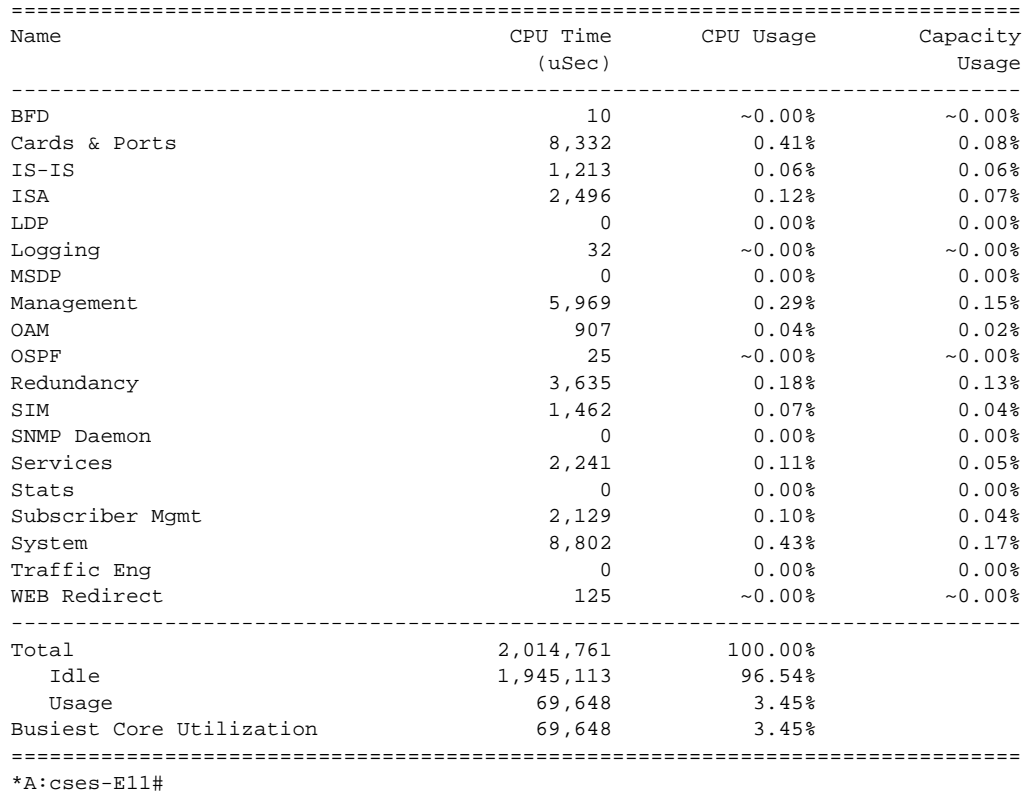

# cron

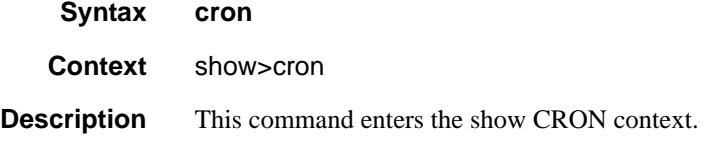

#### action

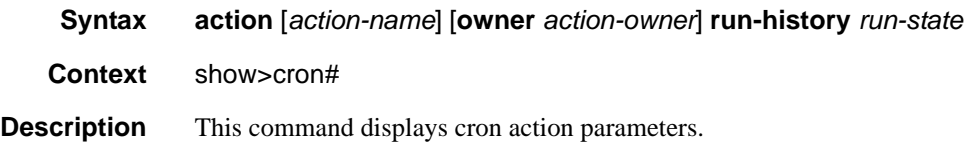

**Parameters action** *action-name* — Specifies the action name. **Values** maximum 32 characters **owner** *action-owner* **—** Specifies the owner name. **Default** TiMOS CLI **run-history** *run-state* **—** Specifies the state of the test to be run. **Values** executing, initializing, terminated **Output** The following table describes the show cron action output fields.

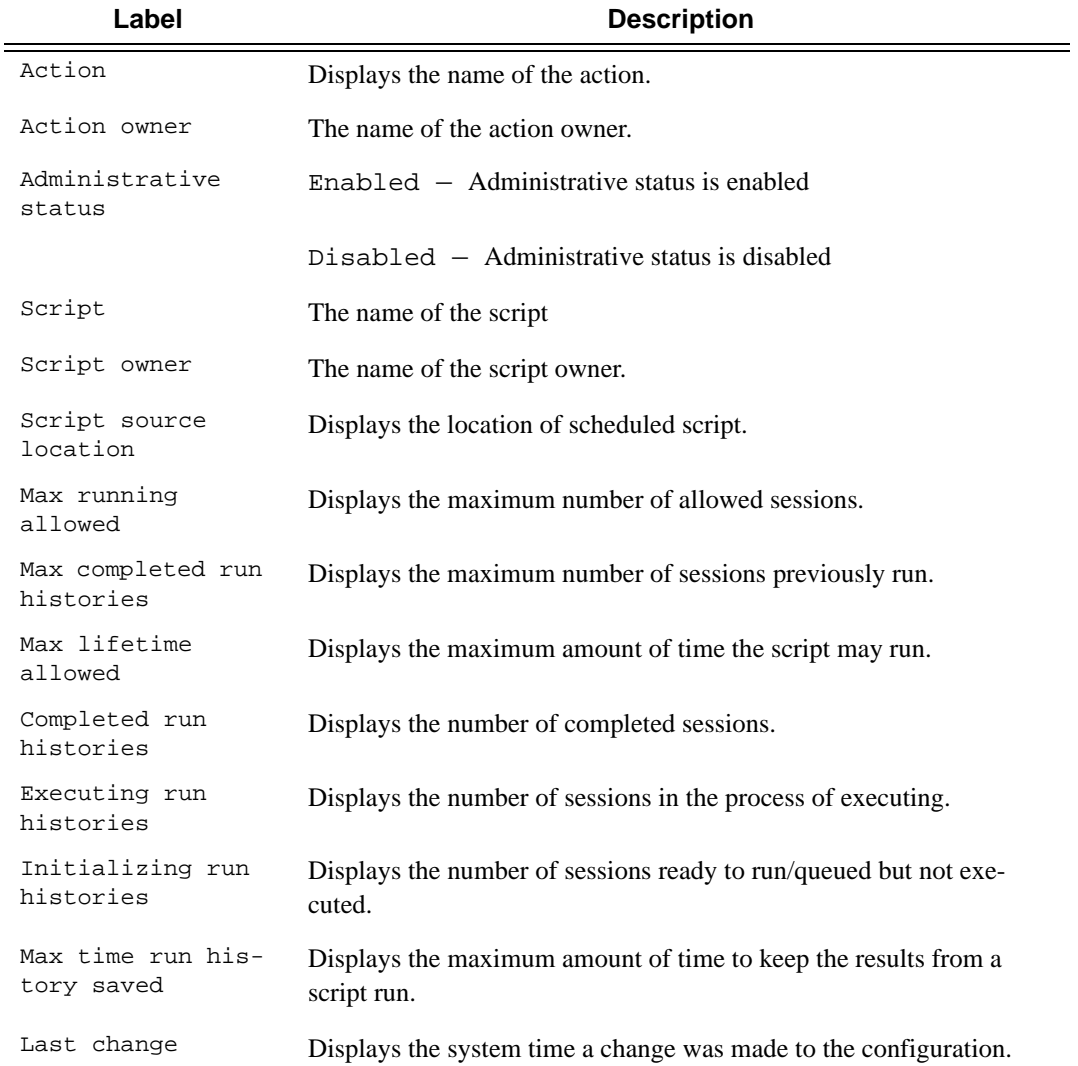

#### **Sample Output**

```
*A:Redundancy# show cron action run-history terminated
===============================================================================
CRON Action Run History
===============================================================================
Action "test"
Owner "TiMOS CLI"
-------------------------------------------------------------------------------
Script Run #17
                          -------------------------------------------------------------------------------
Start time : 2006/11/06 20:30:09 End time
E<br>Elapsed time : 0d 00:05:15<br>City : torminated
State : terminated Run exit code : noError
Result time : 2006/11/06 20:35:24 Keep history : 0d 00:49:57
Error time : never
Results file : ftp://*:*@192.168.15.18/home/testlab_bgp/cron/_20061106-203008.
                out
Run exit : Success
      -------------------------------------------------------------------------------
Script Run #18
      -------------------------------------------------------------------------------
Start time : 2006/11/06 20:35:24 End time : 2006/11/06 20:40:40
Elapsed time : 0d 00:05:16 Lifetime : 0d 00:00:00
state : 0d 00:05:16 <br>State : terminated Run exit code : noError
Result time : 2006/11/06 20:40:40 Keep history : 0d 00:55:13
Error time : never
Results file : ftp://*:*@192.168.15.18/home/testlab_bgp/cron/_20061106-203523.
                out
Run exit : Success
-------------------------------------------------------------------------------
*A:Redundancy#
*A:Redundancy# show cron action run-history executing
===============================================================================
CRON Action Run History
===============================================================================
Action "test"
Owner "TiMOS CLI"
       -------------------------------------------------------------------------------
Script Run #20
-------------------------------------------------------------------------------
Start time : 2006/11/06 20:46:00 End time : never
Elapsed time : 0d 00:00:56 Lifetime : 0d 00:59:04
State : executing . Run exit code : noError
Result time : never Keep history : 0d 01:00:00
Error time : never
Results file : ftp://*:*@192.168.15.18/home/testlab_bgp/cron/_20061106-204559.
                out
=============================================================================== 
*A:Redundancy#
*A:Redundancy# show cron action run-history initializing
===============================================================================
CRON Action Run History
===============================================================================
Action "test"
```
**Page 358 7210 SAS D, E OS Basic System Configuration Guide** 

```
Owner "TiMOS CLI"
-------------------------------------------------------------------------------
Script Run #21
-------------------------------------------------------------------------------
Start time : never \qquad \qquad End time : never
Elapsed time : 0d 00:00:00 Lifetime : 0d 01:00:00
State : initializing . Run exit code : noError
Result time : never Keep history : 0d 01:00:00
Error time : never
Results file : none
-------------------------------------------------------------------------------
Script Run #22
-------------------------------------------------------------------------------
Start time : never \qquad \qquad End time : never
Elapsed time : 0d 00:00:00 Lifetime : 0d 01:00:00
State : initializing . Run exit code : noError
Result time : never Keep history : 0d 01:00:00
Error time : never
Results file : none
   -------------------------------------------------------------------------------
Script Run #23
-------------------------------------------------------------------------------
Start time : never \qquad \qquad End time : never
Elapsed time : 0d 00:00:00 Lifetime : 0d 01:00:00
State : initializing . Run exit code : noError
Result time : never Keep history : 0d 01:00:00
Error time : never
Results file : none
=============================================================================== 
*A:Redundancy#
```
#### schedule

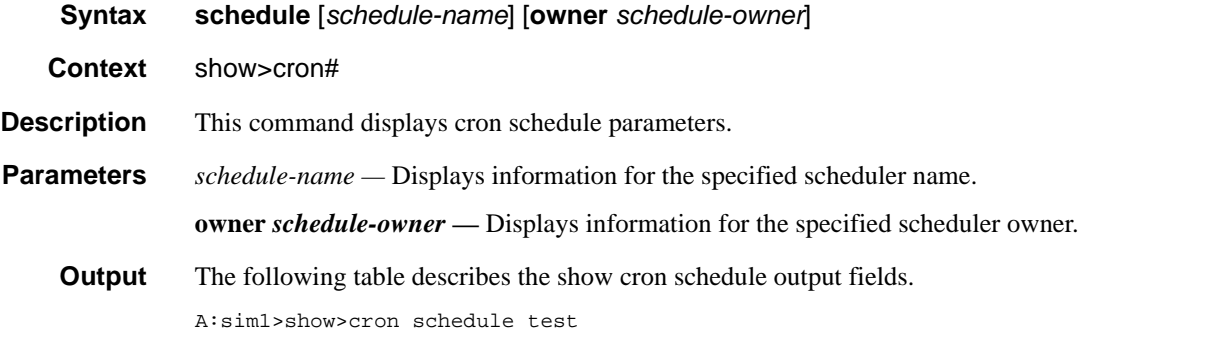

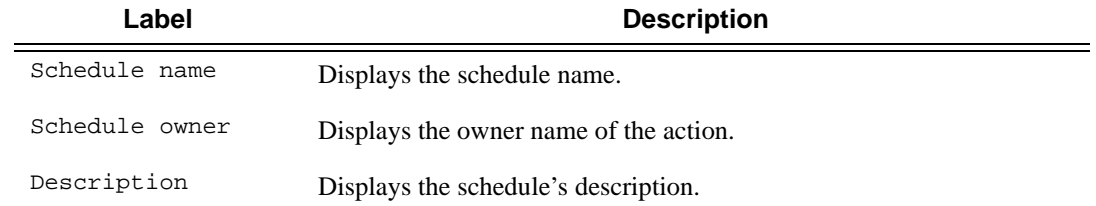

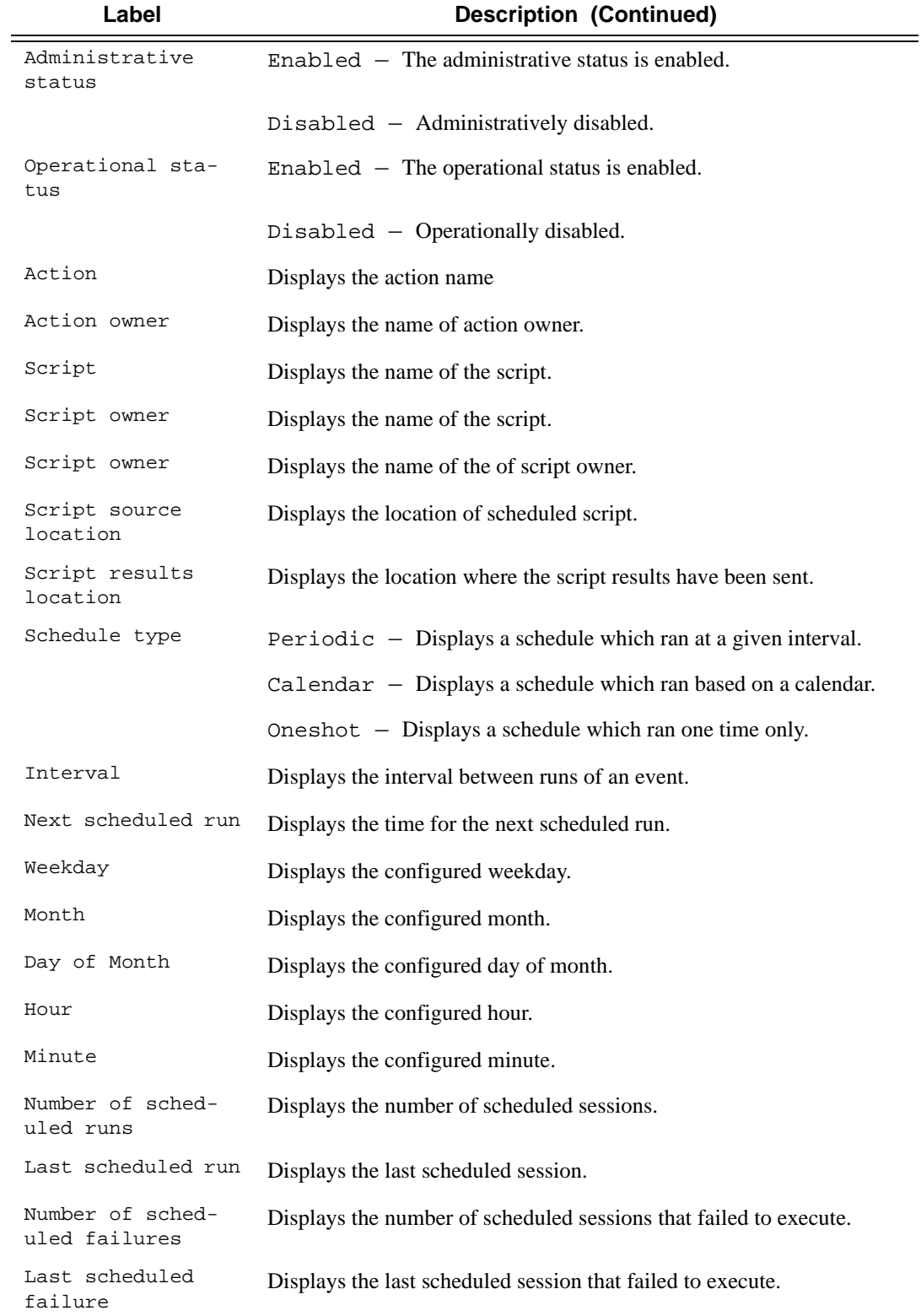

# **Page 360 7210 SAS D, E OS Basic System Configuration Guide**
#### Label **Description (Continued)**

Last failure time Displays the system time of the last failure.

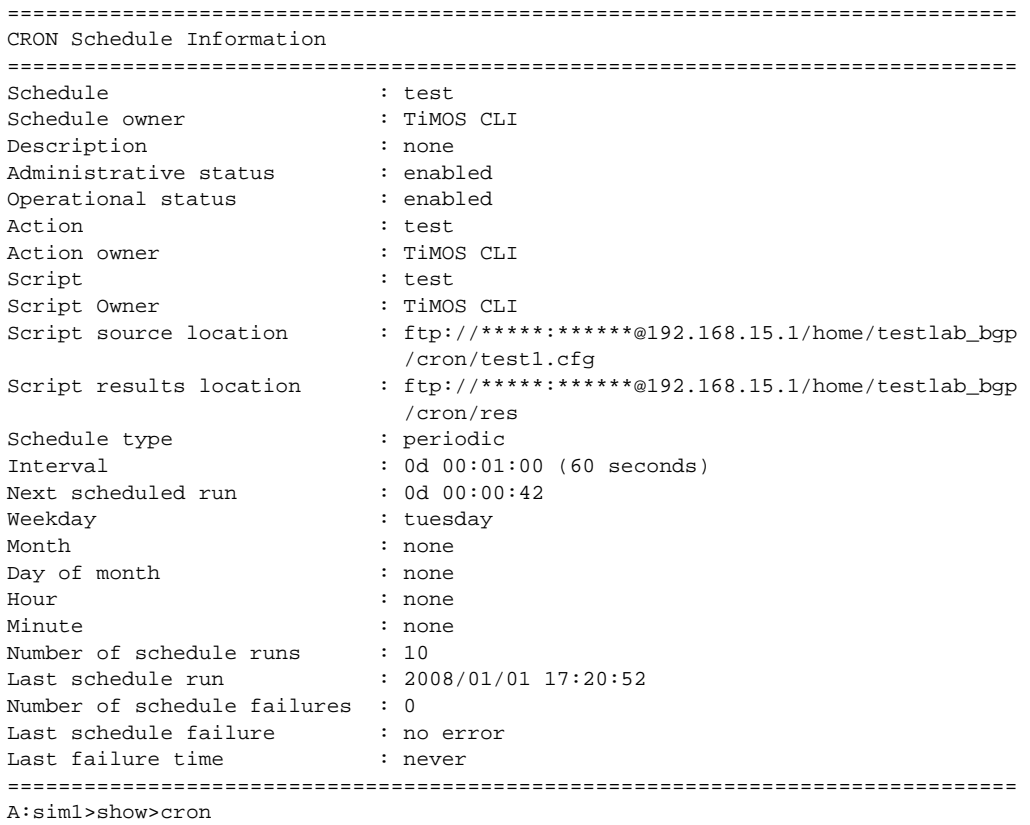

# script

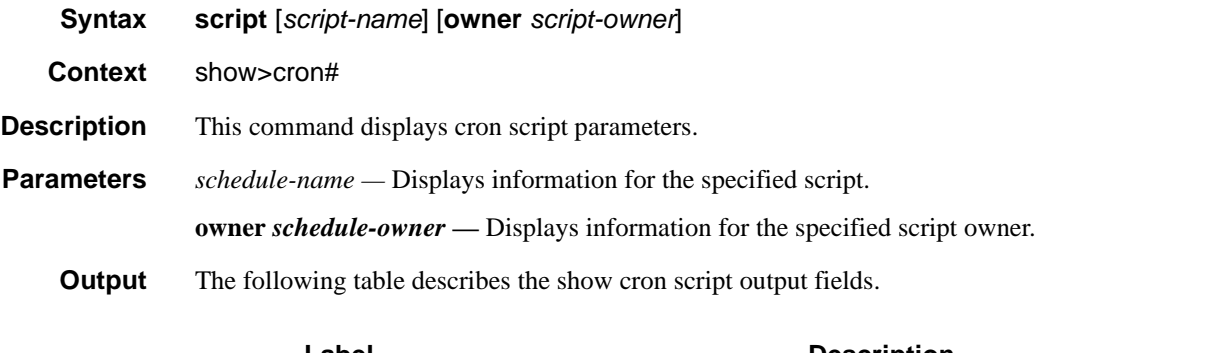

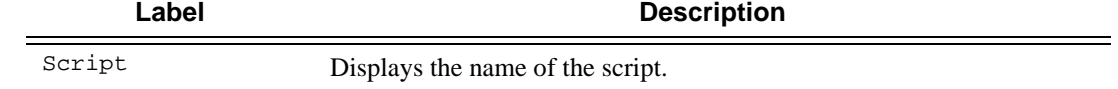

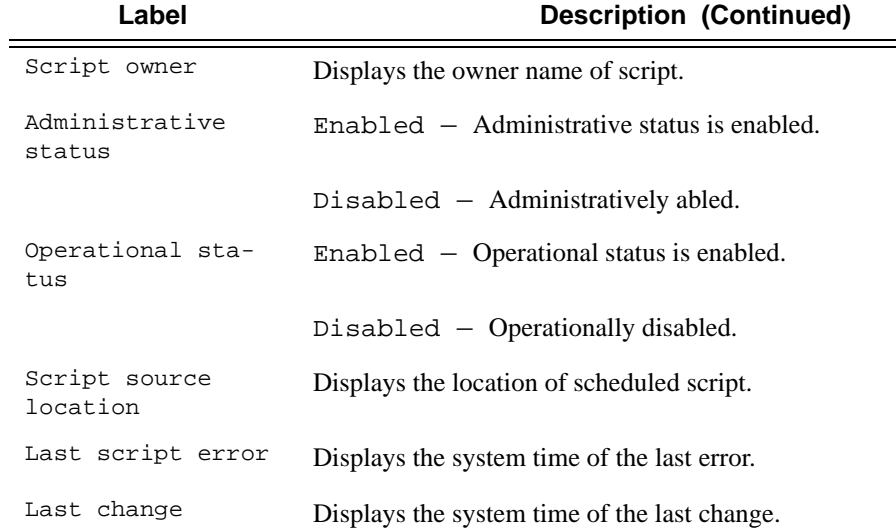

#### **Sample Output**

A:sim1>show>cron# script

```
===============================================================================
CRON Script Information
===============================================================================
Script : test :
Owner name \qquad \qquad : TiMOS \text{ CLI}Description : asd
Administrative status : enabled
Operational status : enabled
Script source location : ftp://*****:******@192.168.15.1/home/testlab_bgp
 /cron/test1.cfg
Last script error \cdot none
Last change : 2006/11/07 17:10:03
=============================================================================== 
A:sim1>show>cron#
```
### information

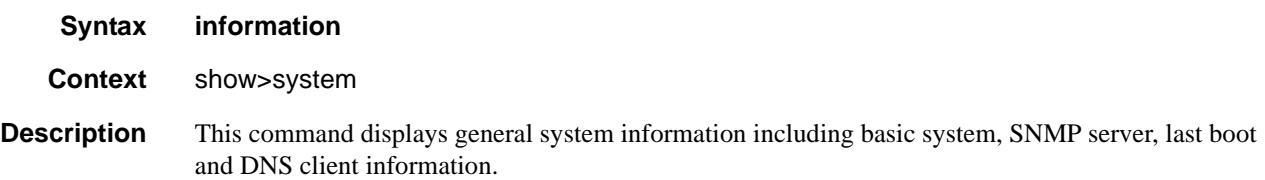

#### **Output** System Information Output — The following table describes the system information output fields.

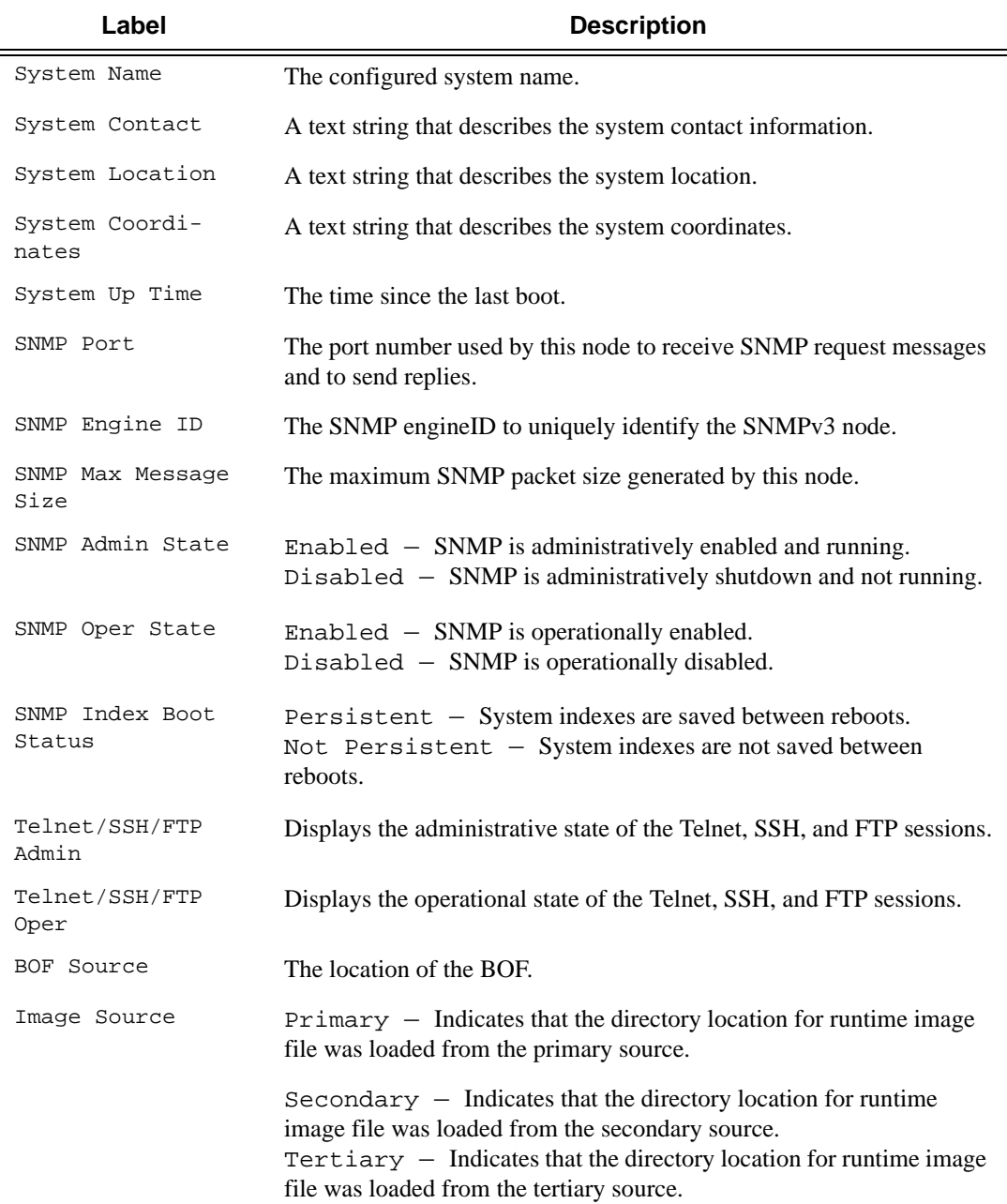

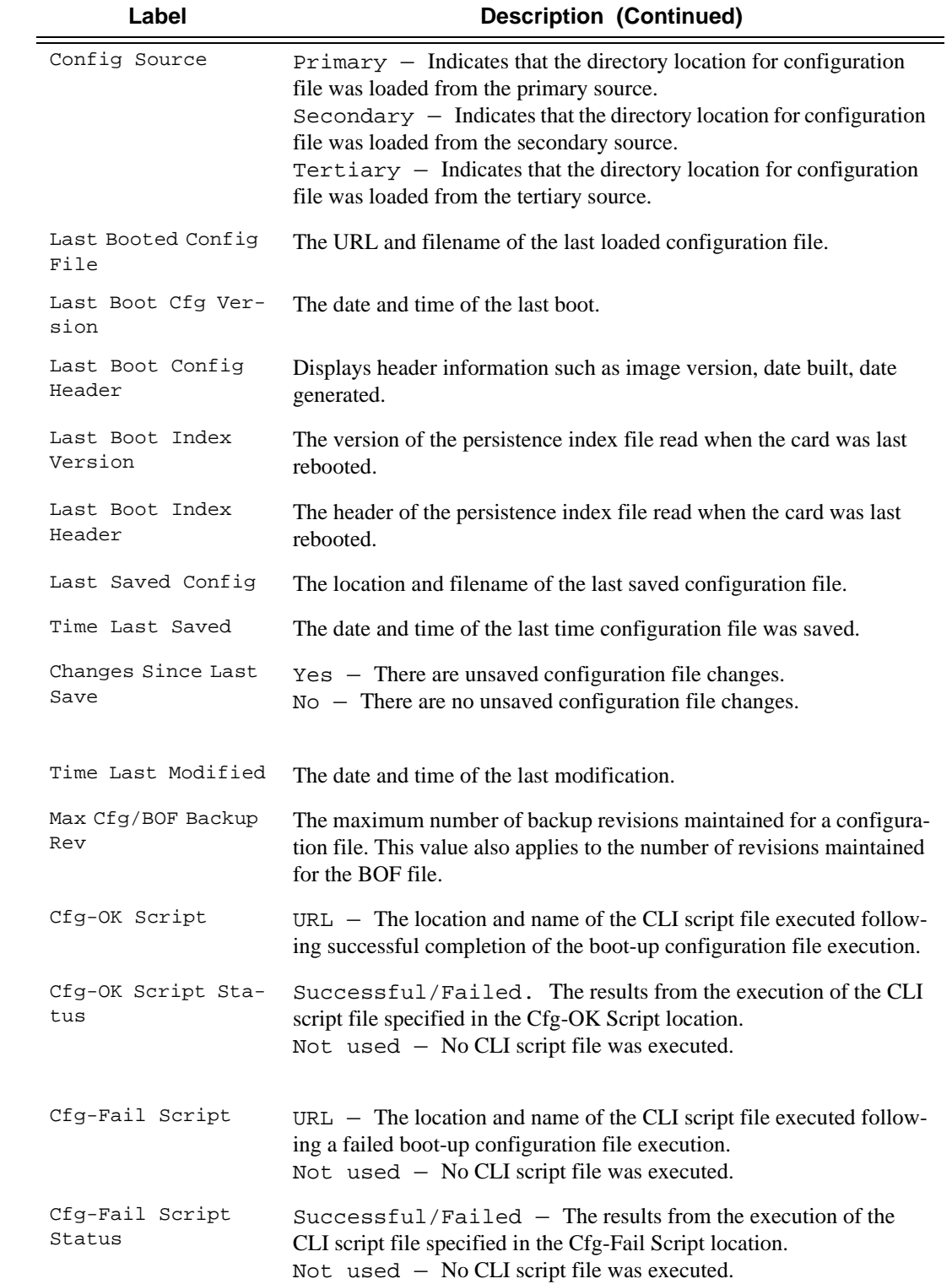

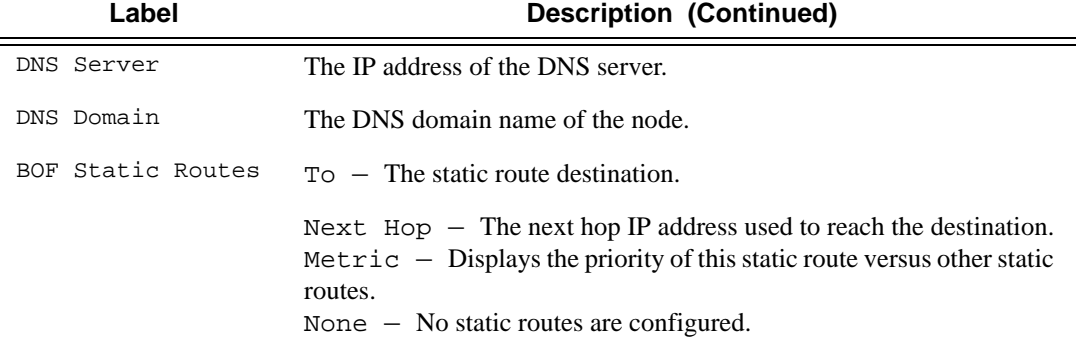

### memory-pools

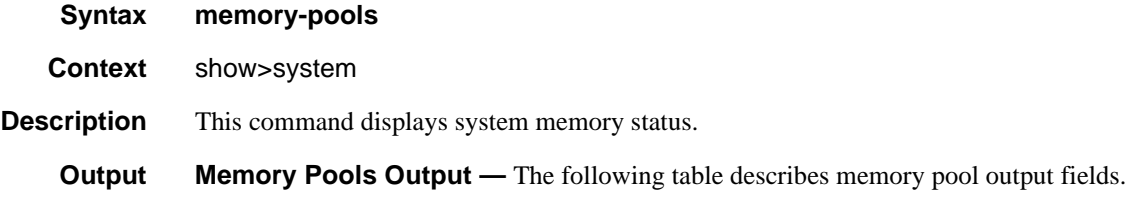

### **Table 26: Show Memory Pool Output Fields**

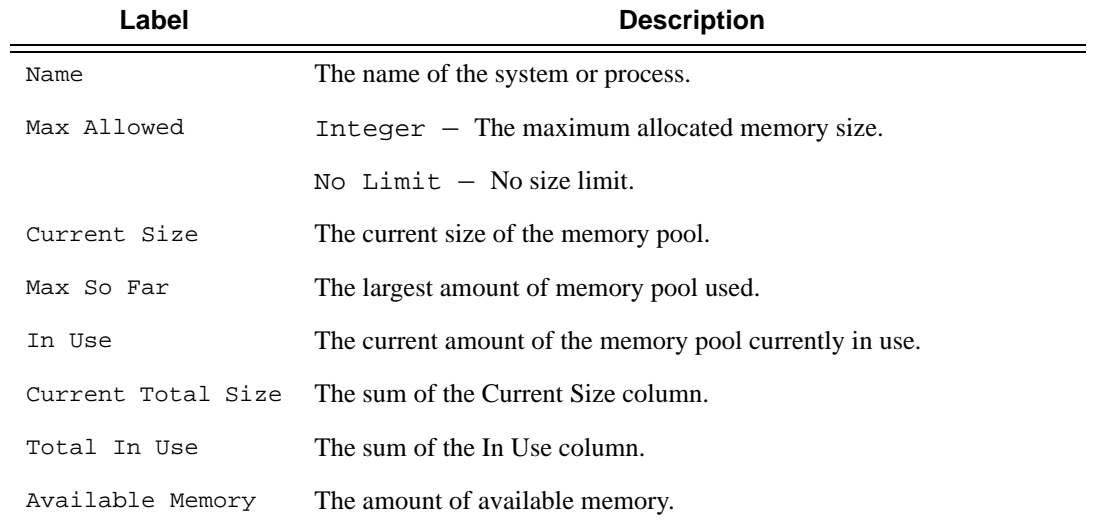

### **Sample Output**

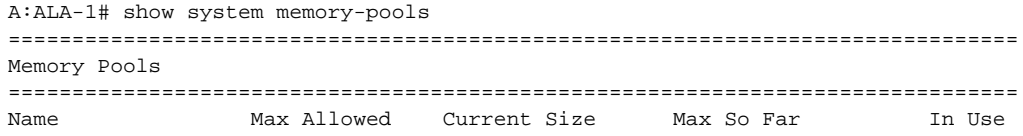

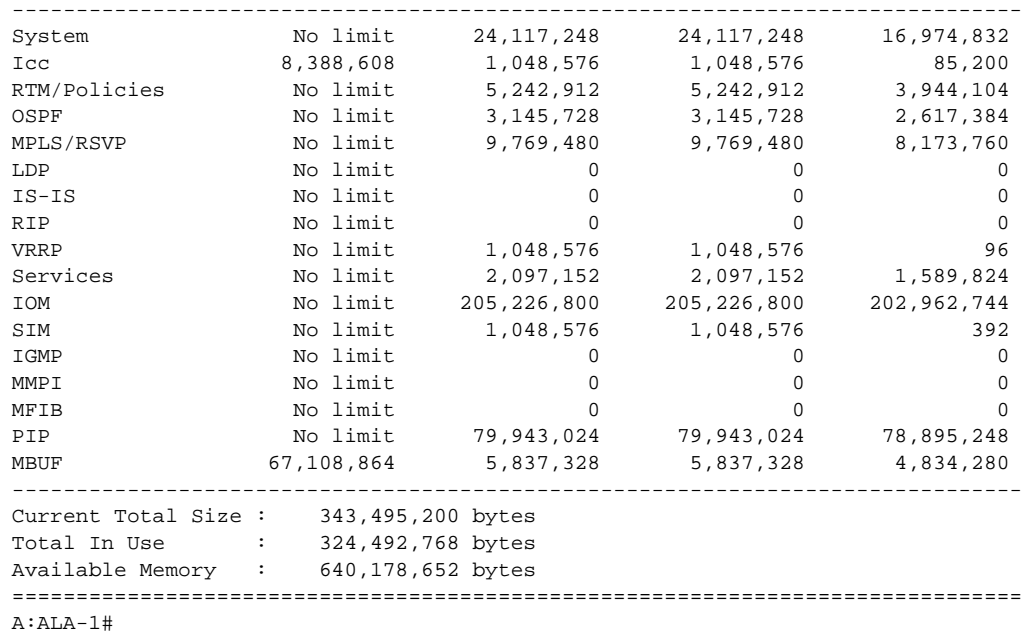

ntp

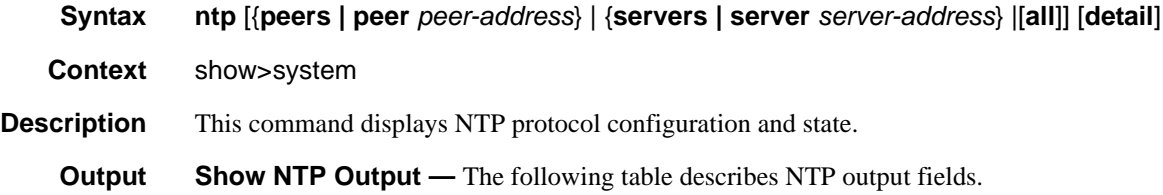

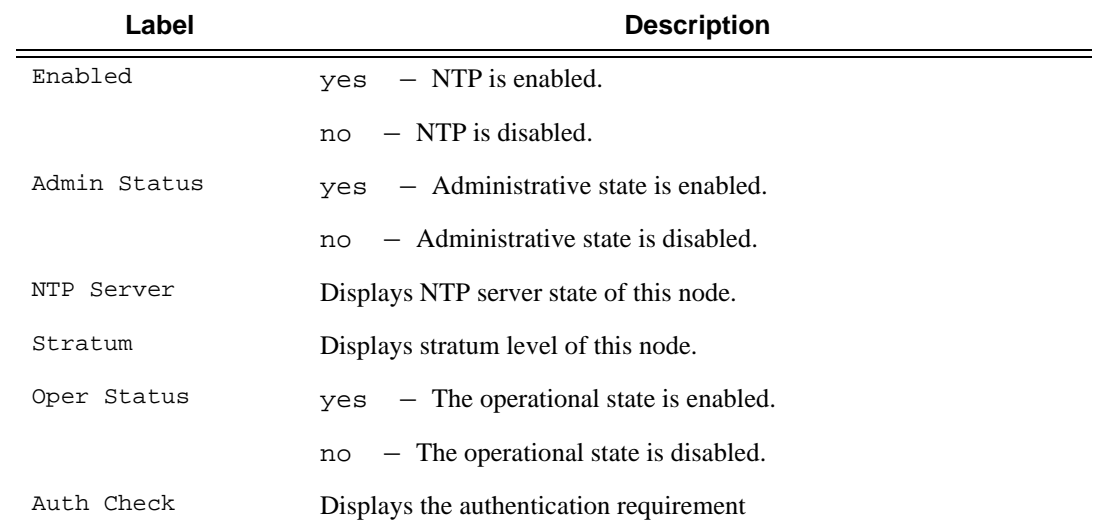

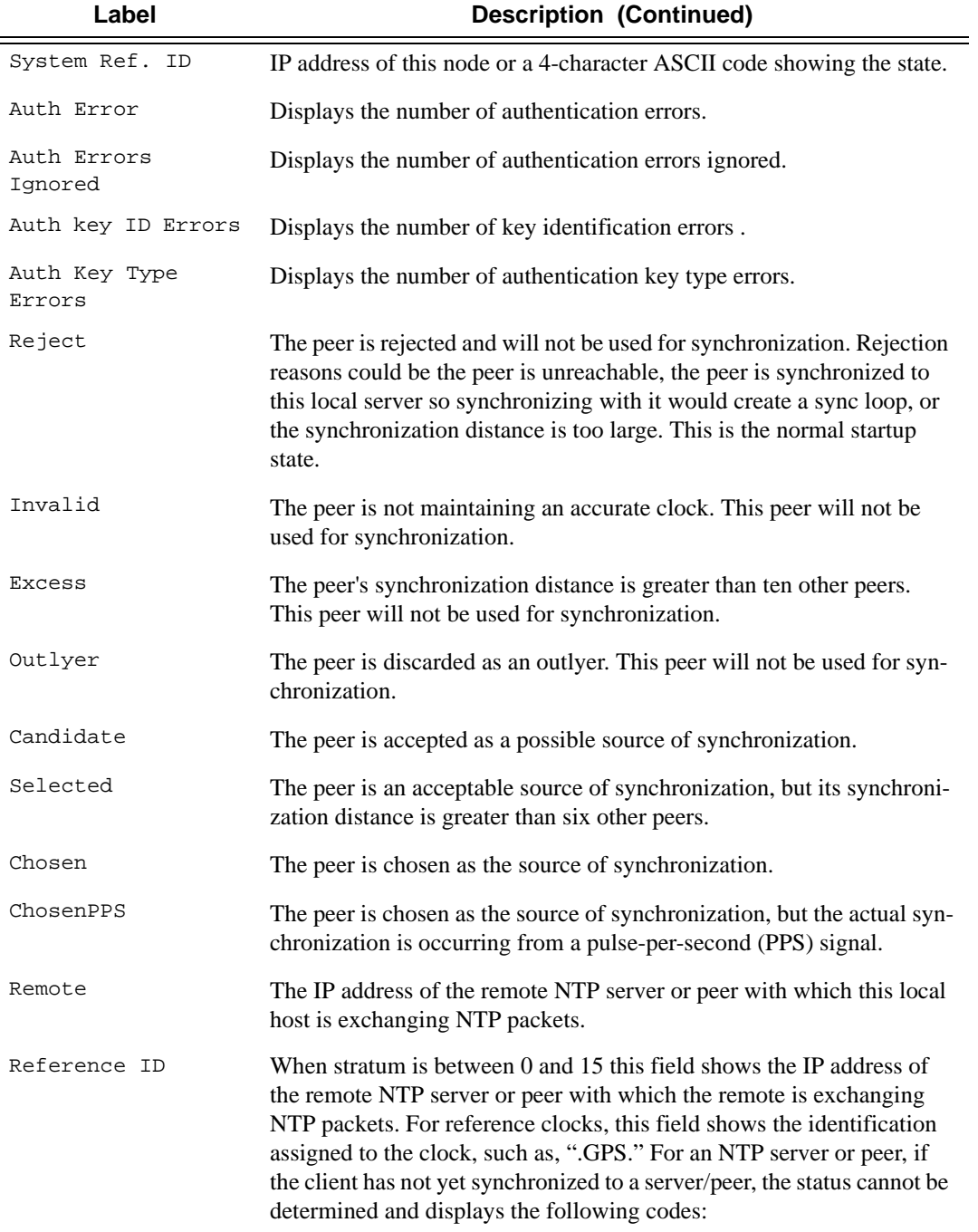

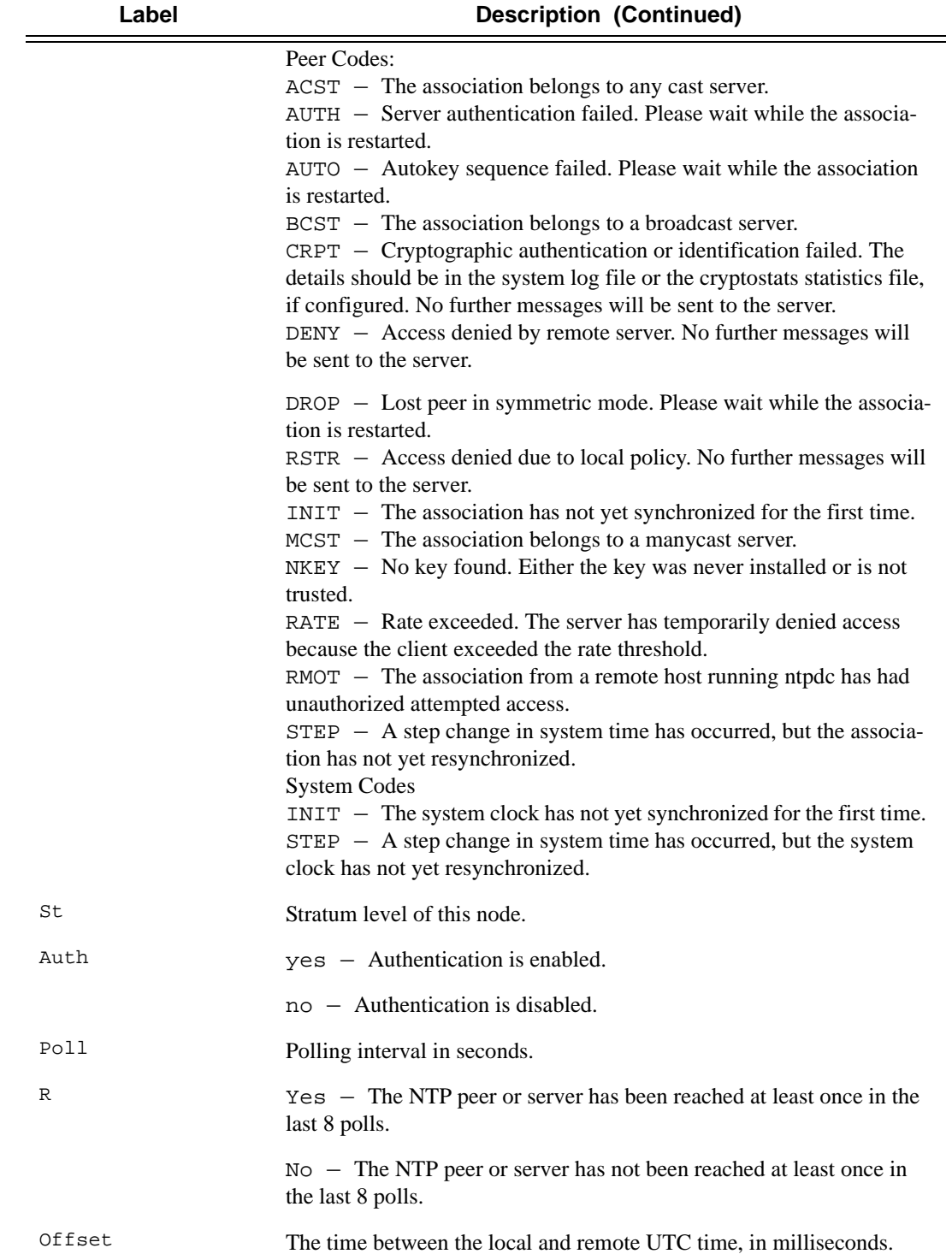

### **Sample Output**

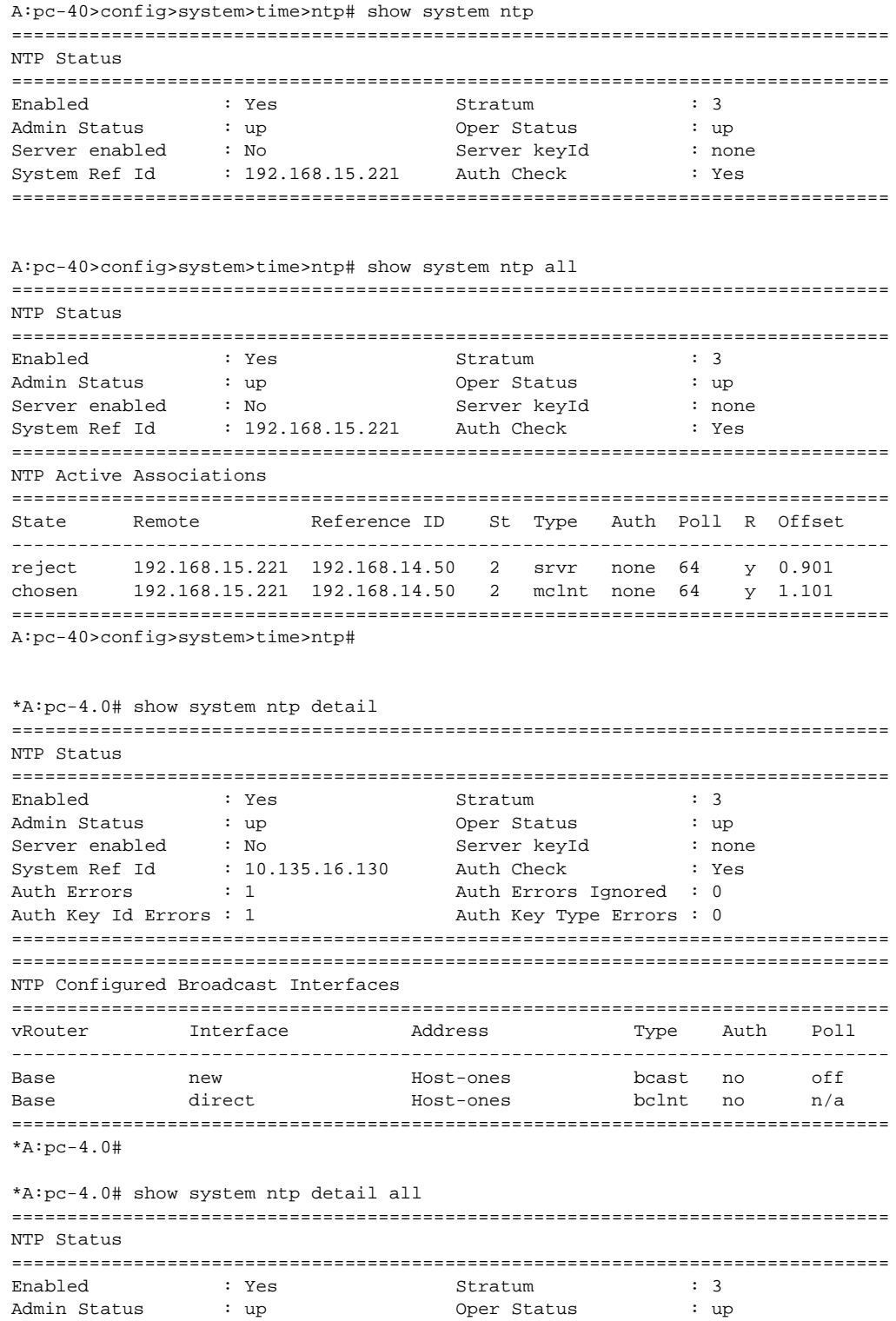

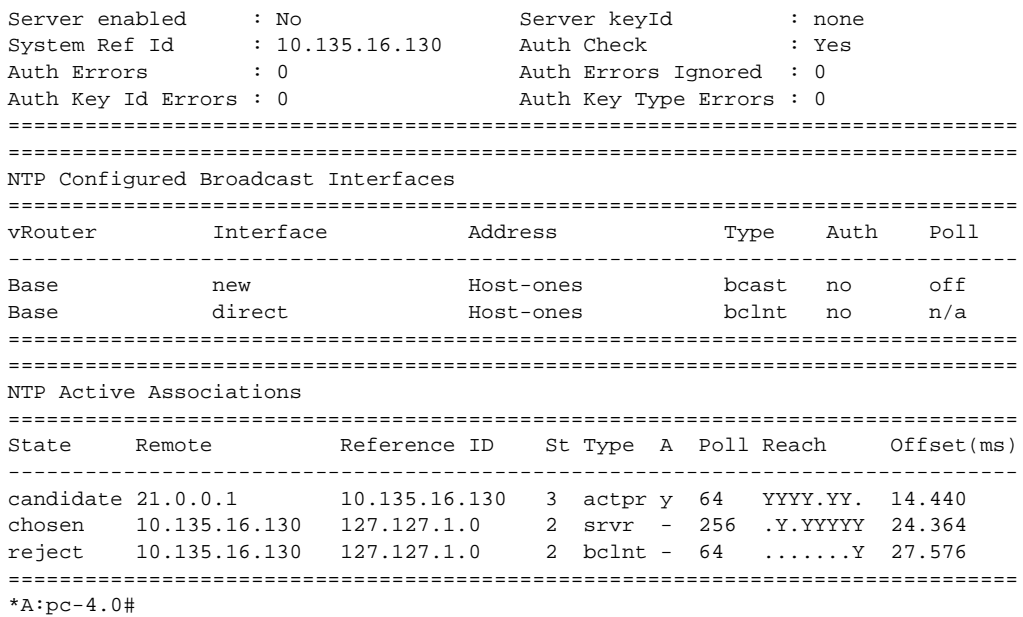

## resource-profile

| <b>Syntax</b>      | resource-profile                                                                                    |
|--------------------|----------------------------------------------------------------------------------------------------|
| <b>Context</b>     | show>system                                                                                         |
| <b>Description</b> | This command displays the resource-profile protocol configuration and state.                        |
| <b>Parameters</b>  | <i>active/configure</i> — keyword - Displays active or configured values.                           |
| Output             | <b>Show resource-profile Output —</b> The following table describes resource-profile output fields. |

**Table 27: Show system resource-profile output fields.**

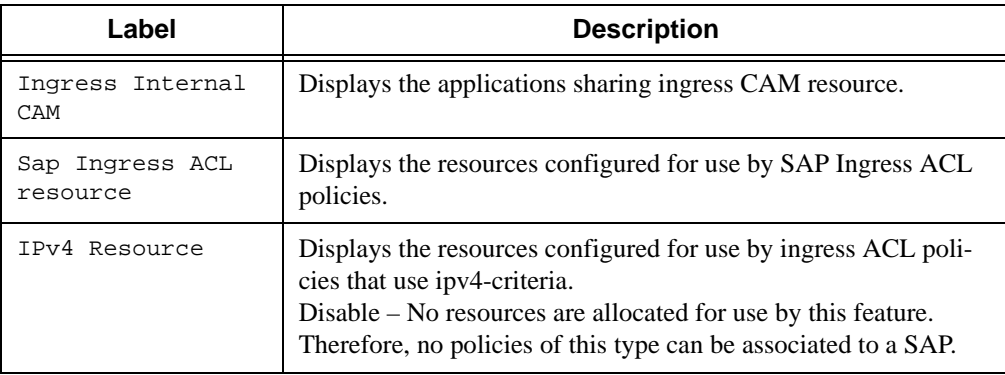

| Label                           | <b>Description</b>                                                                                                    |
|---------------------------------|----------------------------------------------------------------------------------------------------|
| IPv4-IPv6<br>Resource           | Displays the resources configured for use by ingress ACL poli-<br>cies that use ipv6 128-bit address match-criteria.<br>Disable – No resources are allocated for use by this feature.<br>Hence, no policies of this type can be associated to a SAP. |
| Mac<br>Resource                 | Displays the resources configured for use by ingress ACL poli-<br>cies that use mac-criteria.<br>Disable - No resources are allocated for use by this feature.<br>Hence, no policies of this type can be associated to a SAP.                        |
| IPv6-64 bit<br>Resource         | Displays the resources configured for use by ingress ACL poli-<br>cies that use ipv6 64-bit address match-criteria.<br>Disable – No resources are allocated for use by this feature.<br>Hence, no policies of this type can be associated to a SAP.  |
| Eth CFM                         | Groups the context for resources consumed by Ethernet CFM<br>applications.                                                                                                    |
| up-mep                          | Displays the resources configured for use by UP MEP.<br>Disable – No resources are allocated for use by this feature.<br>Hence, no UP MEPs can be created.                                                                                           |
| Sap Ingress QoS<br>resource     | The total amount of ingress internal CAM chunks configured for<br>use by SAP ingress classification.                                                                                                    |
| Mac and IPv4<br>Resource        | The total amount of egress internal CAM chunks configured for<br>use by MAC and IPv4 egress ACL match criteria policies.                                                                                                    |
| Mac-only Resource               | The total amount of egress internal CAM chunks configured for<br>use only by MAC egress ACL match criteria policies.                                                                                                    |
| IPv6 128 bit<br>Resource        | The total amount of egress internal CAM chunks configured for<br>use only by IPv6 egress ACL match criteria policies (128-bit<br>IPv6 address can be specified in the match criteria).                                                               |
| Mac and IPv6 64<br>bit Resource | The total amount of egress internal CAM chunks configured for<br>use by MAC and IPv6 egress ACL match criteria policies (only<br>64-bit higher order bits of the IPv6 address can be specified in<br>the match criteria).                            |
| Sap Egress ACL<br>resource      | Displays the egress ACL resource allocation configured for vari-<br>ous match criteria.                                                                                                    |
| Egress Internal<br>CAM          | Displays the resource allocation configured for the egress inter-<br>nal CAM.                                                                                                    |
| IPv6 FIB                        | Displays the amount of IPv6 FIB size configured for use by IPv6<br>routing.                                                                                                    |

**Table 27: Show system resource-profile output fields.**

#### Sample Output for 7210 SAS-D

\*A:7210SAS>show>system# resource-profile

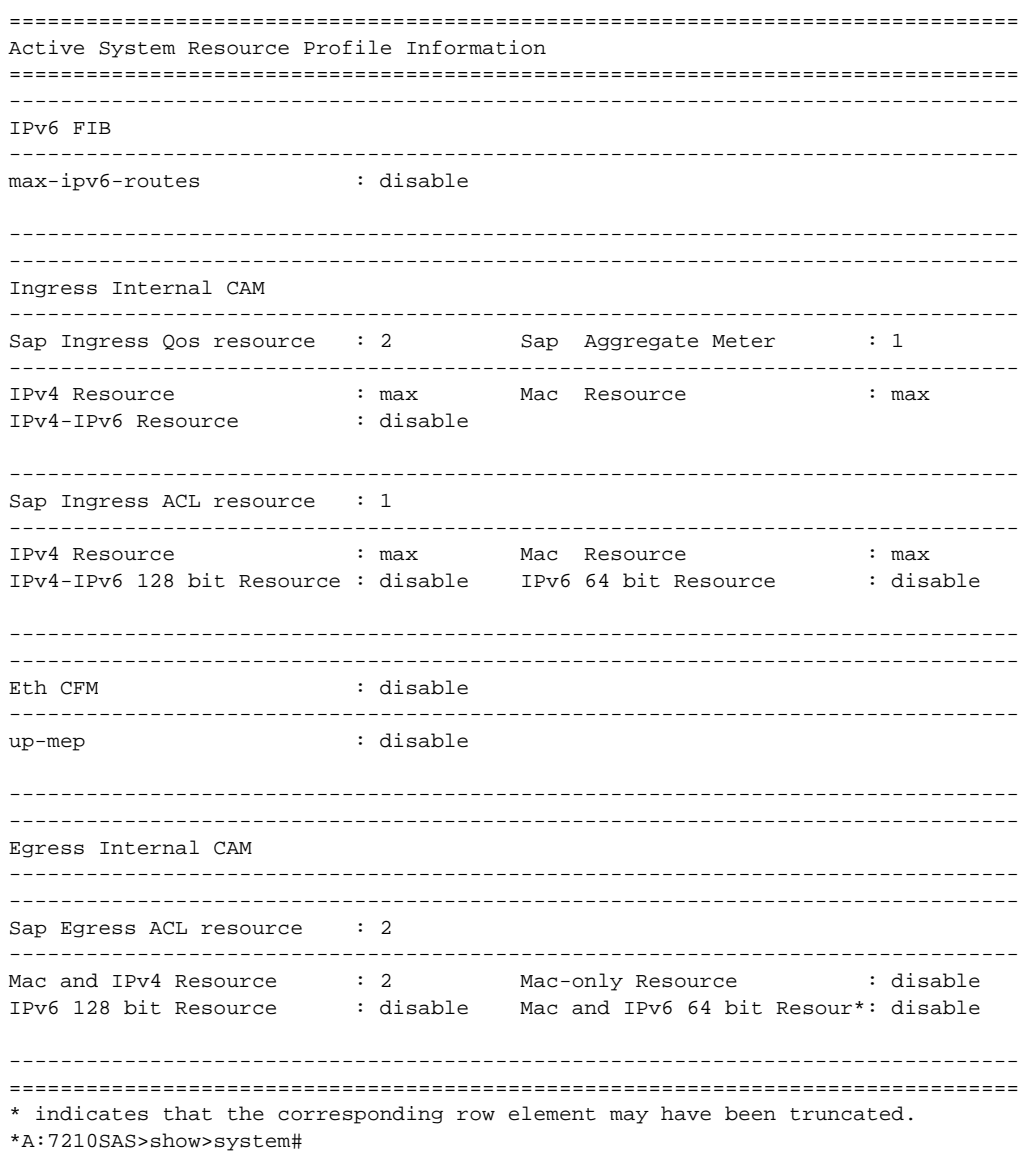

#### Sample Output for 7210 SAS-E

A:7210SAS>show>system# resource-profile

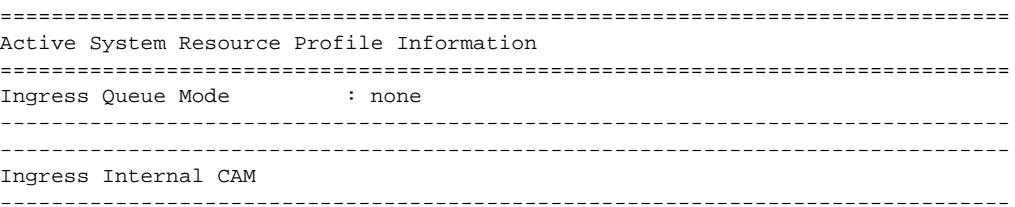

7210 SAS D, E OS Basic System Configuration Guide

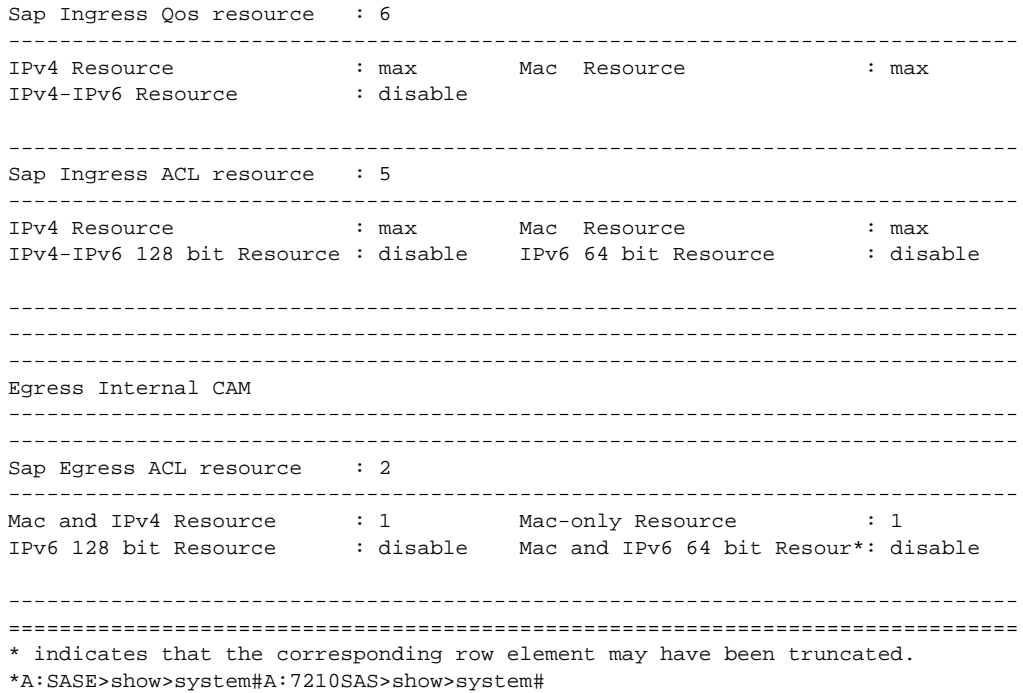

# ptp

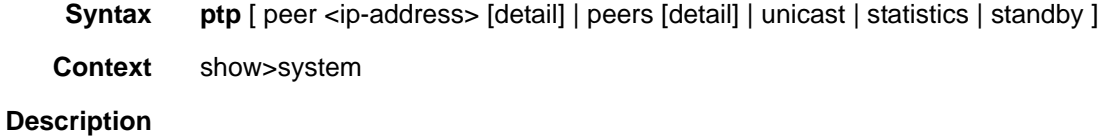

#### **Sample Output:**

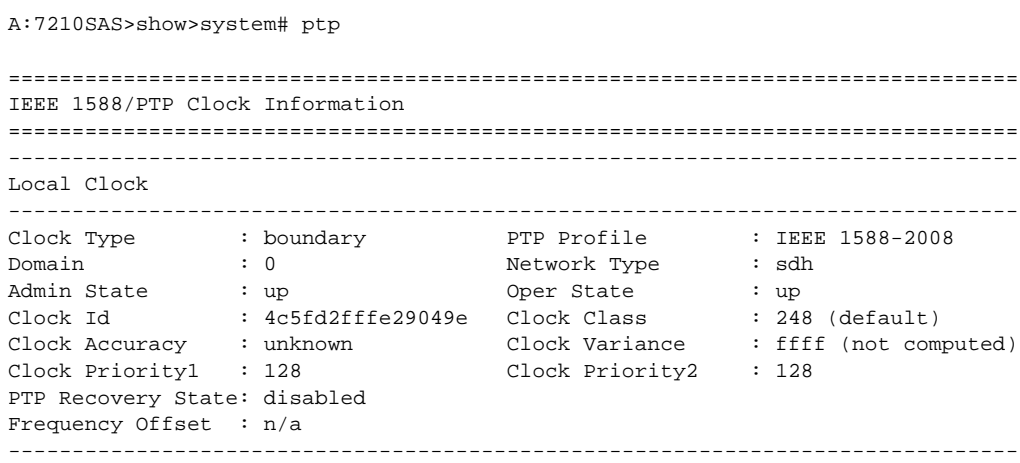

```
Parent Clock
-------------------------------------------------------------------------------
IP Address : 221.0.0.2
Parent Clock Id : 4c5fd2fffe295072 Remote PTP Port : 5
GM Clock Id : 00b0aefffe02e5e5 GM Clock Class : 6
GM Clock Accuracy : within 100 ns GM Clock Variance : 0x6400 (3.7E-09)
GM Clock Priority1: 128 GM Clock Priority2 : 128
===============================================================================
-------------------------------------------------------------------------------
Time Information
-------------------------------------------------------------------------------
Timescale : PTP
Current Time : 2012/12/13 11:05:43 (UTC)
Frequency Traceable : yes
Time Traceable : yes<br>
Time Source : GPS
Time Source
===============================================================================
===============================================================================
A:7210SAS>show>system#
```
### sntp

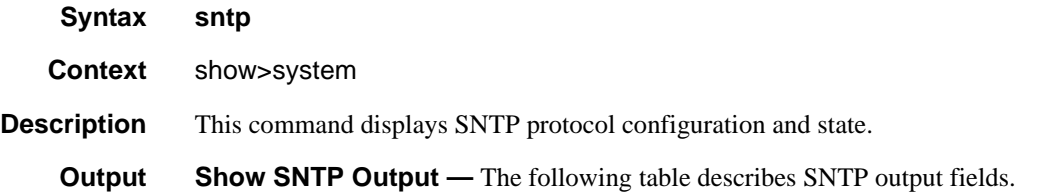

#### **Table 28: Show System SNTP Output Fields**

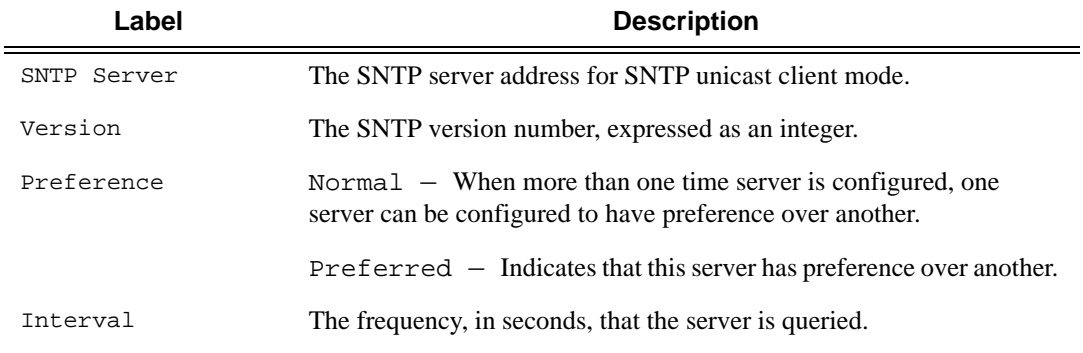

#### **Sample Output**

```
*A:pc-4.0# show system sntp 
===============================================================================
```
**Page 374 7210 SAS D, E OS Basic System Configuration Guide** 

```
SNTP Status
===============================================================================
Admin Status : up 0per Status : up Mode : broadcast
===============================================================================
===============================================================================
SNTP Servers
===============================================================================
SNTP Server Version Preference Interval
-------------------------------------------------------------------------------
10.135.16.90 3 Preferred 64 
-------------------------------------------------------------------------------
No. of SNTP Servers: 1
===============================================================================
*A:pc-4.0#
```
### thresholds

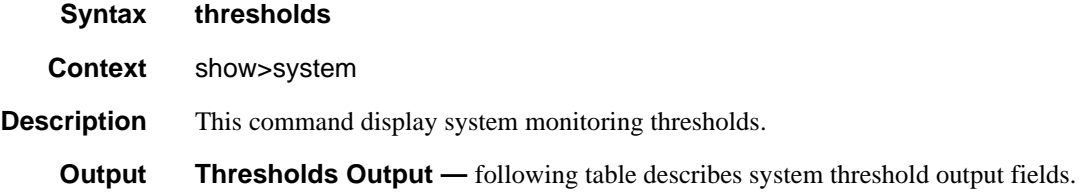

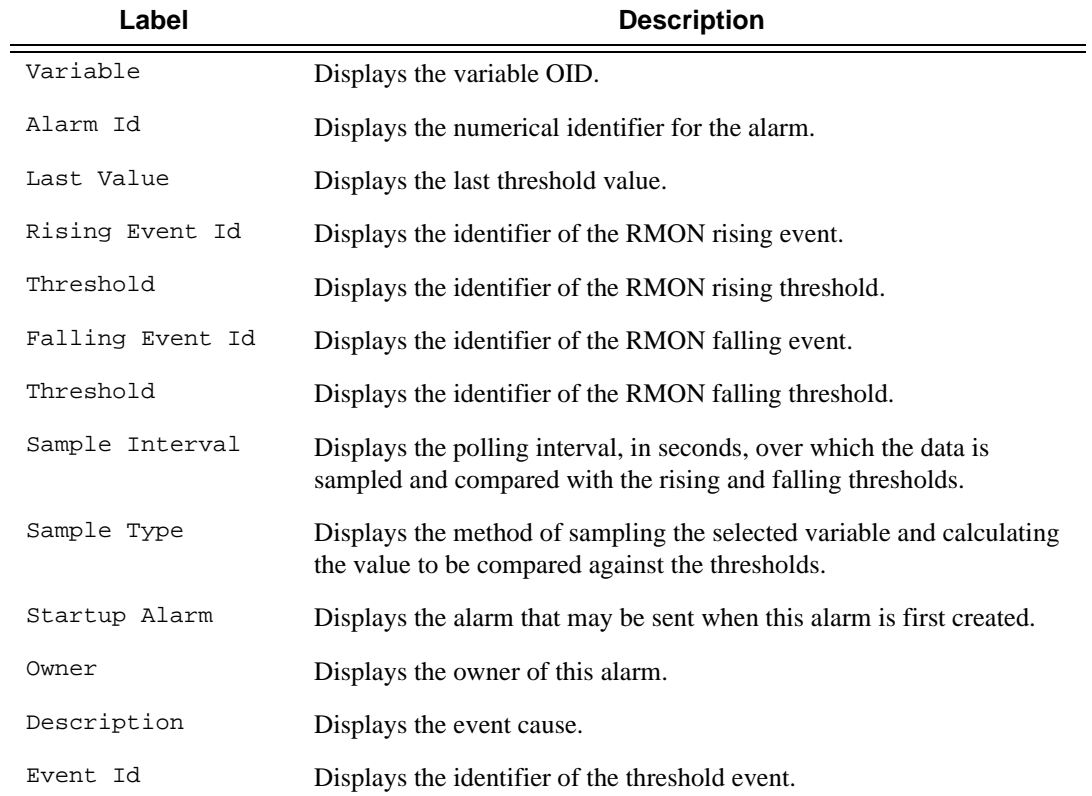

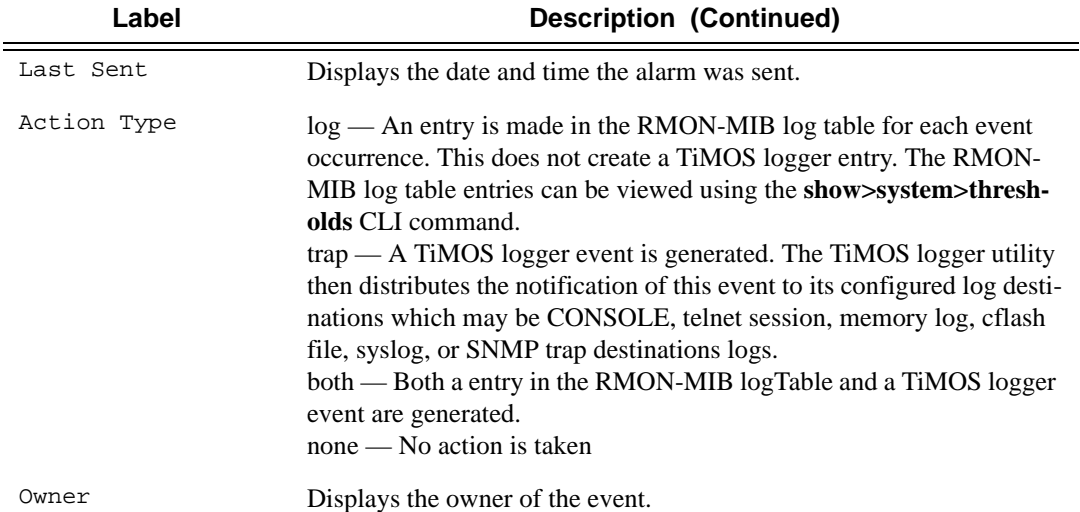

#### **Sample Output**

A:ALA-48# show system thresholds ================================================================ Threshold Alarms ================================================================ Variable: tmnxCpmFlashUsed.1.11.1 Alarm Id : 1 Last Value : 835 Rising Event Id : 1 Threshold : 5000 Falling Event Id: 2 Threshold: 2500 Sample Interval : 2147483\* SampleType : absolute Startup Alarm : either Owner : TiMOS CLI Variable: tmnxCpmFlashUsed.1.11.1 Alarm Id : 2 Last Value : 835 Rising Event Id : 3 Threshold : 10000 Falling Event Id: 4 Threshold: 5000 Sample Interval : 2147483\* SampleType : absolute Startup Alarm : rising Owner : TiMOS CLI Variable: sgiMemoryUsed.0 Alarm Id : 3 Last Value : 42841056 Rising Event Id : 5 Threshold : 4000 Falling Event Id: 6 Threshold: 2000 Sample Interval : 2147836 SampleType : absolute Startup Alarm : either Owner : TiMOS CLI ================================================================ \* indicates that the corresponding row element may have been truncated. ================================================================ Threshold Events ================================================================ Description: TiMOS CLI - cflash capacity alarm rising event Event Id : 1 Last Sent : 10/31/2006 08:47:59 Action Type : both Owner : TiMOS CLI Description: TiMOS CLI - cflash capacity alarm falling event<br>Event Id: 2 Last Sent : 10/31/2006 08:48:00<br>Action Type : both Owner : TiMOS CLI<br>Description: TiMOS CLI Event Id : 2 Last Sent : 10/31/2006 08:48:00 Action Type : both Owner : TiMOS CLI Description: TiMOS CLI - cflash capacity warning rising event Event Id : 3 Last Sent : 10/31/2006 08:47:59

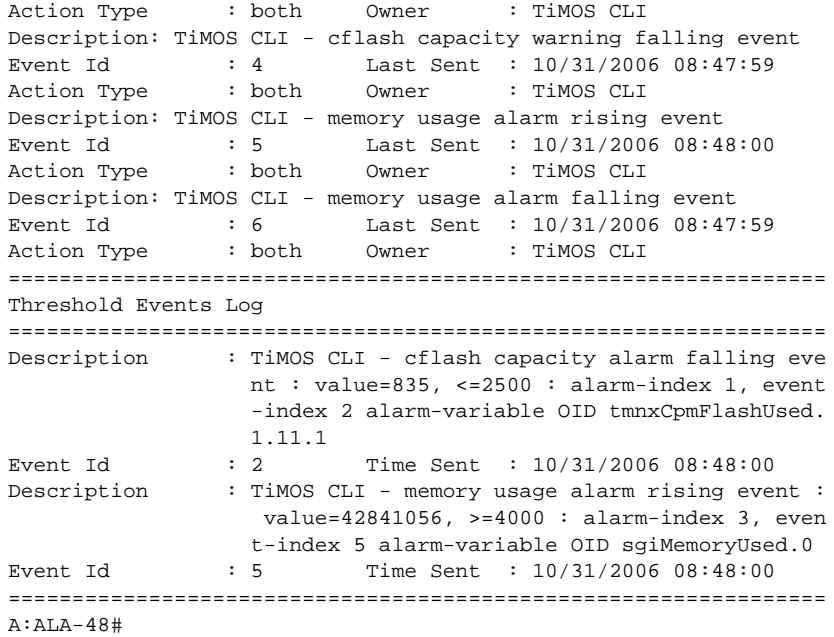

### time

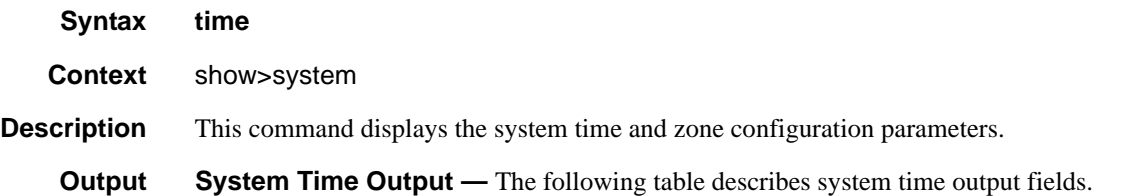

#### **Table 29: Show System Time Output Fields**

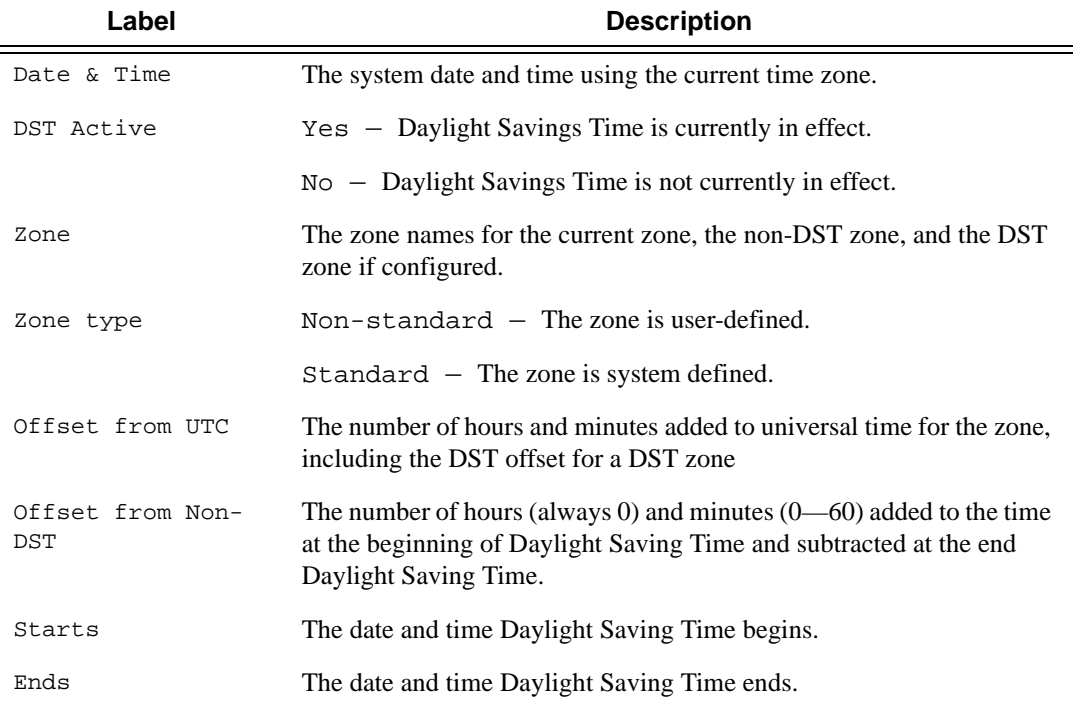

### **Sample Output**

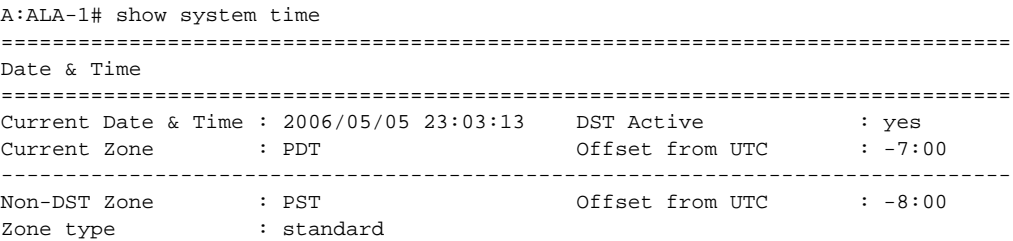

**Page 378 7210 SAS D, E OS Basic System Configuration Guide** 

```
-------------------------------------------------------------------------------
DST Zone : PDT Offset from Non-DST : 0:60
Starts : first sunday in april 02:00<br>Ends : last sunday in october 02:00
Ends : last sunday in october 02:00
============================================================================
A:ALA-1#
A:ALA-1# show system time (with no DST zone configured)
===============================================================================
Date & Time
===============================================================================
Current Date & Time : 2006/05/12 11:12:05 DST Active : no
Current Zone : APA Offset from UTC : -8:00-------------------------------------------------------------------------------
Non-DST Zone : APA Offset from UTC : -8:00
Zone Type : non-standard
-------------------------------------------------------------------------------
No DST zone configured
===============================================================================
A:ALA-1#
```
### time

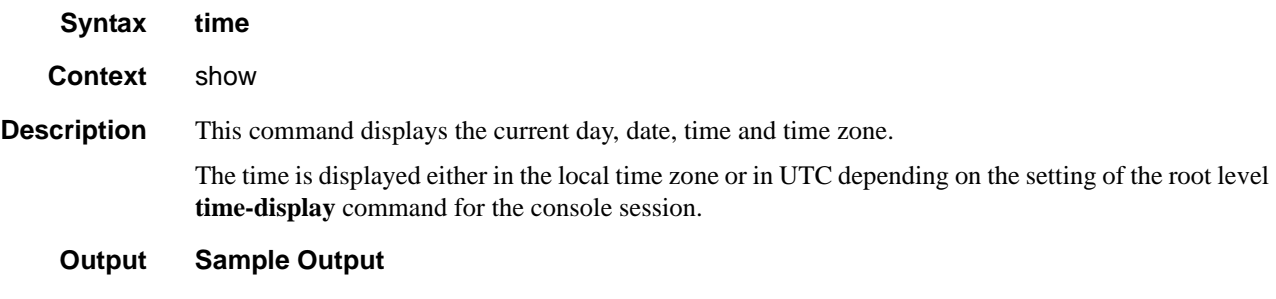

A:ALA-49# show time Tue Oct 31 12:17:15 GMT 2006

### tod-suite

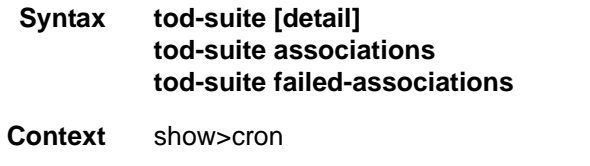

**Description** This command displays information on the configured time-of-day suite.

**Output CRON TOD Suite Output** — The following table describes TOD suite output fields:

#### **Table 30: Show System tod-suite Output Fields**

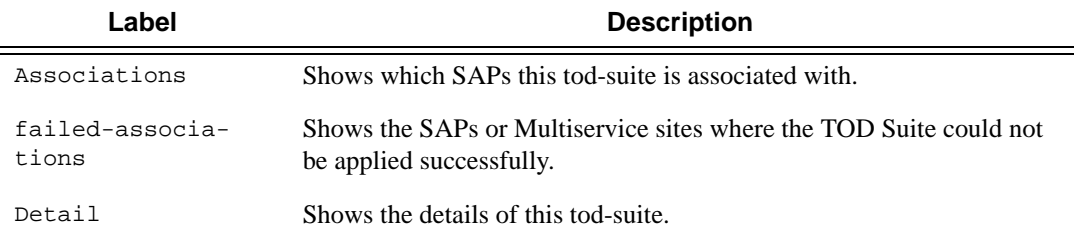

#### **Sample Output**

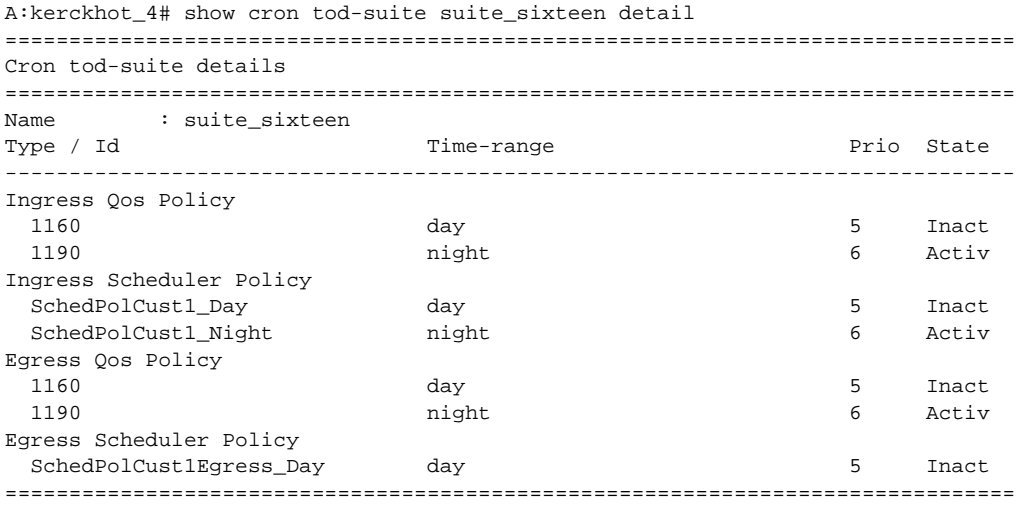

A:kerckhot\_4#

The following example shows output for TOD suite associations.

```
A:kerckhot_4# show cron tod-suite suite_sixteen associations 
=============================================================================== 
Cron tod-suite associations for suite suite_sixteen 
=============================================================================== 
Service associations
```
**Page 380 7210 SAS D, E OS Basic System Configuration Guide** 

```
------------------------------------------------------------------------------- 
Service Id : 1 Type : VPLS
 SAP 1/1/1:1 
 SAP 1/1/1:2 
 SAP 1/1/1:3 
  SAP 1/1/1:4 
  SAP 1/1/1:5 
 SAP 1/1/1:6 
 SAP 1/1/1:20 
------------------------------------------------------------------------------- 
Number of SAP's : 7 
Customer Multi-Service Site associations 
------------------------------------------------------------------------------- 
Multi Service Site: mss_1_1 
------------------------------------------------------------------------------- 
Number of MSS's: 1 
===============================================================================
A:kerckhot_4#
```
The following example shows output for TOD suite failed-associations.

```
A:kerckhot_4# show cron tod-suite suite_sixteen failed-associations
===============================================================================
Cron tod-suite associations failed
===============================================================================
tod-suite suite_sixteen : failed association for SAP
       -------------------------------------------------------------------------------
Service Id : 1 Type : VPLS
  SAP 1/1/1:2
  SAP 1/1/1:3
   SAP 1/1/1:4
   SAP 1/1/1:5
   SAP 1/1/1:6
  SAP 1/1/1:20
 -------------------------------------------------------------------------------
tod-suite suite_sixteen : failed association for Customer MSS
-------------------------------------------------------------------------------
None
-------------------------------------------------------------------------------
Number of tod-suites failed/total : 1/1
===============================================================================
A:kerckhot_4#
```
Zooming in on one of the failed SAPs, the assignments of QoS and scheduler policies are shown as not as intended:

```
A:kerckhot_4# show service id 1 sap 1/1/1:2
===============================================================================
Service Access Points(SAP)
===============================================================================
Service Id : 1
SAP : 1/1/1:2 Encap : q-tag<br>Dot1Q Ethertype : 0x8100 qinQ Ethertype : 0x8100
Dot1Q Ethertype : 0x8100<br>Admin State : Up<br>Flace
Admin State : Up : Up 0per State : Up
Flags : None
Last Status Change : 10/05/2006 18:11:34
Last Mgmt Change : 10/05/2006 22:27:48
Max Nbr of MAC Addr: No Limit Total MAC Addr : 0
```

```
Learned MAC Addr : 0 Static MAC Addr : 0
Admin MTU : 1518 : 1518 Oper MTU : 1518<br>Ingress gos-policy : 1130 : 130 Egress gos-policy : 1130
                                   Ingress qos-policy : 1130 Egress qos-policy : 1130
Intend Ing qos-pol*: 1190 Intend Egr qos-po*: 1190
                                    Multipoint shared : Disabled<br>Egr IP Fltr-Id : n/a
Shared Q plcy : n/a Multipoint shared : Dis<br>
Ingr IP Fltr-Id : n/a <br>
Ingr Mac Fltr-Id : n/a <br>
Egr Mac Fltr-Id : n/a <br>
Egr Mac Fltr-Id : n/a
Ingr Mac Fltr-Id : n/atod-suite : suite_sixteen qinq-pbit-marking : both
Egr Agg Rate Limit : max
ARP Reply Agent : Unknown Host Conn Verify : Disabled
Mac Learning : Enabled Discard Unkwn Srce: Disabled
Mac Aging : Enabled Mac Pinning : Disabled
L2PT Termination : Disabled                 BPDU Translation : Disabled
Multi Svc Site : None
I. Sched Pol : SchedPolCust1
Intend I Sched Pol : SchedPolCust1_Night
E. Sched Pol : SchedPolCust1Egress
Intend E Sched Pol : SchedPolCust1Egress_Night
Acct. Pol : None Collect Stats : Disabled
Anti Spoofing : None Nbr Static Hosts : 0
===============================================================================
A:kerckhot_4#
If a time-range is specified for a filter entry, use the show filter command to view 
results:
A:kerckhot_4# show filter ip 10
===============================================================================
IP Filter
===============================================================================
Filter Id : 10 Applied : No
          : Template Def. Action : Drop
Filter<br>Scope : Te<br>Entries : 2
 -------------------------------------------------------------------------------
Filter Match Criteria : IP
-------------------------------------------------------------------------------
Entry : 1010
time-range : day Cur. Status : Inactive
Log Id : n/aSrc. IP : 0.0.0.0/0 Src. Port : None
Dest. IP : 10.10.100.1/24 Dest. Port : None
Protocol : Undefined Dscp : Undefined
ICMP Type : Undefined ICMP Code : Undefined
                                      Option-present : Off
Sampling : Off Int. Sampling : On
IP-Option : 0/0 Multiple Option: Off
TCP-syn : Off TCP-ack : Off
Match action : Forward
Next Hop : 138.203.228.28<br>Ing. Matches : 0
                                      Ing. Matches : 0 Egr. Matches : 0
Entry : 1020
time-range : night Cur. Status : Active
Log Id : n/a
Src. IP : 0.0.0.0/0 Src. Port : None
Dest. IP : 10.10.1.1/16 Dest. Port : None
Protocol : Undefined Dscp : Undefined
ICMP Type : Undefined ICMP Code : Undefined
Fragment : Off Option-present : Off
                                       Int. Sampling : On
```

```
Multiple Option: Off
TCP-syn : 0/0 Multiple Option: Off TCP-syn : Off TCP-ack : Off
Match action : Forward
Next Hop : 172.22.184.101
Ing. Matches : 0 Egr. Matches : 0
=============================================================================== 
A:kerckhot_4#
```
If a filter is referred to in a TOD Suite assignment, use the show filter associations command to view the output:

```
A:kerckhot_4# show filter ip 160 associations
===============================================================================
IP Filter
===============================================================================
Filter Id : 160 Applied : No
                                             Def. Action : Drop
Scope : Te<br>Entries : 0
-------------------------------------------------------------------------------
Filter Association : IP
-------------------------------------------------------------------------------
Tod-suite "english_suite"
  - ingress, time-range "day" (priority 5)
=============================================================================== 
A:kerckhot_4#
```
### time-range

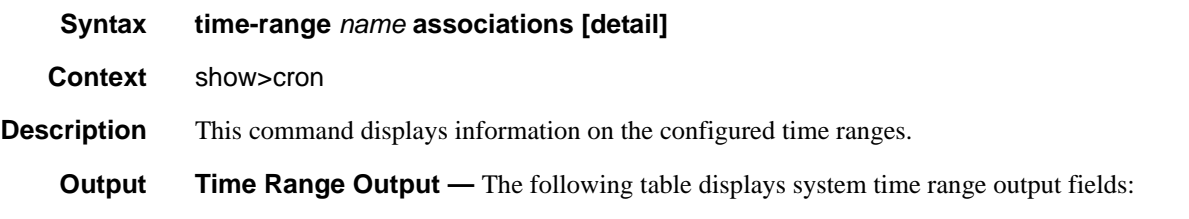

#### **Table 31: Show System Time-range Output Fields**

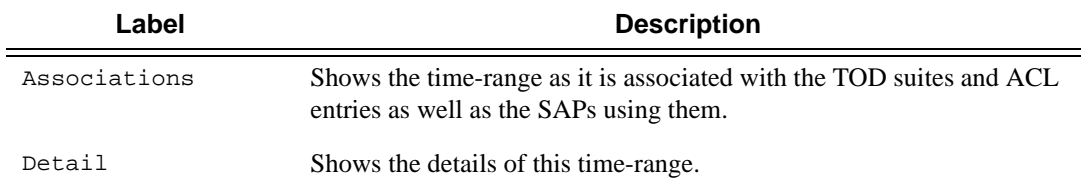

#### **Sample Output**

The following example shows time-range detail output.

```
A:ala# show cron time-range time-range2 detail
===============================================================================
Cron time-range
===============================================================================
Name : time-rangel
Periodic : Start * * * * End * * * *
```
Absolute : Start \* \* \* \* End \* \* \* \*

The following example shows output for time-range associations with previously created IP and MAC filters.

```
A:ala# show cron time-range day associations
===============================================================================
Cron time-range associations
===============================================================================
Name : day : State : Inactive
-------------------------------------------------------------------------------
IP Filter associations
-------------------------------------------------------------------------------
IP filter Id : 10, entry 1010
-------------------------------------------------------------------------------
MAC Filter associations
-------------------------------------------------------------------------------
None
-------------------------------------------------------------------------------
Tod-suite associations
    -------------------------------------------------------------------------------
Tod-suite : suite_sixteen, for Ingress Qos Policy "1160"
Tod-suite : suite_sixteen, for Ingress Scheduler Policy "SchedPolCust1_Day"
Tod-suite : suite_sixteen, for Egress Qos Policy "1160"
Tod-suite : suite_sixteen, for Egress Scheduler Policy "SchedPolCust1Egress_Day
===============================================================================
```
### uptime

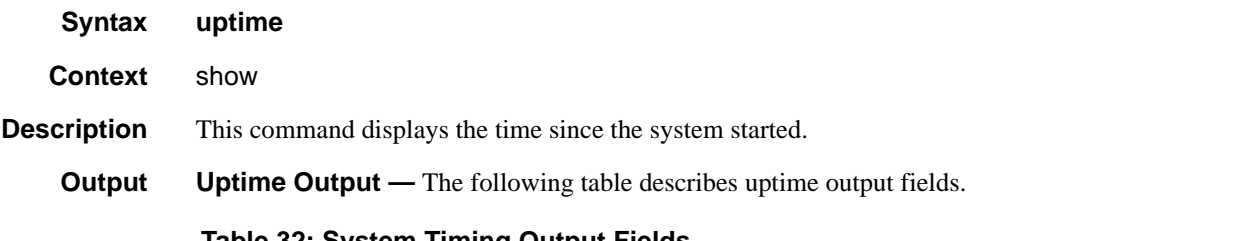

#### **Table 32: System Timing Output Fields**

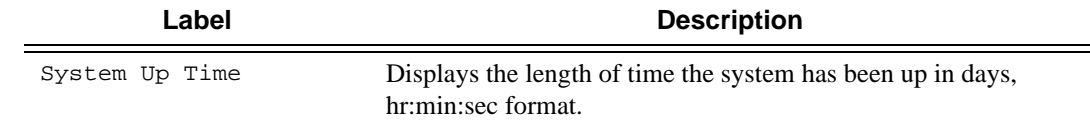

#### **Sample Output**

```
A:ALA-1# show uptime
System Up Time : 11 days, 18:32:02.22 (hr:min:sec)
```
A:ALA-1#

### sync-if-timing

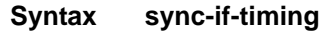

**Context** show>system

**Description** This command displays synchronous interface timing information.

**Output** System Timing Output — The following table describes sync-if-timing output fields.

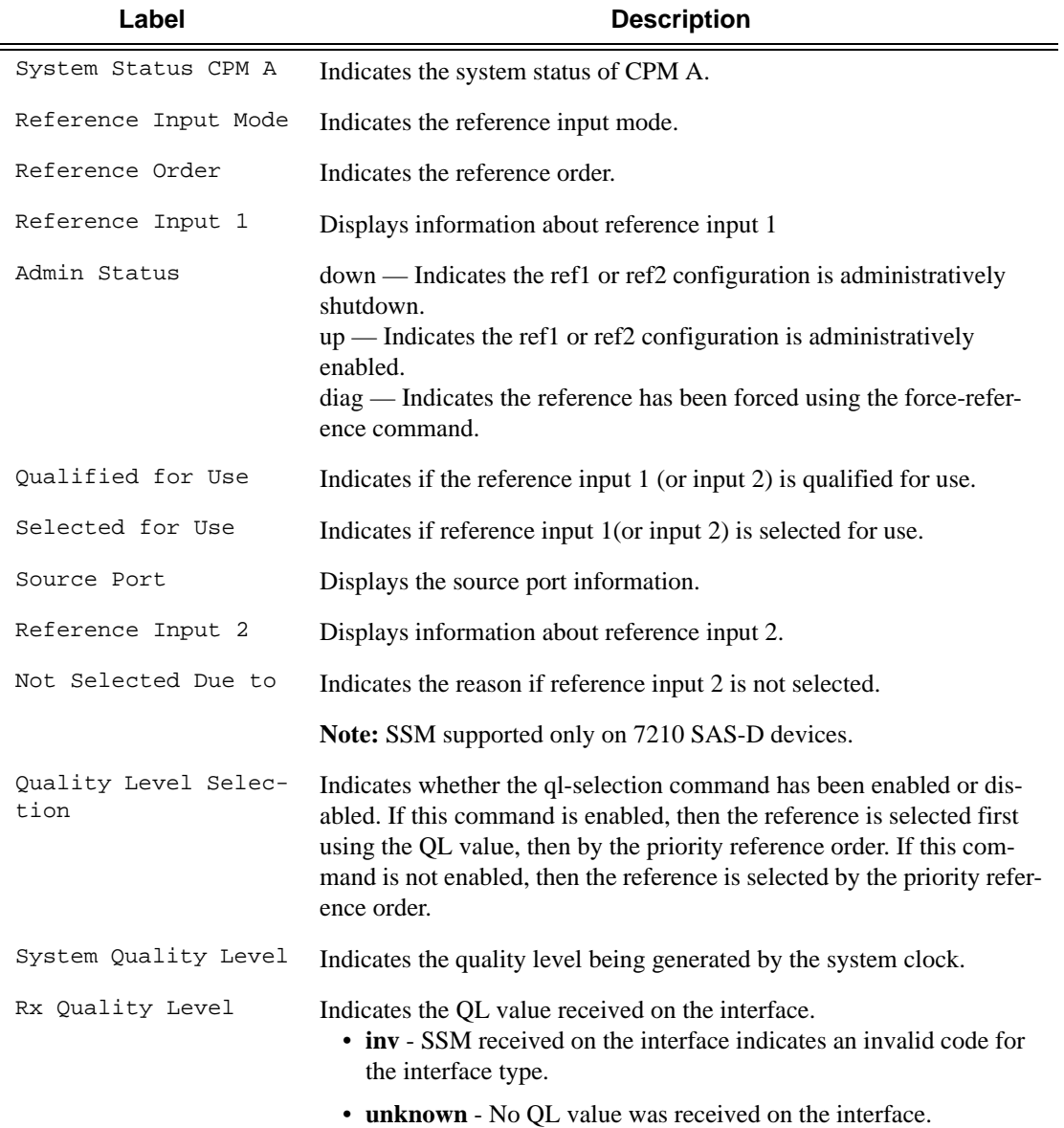

#### **Sample Output**

\*A:7210-SAS># show system sync-if-timing =============================================================================== System Interface Timing Operational Info =============================================================================== System Status CPM A : Master Locked Reference Input Mode : Non-revertive Quality Level Selection : Disabled System Quality Level : unknown Reference Order : ref1 ref2 Reference Input 1 Admin Status : up Rx Quality Level : unknown Quality Level Override : none Qualified For Use : Yes Selected For Use  $\cdot$  Yes Source Port : 1/1/4 Reference Input 2 Admin Status : up Rx Quality Level : unknown Quality Level Override : none Qualified For Use : Yes Selected For Use  $\qquad \qquad :$  No Not Selected Due To : on standby Source Port : 1/1/6 ===============================================================================

\*A:7210-SAS>#

#### Sample output for 7210 SAS-D:

\*7210-SASD># show system sync-if-timing

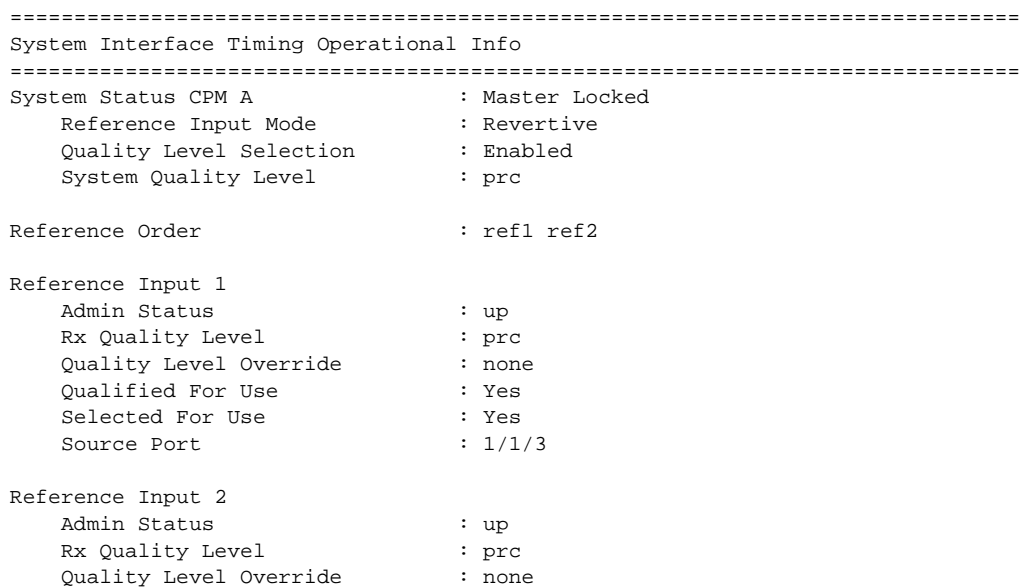

**Page 386 7210 SAS D, E OS Basic System Configuration Guide** 

 Qualified For Use : Yes Selected For Use  $\qquad \qquad :$  No Not Selected Due To : on standby Source Port : 1/1/5 ===============================================================================

### chassis

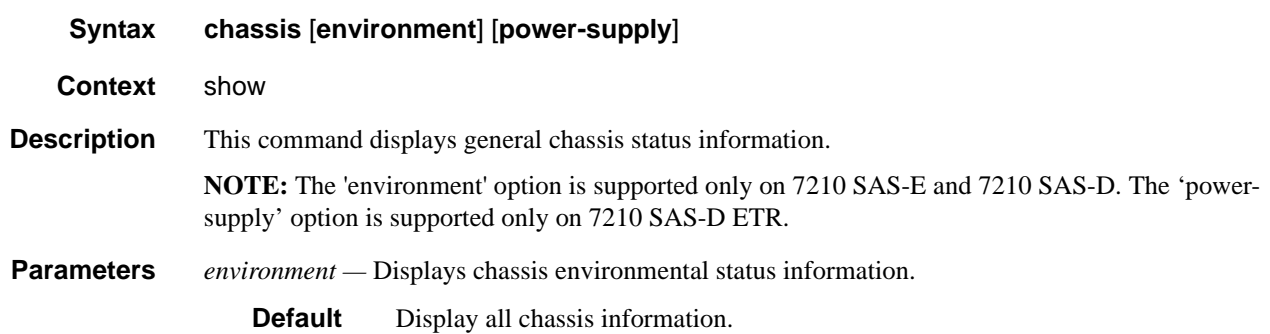

*power-supply —* Displays only power-supply information.

**Chassis Output —** The following table describes chassis output fields.

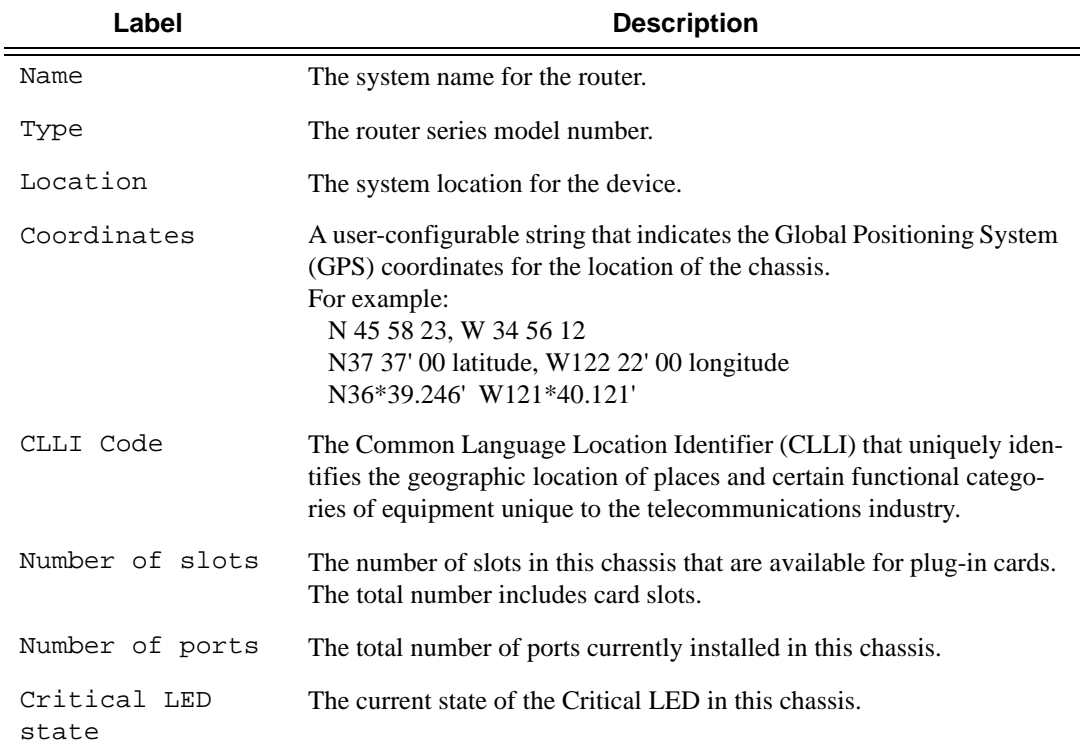

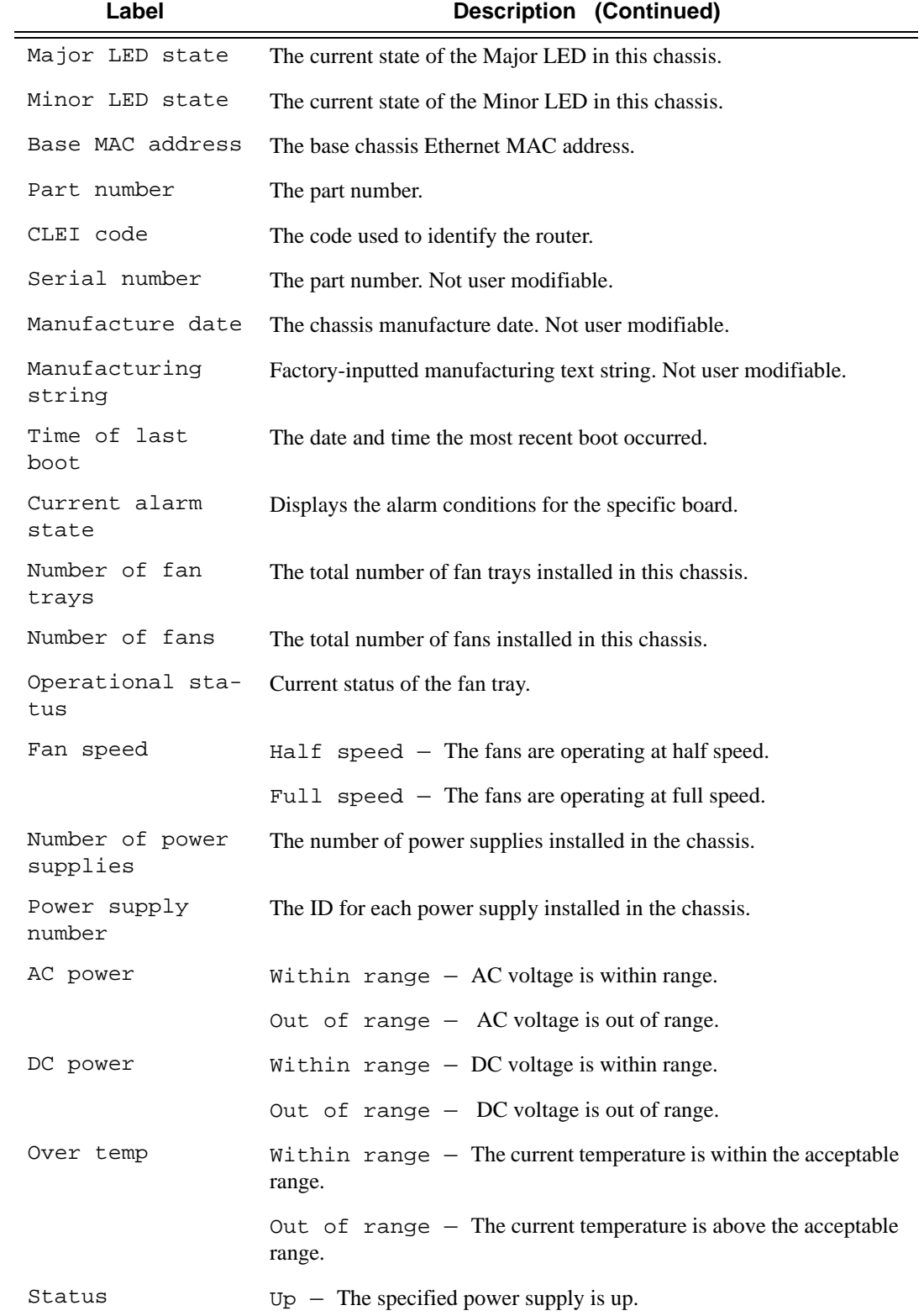

# **Page 388 7210 SAS D, E OS Basic System Configuration Guide**

Down — The specified power supply is down.

#### **Sample Output**

**Note:**This CLI output is obtained only if the hardware supports "DC source failure detection".

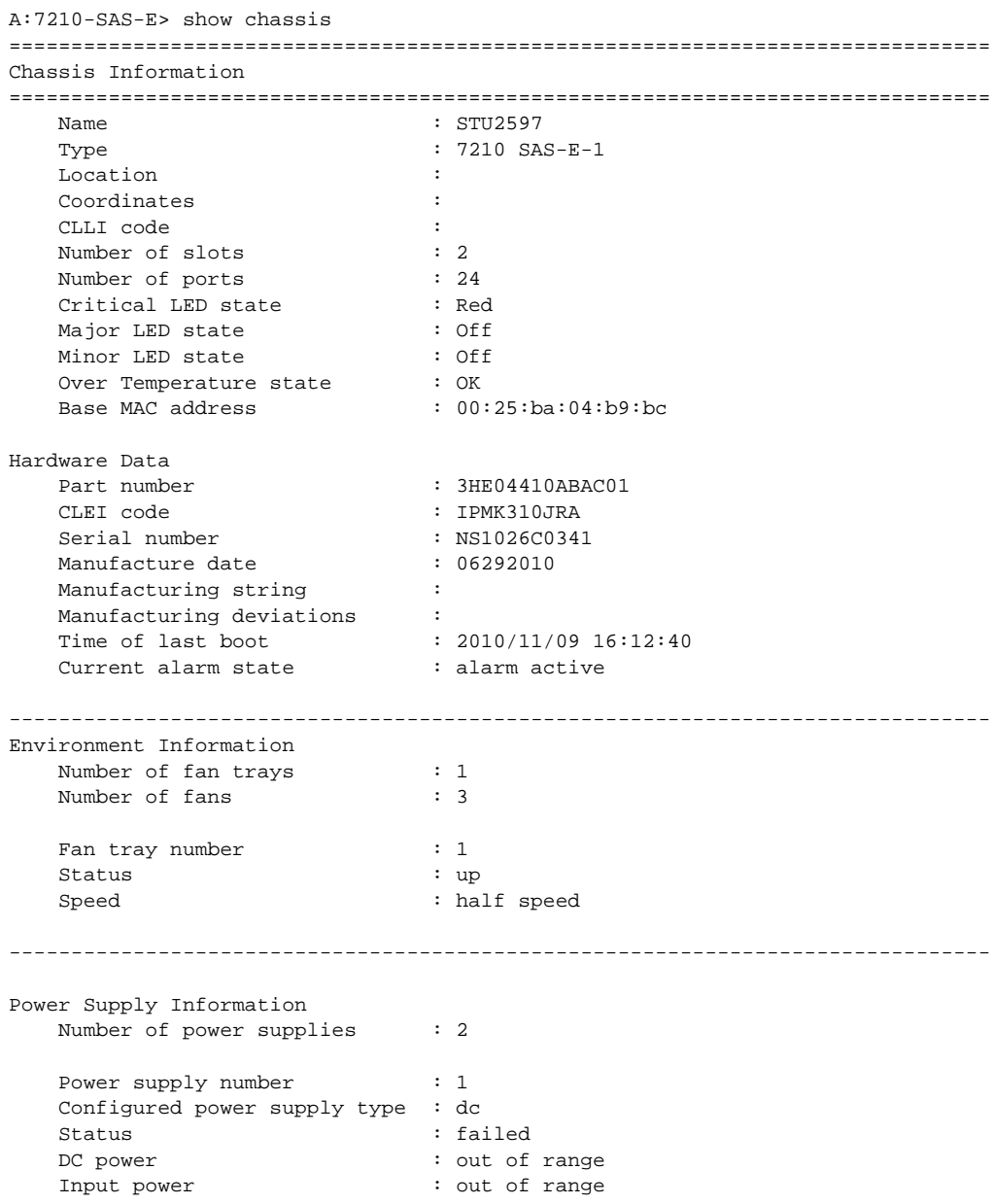

```
Output power : within range
   Power supply number : 2
    Configured power supply type : dc
 Status : up
DC power : within range
   Input power : within range
   Output power : within range
===============================================================================
A:7210-SAS-E> 
A:7210-SAS-D> show chassis
===============================================================================
Chassis Information
===============================================================================
  Name : 128sasdAc48v2573
  Type : 7210 SAS-D 6F4T ETR-1
  :<br>
Location :<br>
\frac{1}{2} :
   Coordinates :
 CLLI code :
Number of slots : 2
Number of ports : 10
Critical LED state : Off
Major LED state : Off
  Minor LED state : Off
Over Temperature state : OK
Low Temperature state : OK
Base MAC address : 4c:5f:d2:07:39:d0
Hardware Data
Part number : 3HE05676ADAA01
CLEI code : IPMSX10BRA
Serial number : NS1139C0070
Manufacture date : 09242011
 Manufacturing string :
   Manufacturing deviations :
  Time of last boot : 2012/04/19 10:44:51<br>Current alarm state : alarm active
   Current alarm state
     -------------------------------------------------------------------------------
  -------------------------------------------------------------------------------
Power Supply Information
  Number of power supplies : 2
   Power supply number : 1
    Configured power supply type : dc (-48V)
   Status : up
Power supply number : 2
 Status : failed
    Configured power supply type : ac
===============================================================================
A:7210-SAS-D>
A:7210SAS>show# chassis power-supply
===============================================================================
```
**Page 390 7210 SAS D, E OS Basic System Configuration Guide** 

```
Chassis Information
===============================================================================
Power Supply Information
  Number of power supplies : 2
Power supply number : 1
 Configured power supply type : dc (-48V)
 Status : up
Power supply number : 2
 Status : failed
   Configured power supply type : ac
===============================================================================
A:7210SAS>show#
```
### **Output for Chassis Environment.**

\*A:SASE>show# chassis environment

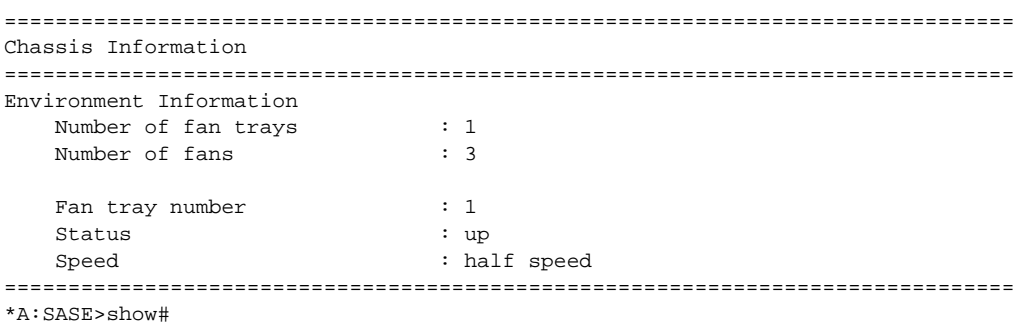

#### **Output for older 7210 SAS-E devices without input-fail-detection)**

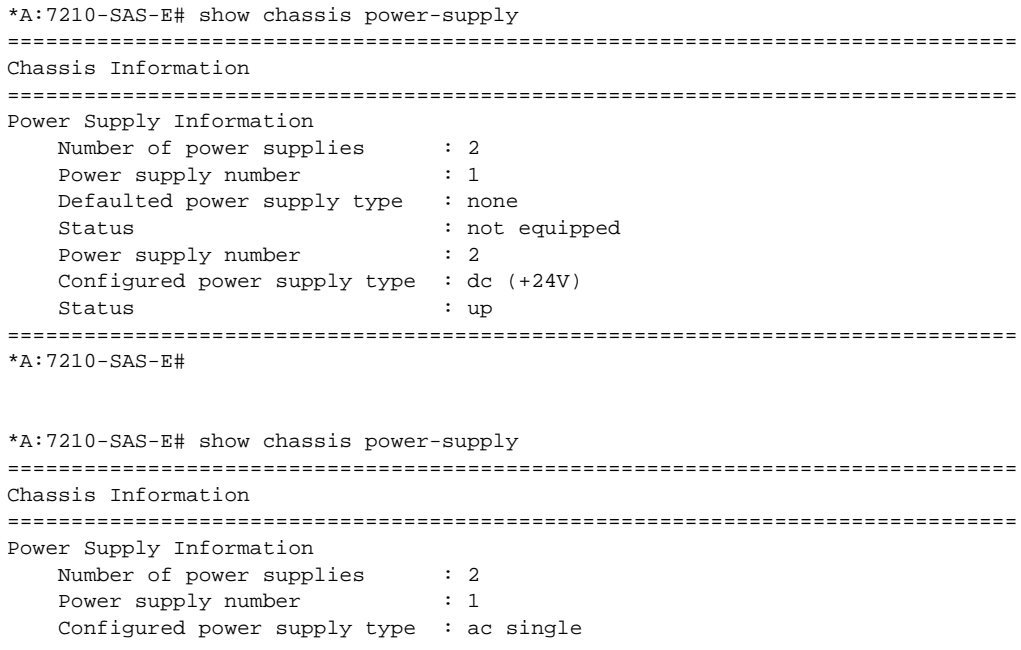

```
Status : up
AC power \qquad \qquad : within range
Power supply number : 2
    Configured power supply type : dc (-48V)
   Status : up
===============================================================================
*A:7210-SAS-E# 
*A:7210-SAS-E# show chassis power-supply 
===============================================================================
Chassis Information
===============================================================================
Power Supply Information
Number of power supplies : 2
Power supply number : 1
    Configured power supply type : dc (+48V)
   Status : up
   DC power : within range
Input power \cdot i within range
Output power : within range
Power supply number : 2
 Configured power supply type : dc (+24V)
 Status : failed
   DC power : out of range<br>Input power : out of range
   Input power \begin{array}{ccc} \text{Input power} & \text{1} & \text{1} \\ \text{Output power} & \text{2} & \text{2} \\ \text{Output power} & \text{3} & \text{3} \\ \end{array}: within range
===============================================================================
```

```
*A:7210-SAS-E#
```
tion

state

Alarm input pin current

### alarm-contact-input

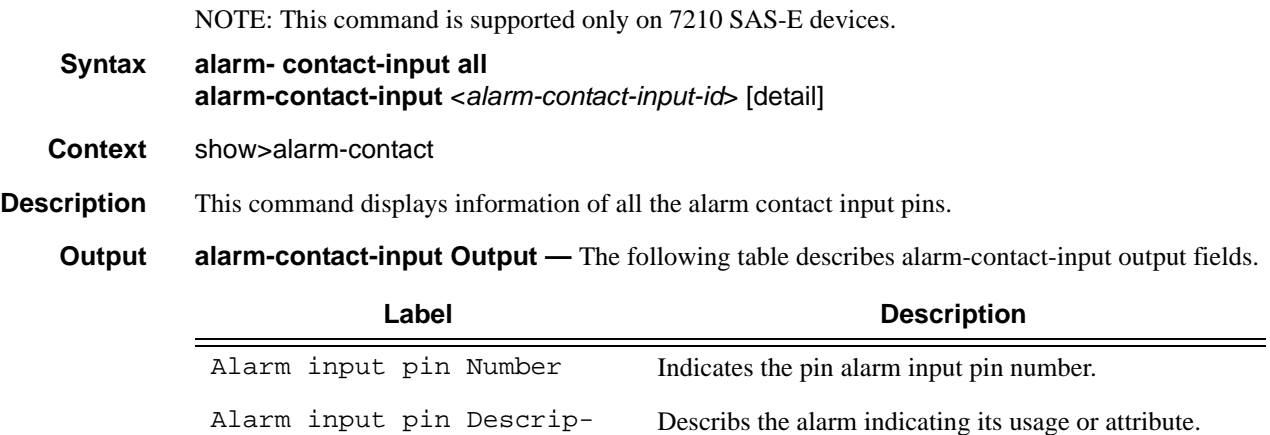

Indicates the current state of the alarm contact input pin.

### **Page 392 7210 SAS D, E OS Basic System Configuration Guide**

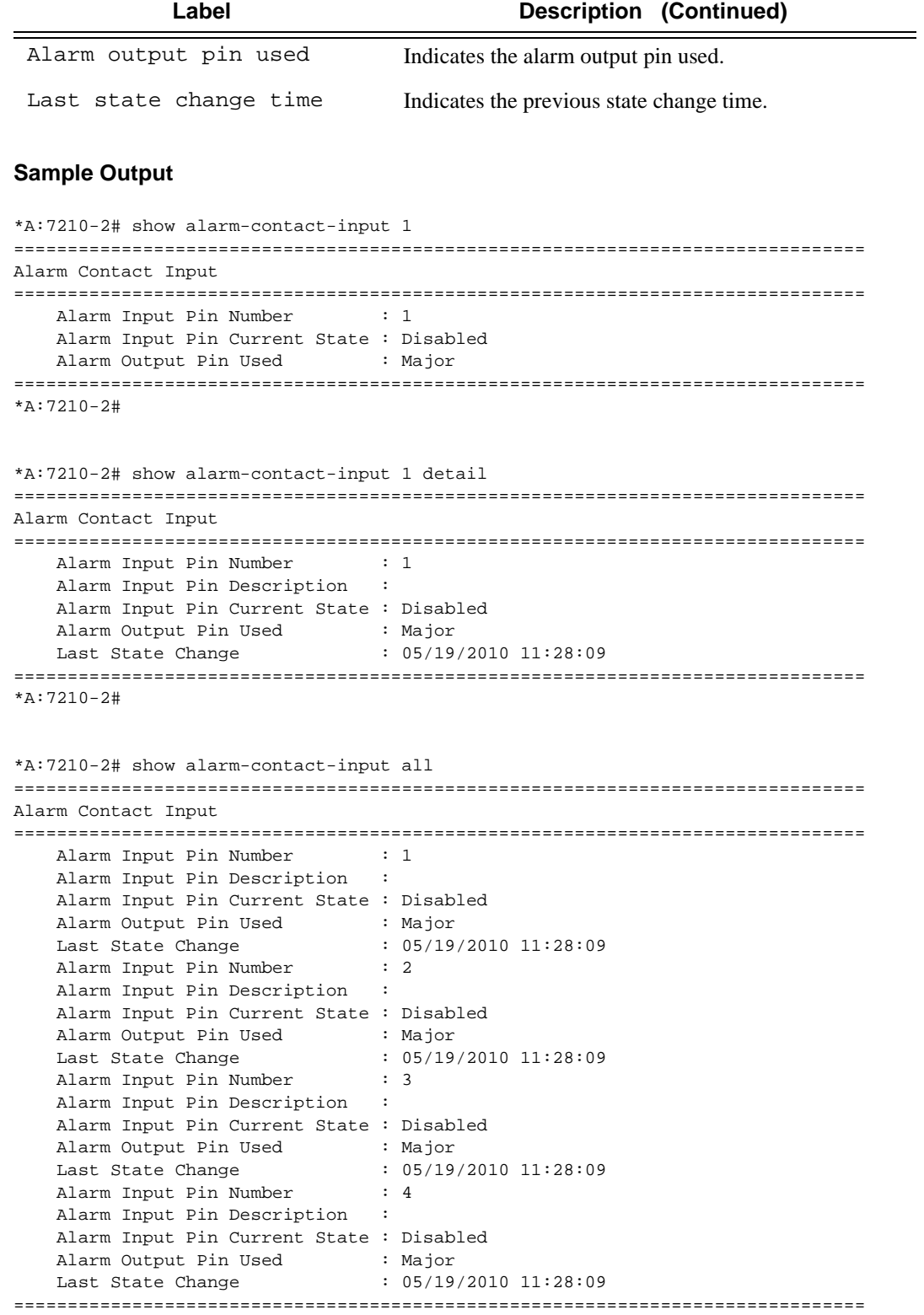

\*A:7210-2#

# **Debug Commands**

# sync-if-timing

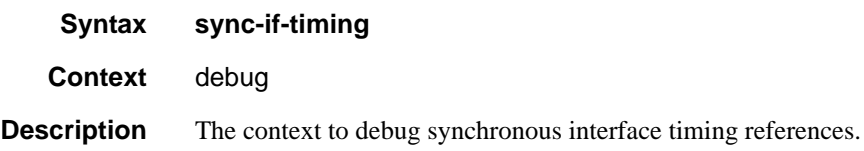

### force-reference

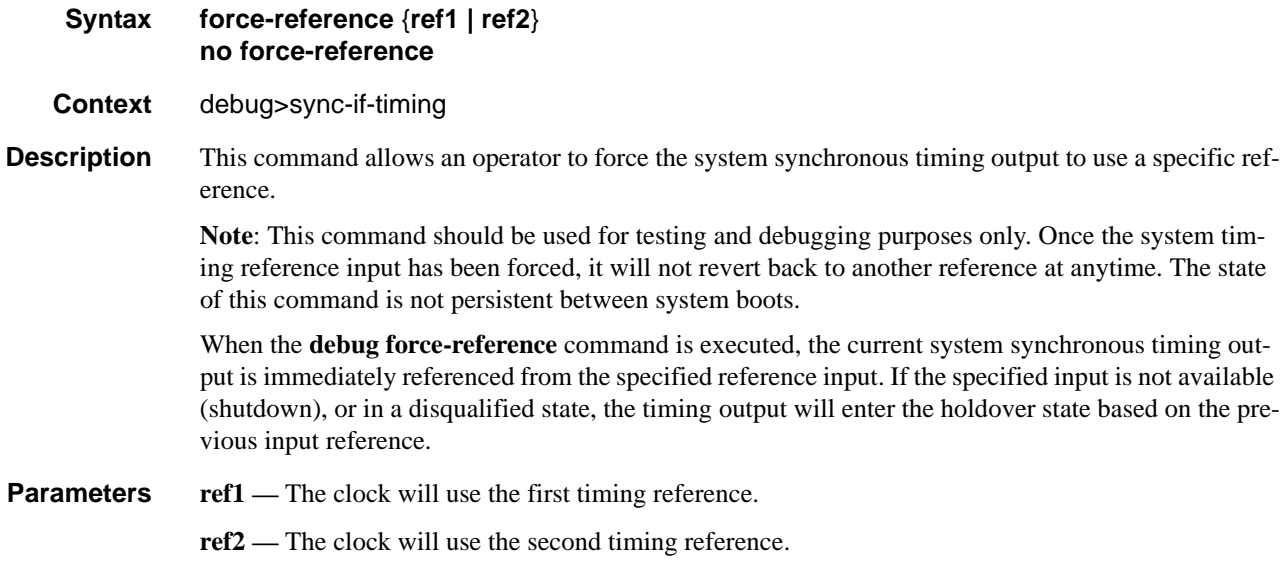

### system

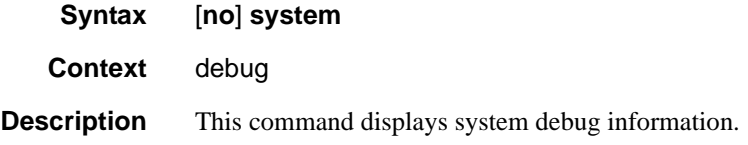

### ntp

**Syntax** [**no**] **router** *router-name* **interface** *ip-int-name*

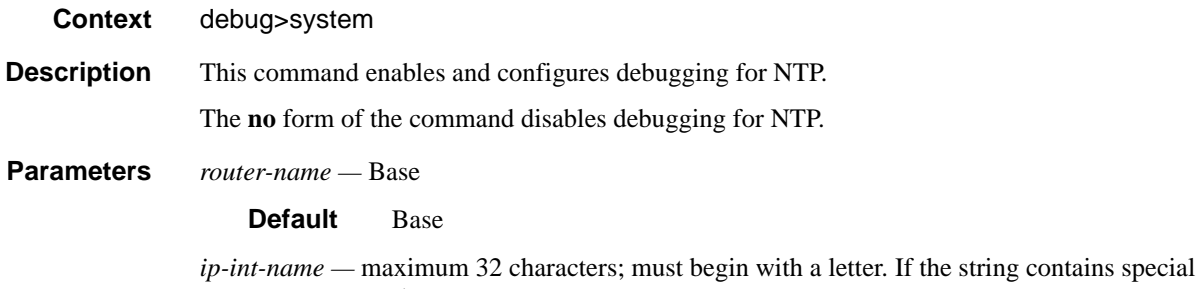

characters (#, \$, spaces, etc.), the entire string must be enclosed within double quotes.
# **Clear Commands**

# completed

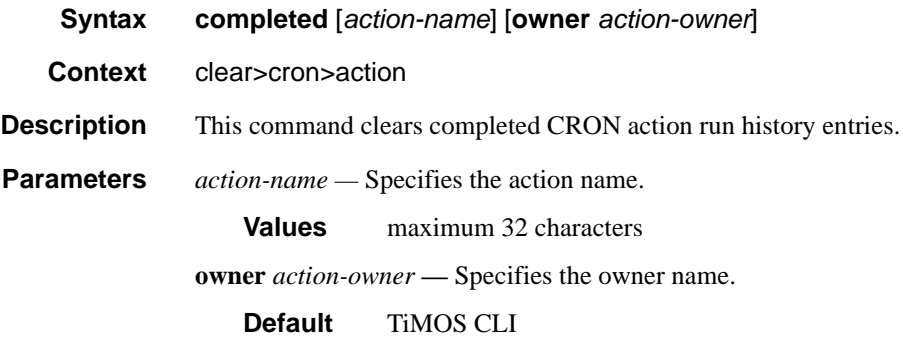

## screen

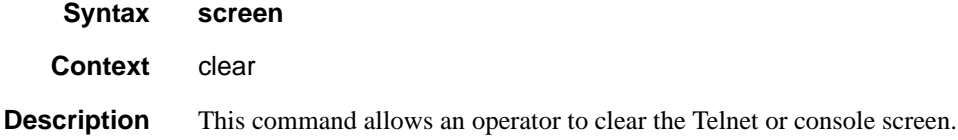

# sync-if-timing

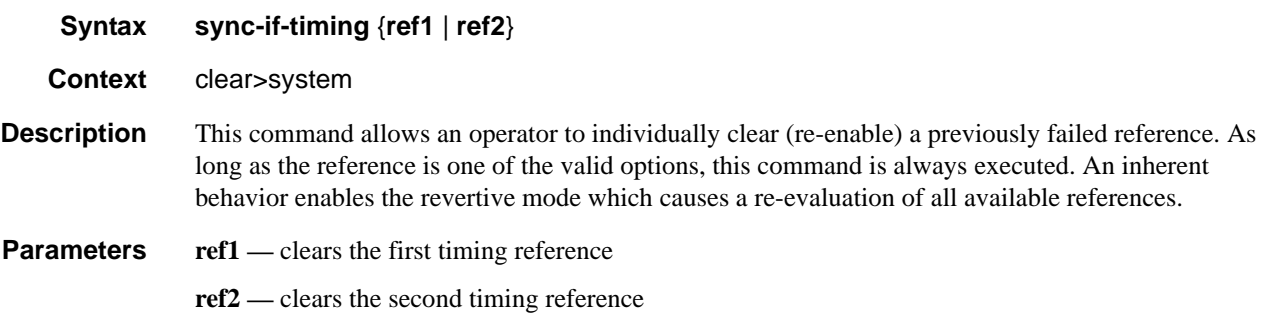

# **FAN CONTROLLER DEBUG COMMANDS**

# fan-stats

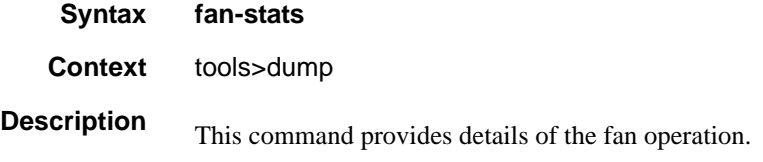

### **Sample Output**

The following table describes fan-stats output fields.

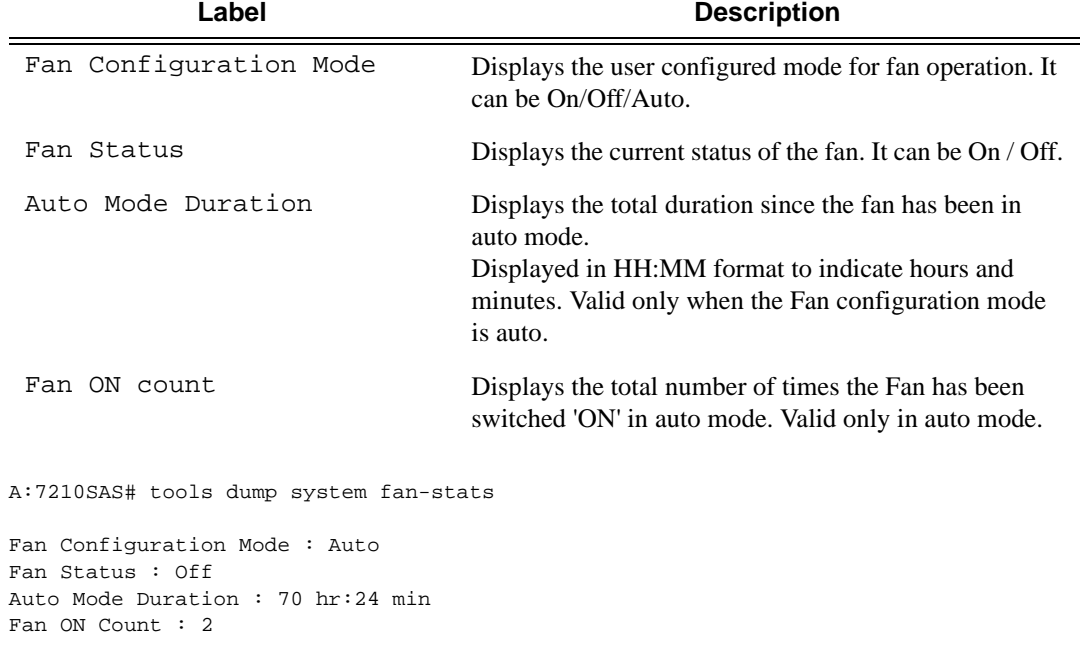

**NOTE**: When the fan mode is changed by the user, the values displayed above are automatically reset by the software.

\_\_\_\_\_\_\_\_\_\_\_\_\_\_\_\_\_\_\_\_\_\_\_\_\_\_\_\_\_\_\_\_\_\_\_\_\_\_\_\_\_\_\_\_\_\_\_\_\_\_\_\_\_\_\_\_\_\_\_\_\_\_\_\_\_\_\_\_\_\_\_\_\_\_\_\_\_\_\_\_

\_\_\_\_\_\_\_\_\_\_\_\_\_\_\_\_\_\_\_\_\_\_\_\_\_\_\_\_\_\_\_\_\_\_\_\_\_\_\_\_\_\_\_\_\_\_\_\_\_\_\_\_\_\_\_\_\_\_\_\_\_\_\_\_\_\_\_\_\_\_\_\_\_\_\_\_\_\_\_\_

# **Standards and Protocol Support (7210 SAS D)**

## **Standards Compliance**

IEEE 802.1ab-REV/D3 Station And Media Access Control Connectivity Discovery IEEE 802.1d Bridging IEEE 802.1p/Q VLAN Tagging IEEE 802.1w Rapid Spanning Tree Protocol IEEE 802.1x Port Based Network Access Control IEEE 802.1ad Provider Bridges IEEE 802.1ag Service Layer OAM IEEE 802.3ah Ethernet in the First Mile IEEE 802.3 10BaseT IEEE 802.3ad Link Aggregation IEEE 802.3ah Ethernet OAM IEEE 802.3u 100BaseTX IEEE 802.3z 1000BaseSX/LX IANA-IFType-MIB IEEE8023-LAG-MIB

# **Protocol Support**

#### **DIFFERENTIATED SERVICES**

- RFC 2474 Definition of the DS Field the IPv4 and IPv6 Headers (Rev)
- RFC 2597 Assured Forwarding PHB Group (rev3260)
- RFC 2598 An Expedited Forwarding PHB
- ITU-T X.721: Information technology-OSI-Structure of Management Information
- ITU-T X.734: Information technology-OSI-Systems Management: Event Report Management Function
- M.3100/3120 Equipment and Connection Models TMF 509/613 Network Connectivity
- Model RFC 1157 SNMPv1

RFC 1215 A Convention for Defining Traps for use with the SNMP RFC 1907 SNMPv2-MIB RFC 2011 IP-MIB RFC 2012 TCP-MIB RFC 2013 UDP-MIB

RFC 2096 IP-FORWARD-MIB RFC 2138 RADIUS RFC 2571 SNMP-FRAMEWORKMIB RFC 2572 SNMP-MPD-MIB RFC 2573 SNMP-TARGET-&- NOTIFICATION-MIB RFC 2574 SNMP-USER-BASED-SMMIB RFC 2575 SNMP-VIEW-BASEDACM-MIB RFC 2576 SNMP-COMMUNITY-MIB RFC 2665 EtherLike-MIB RFC 2819 RMON-MIB RFC 2863 IF-MIB RFC 2864 INVERTED-STACK-MIB RFC 3014 NOTIFICATION-LOGMIB RFC 3164 Syslog RFC 3273 HCRMON-MIB RFC 3411 An Architecture for Describing Simple Network Management Protocol (SNMP) Management Frameworks

- RFC 3412 Message Processing and Dispatching for the Simple Network Management Protocol (SNMP)
- RFC 3413 Simple Network Management Protocol (SNMP) Applications
- RFC 3414 User-based Security Model (USM) for version 3 of the Simple Network Management Protocol (SNMPv3)

RFC 3418 SNMP MIB draft-ietf-dismanalarm-mib-04.txt RFC 3418 SNMP MIB

### **TCP/IP**

RFC 768 UDP RFC 1350 The TFTP Protocol (Rev. RFC 791 IP RFC 792 ICMP RFC 793 TCP RFC 826 ARP RFC 854 Telnet RFC 1519 CIDR RFC 1812 Requirements for IPv4 Routers RFC 2347 TFTP option Extension RFC 2328 TFTP Blocksize Option

RFC 2349 TFTP Timeout Intervaland Transfer Size option

#### **RADIUS**

RFC 2865 Remote Authentication Dial In User Service RFC 2866 RADIUS Accounting

#### **SSH**

draft-ietf-secsh-architecture.txt SSH Protocol Architecture draft-ietf-secsh-userauth.txt SSH Authentication Protocol draft-ietf-secsh-transport.txt SSH Transport Layer Protocol draft-ietf-secsh-connection.txt SSH Connection Protocol draft-ietf-secsh- newmodes.txt SSH Transport Layer Encryption Modes

### **TACACS+**

draft-grant-tacacs-02.txt

### **IPv6**

RFC 2460 Internet Protocol, Version 6 (IPv6) Specification RFC 2461 Neighbor Discovery for IPv6 RFC 2462 IPv6 Stateless Address Auto configuration RFC 2463 Internet Control Message Protocol (ICMPv6) for the Internet Protocol Version 6 Specification RFC 2464 Transmission of IPv6 Packets over Ethernet Networks RFC 3587 IPv6 Global Unicast Address Format RFC 4007 IPv6 Scoped Address Architecture RFC 4193 Unique Local IPv6 Unicast Addresses RFC 4291 IPv6 Addressing Architecture RFC 5095 Deprecation of Type 0 Routing Headers in IPv6

**Timing (Only on 7210 SAS-D ETR)** ITU-T G.781 Telecommunication Standardization Section of ITU,

# **Standards and Protocols Access 200 and Access 200 and Protocols Access 200 and Page 399**

Synchronization layer functions, issued 09/2008

- ITU-T G.813 Telecommunication Standardization Section of ITU, Timing characteristics of SDH equipment slave clocks (SEC), issued 03/2003.
- GR-1244-CORE Clocks for the Synchronized Network: Common Generic Criteria, Issue 3,May 2005
- ITU-T G.8261 Telecommunication Standardization Section of ITU, Timing and synchronization aspects in packet networks, issued 04/2008.
- ITU-T G.8262 Telecommunication Standardization Section of ITU, Timing characteristics of synchronous Ethernet equipment slave clock (EEC), issued 08/2007.
- ITU-T G.8264 Telecommunication Standardization Section of ITU, Distribution of timing information

#### **NETWORK MANAGEMENT**

- ITU-T X.721: Information technology-OSI-Structure of Management Information
- ITU-T X.734: Information technology-OSI-Systems Management: Event Report Management Function
- M.3100/3120 Equipment and Connection Models
- TMF 509/613 Network Connectivity Model
- RFC 1157 SNMPv1
- RFC 1215 A Convention for Defining Traps for use with the SNMP
- RFC 1907 SNMPv2-MIB
- RFC 2011 IP-MIB
- RFC 2012 TCP-MIB
- RFC 2013 UDP-MIB
- RFC 2096 IP-FORWARD-MIB
- RFC 2138 RADIUS
- RFC 2571 SNMP-FRAMEWORKMIB
- RFC 2572 SNMP-MPD-MIB
- RFC 2573 SNMP-TARGET-&-
- NOTIFICATION-MIB RFC 2574 SNMP-USER-BASED-
- SMMIB RFC 2575 SNMP-VIEW-BASEDACM-MIB
- RFC 2576 SNMP-COMMUNITY-MIB
- RFC 2665 EtherLike-MIB

RFC 2864 INVERTED-STACK-MIB RFC 3014 NOTIFICATION-LOGMIB RFC 3164 Syslog RFC 3273 HCRMON-MIB RFC 3411 An Architecture for Describing Simple Network Management Protocol (SNMP) Management Frameworks RFC 3412 - Message Processing and Dispatching for the Simple Network Management Protocol (SNMP) RFC 3413 - Simple Network Management Protocol (SNMP)

RFC 2819 RMON-MIB RFC 2863 IF-MIB

Applications RFC 3414 - User-based Security Model (USM) for version 3 of the Simple Network Management Protocol (SNMPv3)

RFC 3418 - SNMP MIB

draft-ietf-disman-alarm-mib-04.txt

#### **PROPRIETARY MIBs**

ALCATEL-IGMP-SNOOPING-MIB.mib TIMETRA-CAPABILITY-7210-SAS-D-V5v0.mib (Only for 7210 SAS-D) TIMETRA-CHASSIS-MIB.mib TIMETRA-CLEAR-MIB.mib TIMETRA-DOT3-OAM-MIB.mib TIMETRA-FILTER-MIB.mib TIMETRA-GLOBAL-MIB.mib TIMETRA-IEEE8021-CFM-MIB.mib TIMETRA-LAG-MIB.mib TIMETRA-LOG-MIB.mib TIMETRA-MIRROR-MIB.mib TIMETRA-NTP-MIB.mib TIMETRA-OAM-TEST-MIB.mib TIMETRA-PORT-MIB.mib TIMETRA-QOS-MIB.mib TIMETRA-SAS-FILTER-MIB.mib TIMETRA-SAS-IEEE8021-CFM-MIB.mib TIMETRA-SAS-GLOBAL-MIB.mib TIMETRA-SAS-LOG-MIB.mib.mib TIMETRA-SAS-MIRROR-MIB.mib TIMETRA-SAS-PORT-MIB.mib TIMETRA-SAS-QOS-MIB.mib TIMETRA-SAS-SYSTEM-MIB.mib TIMETRA-SCHEDULER-MIB.mib TIMETRA-SECURITY-MIB.mib

TIMETRA-SERV-MIB.mib TIMETRA-SYSTEM-MIB.mib TIMETRA-TC-MIB.mib TIMETRA-VRTR-MIB.mib

# **Standards and Protocol Support (7210 SAS E)**

### **Standards Compliance**

IEEE 802.1ab-REV/D3 Station And Media Access Control Connectivity Discovery IEEE 802.1d Bridging IEEE 802.1p/Q VLAN Tagging IEEE 802.1w Rapid Spanning Tree Protocol IEEE 802.1x Port Based Network Access Control IEEE 802.1ad Provider Bridges IEEE 802.1ag Service Layer OAM IEEE 802.3ah Ethernet in the First Mile IEEE 802.3 10BaseT IEEE 802.3ad Link Aggregation IEEE 802.3ah Ethernet OAM IEEE 802.3u 100BaseTX IEEE 802.3z 1000BaseSX/LX ITU-T Y.1731 OAM functions and mechanisms for Ethernet based networks IANA-IFType-MIB IEEE8023-LAG-MIB ITU-T G.8032 Ethernet Ring Protection Switching (version 1)

# **Protocol Support**

#### **DIFFERENTIATED SERVICES**

- RFC 2474 Definition of the DS Field the IPv4 and IPv6 Headers (Rev)
- RFC 2597 Assured Forwarding PHB Group (rev3260)
- RFC 2598 An Expedited Forwarding PHB

ITU-T X.721: Information technology-OSI-Structure of Management Information

ITU-T X.734: Information technology-OSI-Systems Management: Event Report Management Function

- M.3100/3120 Equipment and Connection Models
- TMF 509/613 Network Connectivity Model
- RFC 1157 SNMPv1
- RFC 1215 A Convention for Defining Traps for use with the SNMP

### RFC 1907 SNMPv2-MIB RFC 2011 IP-MIB RFC 2012 TCP-MIB RFC 2013 UDP-MIB RFC 2096 IP-FORWARD-MIB RFC 2138 RADIUS RFC 2571 SNMP-FRAMEWORKMIB RFC 2572 SNMP-MPD-MIB RFC 2573 SNMP-TARGET-&- NOTIFICATION-MIB RFC 2574 SNMP-USER-BASED-**SMMIB** RFC 2575 SNMP-VIEW-BASEDACM-MIB RFC 2576 SNMP-COMMUNITY-MIB RFC 2665 EtherLike-MIB RFC 2819 RMON-MIB RFC 2863 IF-MIB RFC 2864 INVERTED-STACK-MIB RFC 3014 NOTIFICATION-LOGMIB RFC 3164 Syslog RFC 3273 HCRMON-MIB RFC 3411 An Architecture for Describing Simple Network Management Protocol (SNMP) Management Frameworks RFC 3412 Message Processing and Dispatching for the Simple Network Management Protocol (SNMP) RFC 3413 Simple Network Management

- Protocol (SNMP) Applications
- RFC 3414 User-based Security Model (USM) for version 3 of the Simple Network Management Protocol (SNMPv3)

RFC 3418 SNMP MIB draft-ietf-dismanalarm-mib-04.txt

RFC 3418 SNMP MIB

#### **IPv6**

RFC 2460 Internet Protocol, Version 6 (IPv6) Specification RFC 2461 Neighbor Discovery for IPv6 RFC 2462 IPv6 Stateless Address Auto configuration RFC 2463 Internet Control Message Protocol (ICMPv6) for the Internet Protocol Version 6 Specification

- RFC 2464 Transmission of IPv6 Packets over Ethernet Networks
- RFC 3587 IPv6 Global Unicast Address Format
- RFC 4007 IPv6 Scoped Address Architecture
- RFC 4193 Unique Local IPv6 Unicast Addresses
- RFC 4291 IPv6 Addressing Architecture
- RFC 5095 Deprecation of Type 0 Routing Headers in IPv6

### **MULTICAST**

- RFC 1112 Host Extensions for IP Multicasting (Snooping)
- RFC 2236 Internet Group Management Protocol, (Snooping)
- RFC 3376 Internet Group Management Protocol, Version 3 (Snooping)

#### **TCP/IP**

RFC 768 UDP RFC 1350 The TFTP Protocol (Rev. RFC 791 IP RFC 792 ICMP RFC 793 TCP RFC 826 ARP RFC 854 Telnet RFC 1519 CIDR RFC 1812 Requirements for IPv4 Routers RFC 2347 TFTP option Extension RFC 2328 TFTP Blocksize Option RFC 2349 TFTP Timeout Intervaland Transfer Size option

### **RADIUS**

RFC 2865 Remote Authentication Dial In User Service RFC 2866 RADIUS Accounting

#### **SSH**

- draft-ietf-secsh-architecture.txt SSH Protocol Architecture draft-ietf-secsh-userauth.txt SSH Authentication Protocol draft-ietf-secsh-transport.txt SSH
- Transport Layer Protocol

# **Standards and Protocols Page 401**

draft-ietf-secsh-connection.txt SSH Connection Protocol draft-ietf-secsh- newmodes.txt SSH Transport Layer Encryption Modes **TACACS+** draft-grant-tacacs-02.txt **NETWORK MANAGEMENT** ITU-T X.721: Information technology-OSI-Structure of Management Information ITU-T X.734: Information technology-OSI-Systems Management: Event Report Management Function M.3100/3120 Equipment and Connection Models TMF 509/613 Network Connectivity Model RFC 1157 SNMPv1 RFC 1215 A Convention for Defining Traps for use with the SNMP RFC 1907 SNMPv2-MIB RFC 2011 IP-MIB RFC 2012 TCP-MIB RFC 2013 UDP-MIB RFC 2096 IP-FORWARD-MIB RFC 2138 RADIUS RFC 2571 SNMP-FRAMEWORKMIB RFC 2572 SNMP-MPD-MIB RFC 2573 SNMP-TARGET-&- NOTIFICATION-MIB RFC 2574 SNMP-USER-BASED-SMMIB RFC 2575 SNMP-VIEW-BASEDACM-MIB RFC 2576 SNMP-COMMUNITY-MIB RFC 2665 EtherLike-MIB RFC 2819 RMON-MIB RFC 2863 IF-MIB RFC 2864 INVERTED-STACK-MIB RFC 3014 NOTIFICATION-LOGMIB RFC 3164 Syslog RFC 3273 HCRMON-MIB RFC 3411 An Architecture for Describing Simple Network Management Protocol (SNMP) Management Frameworks RFC 3412 - Message Processing and

Dispatching for the Simple Network Management Protocol (SNMP)

RFC 3413 - Simple Network Management Protocol (SNMP) Applications RFC 3414 - User-based Security Model (USM) for version 3 of the Simple Network Management Protocol (SNMPv3) RFC 3418 - SNMP MIB draft-ietf-disman-alarm-mib-04.txt

#### **PROPRIETARY MIBs**

ALCATEL-IGMP-SNOOPING-MIB.mib TIMETRA-CAPABILITY-7210-SAS-E-V5v0.mib (Only for 7210 SAS-E) TIMETRA-CHASSIS-MIB.mib TIMETRA-CLEAR-MIB.mib TIMETRA-DOT3-OAM-MIB.mib TIMETRA-FILTER-MIB.mib TIMETRA-GLOBAL-MIB.mib TIMETRA-IEEE8021-CFM-MIB.mib TIMETRA-LAG-MIB.mib TIMETRA-LOG-MIB.mib TIMETRA-MIRROR-MIB.mib TIMETRA-NTP-MIB.mib TIMETRA-OAM-TEST-MIB.mib TIMETRA-PORT-MIB.mib TIMETRA-QOS-MIB.mib TIMETRA-SAS-ALARM-INPUT-MIB.mib [Only for 7210 SAS-E] TIMETRA-SAS-FILTER-MIB.mib TIMETRA-SAS-IEEE8021-CFM-MIB.mib TIMETRA-SAS-GLOBAL-MIB.mib TIMETRA-SAS-LOG-MIB.mib.mib TIMETRA-SAS-MIRROR-MIB.mib TIMETRA-SAS-PORT-MIB.mib TIMETRA-SAS-QOS-MIB.mib TIMETRA-SAS-SYSTEM-MIB.mib TIMETRA-SCHEDULER-MIB.mib TIMETRA-SECURITY-MIB.mib TIMETRA-SERV-MIB.mib TIMETRA-SYSTEM-MIB.mib TIMETRA-TC-MIB.mib TIMETRA-VRTR-MIB.mib

# INDEX

# A

auto mode [108](#page-107-0)

# B

**BOF** overview image loading persistence [115](#page-114-0) saving a configuration [138](#page-137-0) configuring accessing the CLI [133](#page-132-0) console connection [133](#page-132-1) basic [127](#page-126-0) BOF parameters [135](#page-134-0) command reference [143](#page-142-0) management tasks [136](#page-135-0) overview [126](#page-125-0) rebooting [141](#page-140-0) searching for BOF file [130](#page-129-0)

# $\mathbf C$

**CLI** usage basic commands [22](#page-21-0) command prompt [29](#page-28-0) displaying context configurations [30](#page-29-0), [27](#page-26-0) entering CLI commands [34](#page-33-0), [25](#page-24-0), [33](#page-32-0) monitor commands [26](#page-25-0) navigating [20](#page-19-0)

# F

File system overview compact flash devices [82](#page-81-0) URLs [84](#page-83-0) configuring [86](#page-85-0) command reference [91](#page-90-0), [88](#page-87-0), [87](#page-86-0) displaying information [90](#page-89-0)

structure [18](#page-17-0)

moving files [89](#page-88-0) removing/deleting [89](#page-88-1)

# I

image loading [111](#page-110-0)

# L

lldp [264](#page-263-0)

# M

manual mode [107](#page-106-0)

# S

**System** overview backup config files [234](#page-233-0) CLLI [172](#page-171-0) contact [170](#page-169-0), [171](#page-170-0) location [171](#page-170-1) name [170](#page-169-1) saving configurations [206](#page-205-0) time [173](#page-172-0) configuring basic [207](#page-206-0) command reference administration commands [261](#page-260-0) synchronization commands [263](#page-262-0), [255](#page-254-0), [258](#page-257-0), [259](#page-258-0) revert [246](#page-245-0) system administration parameters [235](#page-234-0), [209](#page-208-0), [213](#page-212-0) timing [244](#page-243-0)

# **7210 SAS D, E OS Basic System Configuration Guide** Page 403

Index